# **waves** ENTERPRISE

# Техническое описание платформы Waves Enterprise

Выпуск 1.12.0

https://wavesenterprise.com

янв. 31, 2024

# Установка и использование платформы

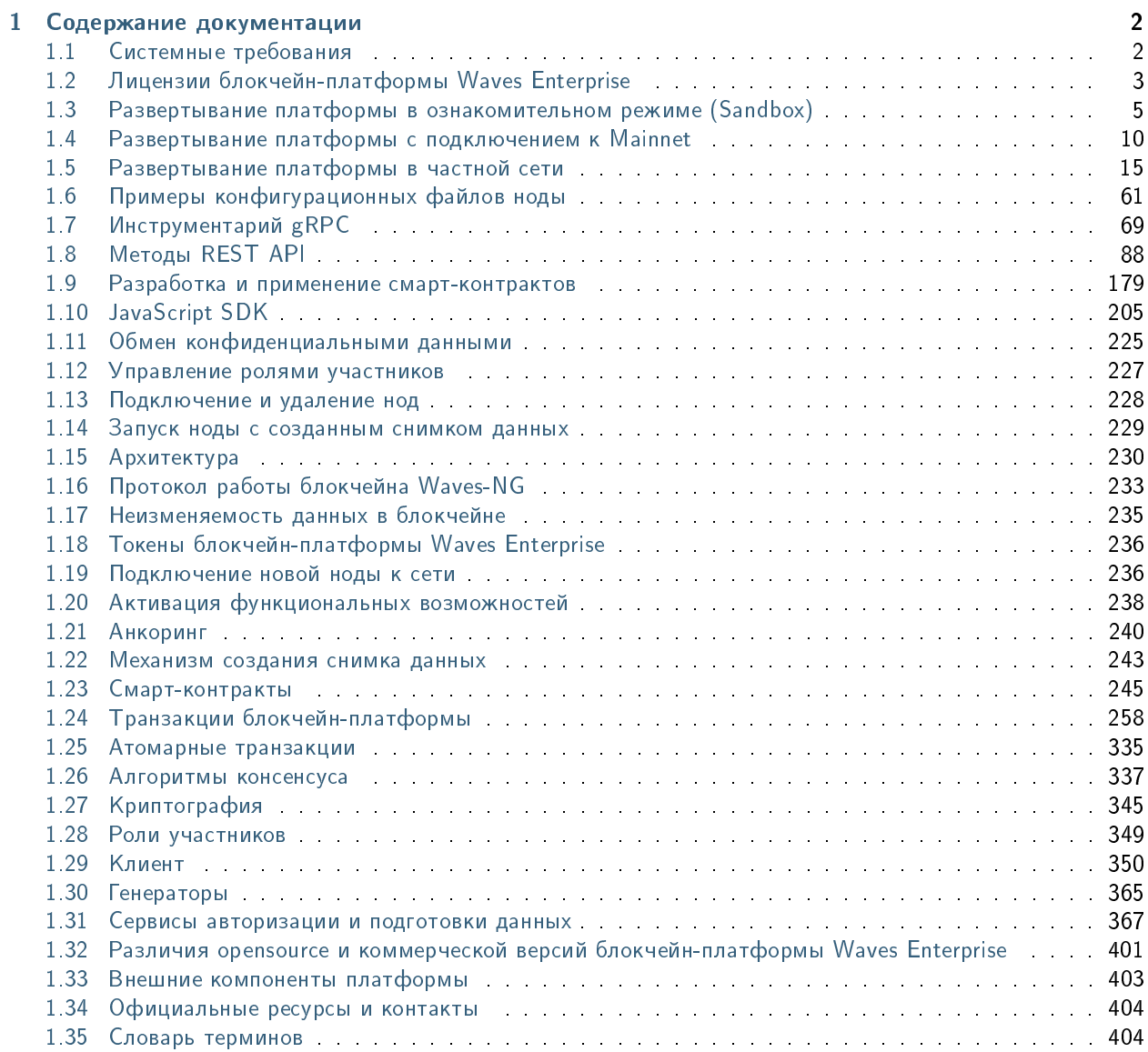

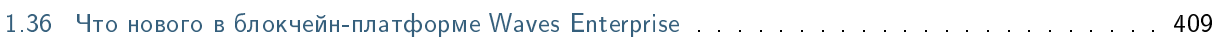

Блокчейн-платформа Waves Enterprise – это комплексная система распределенного реестра, позволяющая формировать как публичные, так и приватные блокчейн-сети для решения различных задач, в том числе в корпоративном и государственном секторах.

# Что такое блокчейн?

Блокчейн – непрерывная последовательная цепочка взаимосвязанных блоков, содержащих какую-либо информацию. Эта цепочка пополняется новыми блоками. Процесс создания блока называется майнингом. Каждый блок содержит хэш-сумму данных предыдущего блока. Это делает невозможным последующее изменение содержимого любого из блоков, поскольку для этого необходимо изменить содержимое блоков на протяжении всей цепочки на всех узлах блокчейна.

На корпоративном уровне технология блокчейна используется для создания систем распределенного реестра. Система распределенного реестра не имеет единого центра управления, а данные одновременно хранятся на всех узлах сети. Для обновления данных применяются алгоритмы консенсуса – автоматизированного подтверждения наличия одной и той же копии данных на всех узлах сети.

Такая система позволяет обеспечить безопасность передаваемых данных и решить проблему доверия между участниками сети.

# Для чего предназначена блокчейн-платформа Waves Enterprise?

Блокчейн-платформа Waves Enterprise позволяет решать широкий спектр задач:

- Ускорение делопроизводства благодаря автоматизации бизнес-процессов и уменьшению количества посредников.
- Защита данных от изменений извне с помощью шифрования и многоэтапной проверки каждой операции в сети.
- Реализация собственной бизнес-логики любой сложности за счет широких возможностей по разработке смарт-контрактов и удобных инструментов интеграции с блокчейном.
- Достижение взаимного доверия между участниками бизнес-процессов благодаря гарантированному учету мнения большинства в децентрализованной сети.

С частными проектами, реализованными на базе блокчейн-платформы Waves Enterprise, вы можете ознакомиться [на нашем официальном сайте.](https://wavesenterprise.com/ru/use-cases/category/all/)

# Глава 1

# Содержание документации

# <span id="page-4-1"></span><span id="page-4-0"></span>1.1 Системные требования

На данный момент блокчейн платформа Waves Enterprise поддерживает операционные системы на базе Unix (например, популярные дистрибутивы Linux или MacOS). Эффективная работа платформы обеспечивается для следующих операционных систем:

- операционная система для серверов:
	- CentOS 6/7 (x64);
	- Debian 8/9/10 (x64);
	- Red Hat Enterprise Linux 6/7 (x86);
	- Ubuntu 18.04 (x64).
- операционные системы для рабочих станций:
	- Ubuntu 18.04 (x64) и выше;
	- macOS Sierra и выше.

Ниже приведены аппаратные и системные требования к компьютеру, на котором разворачивается нода блокчейн-платформы Waves Enterprise.

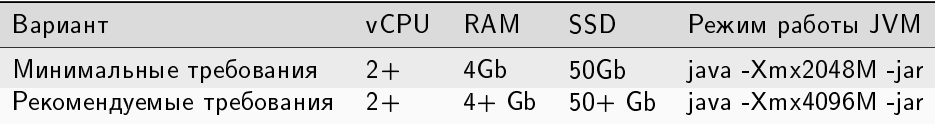

Подсказка: Xmx – флаг, определяющий максимальный размер доступной для JVM памяти.

# 1.1.1 Требования к окружению для платформы Waves Enterprise

Важно: Платформа Waves Enterprise распространяется в формате Docker-образа, поэтому нет необходимости устанавливать какое-либо ПО кроме Docker и Docker-compose и настраивать окружение. Docker позволяет развернуть из Docker-образа Docker-контейнер, который уже содержит Java, КриптоПро (CryptoPro) и другое [необходимое ПО.](#page-405-0)

Однако пользователь должен самостоятельно приобрести лицензии на [проприетарное ПО](#page-405-1) у его производителя, а затем с помощью переменных окружения передать эти лицензии ноде как описано ниже в разделе [Установка лицензии CryptoPro CSP.](#page-5-1)

Для [open-source компонент](#page-405-2) не требуется получать лицензионные ключи и передавать их ноде.

Ниже приведен список компонент окружения, необходимых для платформы Waves Enterprise:

- [Oracle Java SE 11 \(64-bit\)](https://www.oracle.com/java/technologies/javase-jdk11-downloads.html) или [OpenJDK 11](https://jdk.java.net/java-se-ri/11) и выше
- [Docker CE](https://docs.docker.com/install/linux/docker-ce/ubuntu/)
- [Docker-compose](https://docs.docker.com/compose/install/)

# <span id="page-5-1"></span>Установка лицензии CryptoPro CSP

После того как вы получили лицензию CryptoPro CSP, задайте указанные в лицензии значения переменным окружения в env-файле /configs/node/node.env на ноде:

CSP\_LICENSE={{ CSP\_LICENSE }} JCSP\_LICENSE={{ JCSP\_LICENSE }} COMPANY\_NAME={{ COMPANY\_NAME }}

где

- CSP\_LICENSE лицензионный ключ CSP,
- JCSP LICENSE лицензионный ключ JCSP,
- $\bullet$  COMPANY  $\_NAME -$ название компании (как указано в лицензии к JCSP).

# Смотрите также

[Внешние компоненты платформы](#page-405-0)

# <span id="page-5-0"></span>1.2 Лицензии блокчейн-платформы Waves Enterprise

Коммерческая версия блокчейн-платформы Waves Enterprise ориентирована на использование в корпоративном и государственном секторах и распространяется при помощи пользовательских лицензий.

Примечание: [Opensource](#page-403-0) версия блокчейн-платформы Waves Enterprise не требует лицензии.

Схема получения лицензии на использование коммерческой версии платформы выглядит следующим образом:

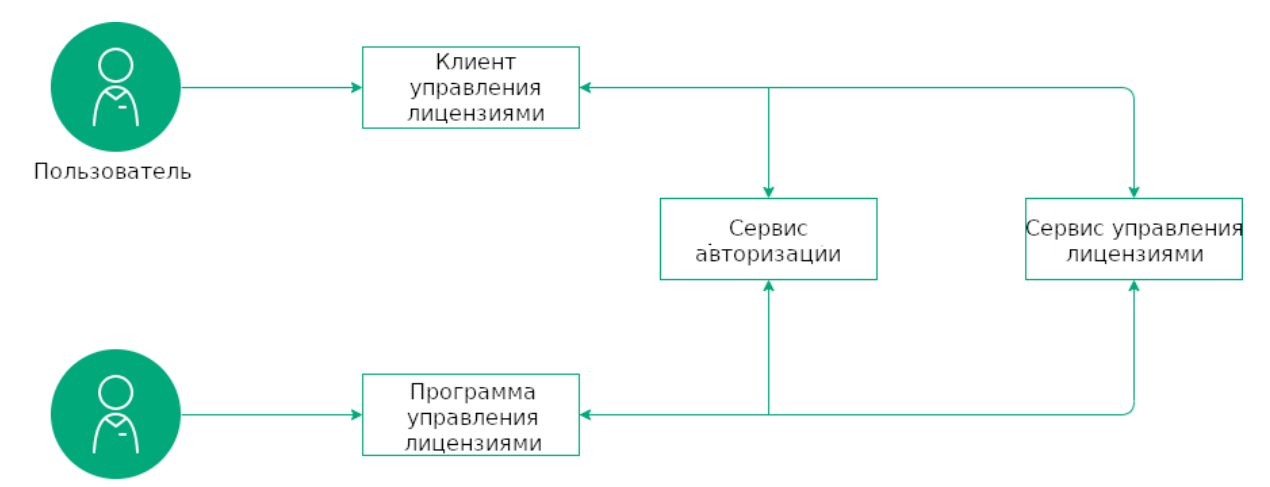

Специалист технической поддержки

Для доступа к полученным лицензиям и управления ими предусмотрен [сервис управления лицензиями.](https://client.wavesenterprise.com/admin-license/auth) Особенности работы с ним описаны в руководствах по установке платформы:

[Развертывание платформы с подключением к Mainnet](#page-12-0)

[Развертывание платформы в частной сети](#page-17-0)

# 1.2.1 Виды лицензий

Для ознакомления с возможностями платформы вам не потребуется лицензия. Детальное описание функциональности платформы и ее порядок ее установки в ознакомительном режиме приведены в статье Paзвертывание платформы в ознакомительном режиме (Sandbox).

Для полноценного использования платформы доступны следующие виды лицензий:

- Пробная лицензия позволяет ознакомиться с платформой и технологией в рамках реализации пилотного проекта партнера. Выдается по договору на срок пилотного проекта, либо на время разработки и отладки продукта.
- Коммерческая лицензия позволяет использовать платформу для реализации коммерческих проектов. Выдается на срок, определяемый договорными отношениями с партнёром.
- Некоммерческая лицензия позволяет использовать платформу в реализации проектов, не ставящих целью извлечение прибыли. Выдается на срок, определяемый договорными отношениями с партнёром.
- Лицензия для работы в сети Mainnet специальная лицензия, позволяющая использовать блокчейн-сеть [Waves Enterprise Mainnet](#page-12-0) для обмена данными и выполнения операций партнера. При работе в Mainnet предусмотрены [комиссии](#page-13-0) за проводимые транзакции. Лицензия выдаётся бесплатно всем, кто выполнил условия для подключения, на 1 год. По истечении года держатель ноды должен запросить новую лицензию.

Каждый вид лицензии распространяется на одну ноду.

Для обсуждения количества лицензий и нод в вашей сети, а также других условий партнерства с Waves Enterprise свяжитесь с отделом продаж Waves Enterprise по электронной почте: [sales@wavesenterprise.com.](mailto:sales@wavesenterprise.com)

# 1.2.2 Применение лицензии

После получения файла лицензии выполните следующие действия:

- Если нода не запущена, поместите файл лицензии в папку, путь к которой указан в параметре license-file конфигурационного файла ноды.
- Если нода запущена, скопируйте содержимое файла лицензии и передайте его ноде с помощью API метода [POST /licenses/upload.](#page-122-0)

# 1.2.3 Сроки действия лицензий

Срок действия лицензии обговаривается при заключении договора.

Стандартный срок действия пробной лицензии составляет 3 месяца.

Лицензия для работы в сети Mainnet предоставляется на 1 год. По истечении года держатель ноды должен запросить новую лицензию.

Для остальных проектов лицензия выдается на любой срок по согласованию.

После истечения срока действия лицензии нода, на которую распространяется действие лицензии, теряет возможность формировать новые блоки и отправлять новые транзакции в сеть.

## Смотрите также

[Комиссии в сети Mainnet](#page-13-0)

# <span id="page-7-0"></span>1.3 Развертывание платформы в ознакомительном режиме (Sandbox)

Для ознакомления с блокчейн-платформой Waves Enterprise вам доступна бесплатная версия, запускающаяся в Docker-контейнере. Для ее установки и использования не требуется лицензия, высота блокчейна ограничена 30000 блоков. При времени раунда блока, равном 30 секундам, время полноценной работы платформы в ознакомительном режиме составляет 10 дней.

При развертывании в ознакомительном режиме вы получите локальную версию блокчейн-платформы, которая позволяет протестировать основные функции:

- отправка транзакций;
- прием данных из блокчейна;
- установка и вызов смарт-контрактов;
- передача конфиденциальных данных между нодами;

Взаимодействие с платформой может осуществляться как через клиентское приложение, так и через интерфейсы gRPC и REST API.

# 1.3.1 Установка платформы

Перед началом установки убедитесь, что на вашей машине установлены Docker Engine и Docker Compose. Также ознакомьтесь с системными требованиями к блокчейн-платформе.

Обратите внимание, что для выполнения команд на ОС Linux могут потребоваться права администратора (префикс sudo с последующим вводом пароля администратора).

1. Создайте рабочую директорию и поместите в нее файл **docker-compose.yml**. Этот файл вы можете скачать из официального репозитория Waves Enterprise в GitHub, выбрав самый свежий релиз платформы, либо в терминале при помощи утилиты wget:

```
wget https://raw.githubusercontent.com/waves-enterprise/we-node/release-1.12/node/src/
\rightarrowdocker/docker-compose.yml
```
2. Откройте терминал и перейдите в директорию, содержащую скачанный файл docker-compose.yml. Запустите Docker-контейнер для развертывания платформы:

```
docker run --rm -ti -v $(pwd):/config-manager/output wavesenterprise/config-
→manager:latest
```
Дождитесь сообщения об окончании развертывания:

INFO [launcher] WE network environment is ready!

В результате будут созданы 3 ноды с автоматически сгенерированными учетными данными. Информация о нодах доступна в файле /credentials.txt

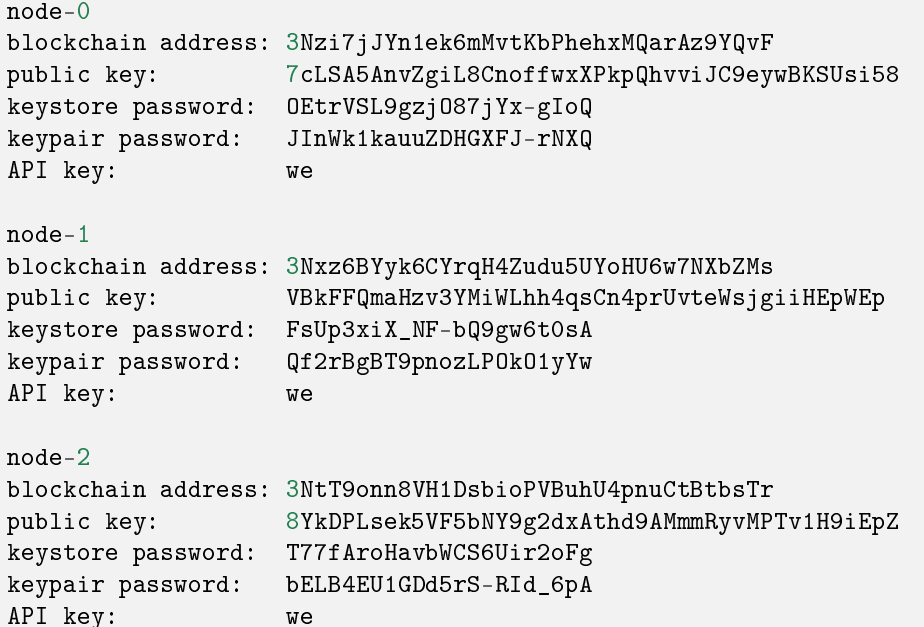

3. Запустите готовую конфигурацию:

docker-compose up -d

Сообщение при успешном запуске нод и сервисов:

```
Creating network "platf_we-network" with driver "bridge"
Creating node-2 ... done
Creating postgres ... done
Creating node-0 ... done
Creating node-1 ... done
Creating auth-service ... done
Creating crawler ... done
Creating data-service ... done
Creating frontend ... done
Creating nginx-proxy ... done
```
После успешного запуска контейнеров клиент платформы будет доступен в браузере локально по адресу 127.0.0.1 или localhost. Интерфейс REST API ноды располагается по адресу 127.0.0.1/node-0 или localhost/node-0.

Обратите внимание, что по умолчанию для локального nginx-сервера платформы предоставляется порт 80:80. Если на вашей ОС этот порт занят другим приложением, измените параметр ports секции nginxproxy в файле docker-compose.yml, выбрав доступный порт:

```
nginx-proxy:
  image: nginx:latest
 hostname: nginx-proxy
  container_name: nginx-proxy
 ports:
    - "81:80"
```
После этого клиент и REST API будут доступны по адресу 127.0.0.1:81 или localhost:81.

4. Для остановки запущенных нод выполните команду:

docker-compose down

# 1.3.2 Последующие действия

Платформа в ознакомительном режиме: устранение ошибок

#### 1. Ошибка при запуске контейнера для развертывания платформы:

```
2021-02-07 16:26:59,289 INFO [launcher] ./output/configs/nodes/node-0/accounts.conf
2021-02-07 16:27:07,432 INFO [launcher] ./output/configs/nodes/node-1/accounts.conf
2021-02-07 16:27:19,948 INFO [launcher] ./output/configs/nodes/node-2/accounts.conf
2021-02-07 16:27:28,023 INFO [launcher] Creating blockchain section for the node config<sub>1</sub>
\cdot.files
Traceback (most recent call last):
 File "launcher.py", line 304, in <module>
    create_new_network()
 File "launcher.py", line 228, in create_new_network
    create_blockchain(addresses, nodes)
 File "launcher.py", line 106, in create_blockchain
    network_participants.append(ConfigFactory.from_dict({"public-key": addresses.get_
\rightarrowkeys()[i],
IndexError: list index out of range
```
Причина: Повторный запуск контейнера.

Решение: Удалите рабочую директорию с файлами платформы и начните заново со скачивания файла docker-compose.yml.

2. Ошибка при запуске платформы после успешного развертывания:

```
ERROR: for node-1 Cannot create container for service node-1: Conflict. The container<sub>\sqcup</sub>
˓→name "/node-1" is already in use by container
→"47cfd7a517e160d201ae969b24392ca0bc2b9720c73e7324dac45daaa24814cb". You have to remove<sub>u</sub>
\rightarrow(or rename) that conCreating node-2 ... error
ERROR: for node-2 Cannot create container for service node-2: Conflict. The container<sub>\sqcup</sub>
˓→name "/node-2" is already in use by container "ccd28832f1fb5457186e50d5e5Creating node-
\rightarrow0 ... error
tainer to be able to reuse that name.
ERROR: for node-0 Cannot create container for service node-0: Conflict. The conCreating<sub>1</sub>
˓→postgres ... error
eb8ac184f88195f1a560ee8ef7ade5c46f899d". You have to remove (or rename) that container<sub>11</sub>
˓→to be able to reuse that name.
ERROR: for postgres Cannot create container for service postgres: Conflict. The<sub>\perp</sub>
˓→container name "/postgres" is already in use by container
→"d4bc6d758faafcc9b2bc352b9cbcc5dc909f2959059b7abf17db0088916506d1". You have to remove<sub>u</sub>
˓→(or rename) that container to be able to reuse that name.
ERROR: for node-1 Cannot create container for service node-1: Conflict. The container<sub>11</sub>
˓→name "/node-1" is already in use by container
→"47cfd7a517e160d201ae969b24392ca0bc2b9720c73e7324dac45daaa24814cb". You have to remove
\rightarrow (or rename) that container to be able to reuse that name.
ERROR: for node-2 Cannot create container for service node-2: Conflict. The container<sub>11</sub>
˓→name "/node-2" is already in use by container
→"ccd28832f1fb5457186e50d5e58f98ed3b35c944931589a42a0262a205a17393". You have to remove<sub>u</sub>
\rightarrow (or rename) that container to be able to reuse that name.
ERROR: for node-0 Cannot create container for service node-0: Conflict. The container_{\sqcup}˓→name "/node-0" is already in use by container
→"7ed421ac8c8c5ca91a916970c1eb8ac184f88195f1a560ee8ef7ade5c46f899d". You have to remove<sub>1</sub>
\rightarrow (or rename) that container to be able to reuse that name.
ERROR: for postgres Cannot create container for service postgres: Conflict. The<sub>u</sub>
˓→container name "/postgres" is already in use by container
→"d4bc6d758faafcc9b2bc352b9cbcc5dc909f2959059b7abf17db0088916506d1". You have to remove
\rightarrow (or rename) that container to be able to reuse that name.
ERROR: Encountered errors while bringing up the project.
```
Причина: Контейнеры отдельных нод или сервисов уже используются запущенными контейнерами.

Решение: Если вам необходимо пересобрать платформу заново, остановите ее при помощи команды docker-compose down. При помощи команды docker stop [ID контейнера] остановите запущенные контейнеры нод и сервисов. Вы можете ввести несколько ID запущенных контейнеров подряд через пробел или остановить все контейнеры при помощи команды docker stop \$(docker ps -a -q). Затем при помощи команды docker rm [ID контейнера] удалите их. ID используемых контейнеров доступны в отчетах об ошибках, подобных приведенному выше. Вы можете удалить несколько контейнеров или все используемые контейнеры одной командой при помощи аналогичного синтаксиса.

3. Ошибка при запуске контейнеров:

```
ERROR: for nginx-proxy Cannot start service nginx-proxy: driver failed programming
→external connectivity on endpoint nginx-proxy<sub>□</sub>
→(86add881e45535e666443cb00e6a6cb66f79a906e412d4f78d2db9d81c6d63d7): Error starting<sub>Ll</sub>
˓→userland proxy: listen tcp 0.0.0.0:80: bind: address already in use
ERROR: for nginx-proxy Cannot start service nginx-proxy: driver failed programming
→external connectivity on endpoint nginx-proxy<sub>□</sub>
\rightarrow(86add881e45535e666443cb00e6a6cb66f79a906e412d4f78d2db9d81c6d63d7): Error starting
˓→userland proxy: listen tcp 0.0.0.0:80: bind: address already in use
ERROR: Encountered errors while bringing up the project.
```
Причина: Порт 80:80 на вашей машине занят другим приложением.

Решение: Остановите контейнеры при помощи команды docker-compose down. Затем измените параметр ports секции nginx-proxy в файле docker-compose.yml, выбрав свободный порт:

```
nginx-proxy:
 image: nginx:latest
 hostname: nginx-proxy
  container_name: nginx-proxy
 ports:
    - "81:80"
```
После этого клиент и REST API будут доступны по адресу 127.0.0.1:81 или localhost:81. Остальные сервисы будут доступны по адресам со своими прежними портами.

4. Ошибка при переходе по адресу 127.0.0.1 или localhost в браузере Mozilla Firefox:

SSL\_ERROR\_RX\_RECORD\_TOO\_LONG

Причина: Вход на localhost по умолчанию выполняется через HTTPS, однако при развертывании платформы в ознакомительном режиме SSL не предусмотрено.

Решение: Введите полный адрес, используя HTTP: http://127.0.0.1 или http://localhost.

#### Смотрите также

[Развертывание платформы в ознакомительном режиме \(Sandbox\)](#page-7-0)

sandbox-monitoring

Смотрите также

[Транзакции блокчейн-платформы](#page-260-0) [Смарт-контракты](#page-247-0) [Обмен конфиденциальными данными](#page-227-0) [Инструментарий gRPC](#page-71-0) [Методы REST API](#page-90-0)

# <span id="page-12-0"></span>1.4 Развертывание платформы с подключением к Mainnet

В этом варианте развертывания платформы все ваши транзакции будут отправляться в Waves Enterprise Mainnet. При работе с Mainnet, за каждую транзакцию предусмотрены [комиссии](#page-13-0) в WEST.

Для подключения к Mainnet вам достаточно установить одну ноду.

Если вам необходимо развернуть сеть из нескольких нод с подключением к Mainnet, обратитесь в [службу](https://support.wavesenterprise.com/servicedesk/customer/portal/3) [технической поддержки.](https://support.wavesenterprise.com/servicedesk/customer/portal/3)

Лицензия для работы в сети Mainnet выдаётся бесплатно на 1 год всем, кто выполнил условия для подключения. По истечении года держатель ноды должен запросить новую лицензию.

# 1.4.1 Создание аккаунта, перевод токенов и подтверждающая транзакция

Перед развертыванием ПО ноды создайте аккаунт WE при помощи [клиента.](https://client.wavesenterprise.com/auth/login/main) Затем выполните следующие шаги:

- 1. В клиенте создайте блокчейн-адрес при помощи кнопки Адрес не выбран в правом верхнем углу приложения, либо при помощи кнопку Создать адрес во вкладке Токены. Не забудьте записать или запомнить seed-фразу! С ее помощью вы всегда сможете восстановить доступ к вашему адресу при утрате учетных данных. После создания адреса нажмите на кнопку Использовать адрес.
- 2. Переведите на созданный адрес сумму в WEST, превышающую генерирующий баланс. Для этого перейдите на вкладку Токены клиента и нажмите на кнопку Добавить токенов через Waves Exchange. Скопируйте ваш блокчейн-адрес, а затем следуйте подсказкам обменного сервиса для покупки WEST.
- 3. Передайте в лизинг любое количество токенов WEST на адрес 3NrKDuHjUG7vSCiMMD259msBKcPRm4MvaJu и сохраните идентификатор этой транзакции - он будет использован для подтверждения вашего баланса и факта владения вашим блокчейн-адресом. Поскольку токены передаются на этот адрес в лизинг, в дальнейшем вы сможете в любое время отозвать их обратно.

# 1.4.2 Развертывание ноды

Ознакомьтесь с [системными требованиями](#page-4-1) к блокчейн-платформе.

После успешной передачи токенов разверните ноду:

1. Создайте рабочую директорию и поместите в нее файл docker-compose.yml. Этот файл вы можете скачать из [официального репозитория Waves Enterprise в GitHub,](https://github.com/waves-enterprise/we-node/tree/release-1.12/node/src/docker) выбрав самый свежий релиз платформы, либо в терминале при помощи утилиты wget:

wget https://raw.githubusercontent.com/waves-enterprise/we-node/release-1.12/node/src/ ˓<sup>→</sup>docker/docker-compose.yml

- 2. Скачайте файл mainnet.conf из официального [репозитория Waves Enterprise в GitHub,](https://github.com/waves-enterprise/we-node/tree/release-1.12/configs) выбрав актуальную версию платформы. Затем переименуйте его в private\_network.conf и поместите в корень рабочей директории.
- 3. Разверните вашу ноду при помощи следующей команды:

```
docker run --rm -ti -v $(pwd):/config-manager/output/ wavesenterprise/config-
 ˓→manager:latest
```
После развертывания ноды все сгенерированные адреса и пароли будут храниться в файле credentials.txt в рабочей директории.

# 1.4.3 Подключение ноды к Mainnet

- 1. Зайдите на сайт [службы технической поддержки Waves Enterprise](https://support.wavesenterprise.com/servicedesk/customer/portal/3) и зарегистрируйтесь.
- 2. Создайте заявку Подключение участника для юридического или физического лица.
- 3. Заполните все необходимые поля формы, в частности, публичный ключ подключаемой ноды. Если вы планируете осуществлять майнинг в Mainnet, поставьте флажок Прошу предоставить права майнинга.
- 4. В поле Подтверждение владения токенами WEST введите идентификатор транзакции, при помощи которой вы передали токены в лизинг на адрес 3NrKDuHjUG7vSCiMMD259msBKcPRm4MvaJu.
- 5. Дождитесь рассмотрения заявки и подтверждения успешной регистрации, после чего запустите ноду, публичный ключ которой вы указали в заявке на подключение:

docker-compose up -d node-0

После запуска контейнера [REST API ноды](#page-90-0) будет доступен по адресу http://localhost:6862. Для остановки вашей ноды выполните команду docker-compose down.

6. Для осуществления майнинга и отправки транзакций переведите 50 000 WEST или более на адрес подключенной ноды.

Подсказка: Для просмотра состояния вашей лицензии для работы в Mainnet воспользуйтесь запросом GET /licenses/status к ноде.

# <span id="page-13-0"></span>Комиссии в сети Mainnet

В таблице ниже указаны размеры комиссий, которые взимаются с пользователей за транзакции в сети Waves Enterprise Mainnet.

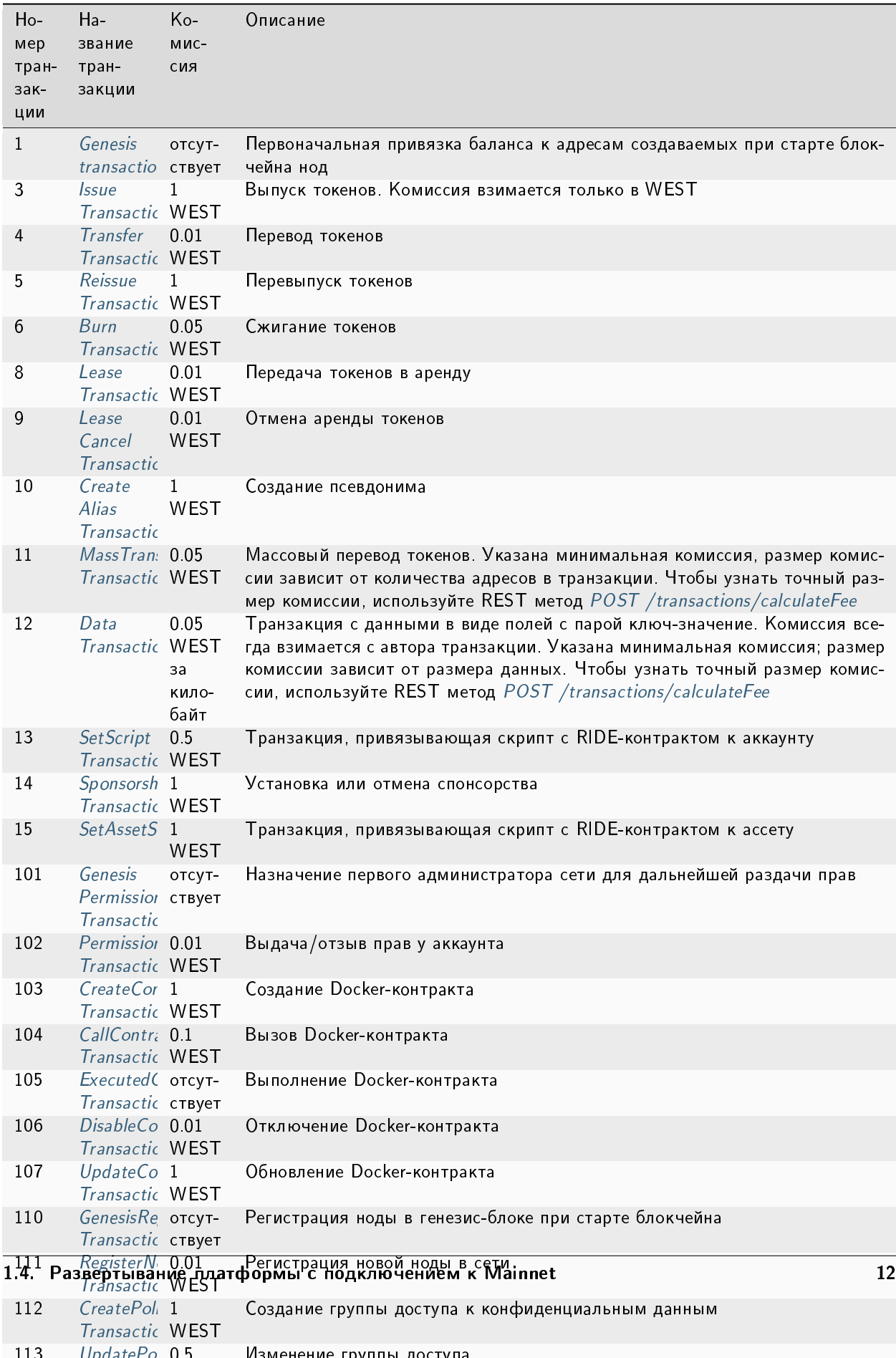

# Смотрите также

## [GET /licenses](#page-121-0)

[Развертывание платформы с подключением к Mainnet](#page-12-0)

# <span id="page-15-1"></span>Обновление ноды в Mainnet

С выходом каждого нового релиза платформы мы рекомендуем обновлять ноды, подключенные к блокчейнсети Waves Enterprise Mainnet. Всем пользователям, ноды которых работают в Mainnet, приходит электронное письмо с уведомлением об обновлении версии ноды. Если вы не получили такого письма, обратитесь в [службу технической поддержки.](https://support.wavesenterprise.com/servicedesk/customer/portal/3)

Для обновления ноды выполните следующие действия:

- 1. Скачайте последнюю версию файла docker-compose.yml из [официального репозитория Waves](https://github.com/waves-enterprise/we-node/blob/release-1.12/node/src/docker/docker-compose.yml) [Enterprise в GitHub,](https://github.com/waves-enterprise/we-node/blob/release-1.12/node/src/docker/docker-compose.yml) выбрав последний релиз.
- 2. Поместите файл docker-compose.yml в рабочую директорию вашей ноды, заменив старый файл.
- 3. Если нода запущена, остановите ее:

docker-compose down

4. После остановки ноды выполните команду:

docker-compose up -d node-0

При первом запуске ноды, начиная с версии 1.4.0, будет автоматически запущен мигратор стейта. Миграция выполняется в автоматическом режиме и занимает несколько минут. Если миграция завершилась успешно, вы увидите сообщение Migration finished successfully, и запуск ноды будет продолжен.

Внимание: Если вы не используете Docker Compose, то для получения инструкций по обновлению ноды свяжитесь со [службой технической поддержки.](https://support.wavesenterprise.com/servicedesk/customer/portal/3)

# Смотрите также

[Развертывание платформы с подключением к Mainnet](#page-12-0)

[Mainnet: устранение ошибок](#page-15-0)

[Комиссии в сети Mainnet](#page-13-0)

#### <span id="page-15-0"></span>Mainnet: устранение ошибок

При развертывании платформы с подключением к Mainnet возможно возникновение подобных ошибок на этапе развертывания ноды:

```
ERROR: for node-1 Cannot create container for service node-1: Conflict. The container<sub>11</sub>
˓→name "/node-1" is already in use by container
→"47cfd7a517e160d201ae969b24392ca0bc2b9720c73e7324dac45daaa24814cb". You have to remove<sub>11</sub>
ightharpoonup (or rename) that conCreating node-2 ... error
ERROR: for node-2 Cannot create container for service node-2: Conflict. The container<sub>Li</sub>
```
(продолжение с предыдущей страницы) ˓<sup>→</sup>name "/node-2" is already in use by container "ccd28832f1fb5457186e50d5e5Creating node- ˓<sup>→</sup>0 ... error tainer to be able to reuse that name. ERROR: for node-0 Cannot create container for service node-0: Conflict. The conCreating<sub>1</sub> ˓<sup>→</sup>postgres ... error  $eb8ac184f88195f1a560ee8ef7ade5c46f899d"$ . You have to remove (or rename) that container<sub>11</sub> ˓<sup>→</sup>to be able to reuse that name. ERROR: for postgres Cannot create container for service postgres: Conflict. The<sub> $\perp$ </sub> ˓<sup>→</sup>container name "/postgres" is already in use by container →"d4bc6d758faafcc9b2bc352b9cbcc5dc909f2959059b7abf17db0088916506d1". You have to remove<sub>11</sub> ˓<sup>→</sup>(or rename) that container to be able to reuse that name. ERROR: for node-1 Cannot create container for service node-1: Conflict. The container $_{\text{U}}$ ˓<sup>→</sup>name "/node-1" is already in use by container →"47cfd7a517e160d201ae969b24392ca0bc2b9720c73e7324dac45daaa24814cb". You have to remove ˓<sup>→</sup>(or rename) that container to be able to reuse that name. ERROR: for node-2 Cannot create container for service node-2: Conflict. The container<sub>11</sub> ˓<sup>→</sup>name "/node-2" is already in use by container →"ccd28832f1fb5457186e50d5e58f98ed3b35c944931589a42a0262a205a17393". You have to remove<sub>11</sub>  $\rightarrow$  (or rename) that container to be able to reuse that name. ERROR: for node-0 Cannot create container for service node-0: Conflict. The container<sub>11</sub> ˓<sup>→</sup>name "/node-0" is already in use by container →"7ed421ac8c8c5ca91a916970c1eb8ac184f88195f1a560ee8ef7ade5c46f899d". You have to remove.  $\rightarrow$  (or rename) that container to be able to reuse that name. ERROR: for postgres Cannot create container for service postgres: Conflict. The<sub>u</sub> ˓<sup>→</sup>container name "/postgres" is already in use by container →"d4bc6d758faafcc9b2bc352b9cbcc5dc909f2959059b7abf17db0088916506d1". You have to remove  $\rightarrow$  (or rename) that container to be able to reuse that name. ERROR: Encountered errors while bringing up the project.

Причина: Контейнеры отдельных нод или сервисов уже используются запущенными контейнерами.

Решение: Остановите ноду при помощи команды docker-compose down. При помощи команды docker stop [ID контейнера] остановите запущенные контейнеры нод и сервисов. Вы можете ввести несколько ID запущенных контейнеров подряд через пробел или остановить все контейнеры при помощи команды docker stop \$(docker ps -a -q). Затем при помощи команды docker rm [ID контейнера] удалите их. ID используемых контейнеров доступны в отчетах об ошибках, подобных приведенному выше. Вы можете удалить несколько контейнеров или все используемые контейнеры одной командой при помощи аналогичного синтаксиса.

После удаления конкурирующих контейнеров разверните платформу заново.

# Смотрите также

[Развертывание платформы с подключением к Mainnet](#page-12-0) [Обновление ноды в Mainnet](#page-15-1)

# Смотрите также

[Генераторы](#page-367-0)

[Лицензии блокчейн-платформы Waves Enterprise](#page-5-0)

# Содержание

- [Развертывание платформы в частной сети](#page-17-0)
	- [Создание аккаунта ноды](#page-18-0)
	- [Настройка платформы для работы в частной сети](#page-18-1)
	- [Получение лицензии для работы в частной сети](#page-61-0)
	- [Подписание genesis-блока](#page-61-1)
	- [Запуск сети](#page-62-0)
	- [Привязка Клиента к частной сети](#page-62-1)

# <span id="page-17-0"></span>1.5 Развертывание платформы в частной сети

Если ваш проект или решение требует независимого блокчейна, вы можете развернуть собственную блокчейн-сеть на базе платформы Waves Enterprise. Обратитесь в [службу технической поддержки,](https://support.wavesenterprise.com/servicedesk/customer/portal/3) и специалисты компании помогут вам сконфигурировать поставку платформы под нужды вашего проекта.

Однако если вам потребуется изменить какие-либо параметры или настроить платформу самостоятельно, в данном разделе приведено пошаговое руководство по развертыванию и ручному конфигурированию платформы для работы в частной сети.

Примечание: Порядок создания аккаунтов нод, подписания genesis-блока и запуска сети в [коммерческой](#page-403-0) [версии платформы](#page-403-0) при использовании ГОСТ криптографии с PKI отличается от описанного в этом разделе. Этот порядок представлен в документации к коммерческой версии патформы. За более подробной информацией обратитесь в отдел продаж Waves Enterprise по электронной почте: [sales@wavesenterprise.com.](mailto:sales@wavesenterprise.com)

# <span id="page-18-0"></span>1.5.1 Создание аккаунта ноды

Создайте аккаунты для каждой ноды вашей будущей сети.

Аккаунт ноды включает в себя адрес и ключевую пару – публичный и приватный ключи.

Генерация ключей производится при помощи утилиты AccountsGeneratorApp, которая входит в пакет [generator.](#page-367-0) Этот пакет вы можете скачать из официального репозитория [Waves Enterprise в GitHub,](https://github.com/waves-enterprise/we-node/releases) выбрав используемую вами версию платформы.

Адрес и публичный ключ будут показаны в командной строке во время создания аккаунта при помощи утилиты generator. Приватный ключ ноды записывается в хранилище ключей – файл keystore.dat, который размещается в директории ноды.

Для создания аккаунта используется конфигурационный файл accounts.conf, содержащий параметры [генерации аккаунтов.](#page-368-0) Этот файл находится в директории каждой ноды.

Чтобы создать аккаунт ноды, перейдите в ее директорию и разместите в ней скачанный файл generatorx.x.x.jar, где x.x.x – номер релиза блокчейн-платформы. Затем запустите его, введя в качестве аргумента файл accounts.conf:

java -jar generator-x.x.x.jar AccountsGeneratorApp accounts.conf

При создании пары ключей вы можете придумать свой пароль для защиты ключевой пары ноды. В дальнейшем вы сможете использовать его в ручном режиме при каждом старте вашей ноды, либо задать глобальные переменные для запроса пароля при старте системы. Подробная информация об использовании пароля для пары ключей ноды приведена [в описании генератора аккаунтов.](#page-368-0)

Если вы не хотите использовать пароль для защиты ключевой пары, нажмите клавишу Enter, оставив поле пустым.

В результате работы утилиты будут выведены следующие сообщения:

```
2021-02-09 16:03:18,940 INFO [main] c.w.g. AccountsGeneratorApp$ - 1 Address:\overline{u}→3Nu7MwQ1eSmDVwBzrN1nyzR8wqb2yzdUcyN; public key:
˓→F4ytnnS6H72ypCEpgNKYftGotpdX83ZxtWRX2dyGzDiA
2021-02-09 16:03:18,942 INFO [main] c.w.g.AccountsGeneratorApp$ - Generator done
```
В директории ноды будет создан файл keystore.dat, содержащий публичный ключ аккаунта.

# <span id="page-18-1"></span>1.5.2 Настройка платформы для работы в частной сети

Для конфигурации платформы используются следующие файлы:

- node.conf основной конфигурационный файл ноды, определяющий ее принципы работы и набор опций.
- api-key-hash.conf конфигурационный файл для генерации значений полей api-key-hash и privacy-api-key-hash, используется для настройки авторизации ноды при выборе метода авторизации по хэшу ключевой строки api-key. Принципы работы с этим конфигурационным файлом будут рассмотрены при настройке метода авторизации ноды.

Примечание: Параметры конфигурации ноды можно записать в одном файле либо в нескольких файлах, включая один файл в другой, например:

```
include required(file("network.conf"))
include required(file("local.conf"))
```
Таким образом можно вынести в один файл общие для всех нод параметры, а уникальные параметры ноды (например, owner-address) задать в отдельном файле для каждой ноды.

Ниже приведено пошаговое руководство по ручной конфигурации отдельной ноды для работы в частной сети. Если в вашей сети развернуто несколько нод, для каждой из них требуется выполнить аналогичные шаги по конфигурации.

# Шаг 1. Общая настройка платформы

На этом этапе выполняется настройка криптографии, консенсуса, исполнения смарт-контрактов Docker и майнинга. Все необходимые для этого параметры располагаются в файле node.conf.

Установка и использование платформы

# Общая настройка платформы: настройка криптографии

Тип и параметры используемого в блокчейне криптографического алгоритма задаются в разделе стурто конфигурационного файла ноды. Раздел стурто считывается для инициализации криптографии, которая происходит до чтения полного конфигурационного файла ноды.

```
crypto {
  # Possible values: [WAVES, GOST]
  type = WAVESpki {
     # Possible values: [OFF, ON, TEST]
     # Could be enabled with GOST crypto type only
    mode = OFFrequired-oids = []crl-checks-enabled = false
  }
}
```
- type тип криптографии; доступны значения WAVES для использования алгоритмов криптографии Waves и GOST для ГОСТ-криптографии с РКІ. Если в конфигурационном файле присутствует параметр waves-crypto, и он имеет значение yes, то параметру type присваивается значение WAVES; если параметр waves-crypto имеет значение no, то параметру type присваивается значение GOST;
- ркі группа полей *настройки РКІ* 
	- mode допустимые значения: on, off, test; значения on и test допустимы только в случае, если параметр waves-crypto отсутствует или имеет значение no, а параметр type имеет значение GOST. Если параметру mode задано значение on, то выполняется проверка того, что TLS включён на сетевом уровне, то есть параметр node.network. tls имеет значение true.
	- required-oids для дополнительного разграничения доступа возможно применять OID. Для этого в поле required-oids укажите список значений (whitelist-список идентификаторов OID), наличие которых нода будет проверять в расширении (поле) ExtendedКеуUsage сертификата. Этот список позволяет выделить из множества пользователей, выпустивших сертификат на одном и том же удостоверяющем центре (УЦ), тех пользователей, которым этот УЦ выдал OID специально для работы с блокчейн платформой. Список может быть пустым. Если список не пуст, то он должен представлять собой массив строк, состоящих из цифр, разделенных точками, и соответствовать стандартному формату OID. Например:

required-oids =  $[$ "1.3.6.1.4.1.8.1.1", "1.3.6.1.4.1.9.2.2"]

Поле не является обязательным и может отсутствовать в конфигурационном файле ноды.

- crl-checks-enabled - включение или отключение проверки списка отозванных сертификатов (CRL) при валидации сертификатов. Если параметру задано значение true, то криптопровайдер проверяет в удостоверяющем центре (УЦ), отозван сертификат или нет. Нода, которая синхронизируется с сетью, проверяет весь леджер, чтобы удостовериться в его целостности, то есть в корректности ЭП каждого блока. При проверке сертификатов нода использует списки CRL, валидные на момент подписания блока. Если нода находилась вне сети какое-то время, или новая нода подключается к сети, то она запрашивает у других нод скачанные ранее CRL.

Важно: Группа полей ркі используется только с ГОСТ криптографией (то есть когда полю type присвоено значение GOST). При использовании waves криптографии (то есть когда полю type присвоено значение WAVES) этой группы полей не должно быть в конфигурационном файле ноды. Если параметры РКI не указаны, то РКI отключен.

Примечание: Поле node. waves-crypto со значениями уез и no по-прежнему поддерживается, но в следующих версиях платформы планируется отказаться от его использования. Вместо него будет использоваться поле type в разделе crypto.

# Смотрите также

Развертывание платформы в частной сети

# Криптография

Установка и использование платформы

# <span id="page-20-0"></span>Общая настройка платформы: настройка консенсуса

Блокчейн-платформа Waves Enterprise поддерживает три алгоритма консенсуса - PoS, PoA и CFT. Подробная информация об используемых алгоритмах консенсуса приведена в статье Алгоритмы консенсуса.

Примечание: При использовании ГОСТ криптографии с РКI алгоритмы консенсуса РоS и РоА могут использоваться только в тестовой версии Платформы «Waves Enterprise», то есть когда полю стурто. type задано значение GOST, а полю crypto.pki.mode - значение TEST.

Настройки консенсуса располагаются в блоке consensus секции blockchain:

```
consensus {
   type = 111
```
Выберите предпочитаемый тип консенсуса в поле type. Возможные значения: pos, poa и cft.

# type = "pos" или закомментированный блок consensus

Если вы не укажете тип консенсуса в этом поле, оставив его пустым, по умолчанию будет использоваться алгоритм PoS. Этот вариант равнозначен выбору значения pos. В этом случае другие поля в блоке consensus не требуются, необходимо только настроить работу майнинга с PoS в блоке genesis:

```
consensus {
   type = "pos"}
...
genesis {
    average-block-delay = "60s"
    initial-base-target = 153722867initial-balance = "16250000 WEST"...
}
```
Примечание: Если при использовании алгоритма PoS (consensus.type = pos) в секции consensus указаны значения ещё каких-либо полей, то они игнорируются. Например

```
consensus {
   type = "pos"round-duration = 5500ms
}
```
Значение поля round-duration учитываться не будет.

За работу майнинга с PoS отвечают следующие параметры блока genesis в секции blockchain:

- $\bullet$  average-block-delay средняя задержка создания блоков. Значение по умолчанию  $60$  секунд.
- $\bullet$  initial-base-target начальное базовое число для регулирования процесса майнинга. От значения параметра зависит частота формирования блоков – чем выше значение, тем чаще создаются блоки. Также величина баланса майнера влияет на использование данного параметра в майнинге – чем больше баланс майнера, тем меньше становится значение initial-base-target при расчёте очереди ноды-майнера в текущем раунде.
- initial-balance начальный баланс сети. Чем больше доля баланса майнера от изначального баланса сети, тем меньше становится значение initial-base-target для определения ноды-майнера текущего раунда.

#### $type = "poa"$

Для настройки алгоритма консенсуса PoA добавьте в блок consensus следующие параметры:

```
consensus {
  type = "poa"round-duration = "17s"
   sync-duration = "3s"ban-duration-blocks = 100
  warnings-for-ban = 3max-bans-percentage = 40
}
```
- $\bullet$  round-duration длина раунда майнинга блока в секундах.
- sync-duration период синхронизации майнинга блока в секундах. Полное время раунда складывается из суммы round-duration и sync-duration.
- $\bullet$  ban-duration-blocks количество блоков, на которые нода-майнер попадает в бан.
- $\bullet\,$  warnings-for-ban количество раундов, в течение которых нода-майнер получает предупреждения. По окончании этого количества раундов нода попадает в бан.
- max-bans-percentage процент нод-майнеров от общего числа нод в сети, который может быть помещён в бан.

 $type = "cft"$ 

Основные параметры настройки алгоритма консенсуса CFT идентичны параметрам консенсуса PoA:

```
consensus {
  type: cft
  warnings-for-ban: 3
  ban-duration-blocks: 15
  max-bans-percentage: 33
  round-duration: 7s
   sync-duration: 2s
  max-validators: 7
  finalization-timeout: 4s
  full-vote-set-timeout: 4s
}
```
По сравнению с PoA для CFT предусмотрены следующие дополнительные параметры конфигурации, необходимые для валидации блоков в ходе раунда голосования:

- max-validators лимит валидаторов, участвующих в голосовании в конкретном раунде.
- $\bullet$  finalization-timeout время, в течение которого майнер ждет финализации последнего блока в цепочке. По прошествии этого времени майнер вернет транзакции обратно в UTX-пул и начнет майнить раунд заново.
- $\bullet$  full-vote-set-timeout опциональный параметр, определяющий, в течение какого времени после окончания раунда (параметр конфигурационного файла ноды round-duration) майнер ожидает полный набор голосов от всех валидаторов.

При настройке CFT обратите внимание на следующие рекомендации:

- Параметр sync-duration должен быть отличен от нуля. Рекомендуется устанавливать значение от 1 до 5 секунд в зависимости от размера и сложности транзакций.
- Примерный расчет значения параметра finalization-timeout: (round-duration sync-duration) / 2. Не рекомендуется занижать это значение для ускорения финализации: если майнер наберет необходимое число голосов ранее окончания этого времени, он сразу выпустит финализирующий микроблок.
- Если в сети присутствует большое количество майнеров, ограничьте количество валидаторов раунда параметром max-validators. Механизм выбора валидаторов обеспечит равномерную ротацию всех валидаторов по раундам. Слишком большое количество валидаторов может отрицательно повлиять на производительность сети. Рекомендуемый диапазон значений: от 5 до 10.
- $\bullet\,$  Если сеть работает под постоянной нагрузкой, установите параметр <code>full-vote-set-timeout</code>. До истечения этого периода времени майнер ждет полного набора голосов от валидаторов. Если валидатор сталкивается с какими-либо неполадками, сеть использует время full-vote-set-timeout для создания дополнительного временного промежутка, который позволяет отставшему валидатору завершить синхронизацию. Рекомендуемое значение: sync-duration \* 2, не может превышать sync-duration + finalization-timeout.

# Смотрите также

[Алгоритмы консенсуса](#page-339-0) [Развертывание платформы в частной сети](#page-17-0) [Общая настройка платформы: настройка майнинга](#page-26-0) [Общая настройка платформы: настройка исполнения смарт-контрактов](#page-23-0)

Установка и использование платформы

# <span id="page-23-0"></span>Общая настройка платформы: настройка исполнения смарт-контрактов

Для работы со [смарт-контрактами](#page-247-0) нода использует два типа соединения, для каждого из которых можно настроить TLS:

- 1. Соединение с docker-хостом удалённой машиной, на которой запускаются смарт-контракты. На этой машине используется docker-библиотека, которая обращается на сокет по своим протоколам. Для неё можно включить опцию безопасного соединения, которое в этой документации обозначается как «docker-TLS». Соединение docker-TLS настраивается в секции node.docker-engine.docker-tls конфигурационного файла ноды; эта настройка описана ниже в этом разделе;
- 2. Соединение, которое открывает запущенный смарт-контракт в сторону ноды по протоколу gRPC. Это подключение по API, так как точка подключения смарт-контракта к ноде такая же, как и для любого другого пользователя или приложения. Этот API настраивается в секции node.api.grpc, в частности для него можно [настроить TLS.](#page-35-0) Пример такой настройки дан в разделе [Примеры конфигурационных](#page-63-1) [файлов ноды.](#page-63-1)

Примечание: Протокол TLS недоступен в [opensource](#page-403-0) версии платформы.

Если вы планируете разработку и исполнение смарт-контрактов в вашем блокчейне, настройте параметры их исполнения в секции docker-engine конфигурационного файла ноды:

```
docker-engine {
  enable = yes
  use-node-docker-host = yes
  # docker-host = "unix:///var/run/docker.sock"execution-limits {
   startup-timeout = 10stimeout = 10s
   memory = 512memory-swap = 0}
  reuse-containers = yes
  remove-container-after = 10mallow-net-access = yesremote-registries = [
    {
     domain = "myregistry.com:5000"
    username = "user"
    password = "password"
    }
  ]
  check-registry-auth-on-startup = no
  # default-registry-domain = "registry.wavesenterprise.com"
  contract-execution-messages-cache {
    expire-after = 60mmax-buffer-size = 10
   max-buffer-time = 100ms
    utx-cleanup-interval = 1m
    contract-error-quorum = 2
  }
  contract-auth-expires-in = 1m
  grpc-server {
    # host = "192.168.97.3"
    port = 6865}
  remove-container-on-fail = yesdocker-tls {
    tls-verify = yescert-path = "/node/certificates"
    }
  contracts-parallelism = 8
}
```
enable – включение обработки транзакций для Docker-контрактов.

- use-node-docker-host задайте параметру значение yes, чтобы определить IP-адрес gRPC API, доступного контрактам. При этом IP-адрес будет считан из файла /etc/hosts внутри контейнера ноды. Также для того чтобы контракты могли обращаться к ноде, их контейнеры при создании будут присоединены к той же docker сети (docker network), в которой создан контейнер ноды.
- $\bullet\,$  docke $\,$ r-ho $\,$ st адрес демона  $\,$ docker  $\,(\,$ опционально $)\,$ . Если это поле закомментировано, адрес демона для исполнения смарт-контрактов будет взят из системного окружения.
- startup-timeout время, отводимое на создание контейнера контракта и его регистрацию в ноде (в секундах).
- $\bullet$  timeout время, отводимое на выполнение контракта (в секундах).
- memory ограничение по памяти для контейнера контракта (в мегабайтах).
- memory-swap выделяемый объем виртуальной памяти для контейнера контракта (в мегабайтах).
- reuse-containers использование одного контейнера для нескольких контрактов, использующих один и тот же Docker-образ. Включение опции - yes, отключение - no.
- remove-container-after промежуток времени бездействия контейнера, по прошествии которого он будет удален.
- · allow-net-access разрешение доступа к сети.
- remote-registries адреса Docker-репозиториев и настройки авторизации к ним.
- check-registry-auth-on-startup проверка авторизации для Docker-репозиториев при запуске ноды. Включение опции - уез. отключение - по.
- · default-registry-domain адрес Docker-репозитория по умолчанию (опционально). Этот параметр используется, если в имени образа контракта не указан репозиторий.
- contract-execution-messages-cache секция настроек кэша со статусами исполнения транзакций по docker контрактам;
- $\bullet$  expire-after время хранения статуса смарт-контракта.
- · max-buffer-size и max-buffer-time настройки объема и времени хранения кэша статусов.
- $\bullet$  utx-cleanup-interval интервал, по прошествии которого невалидные транзакции (со статусом Error) удаляются из UTX-пула ноды, которая не является майнером. Значение по умолчанию - 1m.
- contract-error-quorum минимальное количество полученных от разных нод-майнеров сообщений, в которых статус транзакции по вызову смарт-контракта содержит бизнес-ошибку (Error); когда указанное в параметре количество сообщений получено, транзакция удаляется из UTX-пула ноды, которая не является майнером. Значение по умолчанию - 2.
- $\bullet$  contract-auth-expires-in время жизни токена авторизации, используемого смарт-контрактами для вызовов к ноде.
- $grpc$ -server секция настроек gRPC сервера для работы Docker-контрактов с gRPC API.
- host сетевой адрес ноды (опционально).
- port порт gRPC-сервера. Укажите порт прослушивания gRPC-запросов, использующийся платформой.
- remove-container-on-fail удаление контейнера, если при его старте произошла ошибка. Включение опции - yes, отключение - no.
- $\bullet$  tls-verify включение или выключение TLS; если указано значение уев, то выполняется поиск сертификатов в директории, указанной в certs-path; если указано значение по, то поиск сертификатов не выполняется.
- certs-path путь до директории с сертификатами для TLS; по умолчанию параметр имеет значение {node.directory}/certificates.
- contracts-parallelism параметр определяет количество параллельно выполняемых транзакций всех контейнеризированных смарт-контрактов. По умолчанию параметр имеет значение 8.

# Смотрите также

[Тонкая настройка платформы: настройка TLS](#page-35-0) [Развертывание платформы в частной сети](#page-17-0) [Разработка и применение смарт-контрактов](#page-181-0) [Общая настройка платформы: настройка консенсуса](#page-20-0) [Общая настройка платформы: настройка майнинга](#page-26-0) [Смарт-контракты](#page-247-0)

Установка и использование платформы

# <span id="page-26-0"></span>Общая настройка платформы: настройка майнинга

Параметры майнинга в блокчейне находятся в разделе miner конфигурационного файла ноды:

```
miner {
  enable = yes
 quorum = 2
  interval-after-last-block-then-generation-is-allowed = 10d
 no-quorum-mining-delay = 5s
  micro-block-interval = 5s
  min-micro-block-age = 3smax-transactions-in-micro-block = 500
 max-block-size-in-bytes = 1048576
 min-micro-block-age = 6 sminimal-block-generation-offset = 200ms
 pullin-buffer-size = 100
  utx-check-delay = 1s
}
```
- enable активация опции майнинга. Включение yes, отключение no.
- quorum необходимое количество нод-майнеров для создания блока. Значение 0 позволит генерировать блоки оффлайн и используется только в тестовых целях в сетях с одной нодой. При указании этого значения необходимо учитывать, что собственная нода-майнер не суммируется со значением этого параметра, т.е. если вы указываете quorum = 2, то для майнинга нужно минимум 3 нодымайнера.
- interval-after-last-block-then-generation-is-allowed создание блока только в том случае, если последний блок не старше указанного периода времени (в днях).
- $\bullet$  micro-block-interval интервал между микроблоками (в секундах).
- $\bullet$  min-micro-block-age минимальный возраст микроблока (в секундах).
- $\bullet$  max-transactions-in-micro-block максимальное количество транзакций в микроблоке.
- $\bullet$  minimal-block-generation-offset минимальный временной интервал между блоками (в миллисекундах).
- pulling-buffer-size размер буфера транзакций. Чем выше значение параметра, тем дольше группируются транзакции.

 utx-check-delay – задержка проверки UTX-пула (есть ли в пуле транзакции или он пуст) майнером. По умолчанию используется значение 1 c. Значение параметра должно быть больше либо равно 100 мс.

Настройки майнинга зависят от планируемого в вашей сети размера транзакций.

#### Настройки майнинга и алгоритм консенсуса

Майнинг в блокчейне тесно связан с выбранным алгоритмом консенсуса. При настройке параметров консенсуса необходимо учитывать следующие параметры секции miner:

- micro-block-interval интервал между микроблоками. Значение указывается в секундах.
- min-micro-block-age минимальный возраст микроблока. Значение указывается в секундах и не должно превышать значения параметра micro-block-interval.
- $\bullet$  minimal-block-generation-offset минимальный временной интервал между блоками. Значение указывается в миллисекундах.

Значения параметров создания микроблоков не должны превышать или как-либо иначе конфликтовать со значениями параметров average-block-delay для PoS и round-duration для PoA и CFT. Количество микроблоков в блоке не ограничено, но зависит от размера транзакций, попавших в микроблок.

#### Настройки UTX

В пуле неподтвержденных транзакций (UTX) предусмотрен механизм реброадкастинга, который позволяет сети быстрее восстановиться в случае возникновения каких-либо сбоев — например, при потере сетевой связности между нодами. В таких случаях транзакции, отправленные в одну ноду, могут оказаться не распространёнными. Механизм реброадкастинга решает такие проблемы, периодически проверяя актуальность транзакций, лежащих у ноды в UTX.

Этот механизм через заданный в параметре interval промежуток времени проверяет все транзакции в UTX; затем он повторно отправляет своим пирам те транзакции, дата создания которых отличается от текущей более чем на период, заданный в параметре threshold.

Параметры UTX задаются в разделе utx конфигурационного файла ноды:

```
utx {
  memory-limit=100Mb
  rebroadcast-threshold=5m
  rebroadcast-interval=5m
   }
```
- memory-limit максимальный размер UTX-пула; при подсчёте размера UTX-пула учитывается не итоговый размер транзакций в памяти, а только сериализованный вид;
- $\bullet\,$  rebroadcast-threshold когда после создания транзакции проходит указанное в параметре время, транзакция считается «старой» и подлежит повторной отправке (ребродкастингу); значение параметра по умолчанию – 5m;
- rebroadcast-interval интервал запуска механизма реброадкастинга «старых» транзакций; значение параметра по умолчанию – 5m.

# Смотрите также

Развертывание платформы в частной сети Общая настройка платформы: настройка консенсуса Общая настройка платформы: настройка исполнения смарт-контрактов Протокол работы блокчейна Waves-NG

# Шаг 2. Тонкая настройка платформы

На этом этапе выполняется настройка инструментария gRPC и REST API ноды, их авторизации, настройка групп доступа к конфиденциальным данным и так далее. Эти настройки могут потребоваться вам в случае изменения предустановленных параметров для конфигурации вашего оборудования или ПО.

Все необходимые параметры также располагаются в файле конфигурации ноды **node.conf**. Для настройки авторизации также применяется файл api-key-hash.conf, необходимый при выборе метода авторизации по хэшу заданной строки арі-кеу.

## <span id="page-28-0"></span>Тонкая настройка платформы: настройка авторизации для gRPC и REST API

Авторизация необходима для обеспечения доступа к  $gRPC$  и REST API инструментам ноды.

Блокчейн платформа Waves Enterprise поддерживает два типа авторизации для gRPC и REST API:

- по хэшу ключевой строки api-key;
- по JWT-токену (oAuth 2 авторизация).

Внимание: Авторизация по хэшу арі-кеу является простым средством доступа к ноде, однако уровень безопасности этого метода авторизации сравнительно низок. Злоумышленник может получить доступ к ноде в случае попадания к нему строки арі-кеу. Если вы хотите повысить уровень безопасности в вашей сети, рекомендуем воспользоваться авторизацией по JWT-токену через сервис авторизации.

Для настройки авторизации предусмотрена секция auth конфигурационного файла ноды.

Подсказка: Интерфейсы REST и gRPC API используют одинаковые значения api-key для авторизации по ключевой строке и public-key для авторизации по JWT-токену.

# $type = "api-key"$

Авторизация по хэшу ключевой строки арі-кеу используется в ноде по умолчанию. При выборе метода авторизации по хэшу ключевой строки api-key секция auth содержит следующие параметры:

```
auth f
  type = "api-key"# Hash of API key string
  api-key-hash = "G3PZAsY6EA8esgpKxB2UYTQJZJPzc14gLnNbm2xvcDf6"
  # Hash of API key string for PrivacyApi routes
  privacy-api-key-hash = "G3PZAsY6EA8esgpKxB2UYTQJZJPzc14gLnNbm2xvcDf6"
ŀ
```
- api-key-hash- хэш от ключевой строки доступа к REST API.
- privacy-api-key-hash хэш от ключевой строки доступа к методам privacy.

Для заполнения этих параметров вам потребуется утилита ApiKeyHash из пакета generator-x.x.x.jar, который вы можете скачать из официального репозитория Waves Enterprise в GitHub, выбрав используемую вами версию платформы.

Поместите этот файл в корневую папку платформы, а также создайте файл api-key-hash.conf:

```
apikeyhash-generator {
  crypto {
    type = GOSTpki {
        mode = ONrequired-oids = ["1.2.3.4.5.6.7.8.9.10.11"]\mathcal{F}ŀ
  api-key = "some string for api-key"
  file = ${user.home}"/apikeyhash.out"
ŀ
```
В этом файле в параметре api-key введите строку, которую вы хотите хэшировать и использовать для авторизации.

Параметр file позволяет указать имя файла, в который будет сохранён хэш. Параметр является опциональным. Если он не указан, то хэш выводится в консоль.

Примечание: Поле waves-crypto со значениями уез и по по-прежнему поддерживается, но в следующих версиях платформы планируется отказаться от его использования. Вместо него используйте поле type в разделе crypto.

Готовый файл api-key-hash.conf введите в качестве аргумента при запуске утилиты ApiKeyHash пакета generator:

java -jar generator-x.x.x.jar ApiKeyHash api-key-hash.conf

Пример вывода:

```
Api key: some string for api-key
Api key hash: G3PZAsY6EA8esgpKxB2UYTQJZJPzc14gLnNbm2xvcDf6
2021-02-11 16:31:21,586 INFO [main] c.w.g.ApiKeyHashGenerator$ - Generator done
```
Полученное значение Api key hash укажите в параметрах api-key-hash и privacy-api-key-hash в секции auth конфигурационного файла ноды, как указано выше.

# $type = "oauth2"$

При выборе авторизации по JWT-токену секция auth конфигурационного файла ноды выглядит следующим образом:

```
_{\text{auth}} {
  type: "oauth2"
  public-key: "AuthorizationServicePublicKeyInBase64"
ŀ
```
Публичный ключ для oAuth генерируется при первичном развертывании ноды. Он находится в файле ./auth-service-keys/jwtRS256.key.pub.

Скопируйте строку, находящуюся между -----BEGIN PUBLIC KEY----- и -----END PUBLIC KEY----- и вставьте ее в качестве параметра public-key секции auth конфигурационного файла ноды.

## Роли для авторизации через oAuth2

Ряд методов REST API могут вызывать только пользователи с определенными ролями авторизации.

При регистрации нового пользователя в *Клиенте Waves Enterprise* пользователю присваивается роль user. В дальнейшем администратор сервиса авторизации может изменять список присвоенных пользователю ролей.

Роль пользователя зашифрована в JWT-токене.

В таблицах ниже указаны методы и необходимые для их вызова роли, которые используются в блокчейнсети Waves Enterprise Mainnet.

# Список REST методов и ролей, имеющих к ним доступ, в Mainnet

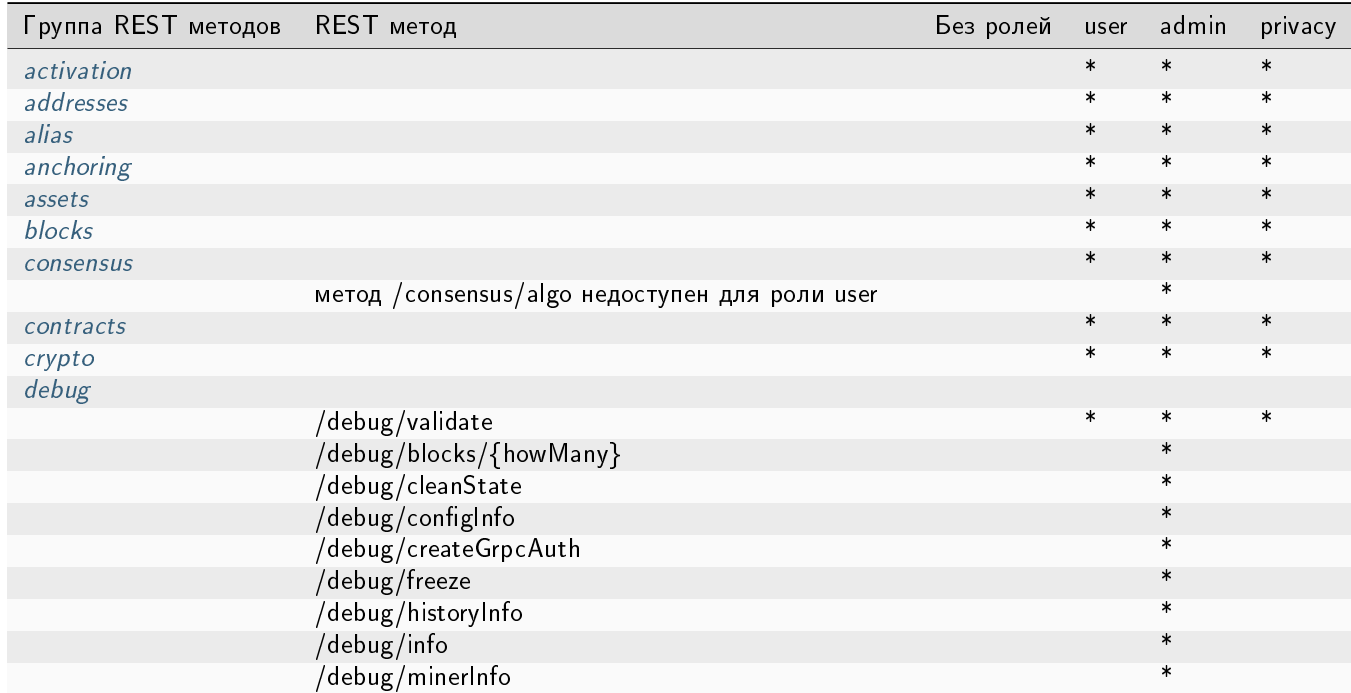

continues on next page

| Группа REST методов | REST метод                                        | Без ролей | user   | admin  | privacy |
|---------------------|---------------------------------------------------|-----------|--------|--------|---------|
|                     | /debug/portfolios/{address}                       |           |        | $\ast$ |         |
|                     | /debug/print                                      |           |        | $\ast$ |         |
|                     | /debug/rollback                                   |           |        | $\ast$ |         |
|                     | /debug/rollback-to/{signature}                    |           |        | $\ast$ |         |
|                     | /debug/state                                      |           |        | $\ast$ |         |
|                     | /debug/stateWE/{height}                           |           |        | $\ast$ |         |
|                     | /debug/threadDump                                 |           |        | $\ast$ |         |
|                     | /debug/utx-rebroadcast                            |           |        | $\ast$ |         |
| leasing             |                                                   |           | $\ast$ | $\ast$ | $\ast$  |
| node                |                                                   |           |        |        |         |
|                     | /node/status                                      | $\ast$    | $\ast$ | $\ast$ | $\ast$  |
|                     | /node/version                                     | $\ast$    | $\ast$ | $\ast$ | $\ast$  |
|                     | /node/healthcheck                                 | $\ast$    | $\ast$ | $\ast$ | $\ast$  |
|                     | /node/owner                                       |           | $\ast$ | $\ast$ | $\ast$  |
|                     | /node/config                                      |           | $\ast$ | $\ast$ | $\ast$  |
|                     | get /node/logging                                 |           | $\ast$ | $\ast$ | $\ast$  |
|                     | get /node/metrics                                 |           | $\ast$ | $\ast$ | $\ast$  |
|                     | /node/stop                                        |           |        | $\ast$ |         |
|                     | post /node/logging                                |           |        | $\ast$ |         |
|                     |                                                   |           |        | $\ast$ |         |
|                     | post /node/metrics                                |           |        |        |         |
| peers               |                                                   |           | $\ast$ | $\ast$ | $\ast$  |
|                     | /peers/all                                        |           | $\ast$ | $\ast$ | $\ast$  |
|                     | /peers/connected                                  |           | $\ast$ | $\ast$ | $\ast$  |
|                     | /peers/suspended                                  |           |        | $\ast$ |         |
|                     | /peers/allowedNodes                               |           |        | $\ast$ |         |
|                     | /peers/connect                                    |           |        | $\ast$ |         |
|                     | /peers/hostname/{address}                         |           |        | $\ast$ | $\ast$  |
| permissions         |                                                   |           | $\ast$ |        |         |
| privacy             |                                                   |           |        |        |         |
|                     | /privacy/{policyId}/recipients                    |           | $\ast$ | $\ast$ | $\ast$  |
|                     | /privacy/{policyId}/owners                        |           | $\ast$ | $\ast$ | $\ast$  |
|                     | /privacy/{policyId}/hashes                        |           | $\ast$ | $\ast$ | $\ast$  |
|                     | /privacy/{policyId}/transactions                  |           | $\ast$ | $\ast$ | $\ast$  |
|                     | /privacy/{policyId}/getData/{policyItemHash}      |           |        |        | $\ast$  |
|                     | /privacy/{policyId}/getLargeData/{policyItemHash} |           |        |        | $\ast$  |
|                     | /privacy/{policyId}/getInfo/{policyItemHash}      |           |        |        | ∗       |
|                     | /privacy/getInfos                                 |           |        |        | $\ast$  |
|                     | /privacy/sendData                                 |           |        |        | $\ast$  |
|                     | /privacy/sendDataV2                               |           |        |        | $\ast$  |
|                     | /privacy/sendLargeData                            |           |        |        | $\ast$  |
|                     | /privacy/forceSync                                |           |        |        | $\ast$  |
| transactions        |                                                   |           | $\ast$ | $\ast$ | $\ast$  |
| snapshot            |                                                   |           |        |        |         |
|                     | /snapshot/status                                  |           | $\ast$ | $\ast$ | $\ast$  |
|                     | /snapshot/genesisConfig                           |           | $\ast$ | $\ast$ | $\ast$  |
|                     | /snapshot/swapState                               |           |        | $\ast$ |         |
| utils               |                                                   |           | $\ast$ | $\ast$ | $\ast$  |

Таблица 1 – продолжение с предыдущей страницы

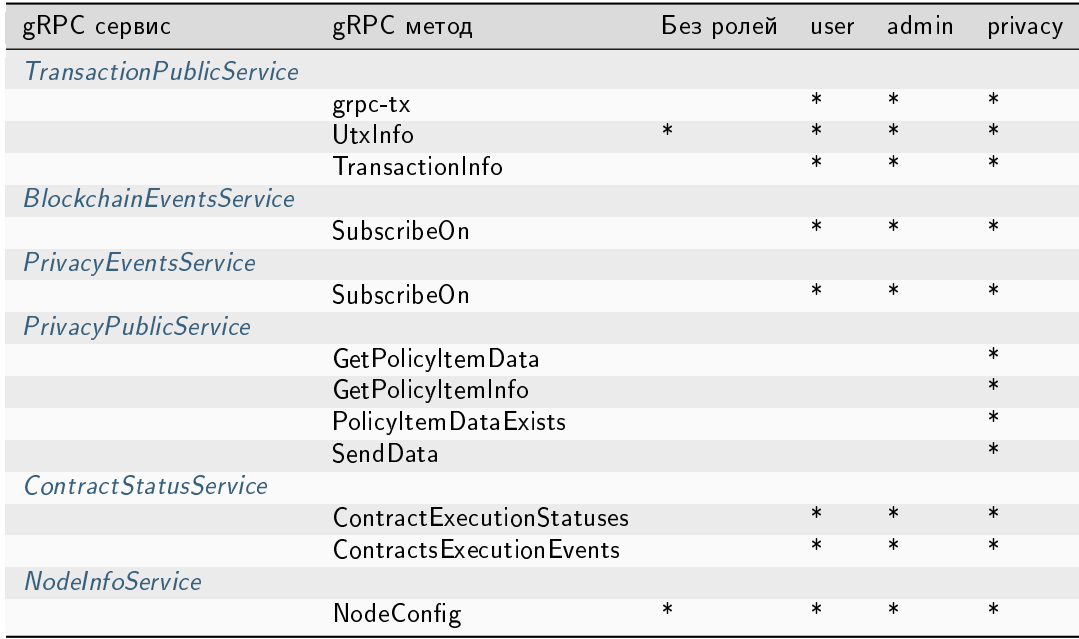

Список gRPC методов и ролей, имеющих к ним доступ, в Mainnet

# Смотрите также

Развертывание платформы в частной сети Тонкая настройка платформы: настройка инструментов gRPC и REST API ноды Тонкая настройка платформы: настройка групп доступа к конфиденциальным данным Тонкая настройка платформы: настройка TLS Авторизация методов PrivacyEventsService и PrivacyPublicService Авторизация методов группы Privacy

# <span id="page-32-0"></span>Тонкая настройка платформы: настройка инструментов gRPC и REST API ноды

Параметры работы gRPC и REST API для каждой ноды находятся в секции арі конфигурационного файла:

```
api {
 rest {
   # Enable/disable REST API
   enable = yes# Network address to bind to
   bind-address = "0.0.0.0"# Port to listen to REST API requests
   port = 6862# Enable/disable TLS for REST
```
(continues on next page)

(продолжение с предыдущей страницы)

```
tls = no# Enable/disable CORS support
  cors = yes# Max number of transactions
  # returned by /transactions/address/{address}/limit/{limit}
  transactions-by-address-limit = 10000
  distribution-address-limit = 1000
}
grpc {
 # Enable/disable gRPC API
  enable = yes
  # Network address to bind to
  bind-address = "0.0.0.0"# Port to listen to gRPC API requests
  port = 6865# Enable/disable TLS for GRPC
  tls = no
  # Parameters for internal gRPC services. Recommended to be left as is.
  services {
          blockchain-events {
            max-connections = 5
            history-events-buffer {
              enable: false
              size-in-bytes: 50MB
            }
          }
          privacy-events {
           max-connections = 5
           history-events-buffer {
              enable: false
              size-in-bytes: 50MB
            }
          }
          contract-status-events {
            max-connections = 5
          }
        }
}
```
# <span id="page-34-0"></span>Блок rest { }

Блок rest { } предназначен для настройки интерфейса REST API ноды. Он включает следующие параметры:

- $\bullet$  enable активация опции REST API на ноде. Включение опции  ${\tt yes}$ , отключение no.
- bind-address сетевой адрес ноды, на котором будет доступен REST API интерфейс.
- port порт прослушивания REST API запросов.
- $\bullet\;$  tls включение/отключение TLS для <code>REST</code> <code>API</code> запросов. Включение  $\mathop{\mathrm{yes}}$ , отключение <code>no.</code> Для включения требуется [настройка TLS ноды.](#page-35-0)

Примечание: Протокол TLS недоступен в [opensource](#page-403-0) версии платформы.

- $\bullet\,$  cors поддержка кросс-доменных запросов к <code>REST API</code>. Включение опции  ${\tt yes}$ , отключение  ${\tt no}$ .
- $\bullet$  transactions-by-address-limit максимальное количество транзакций, возвращаемых методом GET /transactions/address/{address}/limit/{limit}.
- $\bullet$  distribution-address-limit максимальное количество адресов, указываемых в поле limit и возвращаемых методом GET /assets/{assetId}/distribution/{height}/limit/{limit}.

# <span id="page-34-1"></span>Блок grpc { }

Блок grpc { } предназначен для настройки gRPC-инструментария ноды. Он включает следующие параметры:

- enable активация gRPC-интерфейса на ноде.
- bind-address сетевой адрес ноды, на котором будет доступен gRPC-интерфейс.
- port порт прослушивания gRPC запросов.
- $\bullet$  tls включение/отключение TLS для gRPC запросов. Включение yes, отключение no. Для включения требуется [настройка TLS ноды.](#page-35-0)

Примечание: Протокол TLS недоступен в [opensource](#page-403-0) версии платформы.

Секция services{ } содержит настройки публичных gRPC-сервисов, собирающих данные из компонентов платформы:

- blockchain-events сервис сбора данных о событиях блокчейн-сети;
- privacy-events сервис сбора данных о событиях, связанных с группами доступа к конфиденциальным данным;
- contract-status-events сервис сбора данных о состоянии смарт-контрактов.

В этой секции рекомендуется использовать предустановленные параметры.

# Смотрите также

Развертывание платформы в частной сети Тонкая настройка платформы: настройка авторизации для gRPC и REST API Тонкая настройка платформы: настройка групп доступа к конфиденциальным данным Тонкая настройка платформы: настройка TLS

#### <span id="page-35-0"></span>Тонкая настройка платформы: настройка TLS

Для работы со смарт-контрактами нода использует два типа соединения, для каждого из которых можно настроить TLS: docker-TLS и подключение по API

Примечание: Протокол TLS недоступен в *орепѕоигсе* версии платформы.

Hастроить TLS для gRPC и REST API для каждой ноды можно с помощью параметров работы gRPC и REST API в секции арі конфигурационного файла ноды. Для настройки TLS используйте параметр TLS в блоке rest и в блоке в блоке grpc

Для работы с TLS для API необходимо:

- 1 включить TLS в секции node api grpc конфигурационного файла ноды,
- 2. получить артефакты TLS:
	- получить файл keystore с именем we.jks;
	- выпустить клиентский сертификат we.cert;
	- импортировать клиентский сертификат в хранилище доверенных сертификатов.

Пример подготовки этих артефактов представлен в следующем разделе:

# Пример подготовки артефактов для TLS

Если вы планируете использовать TLS, то в рамках настройки инфраструктуры нужно настроить параметры TLS.

Для работы с TLS для API необходимо получить файл keystore. Ниже представлен пример использования для этого стандартной утилиты keytool:

```
keytool \setminus-keystore we.jks -storepass 123456 -keypass 123456 \
-genkey -alias we -keyalg RSA -validity 9999 \
-dname "CN=Waves Enterprise, OU=security, O=WE, C=RU" \
\texttt{-ext} "SAN=DNS:welocal.dev,DNS:localhost,IP:51.210.211.61,IP:127.0.0.1"
```
- keystore имя файла keystore;
- storepass пароль от keystore, указывается в конфигурационном файле ноды в секции keystore-password;
- keypass пароль от приватного ключа, указывается в конфигурационном файле ноды в секции private-key-password;
- $\bullet$  alias произвольное имя;
- keyalg алгоритм генерации ключевой пары;
- $\bullet$  validity срок действия в днях;
- $\bullet\,$  dname уникальное имя по стандарту  $\rm X.500$ , связанное с alias в keystore;
- $\bullet\;$  ext расширения, применяемые при генерации ключа; указываются все возможные имена хостов и IP-адреса для работы сертификата в различных сетях.

В результате работы keytool будет получен keystore с именем we.jks. Чтобы подключиться к ноде с включенным TLS, также необходимо выпустить клиентский сертификат:

keytool -export -keystore we.jks -alias we -file we.cert

Полученный файл сертификата we.cert необходимо импортировать в хранилище доверенных сертификатов. При работе ноды в одной сети с пользователем, достаточно указать относительный путь к файлу we.jks в файле конфигурации ноды, как это показано выше.

В случае, если нода находится в другой сети, импортируйте сертификат we.cert в keystore:

keytool -importcert -alias we -file we.cert -keystore we.jks

#### Смотрите также

[Тонкая настройка платформы: настройка TLS](#page-35-0)

[Развертывание платформы в частной сети](#page-17-0)

[Тонкая настройка платформы: настройка авторизации для gRPC и REST API](#page-28-0)

[Тонкая настройка платформы: настройка инструментов gRPC и REST API ноды](#page-32-0)

[Тонкая настройка платформы: настройка групп доступа к конфиденциальным данным](#page-37-0)

3. указать относительный путь к файлу keystore we.jks в секции tls файла конфигурации ноды.

Для настройки TLS вам потребуется утилита keytool, которая входит в состав Java SDK или JRE.

Секция tls конфигурационного файла ноды

Секция tls содержит следующие параметры:

```
tls {
  type = EMBEDDED
 keystore-path = ${node.directory}"/we_tls.jks"
 keystore-password = ${TLS_KEYSTORE_PASSWORD}
  private-key-password = ${TLS_PRIVATE_KEY_PASSWORD}
}
```
- type состояние режима TLS. Возможные опции:
	- DISABLED отключен, в этом случае остальные опции не указываются или комментируются, и
	- EMBEDDED включен, сертификат подписывается провайдером ноды и упаковывается в JKS-файл (keystore), при этом директория, в которой располагается сертификат, и параметры доступа к сертификату и keystore указываются пользователем вручную в последующих полях.
- $\bullet$  keystore-path относительный путь к keystore, размещаемому в директории ноды:  $\$$ {node. directory}"/we\_tls.jks".
- $\bullet\,$  keystore-password пароль для keystore. Укажите пароль, который вы задали ранее флагом storepass для утилиты keytool.
- private-key-password пароль для приватного ключа. Укажите пароль, который вы задали ранее флагом keypass для утилиты keytool.

#### Смотрите также

[Развертывание платформы в частной сети](#page-17-0)

[Пример подготовки артефактов для TLS](#page-35-1)

[Тонкая настройка платформы: настройка авторизации для gRPC и REST API](#page-28-0)

[Тонкая настройка платформы: настройка инструментов gRPC и REST API ноды](#page-32-0)

[Тонкая настройка платформы: настройка групп доступа к конфиденциальным данным](#page-37-0)

#### <span id="page-37-0"></span>Тонкая настройка платформы: настройка групп доступа к конфиденциальным данным

Если вы используете API-методы privacy для управления [конфиденциальными данными,](#page-227-0) настройте параметры доступа к этим данным в конфигурационном файле ноды. Для этого предназначена секция privacy. Ниже представлен пример настройки с использованием БД PostgreSQL:

#### Пример настройки с использованием БД PostgreSQL

```
privacy {
 replier {
   parallelism = 10
    stream-timeout = 1 minute
    stream-chunk-size = 1MiB
 }
  synchronizer {
   request-timeout = 2 minute
    init-retry-delay = 5 seconds
    inventory-stream-timeout = 15 seconds
    inventory-request-delay = 3 seconds
    inventory-timestamp-threshold = 10 minutes
    crawling-parallelism = 100
   max-attentionpt-count = 24lost-data-processing-delay = 10 minutesnetwork-stream-buffer-size = 10
 }
 inventory-handler {
   max-buffer-time = 500ms
   max-buffer-size = 100max-cache-size = 100000expiration-time = 5m
   replier-parallelism = 10
 }
```

```
cache {
    max-size = 100expire-after = 10m\mathcal{L}storage {
    vendor = postgres
    schema = "public"migration-dir = "db/migration"profile = "slick.jdbc.PostgresProfile$"
    upload-chunk-size = 1MiBjdbc-config {
      url = "jdbc:postgres1://postgres:5432/node-1"\text{driver} = "org.postgresql.Driver"
      user = postgrespassword = wenterpriseconnectionPool = HikaricPconnectionTimeout = 5000connectionTestQuery = "SELECT 1"queueSize = 10000numThreads = 20\mathcal{F}\mathcal{F}service {
    request-buffer-size = 10MiBmeta-data-accumulation-timeout = 3s\mathcal{F}}
```
#### Выбор базы данных

Перед изменением конфигурационного файла ноды выберите базу данных, которую планируете использовать для хранения конфиденциальных данных. Блокчейн-платформа Waves Enterprise поддерживает взаимодействие с БД PostgreSQL и Amazon S3.

## <span id="page-38-0"></span>**PostgreSQL**

Во время установки БД под управлением PostgreSQL вы создадите аккаунт для доступа к БД. Заданные при этом логин и пароль затем необходимо будет указать в конфигурационном файле ноды (в полях user и развмота блока storage секции privacy, подробнее см. раздел vendor = postgres).

Для использования СУБД PostgreSQL потребуется установка JDBC-интерфейса (Java DataBase Connectivity). При установке JDBC, задайте имя профиля. Это имя затем необходимо будет указать в конфигурационном файле ноды (в поле profile блока storage секции privacy, подробнее см. раздел  $v$ endor = postgres)

В целях оптимизации подключение к PostgreSQL может осуществляться через инструмент pgBouncer. В этом случае pgBouncer требует особой настройки, которая описана ниже в разделе storage-pgBouncer.

## <span id="page-39-1"></span>**Amazon S3**

При использовании Amazon S3 информация должна храниться на сервере Minio. В процессе установки сервера Minio вам будет предложено задать логин и пароль для доступа к данным. Эти логин и пароль затем необходимо будет указать в конфигурационном файле ноды (в полях access-key-id и secret-access-key, подробнее см. раздел  $v$ endor = s3).

После установки подходящей для вашего проекта СУБД измените блок storage секции privacy конфигурационного файла ноды, как описано ниже.

### **Блок** storage

В блоке storage секции privacy укажите используемую вами СУБД в параметре vendor:

- postgres для  $PostgresQL$ ;
- $s3 \mu\pi$ я Amazon S3.

Важно: Если вы не используете API-методы privacy, в параметре vendor укажите значение none и закомментируйте или удалите остальные параметры в секции privacy.

#### <span id="page-39-0"></span> $vendor = postgres$

При использовании СУБД PostgreSQL блок storage секции privacy выглядит следующим образом:

```
storage {
 vendor = postgres
  schema = "public"migration-dir = "db/migration"profile = "slick.jdbc.PostgresProfile$"
  upload-chunk-size = 1MiBidbc-config {
   url = "idbc:postgres1://postgres:5432/node-1"driver = "org.postgresql.Driver"
   user = postgrespassword = wenterpriseconnectionPool = HikaricPconnectionTimeout = 5000connectionTestQuery = "SELECT 1"queueSize = 10000numThreads = 20}
\mathcal{F}
```
- schema используемая схема взаимодействия между элементами в рамках БД; по умолчанию применяется схема public; если в вашей БД предусмотрена иная схема, то укажите ее название;
- $\bullet$  migration-dir директория для миграции данных;
- profile имя профиля для доступа к JDBC, заданное при установке JDBC (см. раздел  $PostgresQL$ );
- upload-chunk-size размер фрагмента данных, загружаемых с помощью REST API метода  $POST$ /privacy/sendLargeData или gRPC API метода SendLargeData;
- url адрес БД PostgreSQL; подробнее см. Поле url;
- driver имя драйвера JDBC, позволяющим Java-приложениям взаимодействовать с БД;
- е user имя пользователя для доступа к БД; укажите логин созданного вами аккаунта для доступа к БД под управлением PostgreSQL;
- password пароль для доступа к БД; укажите пароль созданного вами аккаунта для доступа к БД под управлением PostgreSQL,
- connectionPool имя пула соединений, по умолчанию HikariCP;
- connectionTimeout время бездействия соединения до его разрыва (в миллисекундах);
- connectionTestQuery тестовый запрос для проверки соединения с БД; для PostgreSQL рекомендуется отправлять запрос SELECT 1;
- $\bullet$  queueSize размер очереди запросов;
- numThreads количество одновременных подключений к БД.

### <span id="page-40-0"></span>Поле url

В поле url укажите адрес используемой БД.

#### Подробнее о поле url

Используйте следующий формат:

jdbc:postgresql://<POSTGRES\_ADDRESS>:<POSTGRES\_PORT>/<POSTGRES\_DB>

, где

- POSTGRES\_ADDRESS agpec xocta PostgreSQL;
- POSTGRES\_PORT номер порта хоста  $PostgresQL$ ;
- POSTGRES\_DB наименование БД PostgreSQL.

Можно указать адрес БД вместе с данными аккаунта, используя параметры user и password:

```
privacy {
  storage {
   url = "jdbc:postgresql://yourpostgres.com:5432/privacy-node_0?user=user_→privacy_node_0@company&password=7nZL7Jr41q0WUHz5qKdypA&sslmode=require"
    }
}
```
B этом примере user\_privacy\_node\_0@company имя пользователя, 7nZL7Jr41q0WUHz5qKdypA - его пароль.

Также вы можете использовать команду sslmode=require для требования использования ssl при авторизации.

#### <span id="page-41-0"></span>pgBouncer

Для оптимизации работы с базой данных PostgreSQL используется **рgBouncer** - инструмент, через который осуществляется подключение к базе данных PostgreSQL.

#### Подробнее о pgBouncer

рgBouncer настраивается в отдельном конфигурационном файле данного инструмента pgbouncer.ini

В связи с тем, что pool\_mode = transaction режим в настройке рдВоипсег не поддерживает подготовленные операторы на стороне сервера, в целях предотвращения потери данных мы рекомендуем использовать pool\_mode с session режимом в настройках файла pgbouncer.ini. При использовании сессионного режима следует задавать параметр server\_reset\_query со значением DISCARD ALL.

```
[pgbouncer]
pool_model = sessionserver_reset_query = DISCARD ALL
```
Больше информации о работе сессионного режима с подготовленными операторами можно найти в официальной документации к pgBouncer.

#### <span id="page-41-1"></span> $vendor = s3$

При использовании СУБД Amazon S3, блок storage секции privacy выглядит следующим образом:

```
storage {
  vendor = s3url = "http://localhost:9000/"bucket = "\text{privacy}"
 region = "aws-global"access-key-id = "minio"secret-access-key = "minio123"path-style-access-enabled = true
  connection-timeout = 30sconnection-aequisation-timeout = 10smax-concurrency = 200read-timeout = 0supload-chunk-size = 5MiB
```
- url адрес сервера Minio для хранения данных; по умолчанию, Minio использует порт 9000;
- bucket имя таблицы БД S3 для хранения данных;
- $region naspanue peruona S3, s  
havenue napanerpa aus-global;$
- access-key-id идентификатор ключа доступа к данным; укажите логин для доступа к данным, который вы задали в процессе установки сервера Minio (см. раздел Amazon S3);
- secret-access-key ключ доступа к данным в хранилище S3; укажите пароль для доступа к данным, который вы задали в процессе установки сервера Minio (см. раздел Amazon S3);
- path-style-access-enabled = true путь к таблице S3 неизменяемый параметр;
- $\bullet$  connection-timeout период бездействия до разрыва соединения (в секундах);
- $\bullet$  connection-acquisition-timeout период бездействия при установлении соединения (в секундах);
- max-concurrency максимальное число параллельных обращений к хранилищу;
- read-timeout период бездействия при чтении данных (в секундах);
- $\bullet$  upload-chunk-size размер фрагмента данных, загружаемых с помощью REST API метода  $POST$ [/privacy/sendLargeData](#page-112-0) или gRPC API метода [SendLargeData.](#page-86-0)

#### Блок replier

В блоке replier секции privacy укажите параметры потоковой передачи конфиденциальных данных:

```
replier {
 parallelism = 10
  stream-timeout = 1 minutestream-chunk-size = 1MiB
}
```
В блоке должны быть указаны следующие параметры:

- parallelism максимальное количество параллельных задач обработки запросов конфиденциальных данных;
- $\bullet\,$  stream-timeout максимальное время выполнения операции чтения потока данных (стрима);
- $\bullet\,$  stream-chunk-size размер фрагмента данных при передаче данных в виде потока (стрима).

#### Блок inventory-handler

В блоке inventory-handler секции privacy укажите параметры сбора инвентаризационной информации (privacy inventory) конфиденциальных данных:

```
inventory-handler {
 max-buffer-time = 500ms
  max-buffer-size = 100
 max-cache-size = 100000expiration-time = 5m
 replier-parallelism = 10
}
```
- max-buffer-time максимальное время накопления данных в буфере; по истечении указанного времени нода пакетно обрабатывает всю инвентаризационную информацию (privacy inventory);
- max-buffer-size максимальное количество инвентаризационной информации в буфере; когда лимит достигнут, нода пакетно обрабатывает всю инвентаризационную информацию;
- max-cache-size максимальный размер кэша инвентаризационной информации; используя этот кэш, нода выбирает только новую инвентаризационную информацию;
- $\bullet$  expiration-time время, когда истекает срок действия элементов кэша (инвентаризационной информации);

 replier-parallelism – максимальное количество параллельно выполняемых задач обработки запросов инвентаризационной информации.

#### Блок cache

В блоке cache секции privacy укажите параметры кэша ответов конфиденциальных данных:

```
cache {
 max-size = 100expire-after = 10m}
```
Примечание: Большие файлы (файлы, загружаемые с помощью REST API метода [POST](#page-112-0) [/privacy/sendLargeData](#page-112-0) или gRPC API метода [SendLargeData\)](#page-86-0) не подлежат кешированию.

В блоке должны быть указаны следующие параметры кэша:

- max-size максимальное количество элементов;
- $\bullet\,$  expire-after время, по истечении которого заканчивается срок действия элементов кэша, которые не получили доступ.

#### Блок synchronizer

В блоке synchronizer секции privacy укажите параметры синхронизации конфиденциальных данных:

```
synchronizer {
 request-timeout = 2 minute
  init-retry-delay = 5 seconds
  inventory-stream-timeout = 15 seconds
  inventory-request-delay = 3 seconds
  inventory-timestamp-threshold = 10 minutes
  crawling-parallelism = 100
  max-attentionpt-count = 24lost-data-processing-delay = 10 minutes
  network-stream-buffer-size = 10}
```
- $\bullet\,$  request-timeout максимальное время ожидания ответа после запроса данных; значение по умолчанию – 2 minute;
- $\bullet$  init-retry-delay пауза после неудачной попытки; с каждой попыткой задержка увеличивается на 4/3; значение по умолчанию – 5 seconds;
- $\bullet$  inventory-stream-timeout максимальное время ожидания сетевого сообщения с инвентаризационной информацией (privacy inventory), т.е. подтверждения от конкретной ноды, что у нее есть определенные данные, и она может их предоставить для загрузки. По истечении этого таймаута нода опрашивает всех пиров (рассылает inventory-request), есть ли у них необходимые для загрузки данные; значение по умолчанию – 15 seconds;
- inventory-request-delay задержка после запроса инвентарных данных у пиров (inventoryrequest); значение по умолчанию – 3 seconds;
- inventory-timestamp-threshold параметр используется для принятия решения, отправлять ли PrivacyInventory сообщение при успешной синхронизации (загрузке) данных; значение по умолчанию – 10 minutes;
- $\bullet$  crawling-parallelism максимальное количество параллельно выполняемых задач [краулера](#page-406-0) компонента, который собирает конфиденциальные данные у пиров; значение по умолчанию – 100;
- $\bullet$  max-attempt-count количество попыток, которые предпримет [краулер,](#page-406-0) прежде чем данные будут помечены как потерянные; значение по умолчанию – 24;
- $\bullet$  lost-data-processing-delay задержка между попытками обработки очереди потерянных данных; значение по умолчанию – 10 minutes;
- network-stream-buffer-size максимальное количество фрагментов данных в буфере; когда указанное количество достигнуто, активируется обратное давление; значение по умолчанию – 10.

#### Поле inventory-timestamp-threshold

Нода отправляет пирам сообщение PrivacyInventory после того, как она загружает в своё приватное хранилище данные по определенному хэшу данных, то есть успешно проводит синхронизацию данных. Для хранения PrivacyInventory используется кэш, ограниченный по количеству объектов и времени их нахождения в кэше. В зависимости от значения параметра inventory-timestamp-threshold обработчик событий вставки данных принимает решение, нужно ли отправлять сообщение PrivacyInventory при загрузке данных. Обработчик сравнивает время транзакции (timestamp), которая соответствует данному хэшу данных, и текущее время на ноде. Если разница превышает значение параметра inventory-timestamp-threshold, то сообщения PrivacyIntentory не отправляются. Подобрав значение параметра inventory-timestamp-threshold можно избежать ситуации, когда нода, которая синхронизирует стейт с сетью, засоряет сеть лишними сообщениями PrivacyInventory.

#### Блок service

В блоке service секции privacy укажите параметры [gRPC метода SendLargeData](#page-86-0) и [REST метода POST](#page-112-0) [/privacy/sendLargeData](#page-112-0) для отправки потока конфиденциальных данных.

```
service {
 request-buffer-size = 10MiB
  meta-data-accumulation-timeout = 3s}
```
- request-buffer-size максимальный размер буфера запроса; когда указанный размер достигнут, активируется обратное давление;
- $\bullet$  meta-data-accumulation-timeout максимальное время, за которое должны быть обработаны метаданные при отправке данных через REST API метод [POST /privacy/sendLargeData.](#page-112-0)

## Смотрите также

[Развертывание платформы в частной сети](#page-17-0) [Тонкая настройка платформы: настройка авторизации для gRPC и REST API](#page-28-0) [Тонкая настройка платформы: настройка инструментов gRPC и REST API ноды](#page-32-0) [Тонкая настройка платформы: настройка TLS](#page-35-0) [Обмен конфиденциальными данными](#page-227-0)

#### Тонкая настройка платформы: настройка логирования

Общий уровень логирования ноды задаётся параметром logging-level в разделе node конфигурационного файла ноды. Указанное значение будет действительно для всех логгеров. В разделе node.loggers конфигурационного файла можно переопределить уровень логирования для перечисленных логгеров. Например:

```
node {
  ...
  # Application logging level. Could be DEBUG | INFO | WARN | ERROR. Default<sub>u</sub>
˓→value is INFO.
  logging-level = DEBUG
  loggers {
        "com.wavesplatform.mining": "TRACE"
  }
}
```
Можно задать следующие уровни логирования:

- ERROR логирование ошибок;
- WARN логирование предупреждений;
- INFO логирование событий ноды; данное значение устанавливается по умолчанию;
- DEBUG расширенная информация о событиях по каждому работающему модулю ноды: запись произошедших событий и выполняемых действий;
- TRACE подробная информация о событиях уровня DEBUG;
- ALL отображение информации на всех уровнях логирования.

Примечание: Очень подробный уровень общего логирования ноды может снижать производительность, поэтому рекомендуется для ноды в целом (параметр logging-level) использовать уровень INFO, в крайнем случае – DEBUG, и настраивать более детальное логирование только для отдельных логеров.

#### Хранение лога

Все логи ноды записываются в файл /node/data/log/we.log на ноде. Чтобы работать с этим файлом, нужно зайти в контейнер ноды.

#### Управление логированием

Для управления уровнями логирования ноды предусмотрены следующие REST API методы:

- [GET /node/logging](#page-130-0)
- [POST /node/logging](#page-132-0)

## Список логеров

Ниже приведён список логеров, доступных на ноде.

## Список логеров

- ROOT-DEBUG
- akka-DEBUG
- akka.actor-DEBUG
- akka.actor.LocalActorRef-DEBUG
- akka.event-DEBUG
- akka.event.slf4j-DEBUG
- akka.event.slf4j.Slf4jLogger-DEBUG
- com-DEBUG
- com.github-DEBUG
- com.github.dockerjava-DEBUG
- com.github.dockerjava.api-DEBUG
- com.github.dockerjava.api.async-DEBUG
- com.github.dockerjava.api.async.ResultCallbackTemplate-DEBUG
- com.github.dockerjava.api.command-DEBUG
- com.github.dockerjava.api.command.PullImageResultCallback-DEBUG
- com.github.dockerjava.core-DEBUG
- com.github.dockerjava.core.command-DEBUG
- com.github.dockerjava.core.command.AbstrDockerCmd-DEBUG
- com.github.dockerjava.core.exec-DEBUG
- com.github.dockerjava.core.exec.AuthCmdExec-DEBUG
- com.github.dockerjava.core.exec.CreateContainerCmdExec-DEBUG
- com.github.dockerjava.core.exec.InspectImageCmdExec-DEBUG
- com.github.dockerjava.core.exec.PingCmdExec-DEBUG
- com.github.dockerjava.core.exec.PullImageCmdExec-DEBUG
- com.github.dockerjava.core.exec.RemoveContainerCmdExec-DEBUG
- com.github.dockerjava.core.exec.StartContainerCmdExec-DEBUG
- com.github.dockerjava.jaxrs-DEBUG
- com.github.dockerjava.jaxrs.JerseyDockerHttpClient-DEBUG
- com.github.dockerjava.jaxrs.JerseyDockerHttpClient\$1-DEBUG
- com.github.dockerjava.jaxrs.filter-DEBUG
- com.github.dockerjava.jaxrs.filter.LoggingFilter-DEBUG
- com.github.dockerjava.jaxrs.filter.ResponseStatusExceptionFilter-DEBUG
- com.wavesenterprise-DEBUG
- com.wavesenterprise.AppSchedulers-DEBUG
- com.wavesenterprise.AppSchedulers\$-DEBUG
- com.wavesenterprise.CorporateAppSchedulers-DEBUG
- com.wavesenterprise.CorporateApplication-DEBUG
- com.wavesenterprise.CorporateApplication\$-DEBUG
- com.wavesenterprise.CorporateApplication\$\$anon-DEBUG
- com.wavesenterprise.CorporateApplication\$\$anon\$1-DEBUG
- com.wavesenterprise.ResourceAvailability-DEBUG
- com.wavesenterprise.ResourceAvailability\$-DEBUG
- com.wavesenterprise.api-DEBUG
- com.wavesenterprise.api.grpc-DEBUG
- com.wavesenterprise.api.grpc.CorporateCompositeGrpcService-DEBUG
- com.wavesenterprise.api.grpc.service-DEBUG
- com.wavesenterprise.api.grpc.service.BlockchainEventsServiceImpl-DEBUG
- com.wavesenterprise.api.http-DEBUG
- com.wavesenterprise.api.http.CorporateCompositeHttpService-DEBUG
- com.wavesenterprise.api.http.CorporateTransactionsApiRoute-DEBUG
- com.wavesenterprise.api.http.service-DEBUG
- com.wavesenterprise.api.http.service.PrivacyApiService-DEBUG
- com.wavesenterprise.consensus-DEBUG
- com.wavesenterprise.consensus.MinerBanHistoryV2-DEBUG
- com.wavesenterprise.consensus.PoAConsensus-DEBUG
- com.wavesenterprise.consensus.WarnFaultyMiners-DEBUG
- com.wavesenterprise.crypto-DEBUG
- com.wavesenterprise.crypto.internals-DEBUG
- com.wavesenterprise.crypto.internals.gost-DEBUG
- com.wavesenterprise.crypto.internals.gost.GostAlgorithms-DEBUG
- com.wavesenterprise.crypto.internals.gost.GostCryptoContext-DEBUG
- com.wavesenterprise.crypto.internals.gost.GostCryptoContext\$-DEBUG
- com.wavesenterprise.crypto.internals.gost.GostCryptoContext\$\$anon-DEBUG
- com.wavesenterprise.crypto.internals.gost.GostCryptoContext\$\$anon\$1-DEBUG
- com.wavesenterprise.crypto.internals.gost.GostCryptoTools-DEBUG
- com.wavesenterprise.database-DEBUG
- com.wavesenterprise.database.migration-DEBUG
- com.wavesenterprise.database.migration.SchemaManager-DEBUG
- com.wavesenterprise.database.rocksdb-DEBUG
- com.wavesenterprise.database.rocksdb.Listeners-DEBUG
- com.wavesenterprise.database.rocksdb.Listeners\$-DEBUG
- com.wavesenterprise.database.rocksdb.RocksDBStorage-DEBUG
- com.wavesenterprise.database.rocksdb.RocksDBStorage\$-DEBUG
- com.wavesenterprise.database.rocksdb.RocksDBWriter-DEBUG
- com.wavesenterprise.docker-DEBUG
- com.wavesenterprise.docker.CorporateGrpcContractExecutor-DEBUG
- com.wavesenterprise.docker.DockerEngineImpl-DEBUG
- com.wavesenterprise.docker.MinerTransactionsExecutor-DEBUG
- com.wavesenterprise.docker.grpc-DEBUG
- com.wavesenterprise.docker.grpc.service-DEBUG
- com.wavesenterprise.docker.grpc.service.ContractServiceImpl-DEBUG
- com.wavesenterprise.docker.validator-DEBUG
- com.wavesenterprise.docker.validator.ExecutableTransactionsValidator-DEBUG
- com.wavesenterprise.http-DEBUG
- com.wavesenterprise.http.HealthCheckerStateful-DEBUG
- com.wavesenterprise.license-DEBUG
- com.wavesenterprise.license.LicenseChecker-DEBUG
- com.wavesenterprise.metrics-DEBUG
- com.wavesenterprise.metrics.Metrics-DEBUG
- com.wavesenterprise.metrics.Metrics\$-DEBUG
- com.wavesenterprise.mining-DEBUG
- com.wavesenterprise.mining.CorporateMiner-DEBUG
- com.wavesenterprise.mining.CorporateMiner\$-DEBUG
- com.wavesenterprise.mining.CorporateMiner\$\$anon-DEBUG
- com.wavesenterprise.mining.CorporateMiner\$\$anon\$2-DEBUG
- com.wavesenterprise.mining.CorporateMinerTransactionsConfirmatory-DEBUG
- com.wavesenterprise.mining.CorporateTransactionsAccumulator-DEBUG
- com.wavesenterprise.network-DEBUG
- com.wavesenterprise.network.Attributes-DEBUG
- com.wavesenterprise.network.Attributes\$-DEBUG
- com.wavesenterprise.network.BlockLoader-DEBUG
- com.wavesenterprise.network.CorporateHistoryReplier-DEBUG
- com.wavesenterprise.network.CorporateInitialSyncNetworkClient-DEBUG
- com.wavesenterprise.network.CorporateMicroBlockLoader-DEBUG
- com.wavesenterprise.network.CorporateNetworkInitialSync-DEBUG
- com.wavesenterprise.network.CorporateNetworkServer-DEBUG
- com.wavesenterprise.network.EnabledTxBroadcaster-DEBUG
- com.wavesenterprise.network.FatalErrorHandler-DEBUG
- com.wavesenterprise.network.IdleConnectionDetector-DEBUG
- com.wavesenterprise.network.NodeAttributesHandler-DEBUG
- com.wavesenterprise.network.NodeAttributesSender-DEBUG
- com.waveenterprise.network.P2PNetwork-DEBUG
- com.wavesenterprise.network.P2PNetwork\$-DEBUG
- com.wavesenterprise.network.ScoringSyncChannelSelector-DEBUG
- com.wavesenterprise.network.TrafficLogger-DEBUG
- com.wavesenterprise.network.WriteErrorHandler-DEBUG
- com.wavesenterprise.network.handshake-DEBUG
- com.wavesenterprise.network.handshake.CorporateHandshakeHandler-DEBUG
- com.wavesenterprise.network.handshake.CorporateHandshakeHandler\$Client-DEBUG
- com.wavesenterprise.network.handshake.CorporateHandshakeHandler\$Server-DEBUG
- com.wavesenterprise.network.handshake.HandshakeDecoder-DEBUG
- com.wavesenterprise.network.handshake.HandshakeTimeoutHandler-DEBUG
- com.wavesenterprise.network.netty-DEBUG
- com.wavesenterprise.network.netty.handler-DEBUG
- com.wavesenterprise.network.netty.handler.stream-DEBUG
- com.wavesenterprise.network.netty.handler.stream.ChunkedWriteHandler-DEBUG
- com.wavesenterprise.network.package-DEBUG
- com.wavesenterprise.network.package\$-DEBUG
- com.wavesenterprise.network.peers-DEBUG
- com.wavesenterprise.network.peers.PeerDatabaseImpl-DEBUG
- com.wavesenterprise.network.peers.PeerSynchronizer-DEBUG
- com.wavesenterprise.network.privacy-DEBUG
- com.wavesenterprise.network.privacy.EnablePolicyDataReplier-DEBUG
- com.wavesenterprise.network.privacy.EnablePolicyDataSynchronizer-DEBUG
- com.wavesenterprise.network.privacy.EnablePolicyDataSynchronizer\$-DEBUG
- com.wavesenterprise.network.privacy.EnabledPrivacyMicroBlockHandler-DEBUG
- com.wavesenterprise.network.privacy.PrivacyInventoryHandler-DEBUG
- com.wavesenterprise.privacy-DEBUG
- com.wavesenterprise.privacy.PolicyStorage-DEBUG
- com.wavesenterprise.privacy.PolicyStorage\$-DEBUG
- com.wavesenterprise.privacy.db-DEBUG
- com.wavesenterprise.privacy.db.PolicyPostgresStorageService-DEBUG
- com.wavesenterprise.privacy.db.PostgresPolicyDao-DEBUG
- com.wavesenterprise.privacy.db.SchemaMigration-DEBUG
- com.wavesenterprise.privacy.db.SchemaMigration\$-DEBUG
- com.wavesenterprise.settings-DEBUG
- com.wavesenterprise.settings.Gost-DEBUG
- com.wavesenterprise.settings.Gost\$-DEBUG
- com.wavesenterprise.settings.Gost\$\$anon-DEBUG
- com.wavesenterprise.settings.Gost\$\$anon\$1-DEBUG
- com.wavesenterprise.state-DEBUG
- com.wavesenterprise.state.CorporateBlockchainUpdaterImpl-DEBUG
- com.wavesenterprise.state.appender-DEBUG
- com.wavesenterprise.state.appender.BaseAppender-DEBUG
- com.wavesenterprise.state.appender.BaseAppender\$-DEBUG
- com.wavesenterprise.state.appender.CorporateBaseAppender-DEBUG
- com.wavesenterprise.state.appender.CorporateBlockAppender-DEBUG
- com.wavesenterprise.state.appender.MicroBlockAppender-DEBUG
- com.wavesenterprise.transaction-DEBUG
- com.wavesenterprise.transaction.TransactionFactory-DEBUG
- com.wavesenterprise.transaction.TransactionFactory\$-DEBUG
- com.wavesenterprise.transaction.smart-INFO
- com.wavesenterprise.utils-DEBUG
- com.wavesenterprise.utils.NTP-DEBUG
- com.wavesenterprise.utx-DEBUG
- com.wavesenterprise.utx.CorporateUtxPool-DEBUG
- com.wavesenterprise.wallet-DEBUG
- com.wavesenterprise.wallet.WalletImpl-DEBUG
- com.zaxxer-DEBUG
- com.zaxxer.hikari-DEBUG
- com.zaxxer.hikari.HikariConfig-DEBUG
- com.zaxxer.hikari.HikariDataSource-DEBUG
- com.zaxxer.hikari.pool-DEBUG
- com.zaxxer.hikari.pool.HikariPool-DEBUG
- com.zaxxer.hikari.pool.PoolBase-DEBUG
- com.zaxxer.hikari.pool.PoolEntry-DEBUG
- com.zaxxer.hikari.pool.ProxyConnection-DEBUG
- com.zaxxer.hikari.pool.ProxyLeakTask-DEBUG
- com.zaxxer.hikari.util-DEBUG
- com.zaxxer.hikari.util.ConcurrentBag-DEBUG
- com.zaxxer.hikari.util.DriverDataSource-DEBUG
- com.zaxxer.hikari.util.PropertyElf-DEBUG
- io-DEBUG
- io.netty-INFO
- io.netty.bootstrap-INFO
- io.netty.bootstrap.Bootstrap-INFO
- io.netty.bootstrap.ServerBootstrap-INFO
- io.netty.buffer-INFO
- io.netty.buffer.AbstractByteBuf-INFO
- io.netty.buffer.ByteBufUtil-INFO
- io.netty.buffer.PoolThreadCache-INFO
- io.netty.buffer.PooledByteBufAllocator-INFO
- io.netty.channel-INFO
- io.netty.channel.AbstractChannel-INFO
- io.netty.channel.AbstractChannelHandlerContext-INFO
- io.netty.channel.ChannelHandlerMask-INFO
- io.netty.channel.ChannelInitializer-INFO
- io.netty.channel.ChannelOutboundBuffer-INFO
- io.netty.channel.DefaultChannelId-INFO
- io.netty.channel.DefaultChannelPipeline-INFO
- io.netty.channel.MultithreadEventLoopGroup-INFO
- io.netty.channel.nio-INFO
- io.netty.channel.nio.AbstractNioChannel-INFO
- io.netty.channel.nio.NioEventLoop-INFO
- io.netty.channel.socket-INFO
- io.netty.channel.socket.nio-INFO
- io.netty.channel.socket.nio.NioServerSocketChannel-INFO
- io.netty.channel.socket.nio.NioSocketChannel-INFO
- io.netty.handler-INFO
- .netty.handler.flow-INFO
- io.netty.handler.flow.FlowControlHandler-INFO
- io.netty.resolver-INFO
- io.netty.resolver.AddressResolverGroup-INFO
- io.netty.util-INFO
- io.netty.util.NetUtil-INFO
- io.netty.util.NetUtilInitializations-INFO
- io.netty.util.Recycler-INFO
- io.netty.util.ReferenceCountUtil-INFO
- io.netty.util.ResourceLeakDetector-INFO
- io.netty.util.ResourceLeakDetectorFactory-INFO
- io.netty.util.concurrent-INFO
- io.netty.util.concurrent.AbstractEventExecutor-INFO
- io.netty.util.concurrent.DefaultPromise-INFO
- io.netty.util.concurrent.DefaultPromise.rejectedExecution-INFO
- io.netty.util.concurrent.GlobalEventExecutor-INFO
- io.netty.util.concurrent.SingleThreadEventExecutor-INFO
- io.netty.util.internal-INFO
- io.netty.util.internal.CleanerJava9-INFO
- io.netty.util.internal.InternalThreadLocalMap-INFO
- io.netty.util.internal.MacAddressUtil-INFO
- io.netty.util.internal.PlatformDependent-INFO
- io.netty.util.internal.PlatformDependent0-INFO
- io.netty.util.internal.SystemPropertyUtil-INFO
- io.netty.util.internal.logging-INFO
- io.netty.util.internal.logging.InternalLoggerFactory-INFO
- io.swagger-INFO
- javax-DEBUG
- javax.management-INFO
- kamon-DEBUG
- kamon.Kamon-DEBUG
- kamon.ReporterRegistry-DEBUG
- kamon.ReporterRegistry\$Default-DEBUG
- kamon.ReporterRegistry\$Default\$MetricReporterTicker-DEBUG
- kamon.context-DEBUG
- kamon.context.Codecs-DEBUG
- kamon.context.Codecs\$Binary-DEBUG
- kamon.context.Codecs\$HttpHeaders-DEBUG
- kamon.influxdb-DEBUG
- kamon.influxdb.InfluxDBReporter-DEBUG
- kamon.metric-DEBUG
- kamon.metric.MetricRegistry-DEBUG
- kamon.metric.RangeSamplerMetric-DEBUG
- kamon.metrics-DEBUG
- kamon.metrics.SystemMetrics-DEBUG
- kamon.sigar-DEBUG
- kamon.sigar.SigarProvisioner-DEBUG
- kamon.trace-DEBUG
- kamon.trace.Tracer-DEBUG
- org-DEBUG
- org.apache-DEBUG
- org.apache.http-INFO
- org.aspectj-INFO
- org.asynchttpclient-INFO
- org.flywaydb-INFO
- org.flywaydb.core-INFO
- org.flywaydb.core.Flyway-INFO
- org.flywaydb.core.api-INFO
- org.flywaydb.core.api.configuration-INFO
- org.flywaydb.core.api.configuration.ClassicConfiguration-INFO
- org.flywaydb.core.internal-INFO
- org.flywaydb.core.internal.callback-INFO
- org.flywaydb.core.internal.callback.SqlScriptCallbackFactory-INFO
- org.flywaydb.core.internal.command-INFO
- org.flywaydb.core.internal.command.DbMigrate-INFO
- org.flywaydb.core.internal.command.DbSchemas-INFO
- org.flywaydb.core.internal.command.DbValidate-INFO
- org.flywaydb.core.internal.database-INFO
- org.flywaydb.core.internal.database.DatabaseFactory-INFO
- org.flywaydb.core.internal.database.base-INFO
- org.flywaydb.core.internal.database.base.Database-INFO
- org.flywaydb.core.internal.database.base.Table-INFO
- org.flywaydb.core.internal.database.postgresql-INFO
- org.flywaydb.core.internal.database.postgresql.PostgreSQLAdvisoryLockTemplate-INFO
- org.flywaydb.core.internal.jdbc-INFO
- org.flywaydb.core.internal.jdbc.JdbcUtils-INFO
- org.flywaydb.core.internal.jdbc.TransactionTemplate-INFO
- org.flywaydb.core.internal.license-INFO
- org.flywaydb.core.internal.license.VersionPrinter-INFO
- org.flywaydb.core.internal.resolver-INFO
- org.flywaydb.core.internal.resolver.AbstractJavaMigrationResolver-INFO
- org.flywaydb.core.internal.scanner-INFO
- org.flywaydb.core.internal.scanner.Scanner-INFO
- org.flywaydb.core.internal.scanner.classpath-INFO
- org.flywaydb.core.internal.scanner.classpath.ClassPathScanner-INFO
- org.flywaydb.core.internal.scanner.classpath.JarFileClassPathLocationScanner-INFO
- org.flywaydb.core.internal.scanner.filesystem-INFO
- org.flywaydb.core.internal.scanner.filesystem.FileSystemScanner-INFO
- org.flywaydb.core.internal.schemahistory-INFO
- org.flywaydb.core.internal.schemahistory.JdbcTableSchemaHistory-INFO
- org.flywaydb.core.internal.sqlscript-INFO
- org.flywaydb.core.internal.sqlscript.SqlScript-INFO
- org.flywaydb.core.internal.util-INFO
- org.flywaydb.core.internal.util.ClassUtils-INFO
- org.flywaydb.core.internal.util.FeatureDetector-INFO
- org.flywaydb.core.internal.util.Locations-INFO
- org.glassfish-DEBUG
- org.glassfish.jersey-DEBUG
- org.glassfish.jersey.client-DEBUG
- org.glassfish.jersey.client.ClientExecutorProvidersConfigurator-INFO
- org.glassfish.jersey.inject-DEBUG
- org.glassfish.jersey.inject.hk2-DEBUG
- org.glassfish.jersey.inject.hk2.AbstractHk2InjectionManager-DEBUG
- org.glassfish.jersey.internal-DEBUG
- org.glassfish.jersey.internal.ServiceFinder-DEBUG
- org.glassfish.jersey.internal.util-DEBUG
- org.glassfish.jersey.internal.util.ReflectionHelper-INFO
- org.glassfish.jersey.process-DEBUG
- org.glassfish.jersey.process.internal-DEBUG
- org.glassfish.jersey.process.internal.ExecutorProviders-DEBUG
- org.influxdb-DEBUG
- org.influxdb.impl-DEBUG
- org.influxdb.impl.BatchProcessor-DEBUG
- org.postgresql-DEBUG
- org.postgresql.Driver-INFO
- org.postgresql.core-DEBUG
- org.postgresql.core.v3-DEBUG
- org.postgresql.core.v3.ConnectionFactoryImpl-DEBUG
- org.postgresql.jdbc-DEBUG
- org.postgresql.jdbc.PgConnection-DEBUG
- org.postgresql.ssl-DEBUG
- org.postgresql.ssl.MakeSSL-DEBUG
- org.reflections-DEBUG
- org.reflections.Reflections-DEBUG
- ru-DEBUG
- ru.CryptoPro-INFO
- ru.CryptoPro.JCP-INFO
- ru.CryptoPro.JCP.tools-INFO
- ru.CryptoPro.JCP.tools.JCPLogger-INFO
- ru.CryptoPro.JCSP-INFO
- ru.CryptoPro.JCSP.JCSPLogger-INFO
- slick-INFO
- slick.basic-INFO
- slick.basic.BasicBackend-INFO
- slick.basic.BasicBackend.action-INFO
- slick.compiler-INFO
- slick.compiler.AssignUniqueSymbols-INFO
- slick.compiler.CodeGen-INFO
- slick.compiler.CreateResultSetMapping-INFO
- slick.compiler.ExpandSums-INFO
- slick.compiler.ExpandTables-INFO
- slick.compiler.FlattenProjections-INFO
- slick.compiler.HoistClientOps-INFO
- slick.compiler.MergeToComprehensions-INFO
- slick.compiler.PruneProjections-INFO
- slick.compiler.QueryCompiler-INFO
- slick.compiler.QueryCompilerBenchmark-INFO
- slick.compiler.RemoveFieldNames-INFO
- slick.jdbc-INFO
- slick.jdbc.JdbcBackend-INFO
- slick.jdbc.JdbcBackend.benchmark-INFO
- slick.jdbc.JdbcBackend.parameter-INFO
- slick.jdbc.JdbcBackend.statement-INFO
- slick.jdbc.JdbcBackend.statementAndParameter-INFO
- slick.jdbc.StatementInvoker-INFO
- slick.jdbc.StatementInvoker.result-INFO
- slick.relational-INFO
- slick.relational.ResultConverterCompiler-INFO
- slick.util-INFO
- slick.util.ManagedArrayBlockingQueue-INFO
- sun-DEBUG
- sun.net-DEBUG
- sun.net.www-DEBUG
- sun.net.www.protocol-DEBUG
- sun.net.www.protocol.http-DEBUG
- sun.net.www.protocol.http.HttpURLConnection-DEBUG
- sun.rmi-INFO

## Смотрите также

[Развертывание платформы в частной сети](#page-17-0) [GET /node/logging](#page-130-0) [POST /node/logging](#page-132-0)

#### Тонкая настройка платформы: настройка анкоринга

Если вы планируете использовать [анкоринг](#page-242-0) данных из вашей сети в более крупную сеть, настройте параметры передачи данных в блоке anchoring конфигурационного файла ноды. В терминологии конфигурационного файла, targetnet – это блокчейн, в который ваша нода будет выполнять транзакции анкоринга из текущей сети.

```
anchoring {
   enable = yes
  height-range = 30
  height-above = 8threshold = 20tx-mining-check-delay = 5 seconds
  tx-mining-check-count = 20
   targetnet-authorization {
    type = "oauth2" \# "api-key" or "oauth2"
    authorization-token = ""
    authorization-service-url = "https://client.wavesenterprise.com/
˓→authServiceAddress/v1/auth/token"
    token-update-interval = "60s"
    # ap\ i-key-hash = ""# privacy-api-key-hash = ""}
   targetnet-scheme-byte = "V"
   targetnet-node-address = "https://client.wavesenterprise.com:6862/
˓→NodeAddress"
   targetnet-node-recipient-address = ""
   targetnet-private-key-password = ""
  wallet {
    file = "node-1_mainnet-wallet.dat"
    password = "small"
   }
   targetnet-free = 10000000sidechain-free = 5000000}
```
#### Параметры анкоринга

- $\bullet$  enable включение или отключение анкоринга  $(yes\ /\ no)$ ;
- height-range интервал блоков, по прошествии которого нода приватного блокчейна отправляет в Targetnet транзакции для анкоринга;
- height-above число блоков в Targetnet, по прошествии которого нода приватного блокчейна создаёт подтверждающую анкоринг транзакцию с данными первой транзакции. Рекомендуется устанавливать значение, не превышающее максимальную величину отката блоков в Targetnet (max-rollback);
- threshold число блоков, которое отнимается от текущей высоты приватного блокчейна. В транзакцию для анкоринга, отправляемую в Targetnet, попадёт информация из блока на высоте current-height – threshold. Если устанавливается значение 0, в транзакцию анкоринга записывается значение блока на текущей высоте блокчейна. Рекомендуется устанавливать значение, близкое к максимальной величине отката в приватном блокчейне (max-rollback);
- tx-mining-check-delay время ожидания между проверками доступности транзакции для анкоринга в Targetnet;
- $\bullet\;$  tx-mining-check-count максимальное количество проверок доступности транзакции для анкоринга в Targetnet, по выполнении которых транзакция считается не поступившей в сеть.

В зависимости от настроек майнинга в сети Targetnet, расстояние между транзакциями анкоринга может меняться. Установленное значение height-range задаёт приблизительный интервал между транзакциями анкоринга. Реальное время попадания транзакций анкоринга в смайненный блок сети Targetnet может превышать время, потраченное на майнинг количества блоков height-range в сети Targetnet.

#### Параметры авторизации при использовании анкоринга

- $\bullet\;$   $\tt type$  тип авторизации при использовании анкоринга:
	- api-key авторизация по api-key-hash;
	- auth-service авторизация по JWT-токену через [сервис авторизации.](#page-369-0)

В случае выбора авторизации по api-key-hash, достаточно указать значение ключа в параметре api-key. Если вы выбираете авторизацию по JWT-токену, необходимо указать type = "auth-service", а также раскомментировать и заполнить параметры ниже:

- authorization-token постоянный токен авторизации;
- authorization-service-url URL-адрес сервиса авторизации;
- $\bullet\,$  token-update-interval интервал обновления авторизационного токена.

## Параметры для доступа Targetnet

Для ноды, которая будет отправлять транзакции анкоринга в Targetnet, генерируется отдельный файл keystore.dat с ключевой парой для доступа в Targetnet.

- targetnet-scheme-byte байт сети Targetnet (Waves Enterprise Mainnet  $\mathbf{V}$ );
- $\bullet\,$  targetnet-node-address полный сетевой адрес ноды вместе с номером порта в сети  $\bar{\rm T}$ argetnet, на который будут отправляться транзакции для анкоринга. Адрес необходимо указывать вместе с типом соединения (http/https), номером порта и параметром NodeAddress: http://node.weservices. com:6862/NodeAddress;
- targetnet-node-recipient-address адрес ноды в сети Targetnet, на который будут записываться транзакции для анкоринга, подписанные ключевой парой данного адреса;
- · targetnet-private-key-password пароль от приватного ключа ноды для подписи транзакций анкоринга.

Сетевой адрес и порт для анкоринга в сеть Targetnet вы можете получить у сотрудников технической поддержки Waves Enterprise. Если вы используете несколько приватных блокчейнов с взаимным анкорингом, используйте соответствующие сетевые настройки частных сетей.

Параметры файла с ключевой парой для подписания транзакций анкоринга в Targetnet (секция wallet)

- file имя файла и путь до каталога хранения файла с ключевой парой для подписания транзакций анкоринга в сети Targetnet. Файл находится на ноде приватной сети;
- password пароль от файла с ключевой парой.

#### Параметры комиссий

- $\bullet$  targetnet-fee комиссия за выпуск транзакции для анкоринга в сети Targetnet;
- sidechain-fee комиссия за выпуск транзакции в текущем приватном блокчейне.

#### Смотрите также

Развертывание платформы в частной сети Тонкая настройка платформы: настройка инструментов gRPC и REST API ноды Тонкая настройка платформы: настройка групп доступа к конфиденциальным данным Тонкая настройка платформы: настройка TLS

#### <span id="page-59-0"></span>Тонкая настройка платформы: настройка механизма создания снимка данных

Для настройки механизма создания снимка данных в приватном блокчейне предусмотрен блок node. consensual-snapshot конфигурационного файла ноды:

```
node.consensual-snapshot {
  enable = yessnapshot-directory = ${node.data-directory}"/snapshot"
  snapshot-height = 12000000wait-blocks-count = 10back-off {
    max-retries = 3delay = 10m\mathcal{F}consensus-type = CFT\mathbf{r}
```
В этом блоке настраиваются следующие параметры:

• snapshot-directory - директория на диске для сохранения снимка данных. По умолчанию - поддиректория snapshot в директории с данными ноды;

- snapshot-height высота блокчейна, на которой будет создан снимок данных;
- wait-blocks-count число блоков после завершения создания снимка данных, по прошествии которых нода рассылает своим пирам (адресам из списка peers в конфигурационном файле ноды) сообщение о готовности снимка данных;
- back-off секция настроек для повторных попыток создания снимка данных в случае ошибок:
	- max-retries общее число попыток,
	- delay интервал между попытками (в минутах);
- consensus-type тип консенсуса генезис–блока новой сети. Возможные значения: POA, CFT.

#### Смотрите также

[Развертывание платформы в частной сети](#page-17-0) [Механизм создания снимка данных](#page-245-0) [Тонкая настройка платформы: настройка механизма создания снимка данных](#page-59-0)

#### Тонкая настройка платформы: настройка ноды в режиме наблюдения

Нода блокчейна может быть настроена для работы в режиме наблюдения.

В этом режиме нода работает следующим образом:

- Нода-наблюдатель не получает и не отправляет неподтвержденные транзакции.
- Нода-наблюдатель не имеет возможности создавать новые блоки.
- Нода-наблюдатель не имеет возможности загружать и запускать смарт-контракты.
- UTX ноды-наблюдателя не синхронизируется с другими нодами.
- Нода-наблюдатель получает микроблоки, блоки и транзакции для обновления своего стейта.

Этот режим позволяет создать ноду, которая может получать актуальное состояние блокчейна, при этом не участвуя в майнинге и не перегружая сеть сообщениями.

#### Конфигурация

Для переключения ноды в режим наблюдения измените параметр mode в разделе node.network конфигурационного файла:

```
node {
...
  network {
    # ENUM: default or watcher
    mode = default...
  }
}
```
- default стандартный режим работы ноды;
- watcher режим наблюдения.

## Смотрите также

[Развертывание платформы в частной сети](#page-17-0)

[Тонкая настройка платформы: настройка авторизации для gRPC и REST API](#page-28-0)

[Тонкая настройка платформы: настройка инструментов gRPC и REST API ноды](#page-32-0)

[Тонкая настройка платформы: настройка групп доступа к конфиденциальным данным](#page-37-0)

Полные примеры конфигурационных файлов для настройки каждой ноды приведены [здесь.](#page-63-0)

## 1.5.3 Получение лицензии для работы в частной сети

Для развертывания платформы в частной сети вам необходимо получить вид лицензии, соответствующий вашим целям: [пробную, коммерческую или некоммерческую.](#page-5-0)

Примечание: Opensource-версия блокчейн-платформы Waves Enterprise не требует лицензии.

Лицензия для запуска ноды привязана к ключу владельца ноды. В самой лицензии прописан адрес ноды, для которого лицензия выпущена.

Для обсуждения деталей вашей лицензии свяжитесь с отделом продаж Waves Enterprise по электронной почте: [sales@wavesenterprise.com.](mailto:sales@wavesenterprise.com)

По результатам обсуждения вам будет прислан файл лицензии. Поместите этот файл в папку, путь к которой указан в параметре license-file конфигурационного файла ноды.

Перед развертыванием блокчейн-платформы ознакомьтесь с [системными требованиями.](#page-4-0)

## 1.5.4 Подписание genesis-блока

После выполнения конфигурации нод вашей сети необходимо создать genesis-блок – первый блок приватного блокчейна, содержащий транзакции, определяющие первоначальный баланс и разрешения ноды.

Genesis-блок подписывается утилитой GenesisBlockGenerator, входящей в пакет generator. В качестве аргумента она использует настроенный вами конфигурационный файл ноды node.conf:

java -jar generator-x.x.x.jar GenesisBlockGenerator node.conf

В результате работы утилиты поля genesis-public-key-base-58 и signature, находящиеся в блоке genesis секции blockchain конфигурационного файла ноды, будут заполнены сгенерированными значениями открытого ключа и подписи genesis-блока.

Пример:

```
genesis-public-key-base-58: "4ozcAj...penxrm"
signature: "5QNVGF...7Bj4Pc"
```
## 1.5.5 Запуск сети

После подписания genesis-блока платформа полностью настроена и готова для запуска сети.

Вы можете запустить сеть через следующие инструменты администрирования докер-контейнеров:

- Docker Compose
- Kubernetes

Если вы планируете запускать сеть через Docker Compose, то следуйте той же процедуре, что и при запуске сети в ознакомительном режиме

Если вы планируете запускать сеть через Kubernetes, то следуйте указаниям, полученным от специалистов технической поддержки Waves Enterprise

## 1.5.6 Привязка Клиента к частной сети

После запуска сети привяжите к ней клиентское приложение Waves Enterprise - с его помощью пользователи сети смогут отправлять транзакции в блокчейн, а также публиковать и вызывать смарт-контракты.

- 1. Откройте браузер и введите в адресную строку сетевой адрес вашего компьютера с развернутым ПО ноды.
- 2. Зарегистрируйтесь в веб-клиенте, используя любой действительный электронный адрес, и зайдите в веб-клиент.
- 3. Откройте страницу Выберите адрес -> Создать адрес. Для открытия меню после первого входа необходимо ввести пароль, который вы вводили при регистрации аккаунта.
- 4. Выберите пункт Добавить адрес из ключевого хранилища ноды и нажмите кнопку Продолжить.
- 5. Заполните поля, указанные ниже. Необходимые значения приведены в файле credentials.txt для первой ноды в рабочей директории.
- Имя адреса укажите название ноды;
- URL ноды укажите значение http://<сетевой адрес компьютера>/<адрес ноды>;
- Тип авторизации на ноде выберите тип авторизации, который вы настроили ранее: по JWT-токену или по арі-кеу;
- Блокчейн-адрес укажите адрес ноды;
- Пароль от ключевой пары укажите пароль от ключевой пары ноды, если задавали его при генерации аккаунта.

Описание Клиента приведено на странице Клиент

### Смотрите также

Примеры конфигурационных файлов ноды

Генераторы

Лицензии блокчейн-платформы Waves Enterprise

Установка и использование платформы

# <span id="page-63-0"></span>1.6 Примеры конфигурационных файлов ноды

## $1.6.1$  node.conf

В этом примере конфигурации:

- используется алгоритм консенсуса РоА;
- используется вторая версия генезиса;
- включена роль sender для участников сети (см. статью Роли участников);
- включен майнинг для трех нод;
- отключен  $TLS$
- $\bullet$  запущены инструменты gRPC и REST API без TLS, а также исполнение смарт-контрактов;
- включена авторизация по хэшу ключевой строки api-key для gRPC и REST API;
- используются методы privacy с БД PostgreSQL для хранения конфиденциальных данных;
- функция периодического удаления невалидных транзакций из UTX-пула участника блокчейна, который не является майнером, настроена.
- настроена задержка проверки UTX-пула (есть ли в пуле транзакции или он пуст) майнером.

Поля, значения которых вы получите при использовании пакета generators или настроите самостоятельно, исходя из конфигурации вашего оборудования и ПО, помечены как /FILL/.

Каждая секция снабжена дополнительным комментарием.

node.conf:

```
node {
  # Type of cryptography. The field is deprecated since v1.9.0, use 'node.crypto.type =_1\rightarrowwaves | gost' instead.
 waves-crypto = yescrypto \{# Possible values: [WAVES, GOST]
   type = WAVESpki {
      # Possible values: [OFF, ON, TEST]
      # Can be enabled with GOST crypto type only
     mode = OFFrequired-oids = []\mathcal{F}\uparrow# Node owner address
  owner-address = " /FILL/ "
  # NTP settingsntp.fatal-timeout = 5 minutes# Node "home" and data directories to store the state
```

```
\text{directory} = "/\text{node"}data-directory = "/node/data"
  # Location and name of a license file
  # license.file = ${node.directory}"/node.license"
wallet {
 # Path to keystore.
 file = "/node/keystore.dat"
 # Access password
 password = " /FILL/ "
}
# Blockchain settings
blockchain {
  type = CUSTOM
  fees.enabled = false
  consensus {
   type = "poa"
   round-duration = "17s"
   sync-duration = "3s"
   ban-duration-blocks = 100
    warnings-for-ban = 3
   max-bans-percentage = 40}
  custom {
    address-scheme-character = "E"
    functionality {
      feature-check-blocks-period = 1500
      blocks-for-feature-activation = 1000
      pre-activated-features = { 2 = 0, 3 = 0, 4 = 0, 5 = 0, 6 = 0, 7 = 0, 9 = 0, 10 = 0,
\rightarrow 100 = 0, 101 = 0 }
   }
    # Mainnet genesis settings
    genesis {
     version: 2
      sender-role-enabled: true
      average-block-delay: 60s
      initial-base-target: 153722867
      # Filled by GenesisBlockGenerator
      block-timestamp: 1573472578702
      initial-balance: 16250000 WEST
      # Filled by GenesisBlockGenerator
      genesis-public-key-base-58: ""
      # Filled by GenesisBlockGenerator
      signature: ""
```

```
transactions = [
          # Initial token distribution:
          # - recipient: target's blockchain address (base58 string)
          # - amount: amount of tokens, multiplied by 10e8 (integer)
          #
          # Example: { recipient: "3HQSr3VFCiE6JcWwV1yX8xttYbAGKTLV3Gz", amount:
˓→30000000 WEST }
          #
          # Note:
          # Sum of amounts must be equal to initial-balance above.
          #
        { recipient: " /FILL/ ", amount: 1000000 WEST },
        { recipient: " /FILL/ ", amount: 1500000 WEST },
        { recipient: " /FILL/ ", amount: 500000 WEST },
      ]
      network-participants = [
          # Initial participants and role distribution
          # - public-key: participant's base58 encoded public key;
          # - roles: list of roles to be granted;
          #
          # Example: {public-key: "EPxkVA9iQejsjQikovyxkkY8iHnbXsR3wjgkgE7ZW1Tt",␣
˓→roles: [permissioner, miner, connection_manager, contract_developer, issuer]}
          #
          # Note:
          # There has to be at least one miner, one permissioner and one connection_
˓→manager for the network to start correctly.
          # Participants are granted access to the network via␣
\rightarrowGenesisRegisterNodeTransaction.
         # Role list could be empty, then given public-key will only be granted
˓→access to the network.
          #
        { public-key: " /FILL/ ", roles: [permissioner, sender, miner, connection_
˓→manager, contract_developer, issuer]},
        { public-key: " /FILL/ ", roles: [miner, sender]},
        { public-key: " /FILL/ ", roles: []},
      ]
    }
  }
}
# Application logging level. Could be DEBUG | INFO | WARN | ERROR. Default value is INFO.
logging-level = DEBUG
tls {
 # Supported TLS types:
 #  EMBEDDED: Certificate is signed by node's provider and packed into JKS Keystore.␣
ightharpoonupThe same file is used as a Truststore.
 # Has to be manually imported into system by user to avoid certificate_{\text{L}}\rightarrowwarnings.
  # . DISABLED: TLS is fully disabled
 type = DISABLED
```

```
# type = EMBEDDED
  # keystore-path = $fnode.directory}"/we tls.jks"
  # keystore-password = ${TLS_KEYSTORE_PASSWORD}
  # private-key-password = ${TLS\_PRIVATE\_KEY\_PASSWORD}}
# P2P Network settings
network {
  # Network address
  bind-address = "0.0.0.0"# Port number
  port = 6864# Enable/disable network TLS
  tls = no# ENUM: regular or watcher
  mode = regular
  # Peers network addresses and ports
  # Example: known-peers = ["node-1.com:6864", "node-2.com:6864"]
  known-peers = [ /FILL/ ]# Node name to send during handshake. Comment this string out to set random node name.
  # Example: node-name = "your-we-node-name"
  node-name = " / FILL / "# How long the information about peer stays in database after the last communication
ightharpoonup with it
  peers-data-residence-time = 2h
  # String with IP address and port to send as external address during handshake. Could<sub>u</sub>
\rightarrowbe set automatically if uPnP is enabled.
  # Example: declared-address = "your-node-address.com:6864"
  dec1ared-address = "0.0.0.0:6864"# Delay between attempts to connect to a peer
  attempt-connection-delay = 5s
}
# New blocks generator settings
miner {
  enable = yes# Important: use quorum = 0 only for testing purposes, while running a single-node<sub>1</sub>
ightharpoonupnetwork;
 # In other cases always set quorum > 0
  quorum = 2
  interval-after-last-block-then-generation-is-allowed = 10d
  micro-block-interval = 5s
  min-micro-block-age = 3s
  max-transactions-in-micro-block = 500minimal-block-generation-offset = 200ms
```

```
}
# Nodes REST API settings
api {
 rest {
   # Enable/disable REST API
    enable = yes
   # Network address to bind to
   bind-address = "0.0.0.0"# Port to listen to REST API requests
   port = 6862# Enable/disable TLS for REST
   tls = no}
  grpc {
    # Enable/disable gRPC API
    enable = yes
   # Network address to bind to
   bind-address = "0.0.0.0"# Port to listen to gRPC API requests
   port = 6865# Enable/disable TLS for gRPC
    tls = no}
}
  auth {
   type: "api-key"
   # Hash of API key string
   # You can obtain hashes by running ApiKeyHash generator
    api-key-hash: " /FILL/ "
    # Hash of API key string for PrivacyApi routes
    privacy-api-key-hash: " /FILL/ "
  }
}
#Settings for Privacy Data Exchange
privacy {
 replier {
    parallelism = 10
    stream-timeout = 1 minute
```
utx-check-delay = 100ms

```
stream-chunk-size = 1MiB
}
# Syncs private data.
synchronizer {
 request-timeout = 2 minute
 init-retry-delay = 5 seconds
  inventory-stream-timeout = 15 seconds
  inventory-request-delay = 3 seconds
  inventory-timestamp-threshold = 10 minutes
  crawling-parallelism = 100
  max-attentionpt-count = 24lost-data-processing-delay = 10 minutes
 network-stream-buffer-size = 10
}
inventory-handler {
 max-buffer-time = 500ms
  max-buffer-size = 100
 max-cache-size = 100000expiration-time = 5m
 replier-parallelism = 10
}
cache {
 max-size = 100expire-after = 10m
}
storage {
 vendor = postgres
  # for postgres vendor:
  schema = "public"
  migration-dir = "db/migration"profile = "slick.jdbc.PostgresProfile$"
  upload-chunk-size = 1MiBjdbc-config {
                   url = "jdbc:postgresql://postgres:5432/node-1"
                   driver = "org.postgresql.Driver"
             user = postgres
                   password = wenterprise
                   connectionPool = HikariCP
                   connectionTimeout = 5000
                   connectionTestQuery = "SELECT 1"
                  queueSize = 10000
                   numThreads = 20
                }
  # for s3 vendor:
  # url = "http://localhost:9000/"# bucket = "privacy"
```

```
# region = "aws-global"
    # access-key-id = "minio"# secret-access-key = "minio123"
                  # path-style-access-enabeled = true# connection-timeout = 30s
                  # connection-acquisition-timeout = 10s# max-concurrency = 200
                  # \text{ read}-timeout = Os# upload-chunk-size = 5MiB}
  service {
   request-buffer-size = 10MiB
   meta-data-accumulation-timeout = 3s}
}
# Docker smart contracts settings
docker-engine {
  # Docker smart contracts enabled flag
  enable = yes# For starting contracts in a local docker
  use-node-docker-host = yes
  default-registry-domain = "registry.wavesenterprise.com/waves-enterprise-public"
  # Basic auth credentials for docker host
   #docker-auth {
   # username = "some user"
   # password = "some password"
   #}
  # Optional connection string to docker host
  docker-host = "unix://var/run/docker.sock"# Optional string to node REST API if we use remote docker host
  # node-rest-api = "node-0"# Execution settings
  execution-limits {
   # Contract execution timeout
   timeout = 10s
   # Memory limit in Megabytes
   memory = 512# Memory swap value in Megabytes (see https://docs.docker.com/config/containers/
\rightarrowresource_constraints/)
   memory-swap = 0}
  # Reuse once created container on subsequent executions
  reuse-containers = yes
```

```
# Remove container with contract after specified duration passed
 remove-container-after = 10m
 # Remote registries auth information
 remote-registries = []
 # Check registry auth on node startup
 check-registery-auth-on-startup = yes
 # Contract execution messages cache settings
 contract-execution-messages-cache {
    # Time to expire for messages in cache
   expire-after = 60m
   # Max number of messages in buffer. When the limit is reached, the node processes
˓→all messages in batch
   max-buffer-size = 10
   # Max time for buffer. When time is out, the node processes all messages in batch
   max-buffer-time = 100ms
   #The interval after which invalid transactions (with Error status) are removed from
ightharpoonupthe UTX pool of a non-miner node
   utx-cleanup-interval = 1m
   #The minimum number of transaction Error statuses received from other nodes, after_{\text{L}}˓→which the transaction is removed from the UTX pool of a non-miner node
   contract-error-quorum = 2
 }
}
}
```
## 1.6.2 accounts.conf

В этом примере включено шифрование Waves Crypto, не используется PKI, используется стандартный идентифицирующий байт сети и отключена опция обновления keystore ноды для генерации 1 ключевой пары.

Пароль, который вам следует ввести самостоятельно, помечен как /FILL/.

accounts.conf:

```
accounts-generator {
  crypto {
   type = WAVES
   pki {
     mode = OFF
      required-oids = []
   }
  }
  chain-id = Tamount = 5wallet = f{user.home}"/node/wallet/wallet1.dat"
```

```
wallet-password = "/FILL/"reload-node-wallet {
  enabled = falseurl = "http://localhost:6869/utils/reload-wallet"\}
```
## 1.6.3 api-key-hash.conf

В этом примере включено ГОСТ шифрование.

api-key-hash.conf:

```
apikeyhash-generator {
  crypto {
    type = GOSTpki {
        mode = ONrequired-oids = ["1.2.3.4.5.6.7.8.9.10.11"]\rightarrow\rightarrowapi-key = "some string for api-key"
```
## 1.6.4 Дополнительные примеры

Дополнительные примеры конфигурационных файлов с комментариями приведены в официальном GitHubрепозитории Waves Enterprise

## Смотрите также

Развертывание платформы в частной сети

Генераторы

# 1.7 Инструментарий gRPC

Блокчейн-платформа Waves Enterprise предоставляет возможность взаимодействия с блокчейном при помощи gRPC-интерфейса.

gRPC - это высокопроизводительный фреймворк для удаленного вызова процедур (Remote Procedure Call, RPC), разработанный корпорацией Google. Фреймворк работает поверх HTTP/2. Для передачи данных между клиентом и сервером используется формат сериализации protobuf, описывающий применяемые типы данных.

Официально gRPC поддерживает 10 языков программирования. Список поддерживаемых языков доступен в официальной документации gRPC.
Некоторые сервисы представлены в двух вариантах: для внешней интеграции (паблик сервисы) и для смарт-контрактов (контрактные сервисы). Используйте паблик сервисы для интеграции с WE. Контрактные сервисы не предназначены для вызова внешним пользователем, они имеют другую авторизацию и поведение. Контрактные сервисы упакованы в protobuf-файлы, размещенные в директории contract и описаны в разделе Сервисы gRPC, используемые смарт-контрактом. При использовании в смарт-контрактах эти методы требуют авторизации.

# 1.7.1 Предварительная настройка gRPC-интерфейса

Перед использованием gRPC-интерфейса:

- 1. определитесь с языком программирования, который вы будете применять для взаимодействия с нодой;
- 2. установите фреймворк gRPC для вашего языка программирования в соответствии с официальной документацией gRPC.
- 3. скачайте и распакуйте пакет protobuf-файлов we-proto-x.x.x.zip для используемой вами версии платформы, а также плагин protoc для компиляции protobuf-файлов;
- 4. убедитесь, что gRPC-интерфейс запущен и настроен в конфигурационном файле ноды, с которой будет производиться обмен данными.

Для взаимодействия с нодой через gRPC-интерфейс по умолчанию предусмотрен порт 6865.

# 1.7.2 Для чего предназначен gRPC-интерфейс платформы

Вы можете использовать gRPC-интерфейс каждой ноды для следующих задач:

### gRPC: отслеживание событий в блокчейне

gRPC-интерфейс предоставляет возможность отслеживания определенных групп событий, происходящих в блокчейне. Информация о выбранных группах событий собирается в потоки, которые поступают в gRPCинтерфейс ноды.

Набор полей, предназначенный для сериализации и передачи данных о событиях в блокчейне, приведен в файлах, которые находятся в каталоге messagebroker пакета we-proto- $x.x.x.z$ ip:

- · messagebroker\_blockchain\_events\_service.proto основной protobuf-файл;
- messagebroker\_blockchain\_event.proto файл, содержащий поля ответов с данными групп событий и сообщениями об ошибках.

Для отслеживания определенной группы событий в блокчейне отправьте запрос SubscribeOn(startFrom, transaction TypeFilter), который инициализирует подписку на выбранную группу событий.

Важно: Типы данных полей для запросов и ответов указаны в protobuf-файлах.

Параметры запроса:

- startFrom момент начала отслеживания событий; доступны следующие значения:
- CurrentEvent начало отслеживания от текущего события;
- GenesisBlock получение всех событий выбранной группы, начиная от генезис-блока;
- BlockSignature начало отслеживания от указанного блока.
- transaction Type Filter фильтрация выводимых событий по транзакциям, которые производятся в ходе этих событий:
- Any выводить события со всеми типами транзакций;
- Filter выводить события с типами транзакций, указанными в виде списка;
- FilterNot выводить события со всеми транзакциями кроме тех, которые указаны в этом параметре в виде списка.
- connectionId опциональный параметр, отправляемый для удобства идентификации запроса в логах ноды.

Вместе с запросом SubscribeOnRequest отправляются данные авторизации: JWT-токен или ключевая фраза api-key, в зависимости от используемого метода авторизации.

#### Примеры запроса:

### SubscribeOn:

Присылать сообщения, начиная с первого блока:

{"genesis\_block": {}}

Присылать сообщения, начиная с текущего момента:

 ${\text{``current\_event": }\{\}}$ 

Присылать сообщения с указанного блока

```
\{"block_signature": {
       "last_block_signature": {
            "value": "G4gT1/->5fA2g2YAFCjCGu+tXJVqvQCLNM8CxzT6Nfc3KSRg3egAY8Mb4df5tufIf9Tv2xfCPQQ5m7X4MoPBvnBg=="
       \mathcal{F}\mathcal{F}ł
```
Примечание: Различную информацию о блоках можно получить также при помощи REST методов группы blocks

#### Информация о событиях

После успешной отправки запроса на gRPC-интерфейс будут приходить данные следующих групп событий:

- 1. MicroBlockAppended успешный майнинг микроблока:
- transactions полные тела транзакций из полученного микроблока.
- 2. BlockAppended успешное завершение раунда майнинга с формированием блока:
- block\_signature подпись полученного блока;
- reference подпись предыдущего блока;
- tx\_ids список ID транзакций из полученного блока;
- miner\_address адрес майнера;
- height высота, на которой расположен полученный блок;
- version версия блока;
- timestamp время формирования блока;
- fee сумма комиссий за транзакции внутри блока;
- block\_size размер блока (в байтах);
- features список изменений блокчейна, за которые голосовал майнер в ходе раунда.
- 3. RollbackCompleted откат блока:
- return\_to\_block\_signature подпись блока, до которого произошел откат;
- rollback\_tx\_ids список ID транзакций, которые будут удалены из блокчейна.

4. AppendedBlockHistory – информация о транзакциях сформированного блока. Данный тип событий поступает на gRPC-интерфейс до достижения текущей высоты блокчейна, если в запросе в качестве отправной точки для получения событий указаны GenesisBlock или BlockSignature. После достижения текущей высоты начинают выводиться текущие события по заданным фильтрам.

Данные ответа:

- signature подпись блока;
- reference подпись предыдущего блока;
- $\bullet$  transactions полные тела транзакций из блока;
- miner address адрес майнера;
- height высота, на которой расположен блок;
- version версия блока;
- timestamp время формирования блока;
- fee сумма комиссий за транзакции внутри блока;
- block\_size размер блока (в байтах);
- features список изменений блокчейна, за которые голосовал майнер в ходе раунда.

#### Информация об ошибках

Для вывода информации об ошибках в ходе отслеживания событий в блокчейне предусмотрено сообщение ErrorEvent со следующими вариантами ошибок:

- GenericError общая или неизвестная ошибка с текстом сообщения;
- MissingRequiredRequestField не заполнено обязательное поле при формировании запроса SubscribeOnRequest;
- $\bullet$  BlockSignatureNotFoundError в блокчейне отсутствует подпись запрошенного блока;
- MissingAuthorizationMetadata при формировании запроса SubscribeOn не введены данные авторизации;
- $\bullet$  InvalidApiKey при авторизации по api-key, неверная ключевая фраза;
- $\bullet$  InvalidToken при авторизации по  $O$ Auth, неверный JWT-токен.

### Смотрите также

Инструментарий gRPC

### gRPC: получение информации о ноде

Для получения параметров конфигурации ноды и данных о её владельце предусмотрен gRPC сервис NodelnfoService.

V NodelnfoService protobuf-файле сервиса есть следующие методы, описанные  $\mathbf{B}$ util node info service.proto:

- NodeConfig.
- · NodeOwner

Важно: Типы данных полей для запросов и ответов указаны в protobuf-файле.

Примечание: Те же данные, что и с помощью gRPC методов NodeConfig и NodeOwner, можно получить с помощью REST методов группы *node*.

### gRPC: получение параметров конфигурации ноды

Используйте метод NodeConfig для получения параметров конфигурации ноды. Метод NodeConfig не требует ввода дополнительных параметров запроса. В ответе выводятся следующие параметры конфигурации ноды, к которой был осуществлен запрос:

- version используемая версия блокчейн-платформы;
- crypto type используемый криптографический алгоритм;
- chain\_id идентифицирующий байт сети;
- consensus используемый алгоритм консенсуса;
- minimum\_fee минимальная комиссия за транзакции;
- additional\_fee дополнительная комиссия за транзакции;
- max\_transactions\_in\_micro\_block максимальное установленное количество транзакций в микроблоке;
- min\_micro\_block\_age минимальное время существования микроблока (в секундах);
- micro\_block\_interval интервал формирования микроблоков (в секундах);
- pki mode при использовании ГОСТ криптографии с РКI выводится используемый режим РКI:
	- ON PKI используется.
	- OFF PKI не используется,
	- TEST тестовый режим.
- required\_oids при использовании алгоритмов ГОСТ криптографии с РКІ выводится список OIDстрок пользователей, которым УЦ выдал OID специально для работы с блокчейн платформой. Подробнее об этом параметре см. раздел Общая настройка платформы: настройка криптографии.
- pos round info- при использовании алгоритма консенсуса PoS, выводится значение параметра average\_block\_delay (время средней задержки создания блоков, в секундах), которое задано в конфигурационном файле ноды;
- poa\_round\_info- при использовании алгоритма консенсуса РоА, выводятся параметры:
	- round\_duration длина раунда майнинга блока, в секундах и
	- sync\_duration период синхронизации майнинга блока, в секундах.
- $crlChecksEnabled pexmm nposepku cnucka отозванных сертификатов (CRL) при валидации серти$ фикатов

Примечание: Те же данные, что и с помощью gRPC метода NodeConfig, можно получить с помощью REST методов группы node

### gRPC: получение данных о владельце ноды

Используйте метод NodeOwner для получения данных о владельце ноды. Метод NodeOwner не требует ввода дополнительных параметров запроса. В ответе выводятся следующие данные ноды, к которой был осуществлен запрос:

- $\bullet$  address адрес ноды;
- public\_key публичный ключ.

Примечание: Те же данные, что и с помощью gRPC метода NodeOwner, можно получить с помощью REST метода GET /node/owner

### Смотрите также

Инструментарий gRPC

#### gRPC: получение информации о результатах исполнения вызова смарт-контракта

Для получения информации о результатах вызовов смарт-контрактов служит gRPC сервис ContractStatusService

У сервиса есть два метода, описанных в protobuf-файле util contract status service.proto:

- ContractExecutionStatuses,
- ContractsExecutionEvents

Важно: Типы данных полей для запросов и ответов указаны в protobuf-файле.

Используйте метод ContractExecutionStatuses для получения информации о результатах исполнения вызова отдельного смарт-контракта. Метод принимает запрос **ContractExecutionRequest**, который требует ввода параметра tx\_id - идентификатора вызывающей транзакции смарт-контракта, информацию о состоянии которого необходимо получить.

Используйте метод ContractsExecutionEvents для подписки на поток (стрим) с результатами исполнения вызова всех смарт-контрактов. Метод не требует ввода входных параметров.

#### Информация о результатах исполнения вызова смарт-контракта

В ответе на запрос оба метода возвращают следующие данные смарт-контракта:

- senderAddress адрес участника, который отправил смарт-контракт в блокчейн;
- senderPublicKey публичный ключ участника, который отправил смарт-контракт в блокчейн;
- tx\_id идентификатор транзакции вызова смарт-контракта;
- Status информация об исполнении смарт-контракта:
	- 0 успешно исполнен (SUCCESS);
	- 1 бизнес ошибка, контракт не исполнен, вызов отклонён (ERROR);
	- 2 системная ошибка в ходе исполнения смарт-контракта (FAILURE).
- code код ошибки в ходе выполнения смарт-контракта (при наличии);
- message сообщение о статусе транзакции; содержит дополнительную информацию о статусе, указанном в поле status, например,

"message": "Smart contract transaction successfully mined";

- $\bullet$  timestamp временная метка в формате  ${\sf Unix\; Timestamp,}$  в миллисекундах, отмечающая время вызова смарт-контракта;
- $\bullet$  signature подпись транзакции.

Примечание: REST метод  $GET$  /contracts/status/ $\{id\}$  возвращает ту же информацию, что и gRPC метод ContractExecutionStatuses.

#### Смотрите также

[Инструментарий gRPC](#page-71-0)

#### <span id="page-77-0"></span>gRPC: получение информации о размере UTX-пула

Запрос о размере  $UTX\text{-}nyn$ а UtxInfo отправляется в виде подписки: после его отправки ответ от ноды приходит раз в секунду.

Этот запрос не требует ввода дополнительных параметров и описан в файле transaction\_public\_service.proto.

В ответ на запрос выводится сообщение UtxSize, которое содержит два параметра:

- size размер UTX-пула в килобайтах;
- $\bullet$  size\_in\_bytes размер UTX-пула в байтах.

Важно: Типы данных полей для запросов и ответов указаны в protobuf-файлах.

Примечание: Данные о количестве транзакций в UTX-пуле можно получить с помощью REST метода [GET /transactions/unconfirmed/size.](#page-97-0)

### Смотрите также

[Инструментарий gRPC](#page-71-0)

### <span id="page-78-1"></span>gRPC: получение сертификатов

Для запроса у ноды сертификата из хранилища сертификатов предусмотрена группа методов gRPC сервиса PkiPublicService. Методы работы с сертификатом описаны в файле pki public service.proto.

### Примечание: gRPC методы сервиса PkiPublicService недоступны в *орепѕоигсе* версии платформы.

Методы этой группы позволяют получить сертификат по разным полям:

- [GetCertificateByDn\(CertByDNRequest\)](#page-78-0) по полю DN (distinguished name),
- [GetCertificateByDnHash\(CertByDNHashRequest\)](#page-79-0) по полю DN Hash,
- [GetCertificateByPublicKey\(CertByPublicKeyRequest\)](#page-79-1) по полю publicKey,
- [GetCertificateByFingerprint\(CertByFingerprintRequest\)](#page-79-2) по полю fingerprint.

В запросе эти методы принимают значение соответствующего поля сертификата и, опционально, параметр plainText, который задаёт формат ответа.

Если сертификат существует, то в ответе каждого из этих методов нода возвращает сертификат в формате DER (как он и записан в хранилище сертификатов ноды). Если в запросе метода параметру plainText задано значение true, то сертификат возвращается в формате plainText.

Если сертификата не существует, то в ответе каждого из этих методов возвращается ошибка.

Примечание: Те же данные, что и с помощью группы методов gRPC сервиса PkiPublicService, можно получить с помощью REST методов группы [/pki/certificate.](#page-102-0)

### Авторизация методов получения сертификатов

В случае API-KEY авторизация не требуется.

В случае OAuth2 авторизации требуется наличие роли user в JWT токене.

### <span id="page-78-0"></span>Получение сертификата по DN

Метод GetCertificateByDn(CertByDNRequest) возвращает сертификат по его отличительному имени (distinguished name), записанному в поле DN.

Примечание: Те же данные, что и с помощью gRPC метода GetCertificateByDn(CertByDNRequest), можно получить с помощью REST метода [GET /pki/certificate/by-dn/%percent-encoded-DN%.](#page-102-1)

### <span id="page-79-0"></span>Получение сертификата по хэшу DN

Метод GetCertificateByDnHash(CertByDNHashRequest) возвращает сертификат по хэшу SHA-1 (Keccak) от поля DN сертификата.

Примечание: Те же данные, что и с помощью gRPC метода GetCertificateByDnHash(CertByDNHashRequest), можно получить с помощью REST метода [GET](#page-103-0) [/pki/certificate/by-dn-hash/%DN-hash-string%.](#page-103-0)

### <span id="page-79-1"></span>Получение сертификата по публичному ключу

Метод GetCertificateByPublicKey(CertByPublicKeyRequest) возвращает сертификат по байтам публичного ключа (поле publicKey).

Примечание: Те же данные, что и с помощью gRPC метода GetCertificateByPublicKey(CertByPublicKeyRequest), можно получить с помощью REST метода [GET](#page-103-1) [/pki/certificate/by-public-key/%public-key-base58%.](#page-103-1)

### <span id="page-79-2"></span>Получение сертификата по его отпечатку

Метод GetCertificateByFingerprint(CertByFingerprintRequest) возвращает сертификат по его SHA-1 отпечатку (поле fingerprint).

Примечание: Те же данные, что и с помощью gRPC метода GetCertificateByFingerprint(CertByFingerprintRequest), можно получить с помощью REST метода [GET](#page-103-2) [/pki/certificate/by-fingerprint/%fingerprint-base64%.](#page-103-2)

### Смотрите также

[Инструментарий gRPC](#page-71-0)

[REST API: получение сертификатов](#page-102-0)

### gRPC: работа с транзакциями

Для работы с транзакциями предусмотрен gRPC сервис TransactionPublicService.

У сервиса TransactionPublicService есть следующие методы, описанные в protobuf-файле transaction\_public\_service.proto:

- [Broadcast;](#page-80-0)
- [BroadcastWithCerts;](#page-80-0)
- [UtxInfo;](#page-77-0)
- [TransactionInfo;](#page-81-0)
- [UnconfirmedTransactionInfo.](#page-81-1)

Важно: Типы данных полей для запросов и ответов указаны в protobuf-файлах.

### <span id="page-80-0"></span>Отправка транзакций в блокчейн

Выберите подходящий для вашей задачи метод отправки транзакций в блокчейн:

- BroadcastWithCerts для отправки транзакции RegisterNode;
- Broadcast для отправки всех остальных транзакций.

Примечание: Для отправки транзакций в блокчейн также можно использовать REST методы POST /transactions/broadcast u POST /transactions/signAndBroadcast

### <span id="page-80-1"></span>**Broadcast**

Метод требует ввода следующих параметров запроса:

- version версия транзакции;
- transaction название транзакции вместе с предназначенным для нее набором параметров.
- certificates цепочка сертификатов байтами в формате DER; параметр является обязательным при одновременном соблюдении следующих условий:
	- используется РКІ или тестовый режим РКІ (то есть в конфигурационном файле ноды *параметру* node.crypto.pki.mode присвоено значение TEST или ON),
	- новый пользователь, который не является владельцем ноды (node-owner), делает свою первую транзакцию.

В этом случае необходимо в запросе в поле certificates передать цепочку сертификатов пользователя; в других случаях поле certificates является необязательным.

Примечание: Поле certificates в запросе на публикацию транзакции RegisterNode является обязательным при использовании РКІ или тестового режима РКІ (то есть когда в конфигурационном файле ноды параметру node.crypto.pki.mode присвоено значение ОN или TEST. В этом случае поле certificates должно содержать цепочку сертификатов, которая соответствует публичному ключу в поле target транзакции.

Для каждой транзакции предусмотрен отдельный protobuf-файл, описывающий поля запросов и ответов. Эти поля универсальны для запросов по gRPC и REST API и приведены в статье Транзакции блокчейнплатформы

Примечание: Для отправки транзакций в блокчейн также можно использовать REST методы POST /transactions/broadcast v POST /transactions/signAndBroadcast

# <span id="page-81-2"></span>**BroadcastWithCerts**

Метод используется для отправки транзакции RegisterNode и требует тех же входных параметров, что и метол *Broadcast* 

Поле certificates является обязательным и должно содержать цепочку сертификатов, которая соответствует публичному ключу в поле target транзакции.

Примечание: Для отправки транзакций в блокчейн также можно использовать REST методы POST /transactions/broadcast u POST /transactions/signAndBroadcast

### <span id="page-81-0"></span>Получение данных транзакции

Используйте метод TransactionInfo, чтобы получить данные транзакции.

Метод требует ввода одного параметра запроса:

•  $tx_id - ID$  транзакции, о которой запрашивается информация.

В ответе метода TransactionInfo содержится следующая информация о транзакции:

- height высота блокчейна, на которой была произведена транзакция;
- $\bullet$  transaction название транзакции;

<span id="page-81-1"></span>а также данные транзакции, аналогичные ответу метода Broadcast.

### Получение данных транзакции, находящейся в UTX-пуле

Используйте метод UnconfirmedTransactionInfo, чтобы получить данные транзакции, находящейся в UTX-пуле. В ответе метода содержатся данные транзакции, аналогичные ответу метода Broadcast.

### Смотрите также

Инструментарий gRPC Описание транзакций Комиссии в сети Mainnet

#### <span id="page-81-3"></span>gRPC: работа с конфиденциальными данными

Для работы с конфиденциальными данными (privacy) предусмотрены gRPC сервисы PrivacyEventsService u PrivacyPublicService

Важно: Методы для работы с конфиденциальными данными недоступны при использовании РКІ, то есть когда в конфигурационном файле ноды параметру node.crypto.pki.mode присвоено значение О. В тестовом режиме PKI (node.crypto.pki.mode = TEST) или при отключенном PKI (node.crypto.pki.mode = 0FF) методы можно использовать.

Примечание: Для работы с конфиденциальными данными также можно использовать REST методы [группы Privacy.](#page-107-0)

### Авторизация методов PrivacyEventsService и PrivacyPublicService

:opticon:`report, size=24` Авторизация методов PrivacyEventsService и PrivacyPublicService:

Для использования методов gRPC API сервисов PrivacyEventsService и PrivacyPublicService требуется авторизация по api-key или JWT-токену. Авторизация методов реализована следующим образом:

- в случае api-key авторизации требуется PrivacyApiKey;
- в случае OAuth2 авторизации требуется наличие роли Privacy в JWT токене.

Для каждого из методов необходимо передавать следующие данные:

- Recipients userAuth;
- Owners userAuth;
- Hashes userAuth;
- GetPolicyItemData privacyAuth;
- GetPolicyItemInfo privacyAuth;
- SendData privacyAuth;
- SendLargeData privacyAuth,
- forceSync privacyAuth.

где

- $\bullet\;$  user $\mathsf{Author} \to \mathsf{api}\text{-}\mathsf{key}$  пользователя, передаваемый в заголовке "Х-Арі-Кеу" к запросу ИЛИ передача JWT токена с  $p_{OD}$  изет в заголовке "Authorization";
- $\bullet\,$  privacyAuth api-key privacy пользователя в заголовке "X-Api-Key" к запросу ИЛИ передача JWT токена с [ролью privacy](#page-30-0) в заголовке "Authorization".

Кроме того, авторизация gRPC и REST API настраивается в секции auth [конфигура](#page-28-0)[ционного файла ноды.](#page-28-0)

### **PrivacyEventsService**

У сервиса PrivacyEventsService есть один метод SubscribeOn, описанный в protobuf-файле privacy events service.proto. Используйте этот метод для получения потока (стрима) событий по получению или удалению конфиденциальных данных, которые поступают в gRPC-интерфейс ноды. Для этого отправьте запрос SubscribeOn (SubscribeOnRequest), который инициализирует подписку на стрим.

### Информация о получении или удалении конфиденциальных данных

После успешной отправки запроса на gRPC-интерфейс будут приходить следующие данные:

- $\bullet$   $\,$   $\,$   $\,$   $\,$  policy\_id идентификатор группы доступа к конфиденциальным данным;
- data\_hash идентификационный хэш конфиденциальных данных;
- event\_type тип события; доступны следующие типы:
	- DATA\_ACQUIRED данные сохранены в БД;
	- DATA\_INVALIDATED данные помечены на удаление в связи с отсутствием активности по ним или при роллбэке (откате).

### PrivacyPublicService

У сервиса PrivacyPublicService есть следующие методы, описанные в protobuf-файле privacy public service.proto:

- [GetPolicyItemData;](#page-83-0)
- [GetDataLarge;](#page-84-0)
- [GetPolicyItemInfo;](#page-84-1)
- [PolicyItemDataExists;](#page-84-2)
- [SendData;](#page-84-3)
- [SendLargeData;](#page-86-0)
- **Recipients**;
- [Owners;](#page-87-0)
- [Hashes;](#page-87-1)
- [forceSync.](#page-87-2)

Важно: Типы данных полей для запросов и ответов указаны в protobuf-файле.

Примечание: Для работы с конфиденциальными данными также можно использовать REST методы [группы Privacy.](#page-107-0)

### <span id="page-83-0"></span>Получение хэш-суммы конфиденциальных данных

Используйте метод GetPolicyItemData для получения пакета конфиденциальных данных группы доступа по идентификационному хэшу. Метод требует ввода параметров запроса policy\_id (идентификатор группы доступа) и data\_hash (идентификационный хэш). После успешной отправки запроса на gRPCинтерфейс возвращается хэш-сумма конфиденциальных данных.

Примечание: Для получения массива идентификационных хэшей данных, которые привязаны к группе доступа {policy-id}, можно использовать REST метод [GET /privacy/{policy-id}/hashes.](#page-115-0)

### <span id="page-84-0"></span>Скачивание из ноды больших данных

Используйте метод GetDataLarge для скачивания из ноды больших данных, которые были отправлены с помощью метода SendLargeData. Метод требует ввода параметров запроса policy id (идентификатор группы доступа) и data\_hash (идентификационный хэш). После успешной отправки запроса на gRPCинтерфейс возвращается поток PolicyItemDataResponse с данными.

## <span id="page-84-1"></span>Получение метаданных для пакета конфиденциальных данных

Используйте метод GetPolicyltemInfo для получения метаданных для пакета конфиденциальных данных группы по идентификационному хэшу. Метод требует ввода параметров запроса policy\_id (идентификатор группы доступа) и data\_hash (идентификационный хэш). После успешной отправки запроса на gRPC-интерфейс возвращаются следующие данные:

- sender адрес отправителя конфиденциальных данных;
- policy\_id идентификатор группы доступа;
- type тип конфиденциальных данных (file);
- $\bullet$  info массив данных о файле:
	- filename имя файла;
	- size размер файла;
	- timestamp временная метка размещения файла в формате Unix Timestamp (в миллисекундах);
	- $-$  author автор файла;
	- comment опциональный комментарий к файлу;
- hash идентификационный хэш конфиденциальных данных.

### <span id="page-84-2"></span>Проверка существования пакета конфиденциальных данных

Используйте метод PolicyltemDataExists для получения информации о наличии пакета конфиденциальных данных группы доступа по идентификационному хэшу. Метод требует ввода параметров запроса policy\_id (идентификатор группы доступа) и data\_hash (идентификационный хэш). После успешной отправки запроса на gRPC-интерфейс возвращается true, если данные в наличии, или false, если данные ОТСУТСТВУЮТ.

### <span id="page-84-3"></span>Отправка в блокчейн конфиденциальных данных

Используйте метод SendData для отправки в блокчейн конфиденциальных данных, доступных только для участников группы доступа, определенной для этих данных.

Примечание: Для отправки данных размером более 20 МБ используйте метод SendLargeData.

Примечание: Для отправки в блокчейн потока конфиденциальных данных используйте метод SendLargeData

Важно: Метод SendData недоступен при использовании РКI, то есть когда в конфигурационном файле ноды параметру node.crypto.pki.mode присвоено значение О.N. Метод можно использовать в тестовом режиме PKI (node.crypto.pki.mode = TEST) или при отключенном PKI (node.crypto.pki.mode = 0FF).

Метод требует ввода следующих параметров запроса:

- sender\_address блокчейн-адрес, от которого должны рассылаться данные (соответствуют значению параметра privacy.owner-address в конфигурационном файле ноды);
- policy\_id идентификатор группы доступа к конфиденциальным данным, которая будет иметь доступ к отправляемым данным;
- $\bullet$  data\_hash идентификационный sha256-хэш конфиденциальных данных в формате base58;
- info информация об отправляемых данных:
	- filename имя файла данных,
	- size размер файла данных,
	- timestamp временная метка,
	- author электронный адрес автора отправляемых данных,
	- comment произвольный комментарий.
- fee комиссия за транзакции;
- fee\_asset\_id поле опционально и используется только для смарт-контрактов с поддержкой gRPC;
- atomic\_badge поле-метка, указывающая, что транзакция поддерживается атомарной транзакцией;
- password пароль для доступа к закрытому ключу keystore ноды;
- broadcast\_tx если передается значение true, то созданная  $PolicyDataHash$  транзакция отправляется в блокчейн, если false, то транзакция и сообщение о наличии данных (Privacy Inventory) не отправляется; подробнее см. ниже;
- $\bullet$  data строка, содержащая данные в формате base64.
- certificates цепочка сертификатов байтами в формате DER; параметр является обязательным при одновременном соблюдении следующих условий:
	- используется тестовый режим РКI (то есть в конфигурационном файле ноды параметру node.crypto.pki.mode присвоено значение TEST),
	- новый пользователь, который не является владельцем ноды (node-owner), делает свою первую транзакцию.

В этом случае необходимо в запросе в поле certificates передать цепочку сертификатов пользователя; в других случаях поле certificates является необязательным.

Примечание: При отправке файлов через Amazon S3/Minio в полях comment, author, filename должны быть ascii символы. Это ограничение Java SDK AWS.

После успешной отправки запроса на gRPC-интерфейс будут приходить следующие данные:

- $\bullet$  tx\_version версия транзакции;
- $\bullet$  tx созданная PolicyDataHash транзакция.

### <span id="page-86-2"></span>Параметр broadcast\_tx

Для снижения вероятности ошибок доставки данных рекомендуется установить для параметра broadcast tx значение false, если после отправки данных с помощью API метода SendData отправ-ляется атомарная транзакция, которая содержит транзакцию [CreatePolicy](#page-325-0) и транзакцию [PolicyDataHash.](#page-333-0)

Примечание: Для отправки в блокчейн конфиденциальных данных также можно использовать REST метод [POST /privacy/sendData.](#page-108-0)

#### <span id="page-86-0"></span>Отправка в блокчейн потока конфиденциальных данных

Используйте метод SendLargeData для отправки в блокчейн потока конфиденциальных данных. Данные будут доступны только для участников группы доступа, определенной для этих данных.

Примечание: Для отправки данных размером менее 20 МБ используйте метод [SendData.](#page-84-3)

Важно: Метод SendLargeData недоступен при использовании PKI, то есть когда в конфигурационном файле ноды [параметру node.crypto.pki.mode](#page-19-0) присвоено значение ON. Метод можно использовать в тестовом режиме PKI (node.crypto.pki.mode = TEST) или при отключенном PKI (node.crypto.pki.mode = 0FF).

Метод принимает в запросе поток данных в следующем формате:

- $\bullet\,$  metadata метаданные для пакета конфиденциальных данных, аналогичные входным данным метода [SendData;](#page-84-3)
- content массив байт, представляющих собой пакет конфиденциальных данных.

После успешной отправки запроса на gRPC-интерфейс будут приходить те же данные, что и для метода [SendData.](#page-84-3)

Примечание: Для отправки в блокчейн потока конфиденциальных данных или данных размером более 20 МБ также можно использовать REST методы [POST /privacy/sendDataV2](#page-111-0) и [POST /privacy/sendLargeData.](#page-112-0)

#### <span id="page-86-1"></span>Получение адресов всех участников группы доступа к конфиденциальным данным

Используйте метод Recipients для получения адресов всех участников группы доступа к конфиденциальным данным. Метод требует ввода параметра запроса policy\_id – идентификатор группы доступа. В ответе метод возвращает массив строк с адресами участников группы доступа.

Примечание: Для получения адресов всех участников группы доступа к конфиденциальным данным также можно использовать REST метод [GET /privacy/{policy-id}/recipients.](#page-113-0)

#### <span id="page-87-0"></span>Получение адресов владельцев группы доступа к конфиденциальным данным

Используйте метод Owners для получения адресов владельцев группы доступа к конфиденциальным данным. Метод требует ввода параметра запроса policy\_id (идентификатор группы доступа). В ответе метод возвращает массив строк с адресами владельцев группы доступа.

Примечание: Для получения адресов владельцев группы доступа к конфиденциальным данным также можно использовать REST метод [GET /privacy/{policy-id}/owners.](#page-114-0)

#### <span id="page-87-1"></span>Получение массива идентификационных хэшей данных

Используйте метод Hashes для получения массива идентификационных хэшей данных, которые привязаны к группе доступа к конфиденциальным данным. Метод требует ввода параметра запроса policy\_id (идентификатор группы доступа). В ответе метод возвращает массив строк с идентификационными хэшами данных группы доступа.

#### <span id="page-87-2"></span>Синхронизация данных по указанной группе доступа к конфиденциальным данным

Используйте метод forceSync для синхронизации данных по указанной группе доступа к конфиденциальным данным. Метод требует ввода параметра запроса policy\_id (идентификатор группы доступа).

В результате выполнения метода нода запускает процесс синхронизации и возвращает размер конфиденциальных данных в Мб. Если синхронизацию не удалось запустить, нода возвращает и описание ошибки.

Примечание: Для принудительного получения пакета конфиденциальных данных также можно использовать REST методы [POST /privacy/forceSync](#page-117-0) и [GET /privacy/forceSync/{policyId}.](#page-118-0)

### Смотрите также

[Инструментарий gRPC](#page-71-0)

[Тонкая настройка платформы: настройка авторизации для gRPC и REST API](#page-28-0)

#### gRPC: получение вспомогательной информации

Для получения вспомогательной информации предусмотрен gRPC сервис UtilPublicService.

#### Получение текущего времени ноды

У сервиса UtilPublicService есть один метод GetNodeTime, описанный в protobuf-файле util public service.proto. Используйте этот метод для получения текущего времени ноды. Метод не требует ввода дополнительных параметров запроса.

Важно: Типы данных полей для ответов указаны в protobuf-файлах.

Метод возвращает текущее время ноды в двух форматах:

- system системное время на машине ноды;
- ntp сетевое время.

#### Смотрите также

[Инструментарий gRPC](#page-71-0) [Вспомогательные запросы](#page-174-0)

#### gRPC: получение информации об участниках сети

Для получения информации об участниках сети предусмотрены gRPC сервисы AddressPublicService и AliasPublicService.

#### gRPC: получение информации об адресах участников сети

Для получения информации об адресах участников сети предусмотрен gRPC сервис AddressPublicService.

У сервиса AddressPublicService есть следующие методы, описанные в protobuf-файле address\_public\_service.proto:

- GetAddresses;
- GetAddressData;
- GetAddressDataByKey.

Важно: Типы данных полей для запросов и ответов указаны в protobuf-файле.

Примечание: Для получения информации об адресах участников сети также можно использовать REST методы группы [addresses.](#page-133-0)

#### Получение всех адресов участников

Используйте метод GetAddresses для получения всех адресов участников, ключевые пары которых хранятся в keystore ноды. Метод не требует ввода дополнительных параметров запроса.

Метод возвращает массив адресов участников.

Примечание: Для получения адресов участников, ключевые пары которых хранятся в keystore ноды, также можно использовать REST методы [GET /addresses](#page-133-1) и [GET /addresses/seq/{from}/{to}.](#page-134-0)

### Получение данных c указанного адреса

Используйте метод GetAddressData для получения данных, записанных на указанном адресе при помощи [транзакций 12.](#page-283-0) Метод требует ввода следующих параметров запроса:

- $\bullet$  address адрес ноды;
- $\bullet$  limit максимальное количество записей, которые вернет метод;
- $\bullet$  offset количество первых записей по данному адресу, которые метод пропустит.

Метод возвращает данные, записанные на указанном адресе.

Примечание: Для получения данных, записанных на указанном адресе при помощи транзакций Data Transaction, также можно использовать REST метод  $GET$  /addresses/data/{address}.

### Получение данных c указанного адреса по ключу

Используйте метод GetAddressDataByKey для получения данных, записанных на указанном адресе с ключом при помощи *транзакций 12*. Этот ключ указывается в транзакции 12 в поле data.key. Метод требует ввода следующих параметров запроса:

- $\bullet$  address адрес ноды;
- $\bullet$  key ключ.

Метод возвращает данные, записанные на указанном адресе с ключом key.

Примечание: Для получения данных, записанных на указанном адресе при помощи транзакций Data Transaction с ключом  $\{ \text{key} \}$ , также можно использовать REST метод GET /addresses/data/ $\{$ address $\}$ / $\{ \text{key} \}$ .

### gRPC: получение информации об участниках сети по псевдониму

Для получения информации об участниках сети по их псевдониму предусмотрен gRPC сервис AliasPublicService.

У сервиса AliasPublicService есть следующие методы, описанные в protobuf-файле alias public service.proto:

- AddressByAlias;
- AliasesByAddress.

Примечание: Для получения информации об участниках сети по псевдониму также можно использовать REST методы группы [alias.](#page-138-0)

### Получение адреса по псевдониму

Используйте метод AddressByAlias для получения адреса по псевдониму. Метод требует ввода одного параметра запроса:

alias – псевдоним участника сети.

Метод возвращает адрес участника сети.

Примечание: Для получения адреса участника сети по его псевдониму также можно использовать REST метод [GET /alias/by-alias/{alias}.](#page-138-1)

#### Получение псевдонима по адресу

Используйте метод AliasesByAddress для получения псевдонима по адресу. Метод требует ввода в запросе адреса участника сети.

Метод возвращает все псевдонимы участника сети.

Примечание: Для получения псевдонима участника сети по его адресу также можно использовать REST метод [GET /alias/by-address/{address}.](#page-138-2)

#### Смотрите также

[Инструментарий gRPC](#page-71-0)

[GET /addresses](#page-133-1)

[Группа alias](#page-138-0)

Для каждой из этих задач предусмотрен собственный набор методов, упакованный в соответствующие protobuf-файлы. С детальным описанием каждого набора методов вы можете ознакомиться в статьях, ссылки на которые приведены выше.

Авторизация gRPC-методов ноды настраивается в секции auth [конфигурационного файла ноды.](#page-28-0)

### Смотрите также

[Сервисы gRPC, используемые смарт-контрактом](#page-252-0)

# <span id="page-90-0"></span>1.8 Методы REST API

REST API позволяет пользователям удалённо взаимодействовать с нодой через запросы и ответы в формате JSON. Работа с API происходит по протоколу https. В качестве интерфейса к REST API применяется фреймворк Swagger.

# 1.8.1 Использование REST API

Все вызовы методов REST API - это HTTP-запросы GET, POST или DELETE к URL https:// yournetwork.com/node-N, содержащие соответствующие наборы параметров.

Платформа также предоставляет доступ к интерфейсу Swagger https://yournetwork.com/node-N/ api-docs/index.html, который позволяет составлять и отправлять HTTP-запросы в ноду через вебинтерфейс. Нужные группы запросов выбираются в интерфейсе Swagger посредством выбора маршрутов (routes) — URL к отдельным методам REST API.

В конце каждого маршрута предусмотрена точка доступа (endpoint) — обращение к методу.

Пример запроса о размере UTX-пула:

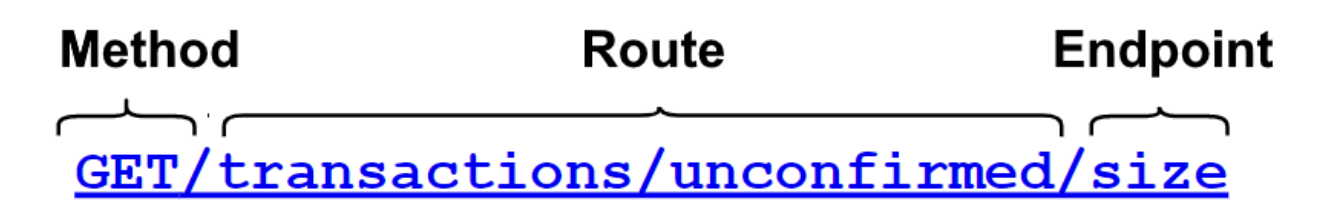

Порт прослушивания REST API запросов задаётся в параметре api.rest.port конфигурационного файла ноды, как правило используется порт 6862.

Для использования практически всех методов REST API требуется авторизация по api-key или JWT-токену (oAuth2 авторизация). Способ авторизации задаётся в секции auth конфигурационного файла ноды.

При авторизации по арі-кеу при вызове метода укажите значение выбранной ключевой фразы, а при авторизации по JWT-токену - значение access-токена.

При авторизации по JWT-токену пользователю присваивается роль (или несколько ролей), от которой зависит возможность доступа к тем или иным методам REST API. Подробнее см. разделы Сервис авторизации и Роли для авторизации через oAuth2

# 1.8.2 Для чего предназначен REST API платформы

Вы можете использовать интерфейс REST API для выполнения следующих задач:

### REST API: работа с транзакциями

Для работы с транзакциями предусмотрены методы группы transactions:

- Подписание и отправка транзакций:
- POST /transactions/sign
- POST /transactions/broadcast
- POST /transactions/signAndBroadcast
- Получение информации о транзакциях:
- $GET$  /transactions/info/{id}
- GET /transactions/address/{address}/limit/{limit}
- GET /transactions/unconfirmed
- GET /transactions/unconfirmed/size
- $GET$  /unconfirmed/info/{id}
- · POST /transactions/calculateFee

### Подписание и отправка транзакций

REST API ноды использует JSON-представление транзакции для отправки запросов.

Основные принципы работы с транзакциями приведены в разделе Транзакции блокчейн-платформы. Описание полей для каждой транзакции приведено в разделе Описание транзакций.

### <span id="page-92-0"></span>**POST** /transactions/sign

Для подписания транзакций предназначен метод POST /transactions/sign. Этот метод подписывает транзакцию закрытым ключом отправителя, сохраненным в keystore ноды. Для подписания запросов ключом из keystore ноды обязательно укажите пароль к ключевой паре в поле password.

Важно: Метод /transactions/sign недоступен при использовании РКI, то есть когда в конфигурационном файле ноды параметру node.crypto.pki.mode присвоено значение О.N В тестовом режиме РКI (node.crypto.pki.mode = TEST) или при отключенном PKI (node.crypto.pki.mode = OFF) метод можно использовать.

Пример запроса на подписание транзакции 3:

### POST /transactions/sign:

```
\mathcal{L}"type": 3,
   "version": 2,
   "name": "Test Asset 1",
   "quantity": 100000000000,
   "description": "Some description",
   "sender": "3FSCKyfFo3566zwiJjSFLBwKvd826KXUaqR",
   "decimals": 8,
   "reissuable": true,
   "password": "1234",
   "fee": 100000000
ŀ
```
Метод POST /transactions/sign в ответе возвращает поля, необходимые для публикации транзакции.

Пример ответа с транзакцией 3

### POST /transactions/sign:

```
{
    "type": 3,
    "id": "DnK5Xfi2wXUJx9BjK9X6ZpFdTLdq2GtWH9pWrcxcmrhB",
    "sender": "3N65yEf31ojBZUvpu4LCo7n8D73juFtheUJ",
    "senderPublicKey": "C1ADP1tNGuSLTiQrfNRPhgXx59nCrwrZFRV4AHpfKBpZ",
    "fee": 100000000,
    "timestamp": 1549378509516,
    "proofs": [
˓→"NqZGcbcQ82FZrPh6aCEjuo9nNnkPTvyhrNq329YWydaYcZTywXUwDxFAknTMEGuFrEndCjXBtrueLWaqbJhpeiG
ightharpoonup" ],
    "version": 2,
    "assetId": "DnK5Xfi2wXUJx9BjK9X6ZpFdTLdq2GtWH9pWrcxcmrhB",
    "name": "Test Asset 1",
    "quantity": 10000,
    "reissuable": true,
    "decimals": 8,
    "description": "Some description",
    "chainId": 84,
    "script": "base64:AQa3b8tH",
    "height": 60719
}
```
### <span id="page-93-0"></span>POST /transactions/broadcast

Для публикации транзакции предназначен метод POST /transactions/broadcast. На вход этого метода подаются поля ответа метода sign. Также транзакция может быть отправлена в блокчейн при помощи других инструментов, приведенных в статье [Транзакции блокчейн-платформы.](#page-260-0)

Когда новый пользователь, который не является владельцем ноды (node-owner), делает свою первую транзакцию, ему необходимо в запросе в поле certificates приложить цепочку своих сертификатов. В других случаях поле certificates является необязательным.

Примечание: Поле certificates в запросе на публикацию транзакции [RegisterNode](#page-323-0) является обязательным при использовании PKI или тестового режима PKI (то есть когда в конфигурационном файле ноды [параметру node.crypto.pki.mode](#page-19-0) присвоено значение ON или TEST. В этом случае поле certificates должно содержать цепочку сертификатов, которая соответствует публичному ключу в поле target транзакции.

Пример запроса метода POST /transactions/broadcast

### POST /transactions/broadcast:

```
{
   "type": 3,
   "id": "DnK5Xfi2wXUJx9BjK9X6ZpFdTLdq2GtWH9pWrcxcmrhB",
   "sender": "3N65yEf31ojBZUvpu4LCo7n8D73juFtheUJ",
   "senderPublicKey": "C1ADP1tNGuSLTiQrfNRPhgXx59nCrwrZFRV4AHpfKBpZ",
   "fee": 100000000,
   "timestamp": 1549378509516,
```
(continues on next page)

(продолжение с предыдущей страницы)

```
"proofs": [
→ "NqZGcbcQ82FZrPh6aCEjuo9nNnkPTvyhrNq329YWydaYcZTywXUwDxFAknTMEGuFrEndCjXBtrueLWaqbJhpeiG
\hookrightarrow " ],
    "version" 2.
    "assetId": "DnK5Xfi2wXUJx9BjK9X6ZpFdTLdq2GtWH9pWrcxcmrhB",
    "name": "Test Asset 1",
    "quantity": 10000,"reissuable": true,
    "decimals": 8,
    "description": "Some description",
    "chainId": 84,
    "script": "base64: AQa3b8tH",
    "height": 60719
    "certificates": ["a", "b", ...]}
```
В случае успешной публикации транзакции метод возвращает json с транзакцией и сообщение 2000К.

Примечание: Для отправки транзакций в блокчейн также можно использовать gRPC методы Broadcast или BroadcastWithCerts

### <span id="page-94-0"></span>**POST** /transactions/signAndBroadcast

Помимо отдельных методов подписания и отправки транзакций ( $POST / transmission / sign$  и  $POST$ /transactions/broadcast), предусмотрен комбинированный метод POST /transactions/signAndBroadcast.

Этот метод подписывает транзакцию закрытым ключом отправителя и отправляет её в блокчейн без промежуточной передачи информации между методами.

В запросе метод signAndBroadcast принимает json транзакции, которую нужно подписать. JSONпредставления транзакций приведены в разделе Описание транзакций. В ответе метод возвращает код 200, если транзакция успешно подписана и отправлена, или код ошибки.

Важно: Метод /transactions/signAndBroadcast недоступен при использовании РКІ, то есть когда в конфигурационном файле ноды параметру node.crypto.pki.mode присвоено значение ОN. Метод можно использовать в тестовом режиме РКІ (node.crypto.pki.mode = TEST) или при отключенном РКІ (node.crypto.pki.mode =  $OFF)$ 

Примечание: При использовании тестового режима РКІ (то есть когда в конфигурационном файле ноды параметру node.crypto.pki.mode присвоено значение TEST) когда новый пользователь, который не является владельцем ноды (node-owner), публикует свою первую транзакцию, он должен приложить к ней цепочку своих сертификатов, которая соответствует публичному ключу в поле target транзакции. Для этого предназначено поле certificates в запросе на публикацию транзакции.

Сертификаты прикладываются только для первой транзакции от нового адреса; затем они автоматически считываются из стейта.

Пример запроса метода с транзакцией 103 CreateContract.

POST /transactions/signAndBroadcast:

```
{
 "type": 103,
 "version": 4,
 "sender": "3NpN3HyHzGj7Ny1k5F9zMMQ2n54TZg86G9D",
 "password": "signing-key-password",
 "image": "registry.yourdomain.com/test-docker-repo/contract:v1.0.0",
 "contractName": "Your contract name",
 "imageHash":
˓→"573387bbf50cfdeda462054b8d85d6c24007f91044501250877392e43ff5ed50",
 "params": [
 {
   "type": "string",
   "key": "test_key",
   "value": "test_value"
 }
 ],
 "fee": 100000000,
 "timestamp": 1651487626477,
 "feeAssetId": null,
 "atomicBadge": null,
 "validationPolicy": {
 "type": "majority"
 },
  "apiVersion": "1.0"
}
```
### Информация о транзакциях

Группа transactions также включает следующие методы получения информации о транзакциях в блокчейне:

# <span id="page-95-0"></span>GET /transactions/info/{id}

Получение информации о транзакции по ее идентификатору {id}. Идентификатор транзакции указывается в ответе методов POST /transactions/sign или POST /transactions/signAndBroadcast.

Метод возвращает данные транзакции, аналогичные ответам методов POST /transactions/broadcast и POST /transactions/signAndBroadcast.

Пример ответа:

# GET /transactions/info/{id}:

```
{
  "type": 4,
  "id": "52GG9U2e6foYRKp5vAzsTQ86aDAABfRJ7synz7ohBp19",
  "sender": "3NBVqYXrapgJP9atQccdBPAgJPwHDKkh6A8",
  "senderPublicKey": "CRxqEuxhdZBEHX42MU4FfyJxuHmbDBTaHMhM3Uki7pLw",
 "recipient": "3NBVqYXrapgJP9atQccdBPAgJPwHDKkh6A8",
  "assetId": "E9yZC4cVhCDfbjFJCc9CqkAtkoFy5KaCe64iaxHM2adG",
  "amount": 100000,
 "fee": 100000,
 "timestamp": 1549365736923,
 "attachment": "string",
 "signature":
˓→"GknccUA79dBcwWgKjqB7vYHcnsj7caYETfncJhRkkaetbQon7DxbpMmvK9LYqUkirJp17geBJCRTNkHEoAjtsUm
\hookrightarrow",
 "height": 7782
}
```
# <span id="page-96-0"></span>GET /transactions/address/{address}/limit/{limit}

Метод возвращает данные последних {limit} транзакций адреса {address}.

Для каждой транзакции возвращаются данные, аналогичные ответам методов POST /transactions/broadcast и POST /transactions/signAndBroadcast.

Пример ответа для одной транзакции:

### GET /transactions/address/{address}/limit/{limit}:

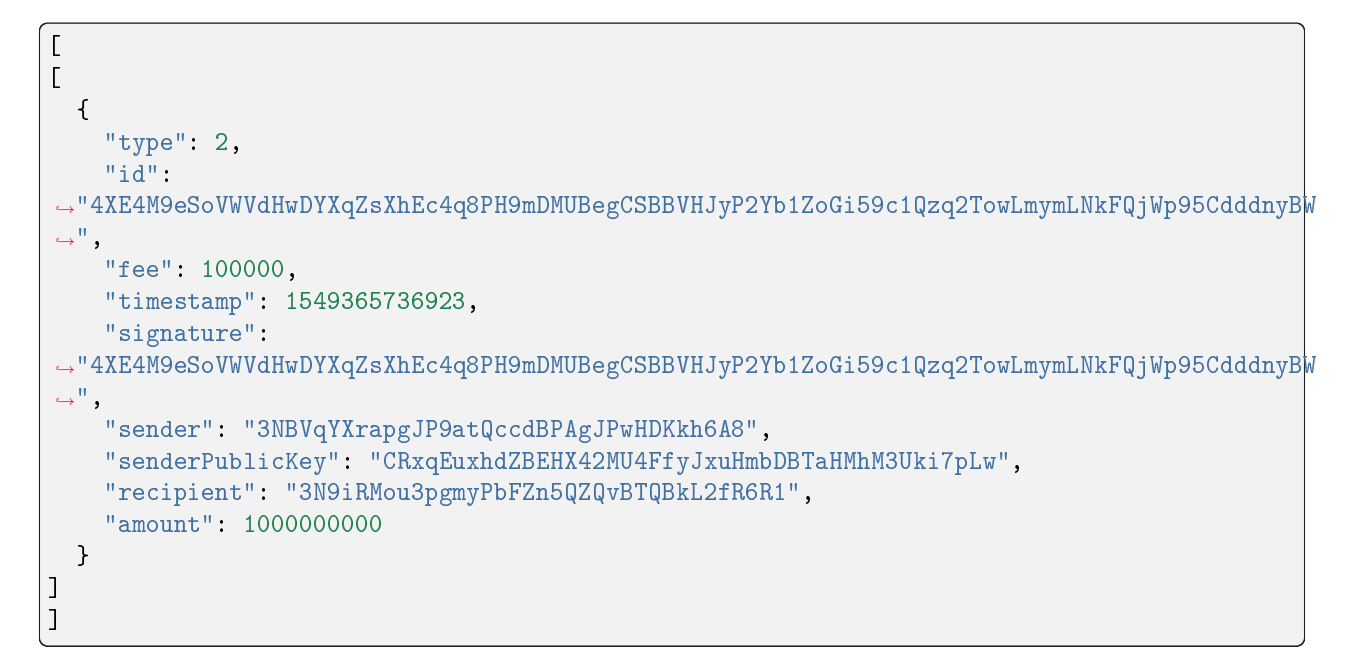

# <span id="page-97-1"></span>GET /transactions/unconfirmed

Метод возвращает данные всех транзакций из  $UTX$ -пула ноды.

Для каждой транзакции возвращаются данные, аналогичные ответам методов POST /transactions/broadcast и POST /transactions/signAndBroadcast.

Пример ответа для одной транзакции:

# GET /transactions/unconfirmed:

```
\overline{L}{
    "type": 4,
    "id": "52GG9U2e6foYRKp5vAzsTQ86aDAABfRJ7synz7ohBp19",
    "sender": "3NBVqYXrapgJP9atQccdBPAgJPwHDKkh6A8",
    "senderPublicKey": "CRxqEuxhdZBEHX42MU4FfyJxuHmbDBTaHMhM3Uki7pLw",
    "recipient": "3NBVqYXrapgJP9atQccdBPAgJPwHDKkh6A8",
    "assetId": "E9yZC4cVhCDfbjFJCc9CqkAtkoFy5KaCe64iaxHM2adG",
    "amount": 100000,
    "fee": 100000,
    "timestamp": 1549365736923,
    "attachment": "string",
    "signature":
˓→"GknccUA79dBcwWgKjqB7vYHcnsj7caYETfncJhRkkaetbQon7DxbpMmvK9LYqUkirJp17geBJCRTNkHEoAjtsUm
\hookrightarrow"
  }
]
```
# <span id="page-97-0"></span>GET /transactions/unconfirmed/size

Метод возвращает число транзакций, находящихся в  $UTX$ -пуле, то есть количество транзакций, которые были отправлены в сеть, но еще не валидированы и не записаны в блок блокчейна в ходе раунда майнинга.

### Пример ответа:

### GET /transactions/unconfirmed/size:

```
{
  "size": 4
}
```
Примечание: Данные о размере UTX-пула в байтах и килобайтах можно получить с помощью gRPC метода [UtxInfo.](#page-77-0)

# <span id="page-98-0"></span>GET /unconfirmed/info/{id}

Метод возвращает данные транзакции, находящейся в  $UTX$ -пуле, по ее  $\{id\}$ .

В ответе метода содержатся данные транзакции, аналогичные ответам методов POST /transactions/broadcast и POST /transactions/signAndBroadcast.

Пример ответа:

# GET /unconfirmed/info/{id}:

```
{
  "type": 4,
  "id": "52GG9U2e6foYRKp5vAzsTQ86aDAABfRJ7synz7ohBp19",
  "sender": "3NBVqYXrapgJP9atQccdBPAgJPwHDKkh6A8",
 "senderPublicKey": "CRxqEuxhdZBEHX42MU4FfyJxuHmbDBTaHMhM3Uki7pLw",
  "recipient": "3NBVqYXrapgJP9atQccdBPAgJPwHDKkh6A8",
  "assetId": "E9yZC4cVhCDfbjFJCc9CqkAtkoFy5KaCe64iaxHM2adG",
  "amount": 100000,
 "fee": 100000,
  "timestamp": 1549365736923,
  "attachment": "string",
 "signature":
˓→"GknccUA79dBcwWgKjqB7vYHcnsj7caYETfncJhRkkaetbQon7DxbpMmvK9LYqUkirJp17geBJCRTNkHEoAjtsUm
\hookrightarrow",
 "height": 7782
}
```
# <span id="page-98-1"></span>POST /transactions/calculateFee

Метод возвращает сумму комиссии за отправленную транзакцию.

В запросе указываются параметры, аналогичные запросу POST /transactions/broadcast. В ответе метода возвращается идентификатор ассета, в котором взимается комиссия (null для WAVES).

Пример ответа:

### POST /transactions/calculateFee:

```
{
  "feeAssetId": null,
  "feeAmount": 10000
}
```
### Смотрите также

Методы REST API Транзакции блокчейн-платформы Описание транзакций

### REST API: формирование и проверка электронной подписи данных (PKI)

Для сетей, работающих с использованием ГОСТ-криптографии, REST API-интерфейс предоставляет возможность формирования отсоединенной электронной подписи для передаваемых данных, а также ее проверки. Для формирования и проверки электронных подписей предусмотрена группа методов pki: POST /pki/sign u POST /pki/verify

Все методы группы доступны только для сетей с ГОСТ-криптографией.

# **GET** /pki/keystoreAliases

Метод возвращает список с именами всех доступных хранилищ закрытых ключей ЭП.

### Пример ответа:

# GET /pki/keystoreAliases:

```
\overline{\mathcal{L}}\Gamma"3Mq9crNkTFf8oRPyisgtf4TjBvZxo4BL2ax",
     "e19a135e-11f7-4f0c-9109-a3d1c09812e3"
   \overline{1}\mathcal{F}
```
# POST /pki/sign

Метод формирует отсоединённую ЭП для данных, передаваемых в запросе.

Важно: Метод /pki/sign недоступен при использовании РКI, то есть когда в конфигурационном файле ноды параметру node.crypto.pki.mode присвоено значение О. В тестовом режиме РКІ (node.crypto.pki.mode  $=$  TEST) или при отключенном PKI (node.crypto.pki.mode = OFF) метод можно использовать.

Запрос метода POST /pki/sign состоит из следующих полей:

- inputData данные, для которых требуется ЭП (в виде массива байт в кодировке base64);
- $\bullet$  keystoreAlias имя хранилища для закрытого ключа ЭП;
- password пароль хранилища для закрытого ключа;
- sigType формат ЭП. Поддерживаемые форматы:
	- $-1 CAdES-BES$ .

 $-2 - CAdES-X Long Type 1$ 

 $-3 - CAdES-T$ 

Пример запроса:

POST /pki/sign:

```
"inputData": "SGVsbG8gd29ybGQh",
 "keystoreAlias" : "key1",
 "password" : "password",
  "sigType": 1,
}
```
Метод возвращает поле signature, содержащее сгенерированную отсоединенную ЭП.

### Пример ответа:

 $\mathcal{L}$ 

POST /pki/sign:

```
\mathcal{L}"signature" :
→"c2RmZ3NkZmZoZ2ZkZ2hmZGpkZ2ZoamhnZmtqaGdmamtkZmdoZmdkc2doZmQjsndjfvnksdnjfn="
}
```
### POST /pki/verify

Метод предназначен для проверки отсоединённой ЭП для данных, передаваемых в запросе. Запрос состоит из следующих полей:

- inputData данные, закрытые ЭП, в виде массива байт в кодировке base64;
- signature электронная подпись в виде массива байт в кодировке base64;
- sigType формат ЭП. Поддерживаются значения:
	- $-1 CAdES-BES$ ;
	- 2 CAdES-X Long Type 1;
	- $-3 CAdES-T$
- extended Key Usage List опциональное поле, в котором передаётся список объектных идентификаторов (OID) криптографических алгоритмов, которые используются при формировании ЭП.

### Пример запроса:

## POST /pki/verify:

```
{
"inputData" : "SGVsbG8gd29ybGQh",
"signature" : "c2RmZ3NkZmZoZ2ZkZ2hmZGpkZ2ZoamhnZmtqaGdmamtkZmdoZmdkc2doZmQ=",
"sigType" : "CAdES_X_Long_Type_1",
"extendedKeyUsageList": [
"1.2.643.7.1.1.1.1",
"1.2.643.2.2.35.2"
]
}
```
Ответ метода содержит поле sigStatus с булевым типом данных: true – подпись действительна, false – подпись скомпрометирована.

#### Пример ответа:

POST /pki/verify:

```
{
  "sigStatus" : "true"
}
```
#### <span id="page-101-0"></span>Проверка УКЭП

Метод POST /pki/verify имеет возможность проверки усиленной квалифицированной электронной подписи (УКЭП). Для корректной проверки УКЭП установите на вашу ноду корневой сертификат ЭЦП удостоверяющего центра (УЦ), при помощи которого будет осуществляться валидация подписи.

Корневой сертификат устанавливается в хранилище сертификатов cacerts используемой вами виртуальной машины Java (JVM) при помощи утилиты keytool:

```
sudo keytool -import -alias certificate_alias -keystore path_to_your_JVM/lib/security/
˓→cacerts -file path_to_the_certificate/cert.cer
```
После флага -alias укажите предпочтительное вам имя сертификата в хранилище.

Хранилище сертификатов cacerts расположено в поддиректории /lib/security/ вашей виртуальной машины Java. Чтобы узнать путь к виртуальной машине на Linux, воспользуйтесь следующей командой:

readlink -f /usr/bin/java | sed "s:bin/java::"

Затем добавьте к полученному пути /lib/security/cacerts и вставьте полученный абсолютный путь к cacerts после флага -keystore.

После флага -file укажите абсолютный или относительный путь к полученному сертификату ЭЦП удостоверяющего центра.

Пароль по умолчанию для cacerts – changeit. При необходимости вы можете изменить его при помощи утилиты keytool:

```
sudo keytool -keystore cacerts -storepasswd
```
### Смотрите также

[Методы REST API](#page-90-0)

[Криптография](#page-347-0)

### <span id="page-102-0"></span>REST API: получение сертификатов

Для запроса у ноды сертификата из хранилища сертификатов предусмотрена группа методов /pki/ certificate. Методы этой группы позволяют получить сертификат по разным полям:

- [/pki/certificate/by-dn/%percent-encoded-DN%](#page-102-1) по полю DN (distinguished name),
- [/pki/certificate/by-dn-hash/%DN-hash-string%](#page-103-0) по полю DN Hash,
- [/pki/certificate/by-public-key/%public-key-base58%](#page-103-1) по полю publicKey,
- [/pki/certificate/by-fingerprint/%fingerprint-base64%](#page-103-2) по полю fingerprint.

В запросе эти методы принимают значение соответствующего поля сертификата и, опционально, параметр plainText, который задаёт формат ответа.

Если сертификат существует, то в ответе каждого из этих методов нода возвращает сертификат в формате DER (как он и записан в хранилище сертификатов ноды), байты кодируются в формат Base64. Если в запросе метода параметру plainText задано значение true, то сертификат возвращается в формате plainText.

Если сертификата не существует, то в ответе каждого из этих методов возвращается ошибка с кодом 404 Not Found.

Примечание: Те же данные, что и с помощью REST методов группы /pki/certificate, можно получить с помощью группы методов gRPC сервиса [PkiPublicService.](#page-78-1)

# Авторизация методов группы /pki/certificate

В случае API-KEY авторизация не требуется.

В случае OAuth2 авторизации требуется наличие [роли](#page-30-0) user в JWT токене.

# <span id="page-102-1"></span>GET /pki/certificate/by-dn/%percent-encoded-DN%

Метод возвращает сертификат по его отличительному имени (distinguished name), записанному в поле DN. Пример запроса метода GET /pki/certificate/by-dn/%percent-encoded-DN%:

## GET /pki/certificate/by-dn/%percent-encoded-DN%:

Запрос:

{

}

```
"DN": "CN=Steve Kille,O=Isode Limited,C=GB",
"plainText": false
```
Примечание: Те же данные, что и с помощью REST метода GET /pki/certificate/by-dn/ %percent-encoded-DN%, можно получить с помощью gRPC метода [GetCertificateByDn\(CertByDNRequest\).](#page-78-0)

### <span id="page-103-0"></span>GET /pki/certificate/by-dn-hash/%DN-hash-string%

Метод возвращает сертификат по хэшу SHA-1 (Keccak) от поля DN сертификата.

Примечание: Те же данные, что и с помощью REST метода GET /pki/ certificate/by-dn-hash/%DN-hash-string%, можно получить с помощью gRPC метода [GetCertificateByDnHash\(CertByDNHashRequest\).](#page-79-0)

# <span id="page-103-1"></span>GET /pki/certificate/by-public-key/%public-key-base58%

Метод возвращает сертификат по байтам публичного ключа (поле publicKey).

Примечание: Те же данные, что и с помощью REST метода GET /pki/certificate/ by-public-key/%public-key-base58%, можно получить с помощью gRPC метода [GetCertificateByPublicKey\(CertByPublicKeyRequest\).](#page-79-1)

# <span id="page-103-2"></span>GET /pki/certificate/by-fingerprint/%fingerprint-base64%

Метод возвращает сертификат по его SHA-1 отпечатку (поле fingerprint).

Примечание: Те же данные, что и с помощью REST метода GET /pki/certificate/ by-fingerprint/%fingerprint-base64%, можно получить с помощью gRPC метода [GetCertificateByFingerprint\(CertByFingerprintRequest\).](#page-79-2)

### Смотрите также

Методы REST API Проверка УКЭП gRPC: получение сертификатов

### REST API: реализация методов шифрования

REST API-интерфейс ноды предусматривает возможность зашифровать произвольные данные при помощи алгоритмов шифрования, применяемых в блокчейн-платформе Waves Enterprise, а также дешифровать их. Для этого предусмотрены методы REST API группы crypto:

- EncryptSeparate шифрование данных уникальными ключами CEK отдельно для каждого получателя, каждый СЕК шифруется (оборачивается) отдельным ключом КЕК;
- EncryptCommon шифрование данных единым ключом CEK для всех получателей, каждый ключ СЕК шифруется (оборачивается) отдельным ключом КЕК для каждого получателя;
- Decrypt дешифровка данных.

Важно: Методы crypto/encryptCommon, crypto/encryptSeparate, crypto/decrypt недоступны при использовании РКІ, то есть когда в конфигурационном файле ноды параметру node.crypto.pki.mode присвоено значение ОМ. В тестовом режиме РКІ (node.crypto.pki.mode = TEST) или при отключенном РКІ (node crypto pki mode  $=$  OFF) методы можно использовать.

# POST /crypto/encryptSeparate

Шифрование данных, переданных в запросе, уникальными ключами СЕК отдельно для каждого получателя, каждый СЕК шифруется (оборачивается) отдельным ключом КЕК.

В запросе подаются следующие данные:

- sender адрес отправителя данных;
- password пароль к зашифрованным данным;
- encryptionText шифруемые данные (в виде строки);
- recipientsPublicKeys публичные ключи получателей-участников сети;
- crypto\_algo используемый алгоритм шифрования. Доступные значения:

```
- aes - AES
```
 $\bullet$  gost-3412-2015-k -  $\sqrt{OCT}$  34.12-2015

Примечание: Начиная с версии 1.8 алгоритм шифрования ГОСТ 28147-89 (значение gost-28147) не поддерживается.

Если в вашей сети используется шифрование по ГОСТ, вам будет доступен только алгоритм gost-3412-2015-k. При отключенном шифровании по ГОСТ доступен только алгоритм шифрования aes.

Пример запроса:

# POST /crypto/encryptSeparate:

```
\overline{f}"sender": "3MsHHc8LvyjPCKeSst9vsYcsHeQVzH6YJkL",
  "password": ""
  "encryptionText": "some string to encrypt",
  "recipientsPublicKeys": [
    "3MuNFC1Z8Tuy73pMzVUT6yowk4anWA8MNNE"
 ],
  "cryptoAlgo": "aes"
ŀ
```
В ответе метода поступают следующие данные для каждого получателя:

- encrypted\_data зашифрованные данные;
- public\_key публичный ключ получателя;
- wrapped\_key результат шифрования ключа для получателя.

Пример ответа:

### POST /crypto/encryptSeparate:

```
\mathfrak{t}"encryptedText": "IZ5Kk5YNspMWl/jmlTizVxD6Nik=",
 "publicKey":
→"5R65oLxp3iwPekwirA4VwwUXaySz6W6YKXBKBRL352pwwcpsFcjRHJ1VVHLp63LkrkxsNod64V1pffeiZz5i2qXc
\leftrightarrow<sup>11</sup>,
"wrappedKey":
→"uWVoxJAzruwTDDSbphDS31TjSQX6CSWXivp3x34uE3XtnMqqK9swoaZ3LyAgFDR7o6CfkgzFkWmTen4qAZewPfBbwR
\leftrightarrow<sup>11</sup>
},
```
# POST /crypto/encryptCommon

Шифрование данных, переданных в запросе, единым ключом СЕК для всех получателей, каждый ключ СЕК шифруется (оборачивается) отдельным ключом КЕК для каждого получателя.

B запросе **POST** /crypto/encryptCommon подаются данные, аналогичные запросу POST /crypto/encryptSeparate.

В ответе метода поступают следующие данные:

- encrypted\_data зашифрованные данные;
- recipient\_to\_wrapped\_structure структура в формате «ключ : значение», содержащая публичные ключи получателей с соответствующими результатами шифрования ключей для каждого из них.

### Пример ответа:

## POST /crypto/encryptCommon:

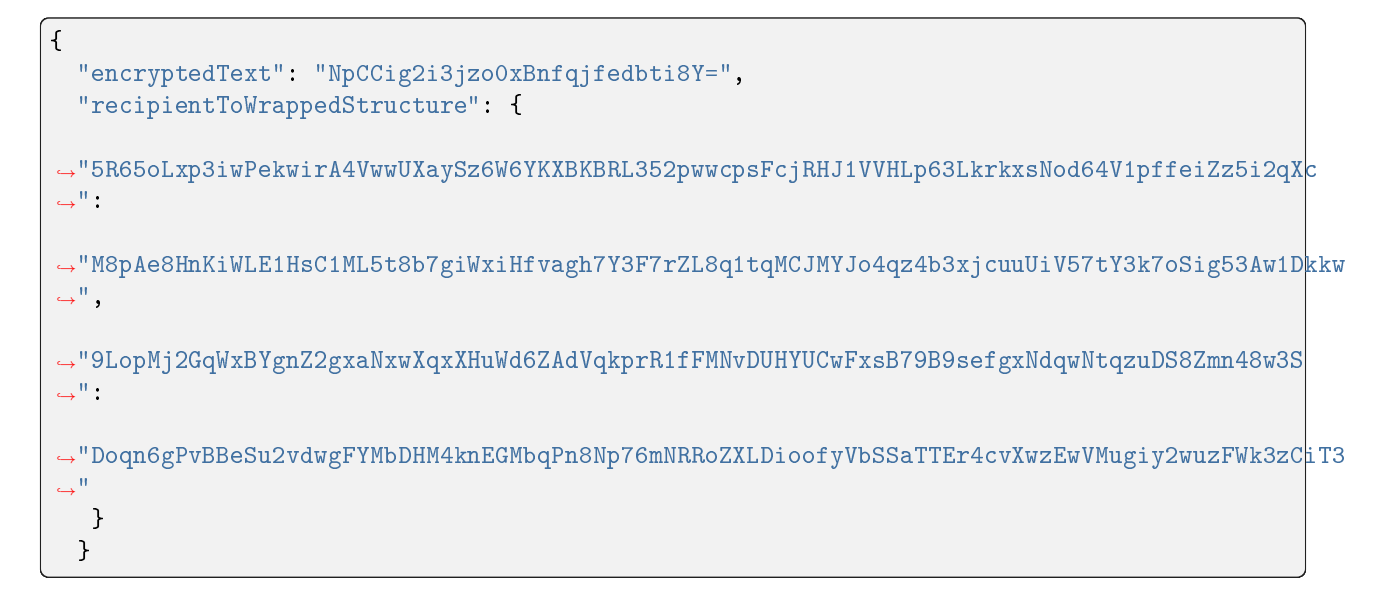

# POST /crypto/decrypt

Дешифровка данных, зашифрованных при помощи криптографического алгоритма, используемого сетью. Дешифровка возможна, если ключ получателя сообщения находится в keystore ноды.

В запросе подаются следующие данные:

- $\bullet\,$  recipient публичный ключ получателя из keystore ноды;
- password пароль к зашифрованным данным;
- $\bullet$  encryptedText зашифрованная строка;
- $\bullet\,$  wrappedKey результат шифрования ключа для указанного получателя;
- senderPublicKey публичный ключ отправителя данных;
- cryptAlgo используемый алгоритм шифрования. Доступные значения:
	- aes AES
- gost-3412-2015-k ГОСТ 34.12-2015

Примечание: Начиная с версии 1.8 алгоритм шифрования ГОСТ 28147-89 (значение gost-28147) не поддерживается.

Если в вашей сети используется шифрование по ГОСТ, для дешифровки будет доступен только алгоритм gost-3412-2015-k. При отключенном шифровании по ГОСТ доступен только алгоритм шифрования aes.

### Пример запроса:

# POST /crypto/decrypt:

```
\overline{f}"recipient": "3NkZd8Xd4KsuPiNVsuphRNCZE3SqJycqv8d",
  "password" "12345qwert",
  "encryptedText":
→"t859AE7idnjPpn3lUiorfzSGwcGPMVdOhQe1HAhoIOMOXOQPBc8TUhn+8pKRCL8evH2Ra9Vc",
 "wrappedKey": "2nfob2yW76xj2rQBWZkzFD2UjYymWqQUCpFqbSWQiSYnuaw6DZoAde8KsTCMxPFVHA",
 "senderPublicKey": "CgqRPcPnexY533gCh2SSvBXh5bca1qMs7KFGntawHGww",
  "cryptoAlgo": "aes"
\mathcal{F}
```
В ответ на запрос поступает поле decryptedText, содержащее расшифрованную строку.

### Пример ответа:

 $\mathcal{L}_{\mathcal{L}}$ 

}

### POST /crypto/decrypt:

```
"decryptedText": "some string for encryption",
```
### Смотрите также

Методы REST API

Криптография

### <span id="page-107-0"></span>REST API: обмен конфиденциальными данными и получение информации о группах доступа

Для работы с конфиденциальными данными при помощи REST API предназначен набор методов группы Privacy.

Подробнее об обмене конфиденциальными данными и группах доступа см. статью Обмен конфиденциальными данными

Важно: Методы группы Privacy недоступны при использовании РКI, то есть когда в конфигурационном файле ноды параметру node.crypto.pki.mode присвоено значение О. В тестовом режиме РКI (node.crypto.pki.mode = TEST) или при отключенном PKI (node.crypto.pki.mode = OFF) методы можно использовать.

Примечание: Для работы с конфиденциальными данными также можно использовать gRPC методы сервисов Privacy Events Service и Privacy Public Service.
### Авторизация методов группы Privacy

#### :opticon: `report, size=24` Авторизация методов группы Privacy:

Для использования методов REST API группы Privacy требуется авторизация по api-key или JWT-токену. Авторизация методов реализована следующим образом:

- в случае api-key авторизации требуется PrivacyApiKey;
- $\bullet\,$  в случае OAuth2 авторизации требуется наличие роли Privacy в JWT токене.

Для каждого из методов необходимо передавать следующие данные:

- $\bullet$  policyRecipients contractAuth | userAuth;
- policyOwners userAuth;
- $\bullet$  policyHashes contract $\mathsf{Author} \mid \mathsf{userAuth};$
- $\bullet$  policyItemData contractAuth | privacyAuth;
- $\bullet\,$  policyItemLargeData  $-$  contractAuth  $\mid\,$  privacyAuth;
- $\bullet$  policyItemInfo contract $\mathsf{Author} \mid \mathsf{private}$
- policyItemsInfo contractAuth | privacyAuth;
- $\bullet$  sendData privacyAuth;
- $\bullet$  sendDataV2 privacyAuth;
- forceSync privacyAuth;
- forceSyncByPolicyId privacyAuth;
- sendLargeData privacyAuth,

где

- $\bullet\,$  contract $\mathsf{Author} \rightarrow \mathsf{row}$ ен авторизации смарт контракта, передаваемый в заголовке "X-Contract-Api-Token" к запросу;
- $\bullet\,$  user $\mathsf{Author} \,\mathsf{---}\,$ арі-кеу пользователя, передаваемый в заголовке "Х-Арі-Кеу" к запросу ИЛИ передача JWT токена с ролью user в заголовке "Authorization";
- $\bullet\;$  privacyAuth api-key privacy пользователя в заголовке "X-Api-Key" к запросу ИЛИ передача  $JWT$  токена с ролью privacy в заголовке "Authorization".

Кроме того, авторизация gRPC и REST API настраивается в секции auth [конфигурационного](#page-28-0) [файла ноды.](#page-28-0)

### <span id="page-108-0"></span>POST /privacy/sendData

Метод предназначен для отправки в блокчейн [конфиденциальных данных,](#page-227-0) доступных только для участников группы доступа, определенной для этих данных.

Примечание: Для отправки данных размером более 20 МБ используйте метод [POST](#page-112-0) [/privacy/sendLargeData.](#page-112-0)

Важно: Метод /privacy/sendData недоступен при использовании PKI, то есть когда в конфигурационном файле ноды [параметру node.crypto.pki.mode](#page-19-0) присвоено значение ON. В тестовом режиме PKI

(node.crypto.pki.mode = TEST) или при отключенном РКІ (node.crypto.pki.mode = OFF) метод можно использовать.

Запрос метода POST /privacy/sendData должен содержать следующую информацию:

- sender блокчейн-адрес, от которого должны рассылаться данные (соответствуют значению параметра privacy.owner-address в конфигурационном файле ноды);
- password пароль для доступа к закрытому ключу keystore ноды;
- $\bullet\,$   $\mathop{\mathsf{policyId}}$  идентификатор группы, которая будет иметь доступ к отправляемым данным;
- info информация об отправляемых данных:
	- filename имя файла данных,
	- size размер файла данных,
	- timestamp временная метка,
	- author электронный адрес автора отправляемых данных,
	- comment произвольный комментарий.
- $\bullet$  data строка, содержащая данные в формате  $\mathbf b$ ase $\mathbf 64;$
- $\bullet$  hash sha256-хэш данных в формате base58;
- $\bullet$  broadcast если передается значение true, то созданная  $PolicyDataHash$  транзакция отправляется в блокчейн, если false, то транзакция и сообщение о наличии данных (Privacy Inventory) не отправляется; подробнее см. [ниже.](#page-110-0)
- certificates цепочка сертификатов байтами в формате DER; параметр является обязательным при одновременном соблюдении следующих условий:
	- используется тестовый режим PKI (то есть в конфигурационном файле ноды [параметру](#page-19-0) [node.crypto.pki.mode](#page-19-0) присвоено значение TEST),
	- новый пользователь, который не является владельцем ноды (node-owner), делает свою первую транзакцию.

В этом случае необходимо в запросе в поле certificates передать цепочку сертификатов пользователя; в других случаях поле certificates является необязательным.

Примечание: При отправке файлов через Amazon S3/Minio в полях comment, author, filename должны быть ascii символы. Это ограничение Java SDK AWS.

В результате отправки запроса будет сформирована транзакция  $114$  PolicyDataHash, которая отправит хэш конфиденциальных данных в блокчейн.

### <span id="page-110-0"></span>Параметр broadcast

Для снижения вероятности ошибок доставки данных рекомендуется установить для параметра broadcast значение false, если после отправки данных с помощью API метода sendData отправляется атомарная транзакция, которая содержит транзакцию [CreatePolicy](#page-325-0) и транзакцию [PolicyDataHash.](#page-333-0)

#### Примеры запроса и ответа:

### POST /privacy/sendData:

Запрос:

```
{
"sender": "3HYW75PpAeVukmbYo9PQ3mzSHdKUgEytUUz",
"password": "apgJP9atQccdBPA",
"policyId": "4gZnJvbSBvdGhlciBhbmltYWxzLCB3aGljaC",
"info": {
 "filename":"Service contract #100/5.doc",
 "size": 2048,
 "timestamp": 1000000000,
 "author": "AIvanov@org.com",
 "comment": "some comments"
},
"data":
→"TWFuIG1zIGRpc3Rpbmd1aXNoZWQsIG5vdCBvbmx5IGJ5IGhpcyByZWFzb24sIGJ1dCBieSB0aG1zIMNpbmd1bGFyIHBhc3Np
\hookrightarrow",
"hash": "FRog42mnzTA292ukng6PHoEK9Mpx9GZNrEHecfvpwmta"
"broadcast": false
}
```
Ответ:

```
{
"senderPublicKey": "Gt3o1ghh2M2TS65UrHZCTJ82LLcMcBrxuaJyrgsLk5VY",
"policyId": "4gZnJvbSBvdGhlciBhbmltYWxzLCB3aGljaC",
"sender": "3HYW75PpAeVukmbYo9PQ3mzSHdKUgEytUUz",
"dataHash": "FRog42mnzTA292ukng6PHoEK9Mpx9GZNrEHecfvpwmta",
"proofs": [
˓→"2jM4tw4uDmspuXUBt6492T7opuZskYhFGW9gkbq532BvLYRF6RJn3hVGNLuMLK8JSM61GkVgYvYJg9UscAayEYfc
\hookrightarrow ^0],
"fee": 110000000,
"id": "H3bdFTatppjnMmUe38YWh35Lmf4XDYrgsDK1P3KgQ5aa",
"type": 114,
"timestamp": 1571043910570
}
```
Примечание: Для отправки в блокчейн конфиденциальных данных также можно использовать gRPC метод [SendData.](#page-84-0)

### <span id="page-111-0"></span>POST /privacy/sendDataV2

Метод POST /privacy/sendDataV2 аналогичен методу POST /privacy/sendData, однако позволяет приложить файл в окне Swagger, не прибегая к его конверсии в формат **base64**. Метод предоставляет возможность потоковой передачи данных. Поле Data в этой версии метода отсутствует.

Примечание: Для отправки данных размером более 20 МБ используйте метод [POST](#page-112-0) [/privacy/sendLargeData.](#page-112-0)

Примечание: При отправке файлов через Amazon S3/Minio в полях comment, author, filename должны быть ascii символы. Это ограничение Java SDK AWS.

Важно: Метод /privacy/sendDataV2 недоступен при использовании PKI, то есть когда в конфигурационном файле ноды [параметру node.crypto.pki.mode](#page-19-0) присвоено значение ON. В тестовом режиме PKI (node.crypto.pki.mode = TEST) или при отключенном PKI (node.crypto.pki.mode = OFF) метод можно использовать.

Примечание: В тестовом режиме PKI [\(параметру node.crypto.pki.mode](#page-19-0) присвоено значение TEST) когда новый пользователь, который не является владельцем ноды (node-owner), делает свою первую транзакцию, ему необходимо в запросе приложить цепочку своих сертификатов. Для этого предназначено поле certificates. В других случаях поле certificates является необязательным.

#### Примеры запроса и ответа:

#### POST /privacy/sendDataV2:

Запрос:

```
{
"sender": "3HYW75PpAeVukmbYo9PQ3mzSHdKUgEytUUz",
"password": "apgJP9atQccdBPA",
"policyId": "4gZnJvbSBvdGhlciBhbmltYWxzLCB3aGljaC",
"info": {
 "filename":"Service contract #100/5.doc",
 "size": 2048,
 "timestamp": 1000000000,
 "author": "AIvanov@org.com",
 "comment": "some comments"
},
 "hash": "FRog42mnzTA292ukng6PHoEK9Mpx9GZNrEHecfvpwmta"
 "broadcast": false
 }
```
#### Ответ:

{

"senderPublicKey": "Gt3o1ghh2M2TS65UrHZCTJ82LLcMcBrxuaJyrgsLk5VY",

(continues on next page)

(продолжение с предыдущей страницы)

```
"policyId": "4gZnJvbSBvdGhlciBhbmltYWxzLCB3aGljaC",
"sender": "3HYW75PpAeVukmbYo9PQ3mzSHdKUgEytUUz",
"dataHash": "FRog42mnzTA292ukng6PHoEK9Mpx9GZNrEHecfvpwmta",
"proofs": [
˓→"2jM4tw4uDmspuXUBt6492T7opuZskYhFGW9gkbq532BvLYRF6RJn3hVGNLuMLK8JSM61GkVgYvYJg9UscAayEYfc
ightharpoonup"
],
"fee": 110000000,
"id": "H3bdFTatppjnMmUe38YWh35Lmf4XDYrgsDK1P3KgQ5aa",
"type": 114,
"timestamp": 1571043910570
}
```
Примечание: Для отправки в блокчейн потока конфиденциальных данных также можно использовать gRPC метод [SendLargeData.](#page-86-0)

## <span id="page-112-0"></span>POST /privacy/sendLargeData

Метод POST /privacy/sendLargeData аналогичен методу [POST /privacy/sendDataV2,](#page-111-0) но используется для отправки данных размером не менее 20 МБ.

Примечание: Для отправки данных размером менее 20 МБ используйте методы [POST /privacy/sendData](#page-108-0) и [POST /privacy/sendDataV2.](#page-111-0)

В конфигурационном файле ноды в секции [node.privacy.service](#page-44-0) можно настроить обратное давление на входящие фрагменты данных: задать максимальный размер для буфера в памяти (по умолчанию – 100 МБ).

Примечание: При отправке файлов через Amazon S3/Minio в полях comment, author, filename должны быть ascii символы. Это ограничение Java SDK AWS.

Важно: Метод /privacy/sendLargeData недоступен при использовании PKI, то есть когда в конфигурационном файле ноды [параметру node.crypto.pki.mode](#page-19-0) присвоено значение ON. В тестовом режиме PKI (node.crypto.pki.mode = TEST) или при отключенном PKI (node.crypto.pki.mode = OFF) метод можно использовать.

Примечание: В тестовом режиме PKI [\(параметру node.crypto.pki.mode](#page-19-0) присвоено значение TEST) когда новый пользователь, который не является владельцем ноды (node-owner), делает свою первую транзакцию, ему необходимо в запросе приложить цепочку своих сертификатов. Для этого предназначено поле certificates. В других случаях поле certificates является необязательным.

Примеры запроса и ответа:

# POST /privacy/sendLargeData:

Запрос:

```
{
"sender": "3HYW75PpAeVukmbYo9PQ3mzSHdKUgEytUUz",
"password": "apgJP9atQccdBPA",
"policyId": "4gZnJvbSBvdGhlciBhbmltYWxzLCB3aGljaC",
"info": {
 "filename":"Service contract #100/5.doc",
 "size": 2048,
 "timestamp": 1000000000,
 "author": "AIvanov@org.com",
 "comment": "some comments"
},
"hash": "FRog42mnzTA292ukng6PHoEK9Mpx9GZNrEHecfvpwmta"
"broadcast": false
}
```
Ответ:

```
{
"senderPublicKey": "Gt3o1ghh2M2TS65UrHZCTJ82LLcMcBrxuaJyrgsLk5VY",
"policyId": "4gZnJvbSBvdGhlciBhbmltYWxzLCB3aGljaC",
"sender": "3HYW75PpAeVukmbYo9PQ3mzSHdKUgEytUUz",
"dataHash": "FRog42mnzTA292ukng6PHoEK9Mpx9GZNrEHecfvpwmta",
"proofs": [
˓→"2jM4tw4uDmspuXUBt6492T7opuZskYhFGW9gkbq532BvLYRF6RJn3hVGNLuMLK8JSM61GkVgYvYJg9UscAayEYfc
\Box"
],
"fee": 110000000,
"id": "H3bdFTatppjnMmUe38YWh35Lmf4XDYrgsDK1P3KgQ5aa",
"type": 114,
"timestamp": 1571043910570
}
```
Примечание: Для отправки в блокчейн потока конфиденциальных данных также можно использовать gRPC метод [SendLargeData.](#page-86-0)

#### GET /privacy/{policy-id}/recipients

Метод предназначен для получения адресов всех участников, записанных в группу {policy-id}.

В ответе метода возвращается массив строк с адресами участников группы доступа.

Пример ответа:

GET /privacy/{policy-id}/recipients:

 $\overline{a}$ 

```
"3NBVqYXrapgJP9atQccdBPAgJPwHDKkh6A8",
  "3Mx2afTZ2KbRrLNbytyzTtXukZvqEB8SkW7"
\overline{\mathbf{1}}
```
Важно: Метод GET /privacy/{policy-id}/recipients недоступен при использовании PKI, то есть когда в конфигурационном файле ноды [параметру node.crypto.pki.mode](#page-19-0) присвоено значение ON. В тестовом режиме PKI (node.crypto.pki.mode = TEST) или при отключенном PKI (node.crypto.pki.mode = OFF) метод можно использовать.

Примечание: Для получения адресов всех участников группы доступа к конфиденциальным данным также можно использовать gRPC метод [Recipients.](#page-86-1)

# GET /privacy/{policy-id}/owners

Метод предназначен для получения адресов владельцев группы доступа {policy-id}.

В ответе метода возвращается массив строк с адресами владельцев группы доступа.

#### Пример ответа:

 $\overline{\phantom{a}}$ 

### GET /privacy/{policy-id}/owners:

```
\overline{a}"3GCFaCWtvLDnC9yX29YftMbn75gwfdwGsBn",
 "3GGxcmNyq8ZAHzK7or14Ma84khwW8peBohJ",
 "3GRLFi4rz3SniCuC7rbd9UuD2KUZyNh84pn",
 "3GKpShRQRTddF1yYhQ58ZnKMTnp2xdEzKqW"
```
Важно: Метод GET /privacy/{policy-id}/owners недоступен при использовании PKI, то есть когда в конфигурационном файле ноды [параметру node.crypto.pki.mode](#page-19-0) присвоено значение ON. В тестовом режиме PKI (node.crypto.pki.mode = TEST) или при отключенном PKI (node.crypto.pki.mode = OFF) метод можно использовать.

Примечание: Для получения адресов владельцев группы доступа к конфиденциальным данным также можно использовать gRPC метод [Owners.](#page-87-0)

# GET /privacy/{policy-id}/hashes

Метод предназначен для получения массива идентификационных хэшей данных, которые привязаны к группе доступа {policy-id}.

В ответе метода возвращается массив строк с идентификационными хэшами данных группы доступа.

### Пример ответа:

 $\Gamma$ 

]

## GET /privacy/{policy-id}/hashes:

"FdfdNBVqYXrapgJP9atQccdBPAgJPwHDKkh6A8", "eedfdNBVqYXrapgJP9atQccdBPAgJPwHDKkh6A"

Важно: Метод GET /privacy/{policy-id}/hashes недоступен при использовании PKI, то есть когда в конфигурационном файле ноды [параметру node.crypto.pki.mode](#page-19-0) присвоено значение ON. В тестовом режиме PKI (node.crypto.pki.mode = TEST) или при отключенном PKI (node.crypto.pki.mode = OFF) метод можно использовать.

Примечание: Для получения пакета конфиденциальных данных группы доступа по идентификационному хэшу можно использовать gRPC метод [GetPolicyItemData.](#page-83-0)

# GET /privacy/{policyId}/getData/{policyItemHash}

Метод предназначен для получения пакета конфиденциальных данных группы доступа {policyId} по идентификационному хэшу {policyItemHash}.

В ответе метода возвращается хэш-сумма конфиденциальных данных.

#### Пример ответа:

### GET /privacy/{policyId}/getData/{policyItemHash}:

c29tZV9iYXNlNjRfZW5jb2RlZF9zdHJpbmc=

Важно: Метод GET /privacy/{policyId}/getData/{policyItemHash} недоступен при использовании PKI, то есть когда в конфигурационном файле ноды [параметру node.crypto.pki.mode](#page-19-0) присвоено значение ON. В тестовом режиме PKI (node.crypto.pki.mode = TEST) или при отключенном PKI (node.crypto.pki.mode = OFF) метод можно использовать.

# GET /privacy/{policyId}/getLargeData/{policyItemHash}

Метод предназначен для получения пакета конфиденциальных данных группы доступа {policyId} по идентификационному хэшу {policyItemHash}.

Метод возвращает стрим, что позволяет пользователю скачать файл с данными неограниченного объёма.

Важно: Метод GET /privacy/{policyId}/getLargeData/{policyItemHash} недоступен при использовании PKI, то есть когда в конфигурационном файле ноды [параметру node.crypto.pki.mode](#page-19-0) присвоено значение ON. В тестовом режиме PKI (node.crypto.pki.mode  $=$  TEST) или при отключенном PKI (node.crypto.pki.mode  $=$ OFF) метод можно использовать.

# GET /privacy/%policyId%/transactions

Метод предназначен для получения транзакций группы доступа {policyId}.

Метод возвращает список идентификаторов транзакций типа [114 PolicyDataHash,](#page-333-0) содержащихся в указанной в запросе группе доступа.

# GET /privacy/{policyId}/getInfo/{policyItemHash}

Метод предназначен для получения метаданных для пакета конфиденциальных данных группы {policyId} по идентификационному хэшу {policyItemHash}.

В ответе метода возвращаются следующие данные:

- sender адрес отправителя конфиденциальных данных;
- policy\_id идентификатор группы доступа;
- type тип конфиденциальных данных (file);
- info массив данных о файле:
	- filename имя файла;
	- size размер файла;
	- $-$  timestamp временная метка размещения файла в формате Unix Timestamp (в миллисекундах);
	- author автор файла;
	- comment опциональный комментарий к файлу;
- hash идентификационный хэш конфиденциальных данных.

#### Пример ответа:

GET /privacy/{policyId}/getInfo/{policyItemHash}:

```
{
  "sender": "3HYW75PpAeVukmbYo9PQ3mzSHdKUgEytUUz",
  "policy": "4gZnJvbSBvdGhlciBhbmltYWxzLCB3aGljaC",
  "type": "file",
  "info": {
   "filename": "Contract №100/5.doc",
   "size": 2048,
   "timestamp": 1000000000,
   "author": "AIvanov@org.com",
   "comment": "Comment"
 },
"hash": "e67ad392ab4d933f39d5723aeed96c18c491140e119d590103e7fd6de15623f1"
}
```
Важно: Метод GET /privacy/{policyId}/getInfo/{policyItemHash} недоступен при использовании PKI, то есть когда в конфигурационном файле ноды [параметру node.crypto.pki.mode](#page-19-0) присвоено значение ON. В тестовом режиме PKI (node.crypto.pki.mode = TEST) или при отключенном PKI (node.crypto.pki.mode = OFF) метод можно использовать.

# POST /privacy/forceSync

Метод предназначен для принудительного получения пакета конфиденциальных данных. Применяется в случае, если транзакция с конфиденциальными данными для группы доступа присутствует в блокчейне, но по какой-либо причине эти данные не были записаны в хранилище конфиденциальных данных ноды. В этом случае метод позволяет принудительно скачать отсутствующие данные. Метод синхронизирует данные по всем группам доступа к конфиденциальным данным.

Запрос метода содержит следующие данные:

- $\bullet\,$  sende $\,$  адрес ноды-участника группы доступа, отправляющей запрос;
- policy идентификатор группы доступа;
- source адрес ноды, с которой должны скачиваться отсутствующие данные. В случае, если нода неизвестна, установите параметр на null или оставьте поле пустым: в этом случае скачивание файла будет произведено из хранилища первой ноды из списка группы доступа.

Ответ метода содержит поле result с результатом получения данных и поле message с текстом возможной ошибки. В случае успешного получения возвращается значение success, конфиденциальные данные записываются в хранилище ноды.

В случае возникновения ошибки возвращается значение error, в поле message приводится описание ошибки.

Примеры запроса и ответа:

# POST /privacy/forceSync:

Запрос:

```
{
  "sender": "3NBVqYXrapgJP9atQccdBPAgJPwHDKkh6A8",
  "policy": "my_policy"
  "source": "3HYW75PpAeVukmbYo9PQ3mzSHdKUgEytUUz",
}
```
Ответ:

```
{
 "result": "error"
 "message": "Address '3NBVqYXrapgJP9atQccdBPAgJPwHDKkh6A8' not in
˓→policy 'my_policy'"
}
```
Важно: Метод POST /privacy/forceSync недоступен при использовании PKI, то есть когда в конфигурационном файле ноды [параметру node.crypto.pki.mode](#page-19-0) присвоено значение ON. В тестовом режиме PKI (node.crypto.pki.mode = TEST) или при отключенном РКІ (node.crypto.pki.mode = OFF) метод можно использовать.

Примечание: Для синхронизации данных по указанной группе доступа к конфиденциальным данным также можно использовать gRPC метод [forceSync.](#page-87-1)

# GET /privacy/forceSync/{policyId}

Метод аналогичен методу POST /privacy/forceSync с той разницей, что синхронизирует данные по указанной группе доступа к конфиденциальным данным (policyId).

Важно: Метод GET /privacy/forceSync/{policyId} недоступен при использовании PKI, то есть когда в конфигурационном файле ноды [параметру node.crypto.pki.mode](#page-19-0) присвоено значение ON. В тестовом режиме PKI (node.crypto.pki.mode = TEST) или при отключенном PKI (node.crypto.pki.mode = OFF) метод можно использовать.

Примечание: Для синхронизации данных по указанной группе доступа к конфиденциальным данным также можно использовать gRPC метод [forceSync.](#page-87-1)

# POST /privacy/getInfos

Метод предназначен для получения массива метаданных конфиденциальных данных по идентификатору группы доступа и идентификационному хэшу.

Запрос метода содержит следующие данные:

- policiesDataHashes массив данных с двумя элементами для каждой отдельной группы доступа:
	- policyId идентификатор группы доступа,
	- datahashes массив хэшей конфиденциальных данных для получения метаданных по каждому из них.

В ответе метода для каждого отдельного хэша конфиденциальных данных возвращается массив данных, аналогичный ответу метода GET /privacy/{policyId}/getInfo/{policyItemHash}.

#### Примеры запроса и ответа:

#### POST /privacy/getInfos:

Запрос:

```
{ "policiesDataHashes":
  \Gamma{
    "policyId": "somepolicyId_1",
   "datahashes": [ "datahash_1","datahash_2" ]
  },
   {
     "policyId": "somepolicyId_2",
     "datahashes": [ "datahash_3","datahash_4" ]
   }
 ]
 }
```
Ответ:

```
{
   "policiesDataInfo":[
      {
         "policyId":"somepolicyId_1",
         "datasInfo":[
            {
                "hash":
˓→"e67ad392ab4d933f39d5723aeed96c18c491140e119d590103e7fd6de15623f1
\hookrightarrow",
               "sender":"3HYW75PpAeVukmbYo9PQ3mzSHdKUgEytUUz",
               "type":"file",
               "info":{
                   "filename":"Contract №100/5.doc",
                   "size":2048,
                   "timestamp":1000000000,
                   "author":"AIvanov@org.com",
                   "comment":"Comment"
```
(continues on next page)

(продолжение с предыдущей страницы)

```
}
            },
            {
                "hash":
˓→"e67ad392ab4d933f39d5723aeed96c18c491140e119d590103e7fd6de15623f1
\hookrightarrow",
                "sender":"3HYW75PpAeVukmbYo9PQ3mzSHdKUgEytUUz",
                "type":"file",
                "info":{
                   "filename":"Contract №101/5.doc",
                   "size":"2048",
                   "timestamp":1000000000,
                   "author":"AIvanov@org.com",
                   "comment":"Comment"
               }
            }
            }
          ]
     ]
  }
```
Важно: Метод POST /privacy/getInfos недоступен при использовании PKI, то есть когда в конфигурационном файле ноды [параметру node.crypto.pki.mode](#page-19-0) присвоено значение ON. В тестовом режиме PKI (node.crypto.pki.mode = TEST) или при отключенном PKI (node.crypto.pki.mode = OFF) метод можно использовать.

#### Смотрите также

[Методы REST API](#page-90-0)

[Обмен конфиденциальными данными](#page-227-0)

[Тонкая настройка платформы: настройка авторизации для gRPC и REST API](#page-28-0)

REST API: работа с лицензиями ноды

Для работы с лицензиями блокчейн-платформы Waves Enterprise предусмотрена группа методов licenses.

Примечание: [Opensource-версия](#page-403-0) блокчейн-платформы Waves Enterprise не включает группу методов licenses.

## <span id="page-121-0"></span>GET /licenses

Метод возвращает информацию о всех загруженных лицензиях.

В ответе для каждой лицензии поступает набор данных license, в котором содержатся параметры, указанные в файле лицензии, полученном от Waves Enterprise.

#### Пример ответа для одной лицензии:

Ответ GET /licenses:

```
\overline{L}{
    "license": {
      "version": 1,
      "id": "a3d0d17e-eb05-45ac-906c-da847a9d726d",
      "issued_at": "2021-01-28T15:39:59.456Z",
      "node_owner_address": "3JNFkQ2cVu7ndEHLCs9A5HT63jSi1TV3mWK",
      "valid_after": "2021-01-29",
      "valid_before": "2022-11-20",
      "features": [
        "all_inclusive"
      ]
    },
    "signer_public_key":
˓→"p9HrAcGytSBxixJnQXQ87SNXPoXTdnwRzo4FMFvvbNSPzCToqdpJrcgFP6wxmsG23wBfYzcth",
    "signature": "jNjwCXdMPxmdaibXtjYSd8WocFinXKNsrTdPkbWrPTkQstswBp9SHFe",
    "signer_id": "2WDmdaibXtjYSd8WocFinX"
  }
]
```
### GET /licenses/status

Метод возвращает статус активации лицензии ноды.

В ответе метода поступают следующие данные:

- status статус активации лицензии:
	- TRIAL активна пробная лицензия (максимальная высота блокчейна 30000 блоков), по завершении пробного периода валидных лицензий нет;
	- TRIAL\_EXPIRED пробная лицензия истекла, валидных лицензий нет;
	- ACTIVE валидная лицензия активна на момент запроса;
	- PENDING на момент запроса активной лицензии нет, есть валидная лицензия, начинающаяся с более поздней даты: этот статус поступает по окончании пробного периода при наличии валидной лицензии с более поздней датой начала;
	- EXPIRED валидная лицензия на момент запроса истекла, валидных лицензий с более поздней датой начала нет.
- $\bullet\,$  description краткое описание статуса, оставшееся количество блоков или дата истечения активной лицензии.

Пример ответа:

# Ответ GET /licenses/status:

```
{
  "status" : "TRIAL",
  "description" : "Trial period is active. Blocks before expiration: 23412"
}
```
### POST /licenses/upload

Метод добавляет новую лицензию для ноды. Параметры, которые передаются в JSON-формате в запросе, указаны в файле, предоставляемом специалистами Waves Enterprise при оформлении лицензии.

### Пример запроса:

# Запрос POST /licenses/upload:

```
{
  "license": {
    "version": 1,
    "id": "a3d0d17e-eb05-45ac-906c-da847a9d726d",
   "issued_at": "2021-01-28T15:39:59.456Z",
    "node_owner_address": "3JNFkQ2cVu7ndEHLCs9A5HT63jSi1TV3mWK",
    "valid_after": "2021-01-29",
    "valid_before": "2022-11-20",
   "features": [
      "all_inclusive"
    ]
  },
  "signer_public_key":
˓→"p9HrAcGytSBxixJnQXQ87SNXPoXTdnwRzo4FMFvvbNSPzCToqdpJrcgFP6wxmsG23wBfYzcth",
  "signature": "jNjwCXdMPxmdaibXtjYSd8WocFinXKNsrTdPkbWrPTkQstswBp9SHFe",
  "signer_id": "2WDmdaibXtjYSd8WocFinX"
}
```
#### Пример ответа:

{

}

# Ответ POST /licenses/upload:

```
"message": "License upload successfully"
```
# DELETE /licenses/{license\_id}

Метод удаляет загруженную лицензию по ее идентификатору {license\_id}. Идентификатор лицензии указан в файле лицензии, который вы получите от специалистов Waves Enterprise, а также в ответе метода GET /licenses.

Пример ответа:

{

}

{

}

```
Ответ DELETE /licenses/{license_id}:
```

```
"message": "License removed successfully"
```
### Смотрите также

[Методы REST API](#page-90-0) [GET /licenses](#page-121-0)

REST API: валидация адресов и псевдонимов участников сети

Для валидации адресов и псевдонимов в сети предусмотрены следующие методы группы addresses:

```
GET /addresses/validate/{addressOrAlias}
```
Валидация заданного адресата или его псевдонима {addressOrAlias} в блокчейн-сети работающей ноды. Пример ответа:

### GET /addresses/validate/{addressOrAlias}:

```
addressOrAlias: "3HSVTtjim3FmV21HWQ1LurMhFzjut7Aa1Ac",
valid: true
```
#### POST /addresses/validateMany

Валидация нескольких адресов или псевдонимов, передаваемых в поле addressesOrAliases в виде массива. Информация в ответе для каждого адреса идентична ответу метода GET /addresses/validate/{addressOrAlias}.

Примеры запроса и ответа для одного адреса, одного существующего и одного несуществующего псевдонимов:

# POST /addresses/validateMany:

Запрос:

```
{
  addressesOrAliases: [
   "3HSVTtjim3FmV21HWQ1LurMhFzjut7Aa1Ac",
   "alias:T:asdfghjk",
   "alias:T:1nvAliDAl1ass99911%^&$$$ "
 ]
}
```
Ответ:

```
{
 validations: [
   {
      addressOrAlias: "3HSVTtjim3FmV21HWQ1LurMhFzjut7Aa1Ac",
      valid: true
   },
   {
      addressOrAlias: "alias:T:asdfghjk",
     valid: true
   },
   {
      addressOrAlias: "alias:T:1nvAliDAl1ass99911%^&$$$ ",
     valid: false,
     reason: "GenericError(Alias should contain only following characters: -.
˓→0123456789@_abcdefghijklmnopqrstuvwxyz)"
   }
 ]
}
```
### Смотрите также

[Методы REST API](#page-90-0)

## REST API: подписание и валидация сообщений в блокчейне

Для подписания и валидации сообщений предусмотрены следующие методы группы addresses:

# POST /addresses/sign/{address}

Метод подписывает строку, переданную в поле message, приватным ключом адресата {address}, а затем сериализует ее в формат base58.

Важно: Метод addresses/sign недоступен при использовании PKI, то есть когда в конфигурационном файле ноды [параметру node.crypto.pki.mode](#page-19-0) присвоено значение ON. В тестовом режиме PKI (node.crypto.pki.mode  $=$  TEST) или при отключенном PKI (node.crypto.pki.mode  $=$  OFF) метод можно использовать.

В ответе метода возвращается сериализованная строка, публичный ключ и подпись адресата.

Примеры запроса и ответа:

```
POST /addresses/sign/{address}:
```
Запрос:

```
{
"message": "mytext"
}
```
Ответ:

```
{
  "message": "wWshKhJj",
  "publicKey": "C1ADP1tNGuSLTiQrfNRPhgXx59nCrwrZFRV4AHpfKBpZ",
  "signature":
˓→"62PFG855ThsEHUZ4N8VE8kMyHCK9GWnvtTZ3hq6JHYv12BhP1eRjegA6nSa3DAoTTMammhamadvizDUYZAZtKY9S
\hookrightarrow ^0}
```
# POST /addresses/verify/{address}

Проверка подписи сообщения, выполненной адресатом {address}.

Примеры запроса и ответа:

# POST /addresses/verify/{address}:

Запрос:

```
{
  "message": "wWshKhJj",
  "publickey": "C1ADP1tNGuSLTiQrfNRPhgXx59nCrwrZFRV4AHpfKBpZ",
  "signature":
˓→"5kwwE9sDZzssoNaoBSJnb8RLqfYGt1NDGbTWWXUeX8b9amRRJN3hr5fhs9vHBq6VES5ng4hqbCUoDEsoQNauRRts
ightharpoonup<sup>"</sup>
}
```
Ответ:

"valid": true }

{

# POST /addresses/signText/{address}

Метод подписывает строку, переданную в поле message, приватным ключом адресата {address}. В отличие от метода POST /addresses/sign/{address}, строка передается в исходном формате.

Важно: Метод addresses/signText недоступен при использовании PKI, то есть когда в конфигурационном файле ноды [параметру node.crypto.pki.mode](#page-19-0) присвоено значение ON. В тестовом режиме PKI (node.crypto.pki.mode = TEST) или при отключенном PKI (node.crypto.pki.mode = OFF) метод можно использовать.

#### Примеры запроса и ответа:

## POST /addresses/signText/{address}:

Запрос:

{

"message": "mytext" }

Ответ:

```
{
  "message": "mytext",
  "publicKey": "C1ADP1tNGuSLTiQrfNRPhgXx59nCrwrZFRV4AHpfKBpZ",
  "signature":
˓→"5kVZfWfFmoYn38cJfNhkdct5WCyksMgQ7kjwHK7Zjnrzs9QYRWo6HuJoGc8WRMozdYcAVJvojJnPpArqPvu2uc3u
ightharpoonup"
}
```
# POST /addresses/verifyText/{address}

Проверка подписи сообщения, выполненной адресатом {address} посредством метода POST /addresses/signText/{address}.

Примеры запроса и ответа:

# POST /addresses/verifyText/{address}:

Запрос:

```
{
  "message": "mytext",
  "publicKey": "C1ADP1tNGuSLTiQrfNRPhgXx59nCrwrZFRV4AHpfKBpZ",
  "signature":
˓→"5kVZfWfFmoYn38cJfNhkdct5WCyksMgQ7kjwHK7Zjnrzs9QYRWo6HuJoGc8WRMozdYcAVJvojJnPpArqPvu2uc3u
ightharpoonup"
}
```
Ответ:

{ "valid": true }

Поля message, publicKey, signature в запросе являются обязательными. Если значение в одном из полей невалидно, метод возвращает ошибку с указанием на это поле, например:

{'error': 108, 'message': 'invalid public key: I82TisHAE2vuEQuNQkGSdLau'}

### Смотрите также

[Методы REST API](#page-90-0)

#### REST API: информация о конфигурации и состоянии ноды, остановка ноды

Для получения информации о конфигурации ноды предусмотрены две группы методов:

- node получение основных конфигурационных параметров ноды, информации о состоянии ноды, остановка ноды, изменение уровня логирования;
- anchoring запрос GET /anchoring/config, возвращающий секцию anchoring конфигурационного файла ноды.

Для получения основных конфигурационных параметров ноды предусмотрены как методы, требующие авторизации, так и открытые методы.

Примечание: Те же данные, что и с помощью REST методов группы node можно получить с помощью gRPC методов [NodeConfig и NodeOwner.](#page-75-0)

Группа node:

GET /node/config

Метод возвращает основные конфигурационные параметры ноды.

### Пример ответа:

GET /node/config:

```
{
 "version": "1.12.0-Dev3-213-66e7eb5",
 "cryptoType": "gost",
 "chainId": "T",
 "consensus": "POA",
 "minimumFee": {
   "3": 100000000,
   "4": 1000000,
   "5": 100000000,
   "6": 5000000,
   "7": 500000,
   "8": 1000000,
   "9": 1000000,
   "10": 100000000,
   "11": 5000000,
   "12": 5000000,
   "13": 50000000,
   "14": 100000000,
   "15": 100000000,
   "102": 1000000,
   "103": 100000000,
   "104": 10000000,
   "106": 1000000,
   "107": 100000000,
   "111": 1000000,
   "112": 100000000,
   "113": 50000000,
   "114": 5000000,
   "120": 0
 },
 "additionalFee": {
   "11": 1000000,
   "12": 1000000
 },
 "maxTransactionsInMicroBlock": 500,
 "minMicroBlockAge": 0,
 "microBlockInterval": 1500,
 "pkiMode": "TEST",
 "requiredOids": [
   "1.1.1.1"
 ],
```
(continues on next page)

(продолжение с предыдущей страницы)

```
"crlChecksEnabled": false,
"blockTiming": {
  "roundDuration": 7000,
  "syncDuration": 1000
}
```
Примечание: Те же данные, что и с помощью метода GET /node/config можно получить с помощью gRPC метода [NodeConfig.](#page-75-0)

GET /node/owner

}

{

Метод возвращает адрес и публичный ключ владельца ноды.

Пример ответа:

GET /node/config:

```
"address": "3JFR1pmL6biTzr9oa63gJcjZ8ih429KD3aF",
  "publicKey": "EPxkVA9iQejsjQikovyxkkY8iHnbXsR3wjgkgE7ZW1Tt"
}
```
Примечание: Те же данные, что и с помощью метода GET /node/owner, можно получить с помощью gRPC метода [NodeOwner.](#page-76-0)

#### GET /node/status

Метод возвращает информацию о текущем состоянии ноды.

Пример ответа:

}

GET /node/status:

```
{
   "blockchainHeight": 47041,
   "stateHeight": 47041,
   "updatedTimestamp": 1544709501138,
   "updatedDate": "2018-12-13T13:58:21.138Z"
   "lastCheckTimestamp": 1543719501123,
```
Также, при возникновении ошибок с использованием ГОСТ-криптографии на ноде, метод вернет описание ошибки:

## GET /node/status:

```
{
    "error": 199,
    "message": "Environment check failed: Supported JCSP version is 5.0.40424, actual is<sub>1</sub>
\rightarrow2.0.40424"
}
```
#### GET /node/version

Метод возвращает версию ноды.

Пример ответа:

{

}

GET /node/version:

```
"version": "Waves Enterprise v1.12.3"
```
### <span id="page-130-0"></span>GET /node/logging

Метод отображает список логгеров, указанных при [конфигурировании ноды,](#page-45-0) и уровень логирования для каждого из них.

Уровни логирования ноды:

- ERROR логирование ошибок;
- WARN логирование предупреждений;
- INFO логирование событий ноды;
- DEBUG расширенная информация о событиях по каждому работающему модулю ноды: запись произошедших событий и выполняемых действий;
- TRACE подробная информация о событиях уровня DEBUG;
- ALL отображение информации на всех уровнях логирования.

Пример ответа:

## GET /node/logging:

```
ROOT-DEBUG
akka-DEBUG
akka.actor-DEBUG
akka.actor.ActorSystemImpl-DEBUG
akka.event-DEBUG
akka.event.slf4j-DEBUG
akka.event.slf4j.Slf4jLogger-DEBUG
com-DEBUG
com.github-DEBUG
com.github.dockerjava-DEBUG
com.github.dockerjava.core-DEBUG
com.github.dockerjava.core.command-DEBUG
com.github.dockerjava.core.command.AbstrDockerCmd-DEBUG
com.github.dockerjava.core.exec-DEBUG
```
#### GET /node/healthcheck

Метод производит проверку доступности внешнего сервиса, указанного в запросе. В запросе должен быть указан параметр service, который может принимать одно из следующих значений:

- docker;
- privacy-storage;
- anchoring-auth.

По умолчанию используется значение docker.

Метод возвращает значение 200 ОК и пустой ответ, если проверка прошла успешно, иначе – 503 Service Unavailable и описание ошибки. Если один из внешних сервисов не настроен (на ноде отключена  $\phi$ унк[циональность докер смарт контрактов,](#page-23-0) отключена настройка [групп доступа к конфиденциальным данным,](#page-37-0) отключен [анкоринг](#page-57-0)), метод возвращает ошибку 404 Not Found с сообщением о том, что определенная настройка отключена.

#### GET /node/healthcheck:

{

}

```
"error": 199,
"message": "Docker host is not available"
```
# POST /node/logging

Метод предназначен для смены уровня логирования для выбранных логгеров. Уровни логирования ноды перечислены и описаны в разделе [GET /node/logging.](#page-130-0)

#### Пример запроса:

POST /node/logging:

```
{
    "logger": "com.wavesplatform.Application",
    "level": "ALL"
}
```
### POST /node/stop

Метод останавливает ноду, ответа не предусмотрено.

Важно: Метод POST /node/stop недоступен при использовании PKI, то есть когда в конфигурационном файле ноды [параметру node.crypto.pki.mode](#page-19-0) присвоено значение ON. В тестовом режиме PKI (node.crypto.pki.mode = TEST) или при отключенном PKI (node.crypto.pki.mode = OFF) метод можно использовать.

Группа anchoring:

#### GET /anchoring/config

Метод выводит секцию anchoring конфигурационного файла ноды.

#### Пример ответа:

### GET /anchoring/config:

```
{
"enabled": true,
"currentChainOwnerAddress": "3FWwx4o1177A4oeHAEW5EQ6Bkn4Lv48quYz",
"targetnetnetNodeAddress": "https://clinton-pool.wavesenterpriseservices.com:443",
"targetnetnetSchemeByte": "L",
"targetnetnetRecipientAddress": "3JzVWCSV6v4ucSxtGSjZsvdiCT1FAzwpqrP",
"targetnetnetFee": 8000000,
"currentChainFee": 666666,
"heightRange": 5,
"heightAbove": 3,
```
(continues on next page)

(продолжение с предыдущей страницы)

"threshold": 10 }

#### Смотрите также

[Методы REST API](#page-90-0) [Примеры конфигурационных файлов ноды](#page-63-0)

#### REST API: информация об участниках сети

Для получения информации об участниках сети предусмотрено три группы методов:

- addresses методы, предназначенные для получения информации об адресах участников сети;
- alias получение адреса участника по установленному для него псевдониму или псевдонима по адресу участника;
- leasing запрос GET /leasing/active/{address}, выводящий список транзакций лизинга, в которых адрес принимал участие как отправитель или получатель.

#### Группа addresses

Методы группы addresses предназначены для получения информации об адресах участников сети.

Примечание: Для получения информации об адресах участников сети также можно использовать методы gRPC сервиса [AddressPublicService.](#page-88-0)

### GET /addresses

Получение всех адресов участников, ключевые пары которых хранятся в keystore ноды.

### Пример ответа:

## GET /addresses:

 $\Gamma$ 

]

```
"3NBVqYXrapgJP9atQccdBPAgJPwHDKkh6A8",
"3Mx2afTZ2KbRrLNbytyzTtXukZvqEB8SkW7"
```
Примечание: Для получения всех адресов участников, ключевые пары которых хранятся в keystore ноды, также можно использовать gRPC метод [GetAddresses.](#page-88-1)

# GET /addresses/seq/{from}/{to}

Получение адресов участников, которые хранятся в keystore ноды в заданном диапазоне: от адреса {from} до адреса {to}.

Формат ответа метода идентичен формату GET /addresses.

### GET /addresses/balance/{address}

Получение баланса для адреса {address}.

Пример ответа:

}

#### GET /addresses/balance/{address}:

```
{
 "address": "3N3keodUiS8WLEw9W4BKDNxgNdUpwSnpb3K",
 "confirmations": 0,
 "balance": 100945889661986
```
#### POST /addresses/balance/details

Получение подробной информации о балансе для списка адресов, который указывается в виде массива в поле addresses при запросе.

Параметры, возвращаемые в ответе метода:

- $\bullet\,$  regular сумма токенов, принадлежащих непосредственно участнику  $({\sf R})$ ;
- available общий баланс участника, за исключением средств, переданных участником в лизинг  $(A = R - L)$ ;
- $\bullet$  effective общий баланс участника, включая средства, переданные участнику в лизинг, и за вычетом средств, которые участник сам передал в лизинг ( $E = R + F - L$ );
- $\bullet$  generating генерирующий баланс участника, включая средства, переданные в лизинг, за последние 1000 блоков.

Переменные в скобках: L – средства, переданные участником в лизинг другим участникам, F – средства, полученные участником в лизинг.

#### Пример ответа для одного адреса:

#### POST /addresses/balance/details:

```
\overline{L}{
   "address": "3M4Bxh2VfzKFXqiQB8bDgRfVnPWrZUQ2MEF",
   "regular": 59899999999400000,
   "generating": 59899999999400000,
   "available": 59899999999400000,
   "effective": 59899999999400000
```
(continues on next page)

(продолжение с предыдущей страницы)

# GET /addresses/balance/details/{address}

Получение подробной информации о балансе для отдельного адреса. Информация в ответе идентична методу POST /addresses/balance/details.

#### Пример ответа:

} ]

GET /addresses/balance/details/{address}:

```
\overline{L}{
    "address": "3N65yEf31ojBZUvpu4LCo7n8D73juFtheUJ",
    "regular": 0,
    "generating": 0,
    "available": 0,
    "effective": 0
  }
]
```
### GET /addresses/effectiveBalance/{address}

Получение общего баланса адреса, включая средства, переданные в лизинг.

### Пример ответа:

## GET /addresses/effectiveBalance/{address}:

```
{
   "address": "3GLWx8yUFcNSL3DER8kZyE4TpyAyNiEYsKG",
  "confirmations": 0,
   "balance": 1240001592820000
}
```
## GET /addresses/effectiveBalance/{address}/{confirmations}

Получение баланса для адреса {address} после количества подтверждений  $>=$  {confirmations} Возвращается общий баланс участника, включая средства, переданные участнику в лизинг.

```
Пример ответа для количества подтверждений >= 1:
```
GET /addresses/effectiveBalance/{address}/{confirmations}:

```
{
 "address": "3N65yEf31ojBZUvpu4LCo7n8D73juFtheUJ",
 "confirmations": 1,
 "balance": 0
}
```
## GET /addresses/generatingBalance/{address}/at/{height}

Получение генерирующего баланса адреса на указанной высоте блокчейна {height}.

Пример ответа:

{

}

GET /addresses/generatingBalance/{address}/at/{height}:

```
"address": "3NkZd8Xd4KsuPiNVsuphRNCZE3SqJycqv8d",
"generatingBalance": 1011543800600
```
## GET /addresses/scriptInfo/{address}

Получение данных о скрипте, установленном на адресе.

Параметры, возвращаемые в ответе метода:

- $\bullet$  address адрес в формате  $\texttt{base58};$
- $\bullet$  script тело скрипта в формате  $\mathbf{base64};$
- scriptText исходный код скрипта;
- complexity сложность скрипта;

Сложность скрипта – число от 1 до 100, отражающее количество вычислительных ресурсов, требуемое для исполнения скрипта.

Пример ответа:

### GET /addresses/scriptInfo/{address}:

```
{
  "address": "3N3keodUiS8WLEw9W4BKDNxgNdUpwSnpb3K",
 "script":
˓→"3rbFDtbPwAvSp2vBvqGfGR9nRS1nBVnfuSCN3HxSZ7fVRpt3tuFG5JSmyTmvHPxYf34SocMRkRKFgzTtXXnnv7upRHXJzZrLSQo8tUW6yMtEiZ
ightharpoonup",
 "scriptText": "ScriptV1(BLOCK(LET(x,CONST_LONG(1)),FUNCTION_CALL(FunctionHeader(==,
˓→List(LONG, LONG)),List(FUNCTION_CALL(FunctionHeader(+,List(LONG, LONG)),List(REF(x,
˓→LONG), CONST_LONG(1)),LONG), CONST_LONG(2)),BOOLEAN),BOOLEAN))",
  "complexity": 11,
}
```
GET /addresses/publicKey/{publicKey}

Метод возвращает адрес участника на основании его публичного ключа.

Пример ответа:

{

}

```
GET /addresses/publicKey/{publicKey}:
```

```
"address": "3N4WaaaNAVLMQgVKTRSePgwBuAKvZTjAQbq"
```
### GET /addresses/data/{address}

Метод возвращает данные, записанные на указанном адресе при помощи [транзакций 12.](#page-283-0)

Пример ответа:

#### GET /addresses/data/{address}:

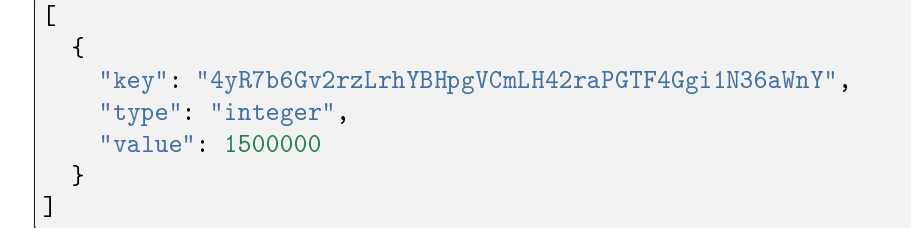

Примечание: Для получения данных, записанных на указанном адресе при помощи транзакций DataTransaction, также можно использовать gRPC метод [GetAddressData.](#page-89-0)

### GET /addresses/data/{address}/{key}

Метод возвращает данные, записанные на указанном адресе с ключом {key}. Этот ключ указывается в [транзакции 12](#page-283-0) в поле data.key.

Пример ответа:

# GET /addresses/data/{address}/{key}:

```
{
  "key": "4yR7b6Gv2rzLrhYBHpgVCmLH42raPGTF4Ggi1N36aWnY",
  "type": "integer",
  "value": 1500000
}
```
Примечание: Для получения данных, записанных на указанном адресе при помощи транзакций DataTransaction с ключом {key}, также можно использовать gRPC метод [GetAddressDataByKey.](#page-89-1)

#### Группа alias

Используйте REST методы группы alias для получения адреса участника по установленному для него псевдониму или псевдонима по адресу участника.

Примечание: Для получения информации об адресах и псевдонимах участников сети также можно использовать методы gRPC сервиса [AliasPublicService.](#page-89-2)

#### GET /alias/by-alias/{alias}

Получение адреса участника по его псевдониму {alias}.

#### Пример ответа:

{

}

 $\Gamma$ 

]

### GET /alias/by-alias/{alias}:

"address": "address:3Mx2afTZ2KbRrLNbytyzTtXukZvqEB8SkW7"

Примечание: Для получения адреса участника сети по его псевдониму также можно использовать gRPC метод [AddressByAlias.](#page-90-1)

#### GET /alias/by-address/{address}

Получение псевдонима участника по его адресу {address}.

### Пример ответа:

#### GET /alias/by-alias/{alias}:

```
"alias:participant1",
```
Примечание: Для получения псевдонима участника сети по его адресу также можно использовать gRPC метод [AliasesByAddress.](#page-90-2)

## Группа leasing

# GET /leasing/active/{address}

Метод возвращает список транзакций создания лизинга, в которых адрес {address} принимал уча-стие как отправитель или получатель. При этом учитываются транзакции [8. Lease Transaction](#page-272-0) и  $105$ . [ExecutedContract Transaction](#page-310-0) с типом операции Lease (assetOperation.operationType = lease).

### Пример ответа с одной транзакцией:

### GET /alias/by-alias/{alias}:

```
\Gamma{
    "type": 8,
   "id": "2jWhz6uGYsgvfoMzNR5EEGdi9eafyCA2zLFfkM4NP6T7",
    "sender": "3PP6vdkEWoif7AZDtSeSDtZcwiqSfhmwttE",
    "senderPublicKey": "DW9NKLYeyoEWDqJKhWv87EdFfTqpFtJBWoCqfCVwRhsY",
    "fee": 100000,
    "timestamp": 1544390280347,
    "signature":
˓→"25kpwh7nYjRUtfbAbWYRyMDPCUCoyMoUuWTJ6vZQrXsZYXbdiWHa9iGscTTGnPFyegP82sNSfM2bXNX3K7p6D3HD
˓→",
    "version": 1,
    "amount": 31377465877,
    "recipient": "3P3RD3yJW2gQ9dSVwVVDVCQiFWqaLtZcyzH",
    "height": 1298747
  }
]
```
### Смотрите также

[Методы REST API](#page-90-0)

REST API: информация об активации новых функциональных возможностей платформы

# GET /activation/status

Метод возвращает статус активации новых функциональных возможностей.

Подробнее о процессе активации см. статью [Активация функциональных возможностей.](#page-240-0)

Ответ метода содержит следующие общие поля:

- height текущая высота блокчейна;
- $\bullet$  votingInterval интервал проведения голосования за активацию;
- votingThreshold
- nextCheck

Далее выводится массив features, содержащий информацию по каждой отдельной функциональной возможности:

- id идентификатор функциональной возможности;
- $\bullet$  description описание функциональной возможности;
- blockchainStatus статус функциональной возможности в блокчейне:
	- UNDEFINED функциональная возможность не активирована, голосование за нее не проводилось;
	- APPROVED голосование за функциональную возможность проведено, активация будет произведена на установленной высоте блокчейна;
	- ACTIVATED функциональная возможность активирована;
- nodeStatus статус функциональной возможности на ноде участника:
	- VOTED нода проголосовала за активацию функциональной возможности;
	- NOT IMPLEMENTED функциональная возможность не запущена на ноде;
	- IMPLEMENTED функциональная возможность запущена;
- activationHeight высота блокчейна, на которой активируется функциональная возможность.

#### Пример ответа:

GET /activation/status:

```
{"height": 47041,
"votingInterval": 1,
"votingThreshold": 1,
"nextCheck": 47041,
"features": [
   {"id": 1,
    "description": "Minimum Generating Balance of 1000 WEST",
    "blockchainStatus": "ACTIVATED",
    "nodeStatus": "IMPLEMENTED",
    "activationHeight": 0 },
   {"id": 2,
    "description": "NG Protocol",
    "blockchainStatus": "ACTIVATED",
    "nodeStatus": "IMPLEMENTED",
    "activationHeight": 0 },
   {"id": 3,
    "description": "Mass Transfer Transaction",
    "blockchainStatus": "ACTIVATED",
    "nodeStatus": "IMPLEMENTED",
    "activationHeight": 0 },
   {"id": 4,
    "description": "Smart Accounts",
    "blockchainStatus": "ACTIVATED",
    "nodeStatus": "IMPLEMENTED",
    "activationHeight": 0 },
    {"id": 5,
    "description": "Data Transaction",
    "blockchainStatus": "ACTIVATED",
```
(continues on next page)

(продолжение с предыдущей страницы)

```
"nodeStatus": "IMPLEMENTED",
"activationHeight": 0 },
{"id": 6,
"description": "Burn Any Tokens",
"blockchainStatus": "ACTIVATED",
"nodeStatus": "IMPLEMENTED",
"activationHeight": 0 },
{"id": 7,
"description": "Fee Sponsorship",
"blockchainStatus": "ACTIVATED",
"nodeStatus": "IMPLEMENTED",
"activationHeight": 0 },
{"id": 8,
"description": "Fair PoS",
"blockchainStatus": "ACTIVATED",
"nodeStatus": "IMPLEMENTED",
"activationHeight": 0 },
{"id": 9,
"description": "Smart Assets",
"blockchainStatus": "VOTING",
"nodeStatus": "IMPLEMENTED",
"supportingBlocks": 0 },
{"id": 10,
"description": "Smart Account Trading",
"blockchainStatus": "ACTIVATED",
"nodeStatus": "IMPLEMENTED",
"activationHeight": 0 } ]
```
### Смотрите также

}

[Методы REST API](#page-90-0) [Активация функциональных возможностей](#page-240-0)

### REST API: информация об используемом алгоритме консенсуса

Для получения информации, относящейся к используемому алгоритму консенсуса, предусмотрены методы группы consensus.

# GET /consensus/algo

Метод возвращает название используемого алгоритма консенсуса.

### Пример ответа:

{

}

}

### GET /consensus/algo:

```
"consensusAlgo": "Leased Proof-of-Stake (LPoS)"
```
### GET /consensus/settings

Метод возвращает параметры используемого алгоритма консенсуса, заданные в конфигурационном файле ноды.

#### Пример ответа:

#### GET /consensus/settings:

```
{
   "consensusAlgo": "Proof-of-Authority (PoA)",
   "roundDuration": "25 seconds",
   "syncDuration": "5 seconds",
   "banDurationBlocks": 50,
   "warningsForBan": 3
```
# GET /consensus/minersAtHeight/{height}

Метод возвращает очередь майнеров на высоте {height}. Доступен при использовании алгоритма [консен](#page-341-0)[суса PoA.](#page-341-0)

#### Пример ответа:

#### GET /consensus/minersAtHeight/{height}:

```
{
"miners": [
    "3Mx5sDq4NXef1BRzJRAofa3orYFxLanxmd7",
    "3N2EsS6hJPYgRn7WFJHLJNnrsm92sUKcXkd",
    "3N2cQFfUDzG2iujBrFTnD2TAsCNohDxYu8w",
    "3N6pfQJyqjLCmMbU7G5sNABLmSF5aFT4KTF",
    "3NBbipRYQmZFudFCoVJXg9JMkkyZ4DEdZNS"
],
"height": 1
}
```
# GET /consensus/miners/{timestamp}

Метод возвращает очередь майнеров на время {timestamp} (указывается в формате Unix Timestamp, в миллисекундах). Доступен при использовании [алгоритма консенсуса PoA.](#page-341-0)

Пример ответа:

```
GET /consensus/miners/{timestamp}:
```

```
{
    "miners": [
        "3Mx5sDq4NXef1BRzJRAofa3orYFxLanxmd7",
        "3N2EsS6hJPYgRn7WFJHLJNnrsm92sUKcXkd",
        "3N2cQFfUDzG2iujBrFTnD2TAsCNohDxYu8w",
        "3N6pfQJyqjLCmMbU7G5sNABLmSF5aFT4KTF",
        "3NBbipRYQmZFudFCoVJXg9JMkkyZ4DEdZNS"
   ],
   "timestamp": 1547804621000
}
```
# GET /consensus/bannedMiners/{height}

Метод возвращает список заблокированных майнеров на высоте {height}. Доступен при использовании [алгоритма консенсуса PoA.](#page-341-0)

Пример ответа:

GET /consensus/bannedMiners/{height}:

```
{
  "miners": [
      "3N6pfQJyqjLCmMbU7G5sNABLmSF5aFT4KTF",
      "3NBbipRYQmZFudFCoVJXg9JMkkyZ4DEdZNS"
 ],
  "height": 440
}
```
# GET /consensus/basetarget/{signature}

Метод возвращает значение [базовой сложности](https://forum.wavesplatform.com/uploads/default/original/2X/7/7397a4cb5fa77d659a7b7ecc9188dd0a4fe0decc.pdf) (basetarget) создания блока по его подписи {signature}. Доступен при использовании [алгоритма консенсуса PoS.](#page-339-0)
## GET /consensus/basetarget

Метод возвращает значение [базовой сложности](https://forum.wavesplatform.com/uploads/default/original/2X/7/7397a4cb5fa77d659a7b7ecc9188dd0a4fe0decc.pdf) (basetarget) создания текущего блока. Доступен при использовании [алгоритма консенсуса PoS.](#page-339-0)

## GET /consensus/generatingbalance/{address}

Метод возвращает генерирующий баланс, доступный для ноды {address}, включая средства, переведенные участнику в лизинг. Доступен при использовании [алгоритма консенсуса PoS.](#page-339-0)

## GET /consensus/generationsignature/{signature}

Метод возвращает значение [генерирующей подписи](https://forum.wavesplatform.com/uploads/default/original/2X/7/7397a4cb5fa77d659a7b7ecc9188dd0a4fe0decc.pdf) (generation signature) создания блока по его подписи {signature}. Доступен при использовании [алгоритма консенсуса PoS.](#page-339-0)

## GET /consensus/generationsignature

Возвращает значение [генерирующей подписи](https://forum.wavesplatform.com/uploads/default/original/2X/7/7397a4cb5fa77d659a7b7ecc9188dd0a4fe0decc.pdf) (generation signature) текущего блока. Доступен при использовании [алгоритма консенсуса PoS.](#page-339-0)

## Смотрите также

[Методы REST API](#page-90-0) [Алгоритмы консенсуса](#page-339-1)

## REST API: информация о смарт-контрактах

Для получения информации о смарт-контрактах, загруженных в сеть, предусмотрен набор методов группы contracts.

## GET /contracts

Метод возвращает информацию по всем смарт-контрактам, загруженным в сеть. Для каждого смартконтракта в ответе возвращаются следующие параметры:

- contractId идентификатор смарт-контракта;
- $\bullet\,$  image имя Docker-образа смарт-контракта, либо его абсолютный путь в репозитории;
- imageHash хэш-сумма смарт-контракта;
- $\bullet$  version версия смарт-контракта;
- $\bullet$  active статус смарт-контракта на момент отправки запроса:
	- true запущен;
	- false не запущен.

### Пример ответа для одного смарт-контракта:

## GET /contracts:

```
\overline{L}{
   "contractId": "dmLT1ippM7tmfSC8u9P4wU6sBgHXGYy6JYxCq1CCh8i",
   "image": "registry.wvservices.com/wv-sc/may14_1:latest",
   "imageHash": "ff9b8af966b4c84e66d3847a514e65f55b2c1f63afcd8b708b9948a814cb8957",
   "version": 1,
   "active": false
  }
]
```
#### POST /contracts

Метод возвращает набор полей «ключ:значение», записанных в стейт одного или нескольких смартконтрактов. ID запрашиваемых смарт-контрактов указываются в поле contracts запроса.

#### Пример ответа для одного смарт-контракта:

### POST /contracts:

```
{
 "8vBJhy4eS8oEwCHC3yS3M6nZd5CLBa6XNt4Nk3yEEExG": [
  {
  "type": "string",
  "value": "Only description",
  "key": "Description"
  },
  {
  "type": "integer",
  "value": -9223372036854776000,
  "key": "key_may"
  }
 ]
 }
```
#### GET /contracts/status/{id}

Метод возвращает статус исполняемой транзакции [103](#page-295-0) (создания смарт-контракта) или другой транзак-ции вызова контракта [\(Call,](#page-304-0) [Update\)](#page-319-0) по идентификатору транзакции  $\{\texttt{id}\}$ . Однако если после отправки транзакции в блокчейн нода перезапускается, метод не вернет корректное состояние этой транзакции.

В ответе метода возвращаются следующие параметры:

- sender адрес отправителя транзакции;
- senderPublicKey публичный ключ отправителя транзакции;
- txId идентификатор транзакции вызова смарт-контракта;
- status статус транзакции: успешно попала в блок, подтверждена, отклонена;
	- 0 контракт успешно исполнен (SUCCESS);
- 1 бизнес ошибка, контракт не исполнен, вызов отклонён (ERROR);
- 2 системная ошибка в ходе исполнения смарт-контракта (FAILURE).
- code код ошибки в ходе выполнения смарт-контракта (при наличии);
- message сообщение о статусе транзакции; содержит дополнительную информацию о статусе, указанном в поле status, например,

"message": "Smart contract transaction successfully mined";

- $\bullet$  timestamp временная метка в формате  ${\sf Unix\; Timestamp,}$  в миллисекундах, отмечающая время вызова смарт-контракта;
- $\bullet$  signature подпись транзакции.

#### Пример ответа:

{

GET /contracts/status/{id}:

```
"sender": "3GLWx8yUFcNSL3DER8kZyE4TpyAyNiEYsKG",
 "senderPublicKey": "4WnvQPit2Di1iYXDgDcXnJZ5yroKW54vauNoxdNeMi2g",
 "txId": "4q5Q8vLeGBpcdQofZikyrrjHUS4pB1AB4qNEn2yHRKWU",
 "status": "Success",
 "code": null,
 "message": "Smart contract transaction successfully mined",
 "timestamp": 1558961372834,
 "signature":
˓→"4gXy7qtzkaHHH6NkksnZ5pnv8juF65MvjQ9JgVztpgNwLNwuyyr27Db3gCh5YyADqZeBH72EyAkBouUoKvwJ3RQJ
\hookrightarrow ^{11}}
```
Примечание: gRPC метод [ContractExecutionStatuses](#page-76-0) возвращает ту же инфорацию, что и REST метод GET /contracts/status/{id}.

### <span id="page-146-0"></span>GET /contracts/{contractId}

Метод возвращает результат исполнения смарт-контракта по его идентификатору {contractId}.

Пример ответа:

## GET /contracts/{contractId}:

```
\overline{a}{
    "type": "string",
   "key": "avg",
    "value": "3897.80146957"
 },
 {
```
(продолжение с предыдущей страницы)

```
"type": "string",
 "key": "buy_price",
  "value": "3842"
}
```
]

Методы GET /contracts/{contractId} и [POST /contracts/{contractId}](#page-147-0) возвращают одинаковый ответ.

## <span id="page-147-0"></span>POST /contracts/{contractId}

Метод возвращает значения ключей из стейта смарт-контракта {contractId}. В запросе указываются следующие данные:

- contractId идентификатор смарт-контракта;
- $\bullet$  limit ограничение количества выводимых блоков данных;
- offset количество блоков данных для пропуска в выводе;
- matches опциональный параметр для составления регулярного выражения, по которому фильтруются ключи.

### Пример ответа:

### POST /contracts/{contractId}:

```
\Gamma{
    "type": "string",
    "key": "avg",
    "value": "3897.80146957"
  },
  \{"type": "string",
    "key": "buy_price",
    "value": "3842"
  }
]
```
Методы POST /contracts/{contractId} и [GET /contracts/{contractId}](#page-146-0) возвращают одинаковый ответ.

## GET /contracts/executed-tx-for/{id}

Метод возвращает результат исполнения смарт-контракта по идентификатору [транзакции 105.](#page-310-0)

В ответе метода возвращаются данные транзакции 105, а также результаты исполнения в поле results.

Пример ответа, смарт-контракт не исполнялся:

GET /contracts/executed-tx-for/{id}:

```
{
  "type": 105,
  "id": "2UAHvs4KsfBbRVPm2dCigWtqUHuaNQou83CXy6DGDiRa",
  "sender": "3PKyW5FSn4fmdrLcUnDMRHVyoDBxybRgP58",
  "senderPublicKey": "2YvzcVLrqLCqouVrFZynjfotEuPNV9GrdauNpgdWXLsq",
 "fee": 500000,
 "timestamp": 1549365523980,
 "proofs": [
˓→"4BoG6wQnYyZWyUKzAwh5n1184tsEWUqUTWmXMExvvCU95xgk4UFB8iCnHJ4GhvJm86REB69hKM7s2WLAwTSXquAs
\Box],
 "version": 1,
 "tx": {
      "type": 103,
      "id": "ULcq9R7PvUB2yPMrmBdxoTi3bcRmQPT3JDLLLZVj4Ky",
     "sender": "3N3YTj1tNwn8XUJ8ptGKbPuEFNa9GFnhqew",
      "senderPublicKey": "3kW7vy6nPC59BXM67n5N56rhhAv38Dws5skqDsjMVT2M",
      "fee": 500000,
      "timestamp": 1550591678479,
      "proofs": [
˓→"yecRFZm9iBLyDy93bDVaNo1PR5Qkkic7196GAgUt9TNH1cnQphq4yGQQ8Fxj4BYA4TaqYVw5qxtWzGMPQyVeKYv
ightharpoonup" ],
      "version": 1,
     "image": "stateful-increment-contract:latest",
      "imageHash": "7d3b915c82930dd79591aab040657338f64e5d8b842abe2d73d5c8f828584b65",
      "contractName": "stateful-increment-contract",
      "params": [],
      "height": 1619
  },
  "results": []
}
```
# GET /contracts/{contractId}/{key}

Метод возвращает значение ключа {key} исполненного смарт-контракта по его идентификатору.

Пример ответа:

# GET /contracts/{contractId}/{key}:

```
{
  "key": "updated",
  "type": "integer",
  "value": 1545835909
}
```
## GET /contracts/balance/details/{ContractID}

Метод возвращает развернутую информацию о балансе смарт-контракта в системных токенах по его идентификатору {ContractID}. Ответ метода содержит следующую информацию о балансе смарт-контракта:

- regular фактический баланс смарт-контракта. В частности, это может быть количество системных токенов WEST, переведенных на баланс смарт-контракта с помощью поля payments транзакции [103.](#page-295-0) [CreateContract Transaction](#page-295-0) версии 5 или транзакции [104. CallContract Transaction](#page-304-0) версии 5;
- leasedOut количество системных токенов, которые были переданы смарт-контрактом какому-либо адресу в лизинг. После отмены лизинга баланс смарт-контракта обновляется и средства возвращаются на баланс смарт-контракта;
- available количество доступных для использования системных токенов на балансе смартконтракта. Значение этого поля вычисляется по значениям полей выше:

 $a$ vailable = regular - leased 0ut

После отмены лизинга значение этого параметра также обновляется.

Например, если при создании смарт-контракта на его баланс передано 10 WEST, а затем смарт-контракт передал в лизинг какому-либо адресу 4 WEST, то метод вернёт следующие значения:

- Regular  $= 10$
- LeasedOut  $= 4$
- $\bullet$  Available = 6

После отмены лизинга метод вернёт следующие значения:

- Regular  $= 10$
- LeasedOut  $= 0$
- Available  $= 10$

Пример ответа:

## GET /contracts/balance/details/{ContractID}:

```
{
 "contractId": "CbGnXsi84QrwZYqJ4jpjVvwyBhXXCiS9axVMci4YNRDq",
 "regular": 40,
 "leasedOut": 20,
 "available": 20
}
```
#### Смотрите также

[Методы REST API](#page-90-0) [Смарт-контракты](#page-247-0)

[Разработка и применение смарт-контрактов](#page-181-0)

#### REST API: информация о блоках сети

Для получения информации о различных блоках сети предусмотрена группа методов blocks.

Примечание: Те же данные, что и с помощью REST методов группы blocks можно получить с помощью gRPC метода [SubscribeOn.](#page-72-0)

## GET /blocks/height

Метод возвращает номер текущего блока в блокчейне (высоту блокчейна).

Пример ответа:

{

}

#### GET /blocks/height:

```
"height": 7788
```
### GET /blocks/height/{signature}

Метод возвращает высоту блока по его подписи {signature}.

Ответ метода содержит поле height, как и метод GET /blocks/height.

### GET /blocks/first

Метод возвращает информацию о генезис-блоке сети.

В ответе содержатся следующие параметры:

- reference хэш-сумма генезис-блока;
- blocksize размер генезис-блока;
- signature подпись генезис-блока;
- fee комиссия за транзакции, включенные в генезис-блок;
- **•** generator адрес создателя генезис-блока;
- $\bullet$  transactionCount количество транзакций [1](#page-261-0) и [101,](#page-292-0) включенных в генезис-блок;
- $\bullet$  transactions массив с телами транзакций 1 и 101, включенных в генезис-блок;
- $\bullet$  version версия генезис-блока;
- $\bullet\,$  timestamp временная метка создания генезис-блока в формате  $\sf Unix\; Timestamp$  (в миллисекундах);
- $\bullet\,$  height высота создания генезис-блока  $(1)$ .

Пример ответа:

## GET /blocks/first:

```
{
    "reference":
˓→"67rpwLCuS5DGA8KGZXKsVQ7dnPb9goRLoKfgGbLfQg9WoLUgNY77E2jT11fem3coV9nAkguBACzrU1iyZM4B8roQ
\hookrightarrow",
   "blocksize": 1435,
   "signature":
˓→"4HENriUyMthzMSqWa5sYPFMATbzpQugTBMk6mXUh5HmnvHfUhmQk6EqmdhGvNFcUvTDrsyiVqkxtm8iiV2xNTSNK
ightharpoonup",
   "fee": 0,
   "generator": "3MvQKx98a713B28rdUAtbWJ8DFJEXhnTjKs",
    "transactionCount": 26,
    "transactions": [
      {
        "type": 1,
        "id":
˓→"2AdCY254MFSrgxpr6otBisV5Zz7neH8YoM6VGW5egoVJnwD8cJpYZVR42aVKTZnwGT9ee7LCpAGMNSUV86FEAGXu
\hookrightarrow",
        "fee": 0,
        "timestamp": 1606211535610,
        "signature":
˓→"2AdCY254MFSrgxpr6otBisV5Zz7neH8YoM6VGW5egoVJnwD8cJpYZVR42aVKTZnwGT9ee7LCpAGMNSUV86FEAGXu
ightharpoonup",
        "recipient": "3MufokZsFzaf7heTV1yreUtm1uoJXPoFzdP",
        "amount": 1250000000000000
      },
      {
        "type": 1,
        "id":
˓→"5VC2LoFTbrfLkd48bjQkp8CmTyqXJSkJh723qxo9v5pz38tBUjRW9tHLuvwajSvkzQNFxrCc6Yjkgx5R2YR3x5VC
\hookrightarrow",
        "fee": 0,
        "timestamp": 1606211535610,
        "signature":
˓→"5VC2LoFTbrfLkd48bjQkp8CmTyqXJSkJh723qxo9v5pz38tBUjRW9tHLuvwajSvkzQNFxrCc6Yjkgx5R2YR3x5VC
ightharpoonup",
        "recipient": "3Mv79dyPX2cvLtRXn1MDDWiCZMBrkw9d97c",
        "amount": 300000000000000
      },
      {
        "type": 1,
        "id":
˓→"4cmwEkSnBLc3TBTPUiT7HwmdER25X7GzCj2mgiEJ8K149vnNa1orBZUNstwNXtXFyKcQbkRPym39d9wJXTE4wgbU
ightharpoonup",
        "fee": 0,
        "timestamp": 1606211535610,
        "signature":
˓→"4cmwEkSnBLc3TBTPUiT7HwmdER25X7GzCj2mgiEJ8K149vnNa1orBZUNstwNXtXFyKcQbkRPym39d9wJXTE4wgbU
˓→",
        "recipient": "3N9nNFySk1zVSVf9DUWR9DiBA1jEmmDDpaJ",
        "amount": 100000000000000
      },
```

```
(продолжение с предыдущей страницы)
      {
        "type": 1,
        "id":
˓→"5Etq3o1eWoN3bqR9cYV6149qxAE3ru4CoSCf1Mm5sSJEedcbmLhsbfg8rh4S6ESrAPq7ZEbghEgHjyb3xzUbDDRh
\hookrightarrow",
        "fee": 0,
        "timestamp": 1606211535610,
        "signature":
˓→"5Etq3o1eWoN3bqR9cYV6149qxAE3ru4CoSCf1Mm5sSJEedcbmLhsbfg8rh4S6ESrAPq7ZEbghEgHjyb3xzUbDDRh
\hookrightarrow",
        "recipient": "3N3jgxvmSsBBV4oz9BcKhT8War1em2sKoJn",
        "amount": 1000000000000000
      },
      {
        "type": 110,
        "id":
˓→"3HewQJtzuaumzX4TvmN7fxVCgnsWTTaLeQjYBVDDuYoEW2ijWd7JME8h1gtsqepv5SDhHPvoMesVNm96br8WRgF8
\hookrightarrow",
        "fee": 0,
        "timestamp": 1606211535610,
        "signature":
˓→"3HewQJtzuaumzX4TvmN7fxVCgnsWTTaLeQjYBVDDuYoEW2ijWd7JME8h1gtsqepv5SDhHPvoMesVNm96br8WRgF8
ightharpoonup",
        "targetPublicKey":
˓→"56rV5kcR9SBsxQ9LtNrmp6V72S4BDkZUJaA6ujZswDneDmCTmeSG6UE2FQP1rPXdfpWQNunRw4aijGXxoK3o4puj
\hookrightarrow",
        "target": "3MufokZsFzaf7heTV1yreUtm1uoJXPoFzdP"
      },
      {
        "type": 101,
        "id":
˓→"5r4uLWn3rwmqbBygNj29iR4YsiV82dYWFeCbepAHhKGXqnn27vE6i811U9H2UZgX8zNQYZciyw3PR6nAdwjSPSp5
\hookrightarrow",
        "fee": 0,
        "timestamp": 1606211535609,
        "signature":
˓→"5r4uLWn3rwmqbBygNj29iR4YsiV82dYWFeCbepAHhKGXqnn27vE6i811U9H2UZgX8zNQYZciyw3PR6nAdwjSPSp5
ightharpoonup",
        "target": "3MufokZsFzaf7heTV1yreUtm1uoJXPoFzdP",
        "role": "permissioner"
      },
      {
        "type": 101,
        "id":
˓→"4pBwjviNLtSPEBY5YB7ZdUXVSFnEk4rgscW8r9QQKxdxQZzjwjdq1ZnruMxQo7tomQVJf1Ni6SyVxSHrQZhBJaFN
\hookrightarrow ",
        "fee": 0,
        "timestamp": 1606211535608,
        "signature":
˓→"4pBwjviNLtSPEBY5YB7ZdUXVSFnEk4rgscW8r9QQKxdxQZzjwjdq1ZnruMxQo7tomQVJf1Ni6SyVxSHrQZhBJaFN
ightharpoonup",
        "target": "3MufokZsFzaf7heTV1yreUtm1uoJXPoFzdP",
```

```
(продолжение с предыдущей страницы)
        "role": "miner"
      },
      {
        "type": 101,
        "id":
˓→"5kwQwLH8oTy1ztF6xxsBxE3MDGio1NJm8F7Mtpynf3QTw9CWCsp5Fio5SxLmPxnB1bUVQHMCHbQCD4wXJLJgjSrp
\hookrightarrow",
        "fee": 0,
        "timestamp": 1606211535607,
        "signature":
˓→"5kwQwLH8oTy1ztF6xxsBxE3MDGio1NJm8F7Mtpynf3QTw9CWCsp5Fio5SxLmPxnB1bUVQHMCHbQCD4wXJLJgjSrp
\hookrightarrow",
        "target": "3MufokZsFzaf7heTV1yreUtm1uoJXPoFzdP",
        "role": "connection_manager"
      },
      {
        "type": 101,
        "id":
˓→"62xS2qkR7chFMSdryTjwB15BKd4CH5Hwn9PbzasZo1Qx6Bwg82nixMPKRQobDy3JW7cLmzMHi97hJk1JSDqhwUgM
ightharpoonup",
        "fee": 0,
        "timestamp": 1606211535606,
        "signature":
˓→"62xS2qkR7chFMSdryTjwB15BKd4CH5Hwn9PbzasZo1Qx6Bwg82nixMPKRQobDy3JW7cLmzMHi97hJk1JSDqhwUgM
ightharpoonup",
        "target": "3MufokZsFzaf7heTV1yreUtm1uoJXPoFzdP",
        "role": "contract_developer"
      },
      {
        "type": 101,
        "id":
˓→"2sNwzGbwDL2Es53P8XY5wA9T9wwu3eXJbJUrtXJ9wg49urPjuBejWbidat2z3yZ8JrTpkWWFEsrerCtnC38XuRTJ
ightharpoonup",
        "fee": 0,
        "timestamp": 1606211535605,
        "signature":
˓→"2sNwzGbwDL2Es53P8XY5wA9T9wwu3eXJbJUrtXJ9wg49urPjuBejWbidat2z3yZ8JrTpkWWFEsrerCtnC38XuRTJ
ightharpoonup",
        "target": "3MufokZsFzaf7heTV1yreUtm1uoJXPoFzdP",
        "role": "issuer"
      },
      {
        "type": 110,
        "id":
˓→"4hLep3GngPEBH2xEmuUZ323muT8BstFdT552e42z6ZXCKGnF1PABGGjEiCkHfr6hMuyvRJ7axD9qoGeWQCU5yaCk
\hookrightarrow " ,
        "fee": 0,
        "timestamp": 1606211535610,
        "signature":
˓→"4hLep3GngPEBH2xEmuUZ323muT8BstFdT552e42z6ZXCKGnF1PABGGjEiCkHfr6hMuyvRJ7axD9qoGeWQCU5yaCk
ightharpoonup",
        "targetPublicKey":
```

```
(продолжение с предыдущей страницы)
˓→"5nGi8XoiGjjyjbPmjLNy1k2bus4yXLaeuA3Hb7BikwD9tboFwFXJYUmto5Joox76c3pp2Mr1LjgodUJuxryCJofQ
ightharpoonup",
        "target": "3Mv79dyPX2cvLtRXn1MDDWiCZMBrkw9d97c"
      },
      {
        "type": 101,
        "id":
˓→"nj9Xfqm3pPLmuLsWfDZx4htKaNKAyvhen7tF95T9YwdmK1pqkiCjtaV9AxCwzEceViyo5rHPapigxPyCZdBWvRn
\hookrightarrow",
        "fee": 0,
        "timestamp": 1606211535604,
        "signature":
˓→"nj9Xfqm3pPLmuLsWfDZx4htKaNKAyvhen7tF95T9YwdmK1pqkiCjtaV9AxCwzEceViyo5rHPapigxPyCZdBWvRn
\hookrightarrow",
        "target": "3Mv79dyPX2cvLtRXn1MDDWiCZMBrkw9d97c",
       "role": "permissioner"
      },
      {
        "type": 101,
        "id":
˓→"24AmxdGyH3afYRxPXn5zqvU1Fro1MwVQPDqwkdjCKLddSEiKVhyeMHTAVrRpHu83ZDPMyQkf3ty161PrujmGYtef
\hookrightarrow",
        "fee": 0,
        "timestamp": 1606211535603,
        "signature":
˓→"24AmxdGyH3afYRxPXn5zqvU1Fro1MwVQPDqwkdjCKLddSEiKVhyeMHTAVrRpHu83ZDPMyQkf3ty161PrujmGYtef
\hookrightarrow",
        "target": "3Mv79dyPX2cvLtRXn1MDDWiCZMBrkw9d97c",
        "role": "miner"
      },
      {
        "type": 101,
        "id":
˓→"4xsEQoh6Z4wDW6jT9UP3SqA1Yv5trbaGfF4uHajWxayBU8hrw2ZAYmtAWwDFytTdc6yqDepj6GwzxZuFYTq6638v
ightharpoonup",
        "fee": 0,
        "timestamp": 1606211535602,
        "signature":
˓→"4xsEQoh6Z4wDW6jT9UP3SqA1Yv5trbaGfF4uHajWxayBU8hrw2ZAYmtAWwDFytTdc6yqDepj6GwzxZuFYTq6638v
\hookrightarrow",
        "target": "3Mv79dyPX2cvLtRXn1MDDWiCZMBrkw9d97c",
        "role": "connection_manager"
      },
      \{"type": 101,
        "id":
˓→"FSNaHMC11W3VskpGYfgxt3fqAMvt6gUmgy61CX8mm93QykuRp2E9Z8BtQc8w22Awc6W8CpXGJn6VcpkcBdAx4Tj
˓→",
        "fee": 0,
        "timestamp": 1606211535601,
        "signature":
˓→"FSNaHMC11W3VskpGYfgxt3fqAMvt6gUmgy61CX8mm93QykuRp2E9Z8BtQc8w22Awc6W8CpXGJn6VcpkcBdAx4Tj
                                                                               (continues on next page)
```

```
(продолжение с предыдущей страницы)
ightharpoonup",
        "target": "3Mv79dyPX2cvLtRXn1MDDWiCZMBrkw9d97c",
        "role": "contract_developer"
      },
      {
        "type": 101,
        "id":
˓→"4rfDMTGjbHENy3uiACLmfAHFJWyouhridZHGpynfV8S6aX3XmZHjUSfCvadn3KSzb8eHRq1kmzEaLMxvbqWkUKBY
ightharpoonup",
        "fee": 0,
        "timestamp": 1606211535600,
        "signature":
˓→"4rfDMTGjbHENy3uiACLmfAHFJWyouhridZHGpynfV8S6aX3XmZHjUSfCvadn3KSzb8eHRq1kmzEaLMxvbqWkUKBY
ightharpoonup ",
        "target": "3Mv79dyPX2cvLtRXn1MDDWiCZMBrkw9d97c",
       "role": "issuer"
      },
      {
        "type": 110,
        "id":
˓→"4q5iXHv8jZ1qw5FptfBCz1cic14u1M4zCzE1i5qqEA4z6TQmeVFaqhZRpepFpdyGiSyKH4s6XqKPTgxuEJ8Sp4QQ
\hookrightarrow",
        "fee": 0,
        "timestamp": 1606211535610,
        "signature":
˓→"4q5iXHv8jZ1qw5FptfBCz1cic14u1M4zCzE1i5qqEA4z6TQmeVFaqhZRpepFpdyGiSyKH4s6XqKPTgxuEJ8Sp4QQ
ightharpoonup",
        "targetPublicKey":
˓→"25GXtqKBAHTCrHuDoXvwQGXnHKBdeVcjdLvSmQ7SVFq4FDoMWzV78oRkgoS32AFDQ23DvfGFX6QpRkQRShQ4zMJy
\hookrightarrow " ,
        "target": "3N9nNFySk1zVSVf9DUWR9DiBA1jEmmDDpaJ"
      },
      {
        "type": 101,
        "id":
˓→"2gjzK3qSp89ywXCjEpvCHKSeyqoBYR2XCKegZ1ngGrQF8cDGXjA19HN8eYTgw8DRoXy62MM138EXXiZyV7oCaZrt
ightharpoonup",
        "fee": 0,
        "timestamp": 1606211535599,
        "signature":
˓→"2gjzK3qSp89ywXCjEpvCHKSeyqoBYR2XCKegZ1ngGrQF8cDGXjA19HN8eYTgw8DRoXy62MM138EXXiZyV7oCaZrt
ightharpoonup",
        "target": "3N9nNFySk1zVSVf9DUWR9DiBA1jEmmDDpaJ",
        "role": "permissioner"
      },
      {
        "type": 101,
        "id":
˓→"3zq1bCbeiNt4Z35rVtKwPo2MnW8peEcx2fQtgMseiJSb3TN7TKfU9auLEWKAgRXoNjpbpi9XA4aJw8Ly4gcpEaTv
ightharpoonup",
        "fee": 0,
        "timestamp": 1606211535598,
```

```
(продолжение с предыдущей страницы)
        "signature":
˓→"3zq1bCbeiNt4Z35rVtKwPo2MnW8peEcx2fQtgMseiJSb3TN7TKfU9auLEWKAgRXoNjpbpi9XA4aJw8Ly4gcpEaTv
ightharpoonup",
        "target": "3N9nNFySk1zVSVf9DUWR9DiBA1jEmmDDpaJ",
        "role": "miner"
      },
      {
        "type": 101,
        "id":
˓→"Aikgzt9ChSDfK4foF9oQJ8qRjV5cRyqF9okU9gr9JdpXh2LpyVB7GW4XSjmyc4MK9btPh3xd2whFDoCr8J5F4Hs
\hookrightarrow",
        "fee": 0,
        "timestamp": 1606211535597,
        "signature":
˓→"Aikgzt9ChSDfK4foF9oQJ8qRjV5cRyqF9okU9gr9JdpXh2LpyVB7GW4XSjmyc4MK9btPh3xd2whFDoCr8J5F4Hs
\hookrightarrow",
        "target": "3N9nNFySk1zVSVf9DUWR9DiBA1jEmmDDpaJ",
        "role": "connection_manager"
      },
      {
        "type": 101,
        "id":
˓→"48EGdWC133vQeydqMSXjmXJKB6L2brnu8Sh5W8r4anKCaUQZp5iKGrpVUAwsiUHfHrMXGA52roeoqo7abUHQbbVw
\hookrightarrow",
        "fee": 0,
        "timestamp": 1606211535596,
        "signature":
˓→"48EGdWC133vQeydqMSXjmXJKB6L2brnu8Sh5W8r4anKCaUQZp5iKGrpVUAwsiUHfHrMXGA52roeoqo7abUHQbbVw
\hookrightarrow",
        "target": "3N9nNFySk1zVSVf9DUWR9DiBA1jEmmDDpaJ",
        "role": "contract_developer"
      },
      {
        "type": 101,
        "id":
˓→"FwNbJyr2Est9DFi5uch1ZfkQjDg13asqSsAdm37381aMWMrdaxcjqXMpKus1rxDcxZd5YnD4MNkz1ZpPgZ8nupn
ightharpoonup",
        "fee": 0,
        "timestamp": 1606211535595,
        "signature":
˓→"FwNbJyr2Est9DFi5uch1ZfkQjDg13asqSsAdm37381aMWMrdaxcjqXMpKus1rxDcxZd5YnD4MNkz1ZpPgZ8nupn
\hookrightarrow",
        "target": "3N9nNFySk1zVSVf9DUWR9DiBA1jEmmDDpaJ",
        "role": "issuer"
      },
      {
        "type": 110,
        "id":
˓→"ps5vGHxv4DfTFnTXsqeS22hXQQm8uBf1mwnc7gtDvGxGGfEhDq8DvnCjtKukYmuEW6adz5NQGLbaqbMJK7ChYdA
ightharpoonup",
        "fee": 0,
        "timestamp": 1606211535610,
```

```
(продолжение с предыдущей страницы)
        "signature":
˓→"ps5vGHxv4DfTFnTXsqeS22hXQQm8uBf1mwnc7gtDvGxGGfEhDq8DvnCjtKukYmuEW6adz5NQGLbaqbMJK7ChYdA
ightharpoonup",
        "targetPublicKey":
˓→"5fbBNmkW9LJBUFNJW6vsjnmBzGf2AMwdqgHNvne2iYPMNW2wtDJGmF4PGnqyzTYJyYN3kWNWd4cFf9xBZ8Qi9Hki
\hookrightarrow",
        "target": "3N3jgxvmSsBBV4oz9BcKhT8War1em2sKoJn"
      },
      {
        "type": 101,
        "id":
˓→"5BG3AhFnGbDcSDJ88KmXViU2tCxs4VNhXGjgocn2ZCcvCjTbxGjso4DKPkcajUNJBhPZHqgMmEKugVxqBMjNf2YY
\hookrightarrow",
        "fee": 0,
        "timestamp": 1606211535594,
        "signature":
˓→"5BG3AhFnGbDcSDJ88KmXViU2tCxs4VNhXGjgocn2ZCcvCjTbxGjso4DKPkcajUNJBhPZHqgMmEKugVxqBMjNf2YY
\hookrightarrow " ,
        "target": "3N3jgxvmSsBBV4oz9BcKhT8War1em2sKoJn",
        "role": "permissioner"
      },
      {
        "type": 101,
        "id":
˓→"HYoFXRgsyHGTa9JTnCDpJtBu6hr61LTYTA2zGPkUAVaTn6mhHfSKoVJbn91DN2gtqZxNreQnrV4GGnMR4cFikAE
\hookrightarrow",
        "fee": 0,
        "timestamp": 1606211535593,
        "signature":
˓→"HYoFXRgsyHGTa9JTnCDpJtBu6hr61LTYTA2zGPkUAVaTn6mhHfSKoVJbn91DN2gtqZxNreQnrV4GGnMR4cFikAE
\hookrightarrow",
        "target": "3N3jgxvmSsBBV4oz9BcKhT8War1em2sKoJn",
        "role": "contract_developer"
      },
      {
        "type": 101,
        "id":
˓→"4snBMYD3dDw9pivJM2YFSJBPPtK4K43YGL8Qjw4APadgZCtqsR4yoo3CZC4bgf5ZffwVWQQzVmfSjxpzsiwCjNju
\hookrightarrow",
        "fee": 0,
        "timestamp": 1606211535592,
        "signature":
˓→"4snBMYD3dDw9pivJM2YFSJBPPtK4K43YGL8Qjw4APadgZCtqsR4yoo3CZC4bgf5ZffwVWQQzVmfSjxpzsiwCjNju
ightharpoonup",
        "target": "3N3jgxvmSsBBV4oz9BcKhT8War1em2sKoJn",
       "role": "issuer"
     }
   ],
   "version": 1,
   "poa-consensus": {
      "overall-skipped-rounds": 0
   },
                                                                                (continues on next page)
```
(продолжение с предыдущей страницы)

```
"timestamp": 1606211535610,
  "height": 1
}
```
### GET /blocks/last

Метод возвращает содержимое текущего блока блокчейна.

Текущий блок находится в процессе создания, пока он не будет принят нодами-майнерами, количество транзакций в нем может меняться.

В ответе метода возвращаются следующие параметры:

- reference хэш-сумма блока;
- blocksize размер блока;
- $\bullet$  features  $\phi$ ункциональные возможности, запущенные на момент создания блока;
- signature подпись блока;
- $\bullet\,$  fee комиссия за транзакции, включенные в блок;
- generator адрес создателя блока;
- **•** transactionCount количество транзакций [1](#page-261-0) и [101,](#page-292-0) включенных в блок;
- transactions массив с телами транзакций, включенных в блок;
- version версия блока;
- poa-consensus.overall-skipped-rounds количество пропущенных раундов майнинга, при использовании алгоритма консенсуса [PoA;](#page-341-0)
- $\bullet\,$  timestamp временная метка создания блока в формате  $\sf Unix\, Timestamp$  (в миллисекундах);
- height высота создания блока.

Пример ответа для пустого текущего блока:

GET /blocks/last:

```
{
  "reference":
˓→"hT5RcPT4jDVoNspfZkNhKqfGuMbrizjpG4vmPecVfWgWaGMoAn5hgPBJpC9696TL8wGDKJzkwewiqe8m26C4aPd
ightharpoonup",
 "blocksize": 226,
 "features": [],
 "signature":
˓→"5GAM7jfQScw4g3g7PCNNtz5xG3JzjJnW4Ap2soThirSx1AmUQHQMjz8VMtkFEzK7L447ouKHfj2gMvZyP5u94Rps
ightharpoonup",
 "fee": 0,
 "generator": "3Mv79dyPX2cvLtRXn1MDDWiCZMBrkw9d97c",
 "transactionCount": 0,
 "transactions": [],
  "version": 3,
  "poa-consensus": {
```
(продолжение с предыдущей страницы)

```
"overall-skipped-rounds": 1065423
},
"timestamp": 1615816767694,
"height": 1826
```
## GET /blocks/at/{height}

}

Метод возвращает содержимое блока на высоте height.

В ответе метода возвращаются следующие параметры:

- reference хэш-сумма блока;
- blocksize размер блока;
- $\bullet$  features  $\phi$ ункциональные возможности, запущенные на момент создания блока;
- signature подпись блока;
- $\bullet\,$  fee комиссия за транзакции, включенные в блок;
- generator адрес создателя блока;
- transactionCount количество транзакций, включенных в блок;
- transactions массив с телами транзакций, включенных в блок;
- version версия блока;
- $\bullet$  poa-consensus.overall-skipped-rounds количество пропущенных раундов майнинга, при использовании алгоритма консенсуса [PoA;](#page-341-0)
- $\bullet\,$  timestamp временная метка создания блока в формате  $\sf Unix\, Timestamp$  (в миллисекундах);
- height высота создания блока.

#### Пример ответа:

#### GET /blocks/at/{height}:

```
{
 "reference":
˓→"hT5RcPT4jDVoNspfZkNhKqfGuMbrizjpG4vmPecVfWgWaGMoAn5hgPBJpC9696TL8wGDKJzkwewiqe8m26C4aPd
ightharpoonup",
 "blocksize": 226,
"features": [],
 "signature":
˓→"5GAM7jfQScw4g3g7PCNNtz5xG3JzjJnW4Ap2soThirSx1AmUQHQMjz8VMtkFEzK7L447ouKHfj2gMvZyP5u94Rps
ightharpoonup",
 "fee": 0,
 "generator": "3Mv79dyPX2cvLtRXn1MDDWiCZMBrkw9d97c",
 "transactionCount": 0,
 "transactions": [],
  "version": 3,
  "poa-consensus": {
```

```
(продолжение с предыдущей страницы)
```

```
"overall-skipped-rounds": 1065423
},
"timestamp": 1615816767694,
"height": 1826
```
# GET /blocks/seq/{from}/{to}

}

Метод возвращает содержимое блоков от высоты {from} до высоты {to}.

Для каждого блока возвращаются параметры, идентичные методу GET /blocks/at/{height}.

## GET /blocks/seqext/{from}/{to}

Метод возвращает содержимое блоков с расширенной информацией о транзакциях от высоты {from} до высоты {to}.

В остальном, для каждого блока возвращаются параметры, идентичные методу GET /blocks/at/ {height}.

## GET /blocks/signature/{signature}

Метод возвращает содержимое блока по его подписи {signature}.

В ответе метода возвращаются параметры, идентичные методу GET /blocks/at/{height}.

## GET /blocks/address/{address}/{from}/{to}

Метод возвращает содержимое всех блоков, сформированных адресатом {address} от высоты {from} до высоты {to}.

В ответе метода для каждого блока возвращаются параметры, идентичные методу GET /blocks/at/ {height}.

## GET /blocks/child/{signature}

Метод возвращает унаследованный блок от блока с подписью {signature}.

В ответе метода возвращаются параметры, идентичные методу GET /blocks/at/{height}.

## GET /blocks/headers/at/{height}

Метод возвращает заголовок блока на высоте {height}.

В ответе метода возвращаются следующие параметры:

- reference хэш-сумма блока;
- blocksize размер блока;
- $\bullet$  features  $\phi$ ункциональные возможности, запущенные на момент создания блока;
- signature подпись блока;
- fee комиссия за транзакции, включенные в блок;
- $\bullet$  generator адрес создателя блока;
- pos-consensus.base-target коэффициент, регулирующий время выпуска блока, при использовании алгоритма консенсуса  $PoS$ ;
- $\bullet$   ${\tt pos-consensus}.$   ${\tt generation-signature-non}$  подпись, необходимая для валидации майнера блока;
- $\bullet$  poa-consensus.overall-skipped-rounds количество пропущенных раундов майнинга, при использовании алгоритма консенсуса [PoA;](#page-341-0)
- version версия блока;
- $\bullet\,$  timestamp временная метка создания блока в формате  $\sf Unix\, Timestamp$  (в миллисекундах);
- height высота создания блока.

Пример ответа:

GET /blocks/at/{height}:

```
{
  "reference":
˓→"5qWJh9aQ2hkwnBWygGYmrBhzMe5inRZ2r6WhEXz3VJsiMtASWkvbsVeZGychZKzcPDbWmpzdhQwNQJ19PfK2dst9
ightharpoonup",
 "blocksize": 589,
 "features": [
    \Omega],
 "signature":
˓→"4U4Hmg4mDYrvxaZ3JVzL1Z1piPDZ1PJ61vd1PeS7ESZFkHsUCUqeeAZoszTVr43Z4NV44dqbLv9WdrLytDL6gHuv
\hookrightarrow",
 "fee": 5000000,
 "generator": "3NkZd8Xd4KsuPiNVsuphRNCZE3SqJycqv8d",
  "pos-consensus": {
    "base-target": 249912231,
   "generation-signature": "LM83w6eWQHnLJF2D9RQNdNcHAdnZLCLWrn5bfcoqcZy"
  },
  "poa-consensus": {
    "overall-skipped-rounds": 2
  },
  "transactionCount": 2,
  "version": 12,
  "timestamp": 1568287320962,
```
(продолжение с предыдущей страницы)

"height": 48260

}

# GET /blocks/headers/seq/{from}/{to}

Метод возвращает заголовки блоков с высоты {from} до высоты {to}.

В ответе метода для каждого блока возвращаются параметры, идентичные методу GET /blocks/headers/ at/{height}.

## GET /blocks/headers/last

Метод возвращает заголовок текущего блока.

В ответе метода для каждого блока возвращаются параметры, идентичные методу GET /blocks/headers/ at/{height}.

#### Смотрите также

[Методы REST API](#page-90-0)

### REST API: информация о ролях участников

Для получения информации о ролях участников в сети предназначены методы группы permissions. Подробнее о ролях участников см. статью [Роли участников.](#page-351-0)

## GET /permissions/{address}

Метод возвращает информацию об активных ролях участника {address}, а также время формирования запроса в формате Unix Timestamp (в миллисекундах).

Пример ответа:

# GET /permissions/{address}:

```
{
 "roles": [
      {
      "role": "miner"
      },
      {
      "role": "permissioner"
      }
 ],
 "timestamp": 1544703449430
}
```
# GET /permissions/{address}/at/{timestamp}

Метод возвращает информацию о ролях участника {address}, активных на момент времени {timestamp}. Время указывается в формате Unix Timestamp (в миллисекундах).

#### Пример ответа:

GET /permissions/{address}/at/{timestamp}:

```
{
  "roles": [
      {
      "role": "miner"
      },
      {
      "role": "permissioner"
      }
  ],
  "timestamp": 1544703449430
}
```
### POST /permissions/addresses

Метод возвращает роли для нескольких адресов, активные на указанный момент времени.

В запросе передаются следующие данные:

- addresses список адресов в виде массива строк;
- $\bullet$  timestamp время в формате Unix Timestamp (в миллисекундах).

Пример запроса с двумя адресами:

POST /permissions/addresses:

```
{
   "addresses": [
       "3N2cQFfUDzG2iujBrFTnD2TAsCNohDxYu8w", "3Mx5sDq4NXef1BRzJRAofa3orYFxLanxmd7"
   ],
    "timestamp": 1544703449430
}
```
В ответе метода возвращается массив данных addressToRoles, в котором указаны роли для каждого адреса, а также время timestamp.

Пример ответа для двух адресов:

## POST /permissions/addresses:

```
{
    "addressToRoles": [
        {
        "address": "3N2cQFfUDzG2iujBrFTnD2TAsCNohDxYu8w",
        "roles": [
            {
              "role": "miner"
            },
            {
              "role": "permissioner"
            }
        ]
        },
        {
        "address": "3Mx5sDq4NXef1BRzJRAofa3orYFxLanxmd7",
        "roles": [
            {
              "role": "miner"
            }
        ]
        }
    ],
    "timestamp": 1544703449430
}
```
### Смотрите также

[Методы REST API](#page-90-0) [Роли участников](#page-351-0) [Управление ролями участников](#page-229-0)

## REST API: информация об ассетах и балансах адресов

Для получения информации об ассетах и балансах адресов предусмотрены методы группы assets.

### GET /assets/balance/{address}

Метод возвращает баланс всех ассетов адреса.

Примечание: Для получения информации об ассете рекомендуется использовать метод  $GET$ [/assets/details/{assetId}.](#page-167-0)

В ответе возвращаются следующие параметры:

address – адрес участника;

- balances объект с балансами участника:
	- assetId ID ассета;
	- balance баланс ассета;
	- quantity общее количество выпущенных токенов ассета;
	- reissuable перевыпускаемость ассета;
	- minSponsoredAssetFee минимальное значение комиссии для спонсорских транзакций;
	- sponsorBalance средства, выделенные для оплаты транзакций по спонсируемым ассетам.

#### Пример ответа:

GET /assets/balance/{address}:

```
{
  "address": "3Mv61qe6egMSjRDZiiuvJDnf3Q1qW9tTZDB",
  "balances": [
    {
      "assetId": "Ax9T4grFxx5m3KPUEKjMdnQkCKtBktf694wU2wJYvQUD",
      "balance": 4879179221,
      "quantity": 48791792210,
      "reissuable": true,
      "minSponsoredAssetFee" : 100,
      "sponsorBalance" : 1233221,
    },
    {
      "assetId": "49KfHPJcKvSAvNKwM7CTofjKHzL87SaSx8eyADBjv5Wi",
     "balance": 10,
      "quantity": 10000000000,
      "reissuable": false,
    }
 ]
}
```
## GET /assets/balance-v2/{address}

Метод возвращает баланс всех ассетов адреса, в том числе баланс ассетов, выпущенных смарт-контрактом.

В ответе возвращаются следующие параметры:

- address адрес участника;
- balances объект с балансами участника:
	- name имя ассета;
	- assetId ID ассета;
	- balance баланс ассета;
	- reissuable флаг, который указывает на перевыпускаемость ассета;
	- sponsorshipIsEnabled флаг, который принимает значение true или false, и который в соответствии со значением позволяет или не позволяет платить комиссию в несистемном (не WEST) токене;
- sponsorBalance средства, выделенные для оплаты транзакций по спонсируемым ассетам;
- quantity общее количество выпущенных токенов ассета;
- decimals максимальное количество знаков после запятой для конкретного ассета;
- description описание ассета, заданное участником, который его выпустил;
- timestamp время выпуска ассета;
- issueHeight высота, на которой был выпущен ассет;
- issuer адрес участника, который выпустил ассет.

### Пример ответа:

GET /assets/balance-v2/{address}:

```
{
  "address": "3Mv61qe6egMSjRDZiiuvJDnf3Q1qW9tTZDB",
  "balances": [
    {
      "name": "WBTC",
      "assetId": "3Mv61qe6egMSjRDZiiuvJDnf3Q1qW9tTZDB",
      "balance": 100000000,
      "reissuable": true,
      "sponsorshipIsEnabled": true,
      "sponsorBalance": 0,
      "quantity": 10000000,
      "decimals": 8,
      "description": "Wrapped BTC token",
      "timestamp": 100,
      "issueHeight": 100,
      "issuer": {}
    }
 ]
}
```
## POST /assets/balance

Метод возвращает набор пар assetid – balance для каждого адреса из переданных при вызове метода в поле addresses.

В ответе возвращаются следующие параметры:

- assetid ID ассета;
- $\bullet$  balance баланс ассета.

Пример ответа для одного адреса:

# POST /assets/balance:

```
[{"3Mv61qe6egMSjRDZiiuvJDnf3Q1qW9tTZDB": {"assedId": "3Mv61qe6egMSjRDZiiuvJDnf3Q1qW9tTZDB
˓→", "balance": 1}]
```
## GET /assets/balance/{address}/{assetId}

Метод возвращает баланс адреса в указанном {assetId}.

#### Пример ответа:

GET /assets/balance/{address}/{assetId}:

```
{
  "address": "3Mv61qe6egMSjRDZiiuvJDnf3Q1qW9tTZDB",
  "assetId": "Ax9T4grFxx5m3KPUEKjMdnQkCKtBktf694wU2wJYvQUD",
  "balance": 4879179221
}
```
## <span id="page-167-0"></span>GET /assets/details/{assetId}

Метод возвращает описание ассета {assetId}.

#### Пример ответа:

## GET /assets/details/{assetId}:

```
{
 "assetId" : "8tdULCMr598Kn2dUaKwHkvsNyFbDB1Uj5NxvVRTQRnMQ",
 "issueHeight" : 140194,
 "issueTimestamp" : 1504015013373,
 "issuer" : "3NCBMxgdghg4tUhEEffSXy11L6hUi6fcBpd",
 "name" : "name",
 "description" : "Sponsored asset",
 "decimals" : 1,
 "reissuable" : true,
 "quantity" : 1221905614,
 "script" : null,
 "scriptText" : null,
 "complexity" : 0,
 "extraFee": 0,
 "minSponsoredAssetFee" : 100000
}
```
# GET /assets/{assetId}/distribution

Метод возвращает количество токенов ассета на всех адресах, использующих указанный ассет.

### Пример ответа:

{

}

```
GET /assets/details/{assetId}:
```

```
"3P8GxcTEyZtG6LEfnn9knp9wu8uLKrAFHCb": 1,
"3P2voHxcJg79csj4YspNq1akepX8TSmGhTE": 1200
```
### Смотрите также

[Методы REST API](#page-90-0)

### REST API: работа с узлами блокчейна

Для работы с узлами блокчейна предусмотрена группа методов peers:

### POST /peers/connect

Метод предназначен для подключения новой ноды участника к вашей ноде.

Пример запроса:

## POST /peers/connect:

```
{
    "host":"127.0.0.1",
    "port":"9084"
}
```
#### Пример ответа:

### POST /peers/connect:

```
{
 "hostname": "localhost",
  "status": "Trying to connect"
}
```
# GET /peers/connected

Метод возвращает список подключенных нод.

## Пример ответа:

# GET /peers/connected:

```
{
  "peers": [
   {
      "address": "52.51.92.182/52.51.92.182:6863",
     "declaredAddress": "N/A",
     "peerName": "zx 182",
     "peerNonce": 183759
   },
   {
      "address": "ec2-52-28-66-217.eu-central-1.compute.amazonaws.com/52.28.66.217:6863",
     "declaredAddress": "N/A",
     "peerName": "zx 217",
      "peerNonce": 1021800
   }
 ]
}
```
# GET /peers/all

Метод возвращает список всех известных нод.

## Пример ответа:

# GET /peers/all:

```
{
  "peers": [
    {
      "address": "/13.80.103.153:6864",
      "lastSeen": 1544704874714
    }
 ]
}
```
## GET /peers/suspended

Метод возвращает список приостановленных нод.

### Пример ответа:

## GET /peers/suspended:

```
\Gamma{
    "hostname": "/13.80.103.153",
    "timestamp": 1544704754619
  }
]
```
## POST /peers/identity

Метод возвращает публичный ключ ноды, к которому подключается ваша нода для передачи конфиденциальных данных.

В запросе передаются следующие параметры:

- address блокчейн-адрес, который соответствует параметру privacy.owner-address в конфигурационном файле ноды;
- signature электронная подпись от значения поля address.

#### Пример запроса:

## POST /peers/identity:

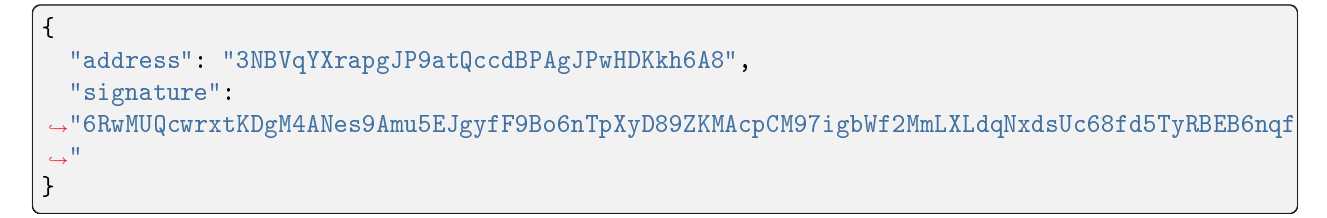

Ответ метода содержит параметр publicKey- публичный ключ ноды, связанный с параметром privacy. owner-address в его конфигурационном файле. Если выключен режим проверки handshakes, то параметр publicKey не отображается.

## Пример ответа:

# POST /peers/identity:

{

}

}

```
"publicKey": "3NBVqYXrapgJP9atQccdBPAgJPwHDKkh6A8"
```
# GET /peers/hostname/{address}

Метод получает блокчейн адрес (owner-address) и, если среди пиров такой адрес есть, то возвращает соответствующее ему имя хоста (hostname) и IP-адрес ноды.

## Пример ответа:

## GET /peers/hostname/{address}:

```
{
 "hostname": "node1.we.io",
 "ip": "10.0.0.1"
```
## GET /peers/allowedNodes

Получение актуального списка разрешенных участников сети на момент запроса.

## GET /peers/allowedNodes:

```
{
  "allowedNodes": [
   {
      "address": "3JNLQYuHYSHZiHr5KjJ89wwFJpDMdrAEJpj",
      "publicKey": "Gt3o1ghh2M2TS65UrHZCTJ82LLcMcBrxuaJyrgsLk5VY"
   },
   {
      "address": "3JLp8wt7rEUdn4Cca5Hp9jZ7w8T5XDAKicd",
      "publicKey": "J3ffCciVu3sustgb5vxmEHczACMR89Vty5ZBLbPn9xyg"
   },
    {
      "address": "3JRY1cp7atRMBd8QQoswRpH7DLawM5Pnk3L",
      "publicKey": "5vn4UcB9En1XgY6w2N6e9W7bqFshG4SL2RLFqEWEbWxG"
   }
 ],
  "timestamp": 1558697649489
}
```
### Смотрите также

[Методы REST API](#page-90-0)

#### REST API: хэширование, работа со скриптами и отправка вспомогательных запросов

Для хэширования, работы со скриптами и отправки вспомогательных запросов к ноде предусмотрена группа методов utils:

Хэширование: utils/hash

## POST /utils/hash/fast

Метод возвращает хэш-сумму строки, переданной в запросе.

Важно: Метод POST /utils/hash/fast недоступен при использовании PKI, то есть когда в конфигурационном файле ноды [параметру node.crypto.pki.mode](#page-19-0) присвоено значение ON. В тестовом режиме PKI (node.crypto.pki.mode = TEST) или при отключенном PKI (node.crypto.pki.mode = OFF) метод можно использовать.

Входящая строка преобразуется в байты по кодировке UTF-8, от этих байтов вычисляется хэш. Для Wavesкриптографии используется алгоритм Blake2b256. Для ГОСТ-криптографии используется алгоритм ГОСТ 34.11-2012 (256). Результат преобразуется в формат Base58.

#### Пример ответа:

POST /utils/hash/fast:

```
{
 "message": "ridethewaves!",
 "hash": "DJ35ymschUFDmqCnDJewjcnVExVkWgX7mJDXhFy9X8oQ"
}
```
## POST /utils/hash/secure

Метод возвращает двойную хэш-сумму строки, переданной в запросе. При этом применяется алгоритм Blake2b256, если в системе используется WAVES криптография (то есть в конфигурационном файле ноды [параметру node.crypto.type](#page-19-0) присвоено значение WAVES) или ГОСТ 34.11-2012 (256), если используется ГОСТ криптография (то есть в конфигурационном файле ноды [параметру node.crypto.type](#page-19-0) присвоено значение GOST).

Важно: Метод POST /utils/hash/secure недоступен при использовании PKI, то есть когда в конфигурационном файле ноды [параметру node.crypto.pki.mode](#page-19-0) присвоено значение  $ON$ . В тестовом режиме PKI (node.crypto.pki.mode = TEST) или при отключенном PKI (node.crypto.pki.mode = OFF) метод можно использовать.

## Пример ответа:

## POST /utils/hash/secure:

```
{
  "message": "ridethewaves!",
  "hash": "H6nsiifwYKYEx6YzYD7woP1XCn72RVvx6tC1zjjLXqsu"
}
```
### Работа со скриптами: utils/script

Данная группа методов предназначена для конвертации кода скриптов в формат **base64** и их декодирова-ния. Скрипты привязываются к аккаунтам при помощи транзакций [13](#page-286-0) (привязка скрипта к адресу) и [15](#page-290-0) (привязка скрипта к ассету для адреса).

### POST /utils/script/compile

Метод конвертирует код скрипта в формат base64.

### Пример запроса:

## POST /utils/script/compile:

```
let x = 1(x + 1) == 2
```
В ответе метода возвращаются следующие параметры:

- $\bullet$  script тело скрипта в формате base64;
- complexity сложность скрипта: число от 1 до 100, отражающее количество вычислительных ресурсов, требуемое для его исполнения;
- $\bullet$  extraFee комиссия за исходящие транзакции, установленные скриптом.

## Пример ответа:

### POST /utils/script/compile:

```
{
  "script":
˓→"3rbFDtbPwAvSp2vBvqGfGR9nRS1nBVnfuSCN3HxSZ7fVRpt3tuFG5JSmyTmvHPxYf34SocMRkRKFgzTtXXnnv7upRHXJzZrLSQo8tUW6yMtEiZ
\hookrightarrow",
  "complexity": 11,
  "extraFee": 10001
}
```
## POST /utils/script/estimate

Метод предназначен для декодирования и оценки сложности скрипта, переданного в запросе в формате base64.

В ответе метода возвращаются следующие параметры:

- $\bullet$  script тело скрипта в формате base64;
- scriptText код скрипта;
- complexity сложность скрипта: число от 1 до 100, отражающее количество вычислительных ресурсов, требуемое для его исполнения;
- $\bullet$  extraFee комиссия за исходящие транзакции, установленные скриптом.

#### Пример ответа:

### POST /utils/script/compile:

```
{
  "script":
˓→"3rbFDtbPwAvSp2vBvqGfGR9nRS1nBVnfuSCN3HxSZ7fVRpt3tuFG5JSmyTmvHPxYf34SocMRkRKFgzTtXXnnv7upRHXJzZrLSQo8tUW6yMtEiZ
\hookrightarrow",
 "scriptText": "FUNCTION_CALL(FunctionHeader(==,List(LONG, LONG)),List(CONST_LONG(1),\mu˓→CONST_LONG(2)),BOOLEAN)",
 "complexity": 11,
  "extraFee": 10001
}
```
#### Вспомогательные запросы

### GET /utils/time

Метод возвращает текущее время ноды в двух форматах:

- system системное время на машине ноды;
- ntp сетевое время.

### Пример ответа:

{

}

## POST /utils/script/compile:

```
"system": 1544715343390,
"NTP": 1544715343390
```
## POST /utils/reload-wallet

Метод перезагружает keystore ноды. Применяется в случае, если новая ключевая пара была добавлена в keystore без перезапуска ноды.

Пример ответа:

{

}

POST /utils/reload-wallet:

```
"message": "Wallet reloaded successfully"
```
Смотрите также

[Методы REST API](#page-90-0)

### REST API: Отладка блокчейна

Для отладки блокчейн-сети предусмотрены методы группы debug:

Важно: Все методы группы debug недоступны при использовании PKI, то есть когда в конфигурационном файле ноды [параметру node.crypto.pki.mode](#page-19-0) присвоено значение ON. В тестовом режиме PKI (node.crypto.pki.mode = TEST) или при отключенном PKI (node.crypto.pki.mode = OFF) методы можно использовать.

### GET /debug/blocks/{howMany}

Метод отображает размер и полный хэш последних блоков. Количество блоков указывается при запросе.

Пример ответа:

 $\overline{L}$ 

## GET /debug/blocks/{howMany}:

```
{
    "226": "7CkZxrAjU8bnat8CjVAPagobNYazyv1HASubmp7YYqGe"
},
\{"226": "GS3y9fUHAKCamq52TPsjizDVir8J7iGoe8P2XZLasxsC"
},
{
    "226": "B9LmhGGDdvcfUA9JEWvyVrT9sazZE6gibpAN13xUN7KV"
},
{
    "226": "Byb9MHtwYf3MFyi2tbhQ3GTdCct5phKq9REkbjQTzdne"
```
(продолжение с предыдущей страницы)

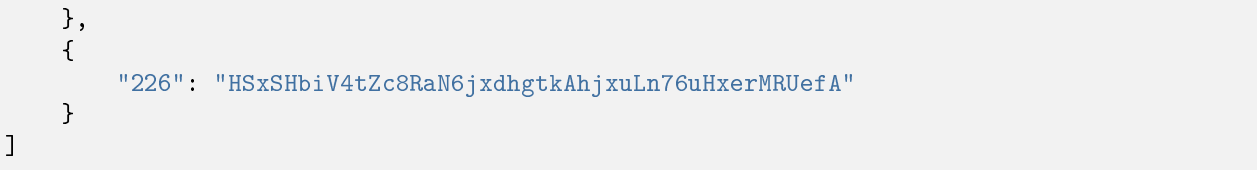

## GET /debug/info

Метод отображает общую информацию о блокчейне, необходимую для отладки и тестирования.

### Пример ответа:

GET /debug/info:

```
{
   "stateHeight": 74015,
   "extensionLoaderState": "State(Idle)",
   "historyReplierCacheSizes": {
        "blocks": 13,
        "microBlocks": 2
   },
    "microBlockSynchronizerCacheSizes": {
        "microBlockOwners": 0,
       "nextInventories": 0,
        "awaiting": 0,
        "successfullyReceived": 0
   },
   "scoreObserverStats": {
        "localScore": 42142328633037120000,
        "scoresCacheSize": 4
   },
   "minerState": "mining microblocks"
}
```
## POST /debug/rollback

Метод откатывает блокчейн до заданной высоты, удаляя все блоки после нее. В запросе передаются следующие параметры:

- rollbackTo высота, до которой необходимо откатить блокчейн;
- $\bullet\,$  returnTransactionsToUtx возвращение транзакций, которые содержатся в откатываемых блоках, в UTX-пул:
	- true вернуть,
	- false удалить.

#### Примеры запроса и ответа:

## POST /debug/rollback:

Запрос:

```
{
    "rollbackTo": 100,
    "returnTransactionsToUtx": true
}
```
Ответ:

```
{
    "BlockId":
˓→"4U4Hmg4mDYrvxaZ3JVzL1Z1piPDZ1PJ61vd1PeS7ESZFkHsUCUqeeAZoszTVr43Z4NV44dqbLv9WdrLytDL6gHuv
\hookrightarrow ^{0}}
```
## POST /debug/validate

Метод валидирует транзакции по их идентификатору и измеряет затраченное время в миллисекундах. В запросе передается id транзакции.

### Пример ответа:

POST /debug/validate:

```
{
    "valid": false,
    "validationTime": 14444
}
```
### GET /debug/minerInfo

Метод отображает информацию о майнере.

Пример ответа:

 $\Gamma$ 

]

## GET /debug/minerInfo:

```
{
    "address": "3JFR1pmL6biTzr9oa63gJcjZ8ih429KD3aF",
    "miningBalance": 1248959867200000,
    "timestamp": 1585923248329
}
```
# GET /debug/historyInfo

Метод отображает историю последнего блока.

## Пример ответа:

# GET /debug/historyInfo:

```
{
"lastBlockIds": [
"37P4fvexYHPUzNPRRqYbRYxGz7x3r5jFznck7amaS6aWnHL5oQqrqCzsSh1HvYKnd2ZhU6n6sWYPb3hxsY8FBfmZ
ightharpoonup",
"5RRu1qtesz4KvrVp4fxzQHebq2fRanNsg3HJKwD4uChqySm7vFHCdHKU6iZYXJDVmfSxiE9Maeb6sM2JireaWLbx
ightharpoonup",
"3Lo27JfjekcZnJsYEe7st7evDZ6TgmCUBtiZrSxUCobKL48DZQ4dXMfp89WYjEykH15HEHSXzqMSTQigE8vEcN2r
\hookrightarrow",
"r4RuxEXAqgfDMKVXRWmZcGMaWKDsAvVxfXDtw8d6bamLR61J1gaoesargYSoZQqRbDrBcefLprk7D78fA728719
ightharpoonup",
"3F4Up46crZbpKVWUeieL6GeSrVMYm7JJ7aX6aHD6B8wedFggSKv8d3H39Qy9MLEauFBU9m3qZV1U8emhmnqwmLbg
ightharpoonup",
"QSuBkEtVe9nik5T5S33ogeCbgKy7ihBkS2pwYayK23m4ANier83ThpajEzvpbyPy9pPWZc5St8mYUKxXDscKuRC
ightharpoonup",
"4udpNnz3e1M1GbVZxtwfg8gpF6EbiKxRCRBwi6iRMyLsvh5J2Ec9Wqyu2sq2KYL75o12yiP8TszworeUfuxNmJ5g
ightharpoonup",
"5BZYZ4RZAJjM5KKCaHpyUsXnb4uunnM5kcfTojc5QzQo3vyP2w3YD4qrALizkkQQR4ziS77BoAGb56QCecUtHFFN
ightharpoonup",
"5JwfLaF1oGxRXVCdDbFuKpxrvxgLCGU3kCFwxUhLL8G3xV211MrKBuAuQ4MaC5uN574uV9U8M6HfHTMERnfr5jGJ
ightharpoonup",
"4bysMhz14E1rC7dLYScfVVqPmHqzi8jdhcnkruJmCNL86TwV2cbF7G9YVchvTrv9qbQZ7JQownV59gRRcD26zm16
\hookrightarrow !!
],
"microBlockIds": []
}
```
# GET /debug/configInfo

Метод полностью выводит используемый конфигурационный файл ноды.

## Пример ответа:

# GET /debug/configInfo:

```
{
 "node": {
    "anchoring": {
      "enable": "no"
},
    "blockchain": {
      "consensus": {
        "type": "pos"
```
(продолжение с предыдущей страницы)

```
},
     "custom": {
       "address-scheme-character": "K",
       "functionality": {
         "blocks-for-feature-activation": 10,
         "feature-check-blocks-period": 30,
         "pre-activated-features": {
          ...
   "wallet": {
     "file": "wallet.dat",
     "password": ""
   },
   "waves-crypto": "yes"
   }
 }
```
## DELETE /debug/rollback-to/{signature}

Метод откатывает блокчейн до блока с указанной подписью {signature}.

#### Пример ответа:

## DELETE /debug/rollback-to/{signature}:

```
{
    "BlockId":
˓→"4U4Hmg4mDYrvxaZ3JVzL1Z1piPDZ1PJ61vd1PeS7ESZFkHsUCUqeeAZoszTVr43Z4NV44dqbLv9WdrLytDL6gHuv
\hookrightarrow ^{0}}
```
## GET /debug/portfolios/{address}

Метод отображает текущий баланс по транзакциям, находящимся в UTX-пуле ноды {address}.

### Пример ответа:

## GET /debug/portfolios/{address}:

```
{
    "balance": 104665861710336,
    "lease": {
        "in": 0,
        "out": 0
    },
    "assets": {}
}
```
# POST /debug/print

Метод выводит текущие сообщения логгера, имеющего уровень логирования DEBUG.

Ответ выводится в формате "message" : "string"

# GET /debug/state

Метод отображает текущий стейт ноды.

#### Пример ответа:

{

}

# GET /debug/state:

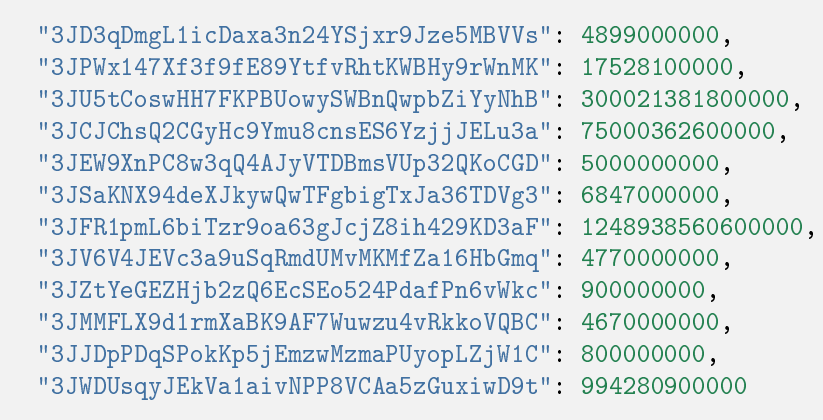

# GET /debug/stateWE/{height}

Метод отображает стейт ноды на указанной высоте {height}.

# Пример ответа:

# GET /debug/stateWE/{height}:

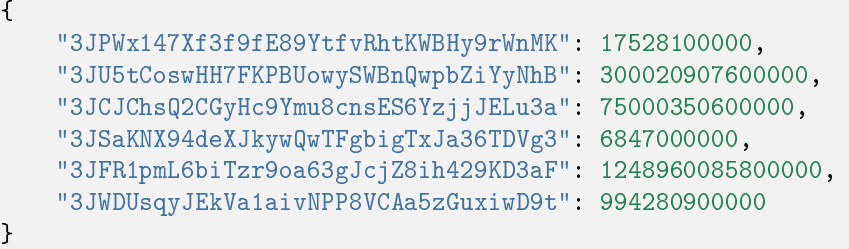

# Смотрите также

# [Методы REST API](#page-90-0)

[Методы REST API для работы со снимками данных](#page-246-0)

В каждой статье приведена таблица с адресами методов, а также полями запросов и ответов каждого метода.

Если для описываемых методов REST API требуется авторизация, в начале статьи указан значок .

Если авторизация не требуется, вы увидите значок .

# Смотрите также

[Тонкая настройка платформы: настройка инструментов gRPC и REST API ноды](#page-32-0)

# <span id="page-181-0"></span>1.9 Разработка и применение смарт-контрактов

Определение и общее описание работы смарт-контрактов блокчейн-платформы Waves Enterprise приведено в статье [Смарт-контракты.](#page-247-0)

# 1.9.1 Подготовка к работе

Перед началом разработки смарт-контракта убедитесь, что на вашей машине установлен пакет ПО для контейнеризации приложений [Docker.](https://www.docker.com/get-started) Принципы работы с Docker изложены в [официальной документации.](https://docs.docker.com/)

Также убедитесь, что на используемой вами ноде [настроено исполнение смарт-контрактов.](#page-23-0) Если ваша нода работает в Mainnet, на ней по умолчанию настроены установка смарт-контрактов из открытого репозитория и установлены рекомендованные параметры для обеспечения оптимального исполнения смарт-контрактов.

Если вы разрабатываете смарт-контракт для работы в частной сети, разверните собственный [репозиторий](https://docs.docker.com/registry/) [для Docker-образов](https://docs.docker.com/registry/) и укажите его адрес и учетные данные на вашем сервере в блоке remote-registries [конфигурационного файла ноды.](#page-23-0) В этом блоке вы можете указать несколько репозиториев, если вам необходимо определить несколько мест хранения различных смарт-контрактов. Также в конфигурационном файле ноды можно настроить авторизацию доступа к репозиторию.

Также вы можете загрузить Docker-образ контракта из репозитория, не указанного в конфигурационном файле ноды, при помощи транзакции 103 CreateContract, инициирующей создание смарт-контракта. Подробнее см. раздел [Создание и установка смарт-контракта,](#page-249-0) а также [описание транзакции 103.](#page-295-0) [CreateContract.](#page-295-0)

При работе в Mainnet в конфигурационном файле предустановлен открытый репозиторий Waves Enterprise.

# 1.9.2 Разработка смарт-контракта

Смарт-контракты блокчейн-платформы Waves Enterprise могут разрабатываться на любом предпочтительном вам языке программирования и реализовывать любые алгоритмы. Готовый код смарт-контракта упаковывается в Docker-образ с используемыми protobuf-файлами (при использовании gRPC) или параметрами авторизации смарт-контракта (при использовании REST API).

Важно: Начиная с релиза 1.12 (после активации фичи 1120) создание и вызов REST контрактов невозможны. В последующих релизах REST контракты невозможно будет исполнить. Рекомендуется использовать gRPC контракты вместо REST контрактов.

Примеры кода смарт-контрактов на Python с применением gRPC и REST API-методов для обмена данными с нодой, а также пошаговое руководство по созданию соответствующих Docker-образов приведены в следующих статьях:

#### Пример смарт-контракта с использованием gRPC

В этом разделе рассмотрен пример создания простого смарт-контракта на Python. Для обмена данными с нодой смарт-контракт применяет gRPC-интерфейс.

Перед началом работы убедитесь, что на вашей машине установлены утилиты из пакета grpcio для Python:

```
pip3 install grpcio
```
Порядок установки и использования gRPC-утилит для других доступных языков программирования приведен на официальном сайте gRPC

#### Описание и листинг программы

При инициализации смарт контракта при помощи транзакции 103, для него устанавливается целочисленный параметр sum со значением 0.

При каждом вызове смарт-контракта при помощи транзакции 104, он возвращает инкремент параметра  $sum (sum + 1)$ .

Листинг программы:

```
import grpc
import os
import sys
from protobuf import common pb2, contract pb2, contract pb2 grpc
CreateContractTransactionType = 103CallContractTransactionType = 104AUTH METADATA_KEY = "authorization"
class ContractHandler:
   def __init__(self, stub, connection_id):
        self. client = stub
        self.connection_id = connection_id
       return
   def start(self, connection_token):
        self.__connect(connection_token)
```

```
(продолжение с предыдущей страницы)
```

```
def __connect(self, connection_token):
       request = contract pb2. ConnectionRequest(
            connection_id=self.connection_id
       \lambdametadata = [(AUTH_METADATA_KEY, connection_token)]
       for contract_transaction_response in self.client.
˓→Connect(request=request, metadata=metadata):
            self.__process_connect_response(contract_transaction_response)
   def __process_connect_response(self, contract_transaction_response):
       print("receive: {} ".format(contract_transaction_response))
       contract_transaction = contract_transaction_response.transaction
       if contract_transaction.type == CreateContractTransactionType:
            self.__handle_create_transaction(contract_transaction_response)
        elif contract_transaction.type == CallContractTransactionType:
            self.__handle_call_transaction(contract_transaction_response)
        else:
            print("Error: unknown transaction type '\{\}'".format(contract_
˓→transaction.type), file=sys.stderr)
   def __handle_create_transaction(self, contract_transaction_response):
       create_transaction = contract_transaction_response.transaction
       request = contract_pb2.ExecutionSuccessRequest(
            tx_id=create_transaction.id,
       r esults=[common_pb2.DataEntry(
                    key="sum",
                    int_value=0)]
        )
       metadata = [(AUTH_METADATA_KEY, contract_transaction_response.auth_
\rightarrowtoken)]
       response = self.client.CommitExecutionSuccess(request=request,\Box˓→metadata=metadata)
       print("in create tx response ' {} '".format(response))
   def __handle_call_transaction(self, contract_transaction_response):
        call_transaction = contract_transaction_response.transaction
       metadata = [(AUTH_METADATA_KEY, contract_transaction_response.auth_
\rightarrowtoken)]
        contract_key_request = contract_pb2.ContractKeyRequest(
            contract_id=call_transaction.contract_id,
           key="sum"
        )
        contract_key = self.client.GetContractKey(request=contract_key_request,
\rightarrow metadata=metadata)
        old_value = contract_key.entry.int_value
       request = contract_pb2.ExecutionSuccessRequest(
           tx id=call transaction.id,
           results=[common_pb2.DataEntry(
                key="sum",
```

```
int value=old value + 1)]
        \lambdaresponse = self.client.CommitExecutionSuccess(request=request,
˓→metadata=metadata)
        print("in call tx response '\{\}'".format(response))
def run(connection_id, node_host, node_port, connection_token):
   # NOTE(gRPC Python Team): .close() is possible on a channel and should be
    # used in circumstances in which the with statement does not fit the needs
    # of the code.
   with grpc.insecure_channel('\{f : f\}'.format(node_host, node_port)) as<sub>u</sub>
˓→channel:
        stub = contract_pb2_grpc.ContractServiceStub(channel)
        handler = ContractHandler(stub, connection_id)
        handler.start(connection token)
CONNECTION_ID_KEY = 'CONNECTION_ID'
CONNECTION_TOKEN_KEY = 'CONNECTION_TOKEN'
NODE KEY = 'NODE'
NODE_PORT_KEY = 'NODE_PORT'
if _name_ = = '_main_':if CONNECTION_ID_KEY not in os.environ:
        sys.exit("Connection id is not set")
    if CONNECTION_TOKEN_KEY not in os.environ:
        sys.exit("Connection token is not set")
    if NODE KEY not in os.environ:
        sys.exit("Node host is not set")
    if NODE_PORT_KEY not in os.environ:
        sys.exit("Node port is not set")
    connection_id = os.environ['CONNECTION_ID']
    connection_token = os.environ['CONNECTION TOKEN']
   node host = os.environ['NODE']
   node_port = os.environ['NODE_PORT']
   run(connection_id, node_host, node_port, connection_token)
```
Если вы хотите, чтобы транзакции с вызовом вашего контракта могли обрабатываться одновременно, то необходимо в самом коде контракта передать параметр async-factor. Контракт передаёт значение параметра async-factor в составе gRPC-сообщения ConnectionRequest, определенном в файле contract\_contract\_service.proto:

```
message ConnectionRequest {
string connection_id = 1;
int32 async_factor = 2;
}
```
[Подробнее о параллельном исполнении смарт-контрактов.](#page-251-0)

#### Авторизация смарт-контракта с gRPC

Для работы с *gRPC* смарт-контракту необходима авторизация. Чтобы смарт-контракт корректно работал с методами API, выполняются следующие действия:

- 1. В переменных окружения смарт-контракта должны быть определены следующие параметры:
- CONNECTION\_ID идентификатор соединения, передаваемый контрактом при соединении с нодой;
- CONNECTION\_TOKEN токен авторизации, передаваемый контрактом при соединении с нодой;
- NODE ip-адрес или доменное имя ноды;
- NODE\_PORT порт gRPC сервиса, развёрнутого на ноде.

Значения переменных NODE и NODE\_PORT берутся из конфигурационного файла ноды секции dockerепдіпе дгрс-server. Остальные переменные генерируются нодой и передаются в контейнер при создании смарт контракта.

#### Создание смарт-контракта

1. В директории, которая будет содержать файлы вашего смарт-контракта, создайте поддиректорию src и поместите в нее файл contract.py с кодом смарт-контракта.

2. В директории src создайте директорию protobuf и поместите в нее следующие protobuf-файлы:

- · contract\_contract\_service.proto
- · data\_entry.proto

Эти файлы помещены в архив we-protobuf-archive-x.x.x.zip, который размещен в официальном GitHubрепозитории Waves Enterprise.

3. Сгенерируйте код gRPC-методов на Python на основе файла contract\_contract\_service.proto:

```
python3 -m grpc.tools.protoc -I. --python_out=. --grpc_python_out=. contract_contract_
\rightarrowservice.proto
```
В результате будет создано два файла:

- contract\_contract\_service\_pb2.py
- contract\_contract\_service\_pb2\_grpc.py

B. файле contract contract service pb2.py измените строку import data entry pb2 as data entry pb2 следующим образом:

import protobuf.data\_entry\_pb2 as data\_\_entry\_\_pb2

Таким образом измените строку import contract\_contract\_service\_pb2 as жe contract\_contract\_service\_pb2 в файле contract\_contract\_service\_pb2\_grpc.py:

import protobuf.contract\_contract\_service\_pb2 as contract\_contract\_service\_pb2

Затем сгенерируйте вспомогательный файл data\_entry\_pb2.py на основе data\_entry.proto:

python3 -m grpc.tools.protoc -I. --python\_out=. data\_entry.proto

Все три полученных файла должны находиться в директории protobuf вместе с исходными файлами.

4. Создайте shell-скрипт run.sh, который будет запускать код смарт-контракта в контейнере:

 $\#!/bin/sh$ 

eval \$SET\_ENV\_CMD python contract.py

Поместите файл run.sh в корневую директорию вашего смарт-контракта.

5. Создайте сценарный файл Dockerfile для сборки и управления запуском смарт-контракта. При разработке на Python основой образа вашего смарт-контракта может служить официальный образ Python python: 3.8-slim-buster. Обратите внимание, что для обеспечения работы смарт-контракта в контейнере Docker должны быть установлены пакеты dnsutils и grpcio-tools.

Пример Dockerfile:

```
FROM python: 3.8-slim-buster
RUN apt update && apt install -yq dnsutils
RUN pip3 install grpcio-tools
ADD src/contract.py /
ADD src/protobuf/common_pb2.py /protobuf/
ADD src/protobuf/contract_pb2.py /protobuf/
ADD src/protobuf/contract_pb2_grpc.py /protobuf/
ADD run.sh /RUN chmod +x run.sh
ENTRYPOINT ["/run.sh"]
```
Поместите Dockerfile в корневую директорию вашего смарт-контракта.

6. Если вы работаете в сети Waves Enterprise Mainnet, то чтобы поместить ваш смарт-контракт в открытый репозиторий, свяжитесь со службой технической поддержки Waves Enterprise.

Если вы работаете в частной сети, соберите смарт-контракт самостоятельно и разместите его в собственном репозитории

#### Как работает смарт-контракт с использованием gRPC

После вызова смарт-контракт с gRPC работает следующим образом:

- 1. После старта программы выполняется проверка на наличие переменных окружения.
- 2. Используя значения переменных окружения NODE и NODE\_PORT, контракт создает gRPC-подключение с нодой.
- 3. Далее вызывается потоковый метод Connect gRPC-сервиса ContractService. Метод принимает gRPC-сообщение ConnectionRequest, в котором указывается идентификатор соединения (полученный из переменной окружения CONNECTION\_ID). В метаданных метода указывается заголовок authorization со значением токена авторизации (полученного из переменной окружения CONNECTION\_TOKEN)
- 4. В случае успешного вызова метода возвращается gRPC-поток (stream) с объектами типа ContractTransactionResponse для исполнения. Объект ContractTransactionResponse содержит два поля:
	- $\bullet$  transaction транзакция создания или вызова контракта;
	- auth\_token токен авторизации, указываемый в заголовке authorization метаданных вызываемого метода gRPC сервисов.

Если transaction содержит транзакцию  $103$ , то для контракта инициализируется начальное состояние. Если transaction содержит транзакцию вызова (тип транзакции -  $104$ ), то выполняются следующие действия:

- с ноды запрашивается значение ключа sum (метод GetContractKey сервиса ContractService);
- значение ключа увеличивается на единицу, т.е. sum = sum + 1;
- новое значение ключа сохраняется на ноде (метод CommitExecutionSuccess сервиса ContractService), т.е. происходит обновление состояния контракта.

#### Смотрите также

Разработка и применение смарт-контрактов

Инструментарий gRPC

#### Пример смарт-контракта с использованием REST API

Важно: Начиная с релиза 1.12 (после активации фичи 1120) создание и вызов REST контрактов невозможны. В последующих релизах REST контракты невозможно будет исполнить. Рекомендуется использовать gRPC контракты вместо REST контрактов.

#### Описание и листинг программы

В разделе рассматривается пример создания и запуска простого смарт-контракта. Контракт выполняет инкремент переданного на вход числа при каждом вызове.

Листинг программы:

```
import json
import os
import requests
import sys
def find_param_value(params, name):
   for param in params:
        if param['key'] == name: return param['value']return None
def print_success(results):
   print(json.dumps(results, separators=(',', ':')))
def print_error(message):
   print(message)
```

```
sys.exit(3)
def get_value(contract_id):
   node = os.environ['NODE_API']
    if not node:
        print_error("Node REST API address is not defined")
    token = os.environ["API_TOKEN"]
    if not token:
        print_error("Node API token is not defined")
   headers = {'X-Contract-Api-Token': token}
    url = \frac{1}{0} / interval / contracts / \frac{1}{1} / sum' .format(node, contract_i d)r = requests.get(url, verify=False, timeout=2, headers=headers)
    data = r. json()
    return data['value']
if \_name__ = '_\_main__':command = os.environ['COMMAND']
    if command == 'CALL':
        contract_id = json.loads(os.environ['TX'])['contractId']
        value = get_value(contract_id)
        print_success([{
            "key": "sum",
            "type": "integer",
            "value": value + 1}])
    elif command == 'CREATE':
        print_success([{
            "key": "sum",
            "type": "integer",
            "value": 0}])
    else:
        print_error("Unknown command {0}".format(command))
```
Пошаговое описание работы:

- Программа ожидает получить структуру данных в формате json с полем params;
- считывает значение поля а;
- $\bullet\,$  возвращает результат в виде значения поля  $\,$   $\{a\}+1\,$ » в формате json.

Пример входящих параметров:

```
"params":[
    {
        "key":"a",
        "type":"integer",
        "value":1
    }
]
```
# Авторизация смарт-контракта с REST API

Для работы с REST API ноды смарт-контракту необходима авторизация. Чтобы смарт-контракт корректно работал с методами API, выполните следующие действия:

- 1. В переменных окружения смарт-контракта должны быть определены следующие параметры:
- NODE\_API URL-адрес к REST API ноды;
- API\_TOKEN токен авторизации для смарт-контракта;
- COMMAND команды для создания и вызова смарт-контракта;
- ТХ транзакция, необходимая Docker-контракту для работы (103 107).
- 2. Разработчик Docker-контракта присваивает значение переменной API\_TOKEN заголовку запроса X-Contract-Api-Token. В переменную API\_TOKEN нода прописывает JWT-токен авторизации при создании и выполнении контракта.
- 3. Код контракта должен передавать полученный токен в заголовке запроса (X-Contract-Api-Token) при каждом обращении к АРІ ноды.

#### Создание смарт-контракта

1. Поместите файл contract.py с кодом в директорию, которая будет содержать файлы вашего смартконтракта.

2. Создайте shell-скрипт run.sh, который будет запускать код смарт-контракта в контейнере:

Поместите файл run.sh в корневую директорию вашего смарт-контракта.

3. Создайте сценарный файл Dockerfile для сборки и управления запуском смарт-контракта. При разработке на Python основой образа вашего смарт-контракта может служить официальный образ Python на основе Alpine Linux python: alpine3.8.

Пример Dockerfile:

```
FROM python: alpine3.8
ADD contract.py /
ADD run.sh /RUN chmod +x run.sh
CMD exec /bin/sh -c "trap : TERM INT; (while true; do sleep 1000; done) & wait"
```
Поместите Dockerfile в корневую директорию вашего смарт-контракта.

4. Свяжитесь со службой технической поддержки Waves Enterprise для помещения вашего смарт-контракта в открытый репозиторий, если вы работаете в Waves Enterprise Mainnet.

Если вы работаете в частной сети, соберите смарт-контракт самостоятельно и разместите его в собственном репозитории.

# Смотрите также

[Разработка и применение смарт-контрактов](#page-181-0)

[Методы REST API](#page-90-0)

Для разработки, тестирования и развертывания смарт-контрактов в публичных блокчейн сетях Waves Enterprise вы можете использовать инструментарии JS Сontract SDK Toolkit или Java/Kotlin Сontract SDK Toolkit. Они описаны в следующих разделах:

#### <span id="page-190-1"></span>Создание смарт-контрактов с помощью JS Contract SDK

В этом разделе описан JS Сontract SDK Toolkit – инструментарий для разработки, тестирования и развертывания смарт-контрактов в публичных блокчейн сетях Waves Enterprise. Этот инструментарий позволяет быстро освоить экосистему Waves Enterprise, используя такие языки программирования, как JavaScript или TypeScript, поскольку смарт-контракт разворачивается в Docker-контейнере.

Контракт можно развернуть в различных средах и сетях. Например, для локальной разработки смартконтрактов и их тестирования вы можете локально развернуть свою сеть (создать локальную среду) на основе ноды в ознакомительном режиме (Sandbox) и развернуть контракты в этой сети.

Для [развёртывания контракта](#page-192-0) в различных средах используйте инструмент WE Contract Command line interface (CLI).

#### Системные требования

Перед началом работы убедитесь, что на вашей машине установлено следующее ПО:

- Docker
- Node.js (LTS)

#### <span id="page-190-0"></span>Быстрый старт

Для создания вашего нового проекта выполните в командной строке следующую команду:

С помощью [npm npx](https://blog.npmjs.org/post/162869356040/introducing-npx-an-npm-package-runner)

npx create-we-contract YourContractName -t path-to-contract -n package-name

или

```
npm create we-contract YourContractName -t path-to-contract -n package-name
```
или с помощью [yarn](https://classic.yarnpkg.com/en/docs/cli/create/)

yarn create we-contract YourContractName -t path-to-contract -n package-name

Таким образом будет создан ваш первый смарт-контракт, готовый к разработке и внедрению в блокчейн Waves Enterprise. Затем выполните следующую команду для инициализации зависимостей и начала разработки проекта:

npm i // or yarn

#### Конфигурация

Файл конфигурации используется для того, чтобы задать имя образа и имя контракта, которые будут отображаться в проводнике. Также в файле конфигурации можно задать тег образа (свойство name). который будет использоваться для отправки контракта в реестр.

Добавьте конфигурационный файл contract.config.js в корневую директорию вашего проекта для инициализации конфигурации контракта.

Если вы создали проект с помощью команды create-we-contract (как описано выше в разделе Быстрый старт), то конфигурация настраивается по умолчанию.

#### Конфигурация по умолчанию

Ниже приведён пример конфигурации по умолчанию:

```
module.exports = \{image: "my-contract",
  name: 'My Contract Name',
  version: '1.0.1',
  networks: {
  111...\mathcal{F}}
```
#### Конфигурация сети

В разделе networks задайте конфигурацию для вашей сети:

```
module.exports = \{networks: {
    "sandbox": {
        seed: "#your secret seed phrase" // or get it from env process.env.MY SECRET SEED
        // also you can provide
        registry: 'localhost:5000',
        nodeAddress: 'http://localhost:6862',
        params: {
          init: () => ({
            paramName: 'paramValue'
          )\mathcal{F}}
  }
\mathcal{F}
```
- seed если вы хотите развернуть контракт в сети в ознакомительном режиме (Sandbox), укажите seed-фразу инициатора контракта;
- registry если вы использовали определенный реестр Docker, укажите имя этого реестра;
- nodeAddress укажите конкретный адрес ноды для развертывания.
- params.init чтобы задать параметры инициализации, задайте функцию.

Осторожно: Не публикуйте свои секретные фразы в открытых хранилищах.

#### <span id="page-192-0"></span>Развертывание контракта

Смарт-контракты выполняются, как только они развёрнуты в блокчейне. Для развертывания контракта используйте команду deploy в WE Contract CLI:

we-toolkit deploy -n testnet

rде testnet – название сети, указанное в конфигурационном файле. Например, для развертывания контракта в сети в ознакомительном режиме (Sandbox), выполните следующую команду:

we-toolkit deploy -n sandbox

Набор инструментов для разработки смарт контрактов Contract SDK Toolkit

#### Основные понятия

Для создания класса контракта в Contract SDK Toolkit необходимо указать аннотации к методам. Следующие аннотации являются наиболее важными:

- Contract регистрация класса как контракта;
- Action регистрация обработчика действия контракта;
- State декоратор свойства класса для доступа к состоянию контракта;
- Param декоратор, который отображает параметры транзакции на параметры действия класса контракта.

SDK предоставляет шаблоны контрактов, в которые вы можете добавить свою бизнес-логику:

```
@Contract
export class ExampleContract {
    @State state: ContractState;
   @Action
   greeting(@Param('name') name: string) {
        this.state.set('Greeting', 'Hello, ${name}');
   }
```
#### Методы

#### Методы управления состоянием смарт контракта

Kласс ContractState предоставляет методы для записи в состояние контракта. В документации ноды описаны доступные на данный момент типы данных в состоянии контракта. Contract SDK поддерживает все доступные на данный момент типы данных в состоянии контракта.

# Запись

Самый простой способ записать состояние - использовать метод set. Этот метод автоматически приводит тип данных.

```
this.state.set('key', 'value')
```
Для явного приведения типов используйте методы, указанные ниже:

```
// for binary
this.state.setBinary('binary', Buffer.from('example', 'base64'));
// for boolean
this.state.setBool('boolean', true);
// for integer
this.state.setInt('integer', 102);
// for string
this.state.setString('string', 'example');
```
#### Считывание

Чтение состояния в настоящее время является асинхронным и зависит от конфигурации контракта.

```
@Contract
export class ExampleContract {
    @State state: ContractState;
    @Action
    async exampleAction(@Param('name') name: string) {
        const stateValue: string = await this.state.get('value', 'default-value');
    \mathcal{F}}
```
Осторожно: У метода state. get нет информации о типе внутреннего состояния во время выполнения. Для явного приведения типов используйте методы getBinary, getString, getBool, getNum.

### **Write Actions**

Ключевыми декораторами являются Action и Param.

# Init Actions

Для описания действия создания контракта задайте параметру onInit декоратора действия значение true.

```
@Contract
export class ExampleContract {
    @State state: ContractState;
    @Action({onInit: true})
    exampleAction(@Param('name') name: string) {
        this.state.set('state-initial-value', 'initialized')
    }
}
```
По умолчанию используется имя метода контракта action. Для того, чтобы задать другое имя действия, присвойте его параметру name декоратору.

```
@Contract
export class ExampleContract {
    @State state: ContractState;
    @Action({name: 'specificActionName'})
    exampleAction() {
        // Your code
    }
}
```
#### Обновление версии контракта

Для обновления версии контракта используйте метод update. Метод обновляет последний развернутый контракт. Если ни один контракт не был развёрнут, метод ничего не обновляет.

we-cli update -n, --network <char>

# Смотрите также

[Разработка и применение смарт-контрактов](#page-181-0) [Создание смарт-контрактов с помощью Java/Kotlin Contract SDK](#page-195-0) [Смарт-контракты](#page-247-0)

# <span id="page-195-0"></span>Создание смарт-контрактов с помощью Java/Kotlin Contract SDK

В этом разделе описан Java/Kotlin Сontract SDK Toolkit – инструментарий для разработки, тестирования и развертывания Docker смарт-контрактов в публичных блокчейн сетях Waves Enterprise. Этот инструментарий позволяет быстро освоить экосистему Waves Enterprise, используя любой из языков программирования JVM, поскольку смарт-контракт разворачивается в Docker-контейнере. Вы можете создать смарт-контракт с помощью любого из JVM языков, например Java.

Контракт можно развернуть в различных средах и сетях. Например, для локальной разработки смартконтрактов и их тестирования вы можете локально развернуть свою сеть (создать локальную среду) на основе ноды в ознакомительном режиме (Sandbox) и развернуть контракты в этой сети.

Вся обработка транзакций осуществляется с помощью методов одного класса, помеченных аннотацией @ContractHandler. Методы, реализующие логику обработки, помечены @ContractInit (для CreateContractTx) и @ContractAction (для CallContractTx).

Для развёртывания контракта необходимо выпустить транзакции [103](#page-295-0) и [104.](#page-304-0)

#### Системные требования

Перед началом разработки смарт-контрактов убедитесь, что на вашей машине установлено следующее ПО:

- Docker
- JDK версии 8 и выше

Для запуска смарт-контрактов необходимо следующее ПО:

- Docker
- JRE версии 8 и выше

#### Зависимости

#### Быстрый старт

Для создания вашего нового контракта выполните следующие шаги.

Примечание: Все примеры, приведённые ниже, доступны в [разделе Samples](https://github.com/waves-enterprise/we-contract-sdk/blob/master/samples) GitHub-репозитория Waves Enterprise.

# 1. Создайте обработчик контрактов

```
@ContractHandler
public class SampleContractHandler {
   private final ContractState contractState;
   private final ContractTransaction tx;
   private final Mapping<List<MySampleContractDto>> mapping;
   public SampleContractHandler(ContractState contractState, ContractTransaction tx) {
        this.contractState = contractState;
        mapping = contractState.getMapping(new TypeReference<List<MySampleContractDto>>() {
          }, "SOME_PREFIX");
        this.tx = tx;
   }
}
```
# 2. Добавьте методы обработки транзакций контракта @ContractInit и @ContractAction

```
public class SampleContractHandler {
  // \ldots@ContractInit
  public void createContract(String initialParam) {
   contractState.put("INITIAL_PARAM", initialParam);
  }
  @ContractAction
 public void doSomeAction(String dtoId) {
      contractState.put("INITIAL_PARAM", Instant.ofEpochMilli(tx.getTimestamp().
˓→getUtcTimestampMillis()));
      if (mapping.has(dtoId)) {
          throw new IllegalArgumentException("Already has " + dtoId + " on state");
      }
      mapping.put(dtoId,
              Arrays.asList(
                      new MySampleContractDto("john", 18),
                      new MySampleContractDto("harry", 54)
              ));
 }
}
```
3. Отправьте контракт с указанным обработчиком контракта и настройками

```
public class MainDispatch {
  public static void main(String[] args) {
      ContractDispatcher contractDispatcher = GrpcJacksonContractDispatcherBuilder.
\rightarrowbuilder()
               .contractHandlerType(SampleContractHandler.class)
               .objectMapper(getObjectMapper())
               .build();
      contractDispatcher.dispatch();
  \mathcal{F}private static ObjectMapper getObjectMapper() {
      ObjectMappingr objectMapper = new ObjectMapper();
      objectMapper.registerModule(new JavaTimeModule());
      return objectMapper;
  \mathcal{F}ŀ
```
#### 4. Создайте Docker-образ

```
FROM openjdk: 8-alpine
MAINTAINER Waves Enterprise <>
ENV JAVA_MEM="-Xmx256M"
ENV JAVA_OPTS=""
ADD build/libs/*-all.jar app.jar
RUN chmod +x app.jar
RUN eval $SET ENV CMD
CMD ["/bin/sh", "-c", "eval ${SET_ENV_CMD} ; java $JAVA_MEM $JAVA_OPTS -jar app.jar"]
```
# 5. Отправьте образ в Docker-репозиторий, используемый нодой WE, которая майнит транзакции по контрактам

Опубликуйте образ в репозиторий, используемый нодой блокчейн сети Waves Enterprise. Для удобства вы можете использовать bash-скрипт build and push to docker.sh, который соберёт образ вашего смартконтракта, опубликует его в указанный реестр и выведет image и imageHash на экран.

./build\_and\_push\_to\_docker.sh my.registry.com/contracts/my-awesome-docker-contract:1.0.0

6. Подпишите и отправьте в блокчейн транзакции создания и вызова опубликованного смартконтракта

Для создания контракта вам понадобятся image и imageHash опубликованного контракта.

Пример CreateContractTx:

```
{
  "image": "my.registry.com/contracts/my-awesome-docker-contract:1.0.0",
  "fee": 0,
  "imageHash": "d17f6c1823176aa56e0e8184f9c45bc852ee9b076b06a586e40c23abde4d7dfa",
  "type": 103,
  "params": [
      {
        "type": "string",
       "value": "createContract",
        "key": "action"
      },
      {
        "type": "string",
        "value": "initialValue",
       "key": "createContract"
      }
 ],
  "version": 2,
 "sender": "3M3ybNZvLG7o7rnM4F7ViRPnDTfVggdfmRX",
 "feeAssetId": null,
  "contractName": "myAwesomeContract"
}
```
Для вызова контракта вам понадобится contractId = CreateContractTx.id.

Пример CallContractTx:

```
{
   "contractId": "7sVc6ybnqZr523xWK5Sg7xADsX597qga8iQNAS9f1D3c",
  "fee": 0,
   "type": 104,
  "params": [
     {
     "type": "string",
     "value": "doSomeAction",
     "key": "action"
     },
     {
       "type": "string",
      "value": "someValue",
      "key": "createContract"
     }
  ],
  "version": 2,
  "sender": "3M3ybNZvLG7o7rnM4F7ViRPnDTfVggdfmRX",
   "feeAssetId": null,
   "contractVersion": 1
}
```
#### Примечания по использованию

#### Использование с Java 11 и выше

Библиотека протестирована с Java 8, 11 и 17. При использовании с Java версии 11 и выше необходимо указать дополнительные опции Java для io.grpc, чтобы включить оптимизацию:

--add-opens java.base/jdk.internal.misc=ALL-UNNAMED --add-opens=java.base/java.nio=ALL- $\rightarrow$  UNNAMED -Dio.netty.tryReflectionSetAccessible=true

Полный пример можно найти в Dockerfile для Java 17.

#### Смотрите также

Разработка и применение смарт-контрактов Создание смарт-контрактов с помощью JS Contract SDK Смарт-контракты

#### Клиент для WE contract SDK (Java/Kotlin Contract SDK)

В этом разделе описан Клиент для WE contract SDK. Клиент для контрактов используется для взаимодействия с контрактами из бэкенд-кода Java/Kotlin-приложений.

#### Основные абстракции

- ContractBlockingClientFactory фабрика для создания клиента для контракта;
- NodeBlockingServiceFactory фабрика, которая создает сервисы для взаимодействия с нодой;
- TxService интерфейс для работы с транзакциями на ноде;
- TxSigner интерфейс для подписания транзакций на ноде;
- ConverterFactory фабрика для создания сервисов для преобразования значений при работе с состоянием;
- ContractToDataValueConverter интерфейс для преобразования значений в объекты DataValue;
- · ContractFromDataEntryConverter интерфейс для преобразования значений Data Entry из состояния;
- ContractClientParams класс для настроек создаваемого клиента;
- ContractSignRequestBuilder конструктор SignRequest(transaction); создает объект создания контракта (103-я транзакция) или объект вызова контракта (104-я транзакция).

### Быстрый старт

Для создания клиента для WE contract SDK выполните следующие шаги.

Примечание: Все примеры, приведённые ниже, доступны в [GitHub-репозитории Waves Enterprise.](https://github.com/waves-enterprise/we-contract-sdk/tree/master/we-contract-sdk-client/README.md) Помимо этого в [GitHub-репозитории](https://github.com/waves-enterprise/we-contract-sdk/tree/master/we-contract-sdk-client) Waves Enterprise представлены примеры

#### 1. Создайте и настройте службы для работы с нодой:

```
val objectMapper = ObjectMapper()
 .configure(DeserializationFeature.FAIL_ON_UNKNOWN_PROPERTIES, false)
 .configure(SerializationFeature.WRITE_DATES_AS_TIMESTAMPS, false)
 .registerModule(JavaTimeModule())
 .registerModule(
    KotlinModule.Builder()
         .configure(KotlinFeature.NullIsSameAsDefault, true)
         .build()
)
val converterFactory = JacksonConverterFactory(objectMapper)
val feignNodeClientParams = FeignNodeClientParams(
    \text{url} = "fnode, url]",
    decode404 = true,connectTimeout = 5000L,readTimeout = <math>3000L</math>,loggerLevel = Logger.Level.FULL,
)
val feignTxService = FeignTxService(
    weTxApiFeign = FeignWeApiFactory.createClient(
        clientClass = WeTxApiFeign::class.java,
        feignProperties = feignNodeClientParams,
    \lambda)
val feignNodeServiceFactory = FeignNodeServiceFactory(
    params = feignNodeClientParams
)
val contractProperties = ContractProperties(
   senderAddress = "",
    fee = 0L,
    contractId = "contractId",
    contractVersion = 1,
    version = 1,
    image = "image",
    imageHash = "imageHash",
    contractName = "contractName",
)
val contractClientParams = ContractClientParams(localValidationEnabled = true)
val contractSignRequestBuilder = ContractSignRequestBuilder()
    .senderAddress(Address.fromBase58(contractProperties.senderAddress))
    fee(Fee(0L)).contractId(ContractId.fromBase58(contractProperties.contractId))
```

```
.contractVersion(ContractVersion(contractProperties.contractVersion))
```

```
.version(TxVersion(contractProperties.version))
```

```
.image(ContractImage(contractProperties.image))
```

```
.imageHash(Hash.fromHexString(contractProperties.imageHash))
```
.contractName(ContractName(contractProperties.contractName))

val contractClientParams = ContractClientParams(localValidationEnabled = true)

#### 2. Сформируйте данные транзакции:

```
val contractSignRequestBuilder = ContractSignRequestBuilder()
.senderAddress(Address.fromBase58(contractProperties.senderAddress))
.fee(Fee(0L))
.contractId(ContractId.fromBase58(contractProperties.contractId))
.contractVersion(ContractVersion(contractProperties.contractVersion))
.version(TxVersion(contractProperties.version))
.image(ContractImage(contractProperties.image))
.imageHash(Hash.fromHexString(contractProperties.imageHash))
.contractName(ContractName(contractProperties.contractName))
```
# 3. Создайте фабрику клиента для контракта и настройте ее:

```
val contractFactory = ContractBlockingClientFactory(
  contractClass = TestContractImpl::class.java,
  contractInterface = TestContract::class.java,
  converterFactory = converterFactory,
  contractClientProperties = contractClientParams,
   contractSignRequestBuilder = contractSignRequestBuilder,
  nodeBlockingServiceFactory = nodeBlockingServiceFactory,
)
```
#### 4. Создайте TxSigner

```
val txServiceTxSigner = TxServiceTxSignerFactory(
 txService = feignTxService,
)
```
#### 5. Создайте и вызовите методы клиента

```
val executionContext: ExecutionContext = contractFactory.executeContract(
txSigner = txSigner) { contract -> }contract.create()
}
```
# Смотрите также

[Создание смарт-контрактов с помощью Java/Kotlin Contract SDK](#page-195-0) [Разработка и применение смарт-контрактов](#page-181-0) [Создание смарт-контрактов с помощью JS Contract SDK](#page-190-1) [Смарт-контракты](#page-247-0)

# <span id="page-202-0"></span>1.9.3 Загрузка смарт-контракта в репозиторий

Если вы работаете в блокчейн-сети Waves Enterprise Mainnet, то чтобы поместить ваш смарт-контракт в открытый репозиторий, свяжитесь со [службой технической поддержки Waves Enterprise.](https://support.wavesenterprise.com/servicedesk/customer/portal/3)

При работе в частной сети, загрузите Docker-образ смарт-контракта в собственный репозиторий Docker registry как описано ниже.

#### Загрузка Docker-образа смарт-контракта в репозиторий при работе в частной сети

1. Запустите ваш репозиторий в контейнере:

docker run -d -p 5000:5000 --name my-registry-container my-registry:2

2. Перейдите в директорию, содержащую файлы смарт-контракта и сценарный файл Dockerfile с командами для сборки образа.

3. Соберите образ вашего смарт-контракта:

docker build -t my-contract .

4. Укажите имя образа и адрес его размещения в репозитории:

docker image tag my-contract my-registry:5000/my-contract

5. Запустите созданный вами контейнер репозитория:

docker start my-registry-container

6. Загрузите ваш смарт-контракт в репозиторий:

docker push my-registry:5000/my-contract

7. Получите информацию о смарт-контракте. Для этого выведите информацию о контейнере:

docker image ls|grep 'my-node:5000/my-contract'

Таким образом вы получите идентификатор контейнера. Выведите информацию о нем при помощи команды docker inspect:

docker inspect my-contract-id

Пример ответа:

```
{
"Id": "sha256:57c2c2d2643da042ef8dd80010632ffdd11e3d2e3f85c20c31dce838073614dd
ightharpoonup",
"RepoTags": [
   "wenode:latest"
],
"RepoDigests": [],
"Parent":
˓→"sha256:d91d2307057bf3bb5bd9d364f16cd3d7eda3b58edf2686e1944bcc7133f07913",
"Comment": "",
"Created": "2019-10-25T14:15:03.856072509Z",
"Container": "",
"ContainerConfig": {
    "Hostname": "",
    "Domainname": "",
    "User": "",
    "AttachStdin": false,
    "AttachStdout": false,
    "AttachStderr": false,
```
Поле Id – это идентификатор Docker-образа смарт-контракта, который вводится в поле ImageHash транзакции 103 при создании смарт-контракта.

# 1.9.4 Размещение смарт-контракта в блокчейне

После загрузки смарт-контракта в репозиторий опубликуйте его в сети при помощи транзакции [103.](#page-295-0) [CreateContract.](#page-295-0)

Для этого подпишите транзакцию посредством [клиента](#page-352-0) блокчейн-платформы, метода [sign](#page-92-0) REST API или метода [JavaScript SDK.](#page-208-0)

Данные, возвращенные в ответе метода, подаются на вход при публикации транзакции 103.

Ниже приведены примеры подписания и отправки транзакции при помощи методов sign и broadcast. В примерах транзакции подписываются ключом, сохраненным в keystore ноды.

Curl-запрос на подписание транзакции 103:

```
curl -X POST --header 'Content-Type: application/json' --header 'Accept:
˓→application/json' --header 'X-Contract-Api-Token' -d ' { \
      "fee": 100000000, \
      "image": "my-contract:latest", \setminus"imageHash":
˓→"7d3b915c82930dd79591aab040657338f64e5d8b842abe2d73d5c8f828584b65", \
      "contractName": "my-contract", \
     "sender": "3PudkbvjV1nPj1TkuuRahh4sGdgfr4YAUV2", \
      "password": "", \
      "params": [], \setminus"type": 103, \
     "version": 1 \
 }' 'http://my-node:6862/transactions/sign'
```
Ответ метода sign, который передается методу broadcast:

```
{
 "type": 103,
 "id": "ULcq9R7PvUB2yPMrmBdxoTi3bcRmQPT3JDLLLZVj4Ky",
 "sender": "3N3YTj1tNwn8XUJ8ptGKbPuEFNa9GFnhqew",
 "senderPublicKey": "3kW7vy6nPC59BXM67n5N56rhhAv38Dws5skqDsjMVT2M",
 "fee": 100000000,
 "timestamp": 1550591678479,
 "proofs": [
˓→"yecRFZm9iBLyDy93bDVaNo1PR5Qkkic7196GAgUt9TNH1cnQphq4yGQQ8Fxj4BYA4TaqYVw5qxtWzGMPQyVeKYv
ightharpoonup" ],
 "version": 1,
 "image": "my-contract:latest",
 "imageHash":
˓→"7d3b915c82930dd79591aab040657338f64e5d8b842abe2d73d5c8f828584b65",
 "contractName": "my-contract",
 "params": [],
 "height": 1619
 }
```
Curl-запрос на отправку транзакции 103:

```
curl -X POST --header 'Content-Type: application/json' --header 'Accept:<sub>U</sub>
˓→application/json' --header 'X-Contract-Api-Token' -d '{ \
{
    "type": 103, \
    "id": "ULcq9R7PvUB2yPMrmBdxoTi3bcRmQPT3JDLLLZVj4Ky", \
   "sender": "3N3YTj1tNwn8XUJ8ptGKbPuEFNa9GFnhqew", \
   "senderPublicKey": "3kW7vy6nPC59BXM67n5N56rhhAv38Dws5skqDsjMVT2M", \
    "fee": 500000, \
    "timestamp": 1550591678479, \
    "proofs": [
˓→"yecRFZm9iBLyDy93bDVaNo1PR5Qkkic7196GAgUt9TNH1cnQphq4yGQQ8Fxj4BYA4TaqYVw5qxtWzGMPQyVeKYv
\rightarrow" ], \
    "version": 1, \lambda"image": "my-contract:latest", \
   "imageHash":
˓→"7d3b915c82930dd79591aab040657338f64e5d8b842abe2d73d5c8f828584b65", \
   "contractName": "my-contract", \
    "params": [], \setminus"height": 1619 \
}
}' 'http://my-node:6862/transactions/broadcast'
```
После того как транзакция [103. CreateContract,](#page-295-0) в которой указана ссылка на смарт-контракт в репозитории, будет опубликована, то есть записана в блок блокчейна в ходе раунда майнинга, пользователи сети смогут вызывать этот смарт-контракт.

Примечание: Если в дальнейшем код смарт-контракта будет обновлён, то контракт необходимо будет опубликовать заново. Для этого используйте транзакцию [107. UpdateContract Transaction.](#page-319-0)

Важно: Смарт-контракт не помещается в блокчейн; в блокчейн попадает транзакция, в теле которой зафиксирован хэш Docker-образа, в который упакован код смарт-контракта. Таким образом хэш Docker образа смарт-контракта оказывается на всех нодах блокчейна, но сам смарт-контракт находится в репозитории Docker registry вне блокчейн сети.

# 1.9.5 Исполнение смарт-контракта

После размещения смарт-контракта в блокчейне он может быть вызван при помощи транзакции 104 CallContract Transaction

Эта транзакция также может быть подписана и отправлена в блокчейн посредством клиента блокчейнплатформы, метода sign REST API или метода *JavaScript SDK*. При подписании транзакции 104 в поле contractId укажите идентификатор транзакции 103 для вызываемого смарт-контракта (поле id ответа метода  $sign)$ .

Примеры подписания и отправки транзакции при помощи методов sign и broadcast с использованием ключа, сохраненного в keystore ноды:

Curl-запрос на подписание транзакции 104:

```
curl -X POST --header 'Content-Type: application/json' --header 'Accept:
→application/json' --header 'X-Contract-Api-Token' -d '{ \
"contractId": "ULcq9R7PvUB2yPMrmBdxoTi3bcRmQPT3JDLLLZVj4Ky", \
"fee": 10, \sqrt"sender": "3N3YTj1tNwn8XUJ8ptGKbPuEFNa9GFnhqew", \
"password": "", \setminus"type": 104, \ \ \backslash"version": 1, \sqrt"params": \lceil \ \ \rangle\left\{ \begin{array}{c} \lambda \end{array} \right\}"type": "integer", \setminus"key": "a", \setminus"value": 1 \backslash\rightarrow \
7<sup>1</sup>}' 'http://my-node:6862/transactions/sign'
```
Ответ метода sign, который передается методу broadcast:

```
\mathcal{L}"type": 104,"id": "9fBrL2n5TN473g1gNfoZqaAqAsAJCuHRHYxZpLexL3VP",
"sender": "3PKyW5FSn4fmdrLcUnDMRHVyoDBxybRgP58",
"senderPublicKey": "2YvzcVLrqLCqouVrFZynjfotEuPNV9GrdauNpgdWXLsq",
"fee": 10,"timestamp": 1549365736923,
"proofs": [
→"2q4cTBhDkEDkFxr7iYaHPAv1dzaKo5rDaTxPF5VHryyYTXxTPvN9Wb3YrsDYixKiUPXBnAyXzEcnKPFRCW9xVp4v
```

```
\hookrightarrow ^0],
"version": 1,
"contractId": "2sqPS2VAKmK77FoNakw1VtDTCbDSa7nqh5wTXvJeYGo2",
"params": [
    {
    "key": "a",
    "type": "integer",
    "value": 1
    }
    ]
  }
```
Curl-запрос на отправку транзакции 104:

```
curl -X POST --header 'Content-Type: application/json' --header 'Accept:
˓→application/json' --header 'X-Contract-Api-Token' -d '{ \
"type": 104, \
"id": "9fBrL2n5TN473g1gNfoZqaAqAsAJCuHRHYxZpLexL3VP", \
"sender": "3PKyW5FSn4fmdrLcUnDMRHVyoDBxybRgP58", \
"senderPublicKey": "2YvzcVLrqLCqouVrFZynjfotEuPNV9GrdauNpgdWXLsq", \
"fee": 10, \sqrt"timestamp": 1549365736923, \
"proofs": [ \
˓→"2q4cTBhDkEDkFxr7iYaHPAv1dzaKo5rDaTxPF5VHryyYTXxTPvN9Wb3YrsDYixKiUPXBnAyXzEcnKPFRCW9xVp4v
ightharpoonup ightharpoonup ightharpoonup\overline{1}, \overline{1}"version": 1, \sqrt"contractId": "2sqPS2VAKmK77FoNakw1VtDTCbDSa7nqh5wTXvJeYGo2", \
"params": \lceil \ \ \rangle\{ \ \ }"key": "a", \setminus"type": "integer", \
    "value": 1 \n\sqrt{ }\uparrow \setminus\overline{1} \overline{1}}' 'http://my-node:6862/transactions/broadcast'
```
# Смотрите также

[Смарт-контракты](#page-247-0) [Общая настройка платформы: настройка исполнения смарт-контрактов](#page-23-0)

# <span id="page-207-0"></span>1.10 JavaScript SDK

JavaScript SDK – это библиотека для интеграции приложений с платформой Waves Enterprise. Она решает широкий круг задач, связанных с подписанием и отправкой в блокчейн транзакций.

JavaScript SDK поддерживает:

- работу как в браузере, так и в среде Node.js;
- $\bullet$  подписание всех типов транзакций платформы Waves Enterprise;
- операции с seed-фразами: создание новой фразы, создание из существующей фразы, шифрование;
- клиентскую реализацию методов ноды crypto/encryptCommon, crypto/encryptSeparate, crypto/ decrypt;
- стандарты шифрования ГОСТ.

Для работы с блокчейном JavaScript SDK использует [методы REST API ноды.](#page-90-0) Однако приложения, написанные с помощью этой библиотеки, не взаимодействуют с блокчейном напрямую, а подписывают транзакции локально – в браузере или в Node.js. После локального подписания транзакции отправляются в сеть. Такой способ взаимодействия позволяет разрабатывать многоуровневые приложения и сервисы, взаимодействующие с блокчейном.

Данные от приложения передаются и принимаются в формате *json* по HTTPS-протоколу.

Общая схема работы JavaScript SDK:

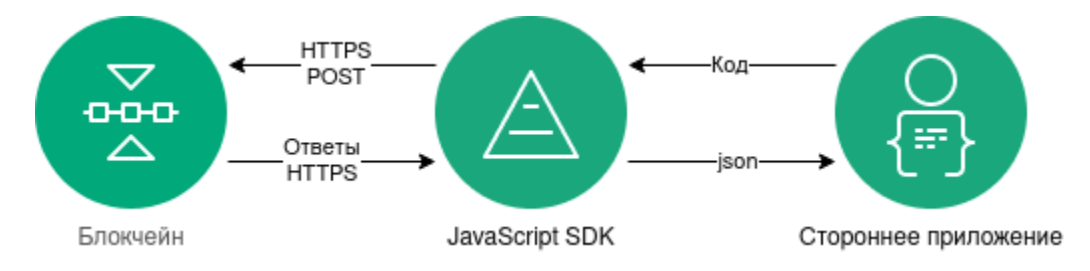

Пакет JavaScript SDK, а также инструкции по его установке доступны в [GitHub-репозитории Waves](https://github.com/waves-enterprise/we-node/releases) [Enterprise.](https://github.com/waves-enterprise/we-node/releases)

Подробнее установка и работа с JavaScript SDK описана в следующих разделах:

# 1.10.1 Как работает JavaScript SDK

# Авторизация в блокчейне

Для того, чтобы пользователь приложения мог взаимодействовать с блокчейном, необходимо авторизовать его в сети. Для этого в JavaScript SDK предусмотрены методы REST API сервиса авторизации, которые позволяют составить многоуровневый алгоритм со всеми возможными типами запросов, связанных с авторизацией пользователя в блокчейне.

Авторизация может производиться как в браузере, так и в среде Node.js.

При авторизации в браузере используется интерфейс Fetch API.

Для авторизации посредством Node.js, применяется HTTP-клиент Axios.

Если используемая приложением нода блокчейна использует метод авторизации oAuth, для его авторизации рекомендуется применять библиотеку api-token-refresher. Эта библиотека автоматически обновляет

токены доступа при истечении времени их использования. Подробнее о работе с oAuth-авторизацией и применении библиотеки api-token-refresher см. раздел [Применение JS SDK в ноде с oAuth-авторизацией.](#page-224-0)

### Создание seed-фразы

Приложение на базе JS SDK может работать с seed-фразами в следующих вариантах:

- создать новую рандомизированную seed-фразу;
- создать seed-фразу из существующей фразы;
- зашифровать seed-фразу паролем или расшифровать ее.

Примеры работы JS SDK с seed-фразами приведены в разделе [Варианты создания seed-фразы.](#page-225-0)

#### <span id="page-208-0"></span>Подписание и отправка транзакций

Для приложений на основе JS SDK доступны подписание и отправка в блокчейн любых транзакций платформы. Список всех транзакций приведен в разделе [Описание транзакций.](#page-261-0)

Процесс подписания и отправки транзакций в сеть выглядит следующим образом:

- 1. Приложение инициирует создание транзакции.
- 2. Все поля транзакции сериализуются в байт-код при помощи вспомогательного компонента JS SDK transactions-factory.
- 3. Затем транзакция при помощи компонента signature-generator подписывается приватным ключом пользователя в браузере или в среде Node.js. Подписание транзакции производится при помощи POST-запроса /transactions/sign.
- 4. JavaScript SDK отправляет транзакцию в блокчейн при помощи POST-запроса /transactions/ broadcast.
- 5. Приложение получает ответ в виде хэша транзакции на выполненный POST-запрос.

Примеры подписания и отправки различных типов транзакций приведены в разделе [Создание и отправка](#page-210-0) [транзакций при помощи JS SDK.](#page-210-0)

#### Криптографические методы ноды, используемые JavaScript SDK

JavaScript SDK доступны три криптографических метода:

- crypto/encryptCommon шифрование данных для всех получателей единым ключом CEK, который в свою очередь оборачивается уникальными ключами KEK для каждого получателя;
- crypto/encryptSeparate шифрование текста отдельно для каждого получателя уникальным ключом;
- crypto/decrypt расшифровка данных при условии, если ключ получателя сообщения находится в keystore ноды.

Компонент signature-generator также поддерживает как криптографию по ГОСТ, так и алгоритмы криптографии Waves.

### Смотрите также

JavaScript SDK Описание транзакций REST API: реализация методов шифрования

# 1.10.2 Установка и инициализация JS SDK

Если вы планируете пользоваться JS SDK в среде Node.js, установите пакет Node.js с официального сайта. Установите пакет js-sdk при помощи прт:

npm install @wavesenterprise/js-sdk --save

В выбранной среде разработки импортируйте пакет, содержащий библиотеку JS SDK:

import WeSdk from '@wavesenterprise/js-sdk'

Помимо импорта пакета, вы можете использовать функцию require:

```
const WeSdk = require('@wavesenterprise/js-sdk');
```
Затем инициализируйте библиотеку:

```
const config = {
    ...WeSdk.MAINNET_CONFIG,
    nodeAddress: 'https://hoover.welocal.dev/node-0',
    crypto: 'waves',
    networkByte: 'V'.charCodeAt(0)
\mathcal{F}const Waves = WeSdk.create(\{initialConfiguration: config,
    fetchInstance: window.fetch // Browser feature. For Node.js use node-fetch
\});
```
При работе в браузере, в качестве fetchInstance используется функция window.fetch. Если вы работаете в Node is, воспользуйтесь модулем node-fetch.

После инициализации JavaScript SDK вы можете начать создание и отправку транзакций.

Ниже приведен полный листинг с созданием типовой транзакции:

```
import WeSdk from '@wavesenterprise/js-sdk'
const config = \{...WeSdk.MAINNET_CONFIG,
   nodeAddress: 'https://hoover.welocal.dev/node-0',
   crypto: 'waves',
   networkByte: 'V'.charCodeAt(0)
```

```
const Waves = WeSdk.create(\{initialConfiguration: config,
    fetchInstance: window.fetch
\});
// Create a seed phrase from an existing one
const seed = Waves. Seed. from Existing Phrase('examples seed phrase');
const txBody = \{recipient: seed.address, // Send tokens to the same address
    assetId: '',
    amount: '10000',
   fee: '1000000',
    attachment: 'Examples transfer attachment',
    timestamp: Date.now()
\};
const tx = Waves. API. Transactions. Transfer. V3(txBody);
await tx.broadcast(seed.keyPair)
```
Описание параметров транзакций, а также их примеры доступны в разделе «Создание и отправка транзакций».

#### Смотрите также

 $\mathcal{F}$ 

JavaScript SDK

# <span id="page-210-0"></span>1.10.3 Создание и отправка транзакций при помощи JS SDK

#### Принципы создания транзакции

Вызов любой транзакции осуществляется при помощи функции Waves.API.Transactions. <ИМЯ ТРАНЗАКЦИИ>. <ВЕРСИЯ ТРАНЗАКЦИИ>.

Например, так выглядит вызов транзакции для перевода токенов 3 версии:

const  $tx = Waves \cdot API \cdot Transactions \cdot Transfer \cdot V3(txBody);$ 

txBody - тело транзакции, содержащее необходимые параметры. К примеру, для вышеуказанной транзакции Transfer оно может выглядеть так:

```
const tx = Waves. API. Transactions. Transfer. V3(txBody);
\{"sender": "3M6dRZXaJY9oMA3fJKhMALyYKt13D1aimZX",
 "password": "",
 "recipient": "3M6dRZXaJY9oMA3fJKhMALyYKt13D1aimZX",
 "amount": 40000000000.
```

```
"fee": 100000
```
 $\mathcal{F}$ 

Тело транзакции можно оставить пустым и заполнить необходимые параметры позднее при помощи обращения к переменной, в которую возвращается результат функции вызова транзакции (в примере - переменная tx):

```
const tx = Waves. API. Transactions. Transfer. V3(\{\});
tx. recipient = '12afdsdga243134';tx . amount = 10000;1/\ldotstx.sender = "3M6dRZXaJY9oMA3fJKhMALyYKt13D1aimZX";
11...tx . amount = 40000000000;tx. fee = 10000;
```
Такой способ вызова транзакции позволяет более гибко производить числовые операции в коде и пользоваться отдельными функциями для определения тех или иных параметров.

Транзакции 3, 13, 14 и 112 используют текстовое поле description, а транзакции 4 и  $6$  - текстовое поле attachment. Сообщения, отправляемые в этих полях транзакций, перед отправкой необходимо перевести в формат **base58**. Для этого в JS SDK предусмотрены две функции:

- $\bullet$  base58.encode перевод текстовой строки в формат base58;
- $\bullet$  base58. decode обратная расшифровка строки в формате base58 в текст.

Пример тела транзакции с применением base58.encode:

```
const txBody = \{recipient: seed.address,
  assetId: '',
  amount: 10000,
 fee: minimumFe [4],
  attachment: Waves.tools.base58.encode('Examples transfer attachment'),
  timestamp: Date.now()
}
const tx = Waves. API. Transactions. Transfer. V3(txBody);
```
Внимание: При вызове транзакций при помощи JS SDK вам требуется заполнить все необходимые параметры тела транзакции, кроме type, version, id, proofs и senderPublicKey. Эти параметры заполняются автоматически при генерации пары ключей (keyPair).

Описание параметров, входящих в тело каждой транзакции, см. в разделе Описание транзакций.

### Отправка транзакции

Для отправки транзакции в сеть посредством JS SDK используется метод broadcast:

```
await tx.broadcast(seed.keyPair);
```
Этот метод вызывается после создания транзакции и заполнения ее параметров. Результат его выполнения может быть присвоен переменной для отображения результата отправки транзакции в сеть (в примере – переменная result):

```
try {
    const result = await tx.broadcast(seed keyPair);console.log('Broadcast PolicyCreate result: ', result)
\} catch (err) {
    console.log('Broadcast error:', err)
ł
```
Ниже приведен полный листинг вызова транзакции перевода токенов и ее отправки:

```
const { create: createApiInstance, MAINNET_CONFIG } = require('..');
const nodeFetch = require('node-fetch');
const nodeAddress = 'https://hoover.welocal.dev/node-0';
const seedPhrase = 'examples seed phrase';
const fetch = (url, options = {}) => {
  const headers = options.headers ||\{\}return nodeFetch(url, { ... options, headers: {... headers, 'x-api-key': 'wavesenterprise
\rightarrow \} });
\mathcal{F}(\text{async}() \Rightarrow \{const { chainId, minimumFee, gostCrypto } = await (await fetch(`${nodeAddress}/node/
\rightarrowconfig')).json();
  const wavesApiConfig = {
    ...MAINNET_CONFIG,
   nodeAddress,
    crypto: gostCrypto ? 'gost' : 'waves',
    networkByte: chainId.charCodeAt(0),
  \}:
  const Waves = createApiInstance({
    initialConfiguration: wavesApiConfig,
    fetchInstance: fetch
  \});
  const seed = Waves. Seed. from Existing Phrase (seed Phrase);
  const txBody = \{
```

```
recipient: seed.address,
    assetId: '',
    amount: 10000,
    fee: minimumFe [4],
    attachment: Waves.tools.base58.encode('Examples transfer attachment'),
    timestamp: Date.now()
  \mathcal{L}const tx = Waves.API.Transactions.Transfer.V3(txBody);try fconst result = await tx.broadcast(seed(keyPair);console.log('Broadcast transfer result: ', result)
  } catch (err) {
    console.log('Broadcast error:', err)
  }
\}) ();
```
Примеры вызова и отправки других транзакций см. в разделе «Примеры использования» Дополнительные методы, доступные при создании и отправке транзакции

Помимо метода broadcast, для отладки и определения параметров транзакции доступны следующие методы:

- isValid проверка тела транзакции, возвращает 0 или 1;
- getErrors возвращает строковый массив, содержащий описание ошибок, допущенных при заполнении полей;
- getSignature возвращает строку с ключом, которым была подписана транзакция;
- getId возвращает строку с идентификатором отправляемой транзакции;
- getBytes внутренний метод, который возвращает массив байт для подписания.

#### Смотрите также

JavaScript SDK Описание транзакций Комиссии в сети Mainnet

# 1.10.4 Примеры использования JavaScript SDK

# Передача токенов (4)

```
const { create: createApiInstance, MAINNET_CONFIG } = require('..');
const nodeFetch = require('node-fetch');
```
const nodeAddress = 'https://hoover.welocal.dev/node-0';

```
const seedPhrase = 'examples seed phrase';
const fetch = (url, options = {}) => {
 const headers = options.headers || \{ \}return nodeFetch(url, { ...options, headers: {...headers, 'x-api-key': 'wavesenterprise
˓→'} });
}
(async () \Rightarrow {
  const { chainId, minimumFee, gostCrypto } = await (await fetch(`${nodeAddress}/node/
˓→config`)).json();
 const wavesApiConfig = {
   ...MAINNET_CONFIG,
   nodeAddress,
   crypto: gostCrypto ? 'gost' : 'waves',
   networkByte: chainId.charCodeAt(0),
 };
 const Waves = createApiInstance({
   initialConfiguration: wavesApiConfig,
   fetchInstance: fetch
  });
  // Create Seed object from phrase
  const seed = Waves.Seed.fromExistingPhrase(seedPhrase);
  // see docs: https://docs.wavesenterprise.com/en/latest/how-the-platform-works/data-
˓→structures/transactions-structure.html#transfertransaction
 const txBody = {recipient: seed.address,
   assetId: '',
   amount: 10000,
   fee: minimumFee[4],
   attachment: Waves.tools.base58.encode('Examples transfer attachment'),
   timestamp: Date.now()
 }
  const tx = Waves.API.Transactions.Transfer.V3(txBody);
 try {
   const result = await tx.broadcast(seed.keyPair);
   console.log('Broadcast transfer result: ', result)
 } catch (err) {
    console.log('Broadcast error:', err)
  }
\})();
```
Создание группы доступа к конфиденциальным данным (112)

```
const { create: createApiInstance, MAINNET_CONFIG } = require('..');
const nodeFetch = require('node-fetch');
const nodeAddress = 'https://hoover.welocal.dev/node-0';
const seedPhrase = 'examples seed phrase';
const fetch = (url, options = {}) => {
   const headers = options.headers || \{ \}return nodeFetch(url, { ...options, headers: {...headers, 'x-api-key':
˓→'wavesenterprise'} });
}
(async () \Rightarrow {
    const { chainId, minimumFee, gostCrypto } = await (await fetch(`${nodeAddress}/node/
˓→config`)).json();
    const wavesApiConfig = {
        ...MAINNET_CONFIG,
       nodeAddress,
        crypto: gostCrypto ? 'gost' : 'waves',
        networkByte: chainId.charCodeAt(0),
   };
    const Waves = createApiInstance({
        initialConfiguration: wavesApiConfig,
        fetchInstance: fetch
   });
   // Create Seed object from phrase
   const seed = Waves.Seed.fromExistingPhrase(seedPhrase);
   // Transaction data
    // https://docs.wavesenterprise.com/en/latest/how-the-platform-works/data-structures/
˓→transactions-structure.html#createpolicytransaction
    const txBody = \{sender: seed.address,
        policyName: 'Example policy',
        description: 'Description for example policy',
        owners: [seed.address],
       recipients: [],
       fee: minimumFee[112],
       timestamp: Date.now(),
   }
   const tx = Waves.API.Transactions.CreatePolicy.V3(txBody);
   try {
        const result = await tx.broadcast(seed.keyPair);
        console.log('Broadcast PolicyCreate result: ', result)
```
```
} catch (err) {
        console.log('Broadcast error:', err)
    }
\})();
```
Выдача или отзыв роли участника (102)

```
const { create: createApiInstance, MAINNET_CONFIG } = require('..');
const nodeFetch = require('node-fetch');
const nodeAddress = 'https://hoover.welocal.dev/node-0';
const seedPhrase = 'examples seed phrase';
const fetch = (url, options = {}) => {
   const headers = options.headers || \{ \}return nodeFetch(url, { ...options, headers: {...headers, 'x-api-key':
˓→'wavesenterprise'} });
}
(async () \Rightarrow {
   const { chainId, minimumFee, gostCrypto } = await (await fetch(`${nodeAddress}/node/
˓→config`)).json();
    const wavesApiConfig = {
        ...MAINNET_CONFIG,
       nodeAddress,
        crypto: gostCrypto ? 'gost' : 'waves',
       networkByte: chainId.charCodeAt(0),
   };
    const Waves = createApiInstance({
        initialConfiguration: wavesApiConfig,
       fetchInstance: fetch
   });
   // Create Seed object from phrase
   const seed = Waves.Seed.fromExistingPhrase(seedPhrase);
    const targetSeed = Waves.Seed.create(15);
   // https://docs.wavesenterprise.com/en/latest/how-the-platform-works/data-structures/
˓→transactions-structure.html#permittransaction
    const txBody = {target: targetSeed.address,
        opType: 'add',
       role: 'issuer',
        fee: minimumFee[102],
        timestamp: Date.now(),
```

```
const permTx = Waves.API.Transactions.Permit.V2(txBody);
   try {
        const result = await permTx.broadcast(seed.keyPair);
        console.log('Broadcast ADD PERMIT: ', result)
        const waitTimeout = 30
        console.log(`Wait ${waitTimeout} seconds while tx is mining...`)
        await new Promise(resolve => {
            setTimeout(resolve, waitTimeout * 1000)
        })
        const removePermitBody = {
            ...txBody,
            opType: 'remove',
            timestamp: Date.now()
        }
        const removePermitTx = Waves.API.Transactions.Permit.V2(removePermitBody);
        const removePermitResult = await removePermitTx.broadcast(seed.keyPair);
        console.log('Broadcast REMOVE PERMIT: ', removePermitResult)
   } catch (err) {
        console.log('Broadcast error:', err)
   }
\})();
```
Создание смарт-контракта (103)

}

```
const { create: createApiInstance, MAINNET_CONFIG } = require('..');
const nodeFetch = require('node-fetch');
const nodeAddress = 'https://hoover.welocal.dev/node-0';
const seedPhrase = 'examples seed phrase';
const fetch = (url, options = {}) => {
   const headers = options.headers || \{ \}return nodeFetch(url, { ...options, headers: {...headers, 'x-api-key':
˓→'wavesenterprise'} });
}
(async () => {
```

```
const { chainId, minimumFee, gostCrypto } = await (await fetch(`${nodeAddress}/node/
\rightarrowconfig`)).json();
    const wavesApiConfig = {
        ...MAINNET_CONFIG,
        nodeAddress,
        crypto: gostCrypto ? 'gost' : 'waves',
       networkByte: chainId.charCodeAt(0),
   };
    const Waves = createApiInstance({
       initialConfiguration: wavesApiConfig,
       fetchInstance: fetch
   });
   // Create Seed object from phrase
   const seed = Waves.Seed.fromExistingPhrase(seedPhrase);
   const timestamp = Date.now();
    //body description: https://docs.wavesenterprise.com/en/latest/how-the-platform-
˓→works/data-structures/transactions-structure.html#createcontracttransaction
    const txBody = \{senderPublicKey: seed.keyPair.publicKey,
        image: 'we-sc/grpc-contract-example:2.1',
        imageHash: '9fddd69022f6a47f39d692dfb19cf2bdb793d8af7b28b3d03e4d5d81f0aa9058',
        contractName: 'Sample GRPC contract',
        timestamp,
       params: [],
       fee: minimumFee[103]
   };
   const tx = Waves.API.Transactions.CreateContract.V3(txBody)
   try {
        const result = await tx.broadcast(seed.keyPair);
        console.log('Broadcast docker create result: ', result)
   } catch (err) {
        console.log('Broadcast error:', err)
    }
\})();
```
#### Вызов смарт-контракта (104)

```
const { create: createApiInstance, MAINNET_CONFIG } = require('..');
const nodeFetch = require('node-fetch');
const nodeAddress = 'https://hoover.welocal.dev/node-0';
const seedPhrase = 'examples seed phrase';
const fetch = (url, options = {}) => {
    const headers = options.headers || \{ \}return nodeFetch(url, { ...options, headers: {...headers, 'x-api-key':
˓→'wavesenterprise'} });
}
(async () \Rightarrow {
    const { chainId, minimumFee, gostCrypto } = await (await fetch(`${nodeAddress}/node/
˓→config`)).json();
    const wavesApiConfig = {
        ...MAINNET_CONFIG,
        nodeAddress,
        crypto: gostCrypto ? 'gost' : 'waves',
        networkByte: chainId.charCodeAt(0),
    };
    const Waves = createApiInstance({
        initialConfiguration: wavesApiConfig,
        fetchInstance: fetch
    });
    // Create Seed object from phrase
    const seed = Waves.Seed.fromExistingPhrase(seedPhrase);
    const timestamp = Date.now()
    //body description: https://docs.wavesenterprise.com/en/latest/how-the-platform-
˓→works/data-structures/transactions-structure.html#callcontracttransaction
    const txBody = \{authorPublicKey: seed.keyPair.publicKey,
        contractId: '4pSJoWsaYvT8iCSAxUYdc7LwznFexnBGPRoUJX7Lw3sh', // Predefined<sub>u</sub>
\rightarrowcontract
        contractVersion: 1,
        timestamp,
        params: [],
        fee: minimumFee[104]
    };
    const tx = Waves.API.Transactions.CallContract.V4(txBody)
    try {
        const result = await tx.broadcast(seed.keyPair);
```

```
console.log('Broadcast docker call result: ', result)
    } catch (err) {
        console.log('Broadcast error:', err)
    }
\})();
```
Атомарная транзакция (120)

```
const { create: createApiInstance, MAINNET_CONFIG } = require('..');
const nodeFetch = require('node-fetch');
const nodeAddress = 'https://hoover.welocal.dev/node-0';
const seedPhrase = 'examples seed phrase';
const fetch = (url, options = {}) => {
  const headers = options.headers || \{ \}return nodeFetch(url, { ...options, headers: {...headers, 'x-api-key': 'wavesenterprise
˓→'} });
}
(async () \Rightarrow {
  const { chainId, minimumFee, gostCrypto } = await (await fetch(`${nodeAddress}/node/
˓→config`)).json();
  const wavesApiConfig = {
   ...MAINNET_CONFIG,
    nodeAddress,
   crypto: gostCrypto ? 'gost' : 'waves',
   networkByte: chainId.charCodeAt(0),
  };
  const Waves = createApiInstance({
   initialConfiguration: wavesApiConfig,
   fetchInstance: fetch
  });
  // Create Seed object from phrase
  const seed = Waves.Seed.fromExistingPhrase(seedPhrase);
  const transfer1Body = {
   recipient: seed.address,
    amount: 10000,
   fee: minimumFee[4],
    attachment: Waves.tools.base58.encode('Its beautiful!'),
    timestamp: Date.now(),
    atomicBadge: {
      trustedSender: seed.address
```

```
(продолжение с предыдущей страницы)
```

```
}
const transfer1 = Waves.API.Transactions.Transfer.V3(transfer1Body);
const transfer2Body = {
 recipient: seed.address,
 amount: 100000,
 fee: minimumFee[4],
  attachment: Waves.tools.base58.encode('Its beautiful!'),
 timestamp: Date.now(),
  atomicBadge: {
    trustedSender: seed.address
  }
}
const transfer2 = Waves.API.Transactions.Transfer.V3(transfer2Body);
const dockerCall1Body = {
  authorPublicKey: seed.keyPair.publicKey,
  contractId: '4pSJoWsaYvT8iCSAxUYdc7LwznFexnBGPRoUJX7Lw3sh', // Predefined contract
  contractVersion: 1,
 timestamp: Date.now(),
  params: [],
 fee: minimumFee[104],
 atomicBadge: {
    trustedSender: seed.address
  }
}
const dockerCall1 = Waves.API.Transactions.CallContract.V4(dockerCall1Body);
const dockerCall2Body = {
  authorPublicKey: seed.keyPair.publicKey,
  contractId: '4pSJoWsaYvT8iCSAxUYdc7LwznFexnBGPRoUJX7Lw3sh',
  contractVersion: 1,
 timestamp: Date.now() + 1,
 params: [],
 fee: minimumFee[104],
 atomicBadge: {
    trustedSender: seed.address
  }
}
const dockerCall2 = Waves.API.Transactions.CallContract.V4(dockerCall1Body);
const policyDataText = `Some random text ${Date.now()}`
const uint8array = Waves.tools.convert.stringToByteArray(policyDataText);
const { base64Text, hash } = Waves.tools.encodePolicyData(uint8array)
const policyDataHashBody = {
  "sender": "3NkZd8Xd4KsuPiNVsuphRNCZE3SqJycqv8d",
```
(continues on next page)

}

```
"policyId": "9QUUuQ5XetCe2wEyrSX95NEVzPw2bscfcFfAzVZL5ZJN",
    "type": "file",
   "data": base64Text,
   "hash": hash,
   "info": {
      "filename":"test-send1.txt",
      "size":1,
      "timestamp": Date.now(),
      "author":"temakolodko@gmail.com",
      "comment":""
   },
   "fee": 5000000,
   "password": "sfgKYBFCF@#$fsdf()*%",
   "timestamp": Date.now(),
   "version": 3,
   "apiKey": 'wavesenterprise',
  }
  const policyDataHashTxBody = {
   ...policyDataHashBody,
   atomicBadge: {
      trustedSender: seed.address
   }
  }
  const policyDataHashTx = Waves.API.Transactions.PolicyDataHash.
˓→V3(policyDataHashTxBody);
 try {
   const transactions = [transfer1, transfer2, policyDataHashTx]
   const broadcast = await Waves.API.Transactions.broadcastAtomic(
      Waves.API.Transactions.Atomic.V1({transactions}),
      seed.keyPair
   );
   console.log('Atomic broadcast successful, tx id:', broadcast.id)
  } catch (err) {
    console.log('Create atomic error:', err)
  }
\})();
```
Выпуск/сжигание токенов (3 / 6)

```
const { create: createApiInstance, MAINNET_CONFIG } = require('..');
const nodeFetch = require('node-fetch');
const nodeAddress = 'https://hoover.welocal.dev/node-0';
const seedPhrase = 'examples seed phrase';
```

```
(продолжение с предыдущей страницы)
const fetch = (url, options = {}) => {
    const headers = options.headers || \{ \}return nodeFetch(url, { ...options, headers: {...headers, 'x-api-key':
\rightarrow'wavesenterprise'} });
}
(async () \Rightarrow {
    const { chainId, minimumFee, gostCrypto } = await (await fetch(`${nodeAddress}/node/
\rightarrowconfig`)).json();
    const wavesApiConfig = {
        ...MAINNET_CONFIG,
        nodeAddress,
        crypto: gostCrypto ? 'gost' : 'waves',
        networkByte: chainId.charCodeAt(0),
    };
    const Waves = createApiInstance({
        initialConfiguration: wavesApiConfig,
        fetchInstance: fetch
    });
    // Create Seed object from phrase
    const seed = Waves.Seed.fromExistingPhrase(seedPhrase);
    const quantity = 1000000//https://docs.wavesenterprise.com/en/latest/how-the-platform-works/data-structures/
˓→transactions-structure.html#issuetransaction
    const issueBody = {
        name: 'Sample token',
        description: 'The best token ever made',
        quantity,
        decimals: 8,
        reissuable: false,
        chainId: Waves.config.getNetworkByte(),
        fee: minimumFee[3],
        timestamp: Date.now(),
        script: null
    }
    const issueTx = Waves.API.Transactions.Issue.V2(issueBody)
    try {
        const result = await issueTx.broadcast(seed.keyPair);
        console.log('Broadcast ISSUE result: ', result)
        const waitTimeout = 30
        console.log(`Wait ${waitTimeout} seconds while tx is mining...`)
        await new Promise(resolve => {
            setTimeout(resolve, waitTimeout * 1000)
        })
```

```
const burnBody = {
            assetId: result.assetId,
            amount: quantity,
            fee: minimumFee[6],
            chainId: Waves.config.getNetworkByte(),
            timestamp: Date.now()
        }
        const burnTx = Waves.API.Transactions.Burn.V2(burnBody)
        const burnResult = await burnTx.broadcast(seed.keyPair);
        console.log('Broadcast BURN result: ', burnResult)
    } catch (err) {
        console.log('Broadcast error:', err)
    }
\})();
```
#### Смотрите также

[JavaScript SDK](#page-207-0)

#### 1.10.5 Применение JS SDK в ноде с oAuth-авторизацией

Если нода использует oAuth-авторизацию, необходимо инициализировать Waves API с заголовками авторизации для вызова.

Для автоматического обновления токенов при разработке приложений с JS SDK мы рекомендуем использовать внешний модуль api-token-refresher. Однако вместо него вы можете использовать свое решение.

Для работы с api-token-refresher установите зависимости при помощи npm:

```
npm i @wavesenterprise/api-token-refresher@3.1.0 --save, axios --save-dev, cross-fetch --
˓→save-dev, @wavesenterprise/js-sdk@3.1.1 --save
```
Инициализация api-token-refresher производится следующим образом:

```
import { init: initRefresher } from '@wavesenterprise/api-token-refresher/dist/fetch'
const { f fetch } = initRefresher({
  authorization: {
    access_token,
    refresh_token
 }
});
const Waves = Wesdk.create({}initialConfiguration: config,
    fetchInstance: fetch
});
```
Параметры access token и refresh token приведены в ответе на запрос авторизации в клиент loginSecure, который доступен в браузере.

Ниже приведен листинг, содержащий инициализацию библиотеки с последующей проверкой первого блока:

```
const WeSdk = require('@wavesenterprise/js-sdk');
const { ApiTokenRefresher } = require('@wavesenterprise/api-token-refresher');
const apiTokenRefresher = new ApiTokenRefresher({
    authorization: {
        access_token: 'access_token',
       refresh_token: 'refresh_token'
   }
})
const { f (etch) = apiTokenRefresher.init()const Waves = WeSdk.create(f)initialConfiguration: {
        ...WeSdk.MAINNET_CONFIG,
        nodeAddress: 'https://hoover.welocal.dev/node-1',
        crypto: 'waves',
       networkByte: 'V'.charCodeAt(0)
   },
   fetchInstance: fetch
});
const testFirstBlock = async () => {
    const data = await Waves.API.Node.blocks.first()
    console.log('First block:', data)
}
testFirstBlock()
```
#### Смотрите также

[JavaScript SDK](#page-207-0) [Сервисы авторизации и подготовки данных](#page-369-0)

#### 1.10.6 Варианты создания seed-фразы и работы с ней в JS SDK

#### 1. Создание новой рандомизированной seed-фразы

```
const seed = Waves.Seed.create();
console.log(seed.phrase); // 'hole law front bottom then mobile fabric under horse drink<sub>\mathbf{u}</sub>
˓→other member work twenty boss'
console.log(seed.address); // '3Mr5af3Y7r7gQej3tRtugYbKaPr5qYps2ei'
```

```
console.log(seed.keyPair); // { privateKey: 'HkFCbtBHX1ZUF42aNE4av52JvdDPWth2jbP88HPTDyp4
˓→', publicKey: 'AF9HLq2Rsv2fVfLPtsWxT7Y3S9ZTv6Mw4ZTp8K8LNdEp' }
```
#### 2. Создание seed-фразы из существующей

```
const anotherSeed = Waves. Seed.fromExistingPhrase('a seed which was backed up some time_{\text{Li}}˓→ago');
console.log(seed.phrase); // 'newly created seed'
console.log(seed.address); // '3N3dy1P8Dccup5WnYsrC6VmaGHF6wMxdLn4'
console.log(seed.keyPair); // { privateKey: '2gSboTPsiQfi1i3zNtFppVJVgjoCA9P4HE9K95y8yCMm
˓→', publicKey: 'CFr94paUnDSTRk8jz6Ep3bzhXb9LKarNmLYXW6gqw6Y3' }
```
#### 3. Шифрование seed-фразы паролем и расшифровка

Пример шифрования seed-фразы паролем:

```
const password = '0123456789;
const encrypted = seed.encrypt(password);
console.log(encrypted); // 'U2FsdGVkX1+5TpaxcK/
˓→eJyjht7bSpjLYlSU8gVXNapU3MG8xgWm3uavW37aPz/
˓→KTcROK7OjOA3dpCLXfZ4YjCV3OW2r1CCaUhOMPBCX64QA/iAlgPJNtfMvjLKTHZko/
˓→JDgrxBHgQkz76apORWdKEQ=='
```
Пример расшифровки seed-фразы при помощи пароля:

```
const restoredPhrase = Waves.Seed.decryptSeedPhrase(encrypted, password);
```

```
console.log(restoredPhrase); // 'hole law front bottom then mobile fabric under horse<sub>u</sub>
˓→drink other member work twenty boss'
```
#### Смотрите также

[JavaScript SDK](#page-207-0)

#### Смотрите также

[Криптография](#page-347-0) [REST API: реализация методов шифрования](#page-104-0) [Транзакции блокчейн-платформы](#page-260-0)

# <span id="page-227-0"></span>1.11 Обмен конфиденциальными данными

Блокчейн-платформа Waves Enterprise позволяет ограничить доступ к определенным данным, размещаемым в блокчейне.

Для этого пользователи объединяются в группы, получающие доступ к конфиденциальным данным. Один пользователь может состоять в нескольких таких группах. Любой участник группы может разослать данные другим участникам той же группы, при этом данные не будут разглашены остальным участникам блокчейна.

Конфиденциальные данные передаются внутри одной группы по принципу peer-to-peer. В блокчейн отправляются не сами данные, а только хэш этих данных. Конфиденциальные данные не хранятся в стейте блокчейна.

Важно: Если вы передаёте конфиденциальные данные в своей приватной блокчейн сети, то для перехода с версий более старых, чем 1.7.2, необходимо сначала перейти на версию 1.7.2, а затем – на версию 1.8 и выше. Это связано с изменением протокола передачи конфиденциальных данных.

### 1.11.1 Создание группы доступа

Создать группу доступа к конфиденциальным данным (которая в этой документации называется также политика или policy) может любой участник сети.

В группе существуют две роли:

- recipient участник обмена данными; может читать данные группы и отправлять данные другим её участникам;
- owner владелец (администратор) группы; помимо доступа к конфиденциальным данным, может изменять состав участников группы.

Прежде чем создавать группу доступа, определитесь со списком участников, которые будут в нее входить.

Затем подпишите и отправьте транзакцию [112 CreatePolicy:](#page-325-0)

- 1. В поле recipients укажите через запятую адреса участников, которые получат доступ к конфиденциальным данным.
- 2. В поле owners укажите через запятую адреса владельцев (администраторов) группы доступа.

Например:

```
policyName: "Private data exchange 1"
description: "This group is made to share private data..."
recipients: [
    "3AqTkL47j..."
    "5GdYrt9fD...."
]
owners: [
    "8FhBlR12g..."
]
fee: ...
timestamp: ...
```
При отправке транзакции вы получите идентификатор подписанной транзакции CreatePolicyTransaction; этот же идентификатор является идентификатором созданной группы доступа (policyId). Он потребуется в дальнейшем для изменения состава участников группы.

После отправки транзакции в блокчейн доступ к отправляемым в сеть конфиденциальным данным получат все участники, зарегистрированные в созданной группе доступа.

Как создатель транзакции, вы сможете изменять состав группы, как и участники, добавленные в поле owners.

### 1.11.2 Изменение группы доступа

Для изменения состава группы доступа владелец подписывает и отправляет транзакцию [113 UpdatePolicy:](#page-330-0)

- 1. В поле policyId введите идентификатор изменяемой группы доступа.
- 2. В поле opType введите действие, которое необходимо произвести с группой:
	- add добавить участников;
	- $\bullet$  remove удалить участников.
- 3. Если вы хотите добавить или удалить участников группы доступа, впишите их публичные ключи в поле recipients.
- 4. Для добавления или удаления владельцев группы доступа впишите их публичные ключи в поле owners.

Информация о группе доступа обновляется после отправки транзакции в блокчейн.

Изменять состав группы доступа могут только владельцы группы доступа к конфиденциальным данным: ее участники, добавленные в поле owners при создании группы, а также сам ее создатель. Если в группе несколько владельцев, то каждый из них может изменять группу самостоятельно, то есть в транзакции [113 UpdatePolicy](#page-330-0) достаточно одной подписи.

После добавления нового участника в группу доступа он может запросить доступ ко всем конфиденциальным данным, отправленный эту группу ранее.

### 1.11.3 Удаление группы доступа

#### 1.11.4 Хранилище конфиденциальных данных

Для получения и отправки конфиденциальных данных необходимо настроить хранилище конфиденциальных данных. Для этого предназначен [раздел privacy конфигурационного файла ноды.](#page-37-0)

Блокчейн-платформа Waves Enterprise позволяет использовать следующие типы хранилищ конфиденциальных данных:

- [PostgreSQL](https://www.postgresqltutorial.com) (версии 8.2 и более новые)
- [Amazon S3/MinIO](https://aws.amazon.com/s3/getting-started/?nc=sn&loc=6&dn=1)

Примечание: Независимо от того, какой тип хранилища выбран, используется единый формат данных. Таким образом участники одной группы могут использовать разные типы хранилищ.

После настройки хранилища и создания группы можно отправлять конфиденциальные данные.

### 1.11.5 Отправка конфиденциальных данных в сеть

Для отправки конфиденциальных данных в сеть предусмотрены

- gRPC методы
	- [SendData,](#page-84-0)
	- [SendLargeData.](#page-86-0)
- REST API методы
	- [POST /privacy/sendData,](#page-108-0)
	- [POST /privacy/sendDataV2,](#page-111-0)
	- [POST /privacy/sendLargeData.](#page-112-0)

С помощью методов POST /privacy/sendData и POST /privacy/sendDataV2 вы можете отправить данные размером до 20 мегабайт, с помощью метода POST /privacy/sendLargeData – данные размером не менее 20 мегабайт.

При отправке конфиденциальных данных, их хэш отправляется в сеть отдельной транзакцией. Участники группы могут после получения такой транзакции опросить участников своей группы

Важно: Методы для отправки конфиденциальных данных в сеть недоступны при использовании PKI, то есть когда в конфигурационном файле ноды [параметру node.crypto.pki.mode](#page-19-0) присвоено значение ON. В тестовом режиме PKI (node.crypto.pki.mode  $=$  TEST) или при отключенном PKI (node.crypto.pki.mode  $=$ OFF) методы можно использовать.

Эти методы требуют авторизации.

#### Смотрите также

[Описание транзакций](#page-261-0)

[PrivacyPublicService](#page-83-0)

[REST API: обмен конфиденциальными данными и получение информации о группах доступа](#page-107-0)

[Тонкая настройка платформы: настройка групп доступа к конфиденциальным данным](#page-37-0)

# <span id="page-229-0"></span>1.12 Управление ролями участников

Описание всех ролей блокчейн-платформы приведено в статье [Роли участников.](#page-351-0) Роли могут быть произвольно скомбинированы для любого адреса, отдельные роли могут быть отозваны в любой момент.

Для управления ролями участников предусмотрена транзакция [102 Permission Transaction,](#page-292-0) которая может быть подписана при помощи [метода sign](#page-92-0) REST API ноды и отправлена при помощи соответствующего  $gRPC$  или  $REST$   $API$  метода. Полученный ответ метода sign передается методу broadcast  $gRPC$  или REST API ноды.

Отправлять транзакцию 102 в блокчейн может только участник с ролью permissioner.

Вне зависимости от применяемого метода отправки, транзакция включает следующие поля:

- $\bullet\,$  type тип транзакции для управления полномочиями участников  $\textrm{(type = 102)};$
- $\bullet\,$  sender адрес участника с полномочиями на отправку транзакции  $102$  (ролью  $\, {\rm per} \, {\rm missioner}$ );
- password пароль от ключевой пары в keystore ноды, опциональное поле;
- proofs подпись транзакции;
- target адрес участника, для которого требуется установить или удалить полномочия;
- $\bullet\,$  role полномочия участника, которые требуется установить или удалить; при отправке транзакции через  $gRPC$  метод broadcast в поле указывается идентифицирующий байт роли; допустимые значения описаны в таблице Обозначения ролей ниже;
- opType тип операции:
	- add добавить роль или
	- remove удалить роль;
- $\bullet$  dueTimestamp дата действия permission в формате  $\sf Unix\ Timestamp$  (в миллисекундах), опциональное поле.

При отправке транзакции 102 через gRPC метод *[broadcast](#page-80-0)* используются следующие идентификаторы ролей:

#### Обозначения ролей

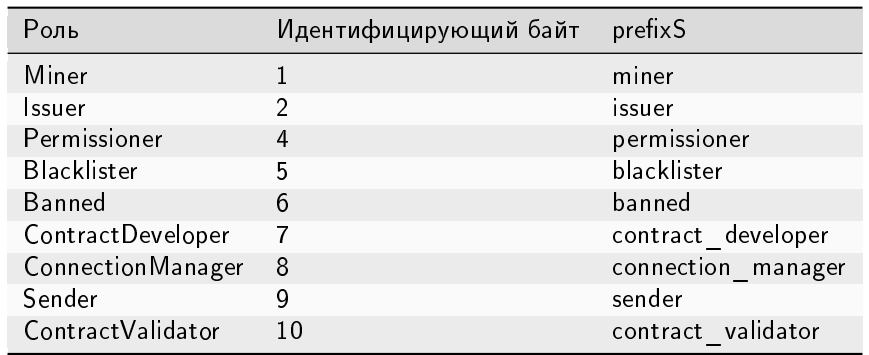

#### Смотрите также

[Описание транзакций](#page-261-0)

[REST API: информация о ролях участников](#page-162-0)

# <span id="page-230-0"></span>1.13 Подключение и удаление нод

При работе в Waves Enterprise Mainnet, ноды участников подключаются к сети и удаляются из нее [при](#page-12-0) [помощи специалистов Waves Enterprise.](#page-12-0)

В частной сети подключение и удаление новых участников выполняется после ручной конфигурации и старта первой ноды.

## 1.13.1 Подключение новой ноды к частной сети

Для подключения новой ноды выполните следующее:

- 1. Настройте ноду в соответствии с указаниями, приведенными в статье [Развертывание платформы в](#page-17-0) [частной сети.](#page-17-0)
- 2. Передайте публичный ключ новой ноды и ее описание администратору вашей сети.
- 3. Администратор сети (нода с ролью connection-manager) использует полученные публичный ключ и описание ноды при создании транзакции  $111$  RegisterNode. Для регистрации ноды в параметре opType, определяющем тип совершаемого действия, указывается add (добавление новой ноды).
- 4. Транзакция 111 попадает в блок, а затем в стейты нод участников сети. В дальнейшем каждый участник сети обязательно хранит публичный ключ и адрес новой ноды.
- 5. При необходимости администратор сети может добавить новой ноде дополнительные роли при помощи транзакции [102.](#page-292-0) Подробнее о назначении ролей участников см. статью [Распределение ролей](#page-351-0) [участников.](#page-351-0)
- 6. Запустите новую ноду.

### 1.13.2 Удаление ноды из частной сети

Для удаления ноды из сети администратор сети отправляет в блокчейн транзакцию [111 RegisterNode.](#page-323-0) В ней он указывает публичный ключ удаляемой ноды и параметр "opType": "remove" (удаление ноды из сети).

После публикации транзакции в блокчейн данные ноды удаляются из стейтов всех участников.

#### Смотрите также

[Описание транзакций](#page-261-0) [Управление ролями участников](#page-229-0) [Архитектура](#page-232-0)

# <span id="page-231-0"></span>1.14 Запуск ноды с созданным снимком данных

Для изменения параметров приватного блокчейна без потери сохраненных в нем данных в блокчейнплатформе Waves Enterprise предусмотрен [механизм создания снимка данных.](#page-245-0) Например, с помощью этого механизма можно изменить используемый в сети [алгоритм консенсуса.](#page-339-0) При этом в сети остаются те же адреса и текущие балансы. Также при перезапуске сети с использованием созданного снимка данных история транзакций сокращается до последнего актуального состояния и, соответственно, уменьшается размер стейта.

Настройка механизма создания снимка данных выполняется в конфигурационном файле ноды (см. раздел [Тонкая настройка платформы: настройка механизма создания снимка данных\)](#page-59-0).

После создания снимка данных в приватном блокчейне вы, как администратор сети, можете изменить его параметры и перезапустить его с использованием данных, сохраненных в снимке.

Для этого выполните следующие действия:

1. При помощи метода  $GET$  /snapshot/status убедитесь, что снимок данных был получен вашей нодой и успешно верифицирован;

- 2. При помощи метода  $GET$  /snapshot/genesis-config запросите конфигурацию нового genesis-блока и сохраните ее;
- 3. Методом [POST /snapshot/swap-state](#page-246-0) замените текущий стейт сети на снимок данных и дождитесь успешного ответа;
- 4. Подготовьте конфигурационные файлы ноды для перезапуска:
- измените параметры генезис-блока на полученные в пункте 2;
- $\bullet$  отключите механизм создания снимка данных  $(\texttt{node}.\texttt{consensual-snapshot}.\texttt{enable = no});$
- при необходимости, измените параметры секции blockchain.consensus конфигурационного файла ноды;
- 5. Перезапустите ноду.

После перезапуска ноды генерируется новый genesis-блок сети. Сеть запускается с обновленными параметрами и данными, записанными в снимке данных.

#### Смотрите также

[Механизм создания снимка данных](#page-245-0)

[Тонкая настройка платформы: настройка механизма создания снимка данных](#page-59-0) [REST API: информация о конфигурации и состоянии ноды, остановка ноды](#page-127-0)

# <span id="page-232-0"></span>1.15 Архитектура

### 1.15.1 Устройство платформы

Платформа Waves Enterprise построена на базе технологии распределенного реестра и представляет собой фрактальную сеть, состоящую из двух элементов:

- мастер-блокчейна (Waves Enterprise Mainnet), который обеспечивает работу сети в целом и выступает в качестве глобального арбитра как для опорной сети, так и для множества пользовательских;
- отдельных сайдчейнов, создаваемых для решения конкретных бизнес-задач.

Взаимодействие между мастер-блокчейном и сайдчейнами обеспечивается при помощи механизма анкоринга сетей, который помещает криптографические доказательства транзакций в основную блокчейн-сеть. Механизм анкоринга позволяет свободно конфигурировать сайдчейны и использовать любой алгоритм консенсуса без потери связи с мастер-блокчейном. Например, мастер-блокчейн Waves Enterprise базируется на алгоритме консенсуса Proof-of-Stake, так как поддерживается независимыми участниками. В то же время корпоративные сайдчейны, в которых нет необходимости стимуляции майнеров за счёт комиссий за транзакции, могут использовать алгоритмы Proof-of-Authority или Crash Fault Tolerance.

Такой двухчастный принцип построения позволяет оптимизировать блокчейн-сеть для высоких вычислительных нагрузок, увеличить скорость передачи информации, а также повысить согласованность и доступность данных. Применение механизма анкоринга повышает доверие к данным в сайдчейнах, поскольку они валидируются в мастер-блокчейне.

Схематичное изображение архитектуры платформы:

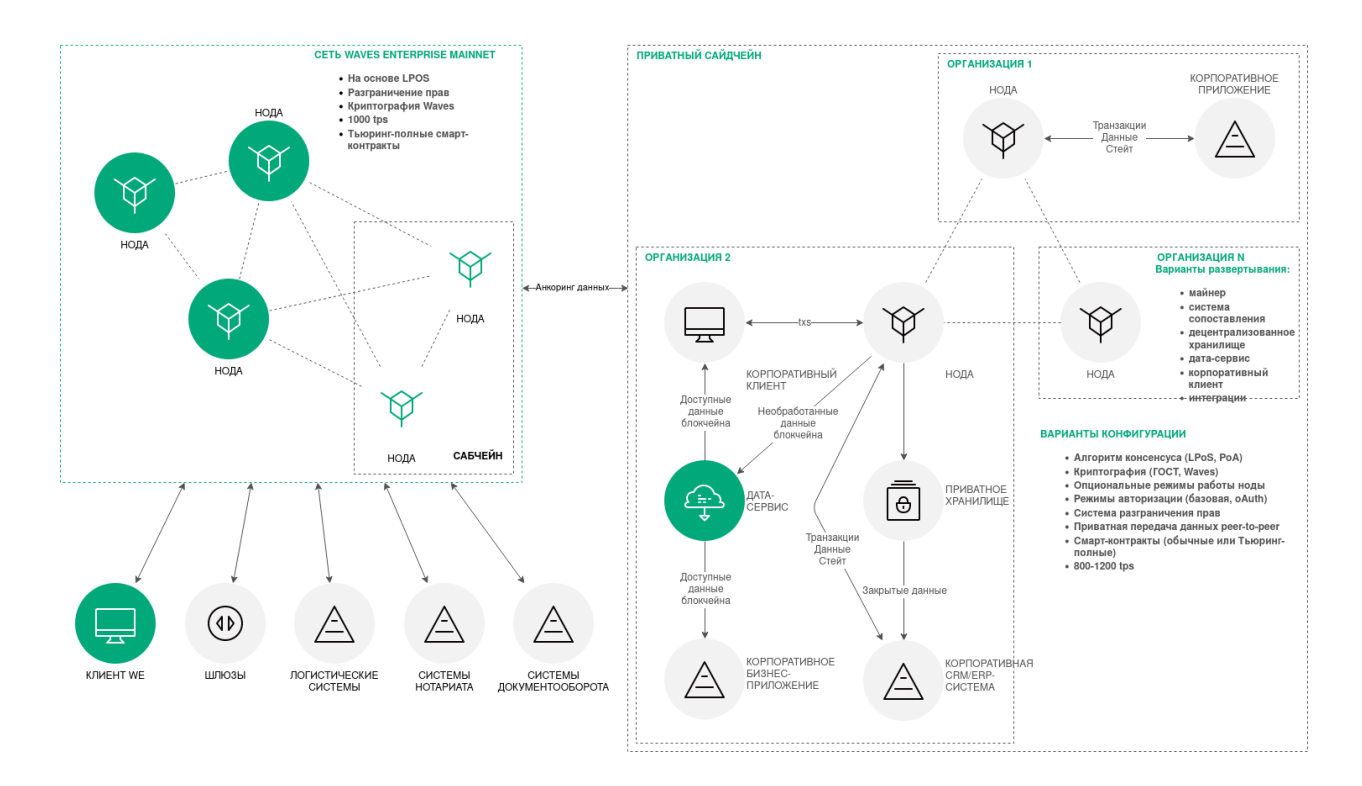

### 1.15.2 Устройство ноды и дополнительных сервисов

Каждая нода блокчейна – это самостоятельный участник сети, имеющий ПО для работы в ней. Нода состоит из следующих компонентов:

- Сервисы консенсуса и криптографические библиотеки (Consensus and cryptolibraries) компоненты, отвечающие за механизм достижения согласия между узлами, а также за криптографические алгоритмы.
- API-интерфейсы ноды (Node API) интерфейсы gRPC и REST API ноды, позволяющие получать данные из блокчейна, подписывать и отправлять транзакции, отправлять конфиденциальные данные, создавать и выполнять смарт-контракты и др.
- Пул неподтвержденных транзакций (Unconfirmed transaction pool, UTX pool) компонент, обеспечивающий хранение неподтвержденных транзакций до момента их проверки и отправки в блокчейн.
- Майнер (Miner) компонент, отвечающий за формирование блоков транзакций для записи в блокчейн, а также за взаимодействие со смарт-контрактами.
- Хранилище ключей (Key store) хранилище ключевых пар ноды и пользователей. Все ключи защищены паролем.
- Сетевой слой (Network layer) слой логики, обеспечивающий взаимодействие нод на прикладном уровне по сетевому протоколу поверх TCP.
- Хранилище ноды (Node storage) компонент системы на базе RockDB, обеспечивающий хранение пар ключ-значение для полного набора проверенных и подтверждённых транзакций и блоков, а также текущего состояния блокчейна.
- Логика валидации (Validation logic) слой логики, содержащий такие правила проверки транзакций, как базовая проверка подписи и расширенная проверка по сценарию.
- $\bullet$  Конфигурация (Config) конфигурационные параметры ноды, задаваемые в файле node-name.conf.

Для каждой ноды предусмотрен набор дополнительных сервисов:

- Сервис авторизации сервис обеспечения авторизации для всех компонентов.
- Дата-краулер сервис извлечения данных с ноды и загрузки извлечённых данных в дата-сервис.
- Генератор сервис генерации ключевых пар для новых аккаунтов и создания api-key-hash.
- Сервис мониторинга внешний сервис мониторинга, использующий базу данных InfluxDB для хранения временных рядов с данными и метриками приложения.

Установка дополнительных сервисов не обязательна, однако они облегчают взаимодействие пользователя с блокчейн-сетью. Помимо готовых сервисов, в зависимости от поставленных задач, могут разрабатываться интеграционные адаптеры, предназначенные для доставки транзакций от клиентских приложений в сеть, а также обмена данными между нодой и прикладными сервисами заказчика.

Схематичное изображение устройства отдельной ноды и дополнительных сервисов:

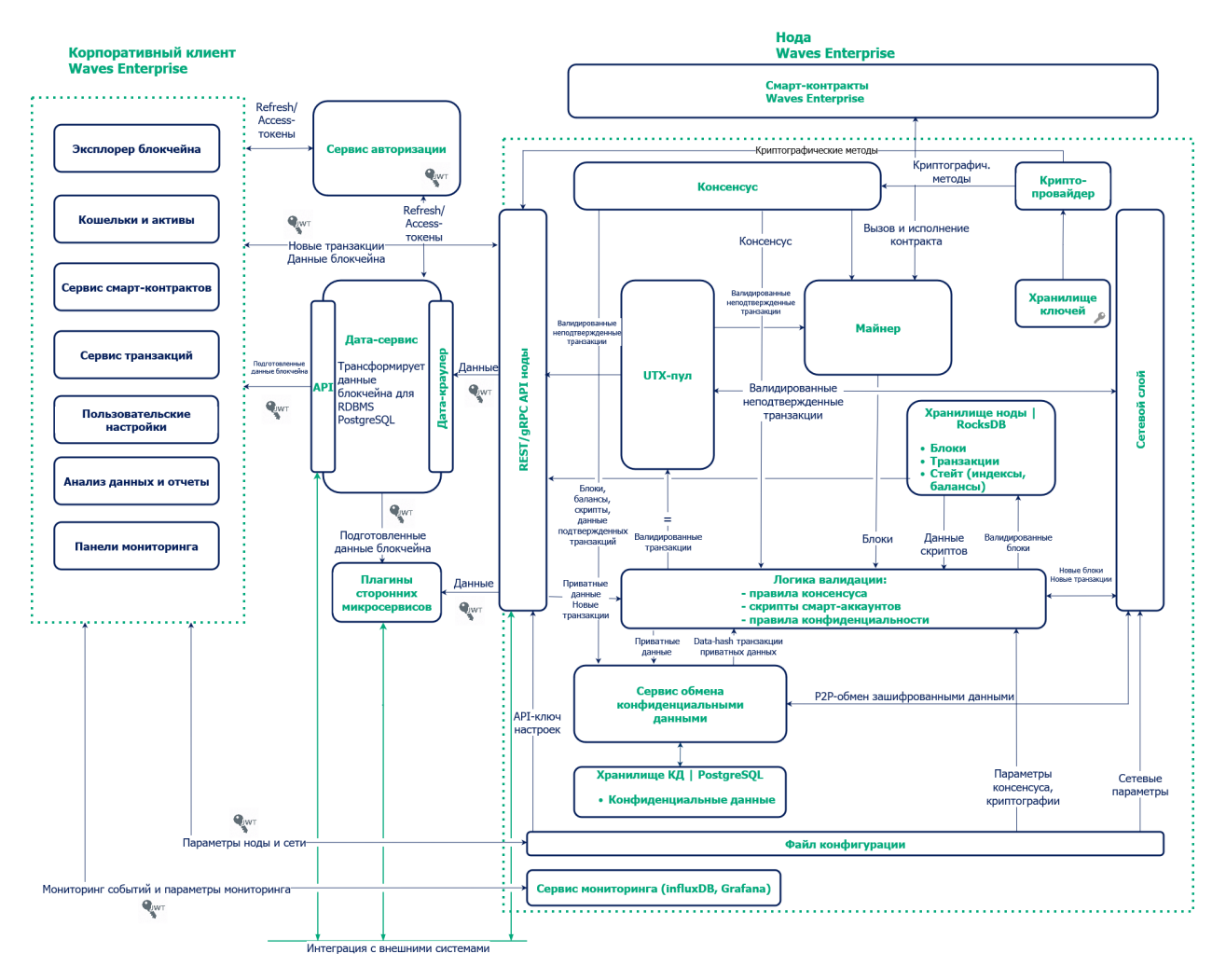

#### Смотрите также

[Протокол работы блокчейна Waves-NG](#page-235-0) [Алгоритмы консенсуса](#page-339-0) [Криптография](#page-347-0) [Примеры конфигурационных файлов ноды](#page-63-0) [Сервисы авторизации и подготовки данных](#page-369-0) [Генераторы](#page-367-0)

# <span id="page-235-0"></span>1.16 Протокол работы блокчейна Waves-NG

Waves-NG — протокол, разработанный Waves Enterprise на основе протокола Bitcoin-NG. Основная концепция протокола — непрерывное создание микроблоков вместо одного крупного блока в каждом раунде майнинга. Такой подход позволяет увеличить скорость работы блокчейна, поскольку микроблоки гораздо быстрее валидируются и передаются по сети.

### 1.16.1 Описание раунда майнинга

Каждый раунд майнинга состоит из следующих этапов:

- 1. Применяемый алгоритм консенсуса определяет майнера раунда и время выпуска ключевого блока, не содержащего транзакций.
- 2. Майнер раунда выпускает ключевой блок, который содержит только служебную информацию:
- публичный ключ майнера для проверки подписи микроблоков;
- сумму комиссии майнера за предыдущий блок;
- подпись майнера;
- ссылку на предыдущий ключевой блок.
- 3. После формирования ключевого блока майнер раунда формирует liquid block: каждые 5 секунд создает и рассылает по сети микроблоки, содержащие транзакции. На этом этапе микроблоки не валидируются алгоритмом консенсуса, что увеличивает скорость их создания. Первый микроблок ссылается на ключевой блок, каждый последующий - на предыдущий.
- 4. Процесс формирования микроблоков в составе liquid block продолжается до формирования следующего валидного ключевого блока, который завершает раунд. В момент формирования следующего ключевого блока liquid block со всеми созданными майнером раунда микроблоками оформляется в очередной блок, входящий в блокчейн.

### 1.16.2 Механизм вознаграждения майнеров

Протокол Waves-NG предусматривает финансовую мотивацию для майнеров. За каждую транзакцию в блокчейне Waves Enterprise предусмотрена комиссия в WEST, все комиссии за транзакции внутри микроблоков суммируются в ходе раунда. Вознаграждение распределяется следующим образом:

- 40% комиссии получает майнер, создавший блок в текущем раунде;
- $\bullet$  60% комиссии получает майнер следующего раунда.

Транзакция по начислению комиссии происходит каждые 100 блоков для обеспечения доверительного интервала проверок:

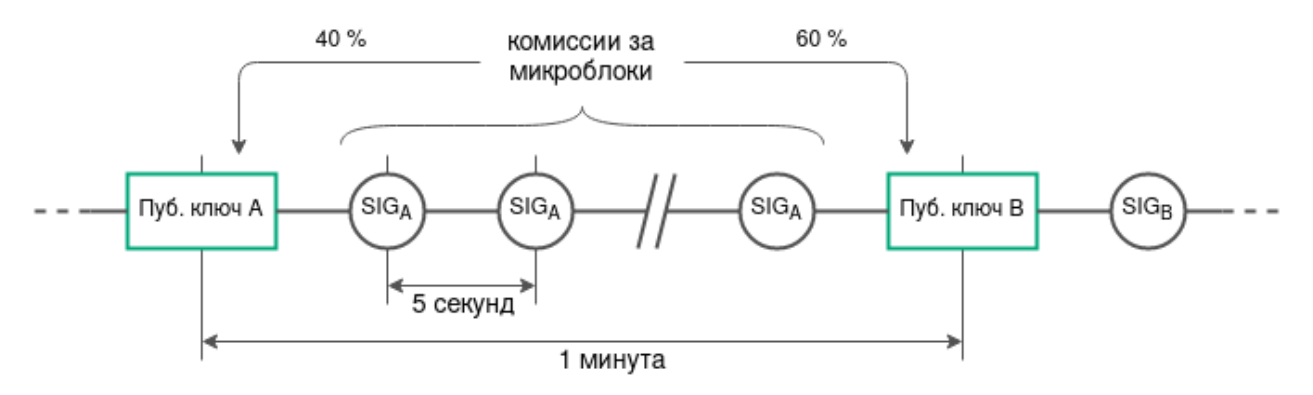

### 1.16.3 Механизм вознаграждения валидаторов смарт-контрактов

Протокол Waves-NG предусматривает финансовую мотивацию для валидаторов смарт-контрактов. За каждую транзакцию исполнения смарт контракта, который [требует валидации](#page-250-0) (т.е. использует политики валидации Majority или MajorityWithOneOf) в блокчейне Waves Enterprise предусмотрена комиссия в WEST. Вознаграждение распределяется между майнерами и валидаторами следующим образом:

- $\bullet \;\,$  25% от комиссии за транзакцию исполнения смарт контракта получают валидаторы. Вознаграждение распределяется между валидаторами в равных долях.
- 75% от комиссии за транзакцию исполнения смарт контракта получают майнеры. Вознаграждение распределяется между майнерами следующим образом:
	- 40% от 75%, то есть  $30\%$  комиссии получает майнер, создавший блок в текущем раунде;
	- 60% от 75%, то есть 45% комиссии получает майнер следующего раунда.

### 1.16.4 Разрешение конфликтов при создании блоков

Если майнер продолжает уже созданную цепочку, создавая два микроблока с одним и тем же родительским блоком, возникает несогласованность транзакций. Она выявляется какой-либо нодой блокчейна в момент появления очередного микроблока, когда нода применяет полученные изменения к своей копии состояния сети и сверяет с остальными узлами.

Протокол Waves-NG определяет такую ситуацию как мошенничество. Майнер, продолживший чужую цепочку, наказывается лишением дохода от комиссий раунда. Нода, обнаружившая несогласованность, получает награду майнера.

Также факты создания и публикации невалидных блоков в блокчейне выявляются применяемыми алгоритмами консенсуса.

#### Смотрите также

[Архитектура](#page-232-0) [Алгоритмы консенсуса](#page-339-0)

# 1.17 Неизменяемость данных в блокчейне

Процесс построения цепочки блоков гарантирует невозможность удаления данных из блокчейна.

Пользователь формирует транзакцию. Перед отправкой транзакции он генерирует для нее цифровую подпись, используя закрытый ключ своего аккаунта. Этот ключ известен только пользователю. После подписания у транзакции появляется поле proofs с электронной подписью. Теперь «тело» транзакции заверено, ее неизменность и принадлежность автору (открытый ключ, public key) подтверждены.

Пользователь с помощью запросов POST /transactions/broadcast и POST /transactions/signAndbroadcast отправляет подписанную транзакцию в API ноды (узла), к которой у него есть доступ.

Нода проверяет подпись, структуру транзакции, наличие контракта и т.д.. Если все проверки проходят корректно, нода принимает (валидирует) транзакцию.

Провалидированная транзакция попадает в UTX-пул ноды. Эта нода дальше будет рассылать информацию об этой транзакции всем другим нодам, с которыми имеет соединение. Таким образом каждая нода сети будет иметь эту транзакцию.

Для транзакции в UTX-пуле есть два варианта развития событий:

- 1. транзакция будет добавлена в блок в процессе майнинга, либо
- 2. транзакция будет удалена из UTX-пула и не попадёт в блок.

Каждая нода в блокчейне знает параметры консенсуса, согласно которому она должна выпускать блоки. Та нода, которая определена лидером (майнером раунда), отбирает те транзакции из UTX пула, которые она готова выпустить в блоке, еще раз их проверяет и выпускает блок.

Выпуская блок нода связывает предыдущий блок, который хранится в её базе данных, и новый блок, включая содержащиеся в нем транзакций. Для этого нода указывает в теле нового выпускаемого блока подписи предыдущего блока. Таким образом подпись нового блока вычисляется из данных, содержащих все транзакции текущего блока и подписи предыдущего блока.

Если злоумышленник попытается удалить или модифицировать данные любой транзакции, то подпись блока, в который она входит, изменится. При синхронизации нод блок будет разослан другим участникам сети, не пройдет проверку и будет отвергнут, как некорректный.

#### Смотрите также

[Архитектура](#page-232-0) [Подключение и удаление нод](#page-230-0)

# <span id="page-238-1"></span>1.18 Токены блокчейн-платформы Waves Enterprise

При использовании платформы Waves Enterprise [с подключением к сети Waves Enterprise Mainnet](#page-12-0) применяется системный токен WEST:

- 1. За каждую транзакцию в блокчейн-сети Waves Enterprise Mainnet взимается [комиссия в WEST.](#page-13-0)
- 2. Майнеры и валидаторы смарт-контрактов получают [вознаграждение в WEST](#page-235-0) за создание блока и транзакцию исполнения смарт контракта соответственно.

Помимо системного токена вы можете создать и использовать другие токены – так называемые нативные токены.

В отличие от блокчейн платформ, где для создания нового токена необходимо публиковать смарт-контакт стандарта ERC-20, блокчейн-платформа Waves Enterprise предоставляет нативную возможность выпуска токенов при помощи [транзакции выпуска токена.](#page-261-1)

После того как транзакция выпуска токена принята сетью, выпущенный токен можно [перевести](#page-264-0) другому участнику сети или в рамках одной транзакции выполнить [массовый трансфер](#page-280-0) нескольким участникам сети.

Кроме того, нативные токены можно [довыпустить](#page-267-0) после создания, если при их выпуске параметру reissuable было присвоено значение true, а также [сжечь,](#page-270-0) что невозможно сделать с системным токеном WEST.

Нативный токен можно [спонсировать,](#page-288-0) то есть обеспечить системным токеном. Это позволяет платить комиссии за транзакции в сети в нативных токенах, например, в маркетинговых целях для привлечения новых пользователей.

Управлять токенами могут не только пользователи, но и [смарт-контракты.](#page-248-0)

#### Смотрите также

[Описание транзакций](#page-261-0)

## <span id="page-238-0"></span>1.19 Подключение новой ноды к сети

Блокчейн-платформа Waves Enterprise имеет возможность подключения новых нод к блокчейн-сети в любой момент.

Практические шаги по подключению ноды описаны в статье [Подключение и удаление нод.](#page-230-0)

В общем виде процесс подключения новой ноды к сети представлен на схеме:

- 1. Пользователь новой ноды передаёт публичный ключ ноды администратору сети (ноде с ролью connection-manager).
- 2. Нода с ролью connection-manager использует полученный публичный ключ при создании транзакции [111 RegisterNode](#page-323-0) с параметром «opType»: «add».
- 3. Транзакция 111 попадает в блок.
- 4. Далее информация из транзакции 111 (адрес отправителя, присвоенное новой ноде имя и ее публичный ключ) передается в стейты нод участников сети.
- 5. Если ключ новой ноды отсутствует в списке нод, зарегистрированных в genesis-блоке сети (Network Participants), производится процедура первичной синхронизации. Новая нода отправляет всем адресам из списка пиров своего конфигурационного файла сетевое сообщение PeerIdentityRequest со

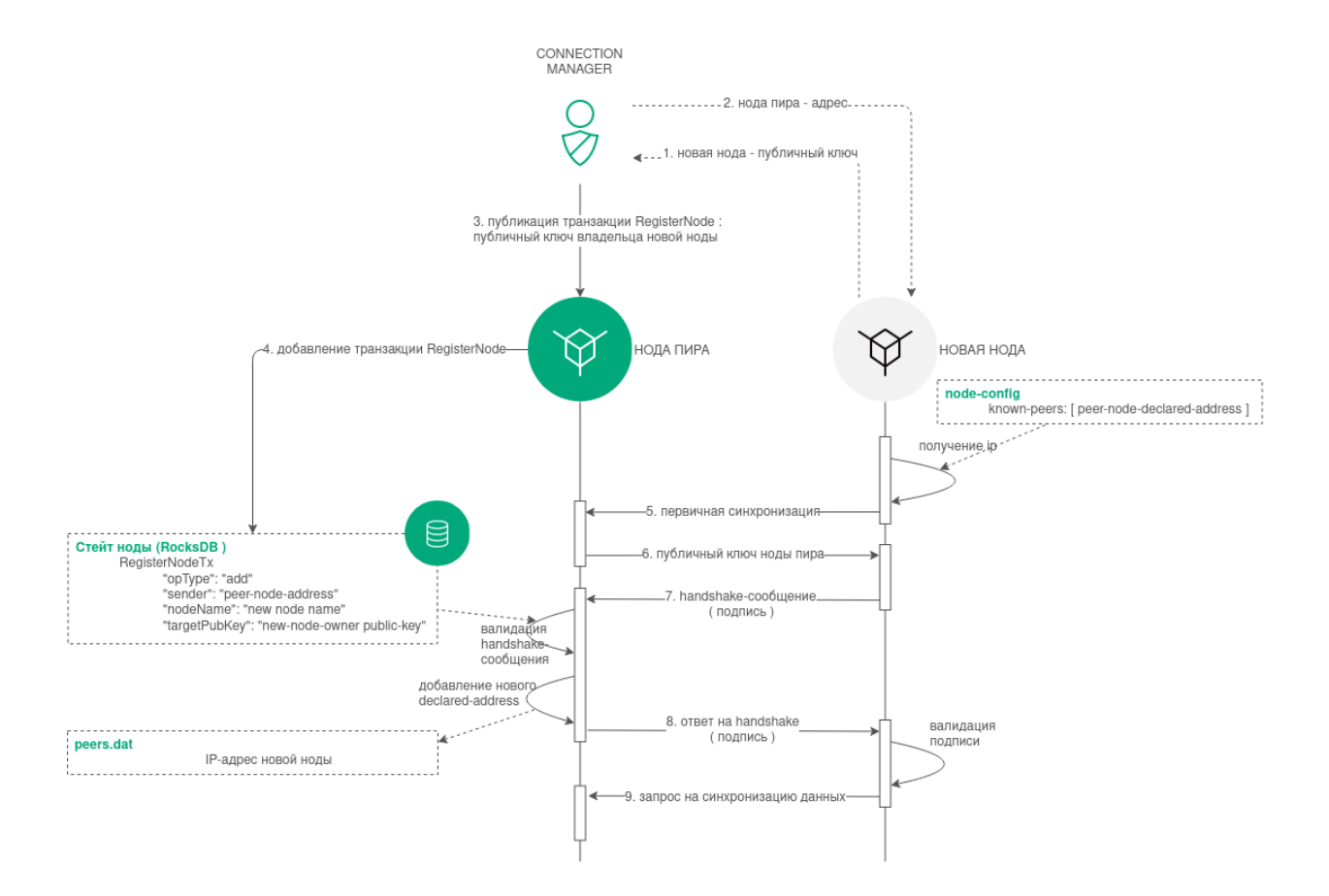

своей подписью. Пиры удостоверяются, что нода, отправившая PeerIdentityRequest, была зарегистрирована в сети.

- 6. При успешной проверке, в ответ на PeerIdentityRequest, пиры отправляют новой ноде свои публичные ключи. Новая нода сохраняет эти публичные ключи в своем временном хранилище адресов для первичного установления соединения с пирами. После сохранения адресов новая нода получает возможность валидировать сетевые handshake-сообщения от своих пиров.
- 7. Новая нода отправляет handshake-сообщение со своим публичным ключом участникам сети из списка пиров своего конфигурационного файла.
- 8. Пиры сравнивают публичный ключ из handshake-сообщения и ключ новой ноды из транзакции 111, отправленной нодой с ролью connection-manager. Если проверка успешна, пиры отправляют новой ноде ответы на handshake-сообщение со своими подписями и рассылают в сеть сообщения Peers Message.
- 9. После успешного подключения новая нода выполняет синхронизацию с сетью и получает таблицу адресов участников сети.

#### Смотрите также

[Архитектура](#page-232-0) [Подключение и удаление нод](#page-230-0) [Роли участников](#page-351-0)

### <span id="page-240-0"></span>1.20 Активация функциональных возможностей

Блокчейн-платформа Waves Enterprise поддерживает возможность активации функциональных возможностей блокчейна путем голосования нод – иными словами, механизм софт-форка блокчейна. Активация новых функциональных возможностей – необратимое действие, поскольку блокчейн не поддерживает отката софт-форка.

В голосовании могут участвовать только ноды с ролью miner, поскольку голос ноды сохраняется в созданный ей блок.

#### 1.20.1 Параметры голосования

В блоке features секции node конфигурационного файла каждой ноды предусмотрен блок supported, в который вносятся идентификаторы функциональных возможностей, поддерживаемых нодой:

```
features {
  supported = [100]
}
```
Параметры голосования определяются в блоке functionality конфигурационного файла ноды:

- $\bullet$  feature-check-blocks-period период проведения голосования (в блоках);
- blocks-for-feature-activation количество блоков с идентификатором функциональной возможности, необходимых для ее активации.

По умолчанию каждая нода настроена таким образом, чтобы голосовать за все поддерживаемые ей функциональные возможности.

Внимание: Параметры голосования ноды нельзя менять во время работы блокчейна: для полной синхронизации нод они должны быть унифицированы для всей сети.

### 1.20.2 Процедура голосования

- 1. В своем раунде майнинга нода голосует за функциональные возможности, включенные в блок features.supported, если они еще не были активированы в блокчейне: идентификаторы возможностей вносятся в поле features блока при его создании. Затем созданные блоки публикуются в блокчейне. Таким образом в течение интервала feature-check-blocks-period происходит голосование всех нод, имеющих роль miner.
- 2. По прошествии интервала feature-check-blocks-period производится подсчет голосовидентификаторов каждой функциональной возможности в созданных блоках.
- 3. Если возможность, вынесенная на голосование, набирает количество голосов, большее или равное параметру blocks-for-feature-activation, то она приобретает статус APPROVED (утверждена).
- 4. Утвержденная функциональная возможность активируется по прошествии интервала feature-check-blocks-period от текущей высоты блокчейна.

#### 1.20.3 Использование активированных функциональных возможностей

При активации новой функциональной возможности, она может использоваться всеми нодами блокчейна, которые ее поддерживают. Если какая-либо нода не поддерживает активированную возможность, происходит отключение этой ноды от блокчейна в момент публикации первой транзакции, задействующей неподдерживаемую функциональную возможность.

При включении новой ноды в блокчейн, предусмотрена автоматическая активация возможностей, набравших необходимое число голосов в прошедших периодах голосования. Активация происходит в ходе синхронизации ноды при условии поддержки этих возможностей самой нодой.

### 1.20.4 Предварительная активация функциональных возможностей

Все функциональные возможности, за которые предусмотрена возможность голосования, могут быть активированы принудительно при старте нового блокчейна. Для этого предусмотрен блок pre-activated-features в секции blockchain конфигурационного файла ноды:

```
pre-activated-features = {
  ...
 101 = 0}
```
После знака равенства напротив каждой функциональной возможности указывается высота, на которой следует активировать ту или иную возможность.

### <span id="page-242-0"></span>1.20.5 Список идентификаторов функциональных возможностей

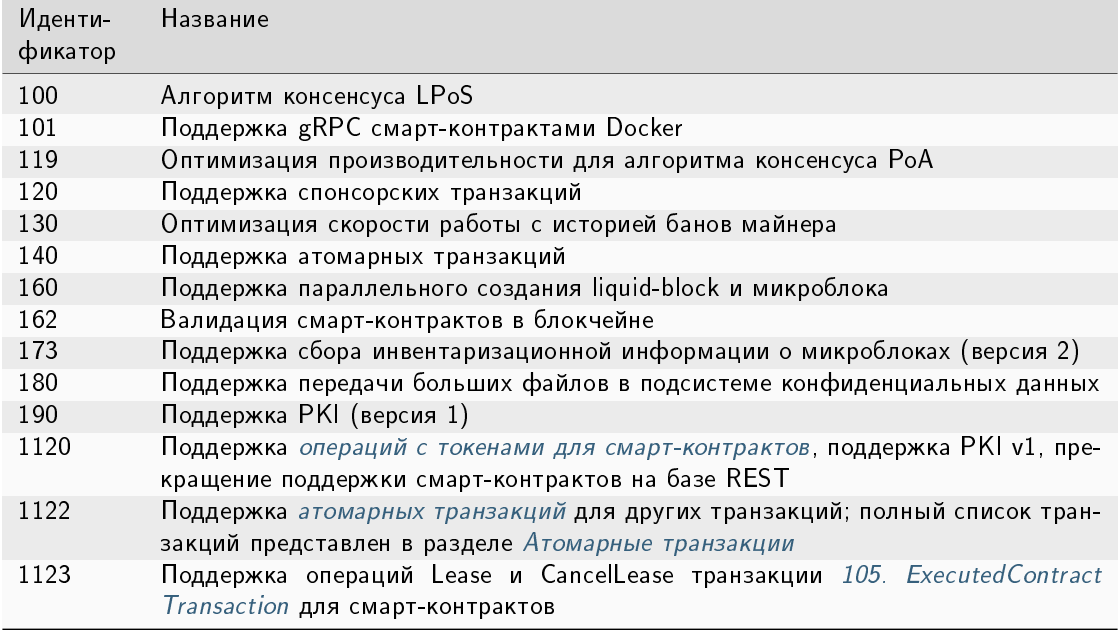

#### Смотрите также

[REST API: информация об активации новых функциональных возможностей платформы](#page-139-0)

# 1.21 Анкоринг

В приватном блокчейне транзакции обрабатываются определенным списком участников, каждый из которых заранее известен. Малое, по сравнению с публичной сетью, количество участников, блоков и транзакций в приватном блокчейне несёт угрозу подмены информации. Что, в свою очередь, создает риск перезаписи цепочки блоков - особенно в случае использования алгоритма консенсуса PoS, не имеющего защиты от таких ситуаций.

Для повышения доверия участников приватного блокчейна к размещенным в нём данным разработан механизм анкоринга. Анкоринг позволяет проверить данные на неизменность. Гарантия неизменности достигается публикацией данных из приватного блокчейна в более крупную сеть, где подмена данных менее вероятна из-за большего количества участников и блоков. Из приватной сети публикуются подписи блоков и высота блокчейна. Взаимная связность двух и более сетей повышает их устойчивость, поскольку для подлога или изменения данных в результате [long-range атаки](https://medium.com/@abhisharm/understanding-proof-of-stake-through-its-flaws-part-3-long-range-attacks-672a3d413501/) необходимо атаковать все связанные сети.

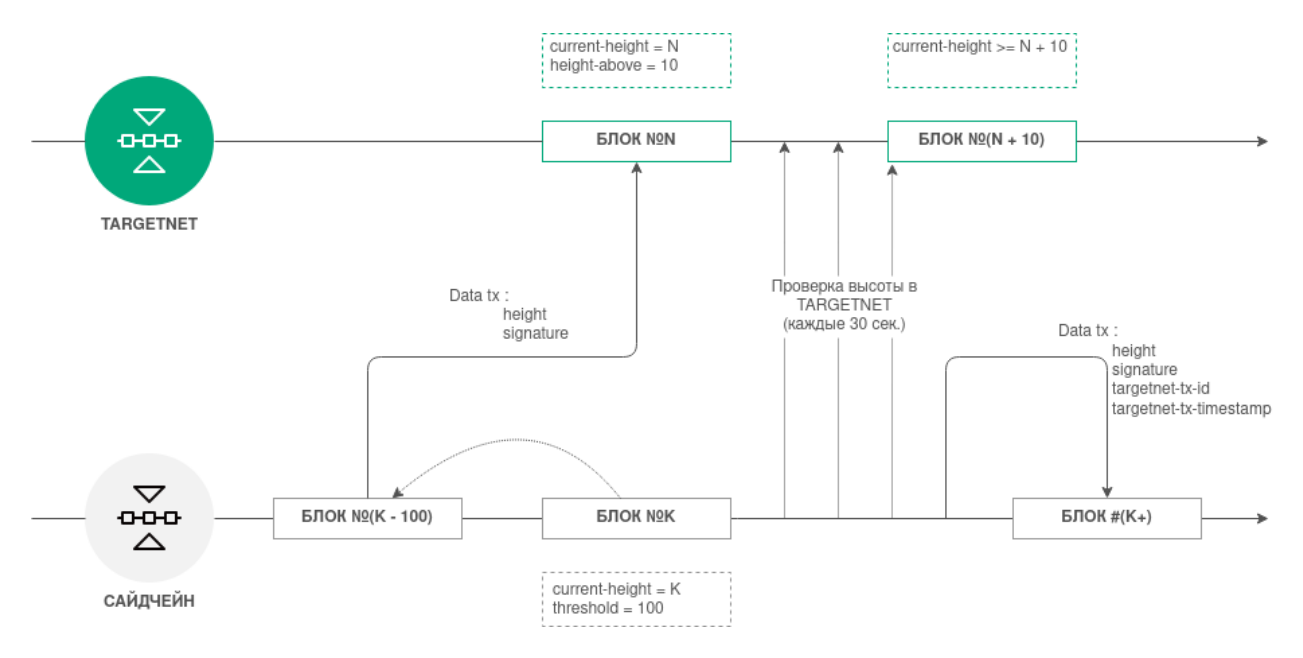

### 1.21.1 Как работает анкоринг в блокчейне Waves Enterprise

- 1. Выполняется [настройка анкоринга](#page-57-0) в конфигурационном файле ноды приватного блокчейна (установите параметры в соответствии с рекомендациями раздела, чтобы избежать сложностей при работе анкоринга);
- 2. Через каждый заданный диапазон блоков height-range нода фиксирует информацию о блоке на высоте current-height - threshold в виде транзакции в Targetnet. В качестве такой транзакции используется [транзакция с данными 12](#page-283-0) со списком пар полей «ключ - значение», описание которых приведено в разделе [ниже;](#page-243-0)
- 3. После отправки транзакции нода получает её высоту в Targetnet;
- 4. Нода выполняет проверку высоты блокчейна в Targetnet каждые 30 секунд, пока высота не достигнет значения высота созданной транзакции  $+$  height-above.
- 5. При достижении этой высоты блокчейна Targetnet и подтверждения наличия первой транзакции в блокчейне, Targetnet нода создаёт вторую транзакцию с данными для анкоринга уже в приватном блокчейне.

#### <span id="page-243-0"></span>1.21.2 Структура транзакции для анкоринга

Транзакция для отправки в Targetnet содержит следующие поля:

- height высота сохраняемого блока из приватного блокчейна;
- signature подпись сохраняемого блока из приватного блокчейна.

Транзакция, создаваемая в приватном блокчейне, содержит следующие поля:

- height высота сохраняемого блока из приватного блокчейна;
- signature подпись сохраняемого блока из приватного блокчейна;
- $\bullet$  targetnet-tx-id идентификатор транзакции для анкоринга в  $\overline{\phantom{a}}$  Targetnet;
- $\bullet$  targetnet-tx-timestamp дата и время создания транзакции для анкоринга в  $\bar{\mathrm{I}}$ argetnet.

### 1.21.3 Ошибки, возникающие в процессе анкоринга

Ошибки в анкоринге могут возникать на любом этапе. В случае возникновения ошибок в приватном блокчейне, публикуется [транзакция 12](#page-283-0) с кодом и описанием ошибки. Транзакция об ошибке содержит следующие данные:

- height высота сохраняемого блока из приватного блокчейна;
- signature подпись сохраняемого блока из приватного блокчейна;
- error-code код ошибки;
- $\bullet$  error-message описание ошибки.

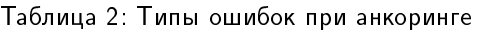

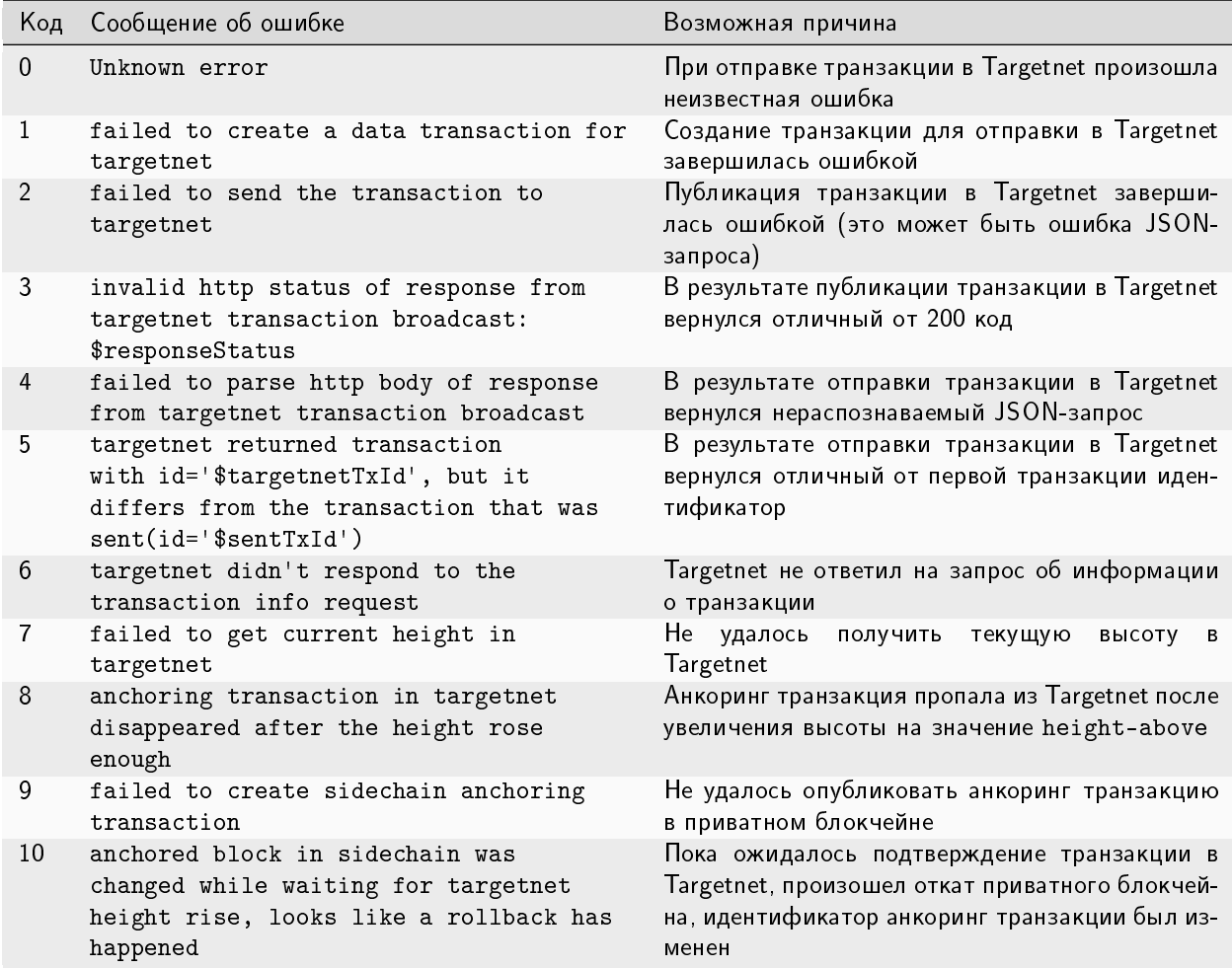

#### Смотрите также

[Тонкая настройка платформы: настройка анкоринга](#page-57-0)

## <span id="page-245-0"></span>1.22 Механизм создания снимка данных

Механизм создания снимка данных – это вспомогательный механизм блокчейн-платформы, который позволяет сохранить данные работающей блокчейн-сети для последующего изменения параметров конфигурации сети и ее запуска с сохраненными данными.

Механизм создания снимка данных позволяет изменять параметры конфигурации блокчейн-сети без потери данных. Процесс изменения параметров конфигурации сети при помощи снимка данных называется миграцией.

Снимок данных включает следующие данные:

- стейты адресов сети: балансы, роли в сети, ключи;
- стейты смарт-контрактов, загруженных в сеть: данные, полученные в результате исполнения смартконтрактов и прикрепленные к ним при помощи [транзакций 105;](#page-310-0)
- данные майнеров прошедших раундов;
- данные [групп доступа к конфиденциальным данным.](#page-227-0)

В снимке данных не сохраняется история транзакций, банов и блоков сети.

При выполнении миграции снимок данных становится начальным стейтом блокчейн-сети с новыми параметрами, сама сеть перезапускается с формированием нового генезис-блока.

Механизм создания снимка данных включается и настраивается в секции node.consensual-snapshot [конфигурационного файла ноды.](#page-59-0)

#### 1.22.1 Компоненты механизма создания снимка данных

SnapshotBroadcaster - компонент, предназначенный для рассылки сообщений SnapshotNotification, обработки запросов на создание снимка данных (SnapshotRequest) и последующей отдачи снимка данных. Так как снимки данных могут быть большими по размеру, в один момент компонентом обрабатывается не более 2 запросов.

SnapshotLoader - компонент, предназначенный для регистрации входящих сообщений SnapshotNotification на ноде, отправки запросов на получение снимка данных (SnapshotRequest) и его загрузки. Если на ноду приходит сообщение SnapshotNotification, то адрес, отправивший его, записывается в массив адресов, у которых есть снепшот (снимок данных). Затем сообщение пересылается другим пирам ноды.

SnapshotLoader периодически проверяет массив адресов на наличие адреса со снимком данных. При наличии такого адреса и открытого сетевого канала с ним, адресу отправляется сообщение SnapshotRequest на загрузку снимка данных. Время ожидания ответа на сообщение составляет 10 секунд. Если нода, у которой есть снимок данных, не отвечает в течение этого времени, она исключается из массива адресов. В этом случае выбирается следующий доступный владелец снимка данных с отправкой ему сообщения SnapshotRequest.

В случае успешного получения снимка данных, он распаковывается, после чего запускается его верификация со стейтом ноды. В случае успешной верификации нода, получившая снимок данных, рассылает своим пирам сообщения SnapshotNotification.

SnapshotApiRoute – контроллер REST API для работы со снимками данных.

### 1.22.2 Процесс создания и распространения снимка данных в работающей сети

1. Нода, назначенная для майнинга блока на высоте snapshot-height, также назначается создателем снимка данных. На высоте snapshot-height + 1 стартует создание снимка данных в директорию snapshot-directory. На период создания снимка данных поступление новых транзакций в UTX-пул блокируется. После успешного создания снимка нода создает пустой genesis-блок с типом консенсуса новой сети (consensus-type) и сохраняет его в снимке данных.

 $2.$  При достижении высоты блокчейна snapshot-height  $+$  wait-blocks-count нода, создавшая снимок данных, архивирует его и распространяет своим пирам уведомления о готовности снимка (SnapshotNotification).

3. Ноды при получении SnapshotNotification инициируют запрос на получение снимка данных (SnapshotRequest). В случае истечения таймаута по получению снимка данных или ошибки при его загрузке, нода выбирает другого пира и запрашивает снимок у него.

4. Каждая нода, получившая архив со снимком данных, сохраняет его в директорию snapshot-directory, распаковывает и проверяет корректность снимка: сверяет балансы адресов и ключи, проверяет целостность смарт-контрактов, состав и параметры групп доступа к конфиденциальным данным, роли участников. При успешной верификации снимка данных, нода рассылает своим пирам сообщение о наличии снимка (SnapshotNotification). После этого пиры ноды могут посылать ей запрос о загрузке снимка данных себе.

В результате, созданный снимок данных поступает всем нодам блокчейна, а верификация на уровне каждой ноды исключает возможность подмены данных в снимке.

После создания снимка вы можете запустить вашу ноду с измененными параметрами и созданным снимком. Подробнее см. статью [Запуск ноды с созданным снимком данных.](#page-231-0)

Если вы подключаете к сети, запущенной со снепшота, ноду с пустым стейтом (новую ноду), процесс получения снимка данных производится автоматически: нода самостоятельно связывается с пирами для получения снимка данных и валидации собственного конфига. Описание процесса подключения новой ноды к сети см. в разделе [Подключение новой ноды к сети.](#page-238-0)

### <span id="page-246-0"></span>1.22.3 Методы REST API для работы со снимками данных

GET /snapshot/status – возвращает актуальный статус снимка данных на ноде:

- $\bullet$  Exists снимок данных существует  $/$  загружен;
- $\bullet$  NotExists снимок данных не существует  $/$  еще не загружен;
- Failed ошибка распаковки или верификации снимка данных;
- Verified снимок данных успешно верифицирован.

**GET** /snapshot/genesis-config – возвращает в ответе конфиг genesis-блока для новой сети;

POST /snapshot/swap-state – приостанавливает работу ноды и подменяет ее стейт на снимок данных. В запросе указывается параметр backupOldState, предназначенный для сохранения или удаления текущего стейта:

- $\bullet$  true сохранить текущий стейт в директорию ноды PreSnapshotBackup;
- false удалить текущий стейт.

### 1.22.4 Сетевые сообщения

- $\bullet$  SnapshotNotification(sender) сообщение ноды о наличии у нее снимка данных, отправляется с публичным ключом ноды;
- SnapshotRequest(sender) запрос ноды на получение снимка данных, также отправляется с публичным ключом ноды.

#### Смотрите также

[Запуск ноды с созданным снимком данных](#page-231-0) [Тонкая настройка платформы: настройка механизма создания снимка данных](#page-59-0) [Методы REST API](#page-90-0)

1.23 Смарт-контракты

Смарт-контракт – это отдельное приложение, которое записывает в блокчейн свои входные данные и результаты исполнения заложенного алгоритма. Блокчейн-платформа Waves Enterprise поддерживает разработку и применение Тьюринг-полных смарт-контрактов для создания высокоуровневых бизнесприложений.

Когда смарт-контракт запускается в блокчейн сети, его код нельзя произвольно изменить, заменить или запретить его выполнение без вмешательства в работу всей сети. Это свойство позволяет обеспечить безопасность работы бизнес-приложений.

Смарт-контракт может быть разработан на любом языке программирования и не имеет ограничений на реализацию заложенной логики. Для того, чтобы отделить запуск и исполнение смарт-контракта от самой блокчейн-платформы, смарт-контракт исполняется в контейнере Docker.

Доступ смарт-контракта к стейту ноды для обмена данными осуществляется посредством  $\mathcal{RPC}$  APIинтерфейса.

У каждого смарт-контракта есть собственный баланс, на котором могут храниться как системные токены WEST, так и любые другие т*окены*. Подробнее об управлении токенами из смарт-контракта *см. ниже*.

Создавать и вызывать смарт-контракты может любой участник сети. Разработанный смарт-контракт упаковывается в Docker-образ, который хранится в [открытом репозитории Waves Enterprise.](https://registry.wavesenterprise.com/) Этот репозиторий основан на технологии [Docker Registry,](https://docs.docker.com/registry/) к нему имеет доступ любой разработчик смарт-контрактов. Для добавления смарт-контракта в репозиторий свяжитесь со [службой технической поддержки.](https://support.wavesenterprise.com/servicedesk/customer/portal/3) После одобрения вашей заявки смарт-контракт будет загружен в репозиторий, и вы сможете вызвать его при помощи клиентского приложения или запроса по REST API к вашей ноде.

Если вы планируете использовать смарт-контракты в собственной частной блокчейн-сети, вам потребуется создать собственный репозиторий для загрузки и вызова смарт-контрактов.

В ноду внедрен механизм MVCC (Multiversion concurrency control) – [управление параллельным доступом к](#page-251-0) [состоянию смарт-контрактов посредством многоверсионности.](#page-251-0) Благодаря этому нода позволяет параллельно выполнять несколько транзакций любых смарт-контрактов. При этом гарантируется согласованность данных.

Ниже приведена общая схема работы смарт-контракта:

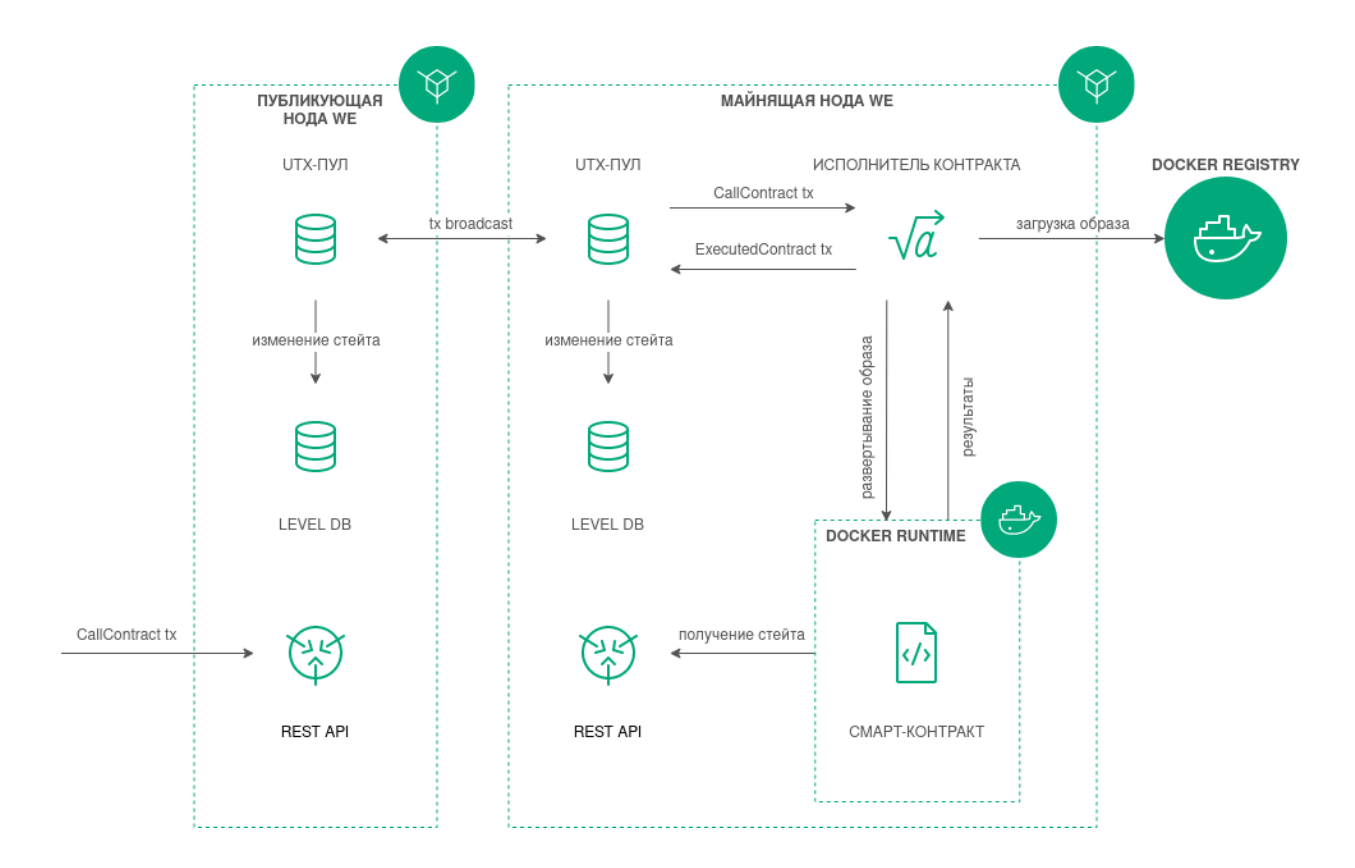

### <span id="page-248-0"></span>1.23.1 Управление токенами из смарт-контракта

Начиная с версии 1.12 после [активации функциональной возможности 1120](#page-242-0) у смарт-контрактов блокчейнплатформы Waves Enterprise появляется собственный баланс, на котором могут храниться как системные токены WEST, так и любые другие [токены.](#page-238-1) При этом для существовавших ранее смарт-контрактов баланс системных токенов WEST устанавливается равным нулю.

Также смарт-контрактам становятся доступны базовые функции работы с токенами:

- выпуск токенов,
- довыпуск токенов,
- сжигание токенов, находящихся на балансе смарт-контракта,
- перевод токенов с баланса смарт-контракта на баланс по адресу пользователя или пользователей.

Эти функции реализует метод [CommitExecutionSuccess.](#page-254-0)

При помощи этой функциональности смарт-контракты имеют возможность изменять стейты ассетов и пользователей (их балансы). Пользователи также могут отправлять токены на баланс смарт-контракта.

### 1.23.2 Создание и установка смарт-контракта

Практические указания по разработке логики смарт-контрактов, а также пример реализации на Python приведены в статье [Разработка и применение смарт-контрактов Docker.](#page-181-0)

Участник, разрабатывающий смарт-контракт, должен иметь [роль](#page-351-1) contract developer в сети. Участник с ролью разработчика смарт-контрактов получает возможность вызывать смарт-контракты, а также запрещать их исполнение и обновлять их код.

Создание смарт-контракта начинается с подготовки Docker-образа, который содержит готовый код смартконтракта, сценарный файл Dockerfile, а также, в случае использования gRPC-интерфейса для обмена данных с нодой, необходимые protobuf-файлы.

Подготовленный образ собирается при помощи утилиты build, входящей в состав пакета Docker, после чего отправляется в репозиторий.

Для установки смарт-контракта и работы с ним необходима настройка секции docker-engine [конфигура](#page-23-0)[ционного файла ноды.](#page-23-0) Если ваша нода работает в сети Waves Enterprise Mainnet, на ней по умолчанию настроены установка смарт-контрактов из открытого репозитория и установлены рекомендованные параметры для обеспечения оптимального исполнения смарт-контрактов.

Установка смарт-контракта в блокчейне выполняется посредством транзакции [103 CreateContract](#page-295-0) [Transaction,](#page-295-0) в теле которой указывается ссылка на образ смарт-контракта в репозитории. При работе со смарт-контрактами рекомендуется отправлять транзакции [последних версий.](#page-336-0)

При работе в частной сети транзакция 103 предусматривает загрузку Docker-образа контракта не только из репозиториев, указанных в секции docker-engine конфигурационного файла ноды. Если вам необходимо загрузить смарт-контракт из репозитория, не внесенного в конфигурационный файл, укажите в поле name транзакции 103 полный адрес смарт-контракта в созданном вами репозитории. Пример заполнения полей транзакции 103 приведен в ее [описании.](#page-295-0)

После получения транзакции нода скачивает образ по ссылке, указанной в поле image. Затем скачанный образ проверяется нодой и запускается в Docker-контейнере.

### 1.23.3 Запуск смарт-контракта и фиксация результатов исполнения

Запуск смарт-контракта инициируется участником сети при помощи транзакции [104 CallContract](#page-304-0) **Transaction** 

В этой транзакции передается id Docker-контейнера, в котором запускается смарт-контракт, а также его входные и выходные параметры в виде пар «ключ-значение».

Контейнер запускается, если не был запущен ранее.

Смарт-контракт выполняется и отправляет результат через gRPC API-интерфейс на ноду, которая инициировала запуск смарт-контракта. Нода, в свою очередь, генерирует транзакцию о результате выполнения смар-контракта [105 ExecutedContract Transaction.](#page-310-0) Таким образом результат исполнения смарт-контракта фиксируется в его стейте при помощи транзакции 105 ExecutedContract.

Ноды-валидаторы выполняют проверку того, что все, кто исполнял этот смарт-контракт с этими данными получили один и тот же результат. В случае успешного прохождения проверки нода-майнер помещает транзакции в блок, и результат выполнения смарт-контракта попадает в блокчейн.

## 1.23.4 Запрет запуска смарт-контракта

Для того, чтобы отключить запуск смарт-контракта в блокчейне, отправьте транзакцию [106 DisableContract](#page-316-0) [Transaction](#page-316-0) с указанием ID Docker-контейнера, в котором запускается смарт-контракт. Отправить эту транзакцию может только участник с ролью contract developer.

После отключения смарт-контракт становится недоступен для запуска. Информация об отключенном смарт-контракте продолжает храниться в блокчейне и доступна для gRPC или REST API-методов.

### 1.23.5 Обновление смарт-контракта

Если вы изменили код вашего смарт-контракта, обновите его. Для этого заново загрузите смарт-контракт в репозиторий Waves Enterprise, отправив заявку на обновление смарт-контракта в службу технической поддержки.

Затем отправьте на ноду транзакцию [107 UpdateContract Transaction.](#page-319-0) Обновляемый смарт-контракт не должен быть отключен при помощи транзакции 106.

После обновления смарт-контракта ноды-майнеры блокчейна скачивают его и проверяют корректность исполнения. Затем информация об обновлении смарт-контракта вносится в его стейт при помощи транзакции 105, содержащей тело исполненной транзакции 107.

Подсказка: Изменять смарт-контракт может только участник, создавший транзакцию 103 для этого смарт-контракта и имеющий роль contract\_developer.

### <span id="page-250-0"></span>1.23.6 Валидация смарт-контрактов

Блокчейн-платформа поддерживает три варианта политик валидации смарт-контракта для обеспечения дополнительного контроля его целостности. Эта возможность доступна при выполнении следующих условий:

- $\bullet\,$  в сети активирована  $\phi$ ункциональная возможность 162;
- в сети присутствует хотя бы один участник с активной ролью contract validator;
- $\bullet$  для загрузки и обновления смарт-контрактов используются транзакции [103](#page-295-0) и [107](#page-319-0) версии 4.

Политика валидации настраивается при помощи строкового поля validationPolicy.type соответствующей транзакции.

Доступные политики валидации:

- any сохраняется действующая в сети общая политика валидации: для майнинга обновляемого смарт-контракта майнер подписывает соответствующую транзакцию [105.](#page-310-0) Также этот параметр устанавливается, если в сети нет ни одного зарегистрированного валидатора.
- $\bullet\,$  majority транзакция считается валидной, если она подтверждена большинством валидаторов:  $2/3$ от общего числа зарегистрированных адресов с ролью contract validator.
- majorityWithOneOf(List[Address]) транзакция считается валидной, если собрано большинство валидаторов, среди которых присутствует хотя бы один из адресов, включенных в список параметра. Адреса, включаемые в список, должны иметь действующую роль **contract** validator.

Предупреждение: При выборе политики валидации majorityWithOneOf(List[Address]), список адресов должен содержать хотя бы один адрес, передача пустого списка запрещена.

### <span id="page-251-0"></span>1.23.7 Параллельное исполнение контрактов

На платформе Waves Enterprise можно запускать несколько смарт-контрактов одновременно. Для этого на ноде реализован механизм MVCC (Multiversion concurrency control) – управление параллельным доступом посредством многоверсионности. Механизм позволяет параллельно выполнять несколько транзакций контейнеризированных смарт-контрактов и сохранять согласованность данных.

Все транзакции делятся на две группы:

- 1. non-executable транзакции [атомарные контейнеры](#page-337-0) и все [классические транзакции:](#page-261-0) transfer transaction, data transaction и т. п.;
- 2. executable транзакции транзакции всех контейнеризированных смарт-контрактов.

Транзакции первой группы всегда выполняются последовательно (уровень параллелизма равен единице). Для второй группы транзакций параллелизм исполнения определяется значением параметра node. docker-engine.contracts-parallelism в [конфигурации ноды:](#page-23-0)

node.docker-engine.contracts-parallelism = 8

По умолчанию используется значение 8. Таким образом все смарт-контракты выполняются параллельно, независимо от Docker-образа.

Примечание: Между двумя группами транзакций присутствует конкуренция: если в UTX-пуле накапливаются разнородные транзакции, то параллельность может снижаться. Такое поведение можно сгладить, увеличив размер pulling буфера, но полностью исключить нельзя.

Логика кода смарт-контракта, как и язык программирования, выбранный для его разработки, должны учитывать специфику параллельного исполнения смарт-контрактов. Например, если смарт-контракт с функцией инкремента переменной при каждой транзакции вызова контракта будет исполняться параллельно, то результат получится некорректным, поскольку используется общий ключ авторизации во время каждого вызова контракта.

### 1.23.8 API-инструменты, доступные смарт-контракту

Для обмена данными между смарт-контрактом и нодой предусмотрены методы *[gRPC](#page-252-0)* и [REST](#page-258-0) API. При использовании этих методов вы можете осуществлять широкий спектр операций с блокчейном.

Примечание: Начиная с версии 1.12 после [активации функциональной возможности 1120](#page-242-0) прекращается поддержка смарт-контрактов на базе REST.

Подробнее:
# <span id="page-252-0"></span>Сервисы gRPC, используемые смарт-контрактом

Описанные в этом разделе контрактные gRPC сервисы предназначены для обмена данными между смартконтрактом и нодой. Эти сервисы доступны только смарт-контрактам. Внешний пользователь не сможет вызвать контрактные сервисы и использовать их функции.

Общие принципы применения gRPC при разработке смарт-контрактов рассмотрены в статье [Пример смарт](#page-182-0)[контракта с использованием gRPC.](#page-182-0)

#### Версии API смарт-контрактов

gRPC-методы (в том числе и методы, используемые смарт-контрактами) формируют API, заданное protobuf-файлами. Для четкого определения новых методов и внесения изменений в уже существующие предусмотрено версионирование API. Благодаря присвоенному номеру версии нода при исполнении смартконтракта определяет соответствующий набор методов для использования.

Актуальная версия gRPC API для версии блокчейн-платформы содержится в файле api version.proto. Смарт-контракты, которые требуют версию API выше, чем у майнящей ноды, игнорируются при майнинге.

Для создания и обновления смарт-контрактов предусмотрены поля apiVersion в транзакциях [103](#page-295-0) [CreateContract Transaction](#page-295-0) и [107 UpdateContract Transaction](#page-319-0) версии 4. Эти поля указывают майнящей ноде на версию API, используемую смарт-контрактом.

В таблице ниже приведены версии API, соответствующие версиям блокчейн-платформы:

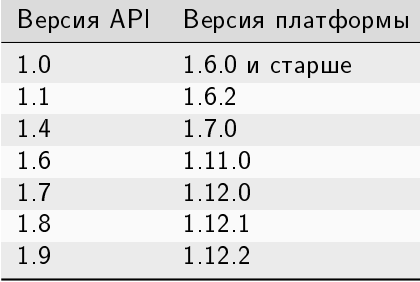

### Protobuf-файлы методов

Смарт-контрактам, использующим gRPC для обмена данными с нодой, доступны сервисы, названия protobuf-файлов которых начинаются с contract:

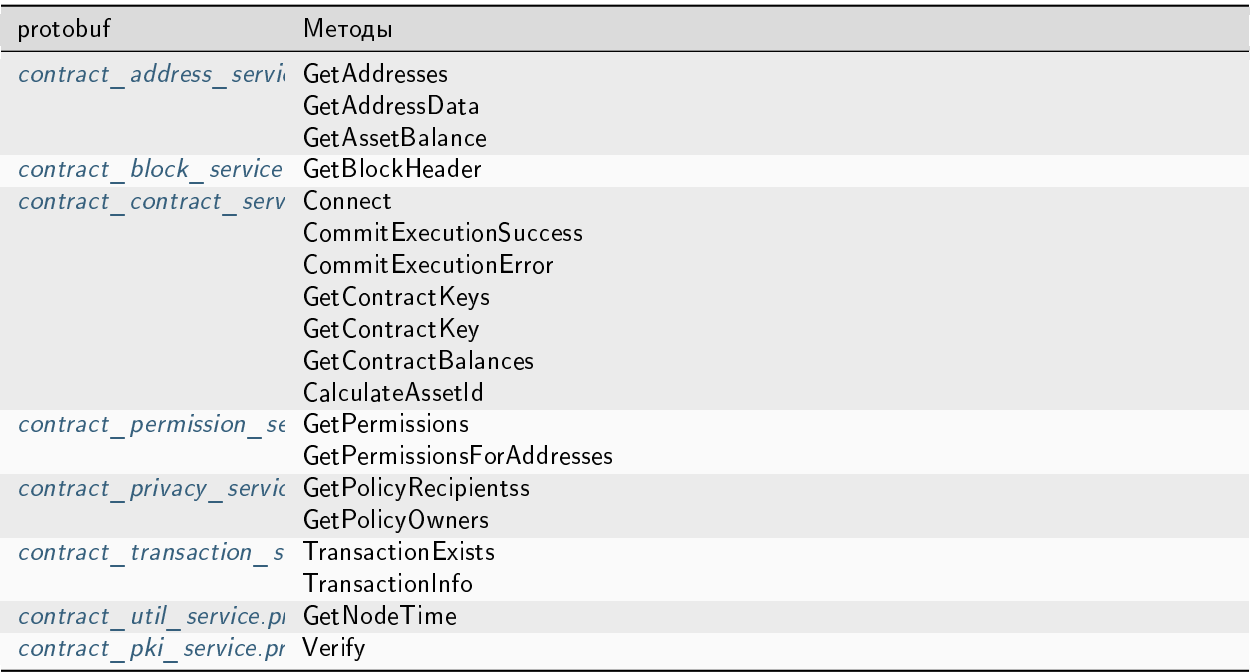

Некоторые методы доступны только в корпоративной версии платформы, и не могут быть использованы в [opensource](#page-403-0) версии платформы:

[Verify](#page-256-1)

#### <span id="page-253-0"></span>contract\_address\_service.proto

Набор методов, предназначенных для получения адресов участников из keystore ноды и получения данных, записанных на адресе.

GetAddresses – метод для получения всех адресов участников, ключевые пары которых хранятся в keystore ноды. Метод возвращает массив строк addresses.

GetAddressData - метод для получения всех данных, записанных на аккаунт адресата при помощи транзакций [12.](#page-283-0) В запросе метода вводятся следующие параметры:

- address адрес, данные которого необходимо вывести;
- $\bullet$  limit ограничение количества выводимых блоков данных;
- offset количество блоков данных для пропуска в выводе.

Метод возвращает массив DataEntry, содержащий записанные данные адреса.

GetAssetBalance – метод для получения текущего баланса определенного ассета для определенного пользователя. В запросе метода вводятся следующие параметры:

- address адрес, баланс которого необходимо вывести;
- $\bullet$  assetId идентификатор ассета. Для WEST параметр остается пустым.

# <span id="page-254-0"></span>contract\_block\_service.proto

Набор методов, позволяющих контрактам запрашивать у ноды информацию о блоке.

GetBlockHeader – метод для получения заголовка блока по подписи (идентификатору блока) или по высоте.

В запросе метода вводится один из следующих параметров:

- signature подпись запрашиваемого блока в виде строки с кодировкой Base58;
- height высота запрашиваемого блока.

Метод возвращает следующую информацию о заголовке блока:

- version версия блока;
- height высота блока;
- block\_signature подпись блока (она же идентификатор) в виде строки с кодировкой Base58;
- $\bullet\,$  <code>reference</code> подпись предыдущего блока, на который ссылается текущий, в виде строки с кодировкой Base58;
- miner\_address адрес майнера в виде строки с кодировкой Base58;
- tx\_count количество транзакций в блоке;
- $\bullet$  timestamp время блока.

Если блок не найден, метод возвращает ошибку BlockDoesNotExist.

#### <span id="page-254-1"></span>contract\_contract\_service.proto

Набор методов, предназначенный для работы со смарт-контрактами: служебные методы для исполнения контракта, а также методы для чтения информации о состоянии смарт-контрактов и для действий с ассетами.

Connect – метод для подключения смарт-контракта к ноде.

В запросе метода указываются следующие параметры:

- $\bullet$  connection\_id идентификатор соединения смарт-контракта (см. раздел  $A$ вт $op$ изация [смарт-контракта с gRPC\)](#page-185-0);
- async\_factor максимальное количество одновременно исполняемых транзакций по смарт-контракту (см. раздел [Параллельное исполнения смарт-контрактов\)](#page-251-0).

Метод возвращает следующую информацию о транзакции и блоке:

- $\bullet$  transaction транзакция вызова контракта;
- $\bullet$  auth\_token авторизационный токен;
- current\_block\_info информация о текущем блоке:
	- height текущая высота;
	- timestamp время блока;
	- miner\_address адрес майнера в формате строки в кодировке Base58;
	- reference подпись (идентификатор) предыдущего блока, на который ссылается текущий жидкий блок; в формате строки Base58.

CommitExecutionSuccess – метод для отправки результатов успешного исполнения смарт-контракта на ноду. С помощью этого метода [смарт-контракт может отправлять последовательность операций над ассе](#page-248-0)[тами.](#page-248-0)

В запросе метода указываются следующие данные:

- $\bullet\,$  tx\_id идентификатор транзакции вызова контракта, на которую смарт-контракт даёт результат;
- $\bullet$  results массив key-value значений, которые смарт-контракт в качестве результата исполнения запишет в свой стейт. Если возвращается ключ, который уже присутствует в стейте, то его значение будет перезаписано;
- $\bullet$  asset\_operations массив действий смарт-контракта с доступными ему ассетами, в том числе выпуск нового ассета, перевыпуск ассета, сжигание ассета или перевод доступного контракту ассета другому пользователю (issue, reissue, burn, transfer).

Ответ метода не предусмотрен.

CommitExecutionError – метод для отправки ошибки исполнения смарт-контракта на ноду.

GetContractKeys - метод для запроса значений из состояния смарт-контракта по переданному фильтру ключей.

В запросе метода указываются следующие данные:

- $\bullet$  contract\_id идентификатор смарт-контракта;
- $\bullet$  limit ограничение количества выводимых блоков данных;
- offset количество блоков данных для пропуска в выводе;
- $\bullet$  matches опциональный параметр для составления регулярного выражения, по которому фильтруются ключи.

Метод возвращает массив DataEntry, содержащий запрашиваемые ключи со значениями из текущего состояния смарт-контракта.

GetContractKey - метод для получения значения определённого ключа из состояния смарт-контракта.

В запросе метода указываются следующие данные:

- contract\_id идентификатор смарт-контракта;
- $\bullet\,$  key запрашиваемый ключ.

Метод возвращает DataEntry из текущего состояния смарт-контракта, который соответствует переданному ключу.

**GetContractBalances** – метод для получения текущего баланса(ов) [\(системный токен и другие токены\)](#page-238-0) смарт-контракта.

В запросе передаётся список идентификаторов ассета (assets\_ids); для получения баланса системного токена WEST следует передать в списке пустую строку.

Метод возвращает список с балансами для каждого из запрошенных ассетов.

CalculateAssetId – метод для вычисления assetId при выпуске нового токена смарт-контрактом по переданному параметру:

 nonce — число, которое можно использовать только один раз; в рамках одного вызова контракта не может быть выпущено несколько ассетов с одинаковым nonce.

#### <span id="page-256-0"></span>contract\_permission\_service.proto

Набор методов, предназначенный для получения информации о ролях участников.

GetPermissions – метод для получения списка всех ролей участника, чей адрес указан, действительных на указанный момент времени. В запросе передаются следующие данные:

- address адрес участника;
- $\bullet$  timestamp временная метка в формате  ${\it Unix\ Time stamp}$  (в миллисекундах), на момент которой запрашиваются действующие роли.

В ответе метода выводится массив roles, содержащий роли запрашиваемого адреса, и указанная временная метка timestamp.

GetPermissionsForAddresses - метод для получения списка всех ролей участников, чьи адреса указаны, действительных на указанный момент времени. В запросе передаются следующие данные:

- $\bullet$  addresses массив строк с адресами участников;
- $\bullet$  timestamp временная метка в формате  ${\it Unix\ Time stamp}$  (в миллисекундах), на момент которой запрашиваются действующие роли.

В ответе метода выводится массив address\_to\_roles, содержащий роли для каждого запрашиваемого адреса, и указанная временная метка timestamp.

#### <span id="page-256-1"></span>contract\_pki\_service.proto

В protobuf-файле contract pki service.proto описан контрактный метод Verify, предназначенный для проверки отсоединенной электронной подписи для передаваемых данных в сетях, работающих с использованием ГОСТ-криптографии.

Важно: Метод Verify недоступен при использовании PKI, то есть когда в конфигурационном файле ноды [параметру node.crypto.pki.mode](#page-19-0) присвоено значение QN. В тестовом режиме PKI (node.crypto.pki.mode  $=$ TEST) или при отключенном PKI (node.crypto.pki.mode = OFF) метод можно использовать.

Примечание: gRPC метод Verify недоступен в [opensource](#page-403-0) версии платформы.

Типы данных полей для запросов и ответов указаны в protobuf-файле.

Метод Verify требует ввода следующих параметров:

- $\bullet$  input\_data данные, закрытые ЭП (в виде массива байт в кодировке base64);
- $\bullet$  signature электронная подпись в виде массива байт в кодировке base64;
- sig\_type формат ЭП. Поддерживаются значения:
	- $-1 CAdES-BES$
	- 2 CAdES-X Long Type 1;
	- $-3 CAdES-T$ .
- extended\_key\_usage\_list список объектных идентификаторов (OID) криптографических алгоритмов, которые используются при формировании ЭП; опциональное поле.

Ответ метода Verify содержит поле status с булевым типом данных:

- true подпись действительна.
- false подпись скомпрометирована.

#### Проверка УКЭП

Метод Verify предоставляет возможность проверки усиленной квалифицированной электронной подписи (УКЭП). Для корректной проверки УКЭП установите на вашу ноду корневой сертификат ЭЦП удостоверяющего центра (УЦ), при помощи которого будет осуществляться валидация подписи.

Корневой сертификат устанавливается в хранилище сертификатов cacerts используемой вами виртуальной машины Java (JVM) при помощи утилиты keytool:

```
sudo keytool -import -alias certificate_alias -keystore path_to_your_JVM/lib/security/
→ cacerts -file path_to_the_certificate/cert.cer
```
После флага -alias укажите произвольное имя сертификата в хранилище.

Хранилище сертификатов cacerts расположено в поддиректории /lib/security/ вашей виртуальной машины Java. Чтобы узнать путь к виртуальной машине на Linux, воспользуйтесь следующей командой:

readlink -f /usr/bin/java | sed "s:bin/java::"

Затем добавьте к полученному пути /lib/security/cacerts и вставьте полученный абсолютный путь к cacerts после флага - keystore.

После флага -file укажите абсолютный или относительный путь к полученному сертификату ЭЦП удостоверяющего центра.

Пароль по умолчанию для cacerts - changeit. При необходимости вы можете изменить его при помощи утилиты keytool:

sudo keytool -keystore cacerts -storepasswd

#### <span id="page-257-0"></span>contract privacy service.proto

Набор методов, предназначенный для получения информации о группах для обмена конфиденциальными данными и работы с конфиденциальными данными.

Важно: Описанные ниже методы для получения информации о группах для обмена конфиденциальными данными и работы с конфиденциальными данными недоступны при использовании РКI, то есть когда в конфигурационном файле ноды параметру node.crypto.pki.mode присвоено значение ОN. Методы можно использовать в тестовом режиме РКІ (node.crypto.pki.mode = TEST) или при отключенном РКІ  $(node$  crypto pki mode  $=$  OFF).

Подробнее об обмене конфиденциальными данными и группах доступа см. статью Обмен конфиденциальными данными

GetPolicyRecipients - метод для получения адресов участников группы доступа к конфиденциальным данным, идентификатор которой передается в запросе как policy\_id. В ответе метода выводится массив строк recipients, содержащий адреса участников группы доступа.

GetPolicyOwners - метод для получения адресов владельцев группы для обмена конфиденциальными данными, идентификатор которой передается в запросе как policy\_id. В ответе метода выводится массив строк owners, содержащий адреса владельцев группы доступа.

#### <span id="page-258-0"></span>contract transaction service.proto

Набор методов, предназначенный для получения информации о транзакциях, отправленных в блокчейн. Аналогичные gRPC методы, доступные внешнему пользователю, описаны в разделе *gRPC: работа с тран*закциями

В отличии от методов TransactionExists и TransactionInfo, доступных для интеграции извне, контрактные методы возвращают информацию не только о транзакциях, которые уже записаны в блок, но и о транзакциях, которые только готовятся к упаковке в блок.

TransactionExists - метод для проверки существования транзакции с указанным идентификатором. Метод возвращает true, если транзакция с указанным идентификатором существует, false - если не существует.

TransactionInfo - метод для получения данных о транзакции с указанным идентификатором: название транзакции, версия транзакции, высота блокчейна, на которой была произведена данная транзакция, другие данные о транзакции в зависимости от типа этой транзакции.

### <span id="page-258-1"></span>contract util service.proto

Файл содержит метод GetNodeTime, предназначенный для получения текущего времени ноды. Метод возвращает текущее время ноды в двух форматах:

- system системное время на машине ноды;
- $\bullet$  ntp сетевое время.

#### Смотрите также

Смарт-контракты Управление токенами из смарт-контракта Методы REST API, доступные смарт-контрактам Разработка и применение смарт-контрактов Общая настройка платформы: настройка исполнения смарт-контрактов

#### <span id="page-258-2"></span>Методы REST API, доступные смарт-контрактам

Примечание: Начиная с версии 1.12 после активации функциональной возможности 1120 прекращается поддержка смарт-контрактов на базе REST.

Общие указания по разработке смарт-контракта с использованием REST API рассмотрены в статье Пример смарт-контракта с использованием REST API

Смарт-контрактам, использующим REST API для обмена данными, доступны следующие методы:

#### Группа методов ` `Addresses` ` :

- GET /addresses
- $GET$  /addresses/publicKey/{publicKey}
- $GET$  /addresses/balance/{address}
- GET /addresses/data/{address}

•  $GET$  /addresses/data/{address}/{key}

### Группа методов ` ` Crypto ` `

- POST /crypto/encryptSeparate
- · POST /crypto/encryptCommon
- $\bullet$  POST /crypto/decrypt

# Группа методов ` ` Privacy ` `

- GET /privacy/{policy-id}/getData/{policy-item-hash}
- GET /privacy/{policy-id}/getInfo/{policy-item-hash}
- GET /privacy/{policy-id}/hashes
- GET /privacy/{policy-id}/recipients

### Группа методов ` `Transactions` `

- $GET$  /transactions/info/{id}
- GET /transactions/address/{address}/limit/{limit}

### Группа методов ` `Contracts` `:

- GET /internal/contracts/{contractId}/{key}
- GET /internal/contracts/executed-tx-for/{id}
- GET /internal/contracts/{contractId}
- GET /internal/contracts

Для улучшения производительности смарт-контракт может использовать методы группы Contracts по выделенному маршруту /internal/contracts/. Эндпоинты этого маршрута идентичны эндпоинтам обычных методов Contracts.

### Группа методов ``РКІ``.

• PKI /verify

### Смотрите также

Смарт-контракты Сервисы gRPC, используемые смарт-контрактом Разработка и применение смарт-контрактов Общая настройка платформы: настройка исполнения смарт-контрактов

### Смотрите также

Разработка и применение смарт-контрактов Общая настройка платформы: настройка исполнения смарт-контрактов

# 1.24 Транзакции блокчейн-платформы

Транзакция – это отдельная операция в блокчейне от имени участника, изменяющая стейт сети. Отправляя ту или иную транзакцию, участник отправляет в сеть запрос с набором данных, необходимых для соответствующего изменения стейта.

# 1.24.1 Подписание и отправка транзакций

Перед отправкой транзакции участник генерирует для нее цифровую подпись. Для этого он использует закрытый ключ своего аккаунта. Подписание транзакций может осуществляться тремя способами:

- посредством клиента блокчейн-платформы;
- $\bullet$  при помощи метода REST API (см.  $\overline{REST}$  API: работа с транзакциями);
- при помощи [JavaScript SDK.](#page-208-0)

Подпись транзакции записывается в поле proofs при отправке транзакции в блокчейн. Как правило, в это поле записывается одна подпись участника, отправившего транзакцию. Однако поле поддерживает до 8 подписей: в случае подписания транзакции смарт-аккаунтом, при заполнении атомарной транзакции или при публикации смарт-контракта.

После подписания транзакция отправляется в блокчейн – это можно сделать как тремя способами, приведенными выше, так и при помощи gRPC-интерфейса (см.  $g$ RPC: отправка транзакций в блокчейн).

# 1.24.2 Обработка транзакций в блокчейне

Получив транзакцию, нода проверяет ее на валидность:

- 1. Соответствие временной метки (timestamp): временная метка транзакции должна отклоняться от временной метки текущего блока не более, чем на 2 часа назад или 1,5 часа вперед.
- 2. Тип и версия транзакции: активирована ли в блокчейне поддержка транзакций указанного типа и версии (см. [Активация функциональных возможностей\)](#page-240-0).
- 3. Соответствие полей транзакции заданному типу данных;
- 4. Проверка баланса отправителя: достаточно ли средств для оплаты комиссии;
- 5. Проверка подписи транзакции.

Если транзакция не проходит валидацию, нода отклоняет ее. В случае успешного прохождения проверок транзакция добавляется в пул неподтвержденных транзакций (UTX-пул), где ожидает следующего раунда майнинга для передачи в блокчейн. Вместе с передачей транзакции в UTX-пул нода рассылает ее другим нодам в сети.

Поскольку у каждого микроблока есть ограничение на количество поступающих транзакций, отдельная транзакция может попасть из UTX-пула в блокчейн далеко не сразу. Во время нахождения транзакции в UTX-пуле транзакция может стать невалидной. Например, ее временная метка перестала соответствовать параметрам временной метки текущего блока, либо транзакция, попавшая в блокчейн, уменьшила баланс отправителя, сделав его недостаточным для оплаты транзакции. В таком случае транзакция отклоняется и удаляется из UTX-пула.

После добавления в блок транзакция меняет стейт блокчейна. После этого транзакция считается выполненной.

### Подробная информация о транзакциях блокчейн-платформы Waves Enterprise:

### Описание транзакций

Блокчейн-платформа Waves Enterprise поддерживает 28 типов транзакций. Для каждой из них предусмотрен свой набор данных, отправляемых в блокчейн.

Запросы и ответы, передаваемые в рамках каждой транзакции по [REST API-](#page-90-0)интерфейсу ноды, имеют формат JSON. Формат запросов и ответов, передающихся по  $RPC$ -интерфейсу ноды, определяется соответствующими proto-схемами. JSON и protobuf-представления запросов и ответов каждой транзакции приведены ниже.

Подсказка: В случае если вы защитили ключевую пару вашей ноды паролем при [генерации аккаунта,](#page-368-0) укажите пароль от вашей ключевой пары в поле password транзакции.

### 1. Genesis Transaction

Первая транзакция нового блокчейна, которая осуществляет первоначальную привязку баланса к адресам созданных нод.

Подписание этой транзакции не требуется, поэтому выполняется только ее публикация. Транзакция не версионируется.

#### Структура данных транзакции

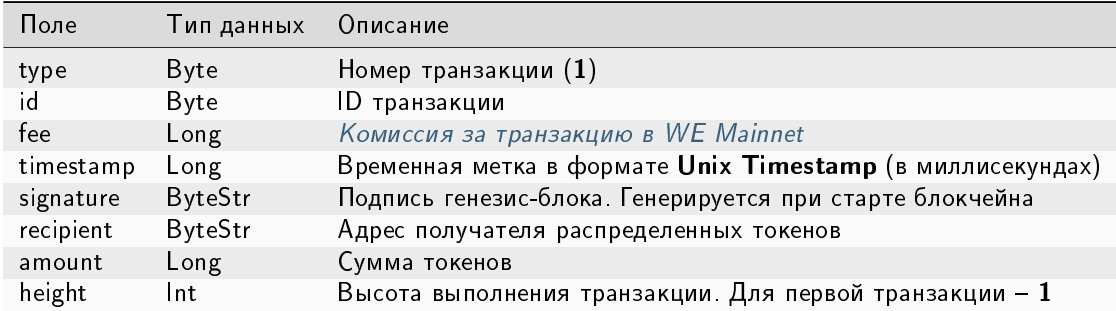

### 3. Issue Transaction

Транзакция, инициирующая выпуск [токенов](#page-238-0) в обращение.

### Структуры данных транзакции

Подписание:

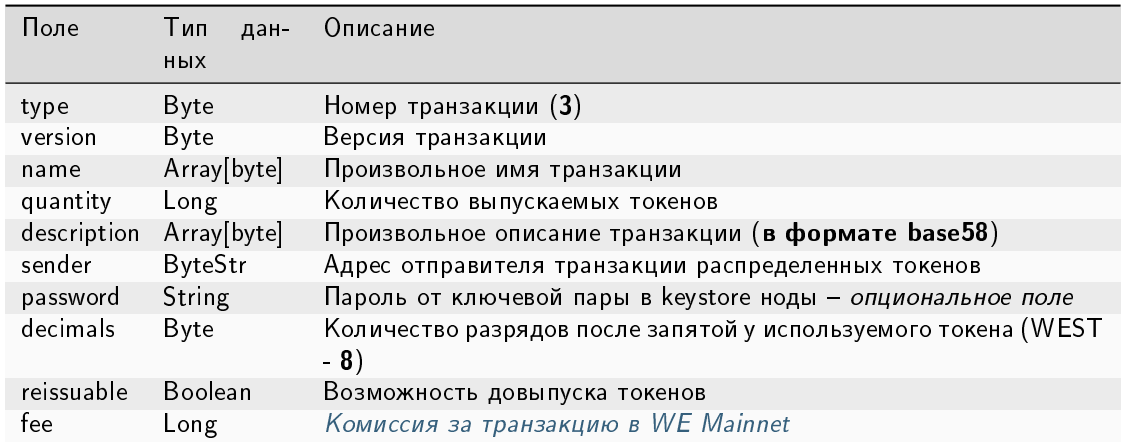

### Публикация:

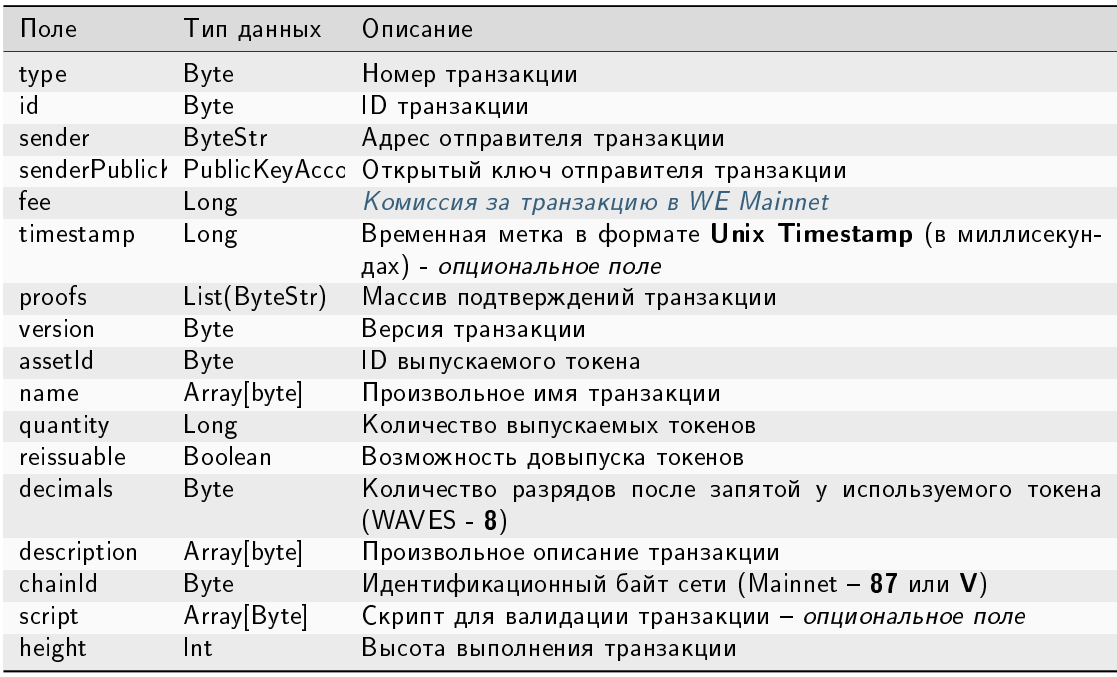

Важно: Если в поле reissuable указано значение False, то есть довыпуск токенов запрещён, то в дальнейшем изменить это значение невозможно.

JSON-представление:

Подписание:

```
{
   "type": 3,
   "version":2,
  "name": "Test Asset 1",
   "quantity": 100000000000,
   "description": "Some description",
   "sender": "3FSCKyfFo3566zwiJjSFLBwKvd826KXUaqR",
  "password": "",
  "decimals": 8,
  "reissuable": true,
   "fee": 100000000
}
```
Публикация:

```
{
    "type": 3,
   "id": "DnK5Xfi2wXUJx9BjK9X6ZpFdTLdq2GtWH9pWrcxcmrhB",
    "sender": "3N65yEf31ojBZUvpu4LCo7n8D73juFtheUJ",
    "senderPublicKey": "C1ADP1tNGuSLTiQrfNRPhgXx59nCrwrZFRV4AHpfKBpZ",
   "fee": 100000000,
    "timestamp": 1549378509516,
    "proofs": [
˓→"NqZGcbcQ82FZrPh6aCEjuo9nNnkPTvyhrNq329YWydaYcZTywXUwDxFAknTMEGuFrEndCjXBtrueLWaqbJhpeiG
ightharpoonup" ],
   "version": 2,
   "assetId": "DnK5Xfi2wXUJx9BjK9X6ZpFdTLdq2GtWH9pWrcxcmrhB",
   "name": "Token Name",
   "quantity": 10000,
    "reissuable": true,
    "decimals": 2,
   "description": "SmarToken",
    "chainId": 84,
    "script": "base64:AQa3b8tH",
    "height": 60719
}
```
### Version 3

Подписание:

```
{
 "type": 3,
 "version":3,
 "name": "Test Asset 1",
 "quantity": 100000000000,
 "description": "Some description",
 "sender": "3FSCKyfFo3566zwiJjSFLBwKvd826KXUaqR",
```
(continues on next page)

(продолжение с предыдущей страницы)

```
"password": "",
 "decimals": 8,
 "reissuable": true,
 "fee": 100000000
 "atomicBadge":{
      "trustedSender":"3MufokZsFzaf7heTV1yreUtm1uoJXPoFzdP"
 }
}
```
Публикация:

```
{
   "type": 3,
   "id": "DnK5Xfi2wXUJx9BjK9X6ZpFdTLdq2GtWH9pWrcxcmrhB",
   "sender": "3N65yEf31ojBZUvpu4LCo7n8D73juFtheUJ",
   "senderPublicKey": "C1ADP1tNGuSLTiQrfNRPhgXx59nCrwrZFRV4AHpfKBpZ",
   "fee": 100000000,
   "timestamp": 1549378509516,
   "proofs": [
˓→"NqZGcbcQ82FZrPh6aCEjuo9nNnkPTvyhrNq329YWydaYcZTywXUwDxFAknTMEGuFrEndCjXBtrueLWaqbJhpeiG
ightharpoonup" ],
   "version": 3,
   "assetId": "DnK5Xfi2wXUJx9BjK9X6ZpFdTLdq2GtWH9pWrcxcmrhB",
   "name": "Token Name",
   "quantity": 10000,
   "reissuable": true,
   "decimals": 2,
   "description": "SmarToken",
    "chainId": 84,
    "script": "base64:AQa3b8tH",
   "height": 60719
}
```
### 4. Transfer Transaction

Транзакция для перевода [токенов](#page-238-0) с одного адреса на другой.

## Структуры данных транзакции

### Подписание:

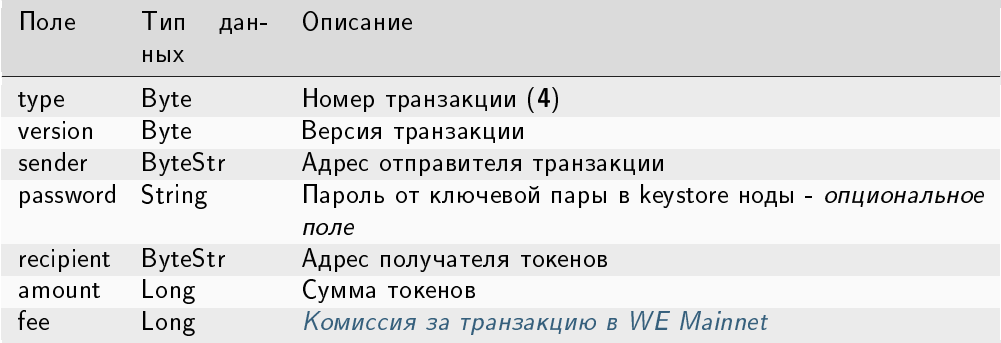

# Публикация:

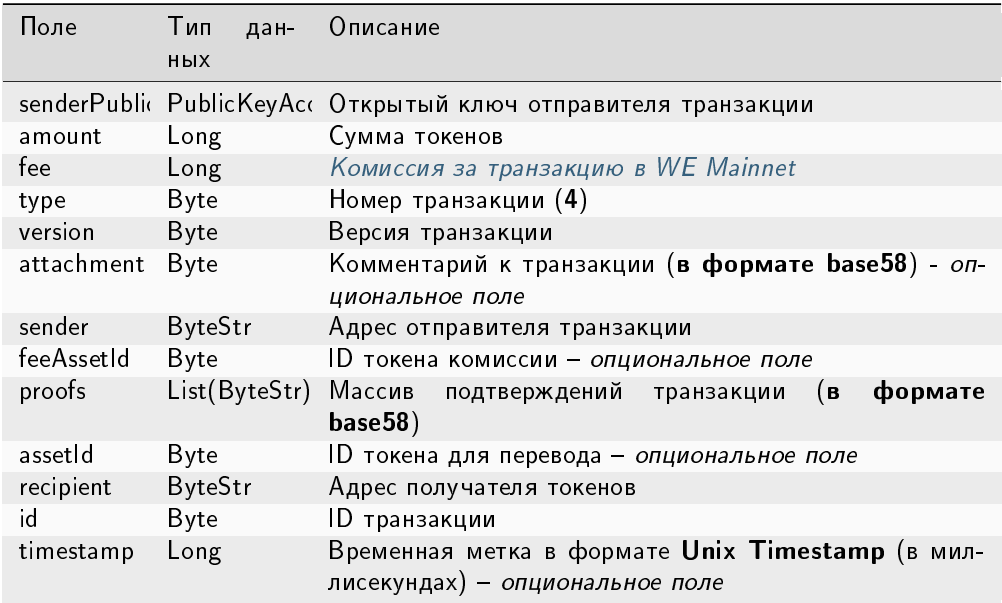

#### JSON-представление:

### Version 2

Подписание:

```
{
 "type": 4,
 "version": 2,
 "sender": "3M6dRZXaJY9oMA3fJKhMALyYKt13D1aimZX",
 "password": "",
 "recipient": "3M6dRZXaJY9oMA3fJKhMALyYKt13D1aimZX",
 "amount": 40000000000,
```
(continues on next page)

(продолжение с предыдущей страницы)

```
"fee": 100000
```
#### Публикация:

}

```
{
    "senderPublicKey": "4WnvQPit2Di1iYXDgDcXnJZ5yroKW54vauNoxdNeMi2g",
    "amount": 200000000,
   "fee": 100000,
    "type": 4,
    "version": 2,
    "attachment": "3uaRTtZ3taQtRSmquqeC1DniK3Dv",
   "sender": "3GLWx8yUFcNSL3DER8kZyE4TpyAyNiEYsKG",
    "feeAssetId": null,
    "proofs": [
˓→"2hRxJ2876CdJ498UCpErNfDSYdt2mTK4XUnmZNgZiq63RupJs5WTrAqR46c4rLQdq4toBZk2tSYCeAQWEQyi72U6
\hookrightarrow ^{\mathsf{H}}],
   "assetId": null,
   "recipient": "3GPtj5osoYqHpyfmsFv7BMiyKsVzbG1ykfL",
   "id": "757aQzJiQZRfVRuJNnP3L1d369H2oTjUEazwtYxGngCd",
    "timestamp": 1558952680800
}
```
### Version 3

Подписание:

```
{
 "type": 4,
 "version": 3,
 "sender": "3NxAooHUoLsAQvxBSqjE91WK3LwWGjiiCxx",
 "password": "",
 "recipient": "3NtNJV44wyxRXv2jyW3yXLxjJxvY1vR88TF",
 "amount": 40000000000,
 "fee": 10000000
 "atomicBadge" : {
   "trustedSender" : "3NxAooHUoLsAQvxBSqjE91WK3LwWGjiiCxx"
 },
}
```
Публикация:

```
{
 "senderPublicKey" : "7GiFGcGaEN87ycK8v71Un6b7RUoeKBU4UvUHPYbeHaki",
 "amount" : 10,
 "fee" : 10000000,
 "type" : 4,
 "version" : 3,
 "atomicBadge" : {
```
(continues on next page)

(продолжение с предыдущей страницы)

```
"trustedSender" : "3NxAooHUoLsAQvxBSqjE91WK3LwWGjiiCxx"
 },
 "attachment" : "",
 "sender" : "3NxAooHUoLsAQvxBSqjE91WK3LwWGjiiCxx",
 "feeAssetId" : null,
 "proofs" : [
˓→"2vbAJmwzQw2FCtozcewxJVfxoHxf97BTNdGuaeSATV4vEHZ3XYA4Z7nXGsSnf18aesnAWTKWCfzwM5yGpWEyGM7f
ightharpoonup" |,
 "assetId" : null,
 "recipient" : "3NtNJV44wyxRXv2jyW3yXLxjJxvY1vR88TF",
 "id" : "2wCEMREFbgk318hFFaNGsgFzyjZHuCrtwSnpK35qhiw4",
 "timestamp" : 1619186861204,
 "height" : 861644
}
```
### 5. Reissue Transaction

Транзакция для довыпуска нативных [токенов.](#page-238-0)

#### Структуры данных транзакции

#### Подписание:

| type       | Byte           | Номер транзакции (5)                                                  |
|------------|----------------|-----------------------------------------------------------------------|
| version    | Byte           | Версия транзакции                                                     |
| quantity   | Long           | Количество токенов для довыпуска                                      |
| sender     | <b>ByteStr</b> | Адрес отправителя транзакции                                          |
| password   | String         | Пароль от ключевой пары в keystore ноды - <i>опциональное</i><br>поле |
| assetId    | Byte           | ID довыпускаемого токена – <i>опциональное поле</i>                   |
| reissuable | Boolean        | Возможность довыпуска токенов                                         |
| fee        | Long           | Комиссия за транзакцию в WE Mainnet                                   |

Таблица 3: :header: «Поле»,»Тип данных»,»Описание»

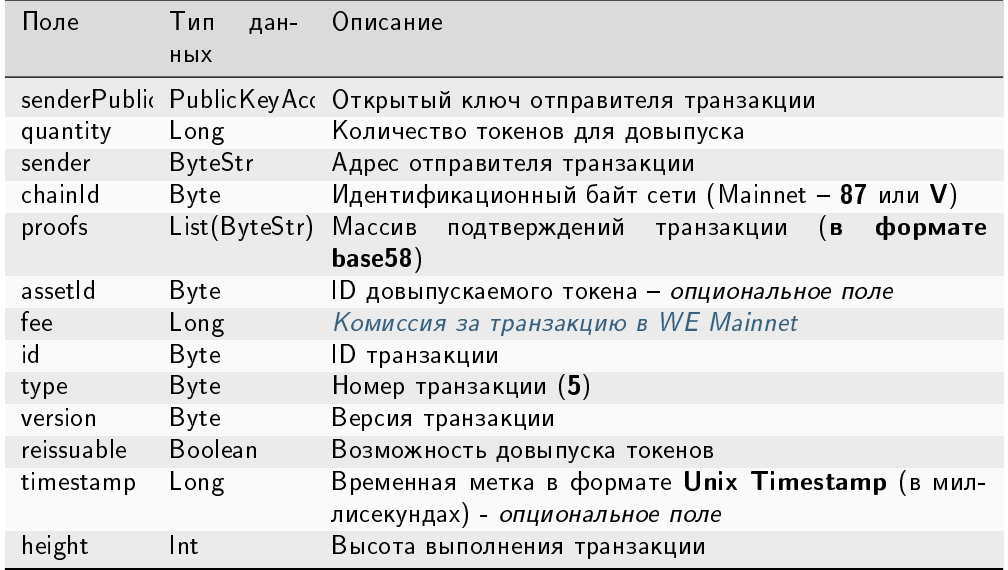

#### JSON-представление:

#### **Version 2**

#### Подписание:

```
ſ
 "type": 5,"version":2,
 "quantity": 556105,
 "sender": "3NxAooHUoLsAQvxBSqjE91WK3LwWGjiiCxx",
 "password": "",
 "assetId": "6UAMZA6RshxyPvt9W7aoWiUiB6N73yLQMMfiRQYXdWZh",
 "reissuable": true,
 "fee": 100000000
}
```
### Публикация:

```
\left\{ \right."senderPublicKey": "7GiFGcGaEN87ycK8v71Un6b7RUoeKBU4UvUHPYbeHaki",
 "quantity" : 556105,
 "fee": 100000000,
 "type" : 5,"version" : 2,
 "reissuable" : true,
 "sender" : "3NxAooHUoLsAQvxBSqjE91WK3LwWGjiiCxx",
 "chainId" : 86,
 "proofs" : [→"5ahD78wciu8YTsLoxo1XRghJWAGG7At7ePiBWTNzdkvX7cViRCKRLjjjPTGCoAH2mdGQK9i1JiY1wh18eh4h7pGy
\rightarrow" ],
 "assetId": "6UAMZA6RshxyPvt9W7aoWiUiB6N73yLQMMfiRQYXdWZh",
 "id": "8T9jJUusN5KBexxDUX1XBjoDydXGP34zWH7Qvp5mnmES",
```
(continues on next page)

(продолжение с предыдущей страницы)

```
"timestamp" : 1619187184206,
 "height" : 861645
}
```
Version 3

Подписание:

```
{
  "type": 5,
   "version":3,
   "quantity": 556105,
   "sender": "3NxAooHUoLsAQvxBSqjE91WK3LwWGjiiCxx",
  "password": "",
  "assetId": "6UAMZA6RshxyPvt9W7aoWiUiB6N73yLQMMfiRQYXdWZh",
  "reissuable": true,
  "fee": 100000000
  "atomicBadge":{
     "trustedSender":"3MufokZsFzaf7heTV1yreUtm1uoJXPoFzdP"
   }
}
```
Публикация:

```
{
 "senderPublicKey" : "7GiFGcGaEN87ycK8v71Un6b7RUoeKBU4UvUHPYbeHaki",
 "quantity" : 556105,
 "fee" : 100000000,
 "type" : 5,
 "version" : 3,
 "reissuable" : true,
 "sender" : "3NxAooHUoLsAQvxBSqjE91WK3LwWGjiiCxx",
 "chainId" : 86,
 "proofs" : [
˓→"5ahD78wciu8YTsLoxo1XRghJWAGG7At7ePiBWTNzdkvX7cViRCKRLjjjPTGCoAH2mdGQK9i1JiY1wh18eh4h7pGy
ightharpoonup" ],
 "assetId" : "6UAMZA6RshxyPvt9W7aoWiUiB6N73yLQMMfiRQYXdWZh",
 "id" : "8T9jJUusN5KBexxDUX1XBjoDydXGP34zWH7Qvp5mnmES",
 "timestamp" : 1619187184206,
 "height" : 861645
}
```
Важно: Если в поле reissuable указано значение False, то есть последующий довыпуск токенов запрещён, то в дальнейшем изменить это значение невозможно.

# 6. Burn Transaction

Транзакция для сжигания нативных [токенов:](#page-238-0) уменьшает количество токенов на счету отправителя, тем самым снижая общее количество токенов в обращении. Сожженные токены невозможно восстановить.

# Структуры данных транзакции

#### Подписание:

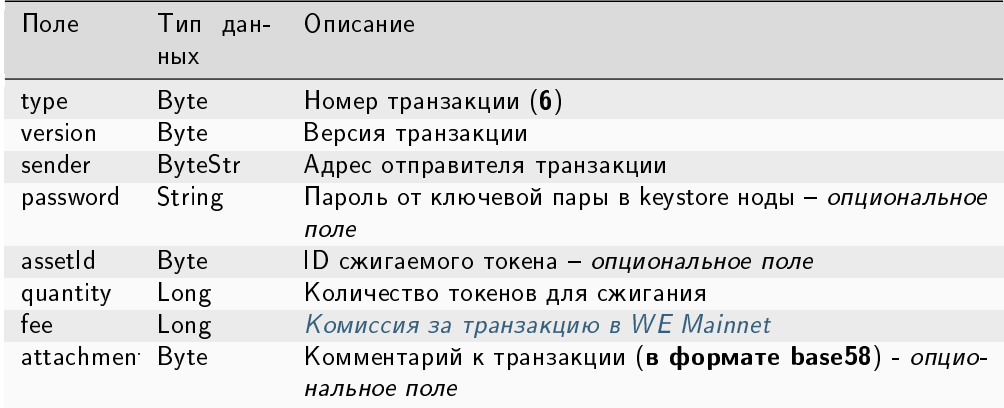

### Публикация:

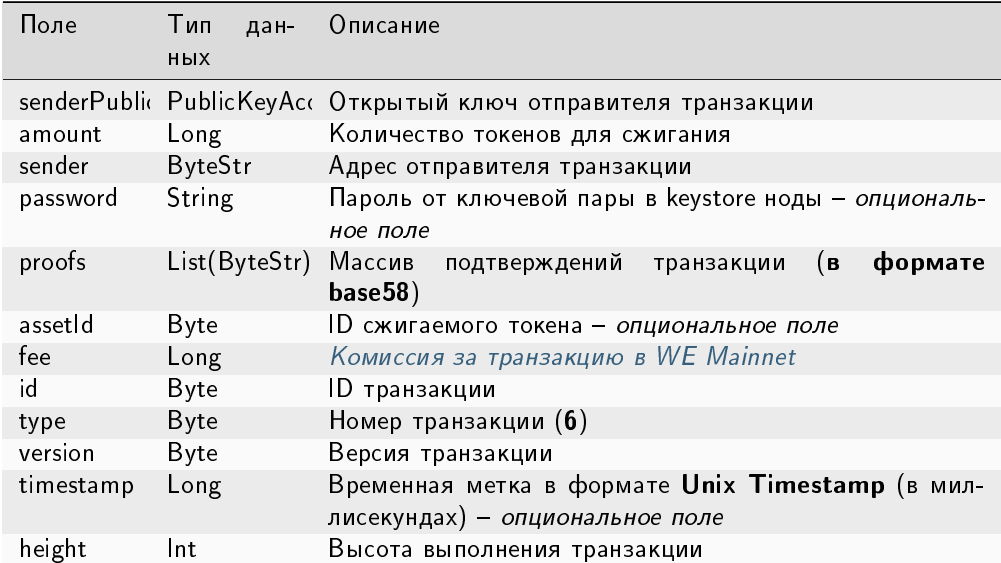

### JSON-представление:

{

}

Подписание:

```
"type": 6,
"version": 2,
"sender": "3N9vL3apA4j2L5PojHW8TYmfHx9Lo2ZaKPB",
"password": "",
"assetId": "7bE3JPwZC3QcN9edctFrLAKYysjfMEk1SDjZx5gitSGg",
"quantity": 1000,
"fee": 100000,
"attachment": "string"
```
#### Публикация:

```
{
    "senderPublicKey": "Fbt5fKHesnQG2CXmsKf4TC8v9oB7bsy2AY56CUopa6H3",
    "amount": 1000,
   "sender": "3N9vL3apA4j2L5PojHW8TYmfHx9Lo2ZaKPB",
   "chainId": 84,
   "proofs": [
˓→"kzTwsNXjJkzk6dpFFZZXyeimYo6iLTVbCnCXBD4xBtyrNjysPqZfGKk9NdJUTP3xeAPhtEgU9hsdwzRVo1hKMgS
ightharpoonup" ],
   "assetId": "7bE3JPwZC3QcN9edctFrLAKYysjfMEk1SDjZx5gitSGg",
   "fee": 100000,
   "id": "3yd2HZq7sgun7GakisLH88UeKcpYMUEL4sy57aprAN5E",
   "type": 6,
    "version": 2,
    "timestamp": 1551448489758,
    "height": 1190
}
```
### Version 3

Подписание:

```
{
   "type": 6,
   "version": 3,
   "sender": "3N9vL3apA4j2L5PojHW8TYmfHx9Lo2ZaKPB",
   "password": "",
   "assetId": "7bE3JPwZC3QcN9edctFrLAKYysjfMEk1SDjZx5gitSGg",
   "quantity": 1000,
   "fee": 100000,
   "attachment": "string"
   "atomicBadge":{
        "trustedSender":"3MufokZsFzaf7heTV1yreUtm1uoJXPoFzdP"
   }
}
```

```
{
    "senderPublicKey": "Fbt5fKHesnQG2CXmsKf4TC8v9oB7bsy2AY56CUopa6H3",
    "amount": 1000,
    "sender": "3N9vL3apA4j2L5PojHW8TYmfHx9Lo2ZaKPB",
    "chainId": 84,
   "proofs": [
˓→"kzTwsNXjJkzk6dpFFZZXyeimYo6iLTVbCnCXBD4xBtyrNjysPqZfGKk9NdJUTP3xeAPhtEgU9hsdwzRVo1hKMgS
\hookrightarrow" ],
    "assetId": "7bE3JPwZC3QcN9edctFrLAKYysjfMEk1SDjZx5gitSGg",
    "fee": 100000,
    "id": "3yd2HZq7sgun7GakisLH88UeKcpYMUEL4sy57aprAN5E",
    "type": 6,
    "version": 3,
    "timestamp": 1551448489758,
    "height": 1190
}
```
## 8. Lease Transaction

Передача [токенов](#page-238-0) в аренду другому адресу. Средства, переданные в аренду, начинают учитываться в генерирующем балансе получателя через 1000 блоков.

Передача токенов в лизинг может проводиться для повышения вероятности выбора ноды в качестве майнера следующего раунда. Как правило, в обмен на аренду токенов получатель делится вознаграждением, полученным за генерацию блока, с адресом, предоставившим токены в лизинг.

Токены, переданные в лизинг, остаются заблокированными на адресе отправителя. Отмена лизинга производится с помощью транзакции отмены лизинга.

### Структуры данных транзакции

Подписание:

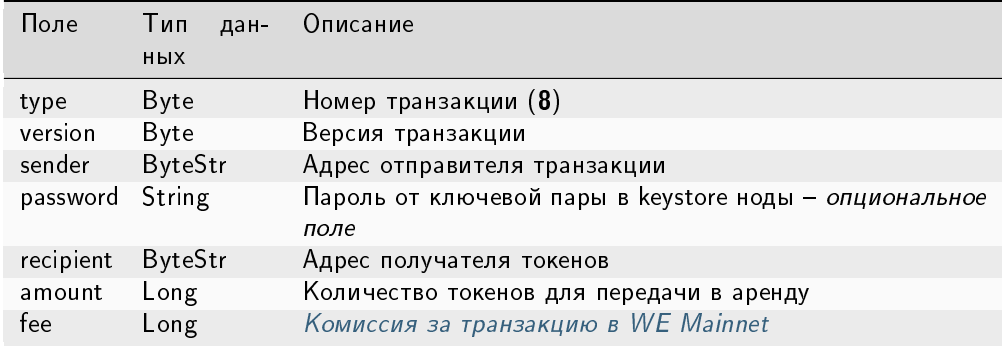

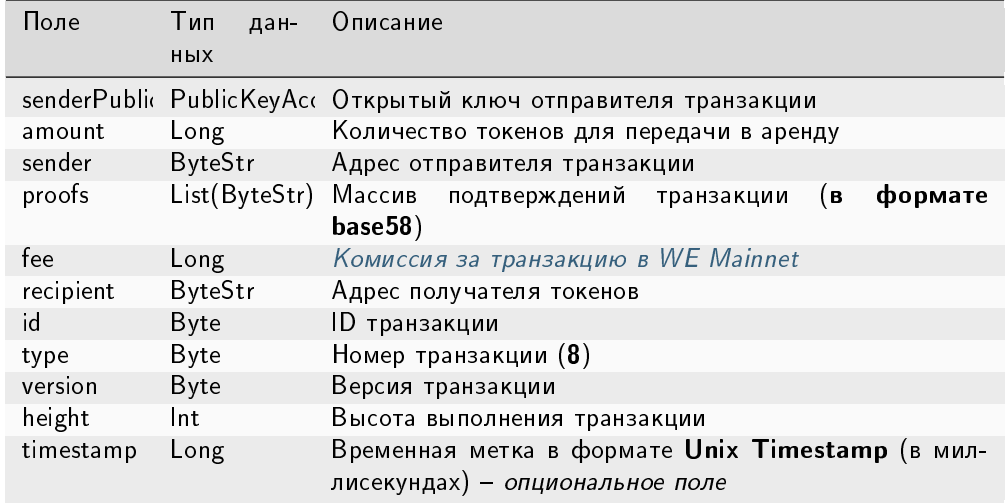

#### JSON-представление:

### **Version 2**

Подписание:

```
\left\{ \right."type" 8,
    "version": 2,
    "sender": "3N9vL3apA4j2L5PojHW8TYmfHx9Lo2ZaKPB",
    "password": "",
    "recipient": "3N1ksBqc6uSksdiYjCzMtvEpiHhS1JjkbPh",
    "amount": 1000,"fee": 100000
J.
```

```
\overline{\mathcal{L}}"senderPublicKey": "Fbt5fKHesnQG2CXmsKf4TC8v9oB7bsy2AY56CUopa6H3",
    "amount": 1000,
    "sender": "3N9vL3apA4j2L5PojHW8TYmfHx9Lo2ZaKPB",
    "proofs":→"5jvmWKmU89HnxXFXNAd9X41zmiB5fSGoXMirsaJ9tNeyiCAJmjm7MR48g789VucckQw2UExaVXfhsqEBuUrchvrq
\leftrightarrow",
   "fee": 100000,
    "recipient": "3N1ksBqc6uSksdiYjCzMtvEpiHhS1JjkbPh",
    "id": "6Tn7ir9MycHW6Gq2F2dGok2stokSwXJadPh4hW8eZ8Sp",
    "type": 8,"version": 2,
    "timestamp": 1551449299545,
    "height": 1190\mathcal{F}
```
Подписание:

```
{
    "type": 8,
    "version": 3,
   "sender": "3N9vL3apA4j2L5PojHW8TYmfHx9Lo2ZaKPB",
    "password": "",
    "recipient": "3N1ksBqc6uSksdiYjCzMtvEpiHhS1JjkbPh",
    "amount": 1000,
    "fee": 100000
    "atomicBadge":{
        "trustedSender":"3MufokZsFzaf7heTV1yreUtm1uoJXPoFzdP"
    }
}
```
### Публикация:

```
{
    "senderPublicKey": "Fbt5fKHesnQG2CXmsKf4TC8v9oB7bsy2AY56CUopa6H3",
   "amount": 1000,
    "sender": "3N9vL3apA4j2L5PojHW8TYmfHx9Lo2ZaKPB",
    "proofs": [
˓→"5jvmWKmU89HnxXFXNAd9X41zmiB5fSGoXMirsaJ9tNeyiCAJmjm7MR48g789VucckQw2UExaVXfhsdEBuUrchvrq
ightharpoonup" ],
   "fee": 100000,
    "recipient": "3N1ksBqc6uSksdiYjCzMtvEpiHhS1JjkbPh",
   "id": "6Tn7ir9MycHW6Gq2F2dGok2stokSwXJadPh4hW8eZ8Sp",
    "type": 8,
    "version": 3,
    "timestamp": 1551449299545,
    "height": 1190
}
```
# 9. LeaseCancel Transaction

Отмена аренды [токенов,](#page-238-0) переданных в транзакции с определенным ID. Структура lease данной транзакции не заполняется: нода автоматически заполняет ее при предоставлении данных о транзакции.

# Структуры данных транзакции

### Подписание:

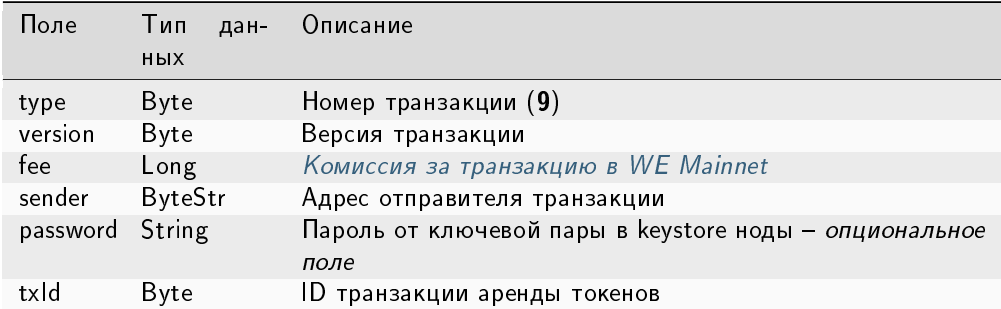

### Публикация:

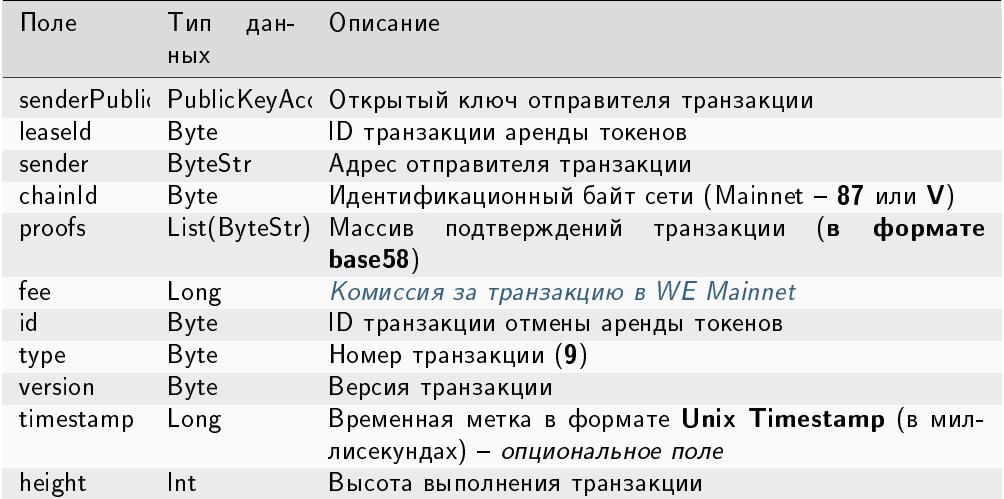

### JSON-представление:

### Version 2

### Подписание:

```
{
    "type": 9,
   "version": 2,
   "fee": 100000,
   "sender": "3N9vL3apA4j2L5PojHW8TYmfHx9Lo2ZaKPB",
   "password": "",
   "txId": "6Tn7ir9MycHW6Gq2F2dGok2stokSwXJadPh4hW8eZ8Sp"
}
```

```
{
   "senderPublicKey": "Fbt5fKHesnQG2CXmsKf4TC8v9oB7bsy2AY56CUopa6H3",
   "leaseId": "6Tn7ir9MycHW6Gq2F2dGok2stokSwXJadPh4hW8eZ8Sp",
   "sender": "3N9vL3apA4j2L5PojHW8TYmfHx9Lo2ZaKPB",
   "chainId": 84,
   "proofs": [
˓→"2Gns72hraH5yay3eiWeyHQEA1wTqiiAztaLjHinEYX91FEv62HFW38Hq89GnsEJFHUvo9KHYtBBrb8hgTA9wN7DM
\hookrightarrow" ],
   "fee": 100000,
   "id": "9vhxB2ZDQcqiumhQbCPnAoPBLuir727qgJhFeBNmPwmu",
    "type": 9,
    "version": 2,
    "timestamp": 1551449835205,
   "height": 1190
}
```
### Подписание:

```
{
   "type": 9,
   "version": 3,
   "fee": 100000,
   "sender": "3N9vL3apA4j2L5PojHW8TYmfHx9Lo2ZaKPB",
   "password": "",
   "txId": "6Tn7ir9MycHW6Gq2F2dGok2stokSwXJadPh4hW8eZ8Sp"
   "atomicBadge":{
       "trustedSender":"3MufokZsFzaf7heTV1yreUtm1uoJXPoFzdP"
    }
}
```

```
{
    "senderPublicKey": "Fbt5fKHesnQG2CXmsKf4TC8v9oB7bsy2AY56CUopa6H3",
   "leaseId": "6Tn7ir9MycHW6Gq2F2dGok2stokSwXJadPh4hW8eZ8Sp",
   "sender": "3N9vL3apA4j2L5PojHW8TYmfHx9Lo2ZaKPB",
    "chainId": 84,
   "proofs": [
˓→"2Gns72hraH5yay3eiWeyHQEA1wTqiiAztaLjHinEYX91FEv62HFW38Hq89GnsEJFHUvo9KHYtBBrb8hgTA9wN7DM
ightharpoonup" ],
   "fee": 100000,
   "id": "9vhxB2ZDQcqiumhQbCPnAoPBLuir727qgJhFeBNmPwmu",
   "type": 9,
    "version": 3,
    "timestamp": 1551449835205,
   "height": 1190
}
```
# 10. CreateAlias Transaction

Создание псевдонима для адреса отправителя. Псевдоним может использоваться для проведения транзакций в качестве идентификатора получателя.

В третьей версии транзакции реализована возможность оплаты комиссии в другом токене. В четвёртой версии транзакции появилась возможность включения транзакцию в [атомик.](#page-333-0)

#### Структуры данных транзакции

### Подписание:

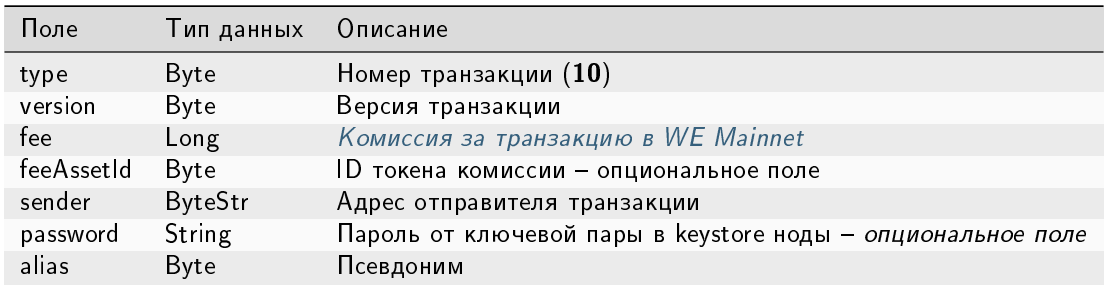

### Публикация:

Структура данных для запроса на публикацию транзакции:

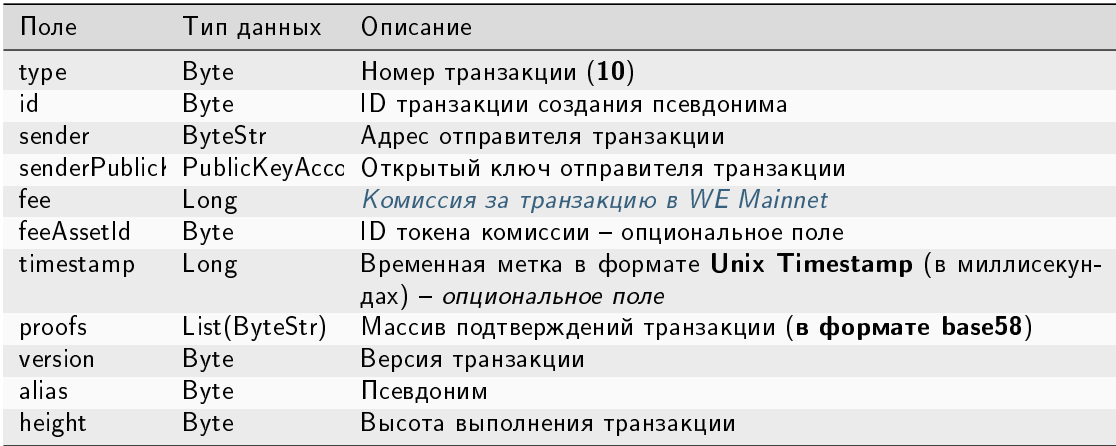

### JSON-представление:

Подписание:

```
{
    "type": 10,
    "version": 2,
    "fee": 100000000,
    "sender": "3NwTvbW7TMckBc785XjtGTUfHmcesaWBe1A",
    "password": "",
    "alias": "1@k1_kv29"
}
```
Публикация:

```
{
 "senderPublicKey" : "C4eRfdUFaZMRkfUp91bYr7uMgdBRnUfAxuAjetxmK7KY",
 "sender" : "3NwTvbW7TMckBc785XjtGTUfHmcesaWBe1A",
 "proofs" : [
˓→"3fhJztBNnTDjppmqgi4GugAYo1aS1mzZhVhPdnNsqYqCEyLLHfzgb75psRPntHD4uBZgk8jByFP9mwwx2Ezsdg59
ightharpoonup" ],
 "fee" : 100000000,
 "alias" : "1@k1_kv29",
 "id" : "AavgVzV7avPMpERro6YqikwFESAgG2wViprtPJUtXP6F",
 "type" : 10,
 "version" : 2,
 "timestamp" : 1608737444468,
 "height" : 595942
}
```
## Version 3

{

}

Подписание:

```
"type": 10,
"version": 3,
"fee": 100000000,
"feeAssetId": DnK5Xfi2wXUJx9BjK9X6ZpFdTLdq2GtWH9pWrcxcmrhB,
"sender": "3NwTvbW7TMckBc785XjtGTUfHmcesaWBe1A",
"password": "",
"alias": "1@k1_kv29"
```
Публикация:

```
{
 "senderPublicKey" : "C4eRfdUFaZMRkfUp91bYr7uMgdBRnUfAxuAjetxmK7KY",
 "sender" : "3NwTvbW7TMckBc785XjtGTUfHmcesaWBe1A",
 "proofs" : [
˓→"3fhJztBNnTDjppmqgi4GugAYo1aS1mzZhVhPdnNsqYqCEyLLHfzgb75psRPntHD4uBZgk8jByFP9mwwx2Ezsdg59
ightharpoonup" ],
 "fee" : 100000000,
```
(continues on next page)

(продолжение с предыдущей страницы)

```
"feeAssetId": DnK5Xfi2wXUJx9BjK9X6ZpFdTLdq2GtWH9pWrcxcmrhB,
 "alias" : "1@k1_kv29",
 "id" : "AavgVzV7avPMpERro6YqikwFESAgG2wViprtPJUtXP6F",
 "type" : 10,
 "version" : 3,
 "timestamp" : 1608737444468,
 "height" : 595942
}
```
### Version 4

Подписание:

```
{
   "type": 10,
   "version": 4,
   "fee": 100000000,
   "feeAssetId": DnK5Xfi2wXUJx9BjK9X6ZpFdTLdq2GtWH9pWrcxcmrhB,
   "sender": "3NwTvbW7TMckBc785XjtGTUfHmcesaWBe1A",
   "password": "",
   "alias": "1@k1_kv29"
   "atomicBadge":{
      "trustedSender":"3MufokZsFzaf7heTV1yreUtm1uoJXPoFzdP"
}
```

```
{
 "senderPublicKey" : "C4eRfdUFaZMRkfUp91bYr7uMgdBRnUfAxuAjetxmK7KY",
 "sender" : "3NwTvbW7TMckBc785XjtGTUfHmcesaWBe1A",
 "proofs" : [
˓→"3fhJztBNnTDjppmqgi4GugAYo1aS1mzZhVhPdnNsqYqCEyLLHfzgb75psRPntHD4uBZgk8jByFP9mwwx2Ezsdg59
ightharpoonup" ],
 "fee" : 100000000,
 "feeAssetId": DnK5Xfi2wXUJx9BjK9X6ZpFdTLdq2GtWH9pWrcxcmrhB,
 "alias" : "1@k1_kv29",
 "id" : "AavgVzV7avPMpERro6YqikwFESAgG2wViprtPJUtXP6F",
 "type" : 10,
 "version" : 4,
 "timestamp" : 1608737444468,
 "height" : 595942
}
```
# 11. MassTransfer Transaction

Перевод [токенов](#page-238-0) нескольким получателям (от 1 до 100 адресов). Комиссия за транзакцию зависит от количества задействованных адресов.

#### Структуры данных транзакции

#### Подписание:

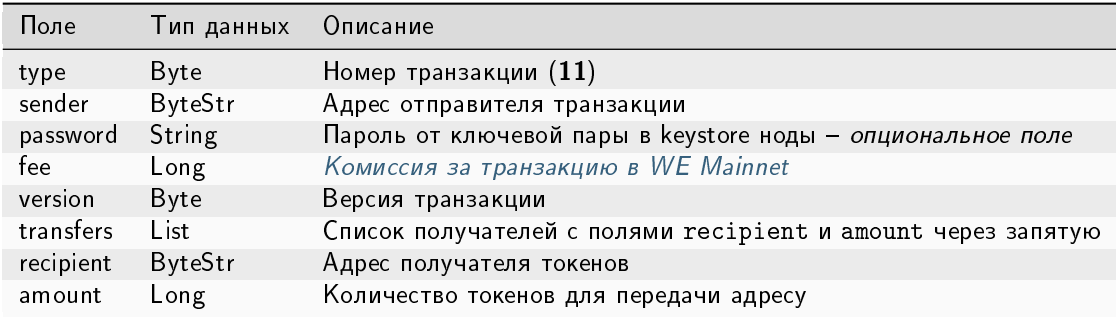

#### Публикация:

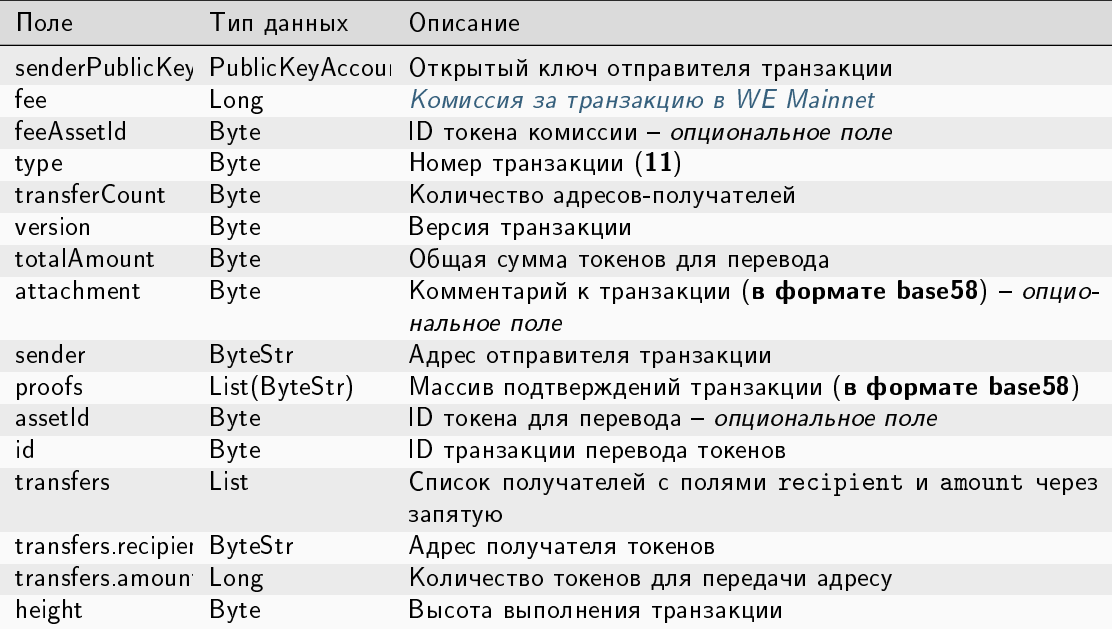

Пример заполнения поля transfers:

```
"transfers":
\Gamma{ "recipient": "3MtHszoTn399NfsH3v5foeEXRRrchEVtTRB", "amount": 100000 },
    { "recipient": "3N7BA6J9VUBfBRutuMyjF4yKTUEtrRFfHMc", "amount": 100000 }
\overline{1}
```
JSON-представление:

Подписание:

```
{
   "type": 11,
   "sender": "3NydXoTq3UgUW5rxsNwEMs1iwbbvVEwxoHU",
   "password": "",
   "fee": 30000000,
   "version": 2,
   "transfers":
    \Gamma{ "recipient": "3MtHszoTn399NfsH3v5foeEXRRrchEVtTRB", "amount": 100000␣
˓→},
        { "recipient": "3N7BA6J9VUBfBRutuMyjF4yKTUEtrRFfHMc", "amount": 100000␣
˓→}
   ]
}
```

```
{
 "senderPublicKey" : "AMhAY8RMy5QsPqj58xeMY3fJxTZKx71QztsjDzqWprHo",
 "fee" : 30000000,
 "type" : 11,
 "transferCount" : 4,
 "version" : 2,
 "totalAmount" : 400000000,
 "attachment" : "",
 "sender" : "3NydXoTq3UgUW5rxsNwEMs1iwbbvVEwxoHU",
 "feeAssetId" : "8bec1mhqTiveMeRTHgYr6az12XdqBBtpeV3ZpXMRHfSB",
 "proofs" : [
˓→"21hhAMmwze6nLLQ9K6AoU6scek9Sk5KabR4VggGfdTVFHonfMGwVTse6qL2f8zR8DRm7RckMaikiYRt5XxWEKWcA
ightharpoonup" ],
 "assetId" : "8bec1mhqTiveMeRTHgYr6az12XdqBBtpeV3ZpXMRHfSB",
 "transfers" : [ {
   "recipient" : "3NqEjAkFVzem9CGa3bEPhakQc1Sm2G8gAFU",
   "amount" : 100000000
 }, {
   "recipient" : "3NzkzibVRkKUzaRzjUxndpTPvoBzQ3iLng3",
   "amount" : 100000000
 }, {
    "recipient" : "3Nnx8cX3UiyfQeC3YQKVRqVr2ewSxrvaDyB",
   "amount" : 100000000
 }, {
   "recipient" : "3NzC4Ex91VBQKfJHPiGhuPEomLg48NMi2ZF",
   "amount" : 100000000
 } ],
 "id" : "EvnxFxdYhYxHgQSMhkyLaqgyUDZdnBknfAWEXyqEHt97",
 "timestamp" : 1627643861044,
 "height" : 1076874
}
```
Подписание:

```
{
    "type": 11,
    "sender": "3NydXoTq3UgUW5rxsNwEMs1iwbbvVEwxoHU",
    "password": "",
    "fee": 30000000,
    "version": 3,
    "transfers":
    \Gamma{ "recipient": "3MtHszoTn399NfsH3v5foeEXRRrchEVtTRB", "amount": 100000 }
\leftrightarrow,
       { "recipient": "3N7BA6J9VUBfBRutuMyjF4yKTUEtrRFfHMc", "amount": 100000 }
    ]
    "atomicBadge":{
      "trustedSender":"3MufokZsFzaf7heTV1yreUtm1uoJXPoFzdP"
    }
}
```

```
{
 "senderPublicKey" : "AMhAY8RMy5QsPqj58xeMY3fJxTZKx71QztsjDzqWprHo",
 "fee" : 30000000,
 "type" : 11,
 "transferCount" : 4,
 "version" : 3,
 "totalAmount" : 400000000,
 "attachment" : "",
 "sender" : "3NydXoTq3UgUW5rxsNwEMs1iwbbvVEwxoHU",
 "feeAssetId" : "8bec1mhqTiveMeRTHgYr6az12XdqBBtpeV3ZpXMRHfSB",
 "proofs" : [
˓→"21hhAMmwze6nLLQ9K6AoU6scek9Sk5KabR4VggGfdTVFHonfMGwVTse6qL2f8zR8DRm7RckMaikiYRt5XxWEKWcA
ightharpoonup" ],
 "assetId" : "8bec1mhqTiveMeRTHgYr6az12XdqBBtpeV3ZpXMRHfSB",
 "transfers" : [ {
   "recipient" : "3NqEjAkFVzem9CGa3bEPhakQc1Sm2G8gAFU",
   "amount" : 100000000
 }, {
   "recipient" : "3NzkzibVRkKUzaRzjUxndpTPvoBzQ3iLng3",
   "amount" : 100000000
 }, {
   "recipient" : "3Nnx8cX3UiyfQeC3YQKVRqVr2ewSxrvaDyB",
  "amount" : 100000000
 }, {
   "recipient" : "3NzC4Ex91VBQKfJHPiGhuPEomLg48NMi2ZF",
   "amount" : 100000000
 } ],
 "id" : "EvnxFxdYhYxHgQSMhkyLaqgyUDZdnBknfAWEXyqEHt97",
 "timestamp" : 1627643861044,
 "height" : 1076874
}
```
# <span id="page-283-0"></span>12. Data Transaction

Транзакция для добавления, изменения или удаления записей в хранилище данных адреса. В хранилище данных адреса представлены записи в формате «ключ:значение».

Размер хранилища данных адреса неограничен, однако при помощи одной транзакции данных можно внести до 100 новых пар «ключ:значение». Также байтовое представление транзакции после подписания не должно превышать 150 килобайт.

Если автор данных (адрес в поле author) совпадает с отправителем транзакции (адрес в поле sender), при подписании транзакции не требуется указывать параметр senderPublicKey.

Структура данных запроса на подписание транзакции:

#### Структуры данных транзакции

#### Подписание:

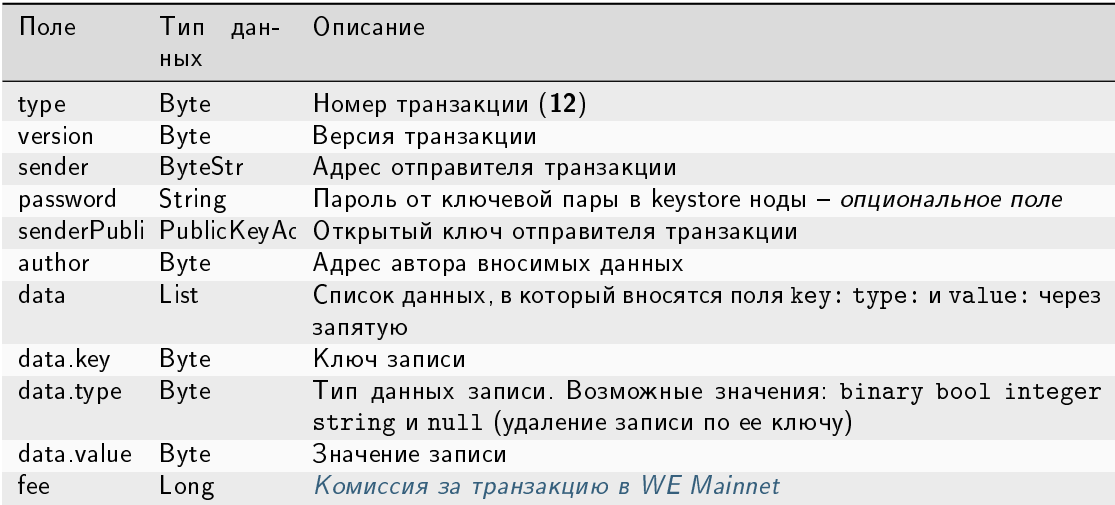

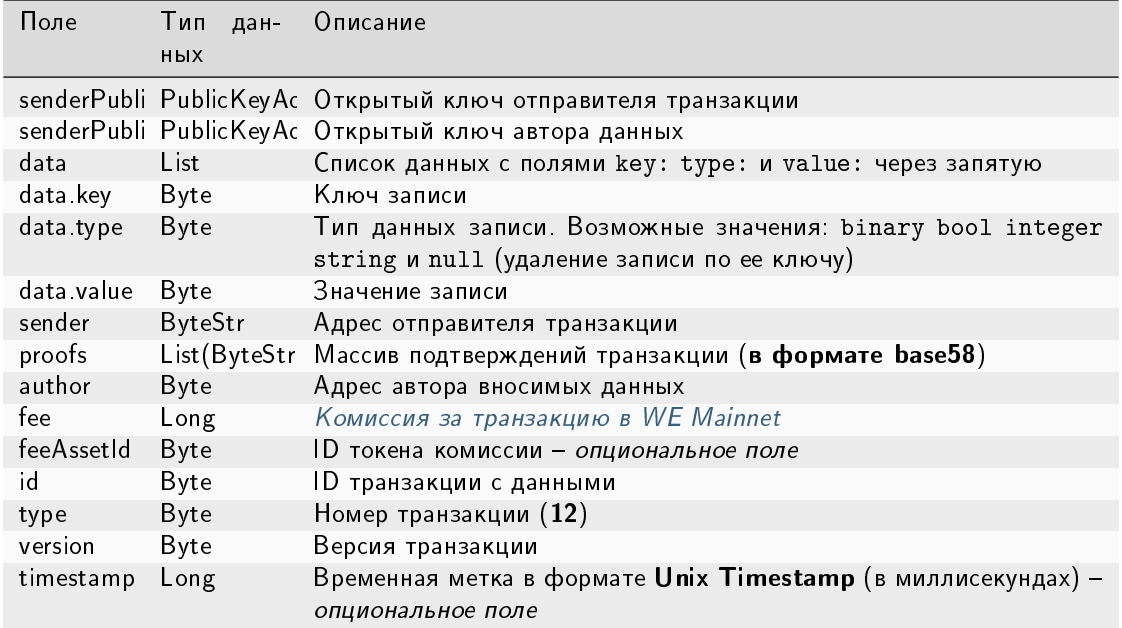

Пример заполнения поля data:

```
"data": [\mathbf{f}"key": "objectId",
        "type": "string",
        "value": "obj:123:1234"
       \}, \, \{ \ldots \}\mathbf{I}
```
JSON-представление:

**Version 2** 

Подписание:

```
\mathcal{L}"type": 12,
   "version": 2,"sender": "3NxAooHUoLsAQvxBSqjE91WK3LwWGjiiCxx",
   "password": "",
   "senderPublicKey": "7GiFGcGaEN87ycK8v71Un6b7RUoeKBU4UvUHPYbeHaki",
    "author": "3NxAooHUoLsAQvxBSqjE91WK3LwWGjiiCxx",
   "data" :\ddotsc],
    "fee": 150000000
}
```

```
{
 "senderPublicKey" : "7GiFGcGaEN87ycK8v71Un6b7RUoeKBU4UvUHPYbeHaki",
 "data" : [
    ...
 ],
 "author" : "3NxAooHUoLsAQvxBSqjE91WK3LwWGjiiCxx",
 "fee" : 150000000,
 "type" : 12,
 "version" : 2,
 "authorPublicKey" : "7GiFGcGaEN87ycK8v71Un6b7RUoeKBU4UvUHPYbeHaki",
 "sender" : "3NxAooHUoLsAQvxBSqjE91WK3LwWGjiiCxx",
 "feeAssetId" : null,
 "proofs" : [
˓→"4wFNmn32NZqGwP4D4aAxCMyigGEVZLWftqi919pHAK7mCj3sFw7Ekf76g2rr51PZuk5sLwzjkKiZArQvWY8uEGqk
ightharpoonup" ],
 "id" : "GcDy84oTFf5NQzDtixkfUqiFNZwMaN2vfXqxsbGxumfo",
 "timestamp" : 1619187166499,
 "height" : 861644
}
```
Подписание:

```
{
   "type": 12,
   "version": 3,
   "sender": "3NxAooHUoLsAQvxBSqjE91WK3LwWGjiiCxx",
   "password": "",
   "senderPublicKey": "7GiFGcGaEN87ycK8v71Un6b7RUoeKBU4UvUHPYbeHaki",
   "author": "3NxAooHUoLsAQvxBSqjE91WK3LwWGjiiCxx",
   "data": [
      ...
   ],
   "fee": 150000000
   "atomicBadge":{
       "trustedSender":"3MufokZsFzaf7heTV1yreUtm1uoJXPoFzdP"
    }
}
```
# Публикация:

```
{
 "senderPublicKey" : "7GiFGcGaEN87ycK8v71Un6b7RUoeKBU4UvUHPYbeHaki",
 "data" : [
   ...
 ],
 "author" : "3NxAooHUoLsAQvxBSqjE91WK3LwWGjiiCxx",
 "fee" : 150000000,
 "type" : 12,
 "version" : 3,
 "authorPublicKey" : "7GiFGcGaEN87ycK8v71Un6b7RUoeKBU4UvUHPYbeHaki",
```
(continues on next page)

(продолжение с предыдущей страницы)

```
"sender" : "3NxAooHUoLsAQvxBSqjE91WK3LwWGjiiCxx",
 "feeAssetId" : null,
 "proofs" : [
→"4wFNmn32NZqGwP4D4aAxCMyigGEVZLWftqi919pHAK7mCj3sFw7Ekf76g2rr51PZuk5sLwzjkKiZArQvWY8uEGqk
\hookrightarrow" ],
 "id" : "GcDy84oTFf5NQzDtixkfUqiFNZwMaN2vfXqxsbGxumfo",
 "timestamp" : 1619187166499,
 "height" : 861644
}
```
### 13. SetScript Transaction

Транзакция для привязки скрипта к аккаунту или удаления скрипта. Аккаунт с привязанным к нему скриптом называется смарт-аккаунтом.

Скрипт позволяет верифицировать транзакции, передаваемые от имени аккаунта, без использования механизма верификации транзакций блокчейна.

#### Структуры данных транзакции

Подписание:

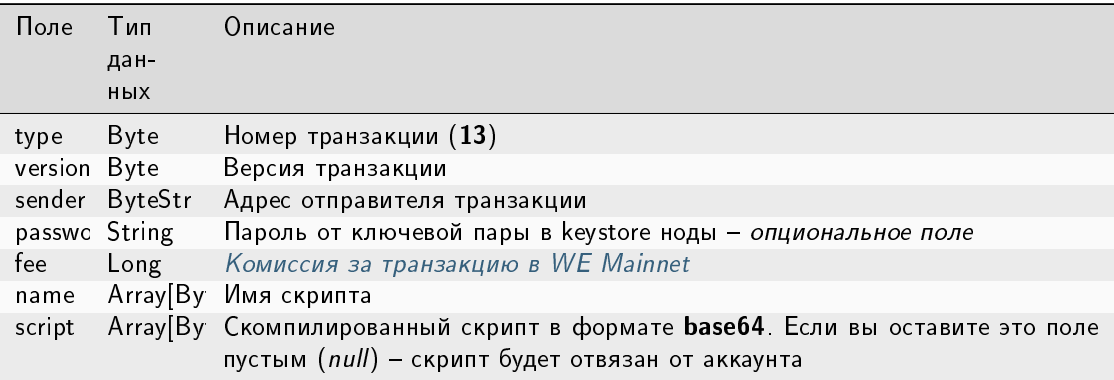

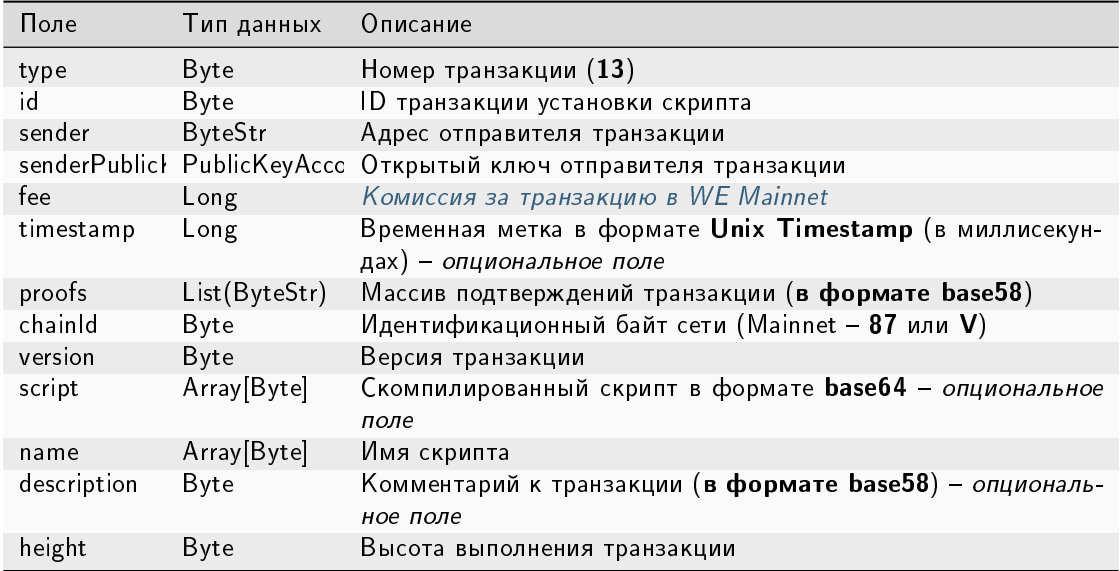

### JSON-представление:

#### Version 1

#### Подписание:

```
\overline{f}"type": 13,
    "version": 1,
    "sender": "3N9vL3apA4j2L5PojHW8TYmfHx9Lo2ZaKPB",
    "password": "",
    "fee": 1000000,
    "name": "faucet",
    "script": "base64:AQQAAAAHJG1hdGNoMAUAAAACdHgG+RXSzQ == "
\}
```
### Публикация:

```
\mathbf{f}"type": 13,
   "id": "HPDypnQJHJskN8kwszF8rck3E5tQiuiM1fEN42w6PLmt",
   "sender": "3N9vL3apA4j2L5PojHW8TYmfHx9Lo2ZaKPB",
   "senderPublicKey": "Fbt5fKHesnQG2CXmsKf4TC8v9oB7bsy2AY56CUopa6H3",
   "fee": 1000000,
   "timestamp": 1545986757233,
   "proofs": [
→"2QiGYS2dqh8QyN7Vu2tAYaioX5WM6rTSDPGbt4zrWS7QKTzojmR2kjppvGNj4tDPsYPbcDunqBaqhaudLyMeGFgG
\hookrightarrow " ],
   "chainId": 84,
   "version": 1,
   "script": "base64: AQQAAAAHJG1hdGNoMAUAAAACdHgG+RXSzQ == ",
   "name" : "faucet","description": "",
```
(continues on next page)
"height": 3805

### 14. Sponsorship Transaction

 $\}$ 

Транзакция, устанавливающая или отменяющая спонсирование.

Механизм спонсирования позволяет адресам выплачивать комиссии за транзакции вызова скрипта и транзакции перевода в спонсорском ассете, заменяющем WEST.

#### Структуры данных транзакции

#### Подписание:

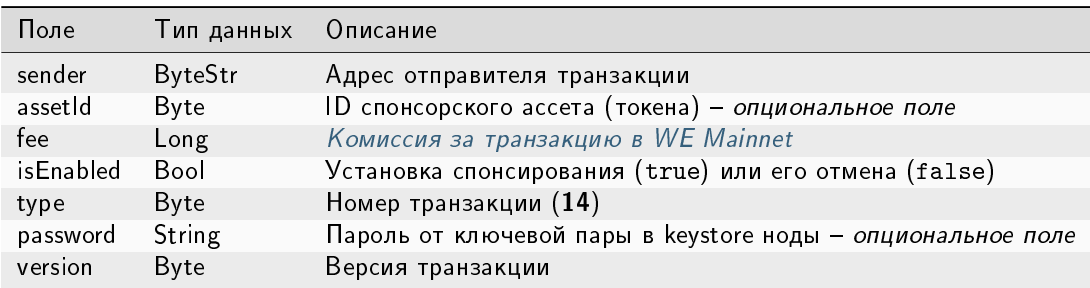

#### Публикация:

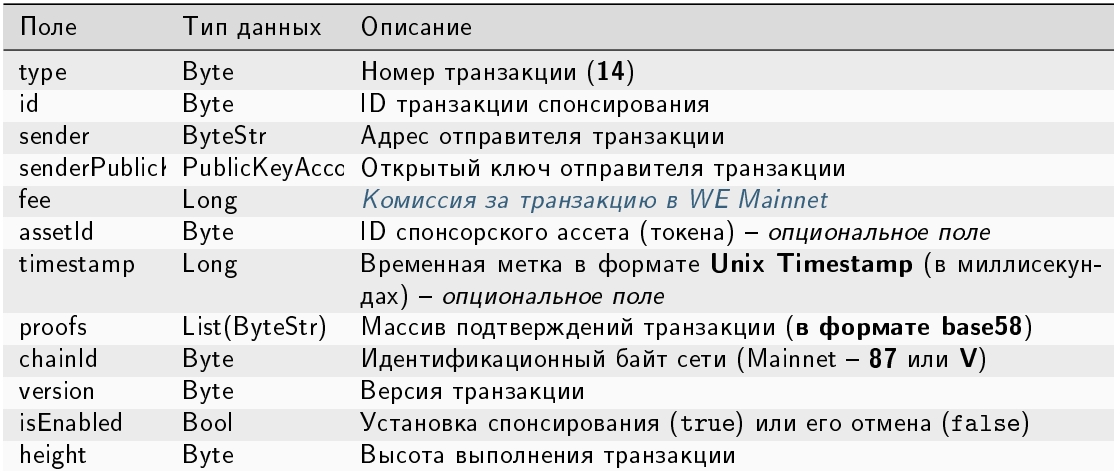

### JSON-представление:

{

}

Подписание:

```
"sender": "3JWDUsqyJEkVa1aivNPP8VCAa5zGuxiwD9t",
"assetId": "G16FvJk9vabwxjQswh9CQAhbZzn3QrwqWjwnZB3qNVox",
"fee": 100000000,
"isEnabled": false,
"type": 14,
"password": "1234",
"version": 1
```
Публикация:

```
{
    "type": 14,
    "id": "Ht6kpnQJHJskN8kwszF8rck3E5tQiuiM1fEN42wGfdk7",
    "sender": "3JWDUsqyJEkVa1aivNPP8VCAa5zGuxiwD9t",
   "senderPublicKey": "Gt55fKHesnQG2CXmsKf4TC8v9oB7bsy2AY56CUophy89",
   "fee": 100000000,
   "assetId": "G16FvJk9vabwxjQswh9CQAhbZzn3QrwqWjwnZB3qNVox",
    "timestamp": 1545986757233,
   "proofs": [
˓→"5TfgYS2dqh8QyN7Vu2tAYaioX5WM6rTSDPGbt4zrWS7QKTzojmR2kjppvGNj4tDPsYPbcDunqBaqhaudLyMeGFh7
ightharpoonup" ],
    "chainId": 84,
   "version": 1,
   "isEnabled": false,
    "height": 3865
}
```
#### Version 2

Подписание:

```
{
   "sender": "3JWDUsqyJEkVa1aivNPP8VCAa5zGuxiwD9t",
   "assetId": "G16FvJk9vabwxjQswh9CQAhbZzn3QrwqWjwnZB3qNVox",
   "fee": 100000000,
   "isEnabled": false,
   "type": 14,
   "password": "1234",
   "version": 2,
   "atomicBadge":{
      "trustedSender":"3MufokZsFzaf7heTV1yreUtm1uoJXPoFzdP"
   }
}
```

```
{
    "type": 14,
    "id": "Ht6kpnQJHJskN8kwszF8rck3E5tQiuiM1fEN42wGfdk7",
    "sender": "3JWDUsqyJEkVa1aivNPP8VCAa5zGuxiwD9t",
    "senderPublicKey": "Gt55fKHesnQG2CXmsKf4TC8v9oB7bsy2AY56CUophy89",
   "fee": 100000000,
    "assetId": "G16FvJk9vabwxjQswh9CQAhbZzn3QrwqWjwnZB3qNVox",
    "timestamp": 1545986757233,
    "proofs": [
˓→"5TfgYS2dqh8QyN7Vu2tAYaioX5WM6rTSDPGbt4zrWS7QKTzojmR2kjppvGNj4tDPsYPbcDunqBaqhaudLyMeGFh7
ightharpoonup" ],
   "chainId": 84,
    "version": 2,
    "isEnabled": false,
    "height": 3865
}
```
## 15. SetAssetScript Transaction

Транзакция для установки или удаления скрипта ассета для адреса. Скрипт ассета позволяет верифицировать транзакции с участием того или иного ассета (токена) без использования механизма верификации транзакций блокчейна.

### Структуры данных транзакции

### Подписание:

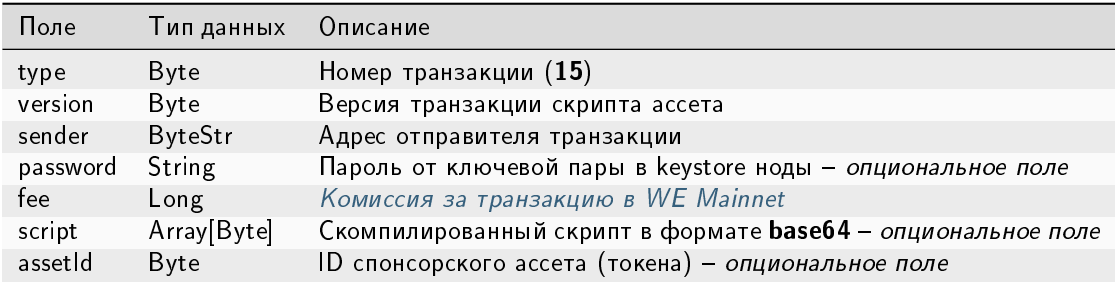

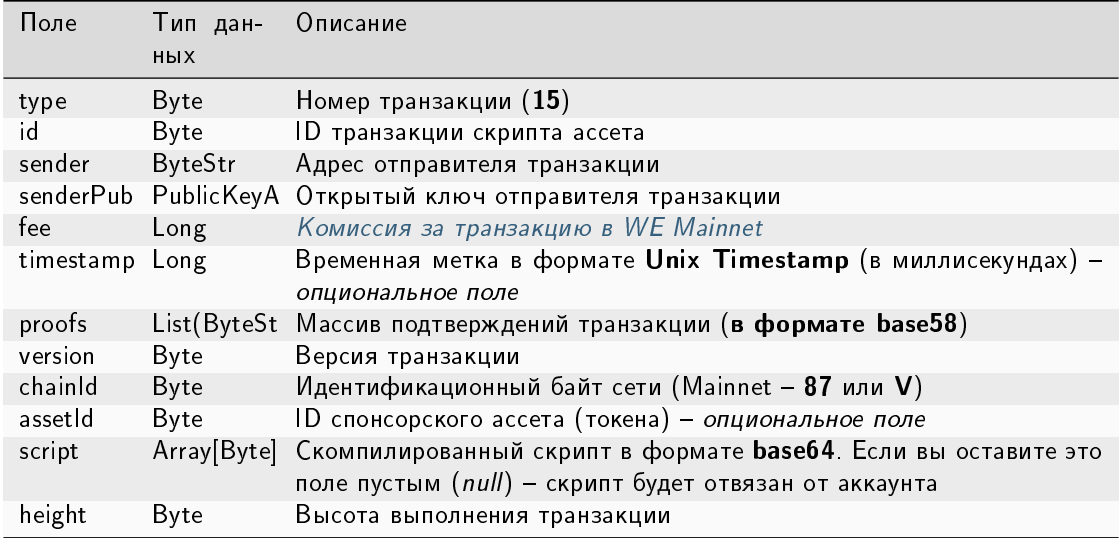

### JSON-представление:

#### Version 1

#### Подписание:

```
\left\{ \right."type": 15,
    "version": 1,
    "sender": "3N9vL3apA4j2L5PojHW8TYmfHx9Lo2ZaKPB",
    "password": "",
    "fee": 100000000,
    "script": "base64:AQQAAAAHJG1hdGNoMAUAAAACdHgG+RXSzQ == ",
    "assetId": "7bE3JPwZC3QcN9edctFrLAKYysjfMEk1SDjZx5gitSGg"
\mathcal{F}
```

```
\overline{f}"type": 15,
   "id": "CQpEM9AEDvgxKfgWLH2HxE82iAzpXrtqsDDcgZGPAF9J",
    "sender": "3N65yEf31ojBZUvpu4LCo7n8D73juFtheUJ",
   "senderPublicKey": "C1ADP1tNGuSLTiQrfNRPhgXx59nCrwrZFRV4AHpfKBpZ",
   "fee": 100000000,
    "timestamp": 1549448710502,
    "proofs": [
→"64eodpuXQjaKQQ4GJBaBrqiBtmkjSxseKC97gn6EwB5kZtMr18mAUHPRkZaHJeJxaDyLzGEZKqhYoUknWfNhXnkf
\leftrightarrow"],
   "version": 1,
   "chainId": 84,
   "assetId": "DnK5Xfi2wXUJx9BjK9X6ZpFdTLdq2GtWH9pWrcxcmrhB",
    "script": "base64:AQQAAAAHJG1hdGNoMAUAAAACdHgG+RXSzQ == ",
    "height": 61895
\}
```
# 101. GenesisPermission Transaction

Транзакция для назначения первого администратора сети, который раздает роли другим участникам.

### Структуры данных транзакции

#### Подписание:

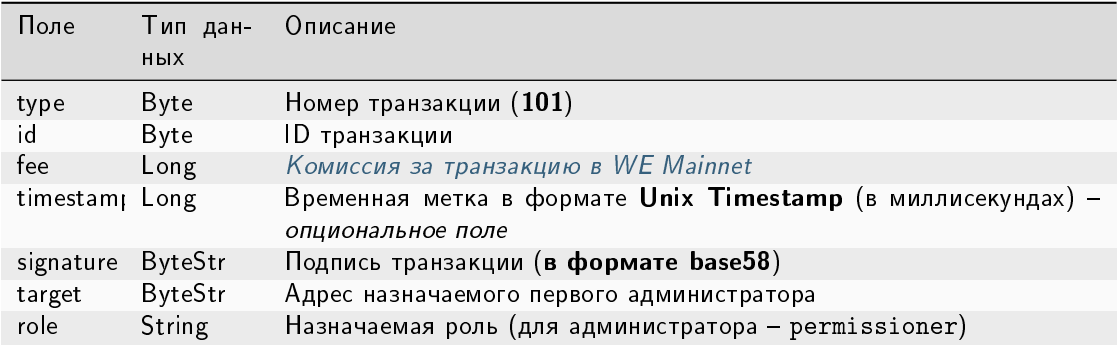

#### Публикация:

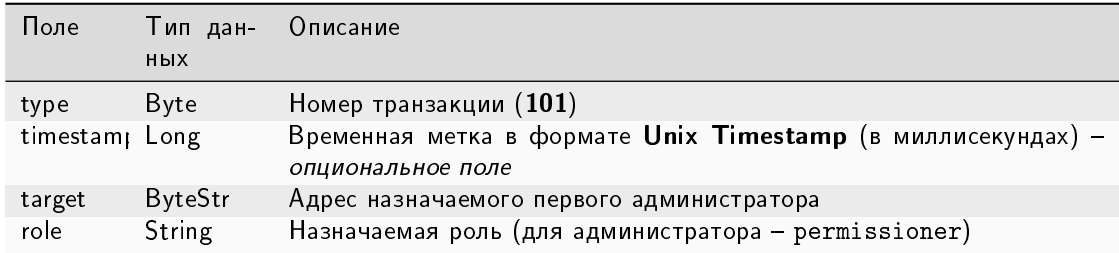

# 102. Permission Transaction

Выдача или отзыв роли участника. Отправлять транзакцию 102 в блокчейн может только [участник с ролью](#page-351-0) [permissioner.](#page-351-0)

Возможные роли для указания в поле role:

- permissioner
- sender
- blacklister
- miner
- issuer
- contract\_developer
- connection\_manager
- contract\_validator
- banned

Описание ролей см. в статье [Роли участников.](#page-351-0)

Начиная со второй версии транзакцию 102. Permission Transaction можно включать в [атомарную транзак](#page-333-0)[цию.](#page-333-0)

### Структуры данных транзакции

### Подписание:

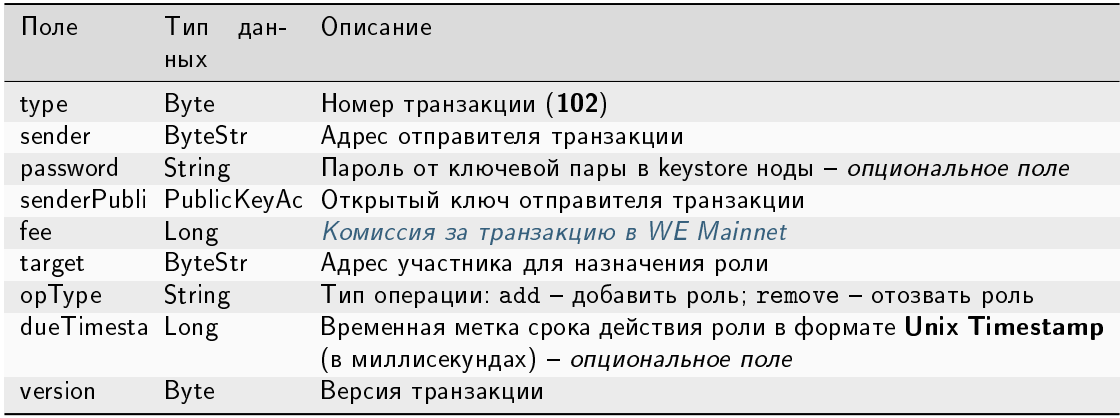

### Публикация:

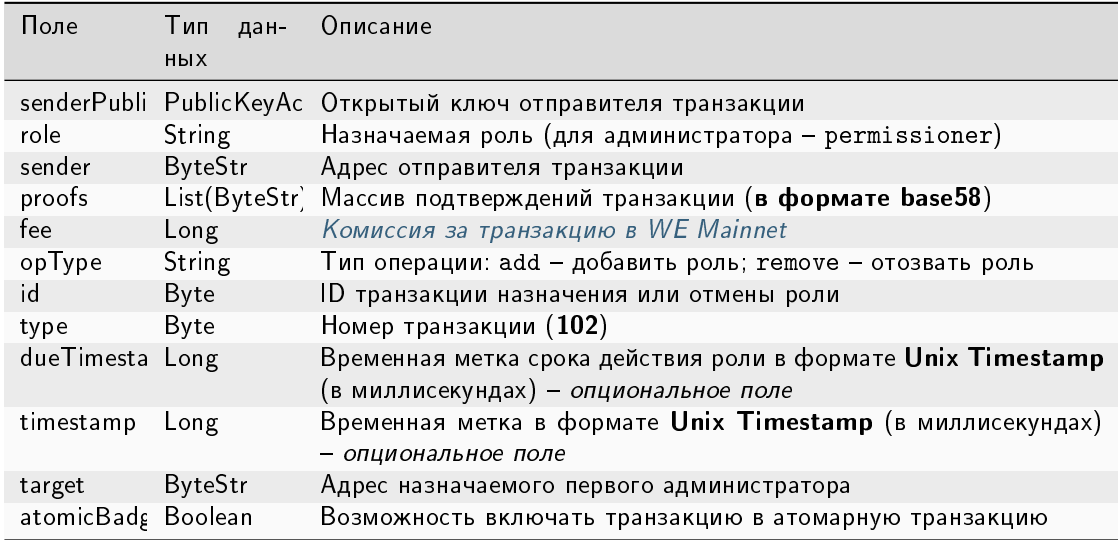

### JSON-представление:

Подписание:

```
{
 "type": 102,
 "sender": "3GLWx8yUFcNSL3DER8kZyE4TpyAyNiEYsKG",
 "password": "",
 "senderPublicKey": "4WnvQPit2Di1iYXDgDcXnJZ5yroKW54vauNoxdNeMi2g",
 "fee": 0,
 "target": "3GPtj5osoYqHpyfmsFv7BMiyKsVzbG1ykfL",
 "opType": "add",
 "role": "contract_developer",
 "dueTimestamp": null,
 "version": 1
```
Публикация:

}

```
{
 "senderPublicKey": "4WnvQPit2Di1iYXDgDcXnJZ5yroKW54vauNoxdNeMi2g",
 "role": "contract_developer",
 "sender": "3GLWx8yUFcNSL3DER8kZyE4TpyAyNiEYsKG",
 "proofs": [
˓→"5ABJCRTKGo6jmDZCRWcLQc257CCeczmcjmtfJmbBE7TP3KsVkwvisH9kEkfYPckVCzEMKZTCd3LKAPcN8o4Git3j
\Box"
 ],
 "fee": 0,
 "opType": "add",
 "id": "8zVUH7nsDCcpwyfxiq8DCTgqL7Q23FW1KWepB9EZcFG6",
 "type": 102,
 "dueTimestamp": null,
 "timestamp": 1559048837487,
 "target": "3GPtj5osoYqHpyfmsFv7BMiyKsVzbG1ykfL"
 "version": 1
}
```
## Version 2

Подписание:

```
{
 "type": 102,
 "sender": "3GLWx8yUFcNSL3DER8kZyE4TpyAyNiEYsKG",
 "password": "",
 "senderPublicKey": "4WnvQPit2Di1iYXDgDcXnJZ5yroKW54vauNoxdNeMi2g",
 "fee": 0,
 "target": "3GPtj5osoYqHpyfmsFv7BMiyKsVzbG1ykfL",
 "opType": "add",
 "role": "contract_developer",
 "dueTimestamp": null,
```
"version": 2

#### Публикация:

}

```
{
 "senderPublicKey": "4WnvQPit2Di1iYXDgDcXnJZ5yroKW54vauNoxdNeMi2g",
 "role": "contract_developer",
 "sender": "3GLWx8yUFcNSL3DER8kZyE4TpyAyNiEYsKG",
 "proofs": [
˓→"5ABJCRTKGo6jmDZCRWcLQc257CCeczmcjmtfJmbBE7TP3KsVkwvisH9kEkfYPckVCzEMKZTCd3LKAPcN8o4Git3j
ightharpoonup"
 ],
 "fee": 0,
 "opType": "add",
 "id": "8zVUH7nsDCcpwyfxiq8DCTgqL7Q23FW1KWepB9EZcFG6",
 "type": 102,
 "dueTimestamp": null,
 "timestamp": 1559048837487,
 "target": "3GPtj5osoYqHpyfmsFv7BMiyKsVzbG1ykfL"
 "version": 2
 "atomicBadge": null
}
```
### <span id="page-295-0"></span>103. CreateContract Transaction

Создание [смарт-контракта.](#page-247-0) Байтовое представление этой транзакции после ее подписания не должно превышать 150 килобайт.

Подписание транзакции 103 может производиться только пользователем с ролью contract developer.

Важно: Начиная с релиза 1.12 (после [активации фичи](#page-240-0) 1120) создание [REST контрактов](#page-187-0) невозможно. Рекомендуется использовать gRPC контракты вместо REST контрактов.

# Структуры данных транзакции

# Подписание:

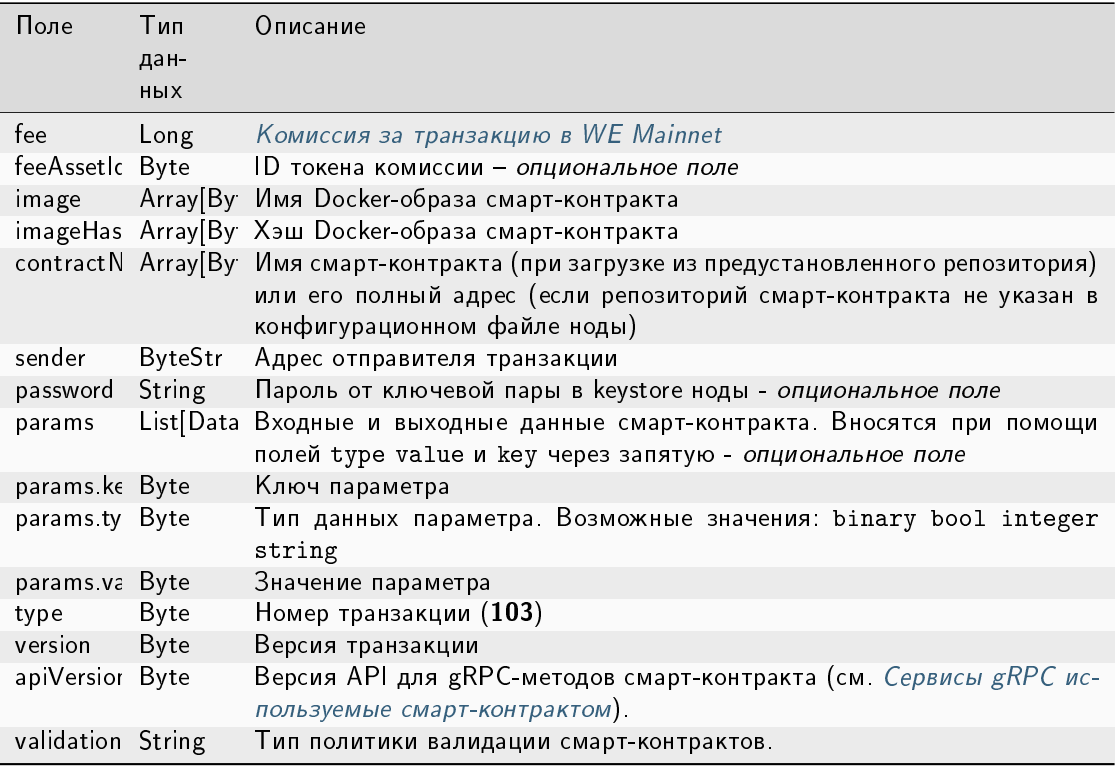

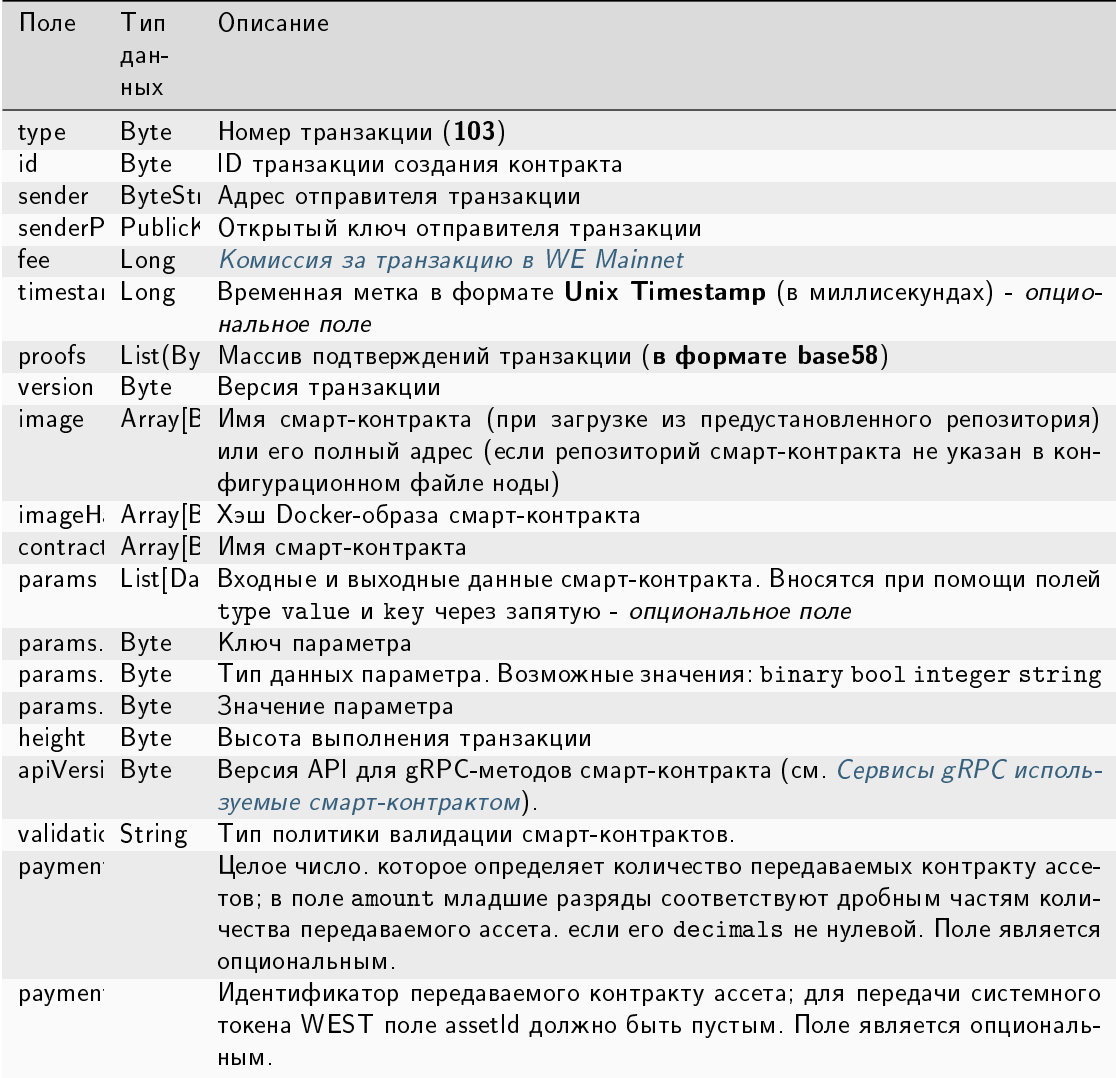

### JSON-представление:

#### **Version 2**

### Подписание:

```
\mathcal{L}"type": 103,
  "version": 2,
 "sender": "3NpN3HyHzGj7Ny1k5F9zMMQ2n54TZg86G9D",
 "password": "signing-key-password",
 "image": "registry.yourdomain.com/test-docker-repo/contract:v1.0.0",
 "contractName": "Your contract name",
 "imageHash":
\rightarrow"573387bbf50cfdeda462054b8d85d6c24007f91044501250877392e43ff5ed50",
  "params": [
    \left\{ \right.
```

```
"type": "string",
      "key": "test_key",
      "value": "test_value"
   }
 ],
 "fee": 100000000,
 "timestamp": 1651487626477,
 "feeAssetId": null
}
```
Публикация:

```
{
 "id": "4WVhw3QdiinpE5QXDG7QfqLiLanM7ewBw4ChX4qyGjs2",
 "type": 103,
 "version": 2,
 "sender": "3NpN3HyHzGj7Ny1k5F9zMMQ2n54TZg86G9D",
 "senderPublicKey": "YNpp7chAaudMqEtSZZPyN4GYLJ5ZTXdjCXrQdszzuRp",
 "contractName": "Your contract name",
 "image": "registry.yourdomain.com/test-docker-repo/contract:v1.0.0",
 "imageHash":
˓→"573387bbf50cfdeda462054b8d85d6c24007f91044501250877392e43ff5ed50",
 "params": [
   {
      "type": "string",
     "key": "test_key",
      "value": "test_value"
   }
 ],
 "fee": 100000000,
 "timestamp": 1651487626477,
 "feeAssetId": null,
 "proofs": [
˓→"4vqLnpJRFpcDgM5vgi78DpZnVfqztsARHNb7Hbmq3mQBjS3SRnzFAiYjRvPazEVMhBM9cE4Rcp6H5K29kk75Uxyh
ightharpoonup"
 ]
}
```
## Version 3

Подписание:

```
{
 "type": 103,
 "version": 3,
 "sender": "3NpN3HyHzGj7Ny1k5F9zMMQ2n54TZg86G9D",
 "password": "signing-key-password",
 "image": "registry.yourdomain.com/test-docker-repo/contract:v1.0.0",
 "contractName": "Your contract name",
 "imageHash":
```

```
˓→"573387bbf50cfdeda462054b8d85d6c24007f91044501250877392e43ff5ed50",
 "params": [
   {
     "type": "string",
      "key": "test_key",
      "value": "test_value"
    }
 ],
 "fee": 100000000,
 "timestamp": 1651487626477,
 "feeAssetId": null,
 "atomicBadge": null
}
```

```
{
 "id": "4WVhw3QdiinpE5QXDG7QfqLiLanM7ewBw4ChX4qyGjs2",
 "type": 103,
 "version": 3,
 "sender": "3NpN3HyHzGj7Ny1k5F9zMMQ2n54TZg86G9D",
 "senderPublicKey": "YNpp7chAaudMqEtSZZPyN4GYLJ5ZTXdjCXrQdszzuRp",
  "contractName": "Your contract name",
 "image": "registry.yourdomain.com/test-docker-repo/contract:v1.0.0",
 "imageHash":
˓→"573387bbf50cfdeda462054b8d85d6c24007f91044501250877392e43ff5ed50",
  "params": [
    {
      "type": "string",
      "key": "test_key",
      "value": "test_value"
    }
  ],
  "fee": 100000000,
  "timestamp": 1651487626477,
 "feeAssetId": null,
 "atomicBadge": null,
 "proofs": [
˓→"4vqLnpJRFpcDgM5vgi78DpZnVfqztsARHNb7Hbmq3mQBjS3SRnzFAiYjRvPazEVMhBM9cE4Rcp6H5K29kk75Uxyh
ightharpoonup"
 ]
}
```
Подписание:

```
{
 "type": 103,
 "version": 4,
 "sender": "3NpN3HyHzGj7Ny1k5F9zMMQ2n54TZg86G9D",
 "password": "signing-key-password",
 "image": "registry.yourdomain.com/test-docker-repo/contract:v1.0.0",
 "contractName": "Your contract name",
 "imageHash":
˓→"573387bbf50cfdeda462054b8d85d6c24007f91044501250877392e43ff5ed50",
 "params": [
   {
      "type": "string",
      "key": "test_key",
      "value": "test_value"
    }
 ],
 "fee": 100000000,
 "timestamp": 1651487626477,
 "feeAssetId": null,
 "atomicBadge": null,
 "validationPolicy": {
    "type": "majority"
 },
 "apiVersion": "1.0"
}
```
## Публикация:

```
{
 "id": "4WVhw3QdiinpE5QXDG7QfqLiLanM7ewBw4ChX4qyGjs2",
 "type": 103,
 "version": 4,
 "sender": "3NpN3HyHzGj7Ny1k5F9zMMQ2n54TZg86G9D",
 "senderPublicKey": "YNpp7chAaudMqEtSZZPyN4GYLJ5ZTXdjCXrQdszzuRp",
 "contractName": "Your contract name",
 "image": "registry.yourdomain.com/test-docker-repo/contract:v1.0.0",
 "imageHash":
˓→"573387bbf50cfdeda462054b8d85d6c24007f91044501250877392e43ff5ed50",
 "params": [
   {
      "type": "string",
     "key": "test_key",
      "value": "test_value"
   }
 ],
 "fee": 100000000,
 "timestamp": 1651487626477,
 "feeAssetId": null,
 "atomicBadge": null,
```

```
(продолжение с предыдущей страницы)
```

```
"proofs": [
˓→"4vqLnpJRFpcDgM5vgi78DpZnVfqztsARHNb7Hbmq3mQBjS3SRnzFAiYjRvPazEVMhBM9cE4Rcp6H5K29kk75Uxyh
\hookrightarrow !!
 ]
}
```
Подписание:

```
{
 "type": 103,
 "version": 5,
 "sender": "3NpN3HyHzGj7Ny1k5F9zMMQ2n54TZg86G9D",
 "password": "signing-key-password",
 "image": "registry.yourdomain.com/test-docker-repo/contract:v1.0.0",
 "contractName": "Your contract name",
 "imageHash":
˓→"573387bbf50cfdeda462054b8d85d6c24007f91044501250877392e43ff5ed50",
  "params": [
    {
      "type": "string",
     "key": "test_key",
     "value": "test_value"
   }
 ],
 "fee": 100000000,
 "timestamp": 1651487626477,
 "feeAssetId": null,
 "atomicBadge": null,
 "validationPolicy": {
   "type": "majority"
 },
  "apiVersion": "1.0"
}
```
### Публикация:

```
{
  "id": "4WVhw3QdiinpE5QXDG7QfqLiLanM7ewBw4ChX4qyGjs2",
  "type": 103,
  "version": 5,
  "sender": "3NpN3HyHzGj7Ny1k5F9zMMQ2n54TZg86G9D",
  "senderPublicKey": "YNpp7chAaudMqEtSZZPyN4GYLJ5ZTXdjCXrQdszzuRp",
  "contractName": "SOME_CONTRACT_NAME",
  "image": "registry.yourdomain.com/test-docker-repo/contract:v1.0.0",
  "imageHash":
˓→"573387bbf50cfdeda462054b8d85d6c24007f91044501250877392e43ff5ed50",
  "params": [
    {
```

```
"key": "int",
       "type": "integer",
       "value": 24
    },
    \sqrt{2}"key": "bool",
      "type": "boolean",
      "value": true
    },
     {
      "key": "blob",
       "type": "binary",
       "value": "base64:YWxpY2U="
    }
  ],
  "fee": 0,
  "timestamp": 1665267880,
  "feeAssetId": null,
  "atomicBadge": {
    "trustedSender": "SOME_SENDER_ACCOUNT_ADDRESS"
  },
  "proofs": [
˓→"32mNYSefBTrkVngG5REkmmGAVv69ZvNhpbegmnqDReMTmXNyYqbECPgHgXrX2UwyKGLFS45j7xDFyPXjF8jcfw94
ightharpoonup"
  ],
  "validationPolicy": {
    "type": "SOME_VALIDATION_POLICY_NAME"
  },
  "apiVersion": "SOME_CONTRACT_VERSION",
  "payments": [
    {
       "amount": 100
    },
     {
      "assetId": "SOME_ASSET_ID",
       "amount": 100
    }
  ]
 }
```
В версии 4 данной транзакции настраивается валидация результатов исполнения обновляемого смартконтракта при помощи поля validationPolicy.type (см. раздел [Валидация смарт-контрактов\)](#page-250-0). Варианты политик валидации:

- any сохраняется действующая в сети общая политика валидации: для майнинга загружаемого смарт-контракта, майнер подписывает соответствующую транзакцию [105.](#page-310-0) Также этот параметр устанавливается, если в вашей сети нет ни одного зарегистрированного валидатора.
- $\bullet$  majority транзакция считается валидной, если она подтверждена большинством валидаторов:  $2/3$ от общего числа зарегистрированных адресов с ролью contract validator.
- majorityWithOneOf(List[Address]) транзакция считается валидной, если собрано большинство валидаторов, среди которых присутствует хотя бы один из адресов, включенных в список параметра.

Адреса, включаемые в список, должны иметь действующую роль contract validator.

Предупреждение: При выборе политики валидации majorityWithOneOf(List[Address]), заполните список адресов, передача пустого списка запрещена.

В версии 5 данной транзакции пользователь может перевести свои активы на баланс контракта. Для этого в поле payments указывается массив ассетов и их количество. Можно передать как системный токен WEST, так и любые другие ассеты, созданные в сети. Использование версии 5 данной транзакции возможно начиная с релиза 1.12 после активации фичи 1120.

При работе в частной сети транзакция 103 предусматривает загрузку Docker-образа контракта не только из репозиториев, указанных в секции docker-engine конфигурационного файла ноды. Если вам необходимо загрузить смарт-контракт из репозитория, не внесенного в конфигурационный файл, укажите в поле name транзакции полный адрес смарт-контракта в созданном вами репозитории.

Пример запроса на публикацию смарт-контракта из непредустановленного репозитория:

```
\overline{A}"senderPublicKey": "CgqRPcPnexY533gCh2SSvBXh5bca1qMs7KFGntawHGww",
  "image": "customregistry.com:5000/stateful-increment-contract:latest",
  "fee": 100000000,
  "imageHash": "ad6d0f8a61222794da15571749bc9db08e76b6a120fc1db90e393fc0ee9540d8",
  "type" : 103."params" : [ {
   "type": "string",
   "value" : "Value_here",
    "key" : "data"
  \}, {
    "type": "integer",
    "value" : 500,
   "key" : "length"
  3<sub>1</sub>,
  "version" : 4,"atomicBadge" : null,
  "apiVersion": "1.0",
  "sender": "3NkZd8Xd4KsuPiNVsuphRNCZE3SqJycqv8d",
  "feeAssetId" : null,
  "proofs" : [→"L521YncSMJDPqwBjQyS7m7Q6tseAw51nYE8iiPChEALx7S2WvpSosCVtWkXxh2ZqJ6LHkCvjVjRVuVs793kzjw8
\hookrightarrow" ].
 "contractName" : "grpc validatable statefull here often",
 "id": "HSLdKYqLq4LcZpq9LPki8Yv4ZRkFapVyHEYw1vZW2MoG",
  "validationPolicy" : {
   "type" : "any"
  },
  "timestamp": 1625732696641.
  "height": 1028130
ι
```
# <span id="page-304-0"></span>104. CallContract Transaction

Вызов [смарт-контракта](#page-247-0) на исполнение. Байтовое представление этой транзакции после ее подписания не должно превышать 150 килобайт.

Подписание транзакции производится инициатором исполнения контракта.

Важно: Начиная с релиза 1.12 (после [активации фичи](#page-240-0) 1120) вызов [REST контрактов](#page-187-0) невозможен. Рекомендуется использовать gRPC контракты вместо REST контрактов.

В поле contractVersion транзакции указывается версия контракта:

- 1 для нового контракта;
- 2 для обновленного контракта.

Данное поле доступно только для транзакций второй версии и старше: если в поле version транзакции создания смарт-контракта указано значение  $>= 2$ . Контракт обновляется при помощи транзакции [107.](#page-319-0)

Если контракт не выполнился или выполнился с ошибкой, то транзакции 103 и 104 удаляются и не попадают в блок.

#### Структуры данных транзакции

#### Подписание:

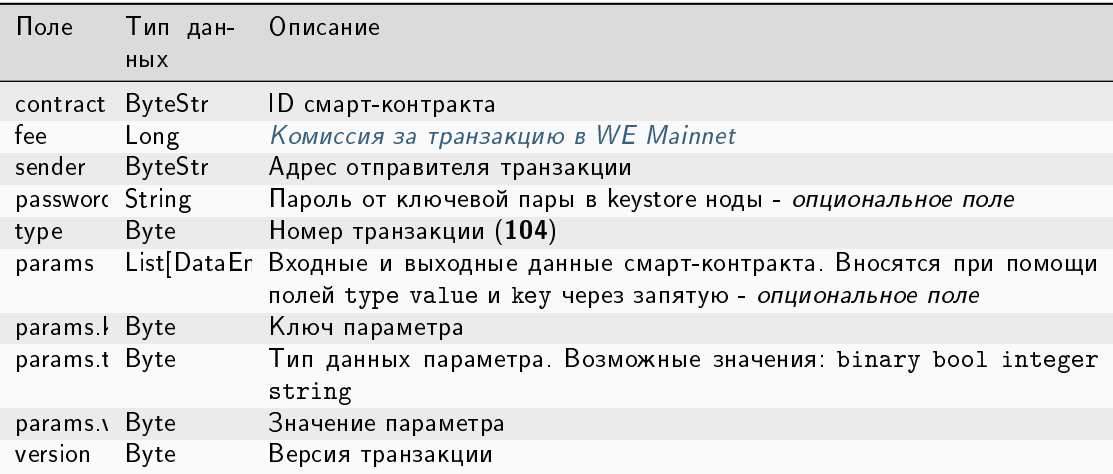

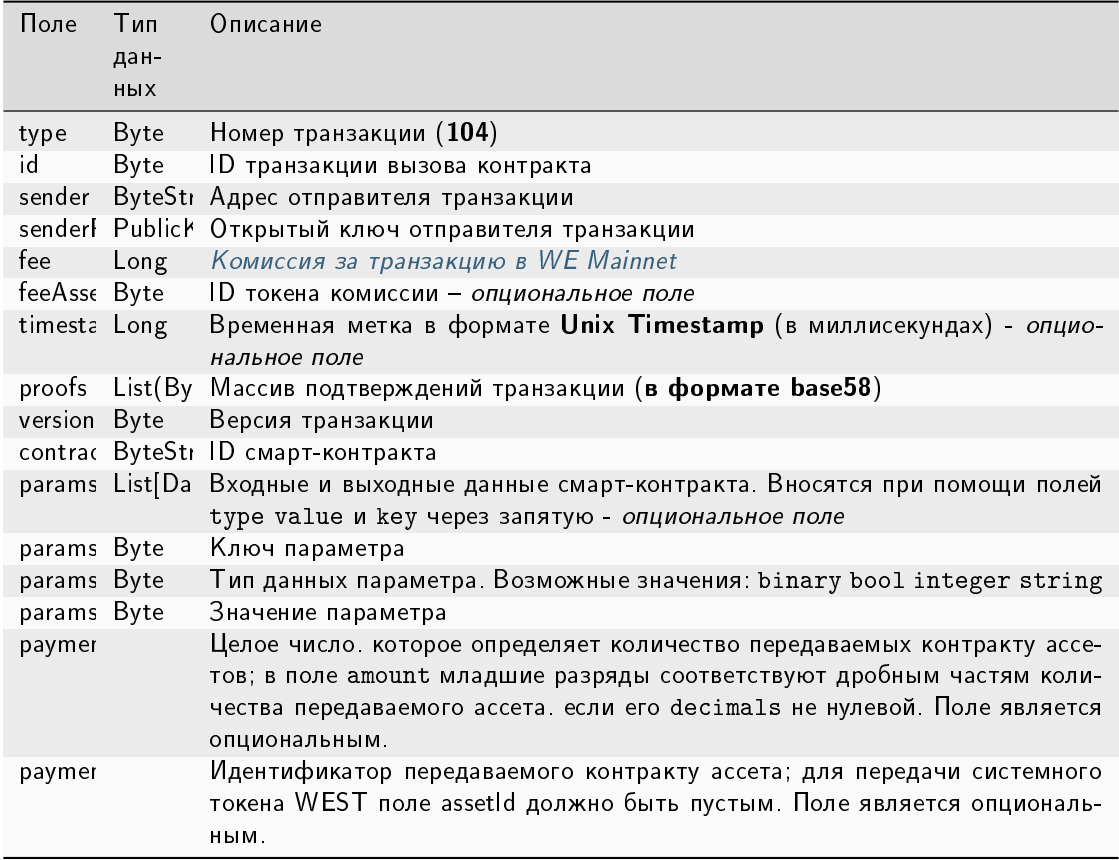

### JSON-представление:

### **Version 2**

Подписание:

```
\mathcal{L}"contractId": "2sqPS2VAKmK77FoNakw1VtDTCbDSa7nqh5wTXvJeYGo2",
   "fee": 10,"sender": "3PKyW5FSn4fmdrLcUnDMRHVyoDBxybRgP58",
   "password": "",
    "type": 104,
    "params":
    \Gamma\{"type": "integer",
           "key" : "a","value" : 1\},
        \left\{ \right."type": "integer",
           "key" "b","value": 100
```

```
}
   ],
    "version": 2,
    "contractVersion": 1
}
```
Публикация:

```
{
    "type": 104,
    "id": "9fBrL2n5TN473g1gNfoZqaAqAsAJCuHRHYxZpLexL3VP",
   "sender": "3PKyW5FSn4fmdrLcUnDMRHVyoDBxybRgP58",
   "senderPublicKey": "2YvzcVLrqLCqouVrFZynjfotEuPNV9GrdauNpgdWXLsq",
    "fee": 10,
    "timestamp": 1549365736923,
   "proofs": [
˓→"2q4cTBhDkEDkFxr7iYaHPAv1dzaKo5rDaTxPF5VHryyYTXxTPvN9Wb3YrsDYixKiUPXBnAyXzEcnKPFRCW9xVp4v
ightharpoonup" ],
   "version": 2,
   "contractVersion": 1,
   "contractId": "2sqPS2VAKmK77FoNakw1VtDTCbDSa7nqh5wTXvJeYGo2",
    "params":
    \Gamma{
        "key": "a",
        "type": "integer",
        "value": 1
        },
        {
        "key": "b",
        "type": "integer",
        "value": 100
        }
   ]
}
```
### Version 3

{

Подписание:

```
"contractId": "Dgk1hR7xRnDT1KJreaXCVtZLrnd5LJ8uUYtoZyQrV1LJ",
"fee": 10000000,
"sender": "3NpkC1FSW9xNfmAMuhRSRArLgnfyGyEry7w",
"password": "",
"type": 104,
"params":
[ {
  "type" : "string",
  "value" : "value",
  "key" : "data"
```

```
}, {
  "type" : "integer",
 "value" : 500,
 "key" : "length"
} ],
"version": 3,
"contractVersion": 1,
```
Публикация:

}

```
{
 "senderPublicKey" : "9Kgnqqxr5MU3PNrLgf1dkZL2HH6LBktB5Pv9L1cVELi1",
 "fee" : 10000000,
 "type" : 104,
 "params" : [ {
   "type" : "string",
   "value" : "data_response",
   "key" : "action"
 }, {
   "type" : "string",
   "value" : "000008_regular_data_request_
˓→2m3SgcnQz9LXVi9ETy3CFHVGM1EyiqJi3vvRRQUM3oPp",
   "key" : "request_id"
 }, {
   "type" : "string",
   "value" : "76.33",
   "key" : "value"
 }, {
   "type" : "string",
   "value" : "1627678789267",
   "key" : "timestamp"
 } ],
 "version" : 3,
 "contractVersion" : 1,
 "sender" : "3NpkC1FSW9xNfmAMuhRSRArLgnfyGyEry7w",
 "feeAssetId" : null,
 "proofs" : [
˓→"4aanqYjaTVNot8Fbz5ixjwKSdqS5x3DdvzxQ4WsTaPcftYdoFx99xwLC3UPN91VAtez4RTMzaYb1TECaVxHHT9AH
ightharpoonup" ],
 "contractId" : "Dgk1hR7xRnDT1KJreaXCVtZLrnd5LJ8uUYtoZyQrV1LJ",
 "id" : "55imLuEXyVpBXb1S64R5PRx9acQQHaEATPwYwUVpqjAT",
 "timestamp" : 1627678789267,
 "height" : 1076064
}
```
Подписание:

```
{
   "contractId": "HSLdKYqLq4LcZpq9LPki8Yv4ZRkFapVyHEYw1vZW2MoG",
   "fee": 10000000,
   "sender": "3PKyW5FSn4fmdrLcUnDMRHVyoDBxybRgP58",
   "password": "",
    "type": 104,
   "params":
    [ {
      "type" : "string",
     "value" : "value",
     "key" : "data"
   }, {
      "type" : "integer",
      "value" : 500,
     "key" : "length"
    } ],
    "version": 4,
    "contractVersion": 3,
   "atomicBadge" : null
}
```

```
{
 "senderPublicKey" : "CgqRPcPnexY533gCh2SSvBXh5bca1qMs7KFGntawHGww",
 "fee" : 10000000,
 "type" : 104,
 "params" : [ {
   "type" : "string",
   "value" : "value",
   "key" : "data"
 }, {
   "type" : "integer",
   "value" : 500,
   "key" : "length"
 } ],
 "version" : 4,
 "contractVersion" : 3,
 "atomicBadge" : null,
 "sender" : "3NkZd8Xd4KsuPiNVsuphRNCZE3SqJycqv8d",
 "feeAssetId" : null,
 "proofs" : [
˓→"2bpALen4diR7DTFhNQCrZKPueCPds2gFFPxe1KVzQwfRuGaK6QfvtpN8oqaZMsStoEHAa5DrTkKM8AuzHPYyMPVP
\hookrightarrow" ],
 "contractId" : "HSLdKYqLq4LcZpq9LPki8Yv4ZRkFapVyHEYw1vZW2MoG",
 "id" : "GBfibn8VjGmDS9ex4Nd4JNRLvDyvJjj8jLUUcbYwFTCf",
 "timestamp" : 1625732766458,
"height" : 1028132
}
```
Подписание:

```
{
 "contractId": "HSLdKYqLq4LcZpq9LPki8Yv4ZRkFapVyHEYw1vZW2MoG",
 "fee": 10000000,
 "sender": "3PKyW5FSn4fmdrLcUnDMRHVyoDBxybRgP58",
 "password": "",
 "type": 104,
 "params": [
   {
      "type" : "string",
     "value" : "value",
     "key" : "data"
   },
    {
      "type" : "integer",
     "value" : 500,
     "key" : "length"
   }
 ],
 "version": 4,
 "contractVersion": 3,
 "atomicBadge" : null
}
```
Публикация:

```
{
 "senderPublicKey": "CgqRPcPnexY533gCh2SSvBXh5bca1qMs7KFGntawHGww",
   "fee": 0,
   "type": 104,
   "params": [
     {
       "key": "int",
       "type": "integer",
       "value": 24
     },
     {
       "key": "bool",
       "type": "boolean",
       "value": true
     },
      {
       "key": "blob",
       "type": "binary",
       "value": "base64:YWxpY2U="
     }
   ],
   "version": 5,
   "contractVersion": "3",
   "atomicBadge": {
```

```
"trustedSender": "SOME SENDER ACCOUNT ADDRESS"
    },
    "sender": "3NkZd8Xd4KsuPiNVsuphRNCZE3SqJycqv8d",
    "feeAssetId": null,
    "proofs": [
→"32mNYSefBTrkVngG5REkmmGAVv69ZvNhpbegmnqDReMTmXNyYqbECPgHgXrX2UwyKGLFS45j7xDFyPXjF8jcfw94
\hookrightarrow ^01,
   "contractId": "HSLdKYqLq4LcZpq9LPki8Yv4ZRkFapVyHEYw1vZW2MoG",
   "id": "GBfibn8VjGmDS9ex4Nd4JNRLvDyvJjj8jLUUcbYwFTCf",
    "timestamp": 1665267880,
    "payments": [
      €
        "amount": 100
      Ъ,
      \left\{ \right."assetId": "SOME_ASSET_ID",
        "amount": 100
      \mathcal{F}\mathbf{I}\mathcal{F}
```
В версии 5 данной транзакции пользователь может перевести свои активы на баланс контракта. Для этого в поле payments указывается массив ассетов и их количество. Можно передать как системный токен WEST. так и любые другие ассеты, созданные в сети. Использование версии 5 данной транзакции возможно начиная с релиза 1.12 после активации фичи 1120.

### <span id="page-310-0"></span>105. ExecutedContract Transaction

Запись результата исполнения смарт-контракта в его стейт. Байтовое представление этой транзакции после ее подписания не должно превышать 150 килобайт.

Транзакция 105 содержит все поля (тело) транзакции 103. CreateContract, 104. CallContract, 107. UpdateContract смарт-контракта, результат исполнения которого необходимо записать в его стейт (поле tx). Результат исполнения смарт-контракта вносится в его стейт из соответствующих параметров поля params транзакции 103 или 104.

Подписание транзакции производится нодой, формирующей блок после отправки запроса на публикацию транзакции.

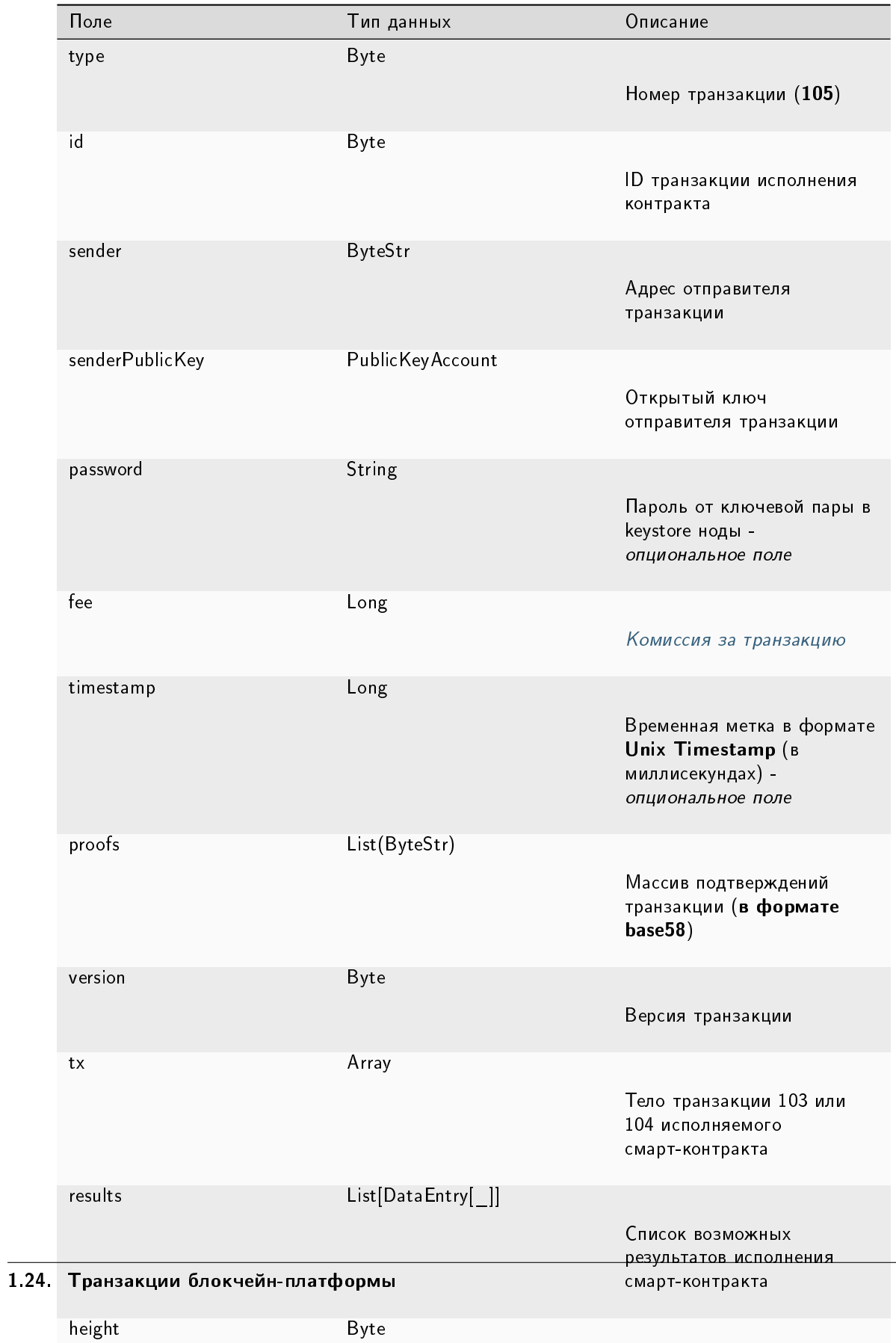

 $\frac{1}{310}$ 

Высота выполнения

# Структура данных на публикацию транзакции

#### JSON-представление:

# Version 2

Публикация:

```
{
    "type": 105,
    "id": "38GmSVC5s8Sjeybzfe9RQ6p1Mb6ajb8LYJDcep8G8Umj",
    "sender": "3N3YTj1tNwn8XUJ8ptGKbPuEFNa9GFnhqew",
   "senderPublicKey": "3kW7vy6nPC59BXM67n5N56rhhAv38Dws5skqDsjMVT2M",
    "password": "",
    "fee": 500000,
    "timestamp": 1550591780234,
   "proofs": [
˓→"5whBipAWQgFvm3myNZe6GDd9Ky8199C9qNxLBHqDNmVAUJW9gLf7t9LBQDi68CKT57dzmnPJpJkrwKh2HBSwUer6
ightharpoonup" ],
    "version": 2,
    "tx":
         {
            "type": 103,
            "id": "ULcq9R7PvUB2yPMrmBdxoTi3bcRmQPT3JDLLLZVj4Ky",
            "sender": "3N3YTj1tNwn8XUJ8ptGKbPuEFNa9GFnhqew",
            "senderPublicKey": "3kW7vy6nPC59BXM67n5N56rhhAv38Dws5skqDsjMVT2M",
            "fee": 500000,
            "timestamp": 1550591678479,
            "proofs": [
˓→"yecRFZm9iBLyDy93bDVaNo1PR5Qkkic7196GAgUt9TNH1cnQphq4yGQQ8Fxj4BYA4TaqYVw5qxtWzGMPQyVeKYv
ightharpoonup" ],
            "version": 2,
            "image": "stateful-increment-contract:latest",
            "imageHash":
˓→"7d3b915c82930dd79591aab040657338f64e5d8b842abe2d73d5c8f828584b65",
            "contractName": "stateful-increment-contract",
            "params": [],
            "height": 1619
          },
    "results": [],
    "height": 1619,
    "atomicBadge" : null
}
```
### Version 3

Публикация:

```
{
   "type": 105,
   "id": "SOME_TX_ID",
   "sender": "3N3YTj1tNwn8XUJ8ptGKbPuEFNa9GFnhqew",
   "senderPublicKey": "3kW7vy6nPC59BXM67n5N56rhhAv38Dws5skqDsjMVT2M",
   "fee": 0,
```

```
"timestamp": 1665267880,
   "proofs": [
˓→"32mNYSefBTrkVngG5REkmmGAVv69ZvNhpbegmnqDReMTmXNyYqbECPgHgXrX2UwyKGLFS45j7xDFyPXjF8jcfw94
ightharpoonup"
   ],
   "version": 3,
   "tx": { // inner (executed) tx json-object
     "id": "SOME_INNER_TX_ID",
     // ...
         },
   "results": [
        {
          "key": "int",
         "type": "integer",
         "value": 24
        },
        {
          "key": "bool",
          "type": "boolean",
          "value": true
        },
        {
          "key": "blob",
          "type": "binary",
          "value": "base64:YWxpY2U="
        }
     ],
   "assetOperations": [
       \mathcal{L}"operationType": "issue",
          "version": 1,
          "assetId": "SOME_ASSET_ID",
          "name": "Gigacoin",
          "description": "Gigacoin",
          "quantity": 10000000000,
          "decimals": 8,
          "isReissuable": true,
          "nonce": 1 // SOME_NONCE
        },
          "operationType": "burn",
          "version": 1,
          "assetId": "SOME_ASSET_ID",
          "amount": 1000
        },
        {
          "operationType": "reissue",
          "version": 1,
          "assetId": "SOME_ASSET_ID",
          "quantity": 10000000000,
          "isReissuable": true
```

```
},
       {
         "operationType": "transfer",
         "version": 1,
         "recipient": "SOME_RECIPIENT_ACCOUNT_ADDRESS",
         "assetId": "SOME_ASSET_ID",
         "amount": 1000
       }
       {
         "operationType": "lease",
         "leaseId": "SOME_LEASE_ID",
         "nonce": 1,
         "recipient": "SOME_RECIPIENT_ACCOUNT_ADDRESS"
         "amount": 1000
       }
       {
         "operationType": "cancel-lease",
         "leaseId": "SOME_LEASE_ID"
      }
     ]
   "resultsHash": "SOME_RESULTS_HASH",
   "validationProofs": [],
}
```
В версии 3 данной транзакции в поле assetOperations можно передать последовательность операций над ассетами, например перевод токенов с баланса пользователя на баланс контракта.

- $\bullet$  При помощи операции перевода токенов  $(\texttt{transfer})$  можно передать как системный токен WEST, так и любые другие ассеты, созданные в сети.
- Операции issue, reissue, burn можно осуществить с любыми токенами, кроме системного токена WEST.
- Операции lease и cancel-lease работают только с системным токеном WEST.

Использование версии 3 данной транзакции возможно начиная с релиза 1.12 после [активации функцио](#page-240-0)[нальной возможности](#page-240-0) 1120. После активации фичи 1120 в сети используется только версия 3 транзакции.

Использование операций lease и cancel-lease возможно начиная с релиза 1.12.3 после [активации функ](#page-240-0)[циональной возможности](#page-240-0) 1123.

Важно: Если в поле isReissuable указано значение False, то есть довыпуск токенов запрещён, то в дальнейшем изменить это значение невозможно.

# 106. DisableContract Transaction

Отключение смарт-контракта

Важно: Транзакция является необратимой, то есть отключенным контрактом нельзя будет пользоваться ни при каких условиях.

Байтовое представление этой транзакции после ее подписания не должно превышать 150 килобайт. Подписание транзакции 106 может производиться только пользователем с ролью contract developer.

### Структуры данных транзакции

#### Подписание:

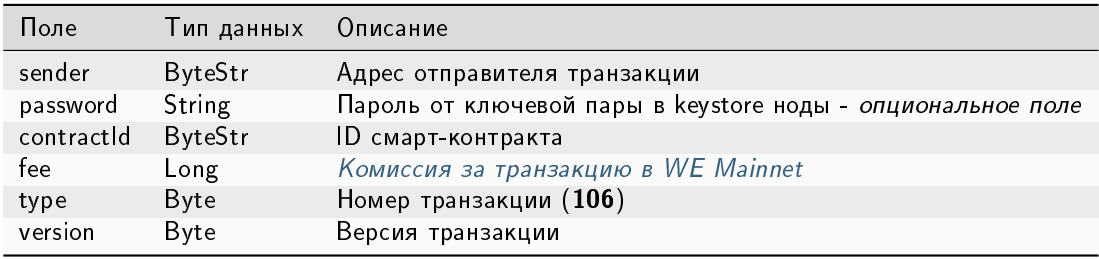

### Публикация:

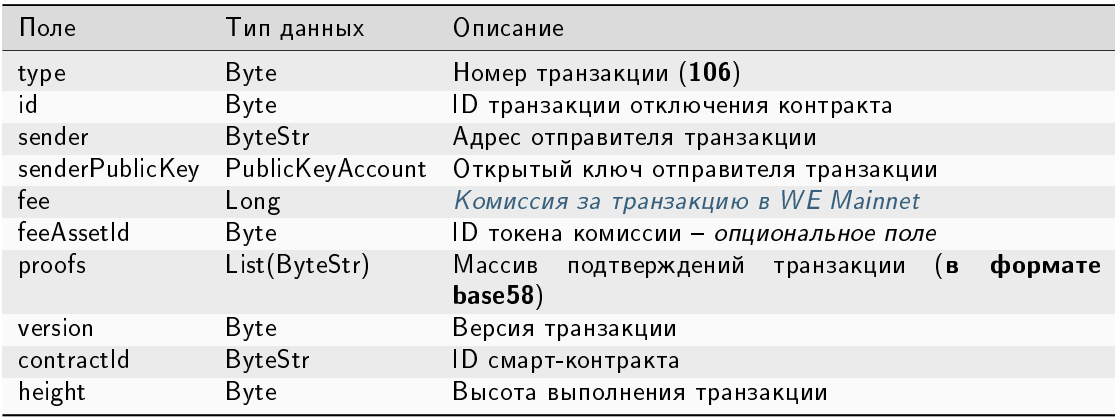

#### JSON-представление:

{

}

Подписание:

```
"sender": "3NkZd8Xd4KsuPiNVsuphRNCZE3SqJycqv8d",
"password": "",
"contractId": "HKftkVDTcQp6kxdqVYNdzB9d4rhND4YRKxwJV1thMXcr",
"fee": 1000000,
"type": 106,
"version": 1,
```
Публикация:

```
{
 "senderPublicKey" : "CgqRPcPnexY533gCh2SSvBXh5bca1qMs7KFGntawHGww",
 "sender" : "3NkZd8Xd4KsuPiNVsuphRNCZE3SqJycqv8d",
 "proofs" : [
˓→"3FKPGT8YbLVun5cffZi1sHkgr9JZVxkeN7z2kUqDVLfhB5CwMtCAfyStRz1tpZuriKsR3MaBqNfReGx5sM2qey8i
ightharpoonup" ],
 "fee" : 1000000,
 "contractId" : "HKftkVDTcQp6kxdqVYNdzB9d4rhND4YRKxwJV1thMXcr",
 "id" : "5hXuHs5HVhZSfek153t76HfW6egmCLdZmi5AeFzYBFN",
 "type" : 106,
 "version" : 1,
 "timestamp" : 1625648619321,
 "height" : 1025992
}
```
# Version 2

{

}

Подписание:

```
"sender": "3NkZd8Xd4KsuPiNVsuphRNCZE3SqJycqv8d",
"password": "",
"contractId": "HKftkVDTcQp6kxdqVYNdzB9d4rhND4YRKxwJV1thMXcr",
"fee": 1000000,
"type": 106,
"version": 2,
```
Публикация:

```
{
 "senderPublicKey" : "CgqRPcPnexY533gCh2SSvBXh5bca1qMs7KFGntawHGww",
 "sender" : "3NkZd8Xd4KsuPiNVsuphRNCZE3SqJycqv8d",
 "feeAssetId" : "7QpXWLGuaspzrMsESRaHTgksndq5mcvfbVrqBTuLbxuy",
 "proofs" : [
˓→"3FKPGT8YbLVun5cffZi1sHkgr9JZVxkeN7z2kUqDVLfhB5CwMtCAfyStRz1tpZuriKsR3MaBqNfReGx5sM2qey8i
ightharpoonup" ],
 "fee" : 1000000,
```

```
"contractId" : "HKftkVDTcQp6kxdqVYNdzB9d4rhND4YRKxwJV1thMXcr",
"id" : "5hXuHs5HVhZSfek153t76HfW6egmCLdZmi5AeFzYBFN",
"type" : 106,
"version" : 2,
"timestamp" : 1625648619321,
"height" : 1025992
```
### Version 3

}

Подписание:

```
{
   "sender": "3NkZd8Xd4KsuPiNVsuphRNCZE3SqJycqv8d",
   "password": "",
   "contractId": "75PumcfCVxzV3v7RAPYQUwCtSpU21hxfaWFhureCRTLM",
   "fee": 1000000,
   "type": 106,
   "version": 3,
 "atomicBadge" : {
    "trustedSender" : "3NxAooHUoLsAQvxBSqjE91WK3LwWGjiiCxx"
 }
}
```

```
{
 "senderPublicKey" : "7GiFGcGaEN87ycK8v71Un6b7RUoeKBU4UvUHPYbeHaki",
 "atomicBadge" : {
   "trustedSender" : "3NxAooHUoLsAQvxBSqjE91WK3LwWGjiiCxx"
 },
 "sender" : "3NxAooHUoLsAQvxBSqjE91WK3LwWGjiiCxx",
 "feeAssetId" : null,
 "proofs" : [
˓→"22tK24qHhgbTDjtRmR86z3WeLLqLnqPvhUhQrz8ohfbCwQ9nrwmHESuT9aFuwABeBRJ7MfVob1FiJnqg3y2PHLSj
ightharpoonup" ],
 "fee" : 1000000,
 "contractId" : "75PumcfCVxzV3v7RAPYQUwCtSpU21hxfaWFhureCRTLM",
 "id" : "7opPrLd6x1hATRr9R5oXnEbYjYQzo5cn4Qpkiz12Mw9b",
 "type" : 106,
 "version" : 3,
 "timestamp" : 1619186857911,
 "height" : 861644
}
```
# <span id="page-319-0"></span>107. UpdateContract Transaction

Обновление кода смарт-контракта. Байтовое представление этой транзакции после ее подписания не должно превышать 150 килобайт.

Подписание транзакции 107, как и обновление смарт-контракта, может производиться только пользователем с ролью contract developer.

Важно: Начиная с релиза 1.12 (после активации фичи 1120) создание и вызов REST контрактов невозможны. Также нельзя обновить REST контракт на gRPC контракт. Рекомендуется использовать gRPC контракты вместо REST контрактов.

#### Структуры данных транзакции

### Подписание:

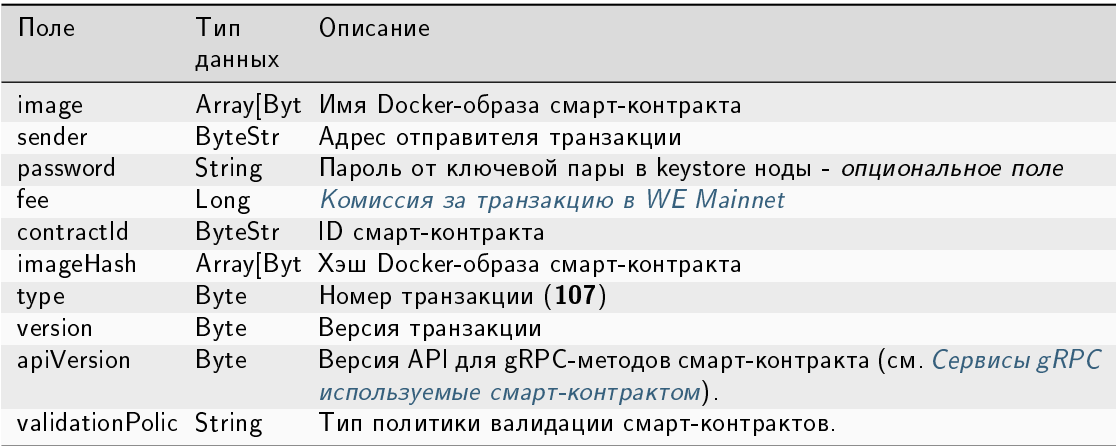

### Публикация:

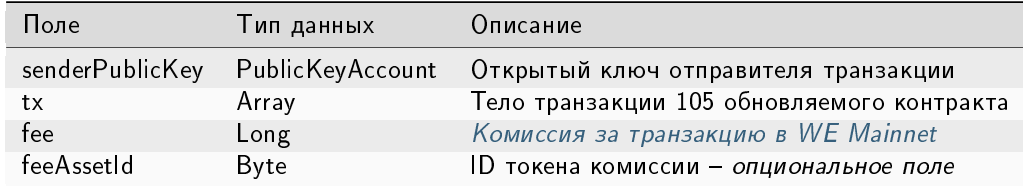

#### JSON-представление:

Подписание:

```
{
"image" : "we-sc/grpc-contract-example:2.2-test-update",
"sender" : "3NkZd8Xd4KsuPiNVsuphRNCZE3SqJycqv8d",
"password": "",
"fee" : 100000000,
"contractId" : "BWzX4mRBEnHKgn3HB78My5DZzDAqnCLWCCNpCuRkZrJA",
"imageHash" :
˓→"075ad1607f193cc6fdb5e85c201f9ca3907c622718d75706bbc2a94a330de5b5",
"type" : 107,
"version" : 2
}
```
Публикация:

```
{
 "senderPublicKey" : "CgqRPcPnexY533gCh2SSvBXh5bca1qMs7KFGntawHGww",
 "image" : "we-sc/grpc-contract-example:2.2-test-update",
 "fee" : 100000000,
 "imageHash" :
˓→"075ad1607f193cc6fdb5e85c201f9ca3907c622718d75706bbc2a94a330de5b5",
 "type" : 107,
 "version" : 2,
 "sender" : "3NkZd8Xd4KsuPiNVsuphRNCZE3SqJycqv8d",
 "feeAssetId" : null,
 "proofs" : [
˓→"RetQwzuWZWxpSNMqwB7k7o6hSm6nhFCc49zKUpwZEedzBYcohj9NVEPwAbKLW9RzRKX168xApV7Nu2qV2jaHAMg
\hookrightarrow" ],
 "contractId" : "BWzX4mRBEnHKgn3HB78My5DZzDAqnCLWCCNpCuRkZrJA",
 "id" : "6oopqcEf4AF943SCAqkBPrghyeQhmwn64TrhtCZbAn3v",
 "timestamp" : 1625649822957,
 "height" : 1026022
}
```
## Version 3

Подписание:

```
{
"image" : "registry.wavesenterpriseservices.com/we-sc/grpc-contract-example:2.
˓→2-test-update",
"sender" : "3NkZd8Xd4KsuPiNVsuphRNCZE3SqJycqv8d",
"password": "",
"fee" : 100000000,
"contractId" : "HTqdjXUPTHZqGen2KKUkEenTELAqQ8irN58LA8EcP17q",
"imageHash" :
˓→"075ad1607f193cc6fdb5e85c201f9ca3907c622718d75706bbc2a94a330de5b5",
"type" : 107,
"version" : 3,
```

```
"atomicBadge" : null
```
#### Публикация:

}

```
{
 "senderPublicKey" : "7GiFGcGaEN87ycK8v71Un6b7RUoeKBU4UvUHPYbeHaki",
 "image" : "registry.wavesenterpriseservices.com/we-sc/grpc-contract-
˓→example:2.2-test-update",
 "fee" : 100000000,
"imageHash" :
˓→"075ad1607f193cc6fdb5e85c201f9ca3907c622718d75706bbc2a94a330de5b5",
 "type" : 107,
 "version" : 3,
 "atomicBadge" : null,
 "sender" : "3NxAooHUoLsAQvxBSqjE91WK3LwWGjiiCxx",
 "feeAssetId" : null,
 "proofs" : [
→"3ncWfFPqBAdgh65YceCCvF2RhUWWokQc9MsnHk27YLrYmPj9gWgrbRcousymJVA7ARFSz5UJcdW4S462FFhR5en3
ightharpoonup" ],
 "contractId" : "HTqdjXUPTHZqGen2KKUkEenTELAqQ8irN58LA8EcP17q",
 "id" : "B7qjgCa9N6M6FwV63PbLwvtVpFo4bzB5gRZzGjwJpKJV",
 "timestamp" : 1619187337697,
 "height" : 861650
}
```
#### Version 4

#### Подписание:

```
{
"image" : "we-sc/grpc_validatable_stateless:0.1",
"sender" : "3NkZd8Xd4KsuPiNVsuphRNCZE3SqJycqv8d",
"password": "",
"fee" : 100000000,
 "contractId" : "HSLdKYqLq4LcZpq9LPki8Yv4ZRkFapVyHEYw1vZW2MoG",
"imageHash" :
˓→"bd98a7d3e55506ff936d8ea15e170a24d27662edd1b47e4fd20801d10655af8d",
"type" : 107,
"version" : 4,
"atomicBadge" : null
}
```
#### Публикация:

{

```
"senderPublicKey" : "CgqRPcPnexY533gCh2SSvBXh5bca1qMs7KFGntawHGww",
"image" : "we-sc/grpc_validatable_stateless:0.1",
"fee" : 100000000,
 "imageHash" :
˓→"bd98a7d3e55506ff936d8ea15e170a24d27662edd1b47e4fd20801d10655af8d",
```

```
"type" : 107,
  "version" : 4,
 "atomicBadge" : null,
 "apiVersion" : "1.0",
 "sender" : "3NkZd8Xd4KsuPiNVsuphRNCZE3SqJycqv8d",
 "feeAssetId" : null,
 "proofs" : [
˓→"fZr9LpqSWbPcUzArSZxFDEuygN62hR63j2Cz1GyTFxPNRrNvVwkDhTDcC8zwRp235gA1gSM8fvPps9mvPTWDQ4p
ightharpoonup" ],
 "contractId" : "HSLdKYqLq4LcZpq9LPki8Yv4ZRkFapVyHEYw1vZW2MoG",
 "id" : "HWZy7219Nx5oxj2QnK3ReEuZiqsjoULbmfdQz8YysFSz",
 "validationPolicy" : {
   "type" : "any"
 },
 "timestamp" : 1625732772746,
 "height" : 1028132
}
```
В версии 4 данной транзакции настраивается валидация результатов исполнения обновляемого смартконтракта при помощи поля validationPolicy.type (см. раздел [Валидация смарт-контрактов\)](#page-250-0).

Варианты политик валидации:

- any сохраняется действующая в сети общая политика валидации: для майнинга обновляемого смарт-контракта майнер подписывает соответствующую транзакцию  $105$ . Также этот параметр устанавливается, если в вашей сети нет ни одного зарегистрированного валидатора.
- $\bullet\,$  majority транзакция считается валидной, если она подтверждена большинством валидаторов:  $2/3$ от общего числа зарегистрированных адресов с ролью contract validator.
- majorityWithOneOf(List[Address]) транзакция считается валидной, если собрано большинство валидаторов, среди которых присутствует хотя бы один из адресов, включенных в список параметра. Адреса, включаемые в список, должны иметь действующую роль contract validator.

Предупреждение: При выборе политики валидации majorityWithOneOf(List[Address]), заполните список адресов, передача пустого списка запрещена.

# 110. GenesisRegisterNode Transaction

Регистрация ноды в генезис-блоке при старте блокчейна.

Данная транзакция не требует подписания.

### Структура данных на публикацию транзакции

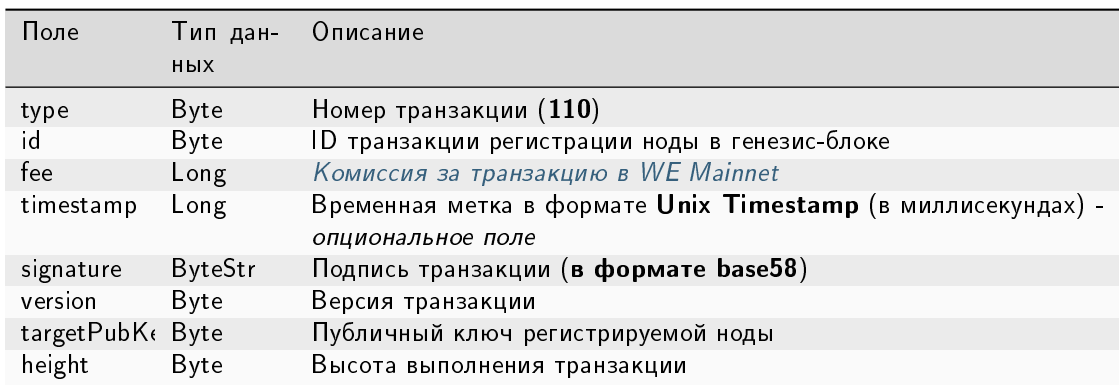

# 111. RegisterNode Transaction

Регистрация новой ноды в блокчейне или ее удаление.

### Структуры данных транзакции

### Подписание:

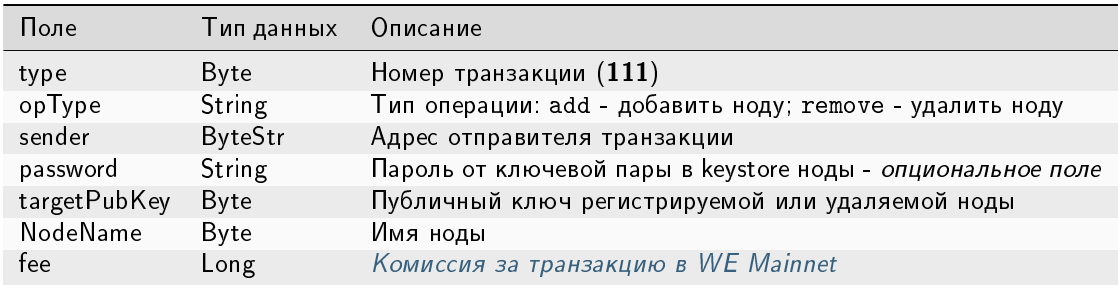
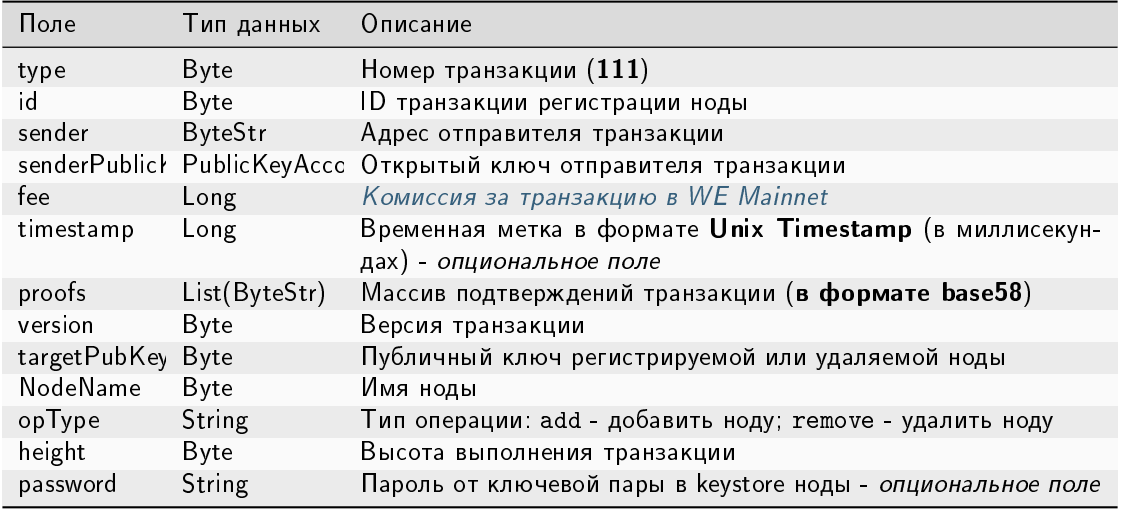

### JSON-представление:

## **Version 1**

Подписание:

```
\left\{ \right."type": 111,
  "opType": "add",
 "sender": "3NgSJRdMYu4ZbNpSbyRNZLJDX926W7e1EKQ",
 "password": "",
 "targetPubKey": "6caEKC1UBgRvgAe9A7L5PWcrawrnEZGxtsXynGESwSj7",
 "nodeName": "GATEs node",
  "fee": 1100000,
J.
```
# Публикация:

```
Ł
 "senderPublicKey" : "FWz5gZ2w2ZxXbKEiwhgEcZKT4we1Wneh9XqmCeGPsA4r",
 "nodeName" : "GATEs node",
 "fee": 1100000,
 "opType" : "add",
 "type" : 111,
 "version" : 1,
 "target" : "3NtieMGjVAH1nDsvnSEJ37BSW3hpJV2CneY",
 "sender": "3NgSJRdMYu4ZbNpSbyRNZLJDX926W7e1EKQ",
 "proofs" : [→ "FHEexr8MqMCkdqaVRrfxv7dnQFwo1VQxQFb4rW2VKh1NkuAhjhtzftKybBQCVbpKcCD1ZTRhwATpw#RF9re2Viz
\leftrightarrow " ],
 "id": "6WnDGkBDeSjg5y6QqVdy3BFHUy5nnr4QsxZCeNXZtZoq",
 "targetPubKey": "6caEKC1UBgRvgAe9A7L5PWcrawrnEZGxtsXynGESwSj7",
 "timestamp": 1619078302988,
 "height" : 858895
\mathcal{F}
```
# Version 2

Подписание:

```
{
 "type": 111,
 "version" : 2,
 "opType": "add",
 "sender":"3NgSJRdMYu4ZbNpSbyRNZLJDX926W7e1EKQ",
 "password": "",
 "targetPubKey": "6caEKC1UBgRvgAe9A7L5PWcrawrnEZGxtsXynGESwSj7",
 "nodeName": "GATEs node",
 "fee": 1100000,
 "atomicBadge":{
   "trustedSender":"3MufokZsFzaf7heTV1yreUtm1uoJXPoFzdP"
 }
}
```
Публикация:

```
{
 "senderPublicKey" : "FWz5gZ2w2ZxXbKEiwhgEcZKT4we1Wneh9XqmCeGPsA4r",
 "nodeName" : "GATEs node",
 "fee" : 1100000,
 "opType" : "add",
 "type" : 111,
 "version" : 2,
 "target" : "3NtieMGjVAH1nDsvnSEJ37BSW3hpJV2CneY",
 "sender" : "3NgSJRdMYu4ZbNpSbyRNZLJDX926W7e1EKQ",
 "proofs" : [
˓→"FHEexr8MqMCkdqaVRrfxv7dnQFwo1VQxQFb4rW2VKh1NkuAhjhtzftKybBQCVbpKcCD1ZTRhwATpwERF9re2Viz
ightharpoonup" ],
 "id" : "6WnDGkBDeSjg5y6QqVdy3BFHUy5nnr4QsxZCeNXZtZoq",
 "targetPubKey" : "6caEKC1UBgRvgAe9A7L5PWcrawrnEZGxtsXynGESwSj7",
 "timestamp" : 1619078302988,
 "height" : 858895
}
```
# <span id="page-325-0"></span>112. CreatePolicy Transaction

Создание группы доступа к [конфиденциальным данным](#page-227-0) из указанных адресов.

# Структуры данных транзакции

Подписание:

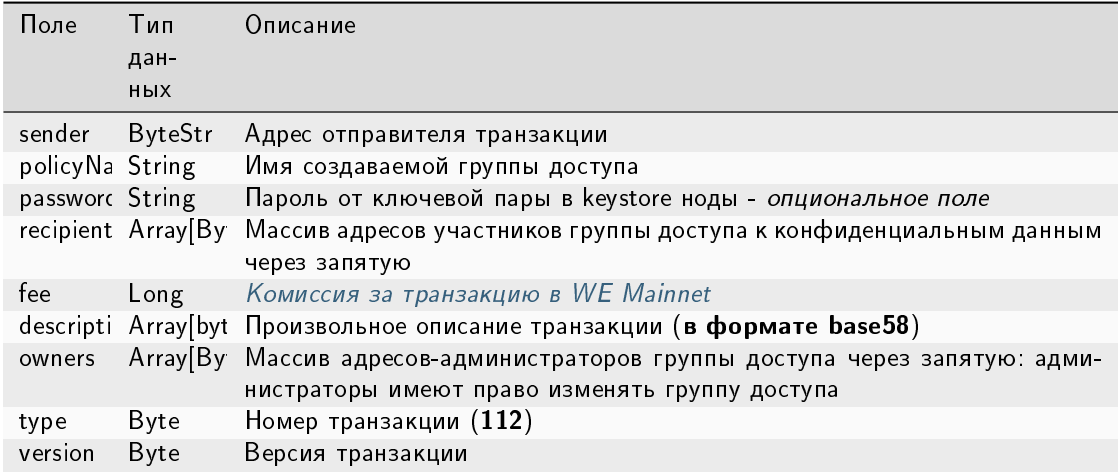

# Публикация:

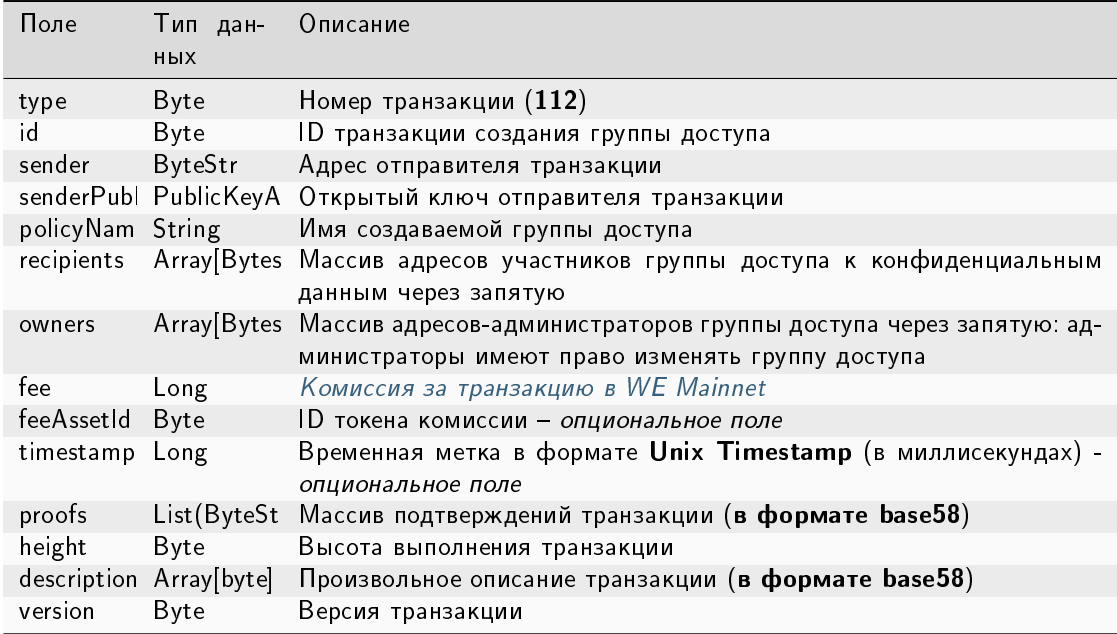

# JSON-представление:

## Version 1

{

Подписание:

```
"sender": "3NkZd8Xd4KsuPiNVsuphRNCZE3SqJycqv8d",
"policyName": "Policy# 7777",
"password":"sfgKYBFCF@#$fsdf()%",
"recipients": [
  "3NkZd8Xd4KsuPiNVsuphRNCZE3SqJycqv8d",
```

```
"3NotQaBygbSvYZW4ftJ2ZwLXex4rTHY1Qzn",
  "3Nm84ERiJqKfuqSYxzMAhaJXdj2ugA7Ve7T",
  "3NtNJV44wyxRXv2jyW3yXLxjJxvY1vR88TF",
  "3NxAooHUoLsAQvxBSqjE91WK3LwWGjiiCxx"
],
"fee": 15000000,
"description": "Buy bitcoin by 1c",
"owners": [
  "3NkZd8Xd4KsuPiNVsuphRNCZE3SqJycqv8d",
  "3NotQaBygbSvYZW4ftJ2ZwLXex4rTHY1Qzn",
  "3Nm84ERiJqKfuqSYxzMAhaJXdj2ugA7Ve7T"
],
"type": 112,
"version": 1,
```
## Публикация:

}

```
{
    "sender": "3NkZd8Xd4KsuPiNVsuphRNCZE3SqJycqv8d",
   "policyName": "Policy# 7777",
    "password":"sfgKYBFCF@#$fsdf()%",
    "recipients": [
      "3NkZd8Xd4KsuPiNVsuphRNCZE3SqJycqv8d",
      "3NotQaBygbSvYZW4ftJ2ZwLXex4rTHY1Qzn",
      "3Nm84ERiJqKfuqSYxzMAhaJXdj2ugA7Ve7T",
      "3NtNJV44wyxRXv2jyW3yXLxjJxvY1vR88TF",
      "3NxAooHUoLsAQvxBSqjE91WK3LwWGjiiCxx"
   ],
   "fee": 15000000,
   "description": "Buy bitcoin by 1c",
   "owners": [
      "3NkZd8Xd4KsuPiNVsuphRNCZE3SqJycqv8d",
      "3NotQaBygbSvYZW4ftJ2ZwLXex4rTHY1Qzn",
      "3Nm84ERiJqKfuqSYxzMAhaJXdj2ugA7Ve7T"
   ],
    "type": 112,
    "version": 1,
}
```
## Version 2

Подписание:

```
{
 "sender": "3NkZd8Xd4KsuPiNVsuphRNCZE3SqJycqv8d",
 "policyName": "Policy# 7777",
 "password":"sfgKYBFCF@#$fsdf()%",
 "recipients": [
   "3NkZd8Xd4KsuPiNVsuphRNCZE3SqJycqv8d",
   "3NotQaBygbSvYZW4ftJ2ZwLXex4rTHY1Qzn",
```

```
"3Nm84ERiJqKfuqSYxzMAhaJXdj2ugA7Ve7T",
    "3NtNJV44wyxRXv2jyW3yXLxjJxvY1vR88TF",
   "3NxAooHUoLsAQvxBSqjE91WK3LwWGjiiCxx"
 ],
 "fee": 15000000,
 "description": "Buy bitcoin by 1c",
 "owners": [
   "3NkZd8Xd4KsuPiNVsuphRNCZE3SqJycqv8d",
   "3NotQaBygbSvYZW4ftJ2ZwLXex4rTHY1Qzn",
   "3Nm84ERiJqKfuqSYxzMAhaJXdj2ugA7Ve7T"
 ],
 "type": 112,
 "version": 2,
}
```
#### Публикация:

```
{
    "sender": "3NkZd8Xd4KsuPiNVsuphRNCZE3SqJycqv8d",
   "policyName": "Policy# 7777",
   "password":"sfgKYBFCF@#$fsdf()%",
   "recipients": [
      "3NkZd8Xd4KsuPiNVsuphRNCZE3SqJycqv8d",
      "3NotQaBygbSvYZW4ftJ2ZwLXex4rTHY1Qzn",
      "3Nm84ERiJqKfuqSYxzMAhaJXdj2ugA7Ve7T",
      "3NtNJV44wyxRXv2jyW3yXLxjJxvY1vR88TF",
      "3NxAooHUoLsAQvxBSqjE91WK3LwWGjiiCxx"
   ],
   "fee": 15000000.
   "feeAssetId" : null,
   "description": "Buy bitcoin by 1c",
   "owners": [
      "3NkZd8Xd4KsuPiNVsuphRNCZE3SqJycqv8d",
      "3NotQaBygbSvYZW4ftJ2ZwLXex4rTHY1Qzn",
      "3Nm84ERiJqKfuqSYxzMAhaJXdj2ugA7Ve7T"
   ],
    "type": 112,
    "version": 2,
}
```
## Version 3

Подписание:

```
{
 "sender": "3NxAooHUoLsAQvxBSqjE91WK3LwWGjiiCxx",
 "policyName": "Policy_v3_for_demo_txs",
 "password":"sfgKYBFCF@#$fsdf()%",
 "recipients" : [
     "3Nm84ERiJqKfuqSYxzMAhaJXdj2ugA7Ve7T",
      "3NtNJV44wyxRXv2jyW3yXLxjJxvY1vR88TF",
```

```
"3NxAooHUoLsAQvxBSqjE91WK3LwWGjiiCxx",
      "3NkZd8Xd4KsuPiNVsuphRNCZE3SqJycqv8d",
      "3NotQaBygbSvYZW4ftJ2ZwLXex4rTHY1Qzn"
 ],
 "fee": 100000000,
 "description": "",
 "owners" : [
      "3Nm84ERiJqKfuqSYxzMAhaJXdj2ugA7Ve7T",
      "3NtNJV44wyxRXv2jyW3yXLxjJxvY1vR88TF",
      "3NxAooHUoLsAQvxBSqjE91WK3LwWGjiiCxx"
 ],
 "type": 112,
 "version": 3
}
```

```
Публикация:
```

```
{
    "senderPublicKey" : "7GiFGcGaEN87ycK8v71Un6b7RUoeKBU4UvUHPYbeHaki",
    "policyName" : "Policy_v3_for_demo_txs",
    "fee" : 100000000,
    "description" : "",
    "owners" : [
       "3Nm84ERiJqKfuqSYxzMAhaJXdj2ugA7Ve7T",
       "3NtNJV44wyxRXv2jyW3yXLxjJxvY1vR88TF",
       "3NxAooHUoLsAQvxBSqjE91WK3LwWGjiiCxx",
       "3NkZd8Xd4KsuPiNVsuphRNCZE3SqJycqv8d",
       "3NotQaBygbSvYZW4ftJ2ZwLXex4rTHY1Qzn"
   ],
   "type" : 112,
    "version" : 3,
   "atomicBadge" : null,
    "sender" : "3NxAooHUoLsAQvxBSqjE91WK3LwWGjiiCxx",
    "feeAssetId" : null,
    "proofs" : [
˓→"4NccZyPCgchDjeMdMmFKu7kxyU8AFF4e9cWaPFTQVQyYU1ZCCu3QmtmkfJkrDpDwGs4eJhYUVh5TnwYvjZYKPhLp
ightharpoonup" ],
    "recipients" : [
       "3Nm84ERiJqKfuqSYxzMAhaJXdj2ugA7Ve7T",
       "3NtNJV44wyxRXv2jyW3yXLxjJxvY1vR88TF",
       "3NxAooHUoLsAQvxBSqjE91WK3LwWGjiiCxx",
       "3NkZd8Xd4KsuPiNVsuphRNCZE3SqJycqv8d",
       "3NotQaBygbSvYZW4ftJ2ZwLXex4rTHY1Qzn"
    ],
   "id" : "5aYtmTr1AYYG8BrYvTTSqKzfJZxfgorx1BLGVwSAhwrz",
    "timestamp" : 1619186864092,
    "height" : 861637
}
```
# <span id="page-330-0"></span>113. UpdatePolicy Transaction

Изменение группы доступа к [конфиденциальным данным.](#page-227-0)

# Структуры данных транзакции

# Подписание:

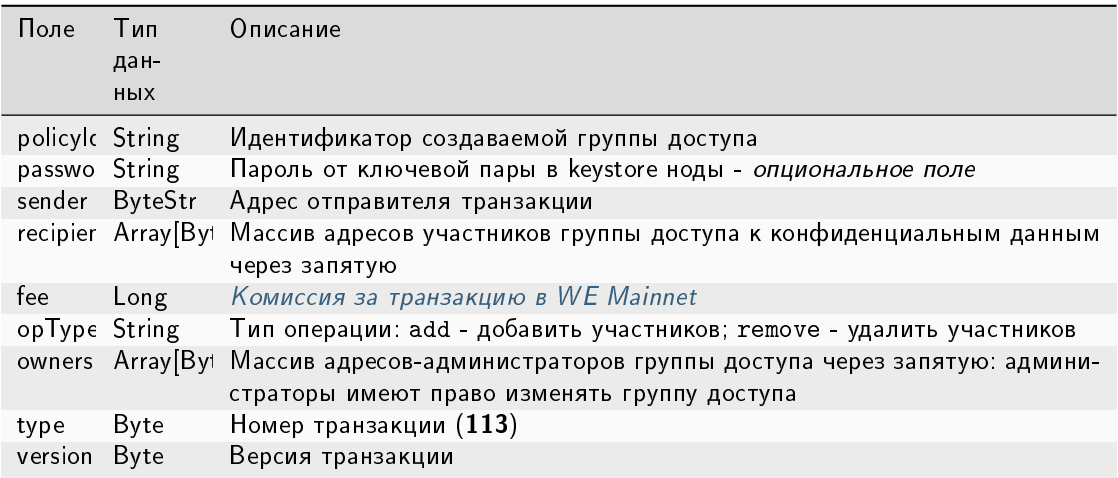

# Публикация:

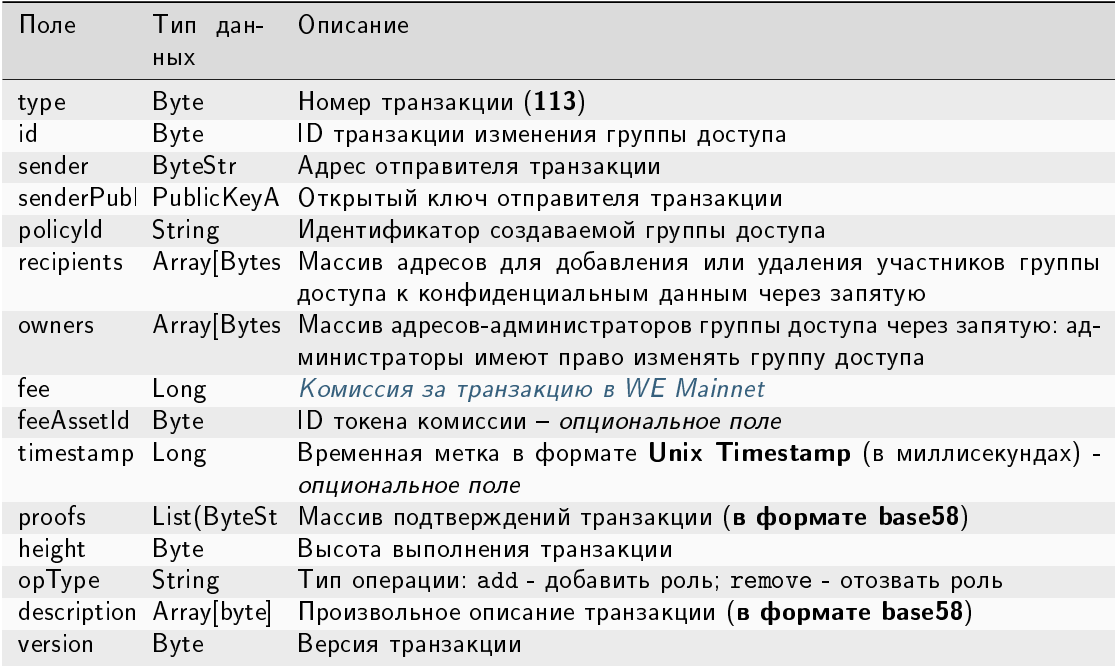

JSON-представление:

# Version 1

{

Подписание:

```
"policyId": "UkvoboGXiwWpASr1GLG9M1MUbhrEMo4NBS7kquxVMw5",
"password":"sfgKYBFCF@#$fsdf()*%",
"sender": "3NxAooHUoLsAQvxBSqjE91WK3LwWGjiiCxx",
"recipients" : [ "3NtNJV44wyxRXv2jyW3yXLxjJxvY1vR88TF" ],
 "fee": 50000000,
 "opType": "remove",
"owners" : [ "3NtNJV44wyxRXv2jyW3yXLxjJxvY1vR88TF" ],
"type": 113,
"version": 1
}
```
Публикация:

```
{
 "senderPublicKey" : "7GiFGcGaEN87ycK8v71Un6b7RUoeKBU4UvUHPYbeHaki",
 "fee" : 50000000,
 "opType" : "remove",
 "owners" : [ "3NtNJV44wyxRXv2jyW3yXLxjJxvY1vR88TF" ],
 "type" : 113,
 "version" : 1,
 "policyId" : "UkvoboGXiwWpASr1GLG9M1MUbhrEMo4NBS7kquxVMw5",
 "sender" : "3NxAooHUoLsAQvxBSqjE91WK3LwWGjiiCxx",
 "proofs" : [
˓→"2CKd57kU3wbxdrHxMPNbrWHptnf5ZcydYjqxMPk46miMcUUAxgFGXcy621cjYFXC3vjpKNNrB2QcgtKe1Yx9TcLY
ightharpoonup" ],
 "recipients" : [ "3NtNJV44wyxRXv2jyW3yXLxjJxvY1vR88TF" ],
 "id" : "6o4azRwzmMg9SqWUq6rv6GAe5gzTYJvE5ek1v9VM3Mb",
 "timestamp" : 1619004195630,
 "height" : 856970
}
```
# Version 2

Подписание:

```
{
 "policyId": "UkvoboGXiwWpASr1GLG9M1MUbhrEMo4NBS7kquxVMw5",
 "password":"sfgKYBFCF@#$fsdf()*%",
 "sender": "3NxAooHUoLsAQvxBSqjE91WK3LwWGjiiCxx",
 "recipients" : [ "3NtNJV44wyxRXv2jyW3yXLxjJxvY1vR88TF" ],
  "fee": 50000000,
 "opType": "remove",
 "owners" : [ "3NtNJV44wyxRXv2jyW3yXLxjJxvY1vR88TF" ],
 "type": 113,
 "version": 2
}
```
Публикация:

```
{
 "senderPublicKey" : "7GiFGcGaEN87ycK8v71Un6b7RUoeKBU4UvUHPYbeHaki",
 "fee" : 50000000,
 "opType" : "remove",
 "owners" : [ "3NtNJV44wyxRXv2jyW3yXLxjJxvY1vR88TF" ],
 "type" : 113,
 "version" : 2,
 "policyId" : "UkvoboGXiwWpASr1GLG9M1MUbhrEMo4NBS7kquxVMw5",
 "sender" : "3NxAooHUoLsAQvxBSqjE91WK3LwWGjiiCxx",
 "feeAssetId" : null,
 "proofs" : [
˓→"2CKd57kU3wbxdrHxMPNbrWHptnf5ZcydYjqxMPk46miMcUUAxgFGXcy621cjYFXC3vjpKNNrB2QcgtKe1Yx9TcLY
ightharpoonup" ],
 "recipients" : [ "3NtNJV44wyxRXv2jyW3yXLxjJxvY1vR88TF" ],
 "id" : "6o4azRwzmMg9SqWUq6rv6GAe5gzTYJvE5ek1v9VM3Mb",
 "timestamp" : 1619004195630,
 "height" : 856970
}
```
# Version 3

Подписание:

```
{
 "policyId": "5aYtmTr1AYYG8BrYvTTSqKzfJZxfgorx1BLGVwSAhwrz",
 "password":"sfgKYBFCF@#$fsdf()*%",
 "sender": "3NkZd8Xd4KsuPiNVsuphRNCZE3SqJycqv8d",
 "recipients" : [ "3NtNJV44wyxRXv2jyW3yXLxjJxvY1vR88TF" ],
  "fee": 50000000,
  "opType": "remove",
 "owners" : [ "3NtNJV44wyxRXv2jyW3yXLxjJxvY1vR88TF" ],
 "type": 113,
 "version": 3
}
```
Публикация:

```
{
 "senderPublicKey" : "7GiFGcGaEN87ycK8v71Un6b7RUoeKBU4UvUHPYbeHaki",
 "fee" : 50000000,
 "opType" : "remove",
 "owners" : [ "3NtNJV44wyxRXv2jyW3yXLxjJxvY1vR88TF" ],
 "type" : 113,
 "version" : 3,
 "atomicBadge" : null,
 "policyId" : "5aYtmTr1AYYG8BrYvTTSqKzfJZxfgorx1BLGVwSAhwrz",
 "sender" : "3NxAooHUoLsAQvxBSqjE91WK3LwWGjiiCxx",
 "feeAssetId" : null,
 "proofs" : [
˓→"2QMGoz6rycNsDLhN3mDce2mqGRQQ8r26vDDw551pnYcAecpFBDA8j38FVqDjLTGuFHs6ScX32fsGcaemmptpCFHk
ightharpoonup" ],
 "recipients" : [ "3NtNJV44wyxRXv2jyW3yXLxjJxvY1vR88TF" ],
```

```
"id": "Hwqf8LgpQfEcUYX9nMNG8uU2Cw1xSuGFqYxmuACpvU1L",
"timestamp": 1619187450552,
"height": 861653
```
# <span id="page-333-0"></span>114. PolicyDataHash Transaction

ŀ

Отправка хэша конфиденциальных данных в сеть. Эта транзакция создается автоматически при отправке в сеть конфиденциальных данных при помощи REST API метода POST /privacy/sendData.

Данная транзакция не требует подписания.

#### Структура данных на публикацию транзакции

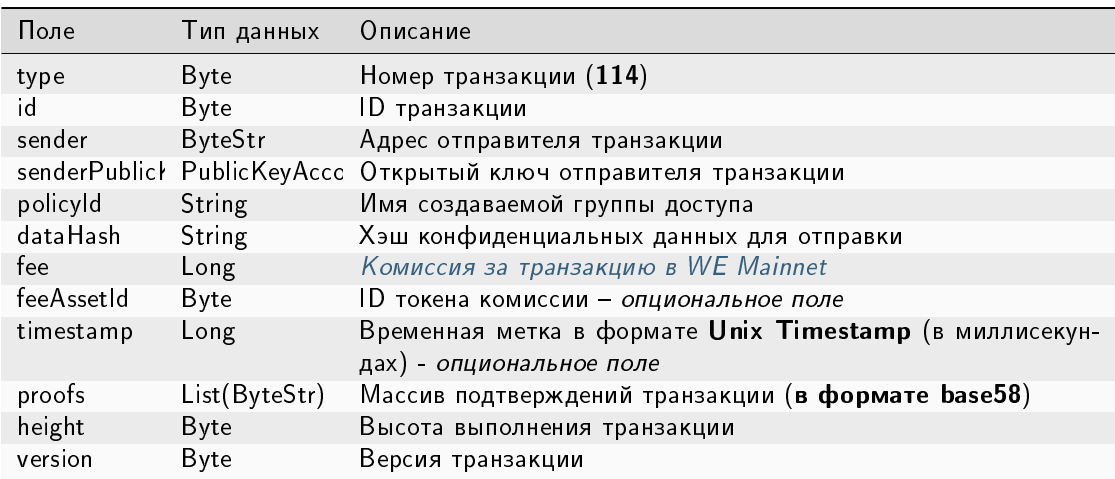

# <span id="page-333-1"></span>120. Atomic Transaction

Атомарная транзакция помещает в контейнер другие транзакции для их атомарного выполнения. Транзакция этого типа исполняется полностью (ни одна из включенных транзакций не отклоняется) или не исполняется в принципе.

Поддерживается включение 2 и более транзакций следующих типов:

- 4. Transfer Transaction, версия 3
- 102. Permission Transaction, версия 2
- 103. CreateContract Transaction, версия 3
- 104. CallContract Transaction, версия 4
- 106. DisableContract Transaction, версия 3
- 107. UpdateContract Transaction, версия 3
- 112. CreatePolicy Transaction, версия 3
- 113. UpdatePolicy Transaction, версия 3

• [114. PolicyDataHash Transaction,](#page-333-0) версия 3

После активации [функциональной возможности 1122](#page-240-0) также поддерживается включение в атомарную транзакцию транзакций следующих типов:

- [3. Issue Transaction,](#page-261-0) версия 3
- [5. Reissue Transaction,](#page-267-0) версия 3
- [6. Burn Transaction,](#page-270-0) версия 3
- [8. Lease Transaction,](#page-272-0) версия 3
- [9. LeaseCancel Transaction,](#page-274-0) версия 3
- [10. CreateAlias Transaction,](#page-277-0) версия 4
- [11. MassTransfer Transaction,](#page-280-0) версия 3
- [12. Data Transaction,](#page-283-0) версия 3
- [14. Sponsorship Transaction,](#page-288-0) версия 2
- [111. RegisterNode Transaction,](#page-323-0) версия 2

Атомарная транзакция сама по себе не требует комиссии: общая сумма складывается из комиссий за транзакции, помещенные в атомарную транзакцию.

Подробнее об атомарных транзакциях: [Атомарные транзакции](#page-337-0)

## Структуры данных транзакции

### Подписание:

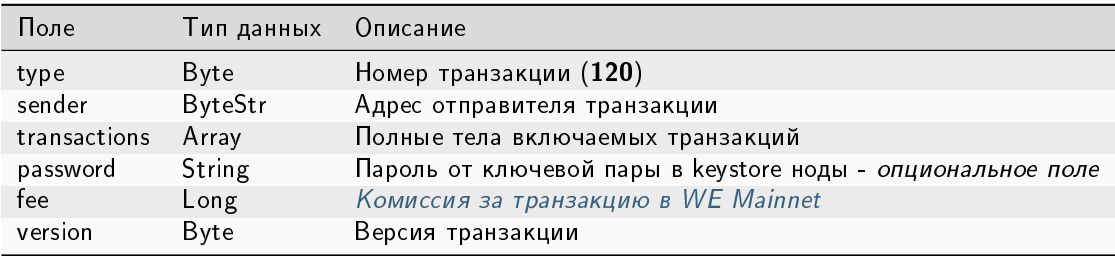

## Публикация:

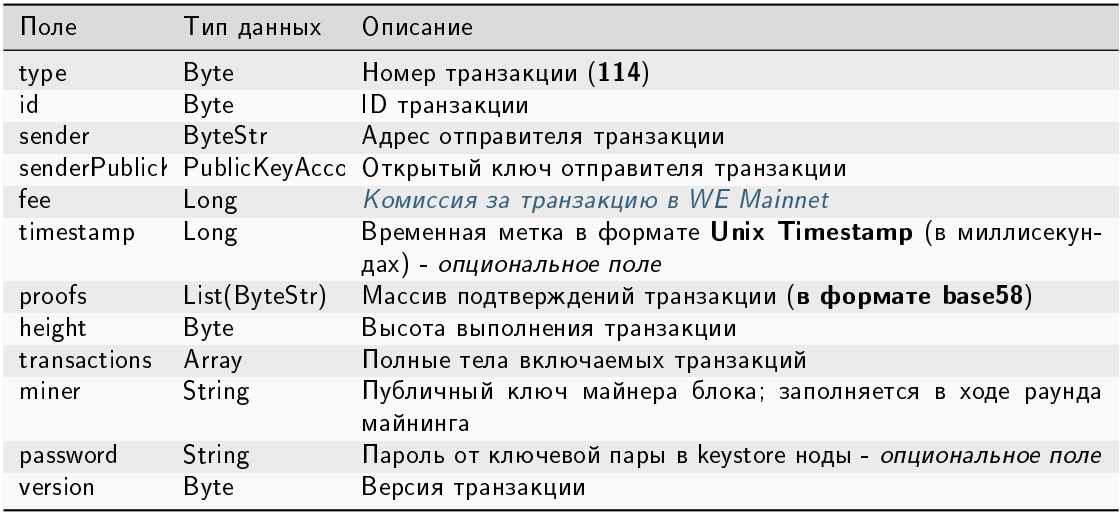

## JSON-представление:

# Version 1

Подписание:

```
\left\{ \right."sender": sender_0,
    "transactions" : \; [\;signed_transfer_tx,
         signed_transfer_tx2
    \mathbf{1},
    "type": 120,
    "version": 1,
    "password": "lskjbJJk$%^#298",
    "fee": 0,\}
```
## Публикация:

```
\mathcal{L}"sender": "3MufokZsFzaf7heTV1yreUtm1uoJXPoFzdP",
  "transactions": [
         signed_transfer_tx,
         signed_transfer_tx2
  J,
 "type": 120,
  "version": 1,\mathcal{F}
```
# Смотрите также

[Описание транзакций](#page-261-1) [Комиссии в сети Mainnet](#page-13-0)

### <span id="page-336-0"></span>Актуальные версии транзакций

При отправке транзакций в Waves Enterprise Mainnet или частную сеть рекомендуется использовать актуальные версии транзакций. Версия транзакции указывается в поле version при подписании и отправке.

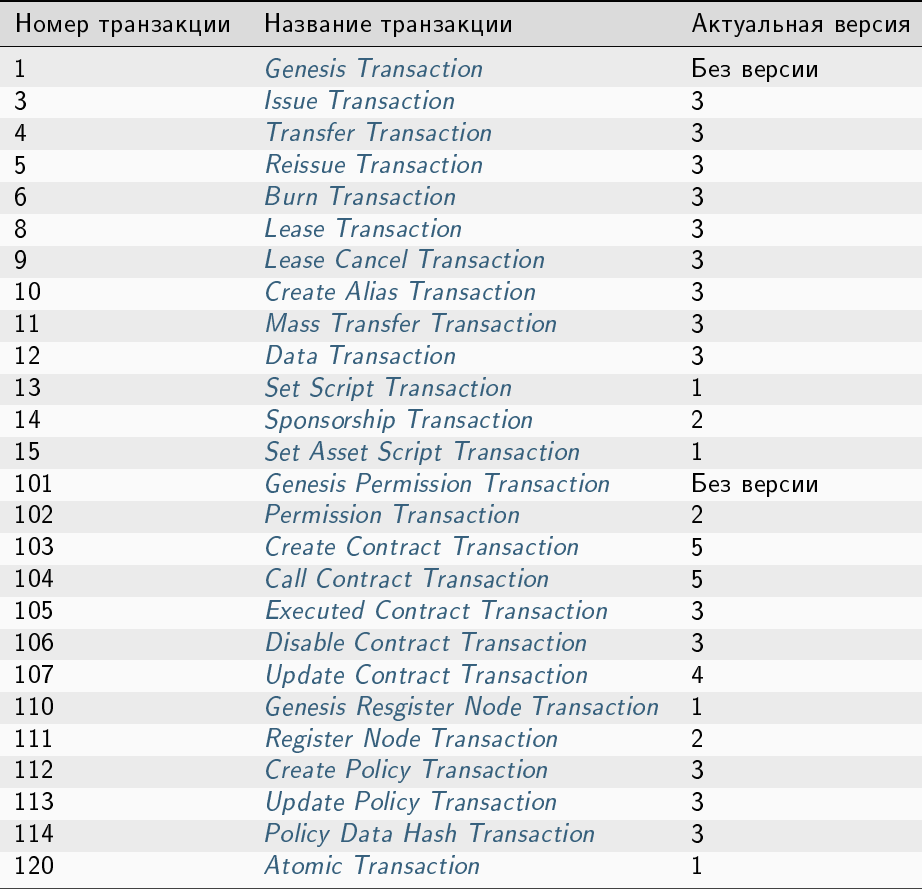

# Смотрите также

[Транзакции блокчейн-платформы](#page-260-0) [Описание транзакций](#page-261-1) [Комиссии в сети Mainnet](#page-13-0)

## Смотрите также

[Описание транзакций](#page-261-1) [Актуальные версии транзакций](#page-336-0) [Комиссии в сети Mainnet](#page-13-0)

# <span id="page-337-0"></span>1.25 Атомарные транзакции

Платформа Waves Enterprise поддерживает выполнение атомарных операций. Атомарные операции состоят из нескольких действий, при невыполнении одного из действий все остальные также не выполняются. Для этого в системе существует транзакция [120 AtomicTransaction,](#page-333-1) представляющая собой контейнер, в который помещаются две и более подписанные транзакции.

Поддерживается включение 2 и более транзакций следующих типов:

- [4. Transfer Transaction,](#page-264-0) версия 3
- [102. Permission Transaction,](#page-292-0) версия 2
- [103. CreateContract Transaction,](#page-295-0) версия 3
- [104. CallContract Transaction,](#page-304-0) версия 4
- [105. ExecutedContract Transaction,](#page-310-0) версии 1 и 2
- [106. DisableContract Transaction,](#page-316-0) версия 3
- [107. UpdateContract Transaction,](#page-319-0) версия 3
- [112. CreatePolicy Transaction,](#page-325-0) версия 3
- [113. UpdatePolicy Transaction,](#page-330-0) версия 3
- [114. PolicyDataHash Transaction,](#page-333-0) версия 3

После активации [функциональной возможности 1122](#page-240-0) также поддерживается включение в атомарную транзакцию транзакций следующих типов:

- [3. Issue Transaction,](#page-261-0) версия 3
- [5. Reissue Transaction,](#page-267-0) версия 3
- [6. Burn Transaction,](#page-270-0) версия 3
- [8. Lease Transaction,](#page-272-0) версия 3
- [9. LeaseCancel Transaction,](#page-274-0) версия 3
- [10. CreateAlias Transaction,](#page-277-0) версия 4
- [11. MassTransfer Transaction,](#page-280-0) версия 3
- [12. Data Transaction,](#page-283-0) версия 3
- [14. Sponsorship Transaction,](#page-288-0) версия 2
- [111. RegisterNode Transaction,](#page-323-0) версия 2

Ключевым отличием версий транзакций, которые поддерживаются атомарной транзакцией, является наличие поля-метки atomicBadge. Это поле содержит доверенный адрес отправителя транзакции trustedSender для добавления в контейнер транзакции [120.](#page-333-1) Если адрес отправителя не указывается, отправителем становится адрес, с которого в блокчейн отправляется транзакция [120.](#page-333-1)

# 1.25.1 Обработка атомарной транзакции

Атомарная транзакция имеет две подписи. Первым транзакцию подписывает отправитель для её успешной отправки в сеть. Вторая подпись формируется майнером и необходима для добавления транзакции в блокчейн. При добавлении атомарной транзакции в UTX-пул, проверяется её подпись, а также подписи всех транзакций, входящих в контейнер.

Валидация таких транзакций выполняется по следующим правилам:

- Количество транзакций должно быть больше одной.
- Все транзакции должны иметь разные идентификаторы.
- Список транзакций должен содержать только поддерживаемые типы транзакций.

Вкладывать одну атомарную транзакцию в другую не допускается.

Внутри атомарной транзакции, отправляемой в UTX пул, не должно быть исполненных (executed) транзакций, и поле miner должно быть пустым. Это поле заполняется при передаче атомарной транзакции в блок.

Внутри атомарной транзакции, попавшей в блок, не должно быть исполняемых (executable) транзакций.

После исполнения атомарной транзакции в блок попадает ее «копия», сформированная по следующим правилам:

- Поле miner не участвует в формировании подписи транзакции и заполняется публичным ключом майнера блока.
- Майнером блока формируется массив proofs, источником которого служат идентификаторы транзакций, входящих в атомарную транзакцию. При включении в блок, атомарная транзакция имеет 2 подписи – подпись исходной транзакции и подпись майнера.
- Если в списке присутствуют executable транзакции, они заменяются на executed транзакции. При валидации атомарной транзакции в составе блока проверяются обе подписи.

# 1.25.2 Создание атомарной транзакции

Для создания атомарной транзакции необходим доступ к [REST API](#page-90-0) ноды.

- 1. Пользователь подбирает из списка поддерживаемых транзакций те транзакции, которые должны выполняться как атомарная операция.
- 2. Затем корректно заполняет поля всех транзакций и подписывает их.
- 3. Далее пользователь заполняет поле transactions атомарной транзакции данными подписанных, но не отправленных в блокчейн транзакций.
- 4. После внесения всех данных о транзакциях пользователь подписывает и отправляет в блокчейн готовую атомарную транзакцию.

Структуры данных для подписания и отправки атомарной транзакции приведены в [списке транзакций.](#page-333-1)

**Внимание:** Если вы создаёте атомарную транзакцию с включением  $114$  транзакции, то при её подпи $c$ ании установите значение параметра broadcast = false.

### Смотрите также

Описание транзакций Комиссии в сети Mainnet

# <span id="page-339-0"></span>1.26 Алгоритмы консенсуса

Блокчейн — это децентрализованная система, в которой нет единого регулятора процессов. Децентрализация исключает возможность коррупции внутри системы, однако создает сложности с итоговым принятием решений и организацией работы.

Эти задачи решает консенсус - алгоритм, согласующий работу участников блокчейна путем того или иного метода голосования. Голосование в блокчейне всегда происходит в пользу большинства - интересы меньшинства не учитываются, а принятое решение становится обязательным к исполнению для всех участников. Однако, несмотря на это, голосование гарантирует достижение соглашения, которое принесет пользу всей сети.

Блокчейн-платформа Waves Enterprise поддерживает три алгоритма консенсуса:

# <span id="page-339-1"></span>1.26.1 Алгоритм консенсуса LPoS

Алгоритм консенсуса основан на доказательстве доли владения (Proof of Stake) с правом аренды (Leased **Proof of Stake**). При использовании создание блока не требует энергозатратных вычислений, задача майнера - создание цифровой подписи блока.

#### **Proof of Stake**

В консенсусе PoS право выпуска блока определяется псевдослучайным образом: следующий майнер вычисляется на основе данных предыдущего майнера и балансов всех пользователей сети. Это возможно, благодаря детерминированному вычислению генерирующей подписи блока, которая получается путем хэширования генерирующей подписи текущего блока и публичного ключа аккаунта. Первые 8 байт полученного хэша преобразуются в число  $X_n$ , которое указывает на следующего майнера. Время генерации блока для аккаунта і, рассчитывается следующим образом:

$$
T_i = T_{min} + C_1 \log(1 - C_2 \frac{\log \frac{X_n}{X_{max}}}{b_i A_n})
$$

где.

- $\bullet$  b<sub>i</sub> доля баланса участника от общего баланса сети;
- $A_n$  BaseTarget, адаптивный коэффициент, регулирующий среднее время выпуска блока;
- $\bullet$  X<sub>n</sub> указатель на следующего майнера;
- $T_{\min}$  константа, определяющая минимальный временной интервал между блоками (5 секунд);
- $C_1$  константа, корректирующая форму распределения интервала между блоками (70);
- $C_2$  константа, равная и предназначенная для регулировки значения BaseTarget (5E17).

Из приведенной формулы легко убедиться, что вероятность выбора участника зависит от доли активов участника в системе: больше доля - выше шанс. Минимальное количество токенов на балансе для майнинга - 50 000 WEST

BaseTarget — параметр, удерживающий время генерации блоков в заданном диапазоне. Этот параметр может быть определен как сложность вычислений, и рассчитывается следующим образом:

$$
(S > R_{max} \rightarrow T_b = T_p + max(1, \frac{T_p}{100})) \land (S < R_{min} \land \land T_b > 1 \rightarrow T_b = T_p - max(1, \frac{T_p}{100}))
$$

где

- $\bullet$  R  $_{\sf max}$   $=$  максимальное уменьшение сложности, когда время генерации блока в сети превышает 40 секунд (90);
- $\bullet$   ${\sf R}_{\sf min} =$  минимальное увеличение сложности, когда время генерации блока в сети составляет менее 40 секунд (30);
- S среднее время генерации как минимум для трех последних блоков;
- $\bullet$  Т<sub>р</sub> предыдущее значение baseTarget;
- $\bullet$  Т $_{\rm b}$  вычисленное значение baseTarget.

Подробное описание технических особенностей и доработок классического алгоритма PoS для блокчейнплатформы Waves Enterprise приведено в [этой статье.](https://forum.wavesplatform.com/uploads/default/original/2X/7/7397a4cb5fa77d659a7b7ecc9188dd0a4fe0decc.pdf/)

### Преимущества перед PoW

Отсутствие сложных вычислений позволяет сетям на основе PoS снизить требования к аппаратному обеспечению участников системы, что снижает стоимость разворачивания приватных сетей. Также в таких сетях не требуется дополнительная эмиссия, которая в системах на основе алгоритма консенсуса PoW (Proof of Work) используется для вознаграждения майнеров за нахождение нового блока. В PoS-системах майнер получает вознаграждение в виде комиссий за транзакции, которые попали в его блок.

## Leased Proof of Stake

Для пользователя, который обладает балансом, недостаточным для эффективного майнинга, есть возможность передать свой баланс в аренду другим участникам и получать долю дохода от майнинга. Так вы можете увеличить вероятность выбора майнера и получать часть комиссии за транзакции, которые этот майнер поместил в свои блоки. Лизинг является полностью безопасной операцией. Токены не покидают ваш счет, вы передаете право учитывать свой баланс при розыгрыше права майнинга другому участнику сети.

## Смотрите также

[Общая настройка платформы: настройка консенсуса](#page-20-0) [Алгоритмы консенсуса](#page-339-0) [Алгоритм консенсуса PoA](#page-341-0) [Алгоритм консенсуса CFT](#page-344-0)

# <span id="page-341-0"></span>1.26.2 Алгоритм консенсуса РоА

В приватном блокчейне не всегда нужны токены - например, блокчейн может быть использован для хранения хэшей документов, которыми обмениваются организации. В таком случае, при отсутствии токенов и комиссий с транзакций, решение на базе алгоритма консенсуса PoS является избыточным. Для реализации таких решений в блокчейн-платформе Waves Enterprise предусмотрен альтернативный алгоритм консенсуca - PoA (Proof of Authority). Разрешение на майнинг в алгоритме РоА выдаётся централизованно. Это упрощает принятие решений по сравнению с алгоритмом PoS. Модель Proof of Authority основана на ограниченном количестве валидаторов блока, что делает её масштабируемой. Блоки и транзакции проверяются заранее утвержденными участниками, которые выступают в качестве модераторов системы.

# Описание алгоритма

На базе приведенных ниже параметров формируется алгоритм определения майнера текущего блока. Параметры консенсуса указываются в блоке consensus конфигурационного файла ноды.

- t длительность раунда в секундах (параметр конфигурационного файла ноды: round-duration).
- $t_s$  длительность периода синхронизации, вычисляется как  $t*0,1$ , но не более 30 секунд (параметр конфигурационного файла ноды: sync-duration).
- N<sub>ban</sub> количество пропущенных подряд раундов для выдачи бана майнеру (параметр конфигурационного файла ноды: warnings-for-ban);
- $P_{ban}$  доля максимального количества забаненных майнеров, в процентах от 0 до 100 (параметр конфигурационного файла ноды: max-bans-percentage);
- tban продолжительность бана майнера в блоках (параметр конфигурационного файла ноды: banduration-blocks)
- $\bullet$  T<sub>0</sub> unix time создания genesis блока.
- $T_H$  unix time создания блока  $H \kappa n$ ючевой блок для NG.
- $r$  номер раунда, вычисляется как  $(T_{Current} T_0)$  div  $(t + t_s)$ .
- А<sub>г</sub> лидер раунда r, имеющий право на создание ключевых блоков и микроблоков для NG в раунде  $\mathbf{r}$
- Н высота цепочки, на которой создается ключевой блок и микроблоки для NG. Право на выпуск блока на высоте Н имеет лидер раунда  $A_r$ .
- Мн майнер, выпустивший блок на высоте Н.
- Q<sub>H</sub> очередь активных на высоте H майнеров.

Очередь Qн формируется из адресов, имеющих роль майнера. При этом учитывается, что роль майнера у выбираемых адресов не должна быть отозвана до высоты H, и не истекает до момента времени T<sub>H</sub>.

Очередь сортируется по временной метке транзакции предоставления прав на майнинг - узел, которому права были предоставлены раньше, помещается ближе к началу очереди. Для согласованной сети эта очередь будет одинакова на каждой ноде.

Новый блок создается в течение каждого раунда r. Раунд длится t секунд. После каждого раунда отводится  $t_s$  секунд на синхронизацию данных в сети. В период синхронизации микроблоки и ключевые блоки не формируются. Для каждого раунда существует единственный лидер  $A_r$ , который имеет право создать блок в этом раунде. Определение лидера может производиться на каждом узле сети с одинаковым результатом.

Определение лидера раунда осуществляется следующим образом:

1. Определяется майнер  $M_{H-1}$ , который создал предыдущий ключевой блок на высоте H-1.

- 2. Вычисляется очередь Q<sub>H</sub> активных майнеров.
- 3. Из очереди исключаются неактивные майнеры (подробнее в пункте [Исключение неактивных майне](#page-342-0)[ров\)](#page-342-0).
- 4. Если майнер блока H-1 (М<sub>Н-1</sub>) есть в очереди Q<sub>H</sub>, лидером A<sub>r</sub> становится следующий по очереди майнер.
- 5. Если майнера блока H-1 (М<sub>Н-1</sub>), нет в очереди Q<sub>H</sub>, лидером A<sub>r</sub> становится майнер, идущий в очереди за майнером блока H-2(M<sub>H-2</sub>), и так далее.
- 6. Если ни одного из майнеров блоков (H-1..1) нет в очереди, лидером становится первый майнер очереди.

Данный алгоритм позволяет детерминировано вычислить и проверить майнера, который должен был создать каждый блок цепочки, за счет возможности вычислить список авторизованных майнеров на каждый момент времени. Если блок не был создан назначенным лидером в отведенное время, блоки в текущем раунде не создаются (производится пропуск раунда). Лидеры, пропускающие создание блоков, временно исключаются из очереди по алгоритму, описанному в пункте [Исключение неактивных майнеров.](#page-342-0)

Валидным считается блок, выпущенный лидером  $A_r$  с временем блока  $T_H$  из полуинтервала ( $T_0$  +(r- $1$ <sup>\*</sup>(t+t<sub>s</sub>); T<sub>0</sub> +(r-1)\*(t+t<sub>s</sub>)+t]. Блок, созданный майнером не в свою очередь или с превышением отводимого времени, не считается валидным. После раунда длительностью t сеть синхронизирует данные в течение t $_{\rm s}$  . Лидер раунда  ${\sf A}_{\sf r}$  получает время t $_{\rm s}$  для того, чтобы распространить валидный блок по сети. Если каким-либо узлом сети за время  ${\rm t}_{\rm s}$  не был получен блок от лидера  ${\sf A}_{\rm r}$  , этот узел признает раунд пропущенным и ожидает новый блок H в следующем раунде r+1, от следующего лидера  $A_{r+1}$ .

Параметры консенсуса t и ts задаются в [конфигурационном файле ноды.](#page-20-0) При этом, параметр t должен совпадать у всех участников сети, иначе произойдет форк сети.

## Синхронизация времени между узлами сети

Каждый узел сети должен синхронизировать время приложения с доверенным NTP-сервером в начале каждого раунда. Адрес и порт сервера указывается в конфигурационном файле ноды. Сервер должен быть доступен каждой ноде сети.

#### <span id="page-342-0"></span>Исключение неактивных майнеров

Если каким-либо майнером Nban раз подряд было пропущено создание блока, этот майнер исключается из очереди на t<sub>ban</sub> последующих блоков (параметр ban-duration-blocks в конфигурационном файле ноды). Исключение выполняется каждым узлом самостоятельно на основании вычисляемой очереди  $Q_H$ и информации о блоке H и майнере M<sub>H</sub> . С помощью параметра P<sub>ban</sub> задается максимально допустимая доля исключенных майнеров в сети относительно всех активных майнеров в любой момент времени. Если при достижении N<sub>ban</sub> пропусков раунда известно, что максимальная доля исключенных майнеров P<sub>ban</sub> достигнута, то исключение очередного майнера не производится.

#### Мониторинг

Мониторинг консенсуса PoA помогает выявлять факты создания и распространения невалидных блоков, а также пропуски очереди майнерами. Дальнейшие действия по выявлению и устранению неисправностей, а также блокировке вредоносных узлов выполняются администраторами сети.

В целях мониторинга процесса формирования блоков для алгоритма PoA в InfluxDB размещаются следующие данные:

- Активный список майнеров, отсортированный в порядке предоставления прав на майнинг.
- Плановая временная метка раунда.
- Фактическая временная метка раунда.
- Текущий майнер.

#### Изменение параметров консенсуса

Изменение параметров консенсуса (время раунда и периода синхронизации) выполняется на основании данных конфигурационного файла ноды на высоте from-height. Если какая-либо из нод сети не укажет новые параметры, произойдет форк блокчейна.

Пример конфигурации:

```
// specifying inside of the blockchain parameter
consensus {
 type = poasync-duration = 10s
 round-duration = 60sban-duration-blocks = 100changes = [
   {
     from-height = 18345sync-duration = 5sround-duration = 60s
    },
    {
     from-height = 25000sync-duration = 10s
     round-duration = 30s
   }]
 }
```
## Смотрите также

[Общая настройка платформы: настройка консенсуса](#page-20-0) [Алгоритмы консенсуса](#page-339-0) [Алгоритм консенсуса LPoS](#page-339-1) [Алгоритм консенсуса CFT](#page-344-0)

# <span id="page-344-0"></span>1.26.3 Алгоритм консенсуса CFT

При интенсивном обмене информацией в корпоративном блокчейне важна согласованность действий между элементами сети, формирующими единый блокчейн. И чем больше участников обмена – тем больше вероятность возникновения какой-либо ошибки: отказ оборудования одного из участников, проблемы с сетью, и так далее. Это может привести к возникновению форков основного блокчейна и, как следствие, откату блока, который, казалось бы, уже сформирован и включен в блокчейн. В такой ситуации откаченные блоки начинают майниться заново и на некоторое время становятся недоступны в блокчейне – а это, в свою очередь, может повлиять на использующие блокчейн бизнес-процессы. Алгоритм консенсуса CFT (Crash Fault Tolerance) исключает возникновение таких ситуаций.

# Описание алгоритма

В основе реализации CFT лежит алгоритм консенсуса [PoA](#page-341-0) с добавленной фазой голосования валидаторов раунда майнинга – участников сети, автоматически назначаемых алгоритмом консенсуса. Такой подход гарантирует следующее:

- блок известен более чем половине участников сети и завалидирован ими;
- блок не будет откачен и попадет в цепочку;
- в блокчейне не произойдет образования параллельной цепочки.

Все это достигается посредством финализации выпущенного блока. Сама финализация блока опирается на консенсус большинства валидаторов раунда  $(50\% + 1)$ , в соответствии с которым и принимается решение о добавлении блока в сеть. В случае отсутствия такого большинства майнинг останавливается до восстановления связности сети.

Консенсус CFT, так же как и PoA, зависит от текущего времени, а время начала и окончания каждого раунда рассчитывается на основе временной метки *genesis-блока*. Основные параметры, на основе которых формируется алгоритм для определения майнера текущего блока, также идентичны параметрам алгоритма PoA (см. раздел [Алгоритм консенсуса PoA\)](#page-341-0). Для валидации блоков в блок consensus конфигурационного файла ноды были добавлены три новых параметра:

- **max-validators** лимит валидаторов, участвующих в голосовании в конкретном раунде.
- finalization-timeout время, в течение которого майнер ждет финализации последнего блока в цепочке. По прошествии этого времени майнер вернет транзакции обратно в UTX-пул и начнет майнить раунд заново.
- **full-vote-set-timeout –** опциональный параметр, определяющий, сколько времени после окончания раунда (параметр конфигурационного файла ноды: round-duration) майнер ожидает полный набор голосов от всех валидаторов.

Для приведенного ниже описания функциональности CFT используются следующие обозначения:

- $\bullet$  t длительность раунда в секундах (параметр конфигурационного файла ноды:  ${\tt round\text{-}duration}$ ).
- $\bullet$   $t_{start}$  время начала раунда.
- $\bullet$   $t_{sync}$  время синхронизации блокчейна  $(t_{start} + t)$ .
- $\bullet$   $t_{\text{end}}$  время окончания раунда.
- $\bullet\;{\rm t_{fin}}-$  время ожидания финализации последнего блока майнером (параметр конфигурационного файла ноды: finalization-timeout).
- $\bullet$   $\rm V_{max}$  лимит валидаторов, участвующих в голосовании (параметр конфигурационного файла ноды: max-validators).

#### Голосование

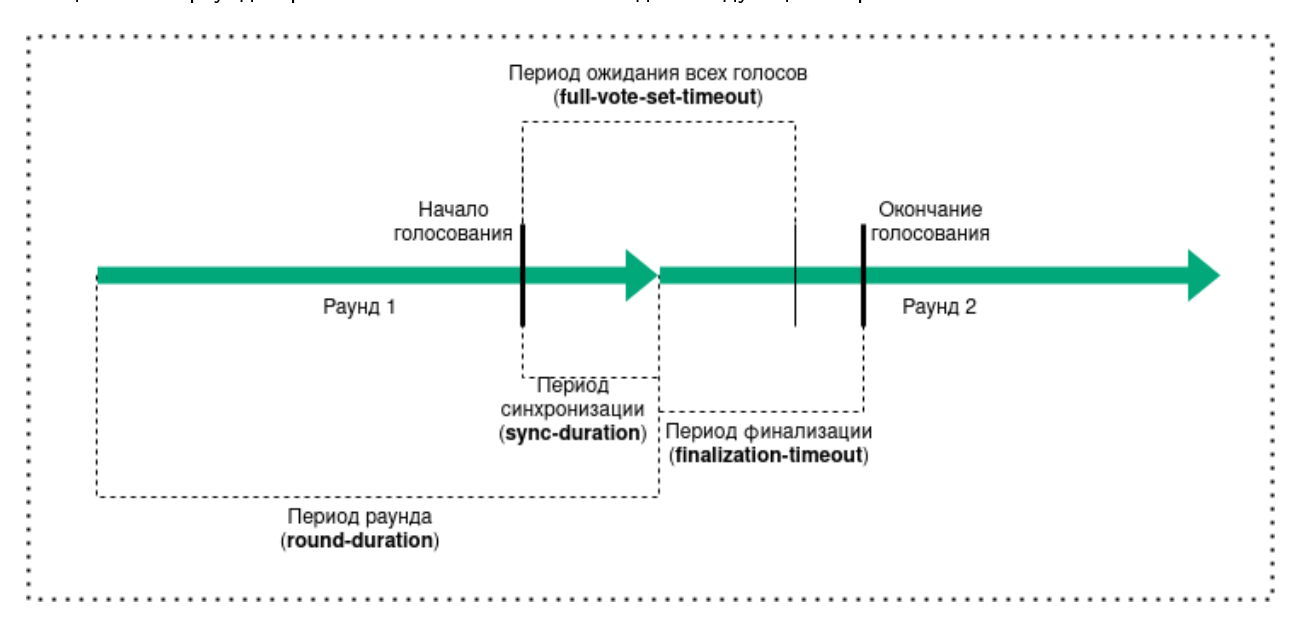

Общая схема раунда при использовании CFT выглядит следующим образом:

Голосование проводится каждый раунд, в нем могут участвовать ноды с ролью майнера. Голосование начинается при наступлении t<sub>sync</sub> и заканчивается при достижении t<sub>end</sub> + t<sub>fin</sub> . В рамках каждого временного интервала, выделенного для голосования, проводится голосование валидаторов и голосование майнера текущего раунда. Каждый валидатор раунда может отправить несколько голосов, в то время как майнер – единожды проголосовать за свой последний микроблок.

Для голосования используется сущность голоса, которая включает следующие параметры:

- **senderPublicKey** публичный ключ валидатора, который сформировал голос;
- $\bullet$  blockVotingHash хэш [жидкого блока](#page-410-1) с голосами, который подтвердил валидатор;
- signature подпись голоса, сформированная валидатором.

#### Определение валидаторов раунда и их голосование

Для определения валидаторов, которые могут голосовать в конкретный раунд, используется настраиваемый параметр ноды max-validators  $(V_{max}$ ). Если число активных майнеров за вычетом майнера текущего раунда не превышает V<sub>max</sub>, то в голосовании может участвовать каждый из них. В противном случае для определения валидаторов применяется алгоритм псевдослучайного выбора, который позволяет исключить влияние конкретного майнера на выборку голосующих.

Голосование валидатора запускается при двух условиях:

- очередная попытка голосования попадает во временной интервал, необходимый для голосования;
- адрес текущей ноды является одним из определенных для голосования валидаторов раунда.

После окончания голосования валидаторов раунда запускается голосование майнера.

#### Голосование майнера текущего раунда

Голосование майнера запускается при двух условиях:

- очередная попытка голосования попадает во временной интервал, необходимый для голосования;
- адрес текущей ноды является майнером раунда.

Голос считается валидным в случае, если его выпустил адрес, который входит в число валидаторов текущего раунда и при этом имеет корректную подпись. Как только майнер набирает необходимое число голосов, выполняется проверка временного интервала голосования. Затем выпускается финализирующий микроблок с набранными голосами. Блок, имеющий голоса, считается финализированным.

#### Особенности майнинга

Основные правила майнинга в рамках консенсуса CFT идентичны правилам консенсуса PoA. При этом был введен дополнительный механизм, обеспечивающий отказоустойчивость консенсуса.

При использовании консенсуса CFT очередная попытка майнинга считается неудачной, если последний полученный блок не был финализирован – иными словами, к стейту не применен микроблок с набранными валидными голосами. При этом, если попытки майнинга выходят за временные рамки  $t_{start} + t_{fin}$ , нода принимает решение вернуть все транзакции из последнего блока обратно в UTX-пул, после чего раунд начинает майниться заново.

Чтобы избежать возможного возврата транзакций в UTX-пул, рекомендуется работать не с последним (жидким) блоком блокчейна, а с финализированным – подтвержденным валидаторами сети.

#### Выбор канала для синхронизации

Для алгоритмов консенсуса PoS и PoA используется модуль, выбирающий для синхронизации наиболее сильную цепочку на основе сравнения данных задействованных нод. В CFT применяется иной механизм выбора, также увеличивающий отказоустойчивость системы: выбирается случайный канал из активных на момент синхронизации. Перечень активных каналов постоянно обновляется в ходе работы системы, а для равномерного распределения нагрузки на сеть время синхронизации с конкретным каналом ограничено.

#### Изменение параметров консенсуса

Как и в случае с алгоритмами консенсуса PoS и PoA, параметры консенсуса настраиваются на основе конфигурационного файла ноды. Ниже приведен пример конфигурации:

```
consensus {
 type: cft
 warnings-for-ban: 3
 ban-duration-blocks: 15
 max-bans-percentage: 33
 round-duration: 7s
  sync-duration: 2s
 max-validators: 7
 finalization-timeout: 4s
 full-vote-set-timeout: 4s
}
```
Рекомендации по конфигурации CFT см. в разделе [Общая настройка платформы: настройка консенсуса.](#page-20-0)

# Смотрите также

[Общая настройка платформы: настройка консенсуса](#page-20-0) [Алгоритмы консенсуса](#page-339-0) [Алгоритм консенсуса LPoS](#page-339-1) [Алгоритм консенсуса PoA](#page-341-0)

Сеть Waves Enterprise Mainnet применяет алгоритм Leased Proof of Stake для принятия решений. Для реализации алгоритма предусмотрен технический токен WEST, который служит не только доказательством права ноды на майнинг, но и финансовой мотивацией участников.

Сайдчейны и частные сети на основе блокчейн-платформы Waves Enterprise могут применять любой из трех алгоритмов консенсуса, в зависимости от потребностей проекта. Алгоритм консенсуса частной сети настраивается в [конфигурационном файле ноды.](#page-20-0)

## Смотрите также

[Общая настройка платформы: настройка консенсуса](#page-20-0)

# 1.27 Криптография

Платформа Waves Enterprise предоставляет возможность выбора используемого криптографического алгоритма в зависимости от особенностей проекта. Доступны два типа криптографии: Waves и ГОСТ.

Примечание: ГОСТ криптография доступна только в [корпоративной](#page-403-0) версии платформы, и не может быть использована в opensource версии платформы.

В таблице ниже представлены криптографические функции, используемые при выборе того или иного типа криптографии.

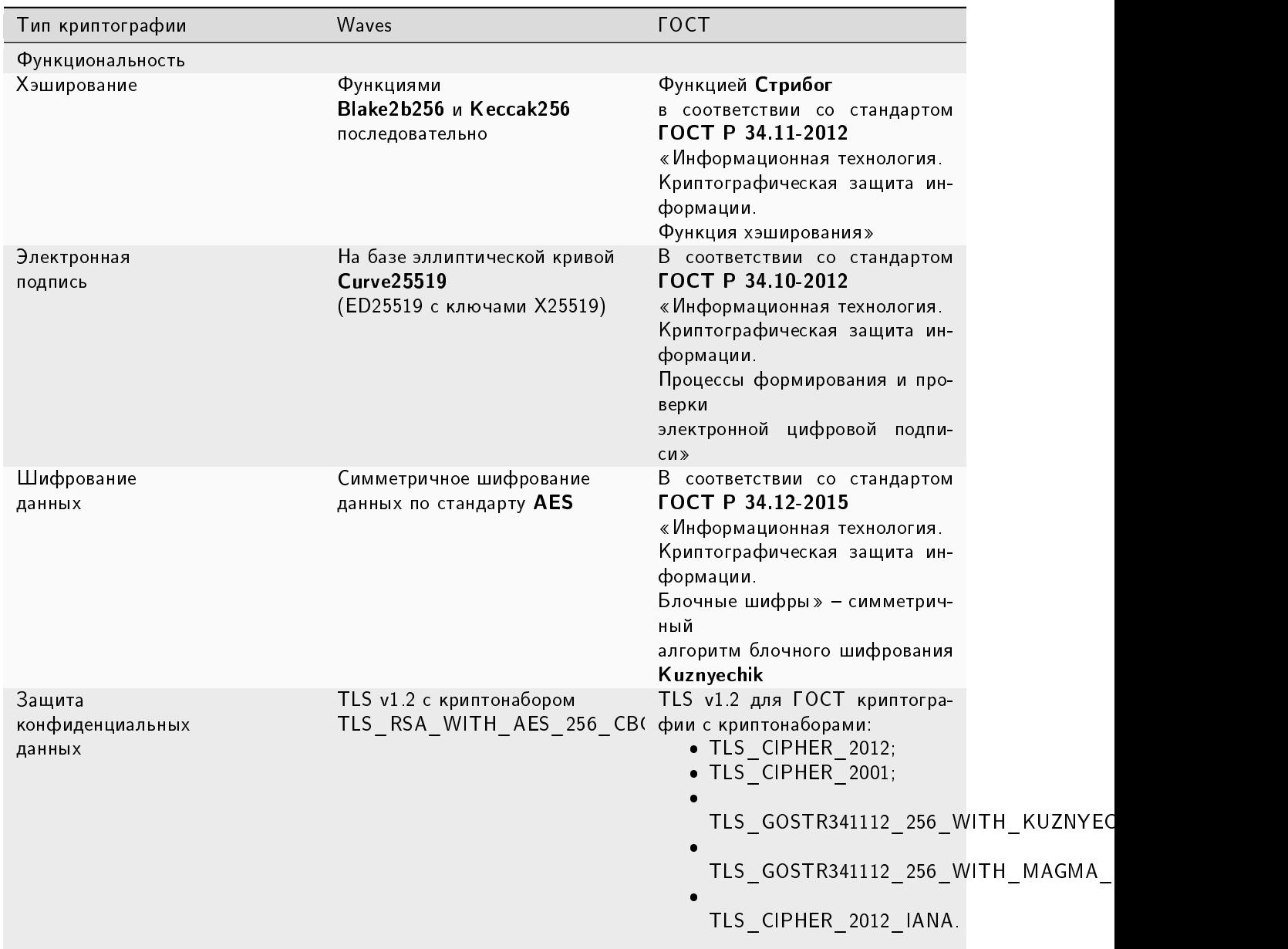

#### Таблица 4: Используемые криптографические функции и алгоритмы

# 1.27.1 Поддержка PKI

На платформе Waves Enterprise реализована инфраструктура открытых ключей (Public Key Infrastructure, PKI). Инфраструктура PKI используется только с ГОСТ криптографией.

Примечание: Инфраструктура PKI поддерживается только в [корпоративной](#page-403-0) версии платформы, и не может быть использована в opensource версии платформы.

PKI имеет три режима функционирования:

- отключен инфраструктура РКI отключена.
- включен инфраструктура РКI включена. В этом случае
	- проверяется, что TLS включён на сетевом уровне, то есть параметр node.network.tls в файле node conf имеет значение true;
	- ряд API методов, которые подразумевают работу с закрытым ключом на ноде, недоступны:
		- \* методы подписания транзакций через API ноды,
		- \* методы шифрования,
		- \* методы отправки конфиденциальных данных.
- тестовый режим инфраструктура РКІ функционирует в тестовом режиме. Доступны следующие API методы, которые подразумевают работу с закрытым ключом на ноде:
	- REST API методы:
		- \* методы подписания транзакций: transactions/sign и transactions/signAndBroadcast;
		- \* методы шифрования: crypto/encryptCommon, crypto/encryptSeparate, crypto/decrypt;
		- $*$  методы обмена конфиденциальными данными: /privacy/sendData, /privacy/sendDataV2 и /privacy/sendLargeData;
		- \* методы подписания сообщений в блокчейне: addresses/sign и addresses/signText;
		- $*$  метод формирования электронной подписи данных /pki/sign;
	- gRPC API методы:
		- конфиденциальными данными: PrivacyPublicService.SendData и \* методы обмена PrivacyPublicService SendLargeData

Режим РКІ настраивается в разделе crypto.pki.mode конфигурационного файла ноды.

## 1.27.2 Хэширование

Как указано в таблице выше, операции хэширования выполняются функциями Blake2b256 и Keccak256 последовательно (для Waves криптографии), либо функцией «Стрибог» в соответствии с ГОСТ Р 34.11-2012 «Информационная технология. Криптографическая защита информации. Функция хэширования» (для ГОСТ криптографии).

Размер блока выходных данных: 256 бит.

## 1.27.3 Электронная подпись

Как указано в таблице выше, алгоритмы генерации ключей, формирования и проверки электронной подписи реализованы на базе эллиптической кривой Curve25519 (ED25519 с ключами X25519) для Waves криптографии, либо в соответствии с ГОСТ Р 34.10-2012 «Информационная технология. Криптографическая защита информации. Процессы формирования и проверки электронной цифровой подписи» для ГОСТ криптографии.

Подробнее генерация и проверка электронной подписи с использованием API методов описаны в разделах gRPC: проверка электронной подписи данных (РКI) и REST API: формирование и проверка электронной подписи данных (РКІ)

# 1.27.4 Защита конфиденциальных данных

Платформа Waves Enterprise предоставляет возможность использовать протокол TLS для защиты передаваемых между нодами данных. Поддерживаемые протоколы при использовании Waves и ГОСТ криптографии указаны в таблице выше.

Чтобы активировать TLS, необходимо в конфигурационном файле ноды **node.conf** задать параметру node. network.tls значение true.

Если протокол TLS не используется для создания соединений между нодами (параметру node.network.tls присвоено значение false), то для защиты передаваемых конфиденциальных данных (privacy) используется TLS-подобная схема сквозного шифрования (end-to-end encryption) при помощи сессионных ключей на базе протокола Диффи-Хеллмана. Такая защита будет применена только к конфиденциальным данным при их передаче между нодами реег-to-реег, то есть между двумя участниками сети.

Ниже приведено схематичное описание процедуры шифрования текстовых данных на базе протокола Диффи-Хеллмана:

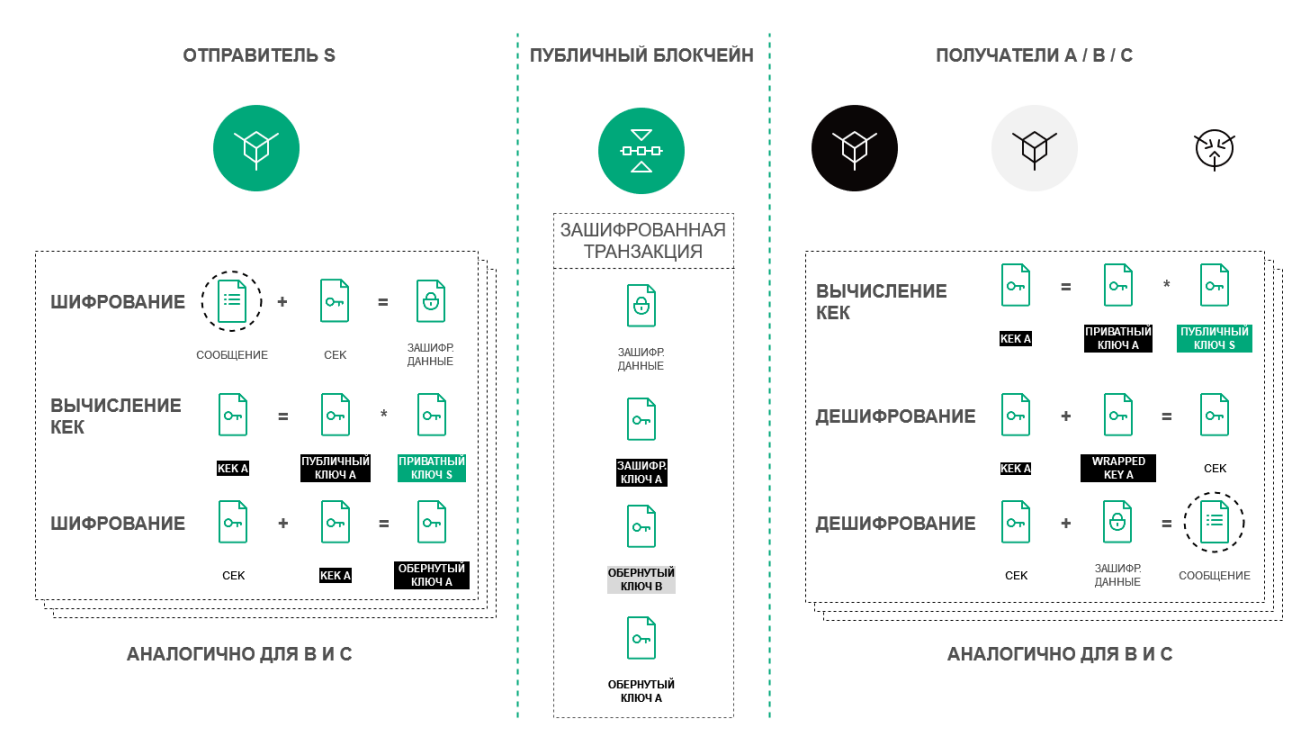

Примечание: Платформа также использует протокол TLS при работе со смарт-контрактами для следующих соединений:

- соединение с Docker-хостом (Docker-TLS);
- $\bullet$  соединение от смарт-контракта к ноде по gRPC и REST API.

Настройка и использование TLS в этих случаях описаны в разделе Общая настройка платформы: настройка исполнения смарт-контрактов

# Смотрите также

[Общая настройка платформы: настройка криптографии](#page-19-0) [Тонкая настройка платформы: настройка инструментов gRPC и REST API ноды](#page-32-0) [Тонкая настройка платформы: настройка TLS](#page-35-0) [REST API: реализация методов шифрования](#page-104-0) [REST API: формирование и проверка электронной подписи данных \(PKI\)](#page-99-0) [contract\\_pki\\_service.proto](#page-256-0)

# <span id="page-351-0"></span>1.28 Роли участников

Блокчейн-платформа Waves Enterprise реализует закрытую (permissioned) модель блокчейна, доступ к которому имеют только авторизованные участники.

Также в платформе реализована ролевая модель, которая позволяет разграничить полномочия участников сети. Управление ролями осуществляется посредством транзакции [102 Permission Transaction.](#page-292-0)

# 1.28.1 Описание ролей

#### permissioner

Участник с ролью permissioner является администратором сети и имеет право назначать или удалять любые роли участников сети. Первый участник с ролью permissioner назначается при запуске блокчейнсети.

#### sender

Участник с ролью sender имеет право отправлять транзакции в сеть.

Использование этой роли включается и отключается при помощи параметра sender-role-enabled, который находится в блоке genesis [конфигурационного файла ноды.](#page-63-0)

#### banned

Роль banned временно или постоянно ограничивает отправку транзакций от этого участника. Адрес с ролью banned попадает в черный список нод (blacklist) – список адресов, от которых не принимаются транзакции.

#### blacklister

Участник с ролью blacklister имеет право временно или постоянно ограничивать действия других участников сети, присваивая им роль banned. Для этого blacklister отправляет [транзакцию 102](#page-292-0) с соответствующими параметрами.

#### miner

Участник с ролью miner может быть выбран в качестве майнера очередного раунда и имеет право формировать блоки.

issuer

Участник с ролью issuer имеет право на выпуск, перевыпуск и сжигание токенов.

#### contract\_developer

Участник с ролью contract\_developer имеет право на установку смарт-контрактов в блокчейне.

Подробнее о смарт-контрактах и применении этой роли: [Смарт-контракты.](#page-247-0)

#### contract\_validator

Участник с ролью contract\_validator имеет право на валидацию обновляемых и загружаемых смартконтрактов.

Подробнее о применении этой роли: [Валидация смарт-контрактов.](#page-250-0)

#### connection-manager

Участник с ролью connection-manager имеет право на подключение или отключение нод от сети. Как правило, роль connection-manager присваивается администратору сети.

Подробнее о подключении и отключении нод: [Подключение и удаление нод.](#page-230-0)

# 1.28.2 Управление ролями

Изменить список полномочий может только нода с ролью permissioner. Для добавления или удаления ролей используется транзакция [102 Permission Transaction.](#page-292-0) Подписать транзакцию можно при помощи [метода sign](#page-92-0) REST API ноды, а отправить – при помощи соответствующего [gRPC](#page-80-0) или [REST API](#page-92-0) метода.

Процесс назначения и удаления ролей подробно описан в статье [Управление ролями участников.](#page-229-0)

При отправке транзакции 102 нода выполняет следующие проверки:

- 1. Отправитель транзакции 102 не находится в списке blacklist.
- 2. У адреса отправителя есть роль permissioner.
- 3. Роль permissioner у адреса отправителя активна в момент отправки транзакции.
- 4. Роль, указанная в транзакции 102, неактивна в случае её добавления адресу, и активна в случае её удаления у адреса.

Удаление или назначение ролей участникам производится при попадании соответствующих транзакций 102 в блокчейн. Роли могут быть произвольно скомбинированы для любого адреса, отдельные роли могут быть отозваны в любой момент.

#### Смотрите также

[REST API: информация о ролях участников](#page-162-0)

[Описание транзакций](#page-261-1)

# <span id="page-352-0"></span>1.29 Клиент

[Клиент Waves Enterprise](https://client.wavesenterprise.com) — это веб-приложение для управления блокчейном Waves Enterprise, предназначенное для работы в [публичной сети](#page-12-0) Waves Enterprise.

Клиент состоит из следующих разделов:

- [Статистика сети](#page-358-0) общая информация о текущем состоянии Waves Enterprise Mainnet, статистические данные сети и [оракулов;](https://wavesenterprise.com/ru/products-and-services/oracles)
- [Транзакции](#page-361-0) информация о транзакциях, отправленных в сеть;
- [Токены](#page-362-0) выпуск, перевод и передача токенов в аренду;
- [Контракты](#page-363-0) публикация смарт-контрактов;

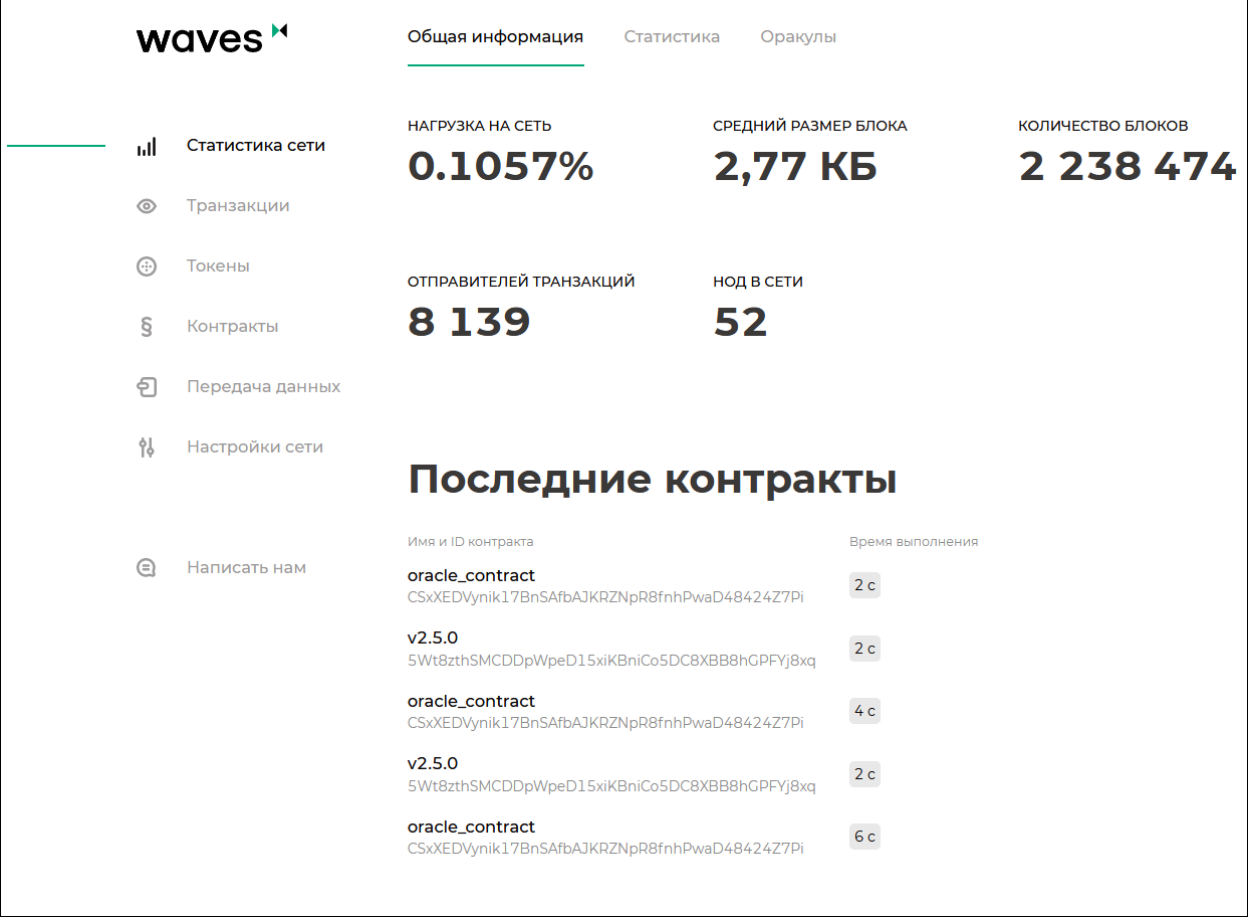

- [Передача данных](#page-364-0) отправка транзакций с данными и файлов, работа с группами доступа к конфиденциальным данным;
- [Настройки сети](#page-365-0) информация о нодах сети, регистрация новой ноды и расчет лизинга;
- [Написать нам](#page-366-0) форма обратной связи со службой технической поддержки Waves Enterprise.

Настройки вашего профиля вы можете найти в верхнем правом углу интерфейса, нажав на иконку с электронным адресом.

При нажатии на кнопку Адрес в правом верхнем углу вы увидите форму выбора адреса ноды или создания нового блокчейн-адреса для привязки профиля к нему. После выбора адреса вам будет доступна информация о вашем аккаунте (публичный и приватный ключи, seed-фраза, текущий баланс).

Также в окне «Адрес» вы можете управлять разрешениями для других участников, при наличии у вашего адреса роли [permissioner.](#page-351-0)

Работа с Ledger Nano описана в разделе

# 1.29.1 Использование Ledger Nano c клиентом блокчейн-платформы Waves **Enterprise**

#### Введение

Ledger Nano – это аппаратный кошелек для хранения цифровых активов. Ledger Nano использует автономный метод генерации приватных ключей (холодное хранение), поэтому он считается одним из самых надежных способов хранения цифровых активов и многие пользователи криптовалют выбирают именно его. Ниже описаны настройки, необходимые для использования Ledger Nano c [клиентом Waves Enterprise.](https://client.wavesenterprise.com) Клиент Waves Enterprise позволяет переводить токены с помощью устройства Ledger Nano.

#### Предварительные условия использования Ledger Nano

1. Вы [инициализировали](https://support.ledger.com/hc/en-us/articles/360000613793) ваше устройство Ledger Nano.

Примечание: Waves Enterprise поддерживает работу с моделями Ledger Nano S, Ledger Nano S+ и Ledger Nano X.

- 2. Установлена последняя версия [прошивки.](https://support.ledger.com/hc/en-us/articles/360002731113)
- 3. Ledger Live [готов к использованию.](https://support.ledger.com/hc/en-us/articles/360006395233)
- 4. Установлены браузеры Google Chrome или Firefox.

#### Установка приложения Waves Enterprise на вашем устройстве Ledger Nano

- 1. Скачайте и запустите [Ledger Live,](https://shop.ledger.com/pages/ledger-live) откройте Manager.
- 2. Подключите и разблокируйте ваше устройство Ledger Nano.
- 3. При необходимости разрешите синхронизацию с Ledger Live, нажав правую кнопку на устройстве.
- 4. В каталоге Ledger Live, найдите приложение Waves Enterprise и нажмите кнопку Install.

Примечание: Для установки приложения Waves Enterprise требуется около 40 кБ. Точный размер приложения указан в каталоге Ledger Live.

Появится окно установки, и на вашем устройстве Ledger Nano отобразится сообщение Processing..., после чего установка приложения будет завершена.

### Запуск приложения Waves Enterprise на вашем устройстве Ledger Nano

- 1. После установки приложения Waves Enterprise, используйте левую или правую кнопку, чтобы найти его в меню.
- 2. Для запуска приложения нажмите обе кнопки одновременно.

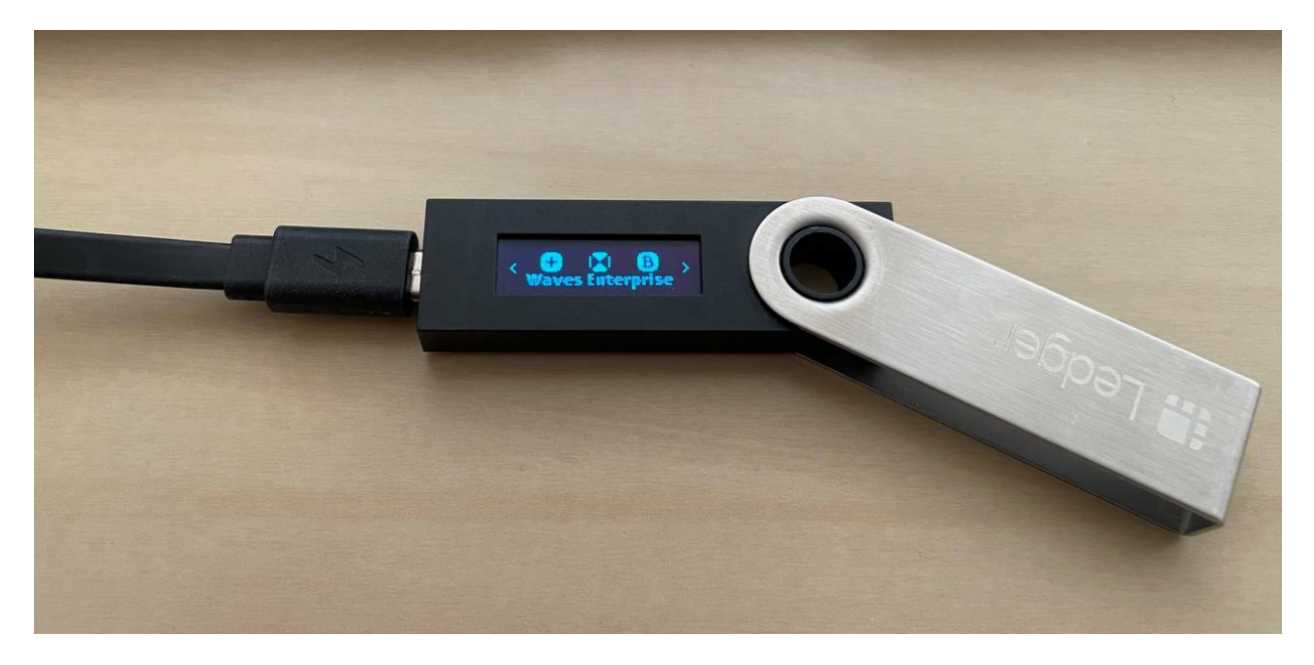

#### Использование устройства Ledger Nano с приложением Waves Enterprise

- 1. Убедитесь, что ваше устройство Ledger Nano подключено и разблокировано. Другие приложения для криптовалют не должны быть запущены и не должны перехватывать соединение между Ledger Nano и приложением Waves Enterprise.
- 2. Откройте [Клиент Waves Enterprise](https://client.wavesenterprise.com) в браузере Google Chrome или Firefox.
- 3. Войдите в свой аккаунт и нажмите левую кнопку в верхнем меню, чтобы выбрать или добавить адрес.
- 1. Нажмите кнопку Add address.
- 2. Затем выберите Add address from ledger.
- 3. На следующей странице введите идентификатор адреса или диапазон идентификаторов, затем нажмите кнопку Submit.
- 4. Выберите нужный адрес, задайте ему имя и используйте как текущий адрес.

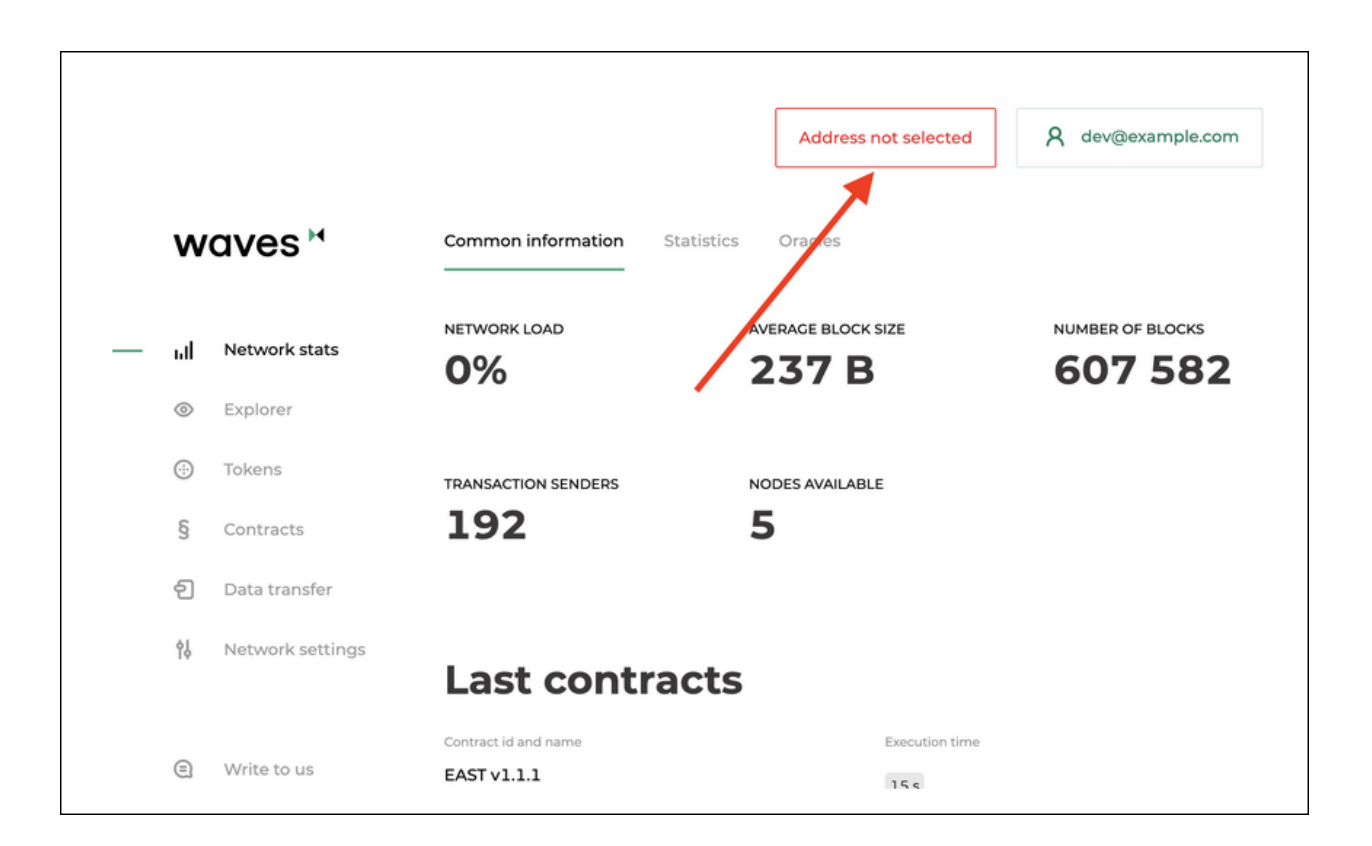

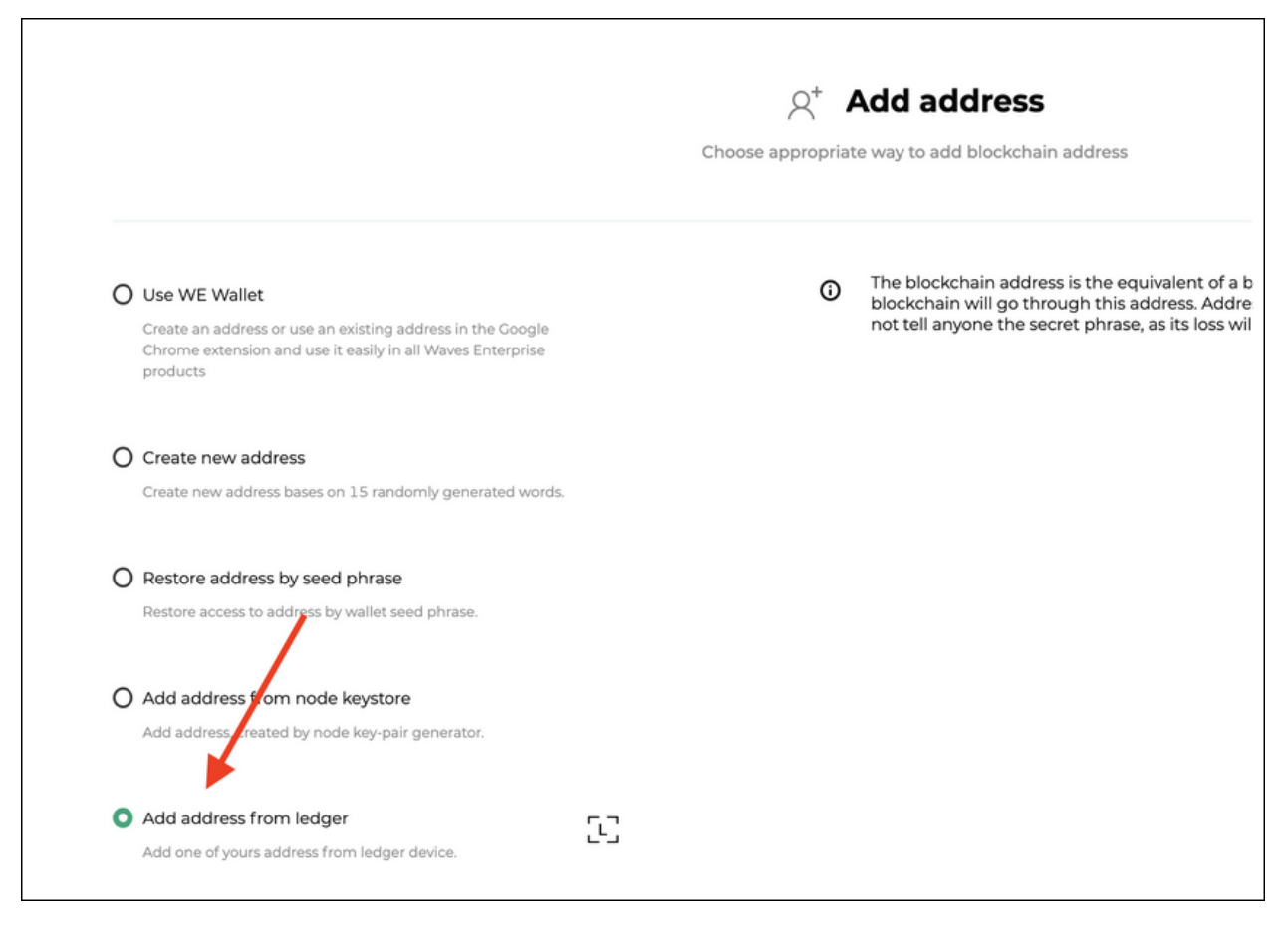

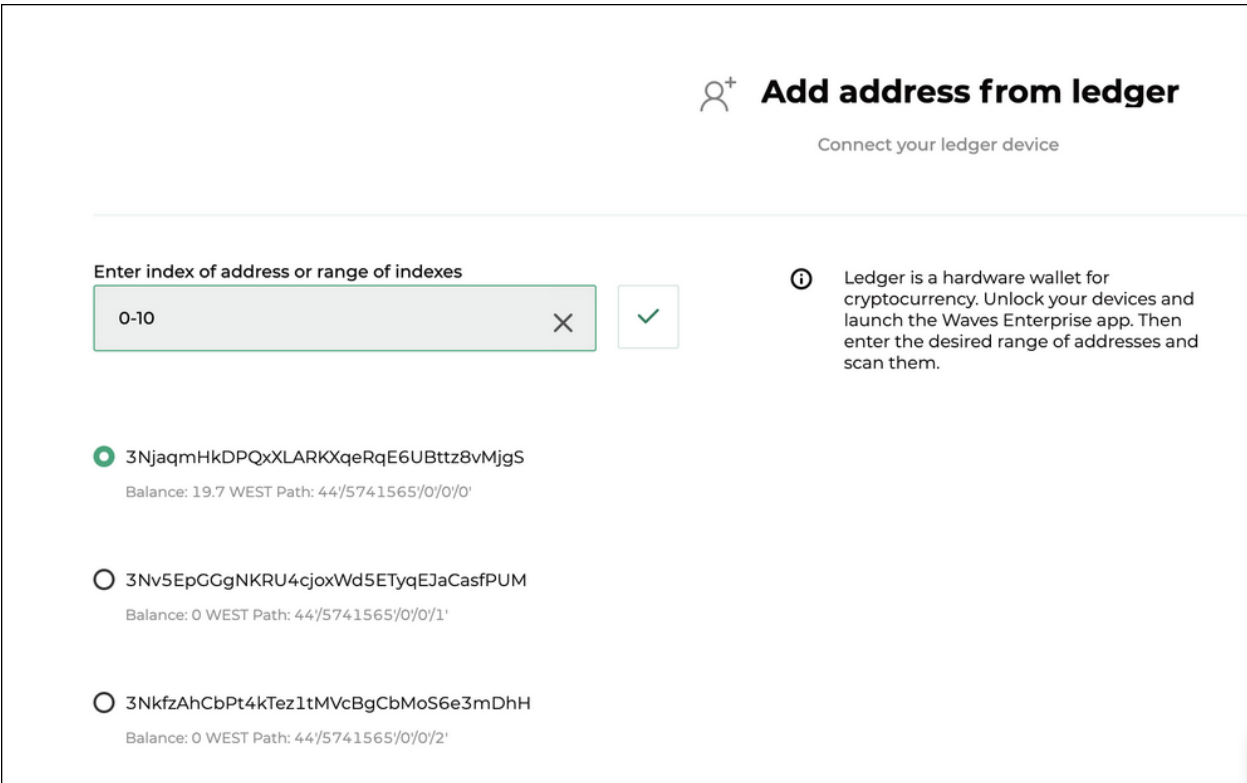

#### Перевод токенов

На настоящий момент поддерживаются только транзакции перевода токенов.

Для перевода токенов выполните следующие шаги:

- 1. В [клиенте Waves Enterprise](https://client.wavesenterprise.com) перейдите на вкладку Токены (Tokens) и нажмите кнопку Перевести токен (Transfer token).
- 2. На следующей странице введите адрес получателя, количество токенов и описание перевода.
- 3. Проверьте данные в вашем Ledger Nano и подпишите транзакцию.

Примечание: Если вы открываете клиент Waves Enterprise на новой машине или в новом браузере, то необходимо валидировать его на вашем устройстве Ledger Nano.

Если вам необходима помощь в настройке работы с Ledger Nano, [свяжитесь с нами.](https://docs.wavesenterprise.com/ru/latest/feedback/resources.html#id2)

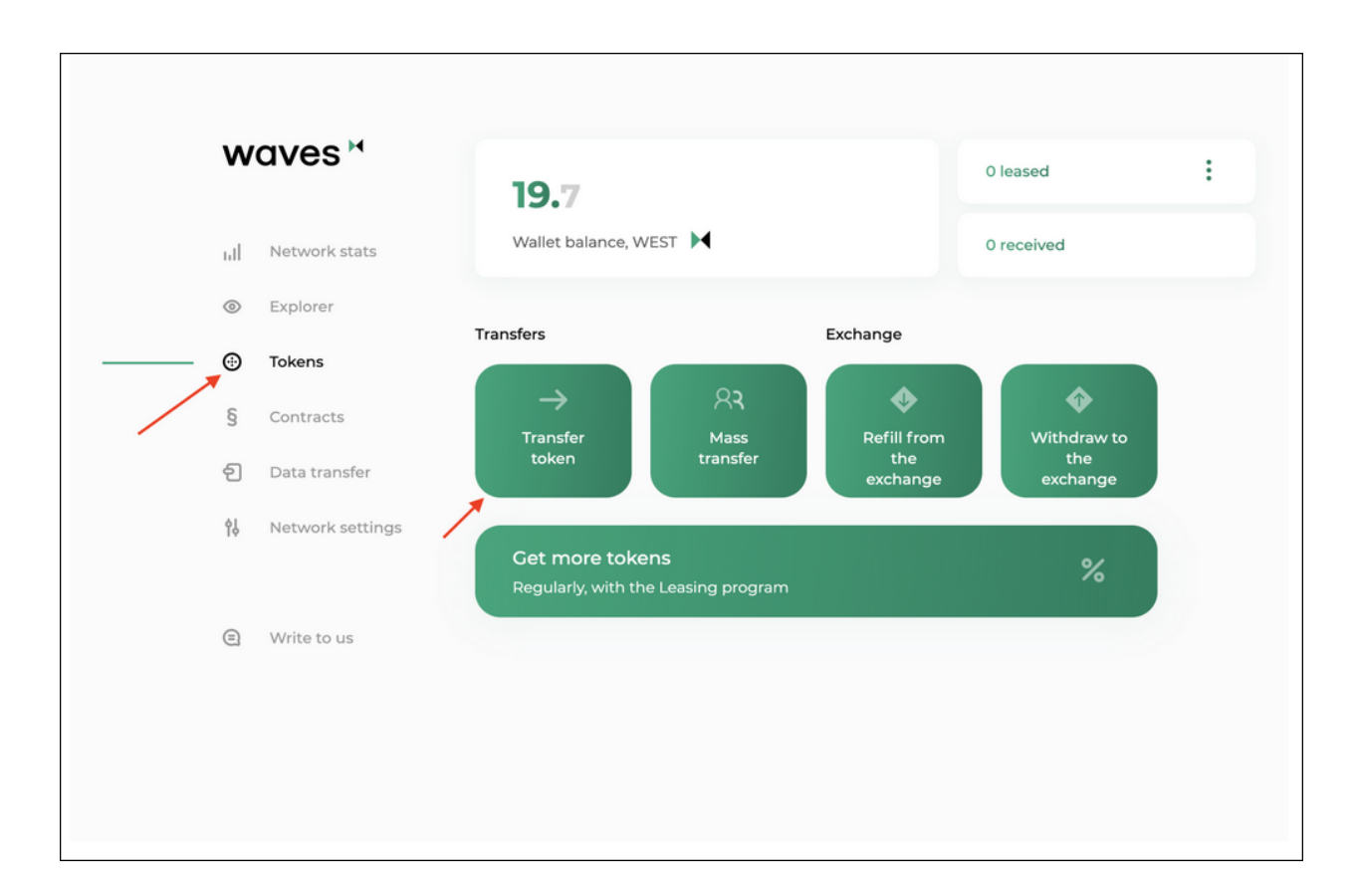

## Смотрите также

[Клиент](#page-352-0)

# <span id="page-358-0"></span>1.29.2 Статистика сети

На вкладке Общая информация раздела «Статистика сети» представлено текущее состояние Waves Enterprise Mainnet:

- нагрузка на сеть;
- средний размер одного блока;
- общее количество блоков в сети;
- количество нод и отправителей транзакций;
- последние вызванные смарт-контракты.

На вкладке Статистика приведены основные метрики блокчейна:

- Количество транзакций в сети;
- Количество транзакций вызова смарт-контрактов;
- Количество транзакций, предназначенных для операций с токенами;
- Количество всех остальных транзакций;
- Список последних вызванных смарт-контрактов;
- Список используемых образов смарт-контрактов;

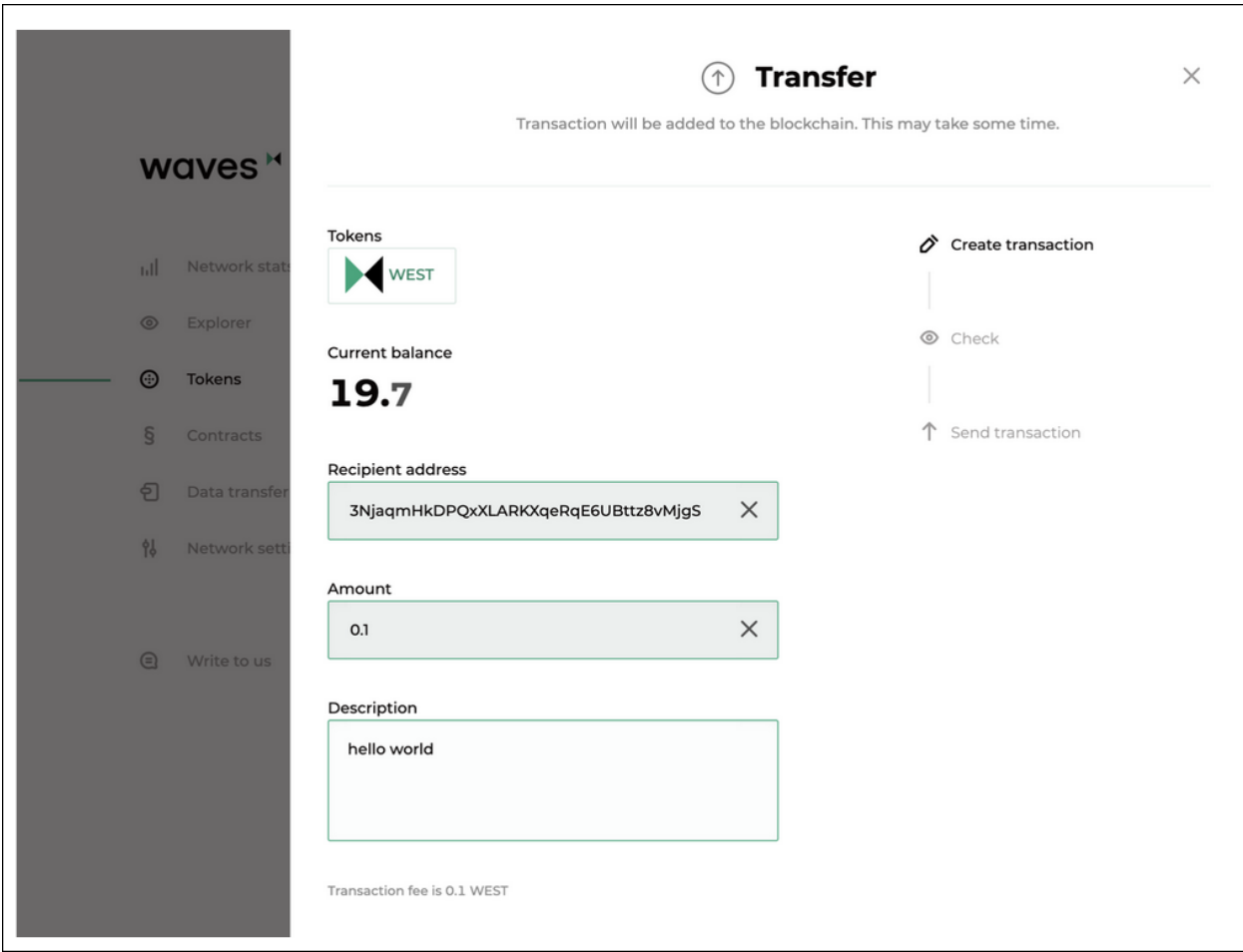

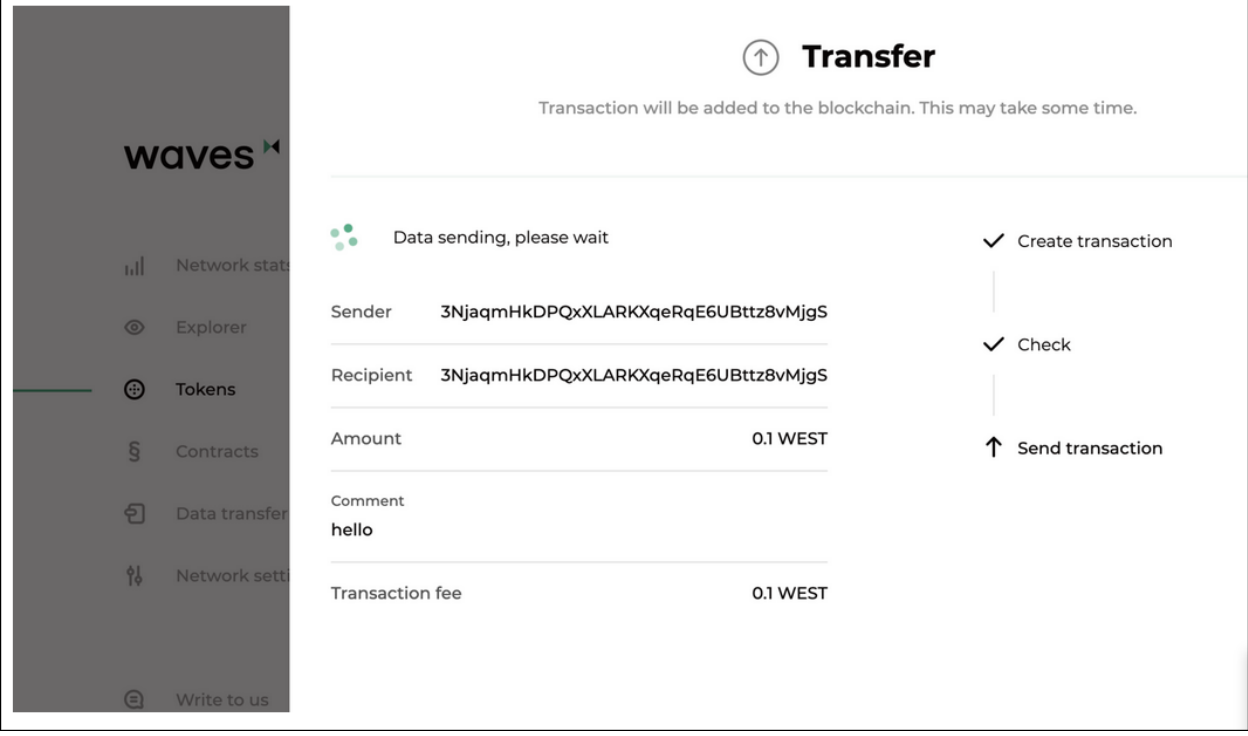
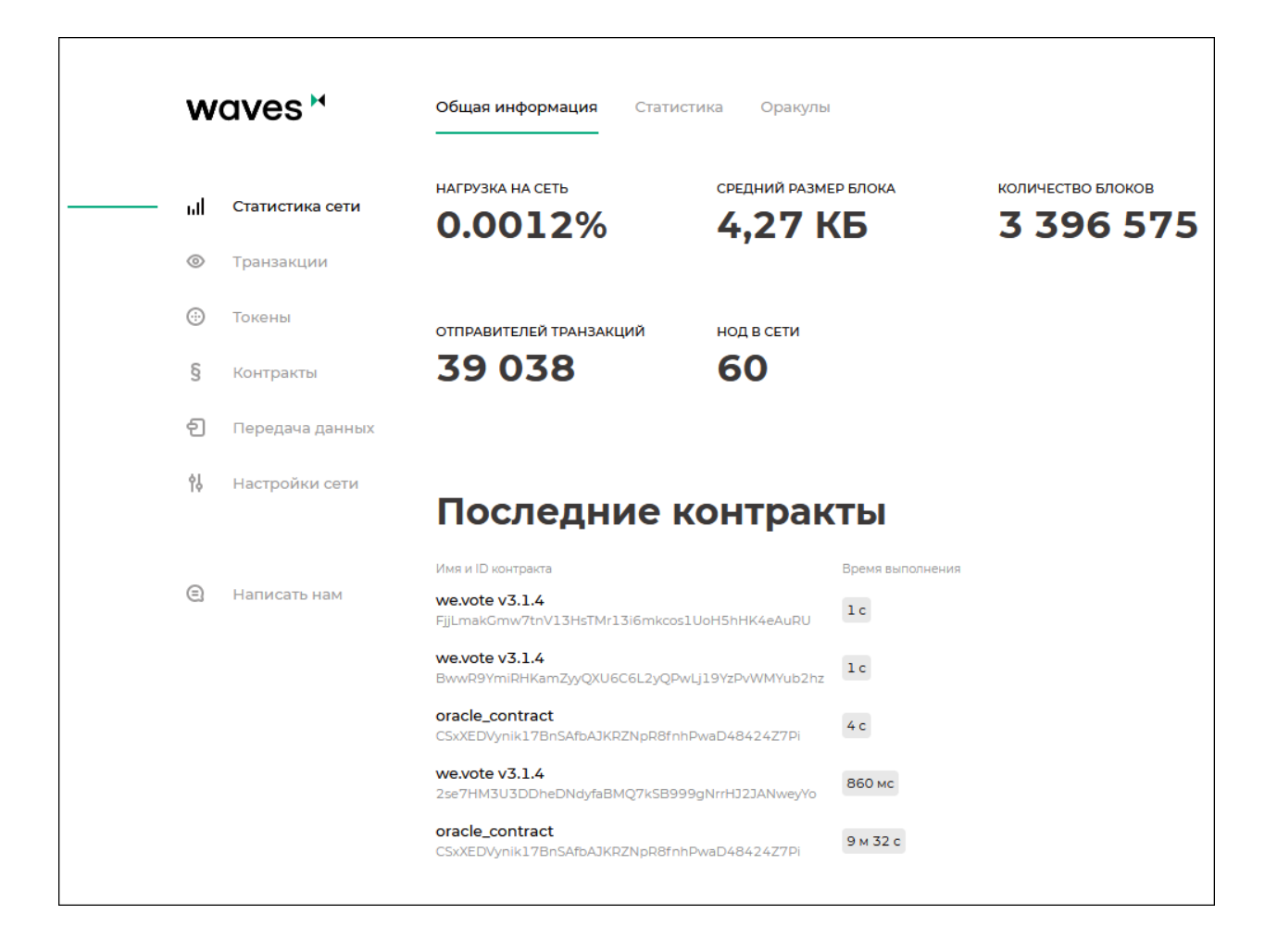

- Количество активных адресов;
- Топ-10 адресов по количеству отправленных транзакций;
- Топ-10 нод-майнеров;
- Статистика оборота токенов.

На вкладке Оракулы приведены данные, полученные из внешних источников.

Относительный график отображает зависимость колебаний стоимости WEST и традиционных активов по следующим парам:

- WEST USDN;
- BTC USD;
- BRENT USD;
- Золото USD;

График стоимости WEST отображает стоимость WEST в других криптовалютах:

- WEST USDN;
- WEST WAVES;
- WEST BTC.

# 1.29.3 Транзакции

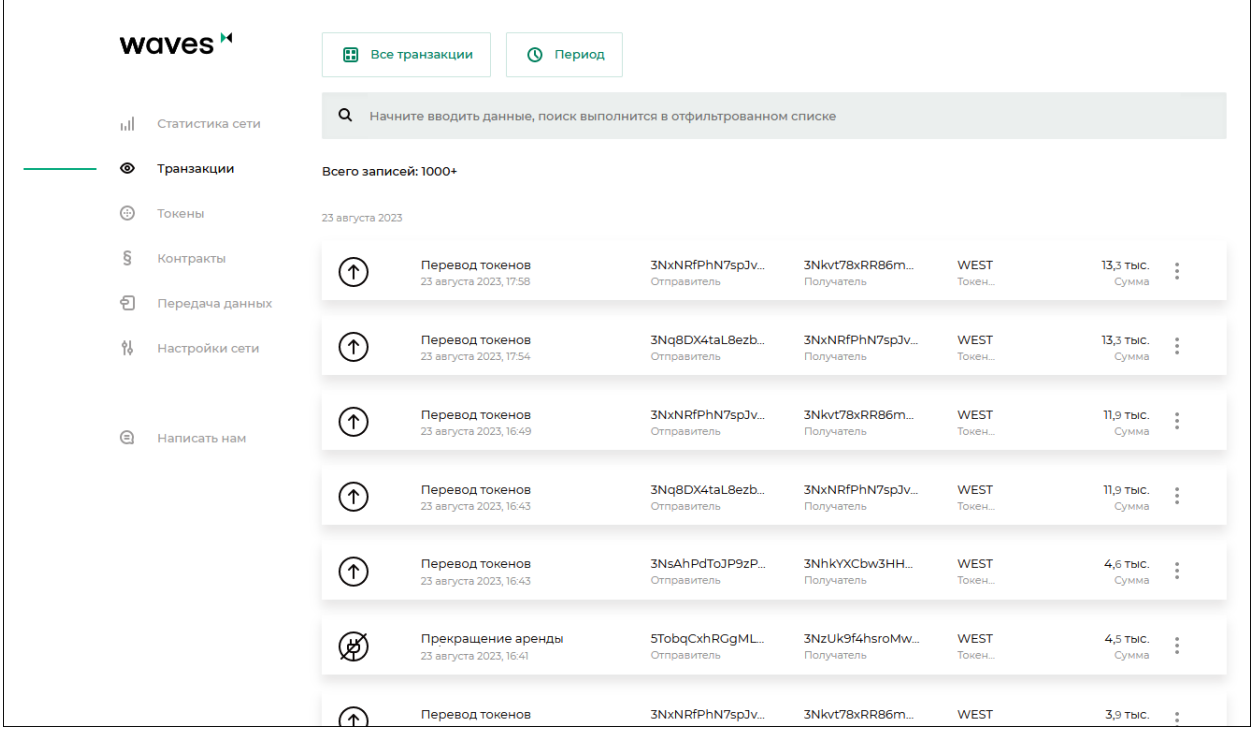

Раздел «Транзакции» содержит информацию о транзакциях в блокчейне. Для поиска доступна фильтрация по периоду публикации, а также по следующим категориям:

по участникам;

- по транзакциям с данными;
- по идентификаторам транзакций;
- по именам смарт-контрактов;
- по подписям транзакций;
- по номеру блока, содержащего транзакции.

Также доступны дополнительные фильтры, отображающие только транзакции выбранной категории:

- Токены операции с токенами;
- Контракты операции со смарт-контрактами;
- Транзакции с данными;
- Разрешения управление ролями участников;
- $\bullet$   $\Gamma$ руппы управление группами доступа к конфиденциальным данным;
- Неподтвержденные транзакции содержимое UTX-пула.

Строка Пользователи, расположенная в конце списка фильтров, перенаправит вас на список пользователей сети с доступным фильтром по выданным ролям.

# 1.29.4 Токены

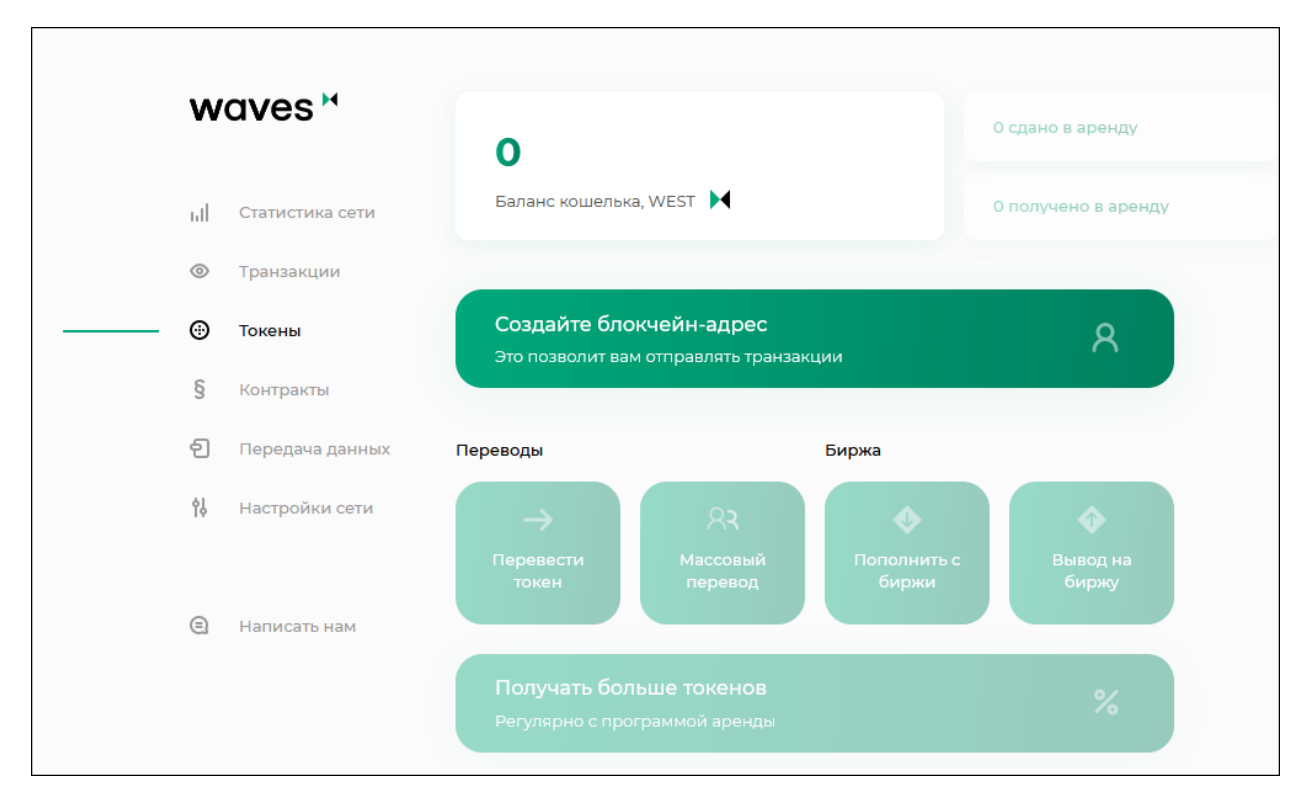

При отсутствии токенов на вашем адресе, в разделе «Токены» отображается кнопка, перенаправляющая на биржу Waves Exchange.

При наличии токенов на адресе, на вкладке отображается текущий баланс, а также кнопки для перевода токенов другим участникам сети, передачи токенов в аренду и выпуска токенов. Выпуск токенов требует роли [issuer.](#page-351-0)

# 1.29.5 Контракты

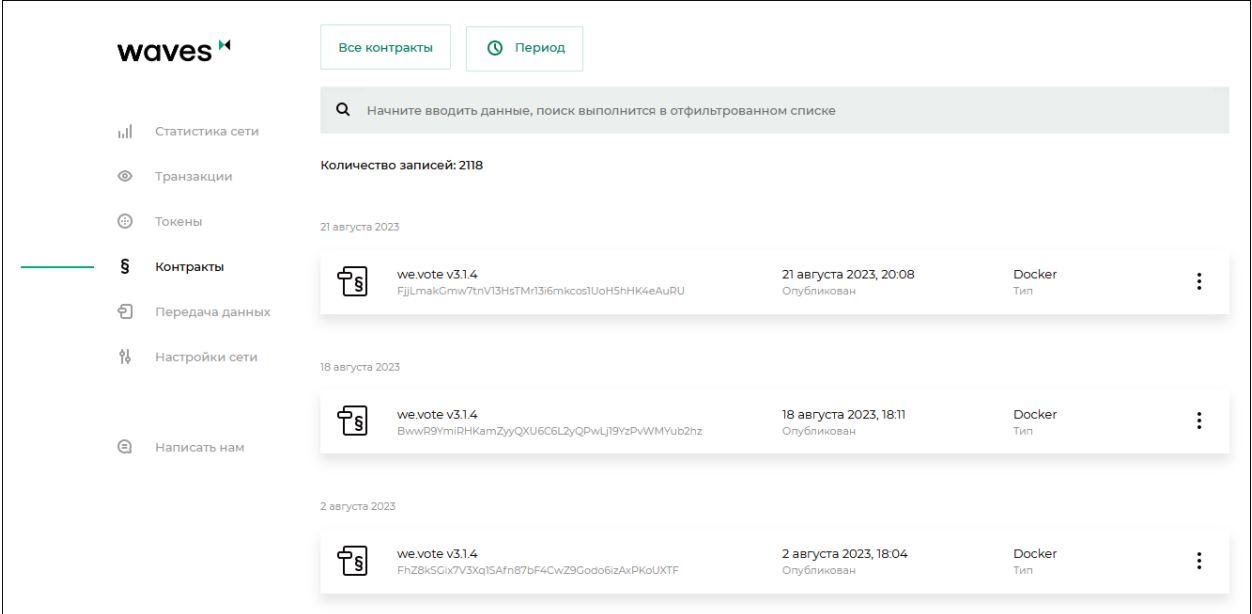

Раздел «Контракты» содержит информацию о существующих контрактах в блокчейне, а также позволяет запускать выбранные контракты. Для поиска смарт-контрактов доступна фильтрация в поисковой строке по параметрам транзакций:

- по авторам и отправителям транзакций;
- по подписям;
- по идентификатору смарт-контракта;
- по имени смарт-контракта;
- по имени образа.

Также доступны дополнительные фильтры, отображающие смарт-контракты выбранной категории:

- $\bullet$  Мои контракты смарт-контракты, разработанные и загруженные в блокчейн вами;
- Все контракты значение по умолчанию;
- Отключенные контракты смарт-контракты, запуск которых был запрещен их разработчиками при помощи транзакции [106.](#page-316-0)

При выборе контракта открывается его карточка.

В карточке каждого смарт-контракта вы увидите следующие вкладки:

- Информация адрес автора, имя образа, контрольная сумма, версия и дата создания смартконтракта;
- Данные результат последнего вызова смарт-контракта;
- Вызов на этой вкладке вы можете вызвать смарт-контракт при достаточном балансе на адресе;
- Обновление информация о последнем обновлении контракта;
- История версий таблица с именами образов, датами создания и контрольными суммами для каждой версии смарт-контракта.

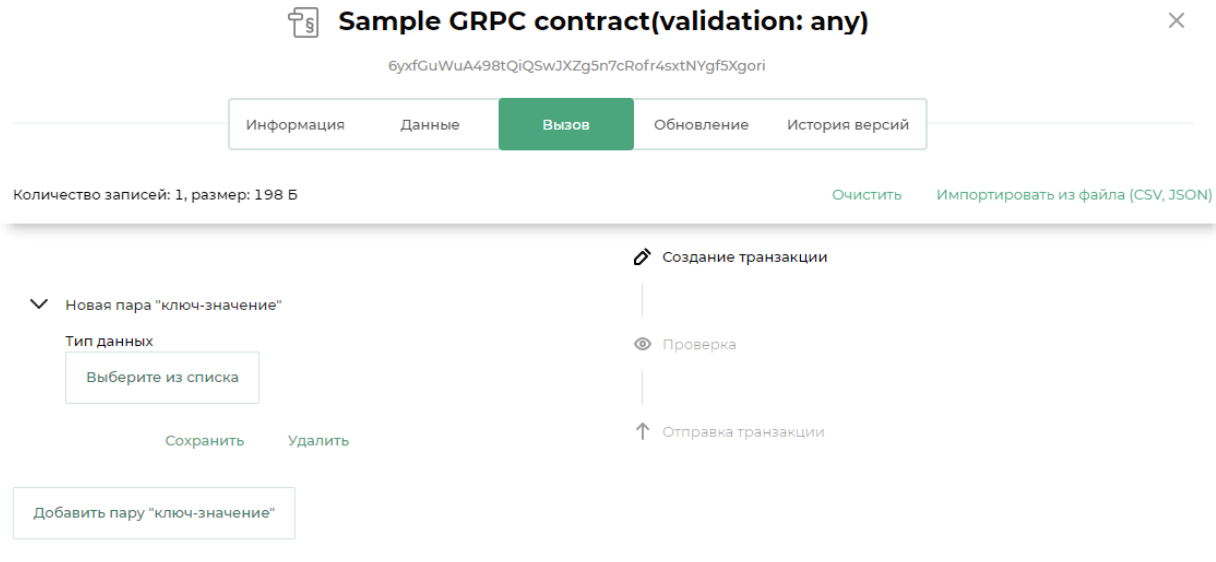

#### Вызов контракта

Клиент позволяет загрузить параметры для следующих транзакций c помощью csv или json:

- [CallContract Transaction;](#page-304-0)
- **Data Transaction**,

Для загрузки параметров на вкладке Вызов нажмите ссылку Импортировать из файла (CSV, JSON), затем загрузите файл. Файл json должен представлять собой массив объектов, каждый из которых имеет следующие ключи:

- $\bullet$  value значение;
- $\bullet$  key строка, название ключа;
- type тип; может принимать одно из следующих значений:
	- integer;
	- string;
	- boolean;
	- binary (base64).

Подробнее о смарт-контрактах блокчейн-платформы Waves Enterprise см. статью [Смарт-контракты.](#page-247-0)

### 1.29.6 Передача данных

Раздел «Передача данных» позволяет подписывать и отправлять в блокчейн транзакции с данными. Также в этом разделе вы сможете создавать группы доступа к конфиденциальным данным и отправлять в них транзакции с конфиденциальными данными.

Подробнее об обмене конфиденциальными данными см. статью [Обмен конфиденциальными данными.](#page-227-0)

На вкладке Запись вы можете создать и отправить транзакцию с данными. Для этого заполните поля для необходимых пар «ключ-значение» и выберите адрес получателя.

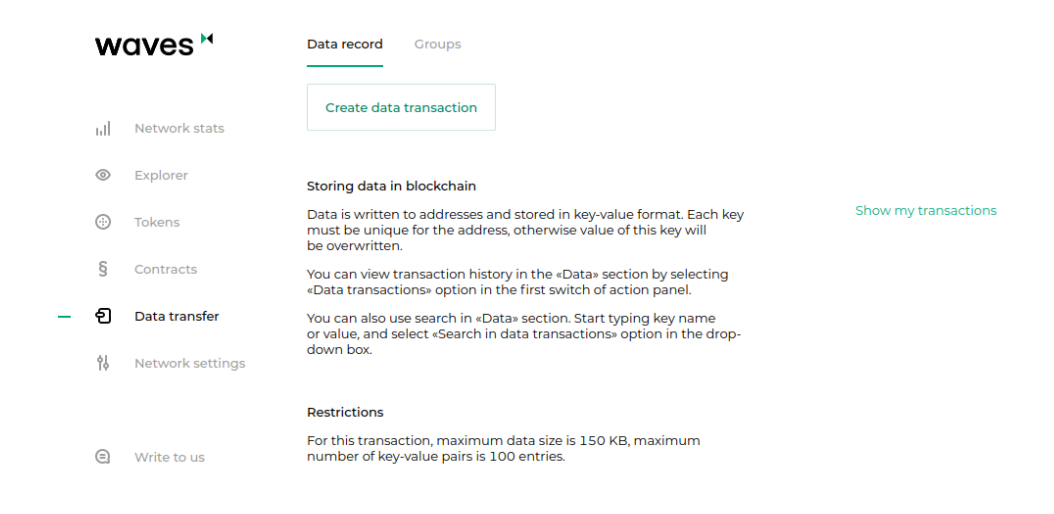

На вкладке Группы вы можете создавать и редактировать группы доступа к конфиденциальным данным и отправлять в них транзакции с данными. Также на вкладке отображается информация о группах доступа, в которых вы состоите.

# 1.29.7 Настройки сети

Раздел «Настройки сети» предназначен для просмотра информации о нодах, зарегистрированных в сети, а также расчета выплат лизинга.

На вкладке Ноды вам доступна информация о каждой ноде блокчейн-сети:

- Публичный ключ;
- Адрес;
- Статус;
- Адрес отправителя последней транзакции, изменившей стейт ноды;
- Дата последнего изменения стейта;
- Наличие ролей miner или banned;
- Участие ноды в группах по обмену конфиденциальными данными с информацией о них.

Доступен поиск и фильтрация нод по следующим параметрам:

- Название;
- Адрес;
- Публичный ключ;
- Активность в сети.

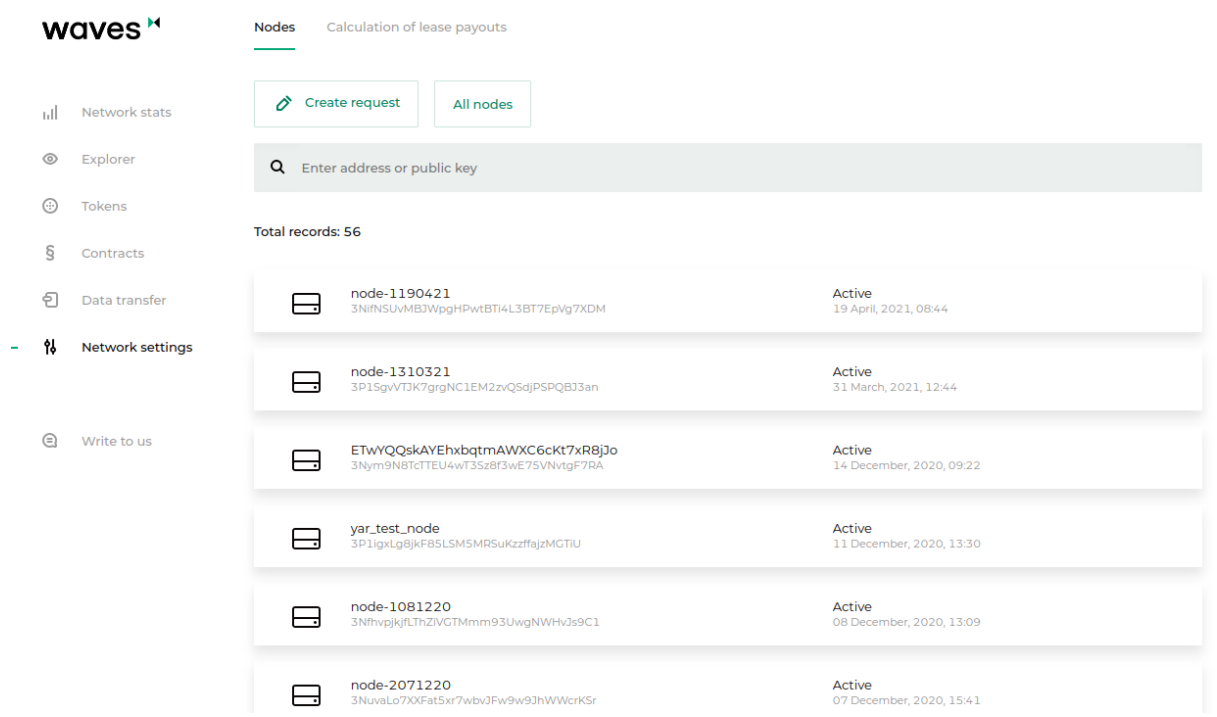

Также вы можете оставить заявку на подключение новой ноды к сети, нажав на кнопку Создать заявку.

На вкладке Расчет выплат лизинга приведена форма для проведения расчета.

Алгоритм расчёта суммы лизинга следующий:

- 1. На начало периода запрашивается генерирующий баланс с ноды, адрес которой был указан в качестве лизингового пула;
- 2. Выполняется расчёт суммы лизинга с учётом прибыли майнера (майнер должен получить 40% за свой блок и 60% за предыдущий блок);
- 3. Сумма делится на каждого участника пула пропорционально сумме средств в лизинге и генерирующего баланса ноды на указанной высоте;
- 4. Рассчитанная сумма лизинга умножается на процент прибыли;
- 5. Пересчитывается генерирующий баланс ноды для новой высоты с учётом новых и отменённых лизингов.

### 1.29.8 Написать нам

В разделе «Написать нам» вы можете оставить любой комментарий или сообщение для службы технической поддержки Waves Enterprise.

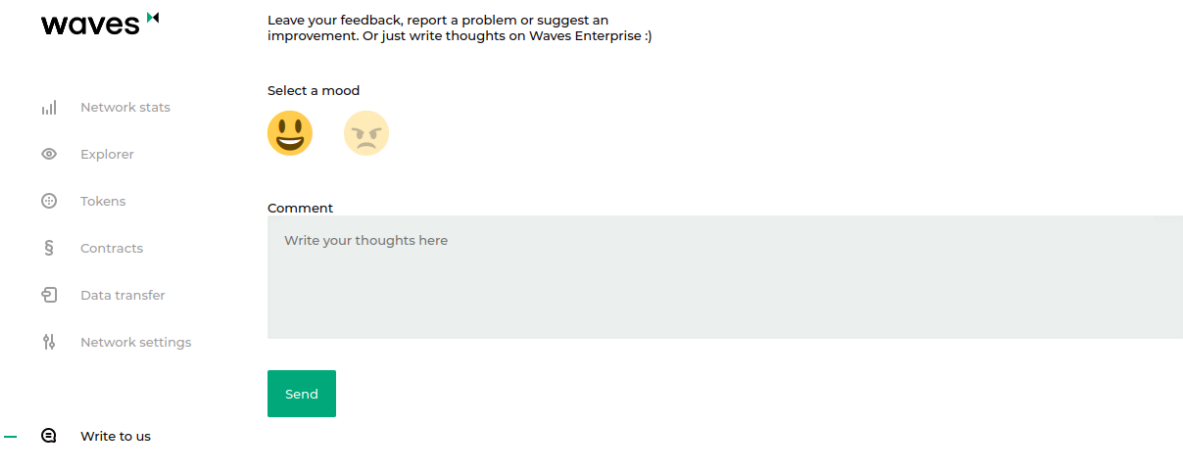

#### Смотрите также

[Привязка блокчейн-платформы к клиенту](#page-62-0)

# <span id="page-367-0"></span>1.30 Генераторы

Генераторы – это набор утилит, входящий в комплект поставки блокчейн-платформы Waves Enterprise. Генераторы поставляются в виде пакетного файла generator-x.x.x.jar, где x.x.x - номер релиза блокчейнплатформы.

Генераторы для каждой версии доступны в [официальном репозитории Waves Enterprise в GitHub.](https://github.com/waves-enterprise/we-node/releases)

Для работы с генераторами вам следует установить [Java Runtime Environment](https://java.com/en/download/help/download_options.html) для вашей операционной системы. Все утилиты пакета запускаются из терминала или командной строки с аргументами, соответствующими названию генераторов.

В набор генераторов входят следующие утилиты:

- AccountsGeneratorApp утилита для создания аккаунта на ноде;
- GenesisBlockGenerator утилита для подписания genesis-блока;
- ApiKeyHash утилита для настройки авторизации API-методов ноды;

# 1.30.1 AccountsGeneratorApp

Утилита AccountsGeneratorApp применяется при конфигурировании аккаунта ноды в частной сети – набора данных об участнике блокчейн-сети. Для генерации аккаунта требуется настроить файл accounts.conf, расположенный в директории ноды.

Пример конфигурационного файла accounts.conf:

```
accounts-generator {
 crypto {
   type = WAVES
   pki {
     mode = OFF
     required-oids = []
   }
 }
 chain-id = Tamount = 5wallet = f{user.home}"/node/wallet/wallet1.dat"
 wallet-password = "some string as password"
 reload-node-wallet {
   enabled = false
   url = "http://localhost:6869/utils/reload-wallet"
 }
}
```
#### Запуск AccountsGeneratorApp:

java -jar generator-x.x.x.jar AccountsGeneratorApp YourNode/accounts.conf

Генератор создает публичный ключ для ноды (аккаунт) и записывает его в файл keystore.dat, который будет расположен в директории вашей ноды. При необходимости, вы можете задать пароль для доступа к ключевой паре.

Подсказка: В случае, если вы задали пароль, вам следует указывать его в поле password при формировании запросов и транзакций.

Подробнее о создании аккаунта для ноды см. раздел [Создание аккаунта ноды.](#page-18-0)

### 1.30.2 GenesisBlockGenerator

Утилита GenesisBlockGenerator применяется для подписания genesis-блока частной сети – первого блока сети, содержащего транзакции, определяющие первоначальный баланс и разрешения ноды. Для подписания genesis-блока утилита использует блок blockchain.genesis конфигурационного файла ноды node.conf.

Запуск GenesisBlockGenerator:

java -jar generator-x.x.x.jar GenesisBlockGenerator YourNode/node.conf

Утилита заполняет поля genesis-public-key-base-58 (открытый ключ genesis-блока) и signature (подпись genesis-блока) конфигурационного файла ноды.

Подробнее о подписании genesis-блока см. раздел [Подписание genesis-блока и запуск сети.](#page-61-0)

### 1.30.3 ApiKeyHash

Утилита ApiKeyHash применяется для настройки авторизации API-методов ноды (gRPC и REST APIинтерфейсов для обмена данными). Для генерации JWT-токена (при авторизации по oAuth) или токена на основе хэша ключевой строки api-key утилита использует данные конфигурационного файла api-keyhash.conf, который расположен в директории ноды.

Запуск ApiKeyHash:

java -jar generator-x.x.x.jar ApiKeyHash YourNode/api-key-hash.conf

Утилита генерирует JWT-токен или хэш заданной ключевой строки api-key, которые затем указываются в секции auth конфигурационного файла ноды.

#### Пример файла api-key-hash.conf:

```
apikeyhash-generator {
 crypto {
   type = GOSTpki {
       mode = ONrequired-oids = ["1.2.3.4.5.6.7.8.9.10.11"]
    }
 }
 api-key = "some string for api-key"
}
```
Подробнее об авторизации gRPC и REST API см. раздел [Тонкая настройка платформы: настройка авто](#page-28-0)[ризации для gRPC и REST API.](#page-28-0)

#### Смотрите также

[Архитектура](#page-232-0)

# <span id="page-369-0"></span>1.31 Сервисы авторизации и подготовки данных

Блокчейн-платформа Waves Enterprise включает два внешних интеграционных сервиса:

- Сервис авторизации, обеспечивающий авторизацию всех компонентов блокчейн-сети;
- Сервис подготовки данных, собирающий данные блокчейна в БД и предоставляющий API для доступа к этим данным.

# 1.31.1 Сервис авторизации

Сервис обеспечивает авторизацию всех компонентов блокчейн-сети на базе протокола oAuth 2.0. OAuth 2.0 – это открытый фреймворк авторизации, который позволяет предоставлять третьей стороне ограниченный доступ к защищенным ресурсам пользователя без раскрытия логина и пароля.

Общая схема обмена данными при авторизации по протоколу oAuth 2.0:

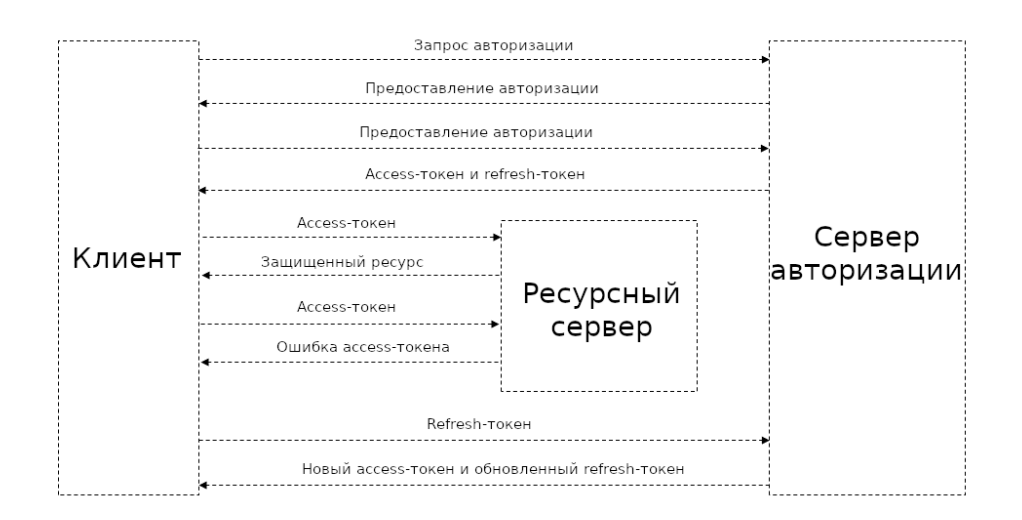

Средством авторизации является [JSON Web Token \(JWT\).](https://jwt.io/) Токены используются для авторизации каждого запроса от клиента к серверу и имеют ограниченное время жизни. Клиент получает два токена - access и refresh. Access-токен используется для авторизации запросов на доступ к защищенным ресурсам и для хранения дополнительной информации о пользователе. Refresh-токен используется для получения нового access-токена и обновления refresh-токена.

Ниже представлена схема авторизации для сетей на основе блокчейн-платформы Waves Enterprise:

Общий порядок авторизации выглядит следующим образом:

- 1. Клиент (компонент блокчейн-сети: корпоративный клиент, сервис обмена данными или стороннее приложение) единоразово предоставляет свои аутентификационные данные сервису авторизации;
- 2. В случае успешного прохождения процедуры первичной аутентификации сервис авторизации сохраняет аутентификационные данные клиента в хранилище данных, генерирует и отправляет клиенту подписанные access и refresh-токены. В токенах указываются время жизни токена и основные данные клиента: идентификатор и роль. Аутентификационные данные клиентов хранятся в конфигурационном файле сервиса авторизации. Каждый раз перед отправкой запроса стороннему сервису клиент проверяет время жизни access-токена и, в случае истечения срока жизни токена, обращается к сервису авторизации для получения нового access-токена. Для запросов к сервису авторизации используется refresh-токен;
- 3. Используя актуальный access-токен, клиент отправляет запрос на получение данных стороннего сервиса;
- 4. Сторонний сервис проверяет время жизни access-токена, его целостность, а также сравнивает полученный ранее публичный ключ сервиса авторизации с ключом, содержащимся в подписи access-

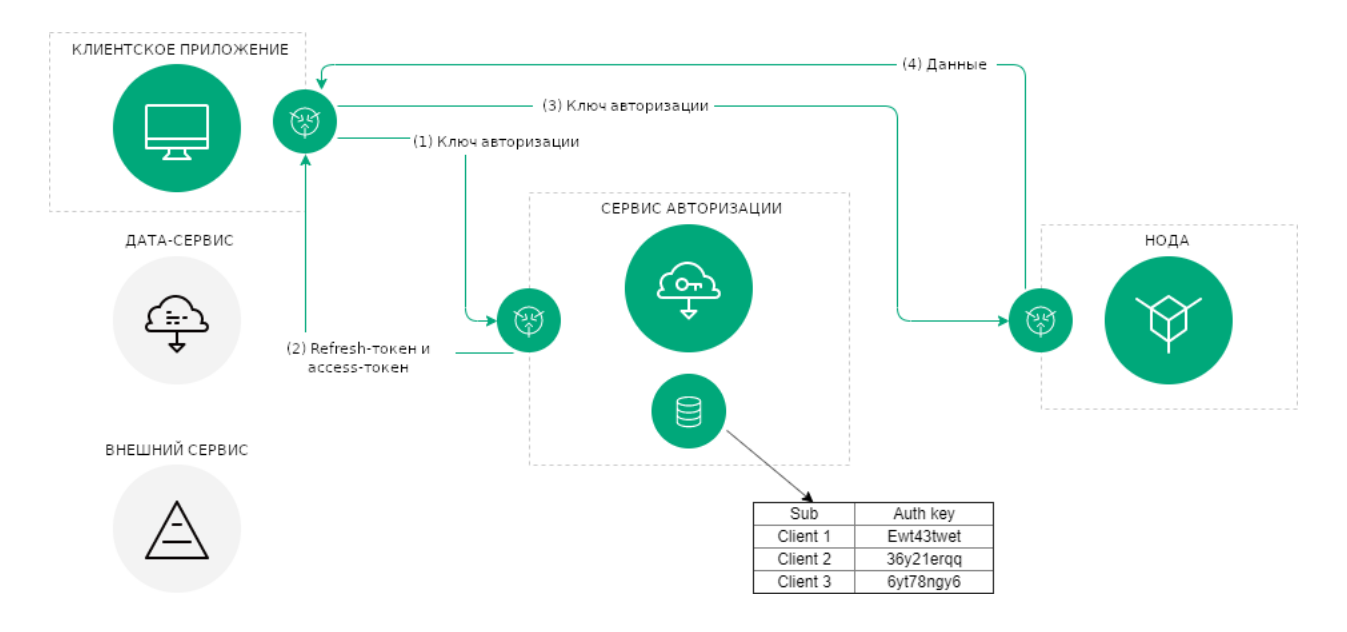

токена. В случае успешной проверки сторонний сервис предоставляет клиенту запрашиваемые данные.

Описание способов авторизации приведено в следующей статье:

#### <span id="page-371-0"></span>Сервис авторизации: варианты авторизации

Сервис авторизации предусматривает два варианта авторизации для доступа к API-методам ноды:

- авторизация по хэшу ключевой строки api-key;
- авторизация по JWT-токену.

Выбрать вариант авторизации для доступа к API-методам можно в [конфигурационном файле ноды в](#page-28-0) [секции auth.](#page-28-0)

В зависимости от используемого метода авторизации, для доступа к API в запросах или окне авторизации Swagger указываются различные значения:

- $\bullet$  ApiKey or PrivacyApiKey (apiKey) значение хэша ключевой строки api-key;
- **•** OAuth2 Bearer (apiKey) значение **access**-токена.

#### Авторизация по хэшу ключевой строки api-key

Хэш заданной вами ключевой строки может быть получен при помощи утилиты ApiKeyHash, входящей в пакет [генераторов.](#page-367-0) Также вы можете сгенерировать хэш ключевой строки самостоятельно, воспользовавшись методом [POST /utils/hash/secure.](#page-172-0)

#### Пример запроса с авторизацией по хэшу api-key:

```
curl -X POST
--header 'Content-Type: application/json'
--header 'Accept: application/json'
--header 'X-API-Key: 1' -d '1' 'http://2.testnet-pos.com:6862/transactions/calculateFee'
```
# **Available authorizations**

×

# OAuth2 Bearer (apiKey)

Name: Authorization In: header

# Value:

Fbt5fKHesnQG2CXmsKf4TC

**Authorize** 

Close

# ApiKey or PrivacyApiKey (apiKey)

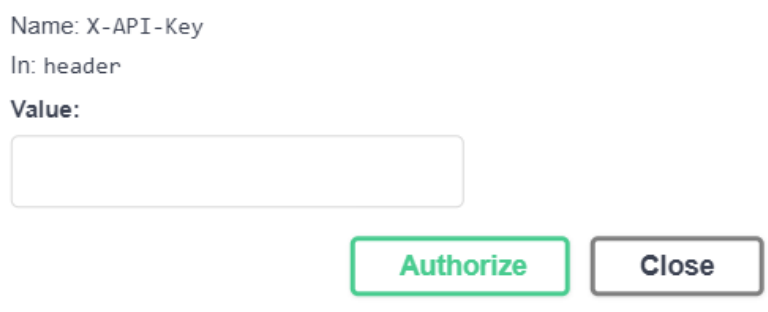

#### Авторизация по JWT-токену

При использовании авторизации по протоколу oAuth, клиент для доступа к API-методам получает пару токенов - refresh и access. Токены можно получить через [методы REST API сервиса авторизации.](#page-374-0)

Для регистрации пользователя используется метод  $POST / v1/user$ . Для запроса передаются следующие параметры:

- login логин пользователя (адрес электронной почты);
- password пароль для доступа к аккаунту;
- locale выбор языка, на котором пользователю будет предоставляться информация на почту (возможные варианты: en и ru);
- source тип пользователя:
	- license владелец [лицензии](#page-5-0) на использование блокчейн-платформы;
	- voting пользователь [сервиса голосования Waves Enterprise Voting.](https://wavesenterprise.com/products-and-services/voting)

После регистрации пользователь получает возможность запрашивать токены refresh и access.

Для получения и обновления токенов авторизации используются следующие методы:

- 1.  $POST / v1/auth/login$  получение токена авторизации с использованием логина и пароля. Этот метод предназначен для авторизации пользователей.
- 2. [POST /v1/auth/token](#page-378-0) получение refresh и access токенов авторизации для сервисов и приложений. Метод не требует параметров и в ответ на вызов присылает значения токенов. Метод может быть использовать только администратором сервиса авторизации.
- 3.  $POST /v1/auth/refresh$  $POST /v1/auth/refresh$ обновление refresh токена. На вход передаётся значение токена.

### Смотрите также

[Сервисы авторизации и подготовки данных](#page-369-0)

data-sv-conf

[REST API: методы сервиса авторизации](#page-374-0)

[REST API: методы сервиса подготовки данных](#page-379-0)

[Тонкая настройка платформы: настройка авторизации для gRPC и REST API](#page-28-0)

# 1.31.2 Сервис подготовки данных

Сервис подготовки данных предназначен для сбора данных из блокчейна в реляционную БД. Для получения доступа к собранным данным сервис имеет собственный API.

В Waves Enterprise Mainnet сервис работает в автономном режиме, доступ к его API ограничен. Для развертывания в частной сети сервис настраивается специалистами Waves Enterprise в зависимости от особенностей проекта. Также вы можете изменить параметры работы сервиса самостоятельно при помощи переменных окружения, которые описаны в разделе Сервис подготовки данных: ручная настройка.

### 1.31.3 API-методы интеграционных сервисов

Для обмена данными интеграционным сервисам доступны отдельные методы REST API:

#### <span id="page-374-0"></span>REST API: методы сервиса авторизации

#### GET /status

Метод предназначен для получения статуса сервиса авторизации.

#### Пример ответа:

### GET /status:

```
{
"status": "string",
"version": "string",
"commit": "string"
}
```
### <span id="page-374-1"></span>POST /v1/user

Метод предназначен для регистрации нового пользователя через сервис авторизации.

Для запроса передаются следующие параметры:

- login логин пользователя (адрес электронной почты);
- password пароль для доступа к аккаунту;
- locale выбор языка, на котором пользователю будет предоставляться информация на почту (возможные варианты: *en* и  $ru$ );
- source тип пользователя:
	- license владелец [лицензии](#page-121-0) на использование блокчейн-платформы;
	- voting пользователь [сервиса голосования Waves Enterprise Voting.](https://wavesenterprise.com/products-and-services/voting)

Если регистрация прошла успешно, в качестве ответа метод возвращает код 201. В случае иного ответа, пользователь не был зарегистрирован.

#### GET /v1/user/profile

Метод предназначен для получения данных пользователя.

#### Пример ответа:

### GET /v1/user/profile:

```
{
"id": "string",
"name": "string",
"locale": "en",
"addresses": [
"string"
],
"roles": [
"string"
]
}
```
# POST /v1/user/address

Метод предназначен для получения идентификатора адреса пользователя. В запросе метода передаются следующие данные:

- address адрес пользователя в блокчейне;
- name имя пользователя.

#### Пример ответа:

POST /v1/user/address: :animate: fade-in-slide-down

```
{
 "addressId": "string"
}
```
### GET /v1/user/address/exists

Метод предназначен для проверки адреса электронной почты пользователя. В качестве параметра на вход метод принимает электронный адрес пользователя.

#### Пример ответа:

#### GET /v1/user/address/exists: :animate: fade-in-slide-down

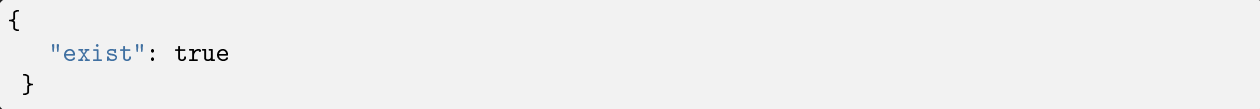

### POST /v1/user/password/restore

Метод предназначен для восстановления пароля доступа к аккаунту пользователя.

В запросе метода указываются следующие данные:

- email электронный адрес пользователя;
- source тип пользователя:
	- license владелец [лицензии](#page-121-0) на использование блокчейн-платформы;
	- voting пользователь [сервиса голосования Waves Enterprise Voting.](https://wavesenterprise.com/products-and-services/voting)

Пример ответа:

POST /v1/user/password/restore: :animate: fade-in-slide-down

```
"email": "string"
```
#### POST /v1/user/password/reset

Метод предназначен для сброса пароля пользователя.

В запросе указываются следующие данные:

- token токен авторизации пользователя;
- password текущий пароль пользователя.

#### Пример ответа:

{

}

POST /v1/user/password/reset: :animate: fade-in-slide-down

```
{
  "userId": "string"
}
```
### GET /v1/user/confirm/{code}

Метод предназначен для передачи кода подтверждения для восстановления пароля для доступа к аккаунту пользователя. В запросе передаётся значение кода подтверждения.

### POST /v1/user/resendEmail

Метод предназначен для повторной отправки кода восстановления пароля на указанный электронный адрес.

В запросе метода передаются следующие данные:

- email электронный адрес пользователя;
- source тип пользователя:
	- license владелец [лицензии](#page-121-0) на использование блокчейн-платформы;
	- voting пользователь [сервиса голосования Waves Enterprise Voting.](https://wavesenterprise.com/products-and-services/voting)

В ответе метод возвращает электронный адрес пользователя, на который был отправлен код восстановления.

#### Пример ответа:

#### POST /v1/user/resendEmail:

```
{
   "email": "string"
}
```
#### <span id="page-377-0"></span>POST /v1/auth/login

Метод предназначен для получения нового токена авторизации для пользователя.

Для запроса передаются следующие параметры:

- username имя пользователя;
- password пароль для доступа к аккаунту;
- locale выбор языка, на котором пользователю будет предоставляться информация на почту (возможные варианты: *en* и  $ru$ );
- source тип пользователя:
	- license владелец [лицензии](#page-121-0) на использование блокчейн-платформы;
	- voting пользователь [сервиса голосования Waves Enterprise Voting.](https://wavesenterprise.com/products-and-services/voting)

#### Пример ответа:

{

#### POST /v1/auth/login:

```
"access_token": "string",
"refresh_token": "string",
"token_type": "string"
}
```
### <span id="page-378-0"></span>POST /v1/auth/token

Метод предназначен для получения токенов авторизации для внешних сервисов и приложений. Не требует параметров запроса.

#### Пример ответа:

POST /v1/auth/token:

```
{
 "access_token": "string",
 "refresh_token": "string",
 "token_type": "string"
}
```
### <span id="page-378-1"></span>POST /v1/auth/refresh

Метод предназначен для получения нового refresh-токена. В запросе метода передается значение текущего refresh-токена.

#### Пример ответа:

#### POST /v1/auth/refresh:

```
{
 "access_token": "string",
 "refresh_token": "string",
 "token_type": "string"
}
```
#### GET /v1/auth/publicKey

Метод предназначен для получения публичного ключа сервиса авторизации. Не требует параметров запроса.

#### Пример ответа:

### POST /v1/auth/refresh:

-----BEGIN PUBLIC KEY----- MIICIjANBgkqhkiG9w0BAQEFAAOCAg8AMIICCgKCAgEA7d9Oj/ZQTkkjf4UuMfUu QIFDTYxYf6QBKMVJnq/wXyPYYkV8HVFYFizCaEciv3CXmBH77sXnuTlrEtvK7zHB KvV870HmZuazjIgZVSkOnOY7F8UUVNXnlzVD1dPsOGJ6orM41DnC1W65mCrP3bjn fV4RbmykN/lk7McA6EsMcLEGbKkFhmeq2Nk4hn2CQvoTkupJUnOCP1dhO4bq1lQ7 Ffj9K/FJq73wSXDoH+qqdRG9sfrtgrhtJHerruhv3456e0zyAcDO8+sJUQFKY80B SZMEndVzFS2ub9Q8e7BfcNxTmQPM4PhHO5wuTqL32qt3uJBx2OI4lu3OND44ZrDJ BbVog73oPjRYXj+kTbwUZI66SP4aLcQ8sypQyLwqKk5DtLRozSN0OIrupJJ/pwZs 9zPEggL91T0rirbEhGlf5U8/6XN8GVXX4iMk2fD8FHLFJuXCD7Oj4JC2iWfFDC6a

(continues on next page)

(продолжение с предыдущей страницы)

```
uUkwUfqfjJB8BzIHkncoqOZbpidEE2lTWl+svuEu/wyP5rNlyMiE/e/fZQqM2+o0
cH5Qow6HH35BrloCSZciutUcd1U7YPqESJ5tryy1xn9bsMb+On1ocZTtvec/ow4M
RmnJwm0j1nd+cc19OKLG5/boeA+2zqWu0jCbWR9c0oCmgbhuqZCHaHTBEAKDWcsC
VRz5qD6FPpePpTQDb6ss3bkCAwEAAQ==
-----END PUBLIC KEY-----
```
#### Смотрите также

[Сервисы авторизации и подготовки данных](#page-369-0) data-sv-conf [Сервис авторизации: варианты авторизации](#page-371-0) [REST API: методы сервиса подготовки данных](#page-379-0)

<span id="page-379-0"></span>REST API: методы сервиса подготовки данных

Сервису подготовки данных доступны следующие группы методов:

#### Группа методов Assets

Методы группы Assets предназначены для получения данных о наборах токенов (ассетах).

### GET /assets

Метод предназначен для получения списка доступных в блокчейне ассетов. Список выводится в виде транзакций об эмиссии соответствующих ассетов.

#### Пример ответа:

#### GET /assets:

```
\overline{L}{
    "index": 0,
    "id": "string",
    "name": "string",
    "description": "string",
    "reissuable": true,
    "quantity": 0,
    "decimals": 0
  }
]
```
### POST /assets/count

Метод возвращает количество доступных в блокчейне ассетов.

#### Пример ответа:

#### POST /assets/count:

```
{
  "count": 0
}
```
### GET /assets/{id}

Метод возвращает информацию о доступном наборе токенов по его {id}.

В ответе метода выводятся следующие данные:

- index порядковый номер ассета;
- id идентификатор ассета;
- name имя ассета;
- description описание ассета;
- $\bullet$  reissuable перевыпускаемость ассета;
- quantity количество токенов в ассете;
- $\bullet$  decimals количество разрядов после запятой у используемого токена  $(\text{WEST} \textbf{8})$

#### Пример ответа:

GET /assets/{id}:

```
{
 "index": 14,
 "id": "12nx0qnhjd83",
 "name": "Demo asset",
 "description": "Demo asset",
  "reissuable": true,
 "quantity": 400,
 "decimals": 8
}
```
#### Группа методов Blocks

#### GET /blocks/at/{height}

Метод возвращает содержимое блока на высоте height.

В ответе метода возвращаются следующие параметры:

- reference хэш-сумма блока;
- blocksize размер блока;
- $\bullet$  features  $\phi$ ункциональные возможности, запущенные на момент создания блока;
- signature подпись блока;
- $\bullet\,$  fee комиссия за транзакции, включенные в блок;
- generator адрес создателя блока;
- transactionCount количество транзакций, включенных в блок;
- transactions массив с телами транзакций, включенных в блок;
- version версия блока;
- poa-consensus.overall-skipped-rounds количество пропущенных раундов майнинга, при использовании алгоритма консенсуса [PoA;](#page-341-0)
- $\bullet\,$  timestamp временная метка создания блока в формате  $\sf Unix\, Timestamp$  (в миллисекундах);
- height высота создания блока.

Пример ответа:

### GET /blocks/at/{height}:

```
{
  "reference":
˓→"hT5RcPT4jDVoNspfZkNhKqfGuMbrizjpG4vmPecVfWgWaGMoAn5hgPBJpC9696TL8wGDKJzkwewiqe8m26C4aPd
ightharpoonup",
 "blocksize": 226,
"features": [],
 "signature":
˓→"5GAM7jfQScw4g3g7PCNNtz5xG3JzjJnW4Ap2soThirSx1AmUQHQMjz8VMtkFEzK7L447ouKHfj2gMvZyP5u94Rps
\hookrightarrow",
  "fee": 0,
  "generator": "3Mv79dyPX2cvLtRXn1MDDWiCZMBrkw9d97c",
  "transactionCount": 0,
  "transactions": [],
  "version": 3,
  "poa-consensus": {
   "overall-skipped-rounds": 1065423
  },
  "timestamp": 1615816767694,
  "height": 1826
}
```
### Группа методов Contracts

Методы группы Contracts предназначены для получения информации о смарт-контрактах блокчейна.

#### GET /contracts

Метод возвращает информацию по всем смарт-контрактам, загруженным в сеть. Для каждого смартконтракта в ответе возвращаются следующие параметры:

- contractId идентификатор смарт-контракта;
- $\bullet\,$  image имя Docker-образа смарт-контракта, либо его абсолютный путь в репозитории;
- imageHash хэш-сумма смарт-контракта;
- $\bullet$  version версия смарт-контракта;
- $\bullet$  active статус смарт-контракта на момент отправки запроса:  $\tt true$  запущен,  $\tt false$  не запущен.

Пример ответа для одного смарт-контракта:

#### GET /contracts:

```
\Gamma{
   "contractId": "dmLT1ippM7tmfSC8u9P4wU6sBgHXGYy6JYxCq1CCh8i",
   "image": "registry.wvservices.com/wv-sc/may14_1:latest",
   "imageHash": "ff9b8af966b4c84e66d3847a514e65f55b2c1f63afcd8b708b9948a814cb8957",
   "version": 1,
   "active": false
  }
]
```
### GET /contracts/count

Метод возвращает количество смарт-контрактов в блокчейне, соответствующих заданным условиям и фильтрам.

#### Пример ответа:

#### GET /contracts/count:

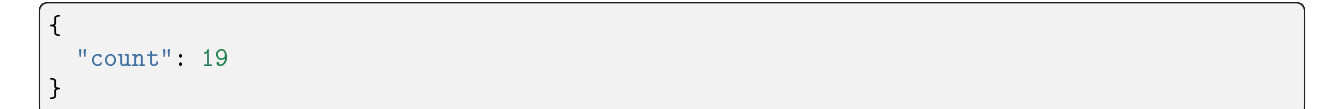

# GET /contracts/info/{contractId}

Метод возвращает информацию о смарт-контракте по его идентификатору  $\{$ contractId $\}$ .

Пример ответа:

```
GET /contracts/id/{id}:
```

```
{
 "creator": "9yxe6Kw9eiCD2mTNvKdrcQ1EoQqzMy7p52USZftBtQhp",
 "contractId": "7zcrHAFZmcZ3EGs7JWL5jCrbizCppu2rcpDDuChNTF6K",
 "image": "registry.wvservices.com/waves-enterprise-public/east-contract:v1.2",
 "imageHash": "baef03e82e4ecc723b85876111cbe25ed390ad7c62169e8a3ba142b6a2ad3000",
 "version": 5,
 "active": true,
 "validationPolicy": {
    "type": "majority_with_one_of",
    "addresses": [
      "3NyJPnLBdEQiPdHoHHgQAYX6UVj6GKMxgMx",
      "3NmHrYoC8S2SUosy6UJp47bBwq2Cr2X6Yq1",
       "3NrKDuHjUG7vSCiMMD259msBKcPRm4MvaJu"
    ]
 },
 "apiVersion": "1.0"
}
```
# GET /contracts/id/{id}/versions

Метод возвращает историю версий смарт-контракта с заданным {id}.

Пример ответа для одной версии:

### GET /contracts/id/{id}/versions:

```
\Gamma{
    "version": 0,
    "image": "string",
    "imageHash": "string",
    "timestamp": "string"
  }
]
```
# GET /contacts/history/{id}/key/{key}

Возвращает историю изменений ключа {key} смарт-контракта по его {id}.

Пример ответа для одного ключа:

```
GET /contacts/history/{id}/key/{key}:
```

```
{
  "total": 777,
  "data": [
    {
      "key": "some_key",
      "type": "integer",
      "value": "777",
      "timestamp": 1559347200000,
      "height": 14024
    }
 ]
}
```
#### GET /contracts/senders-count

Метод возвращает количество уникальных участников, отправляющих транзакции  $104$  на вызов смартконтрактов.

#### Пример ответа:

### GET /contracts/senders-count:

```
{
  "count": 777
}
```
### GET /contracts/calls

Возвращает список транзакций [104](#page-304-0) на вызов смарт-контрактов с их параметрами и результатами.

Пример ответа для одной транзакции:

GET /contracts/calls:

 $\overline{L}$ 

```
{
    "id": "string",
    "type": 0,
    "height": 0,
    "fee": 0,
    "sender": "string",
    "senderPublicKey": "string",
    "signature": "string",
    "timestamp": 0,
    "version": 0,
    "contract_id": "string",
    "contract_name": "string",
    "contract_version": "string",
    "image": "string",
    "fee_asset": "string",
    "finished": "string",
    "params": [
      {
        "tx_id": "string",
        "param_key": "string",
        "param_type": "string",
        "param_value_integer": 0,
        "param_value_boolean": true,
        "param_value_binary": "string",
        "param_value_string": "string",
        "position_in_tx": 0,
        "contract_id": "string",
        "sender": "string"
      }
    ],
    "results": [
      {
        "tx_id": "string",
        "result_key": "string",
        "result_type": "string",
        "result_value_integer": 0,
        "result_value_boolean": true,
        "result_value_binary": "string",
        "result_value_string": "string",
        "position_in_tx": 0,
        "contract_id": "string",
        "time_stamp": "string"
      }
    ]
  }
\perp
```
### Группа методов Privacy

Методы группы Privacy предназначены для получения информации о группах доступа к конфиденциальным данным.

### GET /privacy/groups

Метод возвращает список групп доступа в блокчейне.

Пример ответа для одной группы доступа:

### GET /privacy/groups:

```
\overline{L}{
    "id": "string",
    "name": 0,
    "description": "string",
    "createdAt": "string"
  }
]
```
### GET /privacy/groups/count

Метод возвращает количество групп доступа в блокчейне.

### Пример ответа:

### GET /privacy/groups/count:

```
{
  "count": 2
}
```
### GET /privacy/groups/{address}

Метод возвращает список групп доступа, в которые входит заданный адрес {address}.

Пример ответа для одной группы доступа:

# GET /privacy/groups/{address}:

```
\overline{L}{
    "id": "string",
    "name": 0,
    "description": "string",
    "createdAt": "string"
  }
]
```
### GET /privacy/groups/by-recipient/{address}

Метод возвращает список групп доступа, в которых заданный {address} фигурирует как получатель данных.

Пример ответа для одной группы доступа:

### GET /privacy/groups/by-recipient/{address}:

```
\Gamma{
    "id": "string",
    "name": 0,
   "description": "string",
    "createdAt": "string"
  }
]
```
### GET /privacy/groups/{address}/count

Метод возвращает количество групп доступа, в которые входит заданный {address}.

Пример ответа:

### GET /privacy/groups/{address}/count:

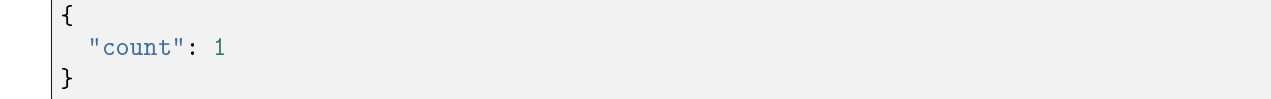

### GET /privacy/groups/id/{id}

Метод возвращает информацию о группе доступа по ее идентификатору {id}.

#### Пример ответа:

}

#### GET /privacy/groups/id/{id}:

```
{
 "id": "string",
 "name": 0,
 "description": "string",
 "createdAt": "string"
```
### GET /privacy/groups/id/{id}/history

Метод возвращает историю изменений группы доступа по ее {id}. История изменений возвращается в виде списка отправленных [транзакций 112-114](#page-325-0) с их описанием.

#### Пример ответа для одной транзакции:

#### GET /privacy/groups/id/{id}/history:

```
{
  "id": "string",
  "name": 0,
 "description": "string",
  "createdAt": "string"
}
```
### GET /privacy/groups/id/{id}/history/count

Метод возвращает количество отправленных транзакций 112-114 для внесения изменений в группу доступа с указанным {id}.

#### Пример ответа:

#### GET /privacy/groups/id/{id}/history/count:

```
{
  "count": 0
}
```
### GET /privacy/nodes

Метод возвращает список доступных нод в блокчейне.

```
Пример ответа для одной ноды:
```
### GET /privacy/nodes:

```
\Gamma{
    "id": "string",
   "name": 0,
    "description": "string",
    "createdAt": "string"
  }
]
```
### GET /privacy/nodes/count

Метод возвращает количество доступных нод в блокчейне.

### Пример ответа:

### GET /privacy/nodes/count:

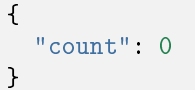

# GET /privacy/nodes/publicKey/{targetPublicKey}

Метод возвращает информацию о ноде по ее публичному ключу {targetPublicKey}.

### Пример ответа:

### GET /privacy/nodes/publicKey/{targetPublicKey}:

```
\Gamma{
    "id": "string",
    "name": 0,
    "description": "string",
    "createdAt": "string"
  }
]
```
### GET /privacy/nodes/address/{address}

Метод возвращает информацию о ноде по ее адресу {address}.

#### Пример ответа:

 $\Gamma$ 

#### GET /privacy/nodes/address/{address}:

```
{
    "id": "string",
   "name": 0,
    "description": "string",
    "createdAt": "string"
  }
]
```
#### Группа методов Transactions

Методы группы Transactions предназначены для получения информации о транзакциях в блокчейне.

#### GET /transactions

Метод возвращает список транзакций, соответствующий условиям поискового запроса и применённым фильтрам.

Важно: За один запрос через метод GET /transactions возвращается не более 500 транзакций.

#### Пример ответа для одной транзакции:

GET /transactions:

```
\Gamma{
   "id": "string",
   "type": 0,
   "height": 0,
   "fee": 0,
   "sender": "string",
   "senderPublicKey": "string",
   "signature": "string",
   "timestamp": 0,
   "version": 0
}
```
### GET /transactions/count

Метод возвращает количество транзакций, соответствующих условиям поискового запроса и применённым фильтрам.

Пример ответа:

#### GET /transactions/count:

"count": "116" }

{

### GET /transactions/{id}

Метод возвращает транзакцию по идентификатору {id}.

### Пример ответа:

```
GET /transactions/{id}:
```

```
{
"id": "string",
"type": 0,
"height": 0,
"fee": 0,
"sender": "string",
"senderPublicKey": "string",
"signature": "string",
"timestamp": 0,
"version": 0
}
```
#### Группа методов Users

Методы группы Users предназначены для получения информации об участниках сети.

#### GET /users

Возвращает список участников, соответствующий условиям поискового запроса и применённым фильтрам.

Пример ответа для одного участника:

### GET /users:

```
\overline{L}{
    "address": "string",
    "aliases": [
      "string"
    ],
    "registration_date": "string",
    "permissions": [
      "string"
    ]
  }
]
```
### GET /users/count

Метод возвращает количество участников, удовлетворяющих установленным в запросе фильтрам.

Пример ответа для одного участника:

#### GET /users/count:

```
{
  "count": 1198
}
```
### GET /users/{userAddressOrAlias}

Метод возвращает информацию об участнике по его адресу или алиасу.

### Пример ответа:

#### GET /users/{userAddressOrAlias}:

```
{
  "address": "string",
  "aliases": [
   "string"
 ],
  "registration_date": "string",
  "permissions": [
    "string"
  ]
}
```
### GET /users/contract-id/{contractId}

Метод возвращает список участников, когда-либо вызывавших смарт-контракт с указанным {contractId}. Пример ответа для одного участника:

```
GET /users/contract-id/{contractId}:
```

```
{
  "address": "string",
 "aliases": [
  "string"
 ],
  "registration_date": "string",
 "permissions": [
    "string"
 ]
}
```
### POST /users/by-addresses

Метод возвращает список участников для заданного набора адресов.

Пример ответа для одного участника:

### POST /users/by-addresses:

```
{
 "address": "string",
  "aliases": [
   "string"
 ],
 "registration_date": "string",
 "permissions": [
    "string"
 ]
}
```
Методы для получения информации о транзакциях с данными (12)

Данная группа методов вызывается по маршруту /api/v1/txIds/.

# GET /api/v1/txIds/{key}

Метод возвращает список идентификаторов транзакций с данными, содержащих указанный ключ {key}. Пример ответа для одной транзакции:

```
GET /api/v1/txIds/{key}:
```

```
\Gamma{
     "id": "string"
  }
]
```

```
GET /api/v1/txIds/{key}/{value}
```
Метод возвращает список идентификаторов транзакций с данными, содержащих указанный ключ {key} и значение {value}.

Пример ответа для одной транзакции:

GET /api/v1/txIds/{key}/{value}:

```
\overline{L}{
             "id": "string"
   }
]
```
# GET /api/v1/txData/{key}

Метод возвращает тела транзакций с данными, содержащих указанный ключ {key}.

Пример ответа для одной транзакции:

```
GET /api/v1/txData/{key}:
```

```
\Gamma{
   "id": "string",
   "type": "string",
   "height": 0,
   "fee": 0,
   "sender": "string",
   "senderPublicKey": "string",
   "signature": "string",
   "timestamp": 0,
   "version": 0,
```
(continues on next page)

(продолжение с предыдущей страницы)

```
"key": "string",
  "value": "string",
  "position_in_tx": 0
}
```
]

# GET /api/v1/txData/{key}/{value}

Метод возвращает тела транзакций с данными, содержащих указанные ключ {key} и значение {value}.

Пример ответа для одной транзакции:

```
GET /api/v1/txData/{key}/{value}:
```

```
\overline{L}{
    "id": "string",
   "type": "string",
    "height": 0,
    "fee": 0,
   "sender": "string",
    "senderPublicKey": "string",
    "signature": "string",
    "timestamp": 0,
    "version": 0,
    "key": "string",
    "value": "string",
    "position_in_tx": 0
  }
]
```
#### Группа методов Leasing

### GET /leasing/calc

Метод возвращает сумму выплат за лизинг токенов в указанном интервале высот блоков.

#### Пример ответа:
## GET /leasing/calc:

```
{
  "payouts": [
    {
     "leaser": "3P1EiJnPxFxGyhN9sucXfB2rhQ1ws4cmuS5",
     "payout": 234689
    }
 ],
 "totalSum": 4400000,
 "totalBlocks": 1600
}
```
## Группа методов Stats

Методы группы Stats предназначены для получения статистических данных и мониторинга блокчейна.

## GET /stats/transactions

Метод возвращает информацию о проведенных транзакциях за указанный временной промежуток.

#### Пример ответа:

### GET /stats/transactions:

```
{
  "aggregation": "day",
  "data": [
    {
      "date": "2020-03-01T00:00:00.000Z",
      "transactions": [
        {
          "type": 104,
          "count": 100
        }
      ]
    }
 ]
}
```
## GET /stats/contracts

Метод возвращает информацию о транзакциях  $104$  за указанный временной промежуток.

## Пример ответа:

## GET /stats/contracts:

```
{
  "aggregation": "day",
 "data": [
    {
      "date": "2020-03-01T00:00:00.000Z",
      "transactions": [
        {
          "type": 104,
          "count": 100
        }
      ]
    }
 ]
}
```
## GET /stats/tokens

Метод возвращает информацию об обороте токенов в блокчейне за указанный временной промежуток.

## Пример ответа:

## GET /stats/tokens:

```
{
  "aggregation": "day",
  "data": [
    {
      "date": "2020-03-01T00:00:00.000Z",
      "sum": "12000.001"
    }
 ]
}
```
## GET /stats/addresses-active

Метод возвращает адреса, которые были активными в указанный временной промежуток.

## Пример ответа:

## GET /stats/addresses-active:

```
{
  "aggregation": "day",
  "data": [
    {
      "date": "2020-03-01T00:00:00.000Z",
      "senders": "12",
      "recipients": "12"
    }
 ]
}
```
## GET /stats/addresses-top

Метод возвращает адреса, которые были наиболее активными отправителями или получателями в указанный временной промежуток.

### Пример ответа:

## GET /stats/addresses-top:

```
{
  "aggregation": "day",
  "data": [
    {
      "date": "2020-03-01T00:00:00.000Z",
      "senders": "12",
      "recipients": "12"
    }
 ]
}
```
## GET /stats/nodes-top

Метод возвращает адреса нод, которые создали наибольшее количество блоков в указанный временной промежуток.

Пример ответа:

## GET /stats/nodes-top:

```
{
  "limit": "10",
  "data": [
    \mathcal{L}"generator": "3NdPsjaFC7NeioGVF6X4J5A8FVaxdtKvAba",
      "count": "120",
      "node_name": "Genesis Node #5"
    }
  ]
}
```
## GET /stats/contract-calls

Метод возвращает список смарт-контрактов, вызванных наибольшее количество раз в указанный временной промежуток.

### Пример ответа:

## GET /stats/contract-calls:

```
{
 "limit": "5",
 "data": [
    {
     "contract_id": "Cm9MDf7vpETuzUCsr1n2MVHsEGk4rz3aJp1Ua2UbWBq1",
     "count": "120",
     "contract_name": "oracle_contract",
     "last_call": "60.321"
    }
 ]
}
```
## GET /stats/contract-last-calls

Метод возвращает список последних вызовов смарт-контрактов по их id и названию.

#### Пример ответа:

## GET /stats/contract-last-calls:

```
{
 "limit": "5",
 "data": [
   {
     "contract_id": "Cm9MDf7vpETuzUCsr1n2MVHsEGk4rz3aJp1Ua2UbWBq1",
     "contract_name": "oracle_contract",
     "last_call": "60.321"
```
(continues on next page)

(продолжение с предыдущей страницы)

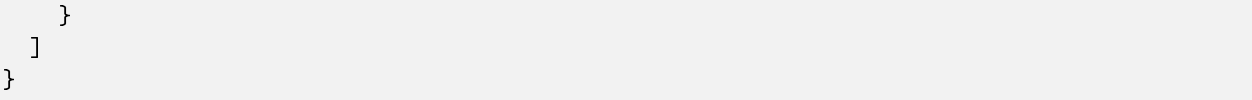

## GET /stats/contract-types

Метод возвращает список смарт-контрактов блокчейна по именам образов и их хэшам.

### Пример ответа:

## GET /stats/contract-types:

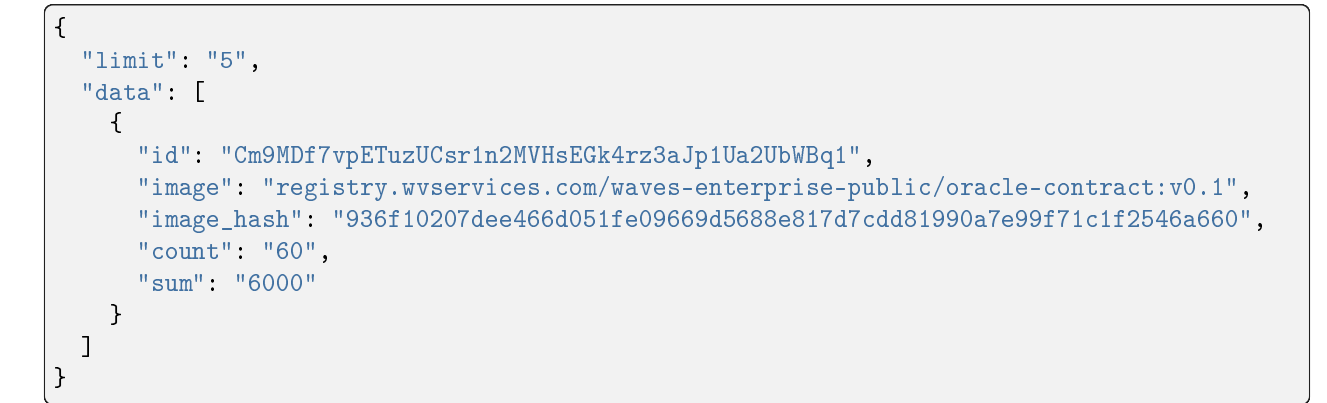

## GET /stats/monitoring

Метод возвращает общую информацию о сети.

## Пример ответа:

## GET /stats/monitoring:

```
{
  "tps": "5",
 "blockAvgSize": "341.391",
 "senders": "50",
 "nodes": "50",
 "blocks": "500000"
}
```
## Группа методов Anchoring

Методы группы Anchoring предназначены для получения информации о раундах анкоринга.

## GET /anchoring/rounds

Метод возвращает список транзакций, отправленных в раундах анкоринга в соответствии с заданными условиями и фильтрами.

#### Пример ответа:

## GET /anchoring/rounds:

```
\overline{L}{
    "height": 0,
    "sideChainTxIds": [
      "string"
    ],
    "mainNetTxIds": [
      "string"
    ],
    "status": "string",
    "errorCode": 0
  }
]
```
## GET /anchoring/round/at/{height}

Метод возвращает информацию о раунде анкоринга на указанной высоте блоков {height}.

Пример ответа:

## GET /anchoring/round/at/{height}:

```
{
 "height": 0,
  "sideChainTxIds": [
   "string"
 ],
  "mainNetTxIds": [
   "string"
 ],
 "status": "string",
  "errorCode": 0
}
```
## GET /anchoring/info

Метод возвращает информацию об анкоринге в блокчейне.

## Пример ответа:

## GET /anchoring/info:

```
{
 "height": 0,
 "sideChainTxIds": [
   "string"
 ],
 "mainNetTxIds": [
   "string"
 ],
 "status": "string",
 "errorCode": 0
}
```
## Вспомогательные методы сервиса подготовки данных

## GET /info

Метод возвращает информацию об используемом сервисе подготовки данных.

## Пример ответа:

## GET /info:

```
{
 "version": "string",
 "buildId": "string",
  "gitCommit": "string"
}
```
## GET /status

Метод возвращает информацию о состоянии сервиса подготовки данных.

## Пример ответа:

## GET /status:

{

}

"status": "string"

#### Смотрите также

[Сервисы авторизации и подготовки данных](#page-369-0) data-sv-conf [REST API: методы сервиса авторизации](#page-374-0) [Сервис авторизации: варианты авторизации](#page-371-0)

#### Смотрите также

[Сервис авторизации: варианты авторизации](#page-371-0) data-sv-conf [REST API: методы сервиса авторизации](#page-374-0) [REST API: методы сервиса подготовки данных](#page-379-0) [Тонкая настройка платформы: настройка авторизации для gRPC и REST API](#page-28-0)

# <span id="page-403-0"></span>1.32 Различия opensource и коммерческой версий блокчейнплатформы Waves Enterprise

Блокчейн платформа Waves Enterprise существует в коммерческой версии и в версии с открытым исходным кодом (opensource).

Коммерческая версия блокчейн-платформы Waves Enterprise ориентирована на использование в корпоративном и государственном секторах и распространяется при помощи [пользовательских лицензий.](#page-5-0) Для приобретения коммерческой версии платформы Waves Enterprise свяжитесь с отделом продаж Waves Enterprise по электронной почте: [sales@wavesenterprise.com.](mailto:sales@wavesenterprise.com)

Релиз opensource версии Waves Enterprise, распространяемой по лицензии Apache 2.0, доступен [в офици](https://github.com/waves-enterprise/we-node/releases)[альном репозитории Waves Enterprise в GitHub.](https://github.com/waves-enterprise/we-node/releases) На opensource версию не распространяется [ограничение на](#page-7-0) [высоту блокчейна в 30000 блоков.](#page-7-0)

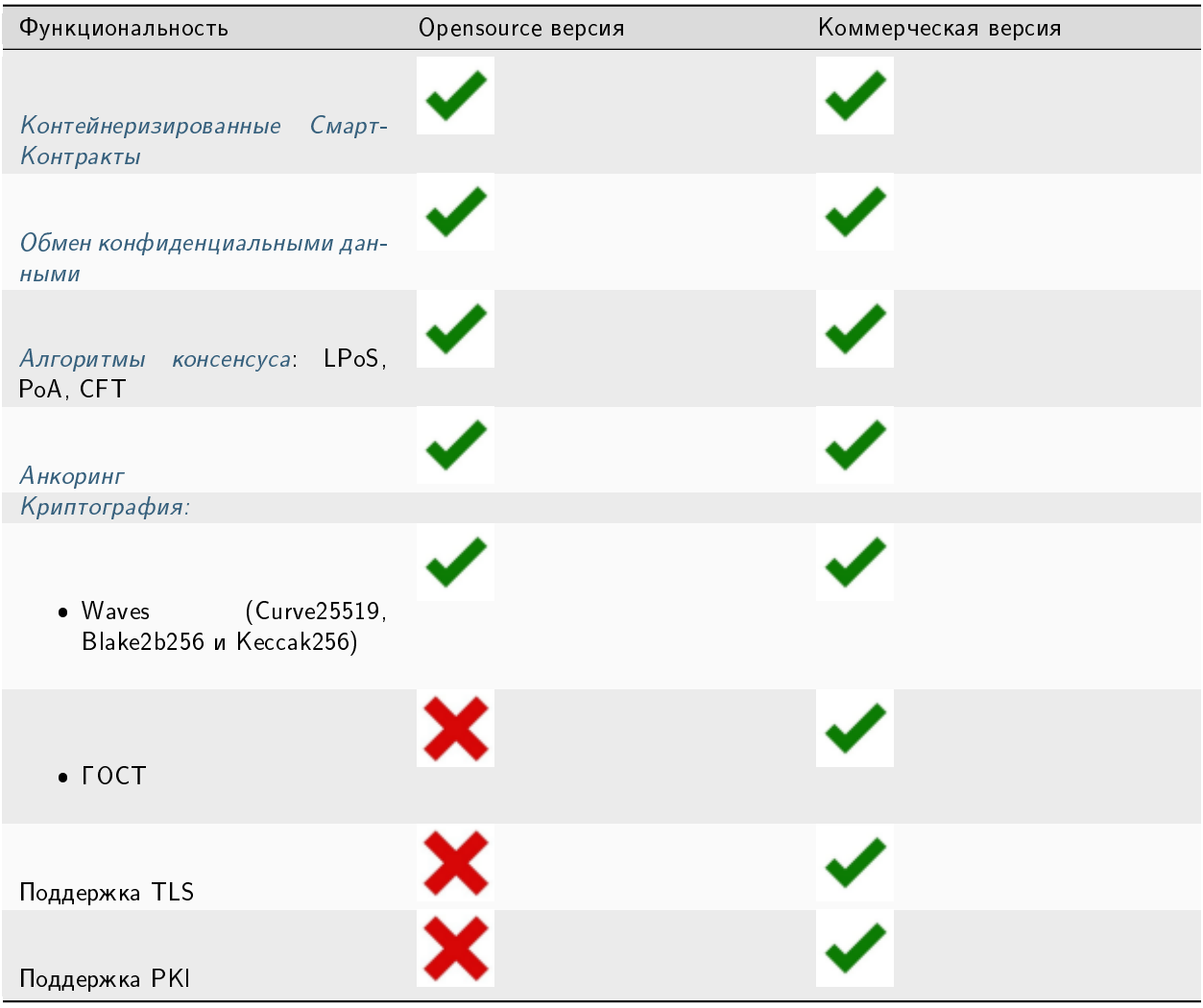

Таблица 5: Различия opensource и коммерческой версий платформы Waves Enterprise

Соответственно, отличаются [конфигурационные файлы ноды](#page-18-0) для opensource и коммерческой версий платформы Waves Enterprise. Следующие разделы конфигурационного файла ноды недоступны в opensource версии:

- [node.tls](#page-35-0)
- node.network.tls
- [node.api.rest.tls](#page-34-0)
- [node.api.grpc.tls](#page-34-1)
- [node.docker-engine.docker-tls](#page-23-0)
- node.license
- [настройки ГОСТ криптографии](#page-19-0)

## Смотрите также

[Лицензии блокчейн-платформы Waves Enterprise](#page-5-0)

# <span id="page-405-0"></span>1.33 Внешние компоненты платформы

# 1.33.1 Внешние проприетарные компоненты платформы

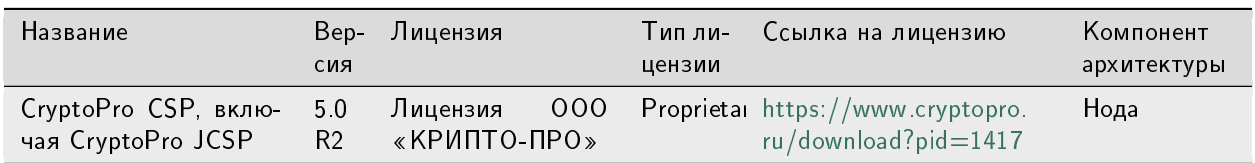

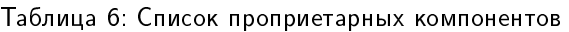

## 1.33.2 Внешние open-source компоненты платформы

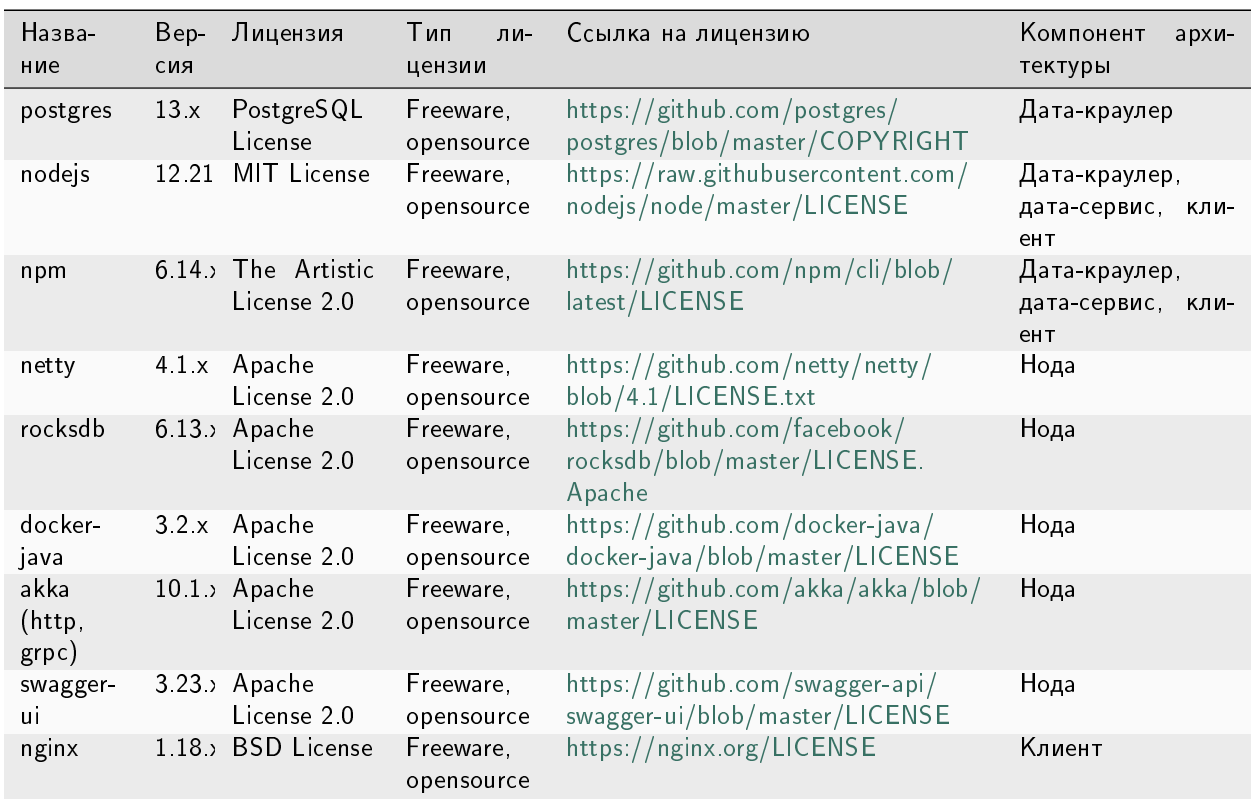

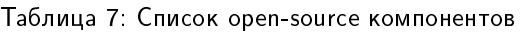

## <span id="page-406-1"></span>Смотрите также

[Системные требования](#page-4-0) [Установка лицензии CryptoPro CSP](#page-5-1)

# 1.34 Официальные ресурсы и контакты

## 1.34.1 Официальные ресурсы блокчейн-платформы

- Официальный сайт [блокчейн-платформы Waves Enterprise](https://wavesenterprise.com/)
- Страница проекта в [Github](https://github.com/waves-enterprise/we-node/releases)
- Официальный сайт блокчейн-платформы [Waves](https://wavesplatform.com)

## 1.34.2 Как с нами связаться

- [Служба технической поддержки Waves Enterprise](https://support.wavesenterprise.com/servicedesk/customer/portal/3)
- [Форма обратной связи в клиенте блокчейн-платформы](https://client.wavesenterprise.com/report)
- Официальный Telegram-чат на английском: [Waves Enterprise Group](https://t.me/wavesenterprisegroup)
- Официальный Telegram-чат на русском: [Waves Enterprise](https://t.me/WavesEnterprise_Ru)

# <span id="page-406-0"></span>1.35 Словарь терминов

#### Авторизация

Предоставление участнику прав на выполнение тех или иных операций в блокчейне (в частности, на применение API-методов)

#### Адрес

Идентификатор участника сети, полученный из его публичного ключа. Каждый адрес имеет собственный баланс и стейт

#### Аккаунт

Набор данных об участнике сети, использующийся для его идентификации

#### Алиас (псевдоним)

Условное имя участника сети, связанное с его адресом. Алиас присваивается участнику при помощи транзакции [10](#page-277-0) и может указываться в транзакциях вместо адреса конкретного участника

## Анкоринг

Алгоритм проверки данных в приватном блокчейне на неизменность путем их валидации в более крупной сети

#### Ассет

Цифровой актив в блокчейне. Представляет собой набор токенов

#### Атомарная транзакция

Транзакция-контейнер, состоящая из нескольких других транзакций. Если одна из транзакций, помещенных в атомарную, не выполняется, также не выполняются и все остальные

#### Баланс

Количество токенов, которыми владеет адрес в блокчейне

### <span id="page-407-0"></span>Блок

Зафиксированный в блокчейне набор транзакций, подписанный майнером и содержащий ссылку на подпись предыдущего блока. Размер блока ограничен 1 Мб или 6000 транзакциями

#### Блокчейн

Децентрализованный, распределённый и общедоступный цифровой реестр, записывающий информацию таким образом, что любая отдельная запись не может быть изменена после ее внесения без изменения всех последующих блоков

#### Валидация

Подтверждение неизменности (целостности) данных

#### Генератор

Вспомогательная утилита, позволяющая создавать ключевые пары или ключевые строки

#### Генерирующий баланс

Минимальный баланс, дающий адресу право на майнинг

#### Группа доступа

Список адресов, имеющих доступ к конфиденциальным данным, размещенным в блокчейне

#### Дата-краулер

Сервис извлечения данных из ноды и их загрузки в сервис подготовки данных

#### Исполнение смарт-контракта

Исполнение программного кода, заложенного в смарт-контракт, в блокчейне

#### Ключевой блок

Начальный блок раунда майнинга, содержащий служебную информацию:

- публичный ключ майнера для проверки подписи микроблоков;
- сумму комиссии майнера за предыдущий блок;
- подпись майнера;
- ссылку на предыдущий ключевой блок

#### Комиссия

Сумма токенов, которую уплачивает адрес за отправленные им транзакции в блокчейн

#### Консенсус

Алгоритм согласования информации, записываемой в блокчейн, между его участниками

#### Лицензия

Документ, дающий право использования блокчейн-платформы Waves Enterprise

#### Лизинг

Предоставление участником токенов, находящихся на его балансе, в аренду другим участникам. Лизинг используется для создания генерирующего баланса у участника, берущего токены в лизинг, а также повышения вероятности выбора участника майнером следующего раунда при использовании алгоритма консенсуса LPoS

#### Майнер

Нода, имеющая право создания новых блоков блокчейна

## Майнинг

Процесс создания новых блоков блокчейна

#### Миграция

Процесс изменения ключевых параметров блокчейна

## <span id="page-408-0"></span>Микроблок

Набор транзакций, применяемых к стейту блокчейна. Количество транзакций в микроблоке ограничено 500 единицами. Микроблоки формируют блок сети. Микроблоки возникают исключительно под нагрузкой: если нет транзакций, то выпускаются только блоки.

## Нода (узел)

Компьютер участника сети с установленным ПО блокчейн-платформы Waves Enterprise и присвоенным адресом в сети

#### Обновление ноды

Обновление ПО блокчейн-платформы Waves Enterprise, установленного на компьютере участника сети

#### Образ

Шаблон смарт-контракта, содержащий его код и использующийся для создания Docker-контейнера, в котором исполняется смарт-контракт

## Откат

Отправка уже созданного блока на повторный майнинг вследствие неполадок, возникающих на нодах блокчейна

#### Пир

Сетевой адрес ноды

#### Подписание транзакции

Добавление в тело транзакции публичного ключа ее создателя, используется для подтверждения целостности транзакции в блокчейне

#### Приватная (частная) сеть, сайдчейн

Блокчейн-сеть, отделенная от Waves Enterprise Mainnet и имеющая собственных зарегистрированных участников

#### Приватный ключ

Строковая комбинация символов для подписания транзакций и доступа к токенам, доступ к которой имеет только ее владелец. Приватный ключ неразрывно связан с публичным ключом

### Публикация транзакции

Запись транзакции в блок блокчейна в ходе раунда майнинга

#### Публичная сеть

Крупная блокчейн-сеть, каждый участник которой заранее известен и зарегистрирован (к примеру, Waves Enterprise Mainnet)

#### Публичный ключ

Строковая комбинация символов, неразрывно связанная с приватным ключом. Публичный ключ прикладывается к транзакциям для подтверждения корректности подписи пользователя, сделанной на закрытом ключе

#### Пул неподтвержденных транзакций (UTX-пул)

Компонент блокчейн-платформы Waves Enterprise, обеспечивающий хранение неподтвержденных транзакций до момента их проверки и отправки в блокчейн

#### Раунд

Процесс майнинга блока участником блокчейн-сети

#### Репозиторий

Хранилище образов смарт-контрактов, разворачиваемое на основе ПО Docker Registry

## Роль

Разрешение или запрет на выполнение тех или иных операций в блокчейне

### Сетевое сообщение

Информация о сетевом событии, отправляемая нодой другим нодам блокчейна

#### Смарт-контракт

Приложение, которое записывает в блокчейн свои входные данные и результаты исполнения заложенного алгоритма

#### Снимок данных (снепшот)

Набор всех данных блокчейна по аккаунтам, смарт-контрактам, группам доступа к конфиденциальным данным, ролям и зарегистрированным нодам, актуальный на момент снятия этого набора. Снимок данных не содержит истории изменения значений, транзакций и блоков.

#### Создание смарт-контракта

Загрузка нового смарт-контракта в блокчейн при помощи транзакции [103](#page-295-0)

### Софт-форк

Механизм активации предварительно заложенных функциональных возможностей блокчейна

### Стейт

История транзакций блокчейна, хранящаяся в БД каждой ноды

## Стейт адреса

Набор данных отдельного адреса: балансы, информация об отправленных транзакциях с данными, результаты исполнения вызванных адресом смарт-контрактов

#### Стейт смарт-контракта

Текущие данные о результате исполнения смарт-контракта, например, результат вычисления. Эти данные записываются и обновляются при помощи транзакции  $104$ . Такие параметры смарт-контракта как время публикации, информация о том, был ли смарт-контракт отключен, и другая информация о самом смарт-контракте не включается в стейт смарт-контракта и хранится вне блокчейна в репозитории Docker.

#### Токен

1. Расчетная единица блокчейна, использующаяся для мотивации участников к майнингу в сети.

При использовании платформы [с подключением к сети Mainnet](#page-12-0) используется системный токен WEST. Помимо системного токена, вы можете создать и использовать [другие токены.](#page-238-0)

В отличии от блокчейн платформ, где необходимо публиковать смарт-контакт стандарта ERC-20 для создания нового токена, сеть Waves Enterprise предоставляет нативную возможность выпуска токенов при помощи [транзакции выпуска токена.](#page-261-0)

2. Объект, используемый для авторизации участника блокчейна

## Транзакция

Отдельная операция в блокчейне от имени участника, изменяющая стейт сети. Отправляя ту или иную транзакцию, участник отправляет в сеть запрос с набором данных, необходимых для соответствующего изменения стейта

### УКЭП

Усиленная квалифицированная электронная подпись, созданная на базе инфраструктуры открытых ключей (PKI). УКЭП выдает аккредитованный удостоверяющий центр (УЦ). Срок действия УКЭП как правило ограничен одним годом

#### Участник

Пользователь ПО блокчейн-платформы Waves Enterprise, отправляющий транзакции в блокчейн

#### Форк

Образование новой ветки блокчейна

#### Хранилище ключей (keystore)

Закрытый репозиторий, в котором хранятся ключевые пары нод блокчейна

#### Хэш

Уникальный набор символов, генерируемый из исходных данных при помощи заданного алгоритма. Хэш позволяет однозначно идентифицировать исходные данные

#### Хэш ключевой строки

Набор символов, генерируемых из заданной участником ключевой строки и используемый для его авторизации в блокчейне

#### Эндпоинт (эндпойнт, Endpoint) сервиса

http или https адрес, по которому обращается HTTP метод. Эндпоинт выполняют конкретную задачу, принимает параметры и возвращает данные.

#### API-метод

Отдельная процедура, вызываемая участником при помощи API-интерфейса блокчейн-платформы (gRPC или REST API) и предназначенная для выполнения определенной операции в блокчейне

### **CEK**

Content Encryption Key – ключ шифрования данных. Используется для шифрования текстовых данных

#### Crash Fault Tolerance (CFT)

Алгоритм консенсуса на основе PoA, исключающий возникновение форков блокчейна при какой-либо неполадке со стороны одного или нескольких участников

## Genesis-блок

Начальный блок блокчейн-сети, содержащий служебные транзакции для распределения первичных ролей и балансов участников

#### KEK

Key Encryption Key – ключ шифрования ключа. Используется для шифрования ключа шифрования данных (CEK)

#### Leased Proof of Stake (LPoS)

Алгоритм консенсуса PoS, предоставляющий участнику возможность передавать токены в лизинг другим участникам

#### Liquid block

Состояние блока в ходе раунда майнинга от формирования его ключевого блока до формирования следующего ключевого блока

#### MVCC (Multiversion concurrency control)

Механизм управления параллельным доступом к состоянию смарт-контрактов посредством многоверсионности. Благодаря этому механизму нода поддерживает возможность параллельно выполнять несколько транзакций любых смарт-контрактов, при этом гарантируется согласованность данных.

### JWT-токен (JSON Web Token)

Объект в формате JSON, применяющийся для авторизации участника блокчейна по протоколу oAuth

#### PKI

Public Key Infrastructure – инфраструктура открытых ключей, в которой каждый ключ представлен двумя частями: публичной и приватной. Подробнее см. [Инфраструктура открытых ключей](https://ru.wikipedia.org/wiki/%D0%98%D0%BD%D1%84%D1%80%D0%B0%D1%81%D1%82%D1%80%D1%83%D0%BA%D1%82%D1%83%D1%80%D0%B0_%D0%BE%D1%82%D0%BA%D1%80%D1%8B%D1%82%D1%8B%D1%85_%D0%BA%D0%BB%D1%8E%D1%87%D0%B5%D0%B9)

### Proof of Authority (PoA)

Алгоритм консенсуса, при котором возможность проверки транзакций и создание новых блоков отводится более авторитетным узлам

## Proof of Stake (PoS)

Алгоритм консенсуса, при котором нода, проверяющая транзакции и осуществляющая майнинг в следующем раунде, выбирается на основе ее текущего баланса

## Sandbox

Режим проверки возможностей блокчейн-платформы

#### Seed-фраза

Набор из 24 произвольно заданных слов для восстановления доступа к балансу адреса

#### Targetnet

Блокчейн-сеть, в которую осуществляется анкоринг данных из приватной сети

# 1.36 Что нового в блокчейн-платформе Waves Enterprise

## 1.36.1 1.12.3

#### Версия 1.12.3 является последней выпущенной версией и в этой справочной системе имеет тег latest.

Добавлены разделы:

- [GET /contracts/balance/details/{ContractID}](#page-149-0)
- [Тонкая настройка платформы: настройка логирования](#page-45-0)

- [GET /leasing/active/{address}](#page-139-0)
- [105. ExecutedContract Transaction](#page-310-0)
- [Список идентификаторов функциональных возможностей](#page-242-1)
- [GET /contracts/status/{id}](#page-145-0)
- [Информация о результатах исполнения вызова смарт-контракта](#page-77-0)
- [REST API: информация о блоках сети](#page-150-0)
- [gRPC: отслеживание событий в блокчейне](#page-72-0)
- [REST API: информация о конфигурации и состоянии ноды, остановка ноды](#page-127-0)
- [gRPC: получение информации о ноде](#page-75-0)
- **[REST API: получение сертификатов](#page-102-0)**
- [gRPC: получение сертификатов](#page-78-0)
- [GET /transactions/unconfirmed/size](#page-97-0)
- [gRPC: получение информации о размере UTX-пула](#page-77-1)
- [Подписание и отправка транзакций](#page-92-0)
- [Отправка транзакций в блокчейн](#page-80-0)
- [POST /transactions/signAndBroadcast](#page-94-0)
- [REST API: обмен конфиденциальными данными и получение информации о группах доступа](#page-107-0)
- [gRPC: работа с конфиденциальными данными](#page-81-0)
- [Группа addresses](#page-133-0)
- $\bullet$  [gRPC: получение информации об адресах участников сети](#page-88-0)
- [Для чего предназначен REST API платформы](#page-91-0)
- [Сервисы авторизации и подготовки данных](#page-369-0)
- [Сервис авторизации: варианты авторизации](#page-371-0)
- [POST /pki/verify](#page-100-0)
- [Разработка и применение смарт-контрактов](#page-181-0)
- [Размещение смарт-контракта в блокчейне](#page-203-0)
- [Запуск смарт-контракта и фиксация результатов исполнения](#page-249-0)
- [POST /addresses/verifyText/{address}](#page-126-0)
- [GET /addresses/scriptInfo/{address}](#page-136-0)
- [Требования к окружению для платформы Waves Enterprise](#page-5-2)
- [POST /node/logging](#page-132-0)
- [Запуск ноды с созданным снимком данных](#page-231-0)

Версия 1.12.3 содержит важные исправления, подробнее см. описание [релиза.](https://github.com/waves-enterprise/we-node/releases)

## 1.36.2 1.12.2

#### Добавлены разделы:

- [GET /privacy/%policyId%/transactions](#page-116-0)
- [Запуск сети](#page-62-0)

- [Активация функциональных возможностей](#page-240-0)
- [Атомарные транзакции](#page-337-0)
- **120.** Atomic Transaction
- [3. Issue Transaction](#page-261-0)
- [5. Reissue Transaction](#page-267-0)
- [6. Burn Transaction](#page-270-0)
- [8. Lease Transaction](#page-272-0)
- [9. LeaseCancel Transaction](#page-274-0)
- [10. CreateAlias Transaction](#page-277-0)
- $\bullet$  [11. MassTransfer Transaction](#page-280-0)
- [12. Data Transaction](#page-283-0)
- [14. Sponsorship Transaction](#page-288-0)
- [102. Permission Transaction](#page-292-0)
- [103. CreateContract Transaction](#page-295-0)
- $\bullet$  [104. CallContract Transaction](#page-304-0)
- [106. DisableContract Transaction](#page-316-0)
- [107. UpdateContract Transaction](#page-319-0)
- $\bullet$  [111. RegisterNode Transaction](#page-323-0)
- $\bullet$  [112. CreatePolicy Transaction](#page-325-0)
- **113.** UpdatePolicy Transaction
- [114. PolicyDataHash Transaction](#page-333-1)
- [Актуальные версии транзакций](#page-336-0)
- [Версии API смарт-контрактов](#page-252-0)
- [Тонкая настройка платформы: настройка групп доступа к конфиденциальным данным](#page-37-0)
- [Обмен конфиденциальными данными](#page-227-0)
- [GET /contracts/status/{id}](#page-145-0)
- $\bullet$  [gRPC: получение информации о результатах исполнения вызова смарт-контракта](#page-76-0)
- [Управление ролями](#page-352-0)
- [Управление ролями участников](#page-229-0)

Версия 1.12.2 содержит важные исправления, подробнее см. описание [релиза.](https://github.com/waves-enterprise/we-node/releases)

## 1.36.3 1.12.1

## Добавлены разделы:

- [Токены блокчейн-платформы Waves Enterprise](#page-238-0)
- [Управление токенами из смарт-контракта](#page-248-0)

## Изменены следующие разделы:

- [Сервисы gRPC, используемые смарт-контрактом](#page-252-1)
- [contract\\_contract\\_service.proto](#page-254-0)
- [Роли участников](#page-351-0)
- [Инструментарий gRPC](#page-71-0)
- [Смарт-контракты](#page-247-0)
- [Список идентификаторов функциональных возможностей](#page-242-1)
- [Словарь терминов](#page-406-0)
- [POST /utils/hash/secure](#page-172-0)

Версия 1.12.1 содержит важные исправления, подробнее см. описание [релиза.](https://github.com/waves-enterprise/we-node/releases)

## 1.36.4 1.12.0

## Добавлены разделы:

- [Общая настройка платформы: настройка криптографии](#page-19-0)
- **[REST API: получение сертификатов](#page-102-0)**
- [gRPC: получение сертификатов](#page-78-0)

- [Анкоринг](#page-242-0)
- [node.conf](#page-63-0)
- [Примеры конфигурационных файлов ноды](#page-63-1)
- [Лицензии блокчейн-платформы Waves Enterprise](#page-5-0)
- [Получение лицензии для работы в частной сети](#page-61-0)
- [Развертывание платформы в частной сети](#page-17-0)
- [Настройка платформы для работы в частной сети](#page-18-0)
- $\bullet$  [gRPC: получение параметров конфигурации ноды](#page-75-1)
- [REST API: информация о конфигурации и состоянии ноды, остановка ноды](#page-127-0)
- **[REST API: информация о смарт-контрактах](#page-144-0)**
- [Генераторы](#page-367-0)
- [POST /utils/hash/fast](#page-172-1)
- [POST /privacy/sendData](#page-108-0)
- [POST /privacy/sendDataV2](#page-111-0)
- [POST /privacy/sendLargeData](#page-112-0)
- [Отправка в блокчейн конфиденциальных данных](#page-84-0)
- [Отправка в блокчейн потока конфиденциальных данных](#page-86-0)
- [Активация функциональных возможностей](#page-240-0)
- $\bullet$  [gRPC: получение параметров конфигурации ноды](#page-75-1)
- [Использование Ledger Nano c клиентом блокчейн-платформы Waves Enterprise](#page-354-0)
- [REST API: подписание и валидация сообщений в блокчейне](#page-124-0)
- [REST API: реализация методов шифрования](#page-104-0)
- [REST API: формирование и проверка электронной подписи данных \(PKI\)](#page-99-0)
- [Подписание и отправка транзакций](#page-92-0)
- [Отправка транзакций в блокчейн](#page-80-0)
- [REST API: обмен конфиденциальными данными и получение информации о группах доступа](#page-107-0)
- [gRPC: работа с конфиденциальными данными](#page-81-0)
- $\bullet$  [gRPC: получение информации о результатах исполнения вызова смарт-контракта](#page-76-0)
- [103. CreateContract Transaction](#page-295-0)
- [Внешние компоненты платформы](#page-405-0)
- [Криптография](#page-347-0)
- [Общая настройка платформы: настройка консенсуса](#page-20-0)
- [Общая настройка платформы: настройка майнинга](#page-26-0)
- [Подписание genesis-блока](#page-61-1)
- [REST API: информация об ассетах и балансах адресов](#page-164-0)
- [Разработка и применение смарт-контрактов](#page-181-0)
- [Пример смарт-контракта с использованием REST API](#page-187-0)
- [103. CreateContract Transaction](#page-295-0)
- $\bullet$  [104. CallContract Transaction](#page-304-0)
- [107. UpdateContract Transaction](#page-319-0)
- [Активация функциональных возможностей](#page-240-0)

Версия 1.12.0 содержит важные исправления, подробнее см. описание [релиза.](https://github.com/waves-enterprise/we-node/releases)

## 1.36.5 1.11.0

Добавлены следующие разделы:

- [Различия opensource и коммерческой версий блокчейн-платформы Waves Enterprise](#page-403-0)
- [Клиент для WE contract SDK \(Java/Kotlin Contract SDK\)](#page-199-0)

Изменены следующие разделы:

- [Развертывание платформы в частной сети](#page-17-0)
- [Развертывание платформы с подключением к Mainnet](#page-12-0)
- [Тонкая настройка платформы: настройка инструментов gRPC и REST API ноды](#page-32-0)
- [Тонкая настройка платформы: настройка TLS](#page-35-0)
- [Общая настройка платформы: настройка исполнения смарт-контрактов](#page-23-0)
- [Лицензии блокчейн-платформы Waves Enterprise](#page-5-0)

Версия 1.11.0 содержит важные исправления, подробнее см. описание [релиза.](https://github.com/waves-enterprise/we-node/releases)

## 1.36.6 1.8.4

Добавлены следующие разделы:

- [Использование Ledger Nano c клиентом блокчейн-платформы Waves Enterprise](#page-354-0)
- [Создание смарт-контрактов с помощью JS Contract SDK](#page-190-0)
- [Создание смарт-контрактов с помощью Java/Kotlin Contract SDK](#page-195-0)

Изменены следующие разделы:

- [103. CreateContract Transaction](#page-295-0)
- [Группа методов Contracts](#page-382-0)
- [Общая настройка платформы: настройка исполнения смарт-контрактов](#page-23-0)
- [Использование REST API](#page-91-1)
- [Комиссии в сети Mainnet](#page-13-0)

Версия 1.8.4 содержит важные исправления, подробнее см. [описание релиза.](https://github.com/waves-enterprise/WE-releases/releases)

## 1.36.7 1.8.2

Версия 1.8.2 содержит важные исправления, подробнее см. [описание релиза.](https://github.com/waves-enterprise/WE-releases/releases)

## 1.36.8 1.8.0

Изменены следующие разделы:

- [Тонкая настройка платформы: настройка групп доступа к конфиденциальным данным](#page-37-0)
- [REST API: реализация методов шифрования](#page-104-0)
- [Словарь терминов](#page-406-0)
- [Системные требования](#page-4-0)
- [Тонкая настройка платформы: настройка TLS](#page-35-0)
- [Пример подготовки артефактов для TLS](#page-35-1)
- [Тонкая настройка платформы: настройка инструментов gRPC и REST API ноды](#page-32-0)
- [Общая настройка платформы: настройка исполнения смарт-контрактов](#page-23-0)
- [node.conf](#page-63-0)
- [Общая настройка платформы: настройка майнинга](#page-26-0)
- [Требования к окружению для платформы Waves Enterprise](#page-5-2)
- [Инструментарий gRPC](#page-71-0)
- [gRPC: отслеживание событий в блокчейне](#page-72-0)
- [gRPC: получение информации о ноде](#page-75-0)
- [contract\\_transaction\\_service.proto](#page-258-0)
- $\bullet$  [gRPC: получение информации о результатах исполнения вызова смарт-контракта](#page-76-0)
- [gRPC: получение информации о размере UTX-пула](#page-77-1)
- [contract\\_pki\\_service.proto](#page-256-0)
- [gRPC: реализация методов шифрования](https://docs.wavesenterprise.com/ru/1.8.0/usage/grpc/grpc-crypto.html)
- [gRPC: работа с транзакциями](#page-79-0)
- [gRPC: работа с конфиденциальными данными](#page-81-0)
- [REST API: обмен конфиденциальными данными и получение информации о группах доступа](#page-107-0)
- [gRPC: получение вспомогательной информации](#page-87-0)
- $\bullet$  [gRPC: получение информации об адресах участников сети](#page-88-0)
- [Обмен конфиденциальными данными](#page-227-0)
- [REST API: информация о конфигурации и состоянии ноды, остановка ноды](#page-127-0)
- [Смарт-контракты](#page-247-0)
- [Активация функциональных возможностей](#page-240-0)
- [Клиент](#page-352-1)
- [Неизменяемость данных в блокчейне](#page-237-0)

Версия 1.8.0 содержит важные исправления, подробнее см. [описание релиза.](https://github.com/waves-enterprise/WE-releases/releases)

## 1.36.9 1.7.3

Версия 1.7.3 содержит важные исправления, подробнее см. [описание релиза.](https://github.com/waves-enterprise/WE-releases/releases)

## 1.36.10 1.7.2

Изменены следующие разделы:

- **•** generating balance
- [Создание аккаунта ноды](#page-18-1)
- [Подписание genesis-блока](#page-61-1)
- [Механизм вознаграждения валидаторов смарт-контрактов](#page-236-0)
- [Словарь терминов](#page-406-0)

## 1.36.11 1.7.0

## Добавлен следующий раздел:

[Тонкая настройка платформы: настройка ноды в режиме наблюдения](#page-60-0)

## 1.36.12 1.6.2

Изменены следующие разделы:

- [Описание транзакций](#page-261-1)
- [Сервисы gRPC, используемые смарт-контрактом](#page-252-1)
- [Смарт-контракты](#page-247-0)
- [Роли участников](#page-351-0)
- [Механизм создания снимка данных](#page-245-0)
- [Активация функциональных возможностей](#page-240-0)
- [Системные требования](#page-4-0)

## 1.36.13 1.6.0

Полностью переработана структура и содержание документации, добавлена титульная страница с поиском и быстрым доступом к основным разделам.

Добавлены следующие разделы, описывающие разработанный в версии 1.6.0 механизм создания снимка данных:

- [Механизм создания снимка данных](#page-245-0)
- [Запуск ноды с созданным снимком данных](#page-231-0)
- [Тонкая настройка платформы: настройка механизма создания снимка данных](#page-59-0)

## 1.36.14 1.5.2

Внесены изменения в раздел [Алгоритм консенсуса CFT.](#page-344-0)

Версия 1.5.2 содержит важные исправления, подробнее см. [описание релиза.](https://github.com/waves-enterprise/WE-releases/releases)

## 1.36.15 1.5.0

Добавлены следующие разделы:

- [Алгоритм консенсуса CFT](#page-344-0)
- [Подготовка к работе](https://docs.wavesenterprise.com/ru/1.5.0/how-to-use/smart-contracts/docker/prepare-to-work.html)
- [gRPC методы ноды](https://docs.wavesenterprise.com/ru/1.5.0/how-to-use/grpc-methods-node.html)
- [Отслеживание событий в блокчейне посредством gRPC интерфейса](#page-72-0)

### Изменены следующие разделы:

- [Криптография](#page-347-0)
- [Управление полномочиями](#page-351-0)
- [Транзакции](#page-260-0)
- [Подготовка конфигурационных файлов](https://docs.wavesenterprise.com/ru/1.5.0/how-to-setup/configuration/config-prepare.html#config-prepare)
- [Изменения конфигурационного файла ноды](https://docs.wavesenterprise.com/ru/1.5.0/how-to-setup/configuration/config-changelog.html)
- [Описание конфигурационного файла ноды](https://docs.wavesenterprise.com/ru/1.5.0/how-to-setup/configuration/config-fields.html)
- [Настройка консенсуса](https://docs.wavesenterprise.com/ru/1.5.0/how-to-setup/configuration/consensus-config.html)
- [API-инструменты ноды](https://docs.wavesenterprise.com/ru/1.5.0/how-to-use/api-methods-node.html)
- [JavaScript SDK](https://docs.wavesenterprise.com/ru/1.5.0/how-to-use/js-library.html)
- [Словарь терминов](#page-406-0)
- Содержимое раздела [Настройки Docker](https://docs.wavesenterprise.com/ru/1.5.0/how-to-setup/configuration/docker-config.html#docker-configuration) перенесено в новый раздел [Подготовка к работе](https://docs.wavesenterprise.com/ru/1.5.0/how-to-use/smart-contracts/docker/prepare-to-work.html)
- Раздел [Смарт-контракты Docker с использованием REST API ноды](https://docs.wavesenterprise.com/ru/1.5.0/how-to-use/smart-contracts/docker/rest-api-methods-sc/rest-api-contract.html#first-contract-tutorial) убран из индекса

## 1.36.16 1.4.0

Добавлены следующие разделы:

- [Атомарные транзакции](#page-337-0)
- [Работа в веб-клиенте](#page-352-1)
- [JavaScript SDK](#page-207-0)

- [Архитектура](#page-232-0)
- [Транзакции](#page-260-0)
- [Настройка авторизации и REST API и gRPC интерфейсов ноды](https://docs.wavesenterprise.com/ru/1.4.0/how-to-setup/configuration/authorization-config.html)
- [Rest API-инструменты ноды](https://docs.wavesenterprise.com/ru/1.4.0/how-to-use/rest-api-common.html)
- [Обновление ноды](https://docs.wavesenterprise.com/ru/1.4.0/how-to-setup/one-node-update.html)

# 1.36.17 1.3.1

Добавлены следующие разделы:

[Параллельное исполнение контрактов](https://docs.wavesenterprise.com/ru/1.3.1/how-the-platform-works/smart-contracts/docker.html#parallel-docker-execution)

Изменены следующие разделы:

- [Создание смарт-контракта](https://docs.wavesenterprise.com/ru/1.3.1/how-to-use/smart-contracts/docker/grpc-contract.html#grpc-contracr-creating)
- [Настройка Docker](https://docs.wavesenterprise.com/ru/1.3.1/how-to-setup/configuration/docker-config.html#docker-configuration)

## 1.36.18 1.3.0

Изменены следующие разделы:

- [Клиент](https://docs.wavesenterprise.com/ru/1.3.0/how-the-platform-works/client.html)
- Разделы «Ролевая модель» и «Управление доступом» преобразованы в раздел [Управление полно](https://docs.wavesenterprise.com/ru/1.3.0/how-the-platform-works/authorization.html#authorization)[мочиями](https://docs.wavesenterprise.com/ru/1.3.0/how-the-platform-works/authorization.html#authorization)
- [Описание параметров и секций конфигурационного файла ноды](https://docs.wavesenterprise.com/ru/1.3.0/how-to-setup/configuration/config-fields.html#config-fields)
- [Настройка групп доступа к конфиденциальным данным](https://docs.wavesenterprise.com/ru/1.3.0/how-to-setup/configuration/privacy-config.html#privacy-config)
- Настройка Docker
- Методы REST API [Addresses](https://docs.wavesenterprise.com/ru/1.3.0/how-to-use/rest-api-node/address.html#addresses-api)
- Методы REST API [Node](https://docs.wavesenterprise.com/ru/1.3.0/how-to-use/rest-api-node/node.html#node-api)
- Методы REST API [Contracts](https://docs.wavesenterprise.com/ru/1.3.0/how-to-use/rest-api-node/contracts.html#contracts)
- Методы REST API [Privacy](https://docs.wavesenterprise.com/ru/1.3.0/how-to-use/rest-api-node/privacy.html#privacy-api)
- [Системные требования](https://docs.wavesenterprise.com/ru/1.3.0/how-to-setup/system-requirement.html#system-requirements)

## 1.36.19 1.2.3

#### Изменены следующие разделы:

- [Cмарт-контракты Docker](https://docs.wavesenterprise.com/ru/1.2.3/how-the-platform-works/smart-contracts/docker.html#docker-smart-contractss)
- [Описание основных параметров и секций конфигурационного файла ноды](https://docs.wavesenterprise.com/ru/1.2.3/how-to-setup/configuration/config-fields.html#config-fields)
- [Настройка групп для доступа к конфиденциальным данным](https://docs.wavesenterprise.com/ru/1.2.3/how-to-setup/configuration/privacy-config.html#privacy-config)

## 1.36.20 1.2.2

Добавились следующие разделы:

- Методы REST API [Debug](https://docs.wavesenterprise.com/ru/1.2.2/how-to-use/rest-api-node/debug.html#debug-api)
- Полное описание REST API на странице [Документация API](https://docs.wavesenterprise.com/ru/latest/api.html)

Изменены следующие разделы:

[Установка и запуск платформы](https://docs.wavesenterprise.com/ru/1.2.2/how-to-setup/install-node.html#install-node)

## 1.36.21 1.2.0

Добавлены следующие разделы:

- Новый раздел справки [Интеграционные сервисы,](https://docs.wavesenterprise.com/ru/1.2.0/how-the-platform-works/components.html#components) в который вошли [Сервис авторизации](https://docs.wavesenterprise.com/ru/1.2.0/how-the-platform-works/components/authorization-service.html#authorization-service) и [Сервис](https://docs.wavesenterprise.com/ru/1.2.0/how-the-platform-works/components/data-service.html#data-service) [подготовки данных.](https://docs.wavesenterprise.com/ru/1.2.0/how-the-platform-works/components/data-service.html#data-service)
- Добавлена инструкция по [получению лицензии.](https://docs.wavesenterprise.com/ru/1.2.0/how-to-use/getting-license.html#getting-license)
- Добавлен новый метод REST API ноды [Licenses.](https://docs.wavesenterprise.com/ru/1.2.0/how-to-use/rest-api-node/licenses.html#licenses-api)
- $\bullet$  Добавлен новый раздел  $\it C$ март-контракты Docker с использованием  $\it gRPC$
- Добавлен новый раздел [Сервисы gRPC, используемые смарт-контрактом.](https://docs.wavesenterprise.com/ru/1.2.0/how-to-use/smart-contracts/docker/api-grpc-contract.html#api-grpc-contract)

Изменены следующие разделы:

- Установка и запуск платформы
- $\bullet$  Обновлен раздел *Криптография*. Часть информации была перенесена в Операции шифрования данных
- Изменения в конфигурационном файле
- Транзакции

## 1.36.22 1.1.2

Изменены следующие разделы:

- Демо-версия
- Изменения в конфигурационном файле
- Раздел Установка ноды преобразован в раздел «Установка и запуск платформы»
- Подключение участников к сети
- [Настройка анкоринга](https://docs.wavesenterprise.com/ru/1.1.2/how-to-setup/configuration/anchoring-config.html)
- Настройка типа авторизации для доступа к REST API ноды
- Подключение ноды в сеть «Partnernet»
- Подключение ноды в сеть «Mainnet»
- [Системные требования](#page-4-0)

## 1.36.23 1.1.0

## Добавились следующие разделы:

- [Методы API, доступные смарт-контракту](https://docs-out.welocal.dev/ru/1.1.0/how-to-use/smart-contracts/docker/api-for-contract.html)
- [Демо-версия](https://docs-out.welocal.dev/ru/1.1.0/how-to-setup/sandbox.html)
- [Изменения в конфигурационном файле ноды](https://docs-out.welocal.dev/ru/1.1.0/how-to-setup/configuration/config-changelog.html)

- [Docker смарт-контракты](https://docs-out.welocal.dev/ru/1.1.0/how-to-use/smart-contracts-docker.html)
- [Пример запуска контракта Docker](https://docs-out.welocal.dev/ru/1.1.0/how-to-use/smart-contracts/docker/first-contract-tutorial.html)
- [Установка ноды](https://docs-out.welocal.dev/ru/1.1.0/how-to-setup/install-node.html)

[Конфигурация и запуск дополнительных сервисов](https://docs-out.welocal.dev/ru/1.1.0/how-to-setup/install-client.html)

## 1.36.24 1.0.0

Добавились следующие разделы:

Сервис авторизации

Переработаны следующие разделы:

- Конфигурация ноды
- Подключение к Mainnet и Partnernet
- [REST API](#page-90-0)
- Установка ноды

Изменения в конфигурационном файле ноды node.conf

- Добавлена секция NTP-сервер
- Добавлена секция auth выбора типа авторизации в REST API секции

# Алфавитный указатель

Авторизация, [404](#page-406-1) Адрес, [404](#page-406-1) Аккаунт, [404](#page-406-1) Алиас (псевдоним), [404](#page-406-1) Анкоринг, [404](#page-406-1) Ассет, [404](#page-406-1) Атомарная транзакция, [404](#page-406-1) Баланс, [404](#page-406-1) Блок, [405](#page-407-0) Блокчейн, [405](#page-407-0) Валидация, [405](#page-407-0) Генератор, [405](#page-407-0) Генерирующий баланс, [405](#page-407-0) Группа доступа, [405](#page-407-0) Дата-краулер, [405](#page-407-0) Исполнение смарт-контракта, [405](#page-407-0) Ключевой блок, [405](#page-407-0) Комиссия, [405](#page-407-0) Консенсус, [405](#page-407-0) Лизинг, [405](#page-407-0) Лицензия, [405](#page-407-0) Майнер, [405](#page-407-0) Майнинг, [405](#page-407-0) Миграция, [405](#page-407-0) Микроблок, [406](#page-408-0) Нода (узел), [406](#page-408-0) Обновление ноды, [406](#page-408-0) Образ, [406](#page-408-0) Откат, [406](#page-408-0) Пир, [406](#page-408-0) Подписание транзакции, [406](#page-408-0) Приватная (частная) сеть, сайдчейн, [406](#page-408-0) Приватный ключ, [406](#page-408-0) Публикация транзакции, [406](#page-408-0) Публичная сеть, [406](#page-408-0) Публичный ключ, [406](#page-408-0)